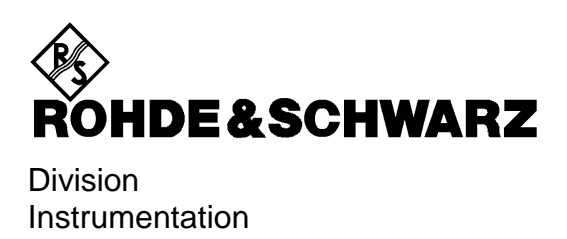

**Manuel d'utilisation**

# **GENERATEUR DE SIGNAUX SMP**

**1035.5005.02/03/04/22**

Printed in the Federal Republic of Germany

## **Table des sections**

**Table des matières**

## **Fiche technique**

**Instructions de sécurité Certificat de qualité Certificat de conformité CE Liste des points de service R&S**

#### **Onglet**

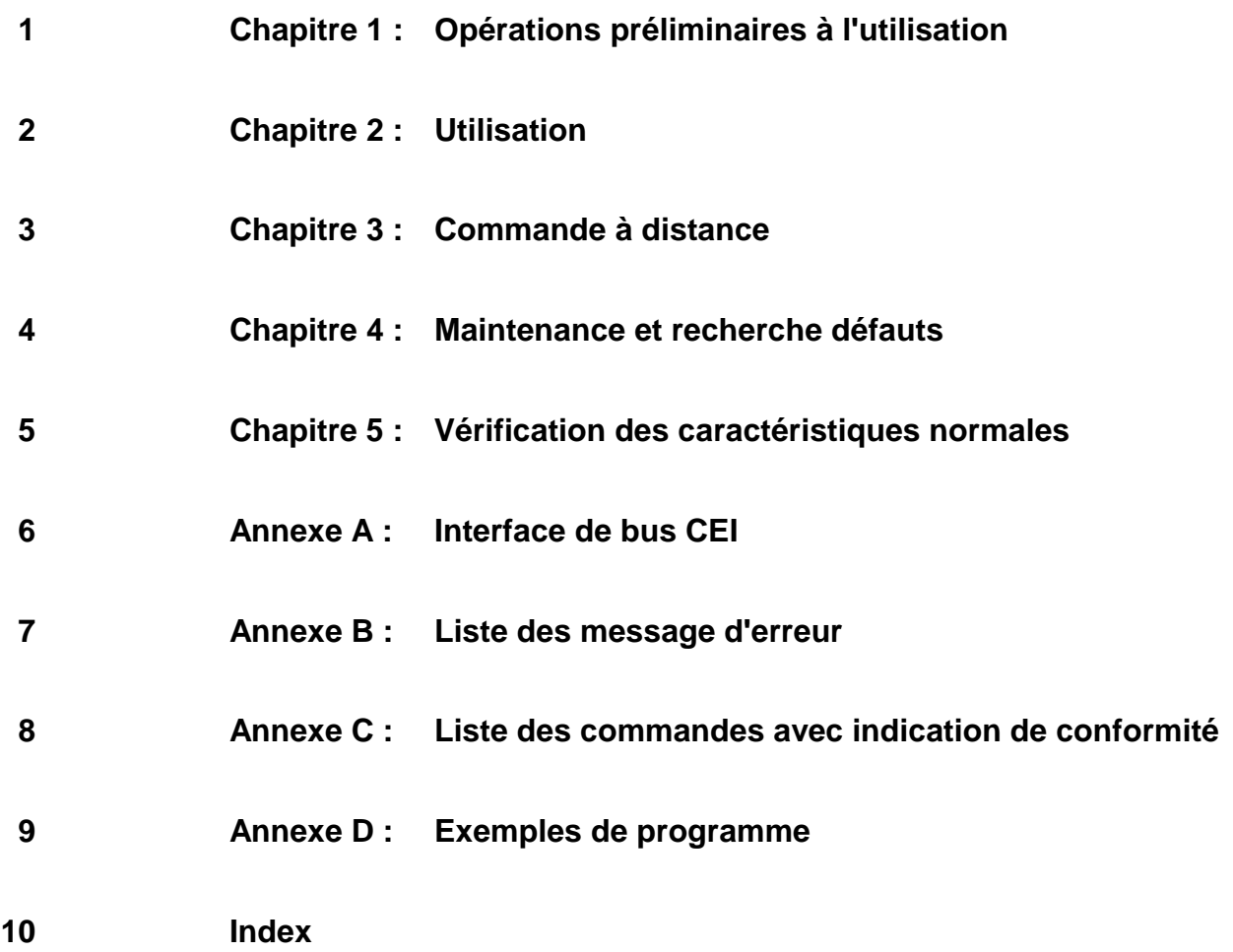

# Table des matiéres

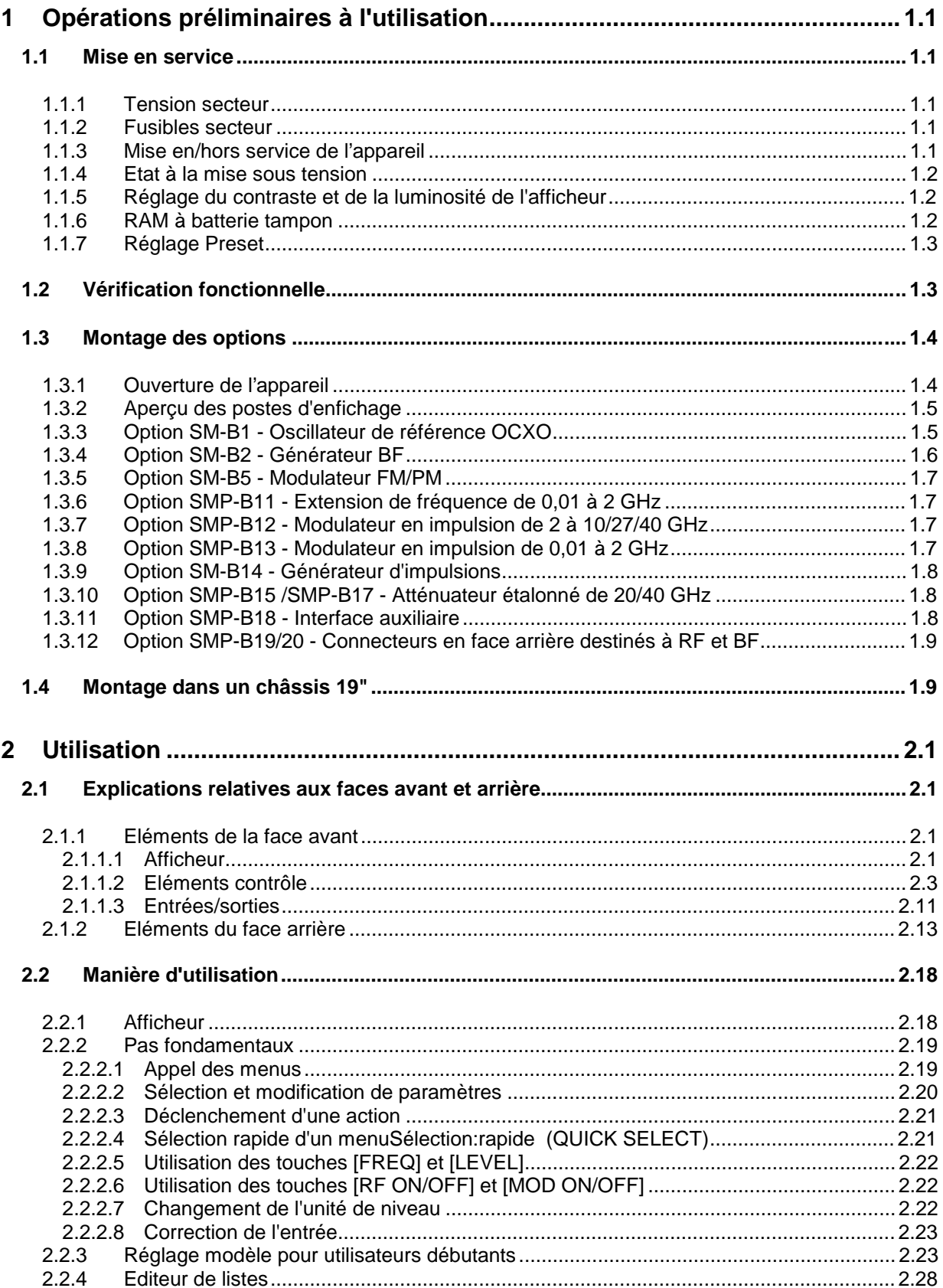

#### Table des matiéres

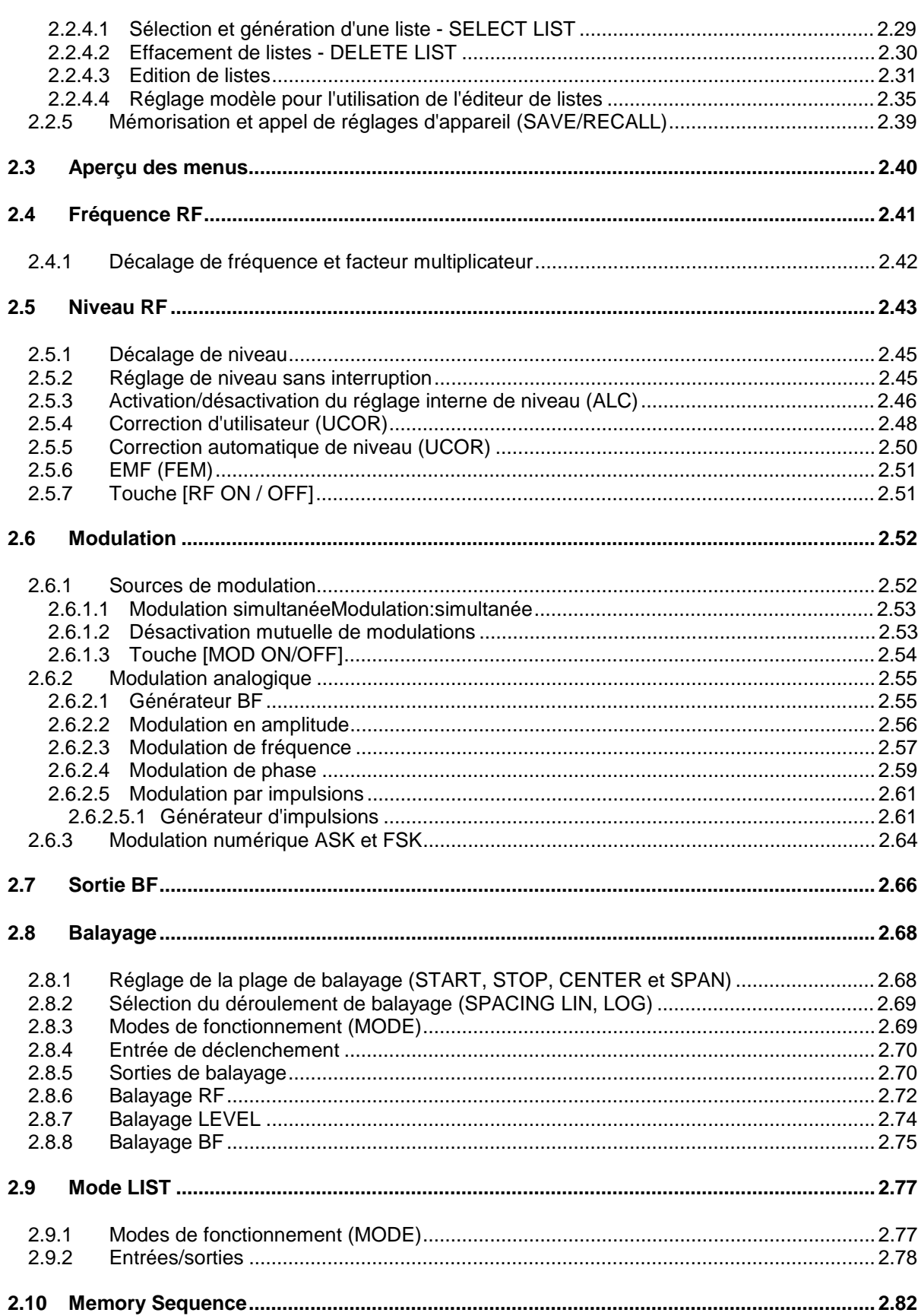

**SMP** 

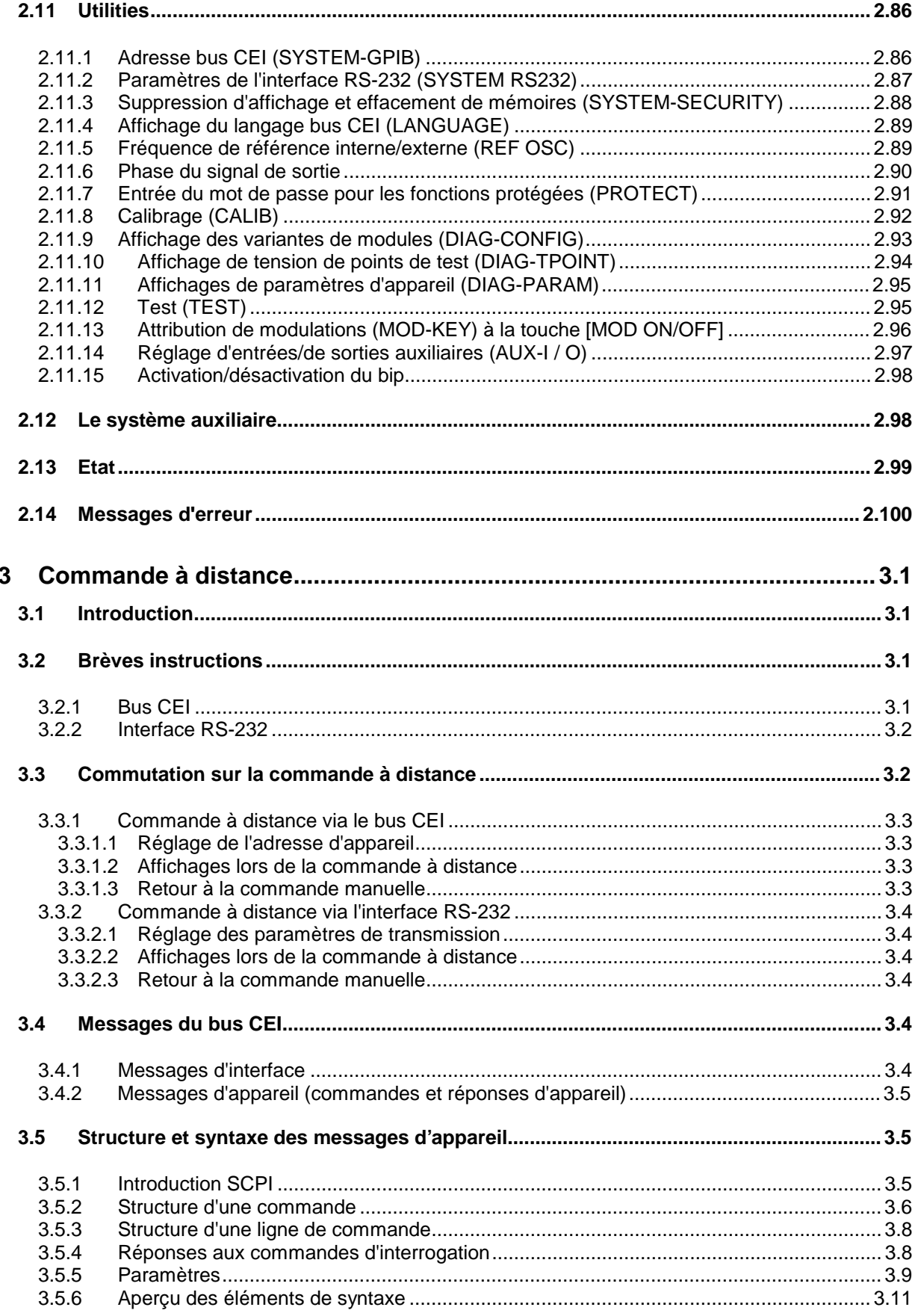

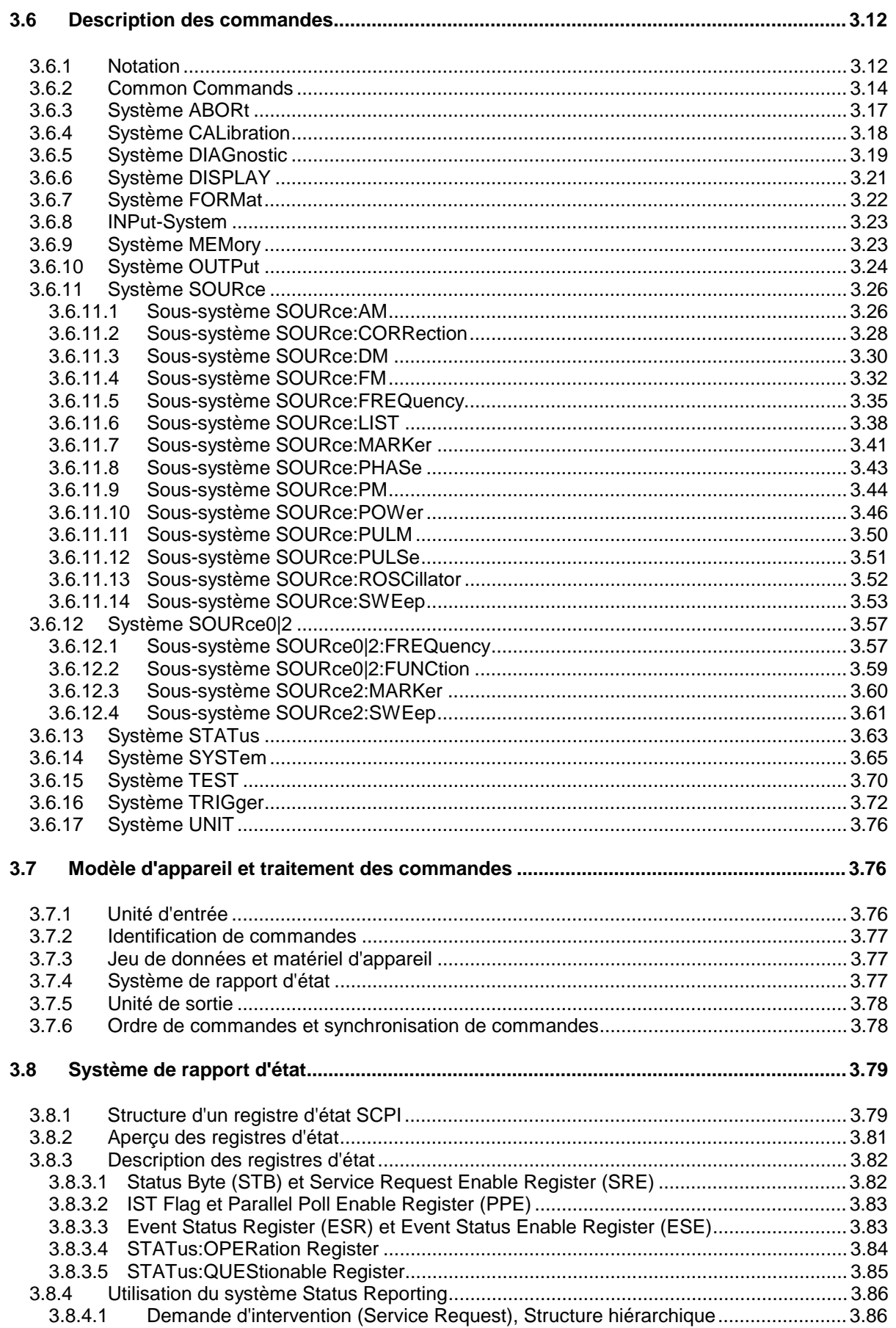

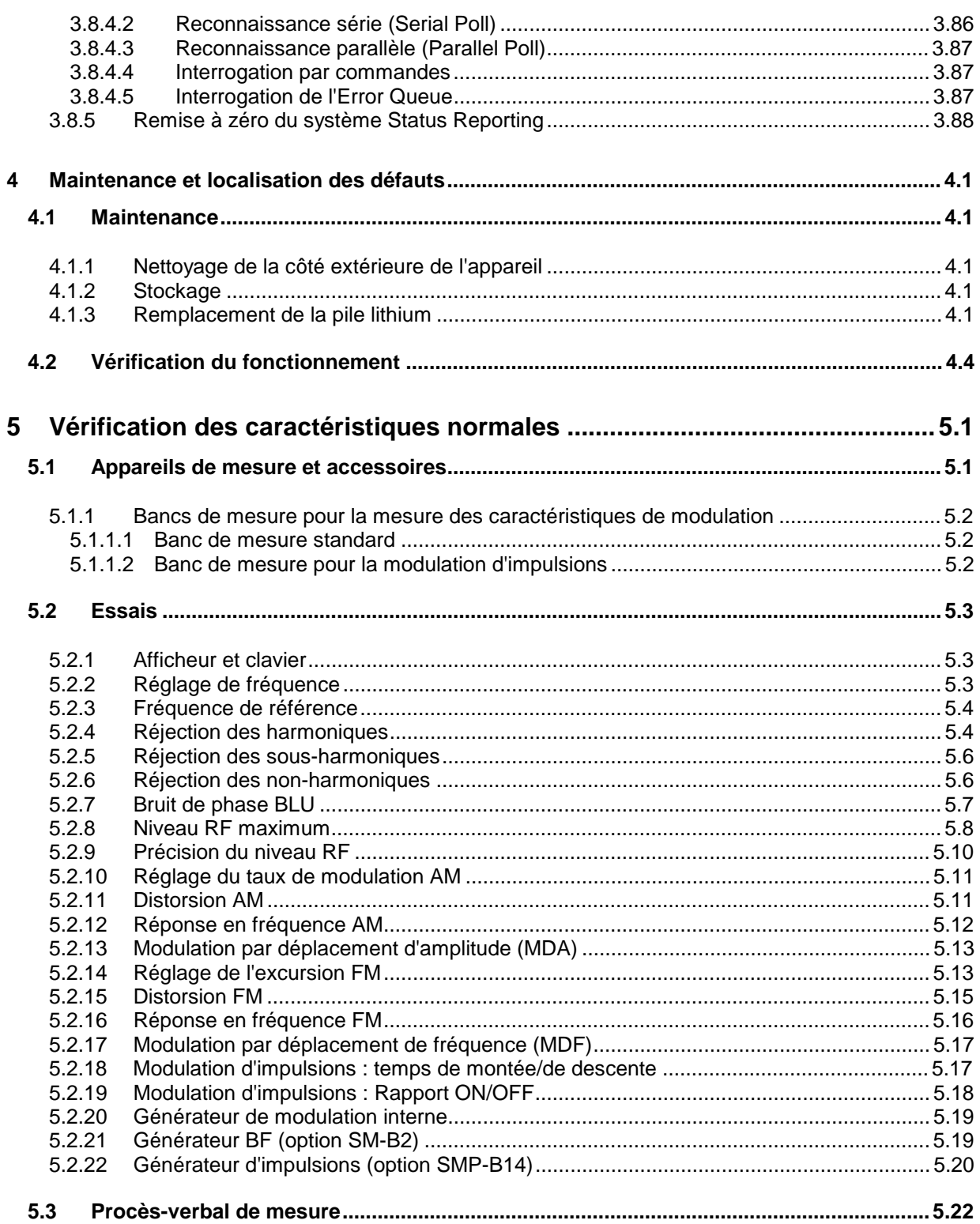

#### Table des matiéres

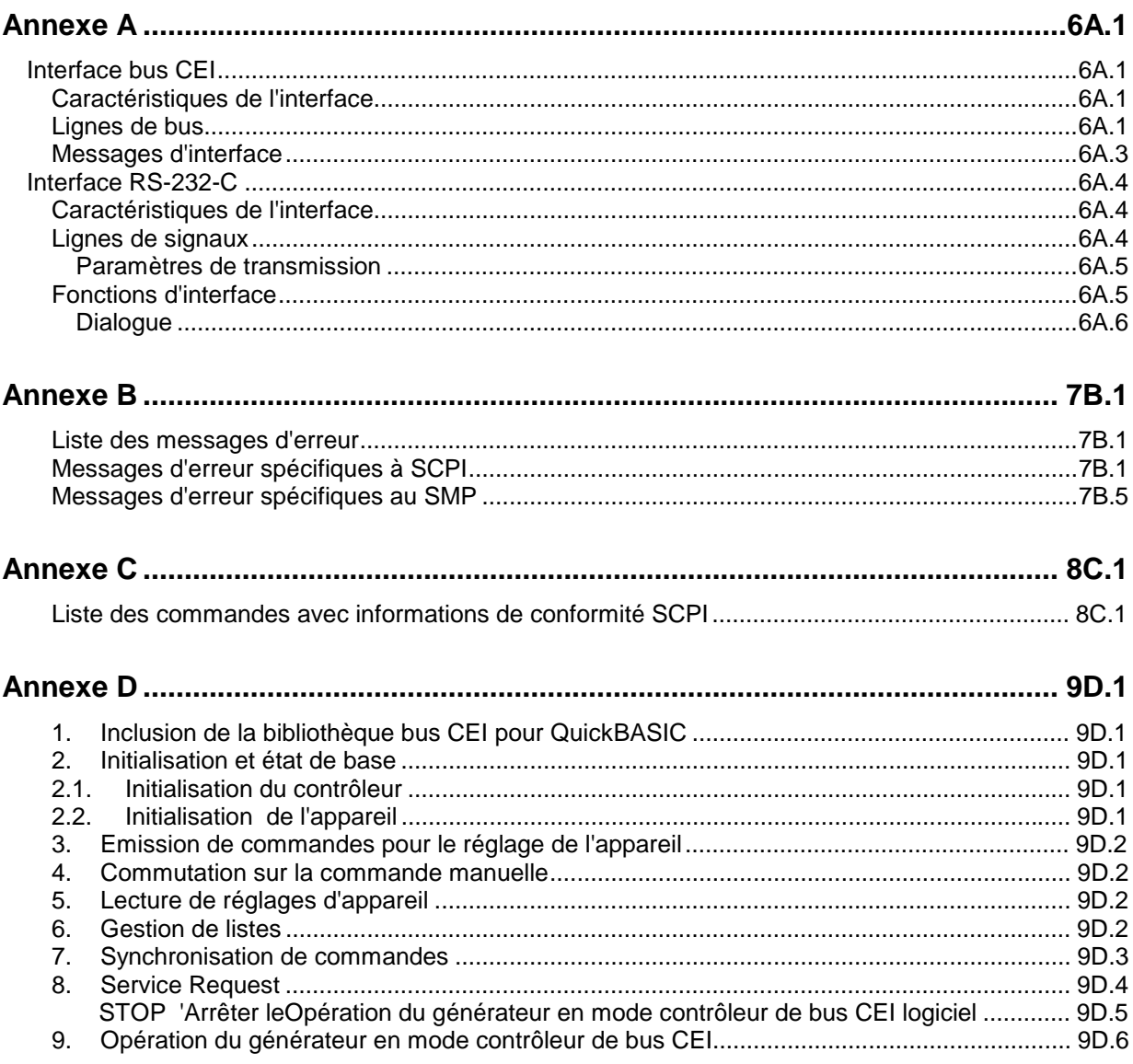

#### **SMP**

#### **TABLEAUX**

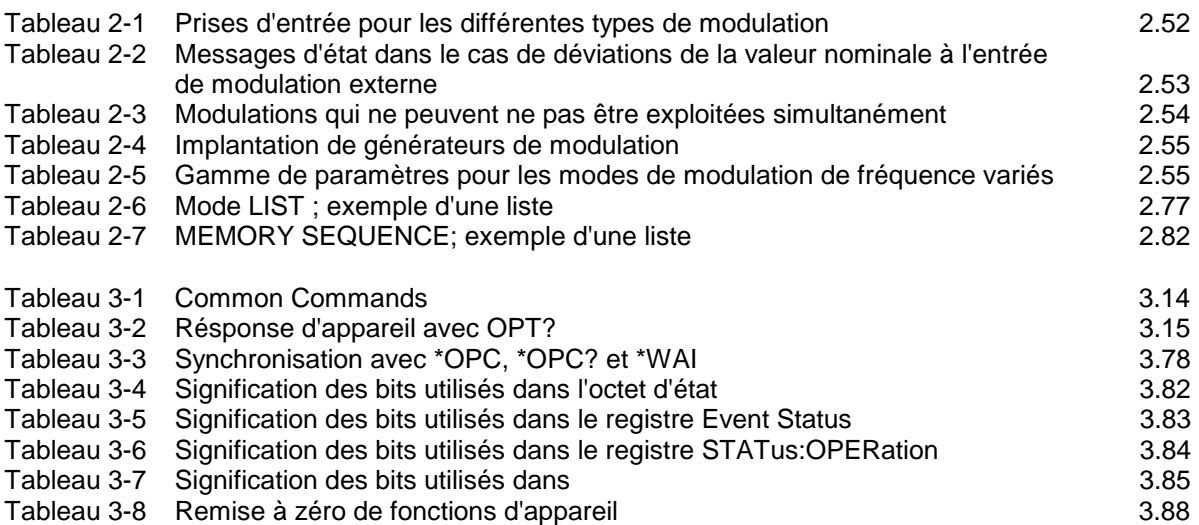

#### **FIGURES**

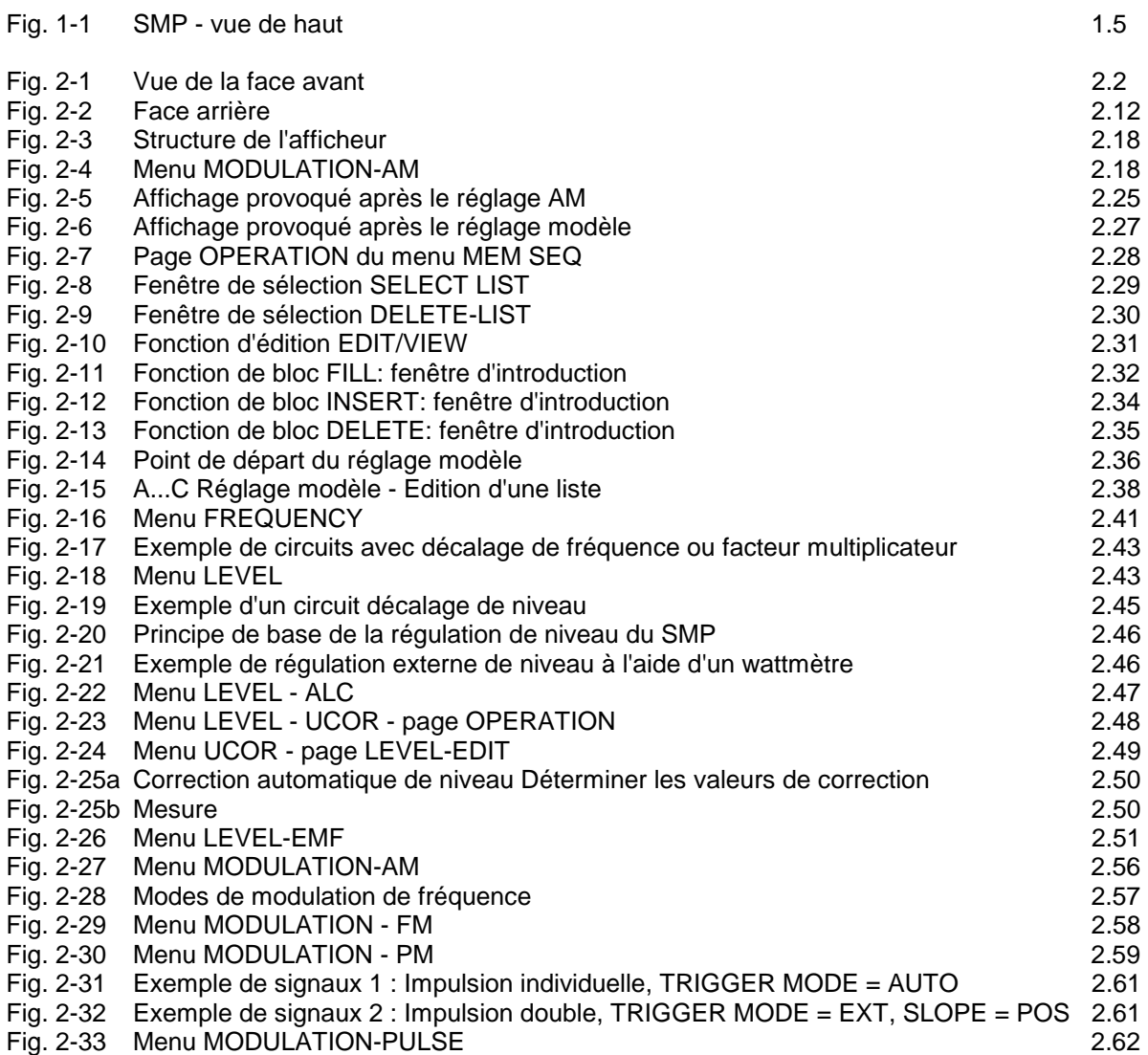

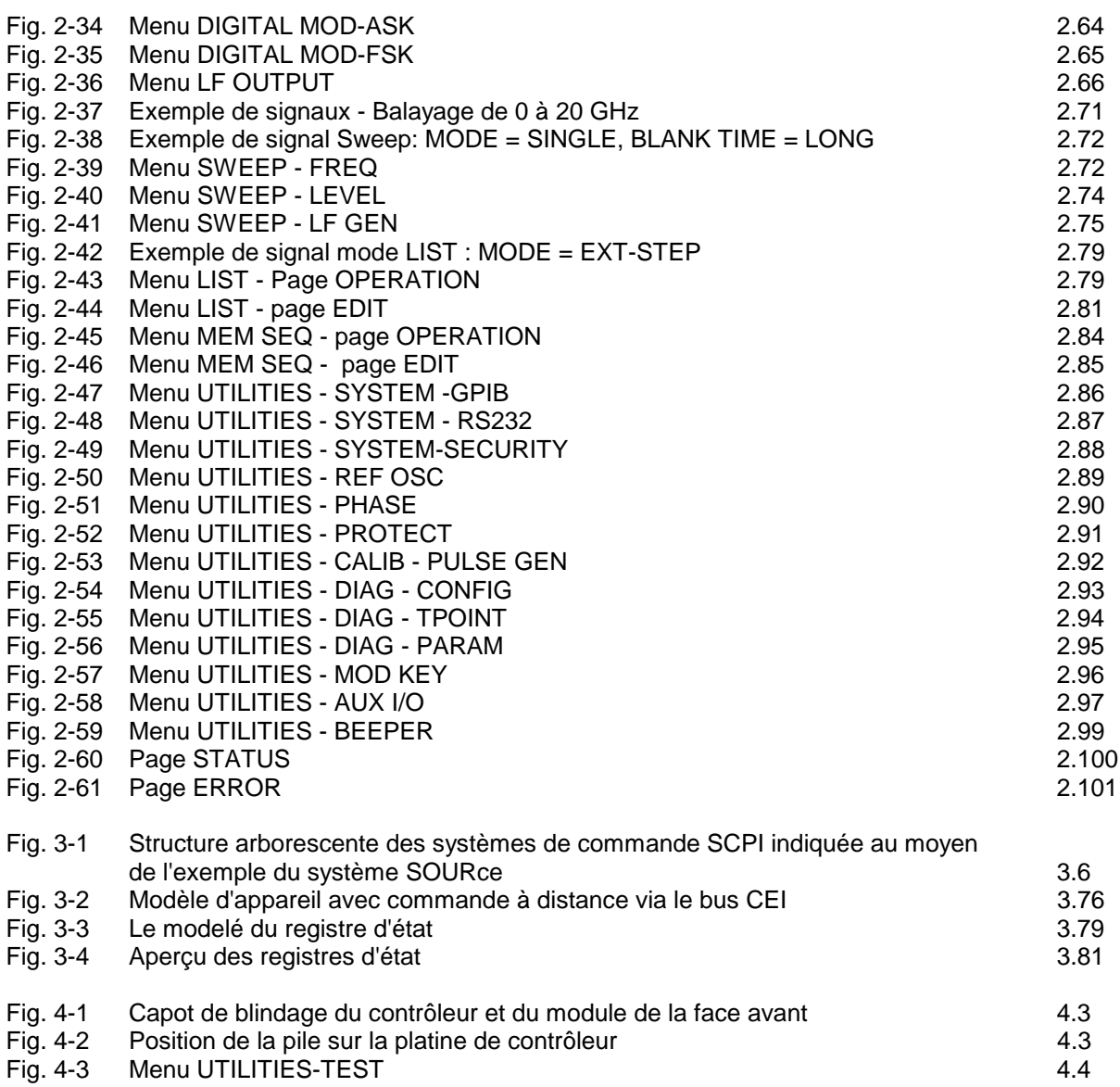

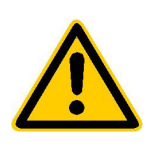

A lire impérativement avant la première mise en service de l'appareil :

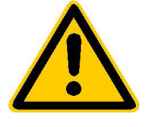

# Consignes de sécurité

Dans un souci constant de garantir à ses clients le plus haut niveau de sécurité possible, Rohde & Schwarz s'efforce de maintenir ses produits en conformité avec les normes de sécurité les plus récentes. Nos produits ainsi que les accessoires nécessaires sont fabriqués et testés conformément aux directives de sécurité en vigueur. Le respect de ces directives est régulièrement vérifié par notre système d'assurance qualité. Ce produit a été fabriqué et contrôlé selon le certificat de conformité de l'UE ci-joint et a quitté l'usine en un parfait état de sécurité. Pour le maintenir dans cet état et en garantir une utilisation sans danger. l'utilisateur doit respecter l'ensemble des consignes. remarques de sécurité et avertissements. Rohde & Schwarz se tient à votre disposition pour toutes questions relatives aux présentes consignes de sécurité.

Il incombe ensuite à l'utilisateur d'employer ce produit de manière appropriée. Ce produit est exclusivement destiné à l'utilisation en industrie et en laboratoire et/ou aux travaux extérieurs et ne peut en aucun cas être utilisé à des fins pouvant causer des dommages aux personnes ou aux biens. L'exploitation du produit en dehors de son utilisation prévue ou le non-respect des consignes du constructeur se font sous la responsabilité de l'utilisateur. Le constructeur décline toute responsabilité en cas d'utilisation non conforme du produit.

L'utilisation conforme du produit est supposée lorsque celui-ci est employé selon les consignes de la notice d'utilisation correspondante, dans la limite de ses performances (voir fiche technique, documentation, consignes de sécurité ci-après). L'utilisation des produits exige des compétences dans le domaine et des connaissances en anglais. Il faut donc considérer que les produits sont exclusivement utilisés par un personnel qualifié ou des personnes consciencieusement formées et possédant les compétences requises. Si, pour l'utilisation des produits R&S, l'emploi d'un équipement personnel de protection s'avérait nécessaire, il en serait alors fait mention dans la documentation du produit à l'emplacement correspondant.

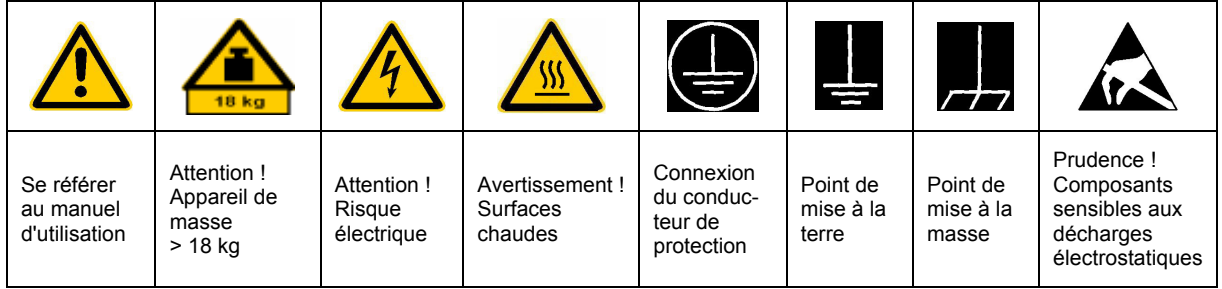

#### Symboles et marquages de sécurité

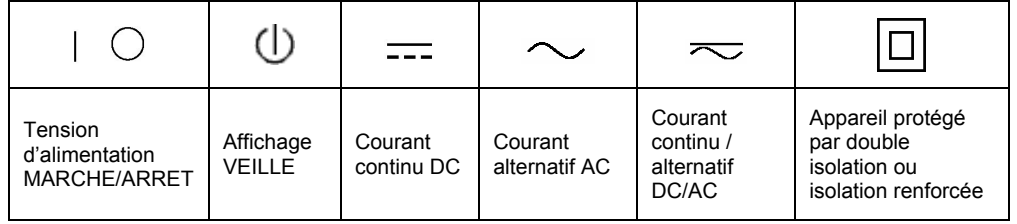

#### Instructions de sécurité

La stricte observation des consignes de sécurité permet d'éviter, dans la mesure du possible, des blessures ou dommages survenant de tous types de danger. A cet effet, il est indispensable que les consignes de sécurité suivantes soient lues soigneusement et prises en considération avant la mise en route du produit. Des consignes de sécurité complémentaires pour la protection des personnes présentes dans un autre chapitre de la documentation – doivent en outre absolument être prises en compte. Dans les présentes consignes de sécurité, l'ensemble des marchandises commercialisées par Rohde & Schwarz, notamment les appareils, les installations ainsi que les accessoires, est intitulé « produit ».

#### Mots de signalisation et significations

**DANGER** Indique une situation dangereuse avec un potentiel de risque élevé pour les utilisateurs. La situation dangereuse peut entraîner des blessures graves, voire la mort.

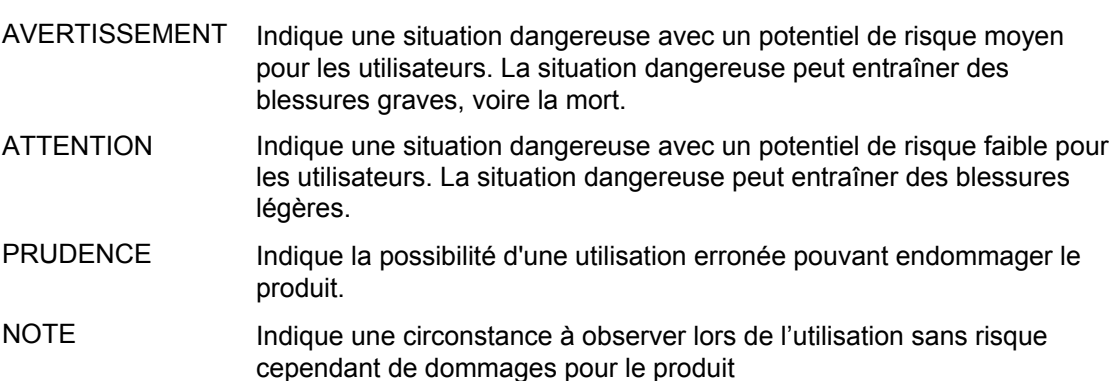

Ces mots de signalisation correspondent à la définition habituelle utilisée dans l'espace économique européen pour des applications civiles. Des définitions divergentes peuvent cependant exister. Il faut donc veiller à ce que les mots de signalisation décrits ici ne soient utilisés qu'en relation avec la documentation correspondante et seulement avec le produit correspondant. L'utilisation des mots de signalisation dans un lien avec des produits ou des documentations non correspondants peut conduire et contribuer à de fausses interprétations et par conséquent, à des dommages corporels ou matériels.

#### Consignes fondamentales de sécurité

1. L'appareil ne doit être utilisé que dans les états et situations de fonctionnement indiqués par le constructeur. Toute obstruction de la ventilation doit être empêchée. Sauf stipulations contraires, les produits R&S répondent aux exigences ciaprès: utiliser l'appareil avec le fond du boîtier toujours en bas, indice de protection IP 2X, indice de pollution 2, catégorie de surtension 2, uniquement pour l'intérieur, altitude max 2000 m au-dessus du niveau de la mer. Sauf indication contraire dans la fiche

technique, la tolérance prévue pour la tension nominale sera de  $±10\%$  et de  $±5\%$ pour la fréquence nominale.

2. Pour tous les travaux, les directives de sécurité et de prévention d'accidents locaux et/ou nationaux doivent être respectées. Le

produit ne doit être ouvert que par un personnel qualifié et autorisé. Avant travaux ou ouverture du produit, celui-ci doit être séparé du réseau électrique. Les travaux d'ajustement, le remplacement des pièces. la maintenance et la réparation ne peuvent être effectués que par des électroniciens qualifiés et autorisés par R&S. En cas de remplacement de pièces concernant la sécurité (notamment interrupteur secteur, transformateur secteur ou fusibles), celles-ci ne peuvent être remplacées que par des pièces originales. Après chaque remplacement de pièces concernant la sécurité, une vérification de sécurité doit être effectuée (contrôle visuel. vérification conducteur de protection. résistance d'isolation, courant de fuite et test de fonctionnement).

- 3. Comme pour tous les biens produits de façon industrielle, l'utilisation de matériaux pouvant causer des allergies (allergènes, comme par exemple le nickel) ne peut être exclue. Si, lors de l'utilisation de produits R&S, des réactions allergiques survenaient - par ex. éruption cutanée, éternuements fréquents, rougeur de la conjonctive ou difficultés respiratoires - une visite immédiate chez le médecin s'imposerait pour en clarifier la cause.
- 4. Si des produits/composants sont travaillés mécaniquement et/ou thermiquement audelà de l'utilisation prévue dans les conventions, des matières dangereuses (poussières contenant des métaux lourds comme par exemple du plomb, béryllium ou nickel) peuvent être dégagées. Le démontage du produit, par exemple lors du traitement des déchets, ne peut être effectué que par du personnel qualifié. Le démontage inadéquat peut nuire à la santé. Les directives nationales pour l'enlèvement des déchets doivent être observées.
- 5. Si, en cas d'utilisation du produit, des matières dangereuses ou des consommables sont dégagés - qui sont à traiter spécifiquement tels que liquides de refroidissement ou huiles moteurs à changer régulièrement – les consignes de sécurité du fabricant de ces matières consommables ou dangereuses ainsi que les directives de traitement des déchets en viqueur au niveau national doivent être respectées. Les consignes de sécurité spéciales correspondantes dans le manuel du produit sont à respecter le cas échéant.
- 6. Avec certains produits par ex. des installations de radiocommunications RF des rayonnements électromagnétiques peuvent se présenter. Pour la protection de l'enfant à naître, les femmes enceintes doivent être protégées par des mesures appropriées. Des porteurs de stimulateurs cardiaques peuvent également être menacés par des rayonnements électromagnétiques. L'employeur est obligé de prendre toutes les mesures nécessaires pour pouvoir évaluer le risque particulier d'exposition aux rayonnements et éviter toute mise en danger sur le lieu de travail.
- 7. L'utilisation des produits exige une instruction spécifique ainsi qu'une grande concentration. Il est impératif que les

utilisateurs des produits présentent les aptitudes physiques, mentales et psychiques correspondantes ; sinon, des dommages corporels ou matériels ne pourront pas être exclus. Le choix du personnel qualifié pour l'utilisation des produits est sous la responsabilité de l'employeur.

- 8. Avant mise sous tension du produit. s'assurer que la tension nominale réglée correspond à la tension nominale du secteur. Si la tension réglée devait être modifiée, remplacer le fusible du produit si nécessaire.
- 9. Pour les produits de la classe de protection I, pourvus d'un câble secteur mobile et d'un connecteur secteur, leur utilisation n'est admise qu'avec des prises munies d'un contact de protection, le conducteur de protection devant être connecté.
- 10. Toute déconnexion intentionnelle du conducteur de protection, dans le câble ou dans le produit lui-même, est interdite et entraîne un risque de choc électrique au niveau du produit. En cas d'utilisation des câbles prolongateurs ou des multiprises. ceux-ci doivent être examinés réqulièrement afin de garantir le respect des directives de sécurité.
- 11. Si l'appareil n'est pas doté d'un interrupteur secteur pour le couper du secteur, le connecteur mâle du câble de branchement est à considérer comme interrupteur. S'assurer dans ce cas que le connecteur secteur soit toujours bien accessible. (lonqueur du câble de branchement env. 2 m). Les commutateurs de fonction ou électroniques ne sont pas adaptés pour couper l'appareil du secteur. Si des appareils sans interrupteur secteur sont intégrés dans des baies ou systèmes, le dispositif d'interruption secteur doit être reporté au niveau du système.
- 12. Ne jamais utiliser le produit si le câble secteur est endommagé. Prendre les mesures préventives et dispositions nécessaires pour que le câble secteur ne puisse pas être endommagé et que personne ne puisse subir de préjudice, par ex. en trébuchant sur le câble ou par des chocs électriques.

#### Instructions de sécurité

- 13. L'utilisation des produits est uniquement autorisée sur des réseaux secteur de type TN/TT protégés par des fusibles, d'une intensité max. de 16 A.
- 14. Ne jamais brancher le connecteur dans des prises secteur sales ou poussiéreuses. Enfoncer fermement le connecteur jusqu'au bout de la prise. Le non-respect de cette mesure peut provoquer des arcs, incendies et/ou blessures
- 15. Ne jamais surcharger les prises, les câbles de prolongations ou les multiprises, cela pouvant provoquer des incendies ou chocs électriques.
- 16. En cas de mesures sur les circuits électriques d'une tension efficace > 30 V. prendre les précautions nécessaires pour éviter tout risque (par ex. équipement de mesure approprié, fusibles, limitation de courant, coupe-circuit, isolation, etc.).
- 17. En cas d'interconnexion avec des matériels de traitement de l'information, veiller à leur conformité à la norme CEL950 / EN 60950
- 18. Ne jamais utiliser le produit sans son couvercle ni une partie du boîtier. Cela rendrait accessibles des câbles et composantes électriques pouvant entraîner des blessures ou incendies ou endommager le produit.
- 19. Si un produit est connecté de façon stationnaire, établir avant toute autre connexion le raccordement du conducteur de protection local et le conducteur de protection du produit. L'installation et le raccordement doivent être effectués par une personne qualifiée en électricité.
- 20. Sur les appareils installés de facon stationnaire, sans fusible ni disjoncteur à ouverture automatique ni dispositifs de protection similaire, le réseau d'alimentation doit être sécurisé afin que les utilisateurs et les produits soient suffisamment protégés.
- 21. Ne jamais introduire d'objets non prévus à cet effet dans les ouvertures du boîtier. Ne jamais verser de liquides sur ou dans le boîtier, cela pouvant entraîner des courtscircuits dans le produit et / ou des chocs électriques, incendies ou blessures.
- 22. Veiller à la protection appropriée des produits contre les éventuelles surtensions, par ex. en cas d'orages, sans laquelle les utilisateurs risquent des chocs électriques.
- 23. Les produits de R&S ne sont pas protégés contre les infiltrations d'eau, sauf stipulé autrement, cf. point 1. La non-observation entraînerait un danger de choc électrique ou d'endommagement du produit pouvant également présenter des risques pour les personnes.
- 24. Ne pas utiliser le produit dans des conditions pouvant occasionner ou avant occasionné des condensations dans ou sur le produit, par ex. lorsque celui-ci est déplacé d'un environnement froid à un environnement chaud
- 25. Ne pas obstruer les fentes et ouvertures du produit, celles-ci étant nécessaires à la ventilation pour éviter une surchauffe du produit. Ne jamais placer le produit sur des supports souples tels que banquette ou tapis ni dans un local fermé et non suffisamment aéré
- 26. Ne jamais placer par ex. le produit sur des dispositifs générant de la chaleur tels que radiateurs et réchauds. La température ambiante ne doit pas dépasser la température maximale spécifiée dans la fiche technique.
- 27. Ne jamais exposer piles, batteries ou accumulateurs à des températures élevées ou au feu. Ils doivent être inaccessibles aux enfants. Il y a danger d'explosion en cas de remplacement incorrect (avertissement cellules de lithium). Ne les remplacer que par les modèles R&S correspondants (voir liste de pièces de rechange). Les piles, batteries et accumulateurs sont des déchets spéciaux. Ne les déposer que dans les bacs prévus à cet effet. Observer les directives de traitement des déchets nationaux. Ne jamais court-circuiter piles, batteries ou accumulateurs.
- 28. Attention : en cas d'incendie, des matières toxiques (gaz, liquides, etc.) pouvant nuire à la santé peuvent émaner du produit.
- 29. Observer le poids du produit. Les déplacements sont à effectuer avec prudence, le poids pouvant causer des dommages corporels, notamment au dos.
- 30. Ne jamais placer le produit sur des surfaces, véhicules, dépôts ou tables non appropriés pour raisons de stabilité et/ou de poids. Suivre toujours strictement les indications d'installation du constructeur pour le montage et les fixations du produit sur des objets ou des structures (par ex. parois et étagères).
- 31. Les poignées des produits sont une aide de manipulation exclusivement réservée aux personnes. Il est donc proscrit d'utiliser ces poignées pour attacher le produit à (ou sur) des moyens de transport, tels que grues, chariot élévateur, camions etc. Il est sous la responsabilité de l'utilisateur d'attacher les produits à (ou sur) des moyens de transport et d'observer les consignes de sécurité du fabricant des moyens de transport concernés. Le non-respect de cette consigne peut entraîner des dommages corporels ou matériels.
- 32. L'utilisation du produit dans un véhicule se fait sous l'unique responsabilité du conducteur qui doit piloter le véhicule de manière sûre. Sécuriser suffisamment le produit dans le véhicule pour empêcher des blessures ou dommages de tout type en cas d'accident. Ne jamais utiliser le produit dans un véhicule en mouvement si cela peut détourner l'attention du conducteur. Celui-ci est toujours responsable de la sécurité du véhicule et le constructeur décline toute responsabilité en cas d'accidents ou de collisions.
- 33. Si un dispositif laser est intégré dans un produit R&S (par ex. lecteur CD/DVD), ne jamais effectuer d'autres réglages ou fonctions que ceux décrits dans le manuel. Le non-respect peut entraîner un risque pour la santé, le rayon laser pouvant endommager les yeux de manière irréversible. Ne jamais tenter d'ouvrir de tels produits. Ne jamais regarder le faisceau laser.

# **Certified Quality System**

# **DIN EN ISO 9001 : 2000 DIN EN 9100 : 2003 DIN EN ISO 14001 : 1996**

# DQS REG. NO 001954 QM/ST UM

#### *Sehr geehrter Kunde,*

Sie haben sich für den Kauf eines Rohde & Schwarz-Produktes entschieden. Hiermit erhalten Sie ein nach modernsten Fertigungsmethoden hergestelltes Produkt. Es wurde nach den Regeln unseres Managementsystems entwickelt, gefertigt und geprüft.

Das Rohde & Schwarz Managementsystem ist zertifiziert nach:

DIN EN ISO 9001:2000 DIN EN 9100:2003 DIN EN ISO 14001:1996

#### *Dear Customer,*

you have decided to buy a Rohde & Schwarz product. You are thus assured of receiving a product that is manufactured using the most modern methods available. This product was developed, manufactured and tested in compliance with our quality management system standards.

The Rohde & Schwarz quality management system is certified according to:

DIN EN ISO 9001:2000 DIN EN 9100:2003 DIN EN ISO 14001:1996

## QUALITÄTSZERTIFIKAT CERTIFICATE OF QUALITY CERTIFICAT DE QUALITÉ

#### *Cher Client,*

vous avez choisi d'acheter un produit Rohde & Schwarz. Vous disposez donc d'un produit fabriqué d'après les méthodes les plus avancées. Le développement, la fabrication et les tests respectent nos normes de gestion qualité.

Le système de gestion qualité de Rohde & Schwarz a été homologué conformément aux normes:

DIN EN ISO 9001:2000 DIN EN 9100:2003 DIN EN ISO 14001:1996

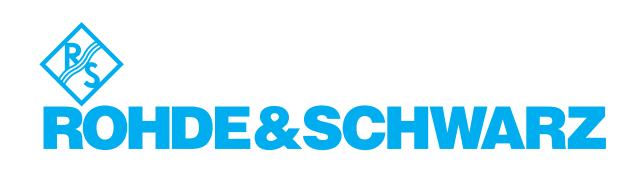

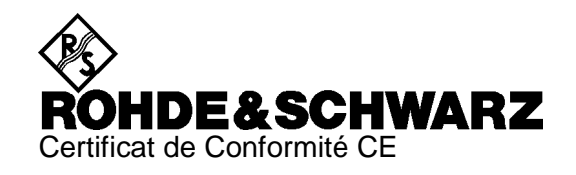

# CE

#### Certificat N° : 9502006

Nous certifions par la présente que l'appareil ci-dessous :

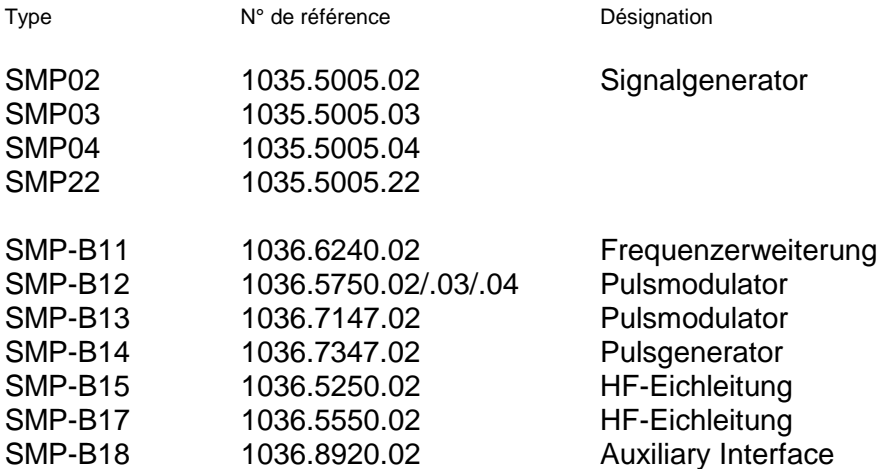

est conforme aux dispositions de la Directive du Conseil de l'Union européenne concernant le rapprochement des législations des États membres

- relatives aux équipements électriques à utiliser dans des limites définies de tension (73/23/CEE révisée par 93/68/CEE)
- relatives à la compatibilité électromagnétique (89/336/CEE révisée par 91/263/CEE, 92/31/CEE, 93/68/CEE)

La conformité est justifiée par le respect des normes suivantes :

EN61010-1 : 1991 EN50081-1 : 1992 EN50082-1 : 1992

Apposition de la marque CE à partir de 1995

#### **ROHDE & SCHWARZ GmbH & Co. KG Mühldorfstr. 15, D-81671 München**

Munich, le 1997-08-26 Service général de qualité FS-QZ / Becker

# **1 Opérations préliminaires à l'utilisation**

## **1.1 Mise en service**

Avant la mise en service du SMP, il faut veiller à ce que

- les couvercles de l'appareil soient fermés et fixés,
- les ouvertures de ventilation soient libres,
- qu'il n'y aient pas aux entrées des niveaux de tension de signal dépassant les limites admissibles,
- les sorties de l'appareil ne soient pas surchargées ou faussement connectées.

La négligence de ces points peut causer l'endommagement de l'appareil.

#### **1.1.1 Tension secteur**

Le SMP peut être exploité sur des secteurs de courant alternatif de 90 à 132 V et de 180 à 265 V avec des fréquences de 47 à 440 Hz. La prise de connexion secteur est située sur la face arrière de l'appareil. L'appareil est automatiquement adapté à la tension appliquée dans les gammes de tension admises. Il n'est pas nécessaire de régler l'appareil à une tension secteur définie.

#### **1.1.2 Fusibles secteur**

Le SMP est protégé par deux fusibles conformément à la plaque d'identité du bloc secteur. Les fusibles se trouvent dans le porte-fusible amovible, insérée entre la prise de connexion secteur et l'interrupteur (voir en bas).

#### **1.1.3 Mise en/hors service de l'appareil**

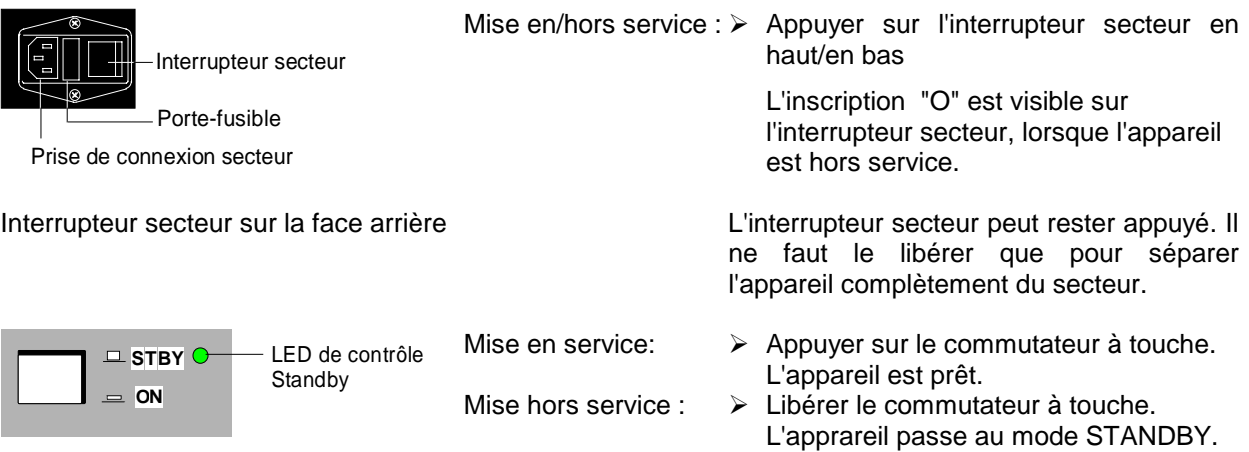

Commutateur ON/STBY sur la face avant

#### **1.1.4 Etat à la mise sous tension**

A la mise sous tension, l'appareil se trouve automatiquement dans le même état qu'avant la mise hors tension .

S'il n'est faut pas continuer l'exploitation l'exploitation de l'appareil à partir de l'état à la mise sous tension, il convient d'établir un état par défaut bien défini par actionnement de la touche [PRESET] avant d'effectuer d'autres réglages .

#### **Mode STANDBY**

En mode STANDBY, l'oscillateur de référence (option SM-B1) reste activé, ce qui augmente la précision de fréquence.

#### **Précision de fréquence après la mise sous tension dans le cas de l'oscillateur de référence à quartz thérmostaté incorporé (option SM-B1)**

A la mise sous tension à partir du mode STANDBY, la précision de fréquence spécifiée est immédiatement atteinte. Si l'appareil est mis sous tension sans avoir passé le mode STANDBY, l'oscillateur de référence a besoin de quelques minutes de chauffage pour atteindre sa fréquence nominale. Durant ce temps de chauffage, la fréquence de sortie n'atteint pas encore sa valeur finale. La ligne d'état dans la zone d'en-tête de l'afficheur indique le message "OVEN COLD" .

#### **1.1.5 Réglage du contraste et de la luminosité de l'afficheur**

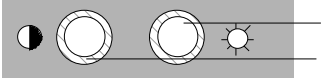

Contrôle de luminosité Contrôle de contraste

Le contraste et la luminosité de l'afficheur peuvent être réglés à l'aide des contrôles de contraste et de luminosité situés au-dessous de l'afficheur.

#### **1.1.6 RAM à batterie tampon**

Le SMP dispose d'une mémoire d'écriture/de lecture statique à batterie tampon (RAM CMOS), permettant de mémoriser 50 réglages complets d'appareil différents (voir chapitre 2, paragraphe "Mémorisation et rappel de réglages d'appareil"). De plus, la RAM contient toutes les données ou listes entrées par l'utilisateur lui-même, comme p. ex. pour List Mode, Memory Sequence et User Correction du niveau. La RAM contient aussi toutes les données des calibrages effectués de façon interne dans le SMP (voir chapitre 2, paragraphe "Calibrage").

L'alimentation de la RAM est assurée par une batterie lithium d'une durée de vie de 5 ans env.. Dans le cas d'une décharge de la batterie, les données mémorisées sont perdues. Pour le changement de la batterie, voir chapitre 4, paragraphe "Replacement de la batterie lithium".

#### **1.1.7 Réglage Preset**

Par l'actionnement de la touche [PRESET], un état de réglage défini est atteint.

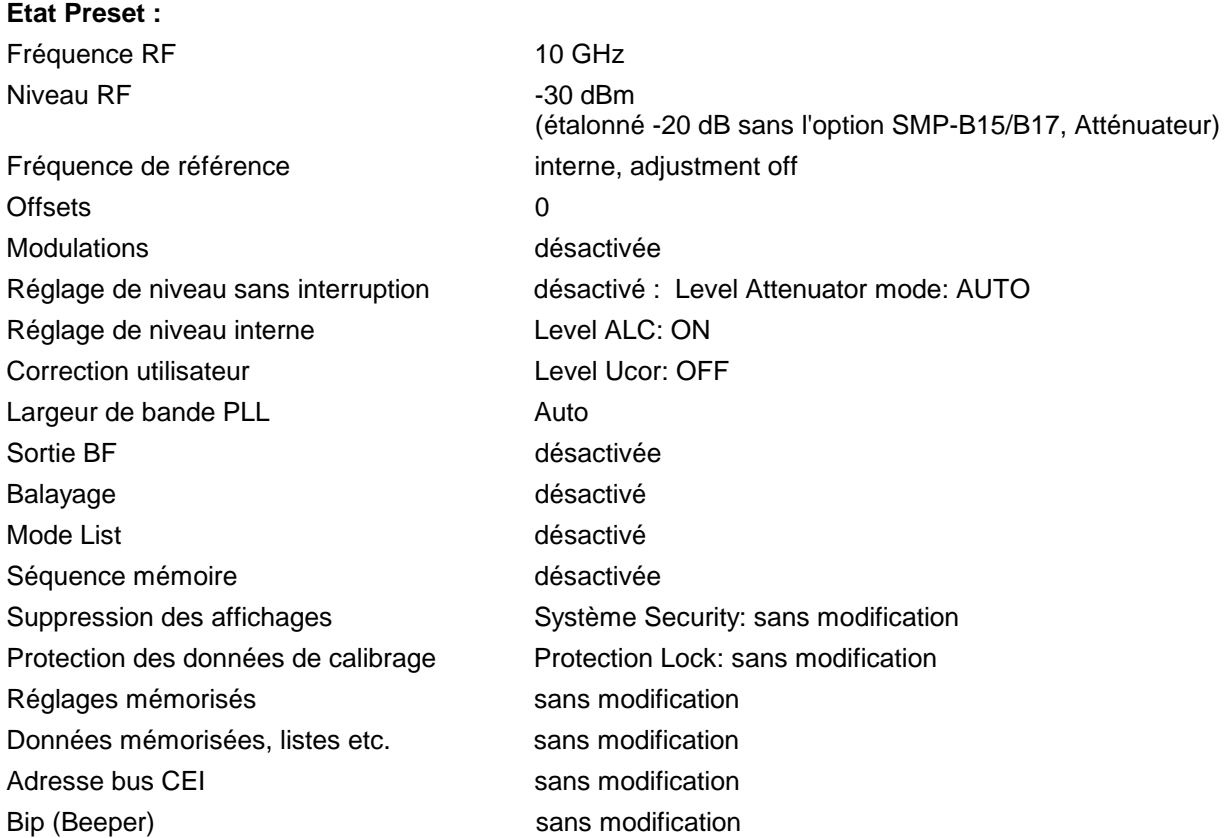

"Preset" permet de prérégler tous les paramètres et états de commutation y compris ceux des modes de fonctionnement désactivés.

Les préréglages qui dépassent la liste ci-dessus, peuvent être retirés des présentations de menu à partir du paragraphe 2.4. Ces menus indiquent les états de préréglage correspondants.

## **1.2 Vérification fonctionnelle**

A la mise sous tension et en permanence pendant le fonctionnement, le SMP effectue des autotests. A la mise sous tension de l'appareil, les contenus de la mémoire ROM ainsi que la batterie de la mémoire RAM non-volatile et, à chaque appel de la mémoire, les contenus de la RAM sont vérifiés. Durant le fonctionnement, les fonctions d'appareil les plus importantes sont automatiquement surveillées.

Dans le cas de la détection d'une erreur, la ligne d'état de l'afficheur indique le message "ERROR". Pour une identification détaillée de l'erreur, il faut appuyer sur la touche [ERROR] . Après cela, l'afficheur indique une description de l'erreur (voir chapitre 2, paragraphe "Messages d'erreur"). Le retour au menu s'effectue par l'actionnement de la touche [RETURN].

Les autotests peuvent être démarrés directement. Voir chapitre 4, paragraphe "Vérification du fonctionnement".

L'utilisateur peut en outre interroger les points de mesure internes et lire les résultats ou les faire apparaître sur l'afficheur. Voir chapitre 2, paragraphe "Affichage de tension de points de mesure".

### **1.3 Montage des options**

Un choix d'options très varié permet de réaliser une configuration répondant exactement aux besoins de l'utilisateur. L'appareil reconnaît automatiquement les options nouvellement incorporées et les paramètres correspondants sont ajoutés au menu.

En raison du déplacement des données en mémoire, la RAM CMOS doit être effacée chaque fois que la configuration est modifiée:

- $\triangleright$  Mettre l'appareil hors circuit.
- À Mettre l'appareil en circuit, la touche [PRESET] étant enfoncée.

Les routines internes de calibrage YFOM, ALC AMP et PULSE GEN doivent être ensuite effectuées pour restituer les valeurs de calibrage effacées.

Ces routines sont accessibles au moyen du menu UTILITIES-CALIB (se référer également au chapitre 2, paragraphe "Calibrage"). Les routines de calibrage doivent être effectuées dans l'ordre suivant:

- 1. YFOM
- 2. ALC AMP
- 3. PULSE GEN (si prévu sur l'appareil)

#### **1.3.1 Ouverture de l'appareil**

**Avertissement :** Enlever le connecteur secteur avant d'ouvrir l'appareil.

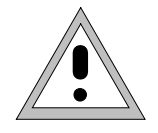

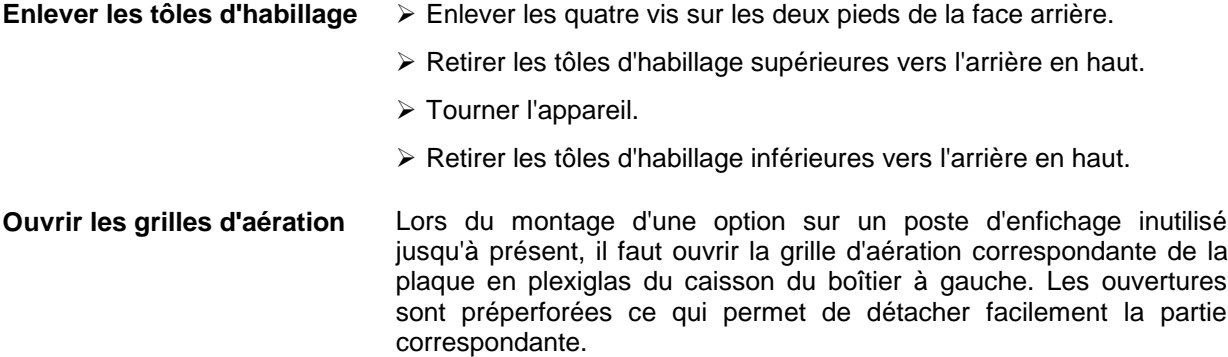

## **1.3.2 Aperçu des postes d'enfichage**

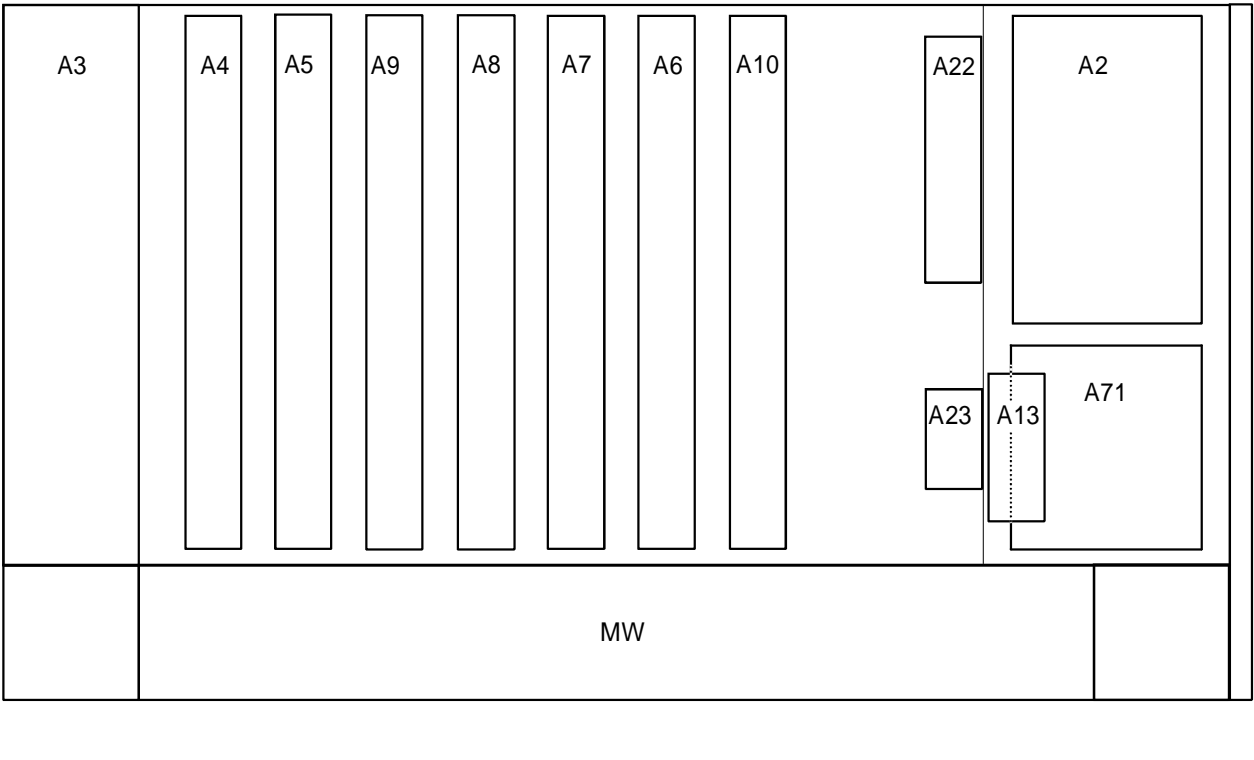

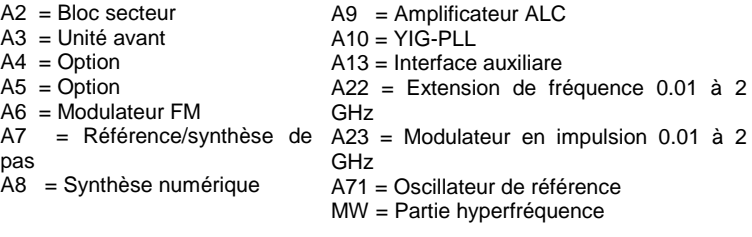

Fig. 1-1 SMP - vue de haut

# **1.3.3 Option SM-B1 - Oscillateur de référence OCXO**

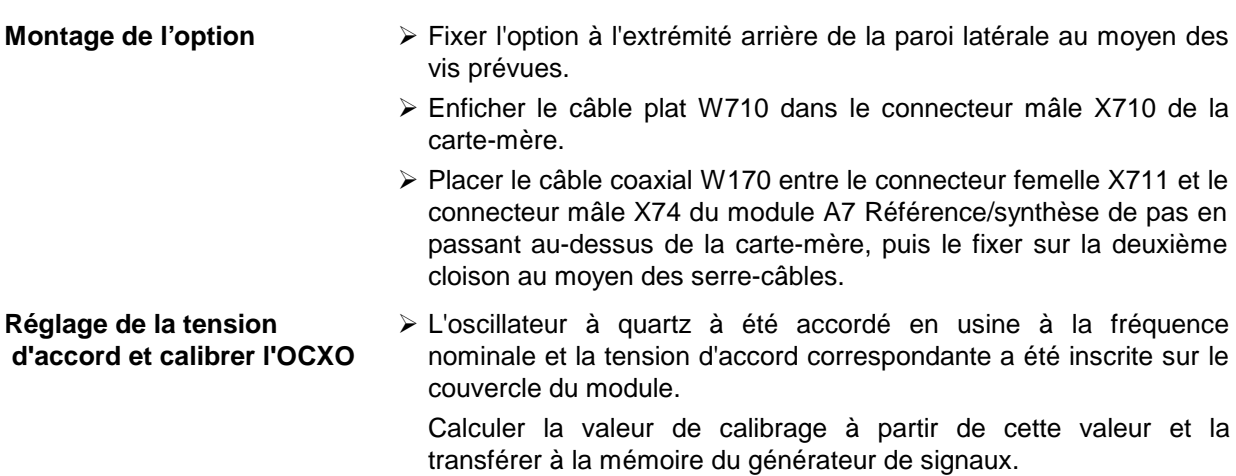

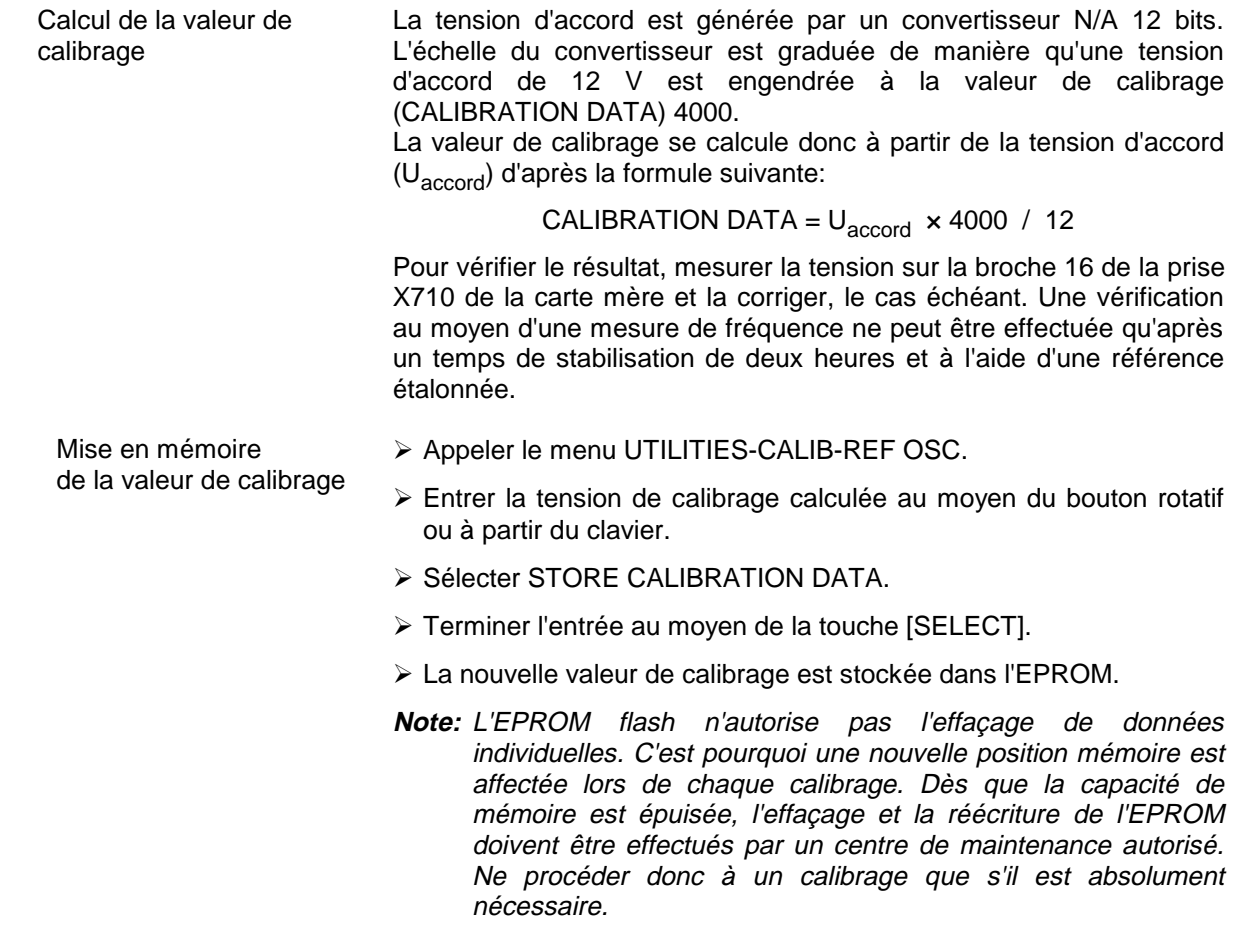

## **1.3.4 Option SM-B2 - Générateur BF**

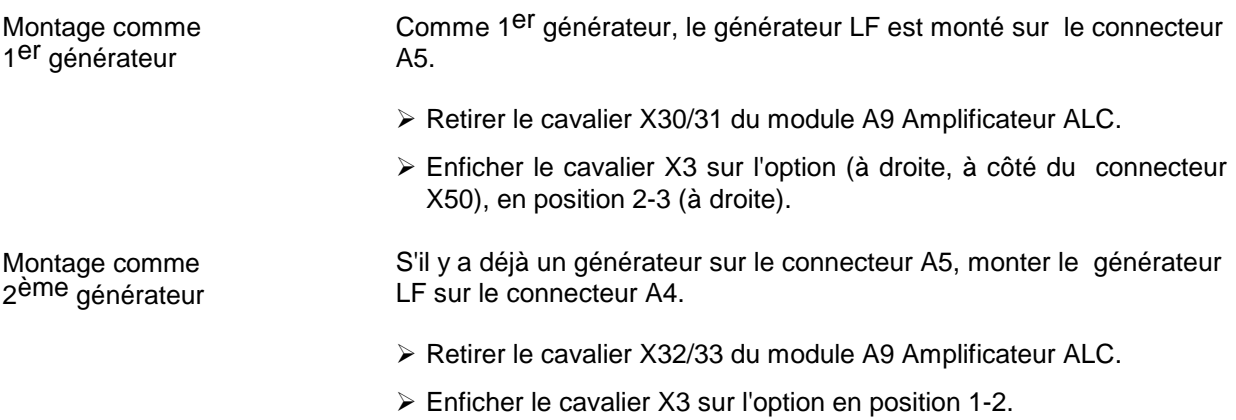

#### **1.3.5 Option SM-B5 - Modulateur FM/PM**

Le modulateur FM/PM est monté sur le connecteur A6.

- **Montage de l'option**  $\geq$  Retirer le câble W105 de X89 du module A8, Synthèse numérique, et le réutiliser.
	- $\triangleright$  Etablir les connexions suivantes:

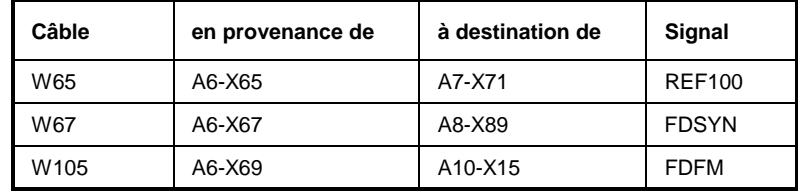

#### **1.3.6 Option SMP-B11 - Extension de fréquence de 0,01 à 2 GHz**

Il est possible d'étendre de 0,01 à 2 GHz la gamme de fréquence du SMP au moyen de l'option SMP-B11. Etant donné que la réponse en fréquence doit être recalibrée après le montage de l'option, ce montage ne doit être effectué que par une agence autorisée. Prière de vous mettre en rapport avec le représentant de notre société le plus proche de votre domicile.

#### **1.3.7 Option SMP-B12 - Modulateur en impulsion de 2 à 10/27/40 GHz**

Grâce à l'option SMP-B12, le SMP délivre un signal RF modulé en impulsion d'excellente qualité dans la gamme de fréquence de 2 à 20 GHz (SMP02/22), 2 à 27 GHz (SMP03) ou 2 à 40 GHz. Etant donné que la réponse en fréquence doit être recalibrée après le montage de l'option, ce montage ne doit être effectué que par une agence autorisée. Prière de vous mettre en rapport avec le représentant de notre société le plus proche de votre domicile.

#### **1.3.8 Option SMP-B13 - Modulateur en impulsion de 0,01 à 2 GHz**

Grâce à l'option SMP-B13, le SMP délivre un signal RF modulé en impulsion d'excellente qualité dans la gamme de fréquence de 0,01 à 2 GHz. Etant donné que la réponse en fréquence doit être recalibrée après le montage de l'option, ce montage ne doit être effectué que par une agence autorisée. Prière de vous mettre en rapport avec le représentant de notre société le plus proche de votre domicile.

#### **1.3.9 Option SM-B14 - Générateur d'impulsions**

Le générateur d'impulsions est monté sur le connecteur A4.

- **Montage de l'option**  $\rightarrow$  Retirer le câble W81 de X72 situé sur le module A7 Référence/synthèse de pas et le réutiliser.
	- $\triangleright$  Etablir les connexions suivantes :

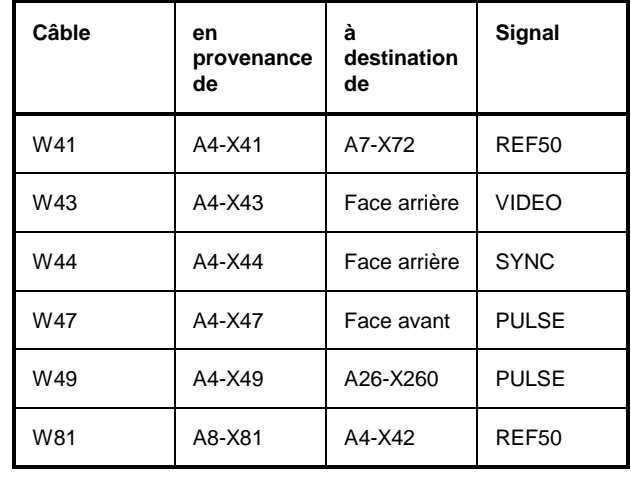

#### **1.3.10 Option SMP-B15 /SMP-B17 - Atténuateur étalonné de 20/40 GHz**

L'option SMP-B15 ou SMP-B17 (SMP04) étend la plage de réglage du niveau RF jusqu'à -130 dBm. Etant donné que la réponse en fréquence doit être recalibrée après le montage de l'option, ce montage ne doit être effectué que par une agence autorisée. Prière de vous mettre en rapport avec le représentant de notre société le plus proche de votre domicile.

#### **1.3.11 Option SMP-B18 - Interface auxiliaire**

L'option SMP-B18 fournit une sortie V/GHz et une sortie Marqueur de fréquence programmable.

- Montage de l'option  $\triangleright$  Fixer l'option sur la paroi de l'alimentation au moyen des vis prévues.
	- $\ge$  Enficher le câble plat dans le connecteur mâle X14 de la cartemère.
	- À Enficher le connecteur femelle Sub-D du câble plat W131 dans l'ouverture prévue sur la face arrière (AUX INTERFACE), puis le fixer en serrant les vis de fixation.
	- À Enficher l'autre connecteur femelle du câble plat W131 dans le connecteur mâle X2 de l'option.

#### **1.3.12 Option SMP-B19/20 - Connecteurs en face arrière destinés à RF et BF**

L'option SMP-B19 et l'option SMP-B20 (SMP04) permettent de faire passer les entrées de les sorties de la face avante à la face arrière. Etant donné que la réponse en fréquence doit être recalibrée après le montage de l'option, ce montage ne doit être effectué que par une agence autorisée. Prière de vous mettre en rapport avec le représentant de notre société le plus proche de votre domicile.

#### **1.4 Montage dans un châssis 19"**

**Attention :** Pour le montage en châssis il faut veiller à ce que la pénétration d'air à la perforation des parois latérales ainsi que la sortie d'air à la face arrière de l'appareil ne soit pas gênées.

L'adaptateur de châssis ZZA-94 (n° d'id. 396.4905.00) permet de monter le SMP dans un châssis 19". Les instructions de montage sont fournies avec l'adaptateur.

# **2 Utilisation**

# **2.1 Explications relatives aux faces avant et arrière**

#### **2.1.1 Eléments de la face avant**

#### **2.1.1.1 Afficheur**

(voir fig.2-1a Vue de la face avant, afficheur)

**1**

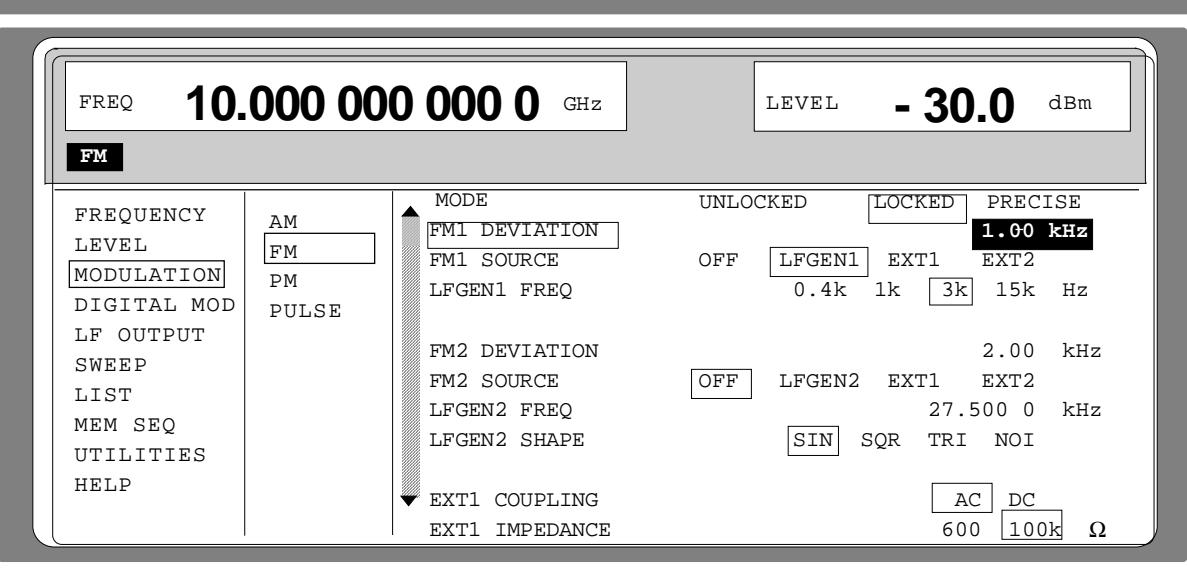

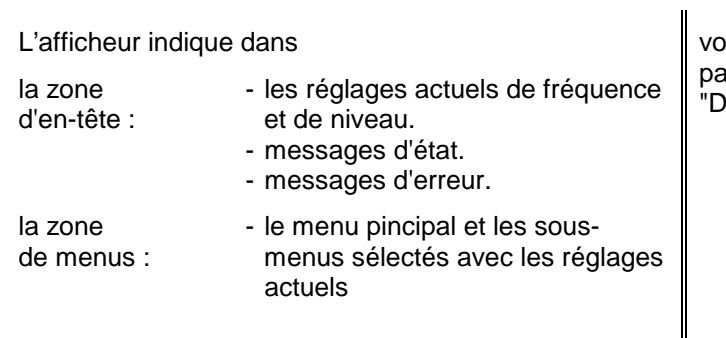

Dans les menus affichés, les paramètres peuvent être sélectes et modifiés.

pir aussi eragr. isplay"

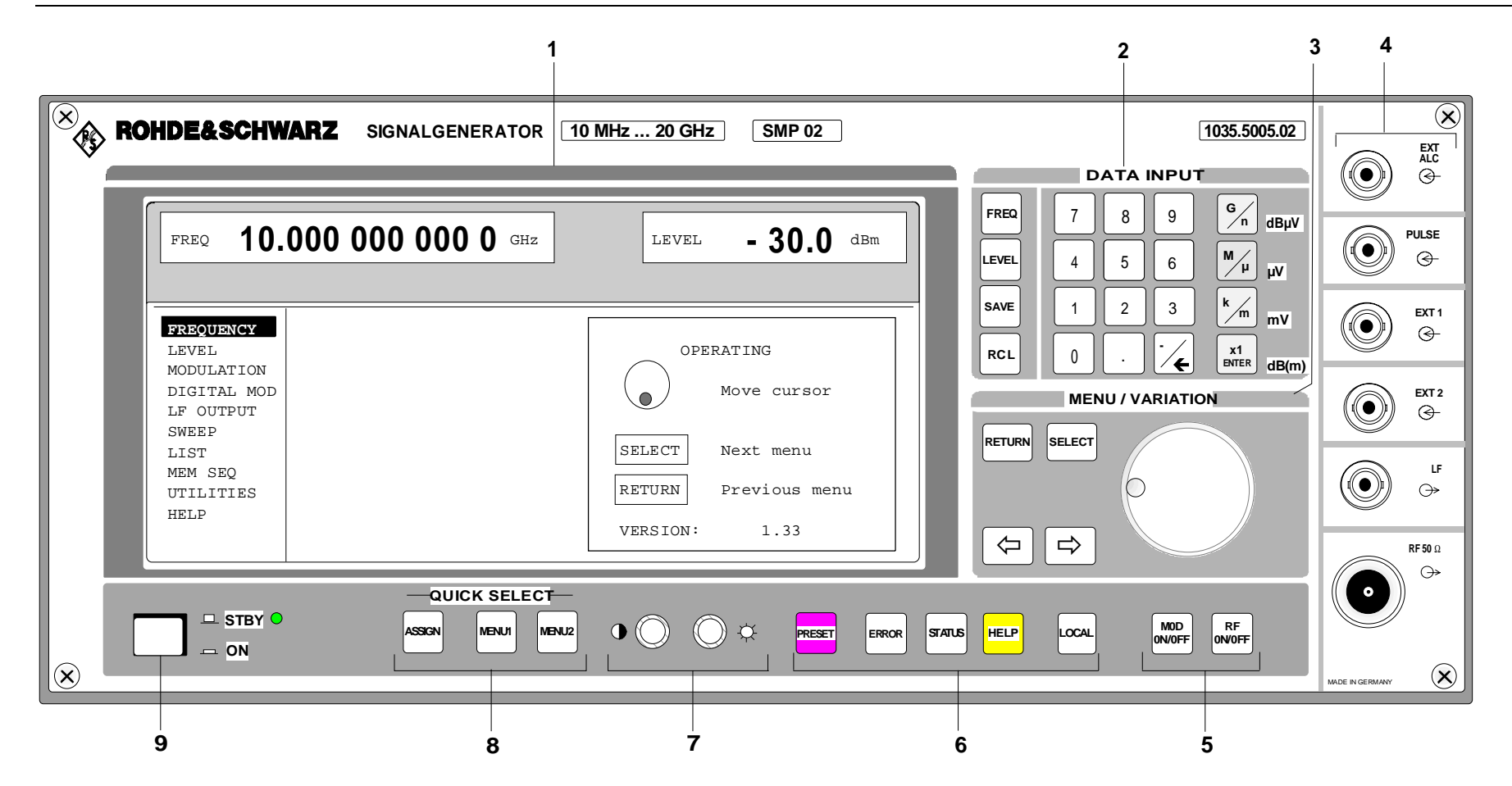

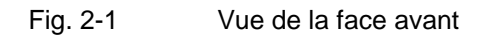

#### **2.1.1.2 Eléments contrôle**

(voir Fig. 2-1b , Vue de la face avant , éléments de contrôle)

#### **2 DATA INPUT**

#### **Clavier de paramètres**

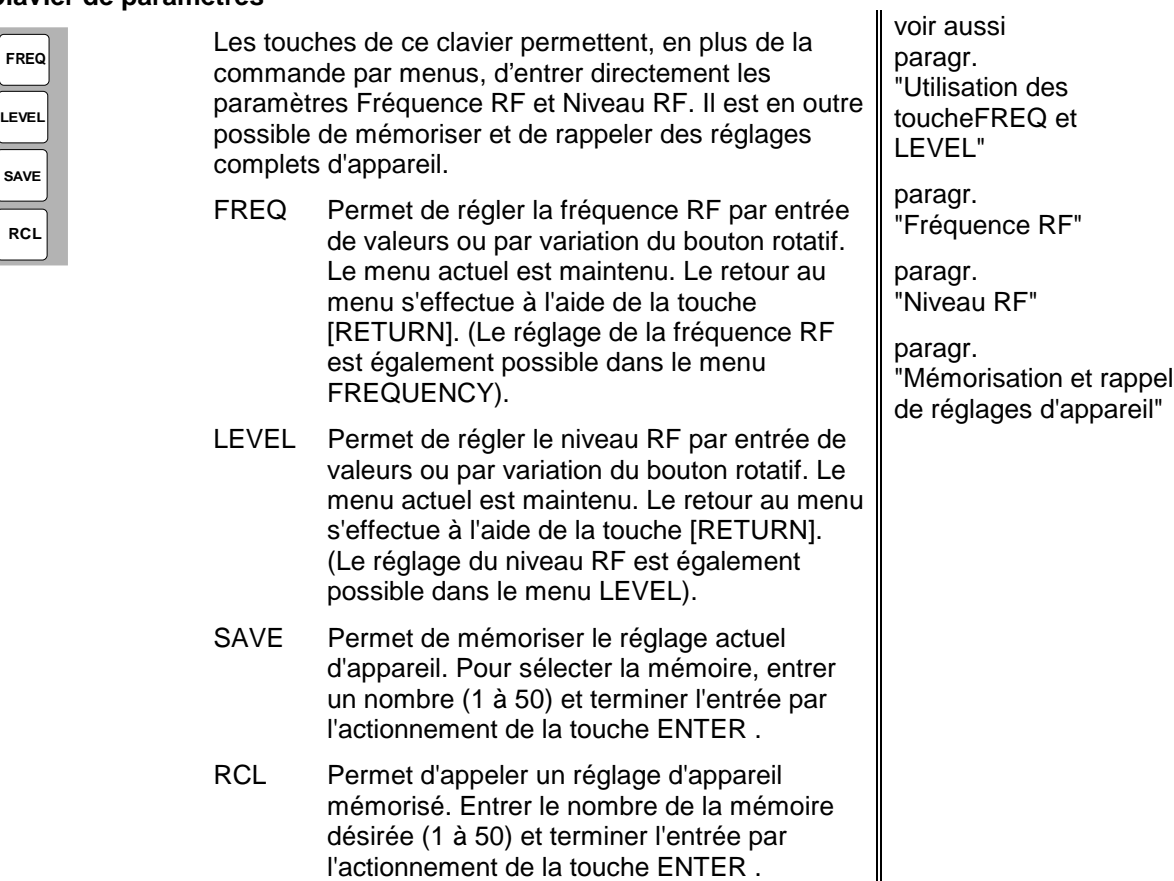

#### **Clavier numérique**

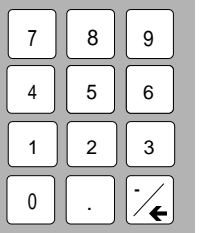

Le clavier numérique permet d'entrer des valeurs numériques, le point décimal et le signe moins.

0...9 Entrée du chiffre.

Entrée du point décimal.

-/ ← Entrée du signe moins.

Effacement de l'entrée effectuée au dernier (Chiffre, signe moins ou point décimal) Touche BACKSPACE.

voir aussi paragr. 2.2.2, Pas fondamentaux d'utilisation

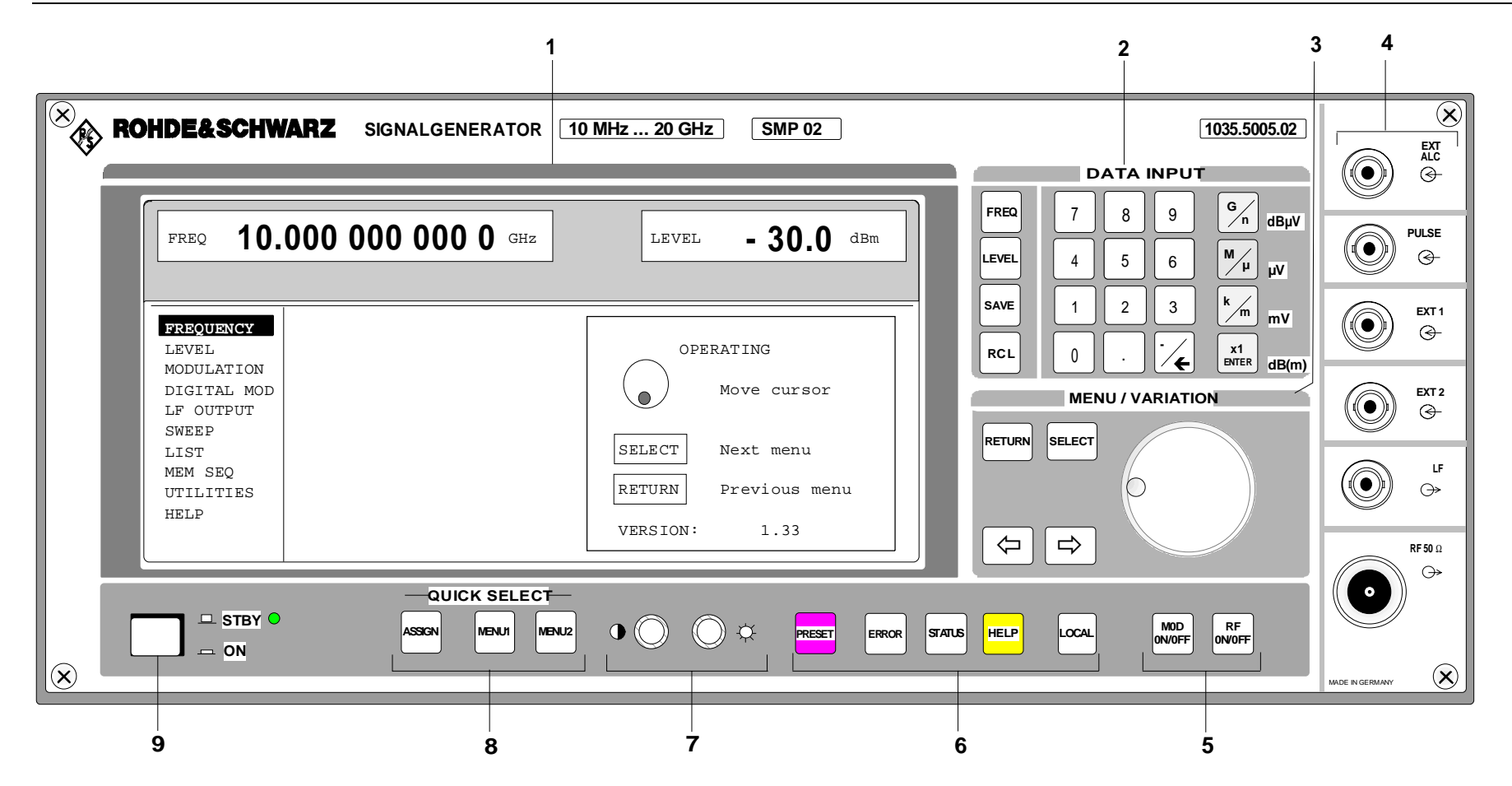

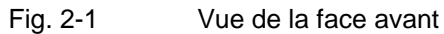
## **2 DATA INPUT**

#### **Touches d'unités avec fonction de validation**

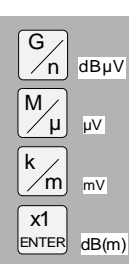

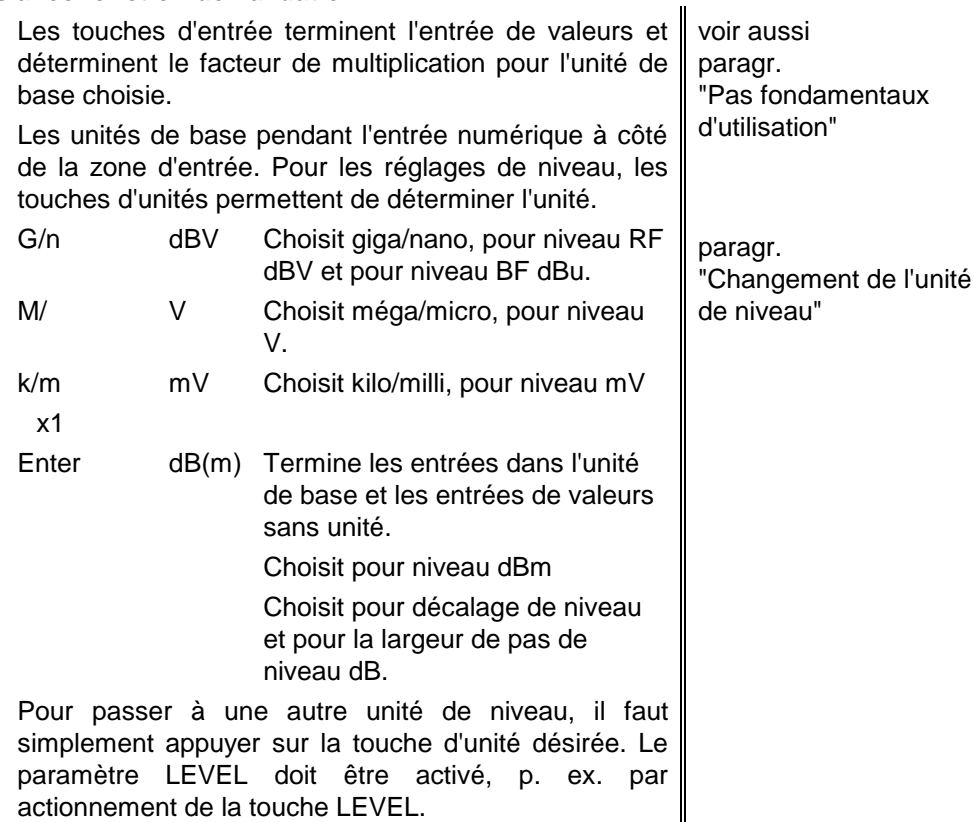

#### **3 MENU/VARIATION**

#### **Touches de menu**

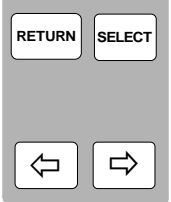

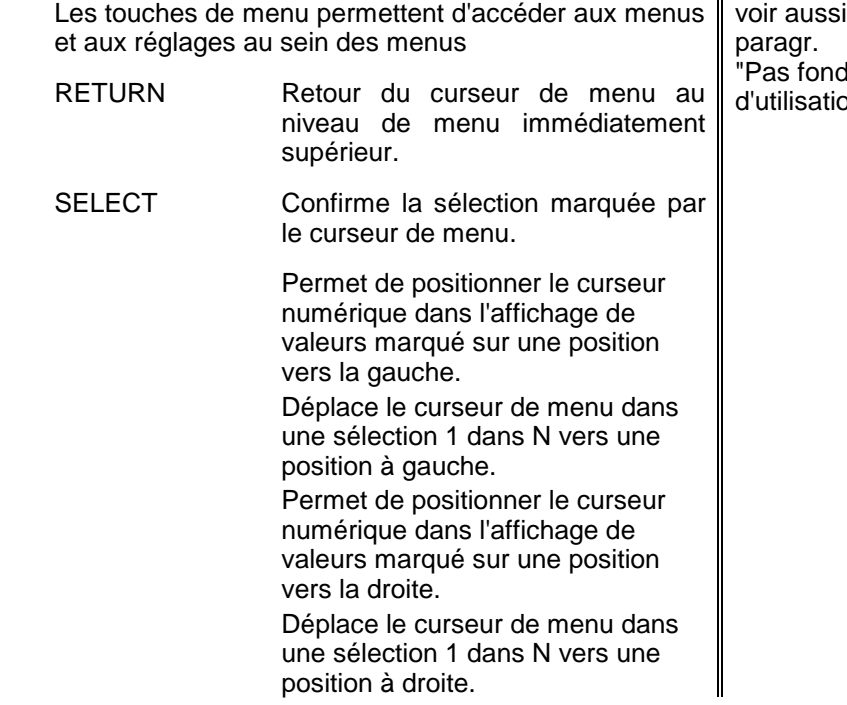

damentaux on"

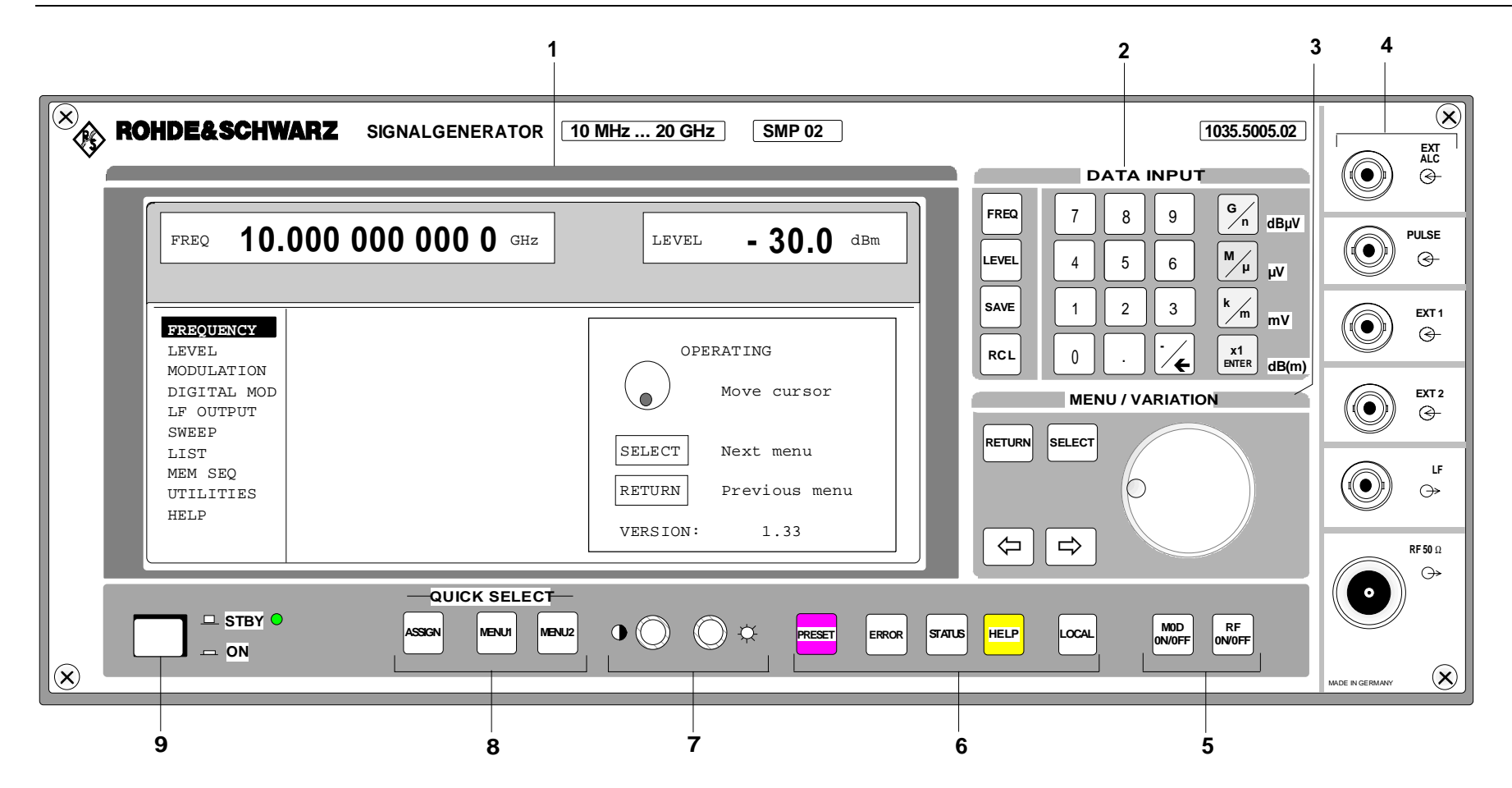

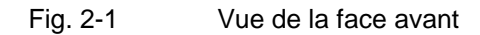

## **3 MENU/VARIATION**

#### **Bouton rotatif**

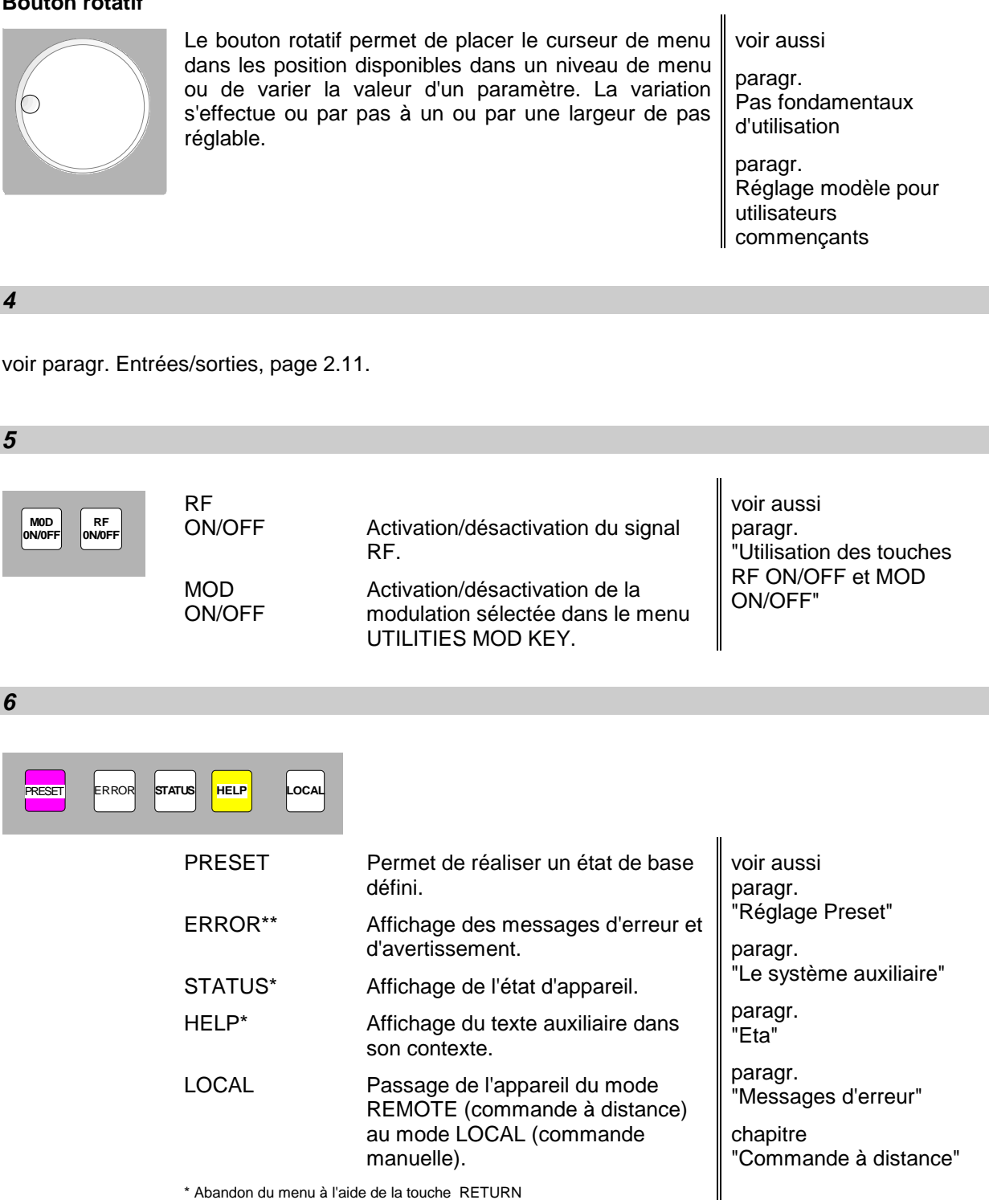

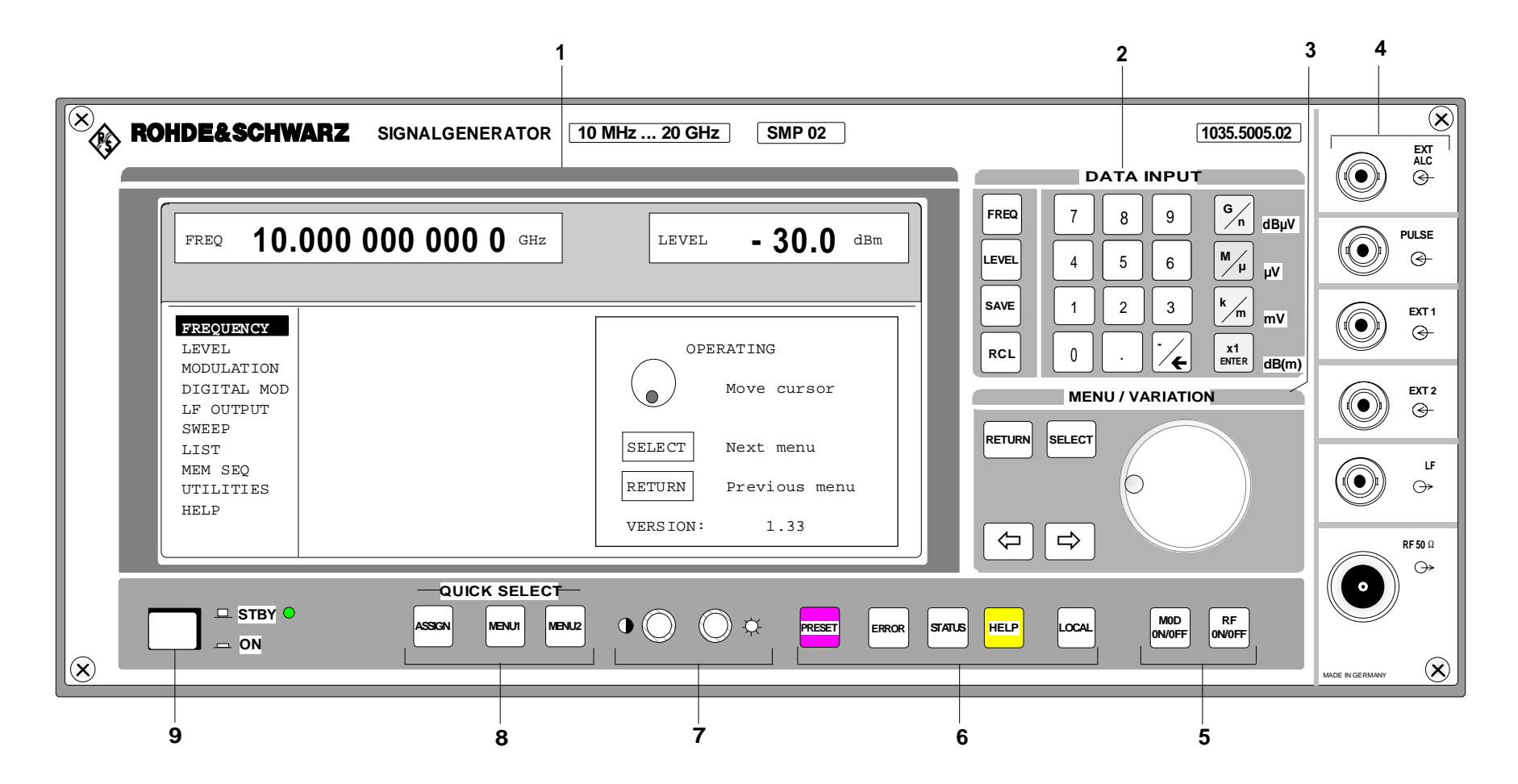

Fig. 2-1 Vue de la face avant

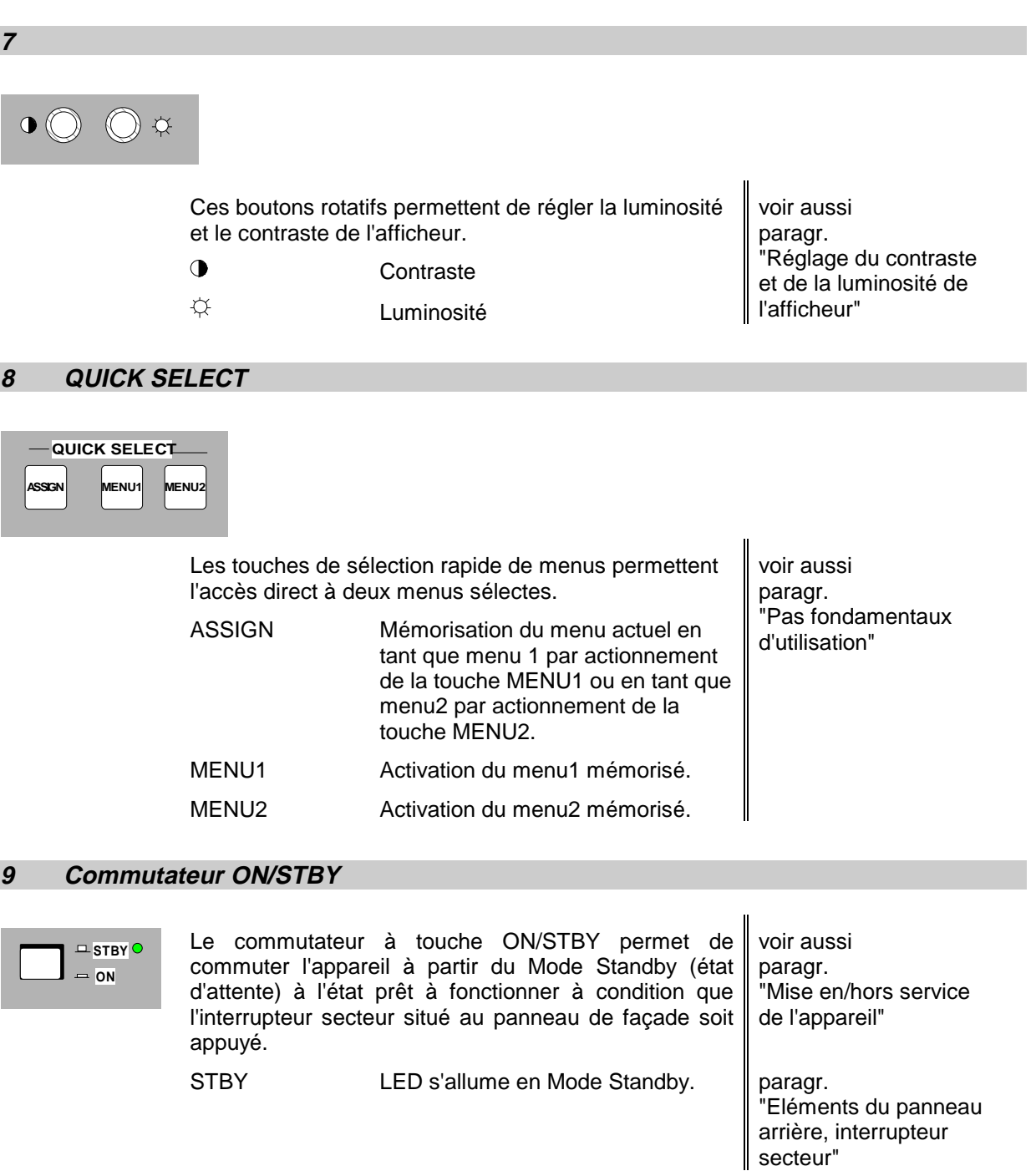

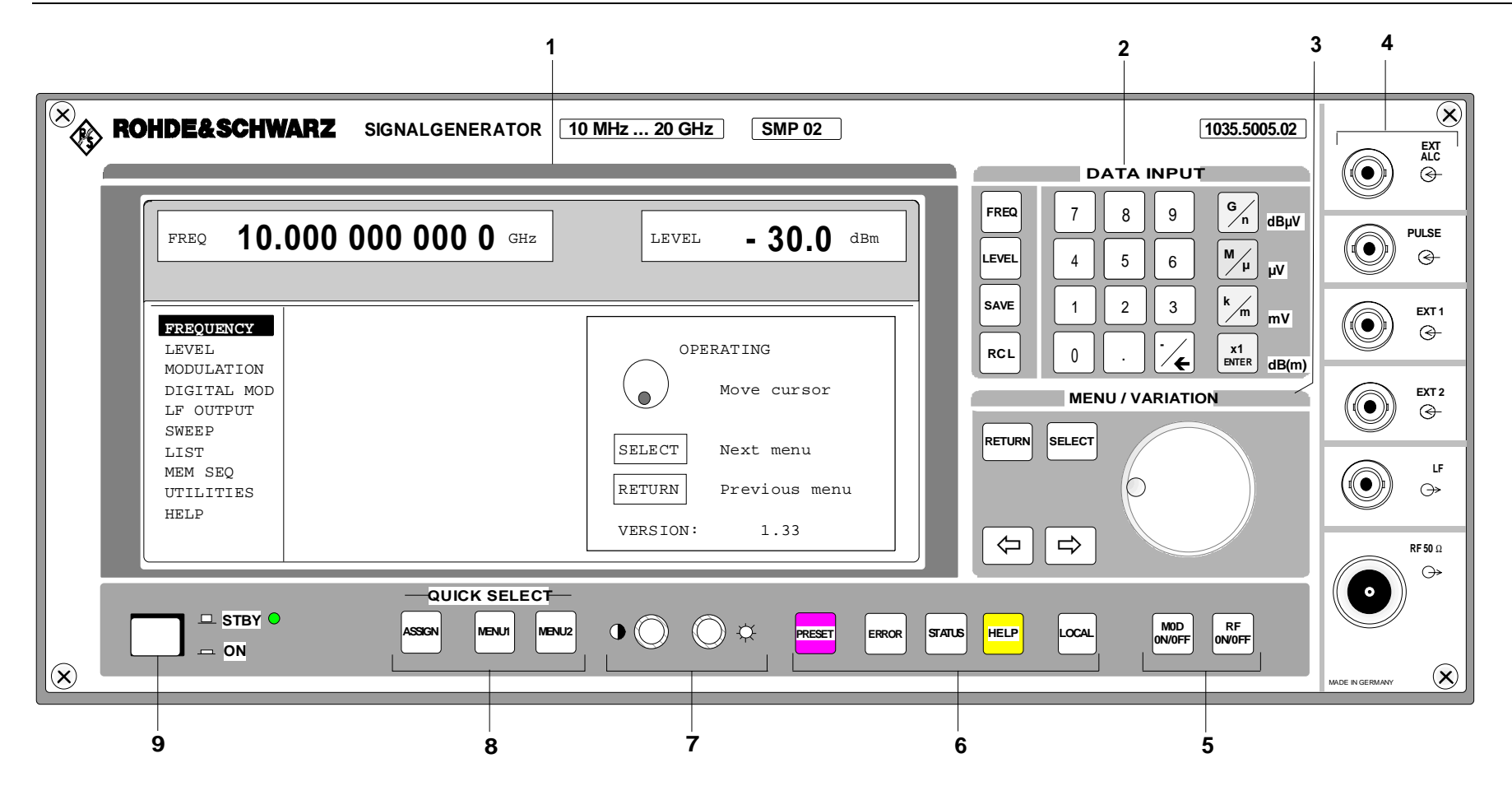

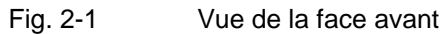

# **2.1.1.3 Entrées/sorties**

(voir fig. 2-1, Vue de la face avant, entrées/sorties)

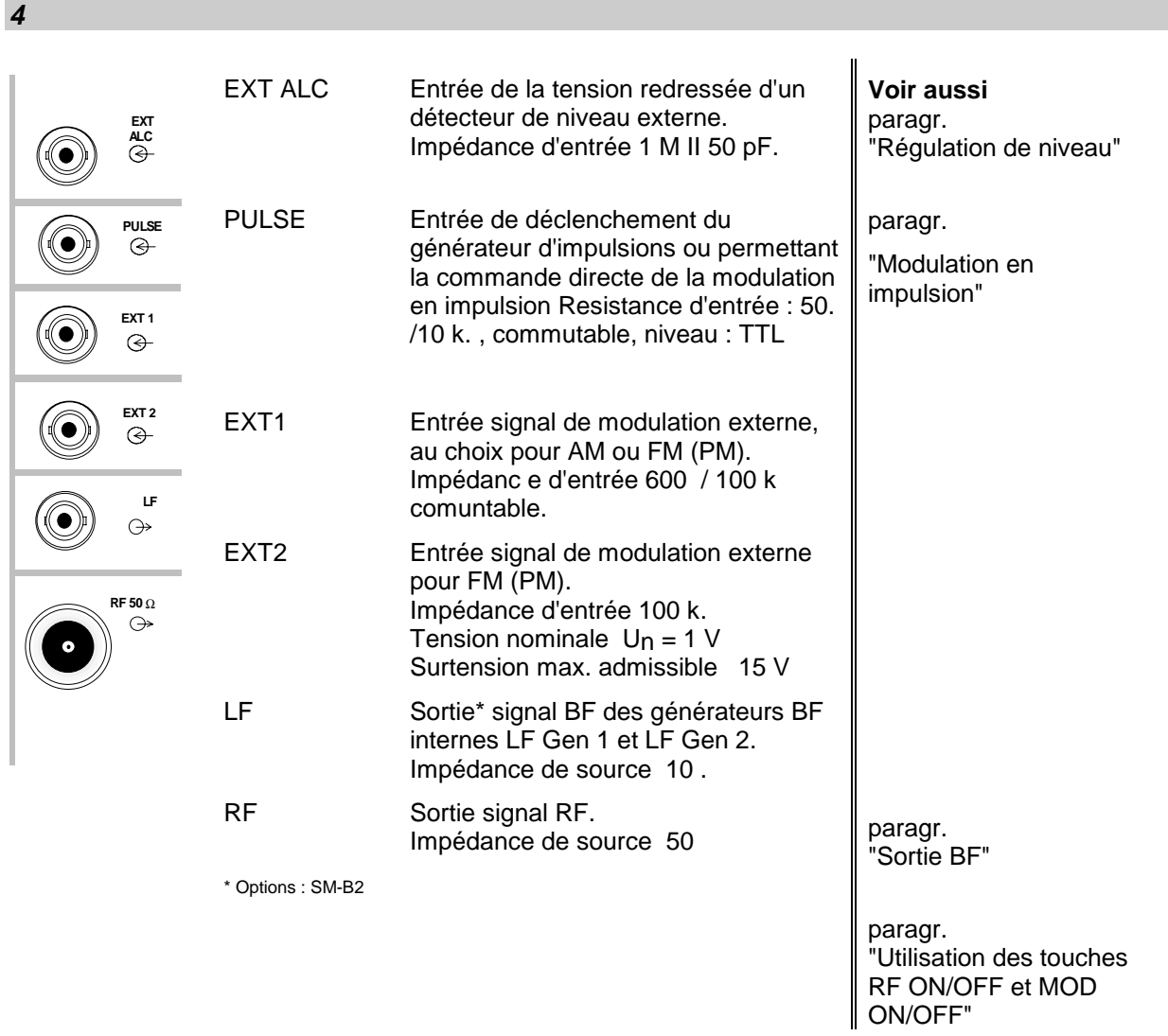

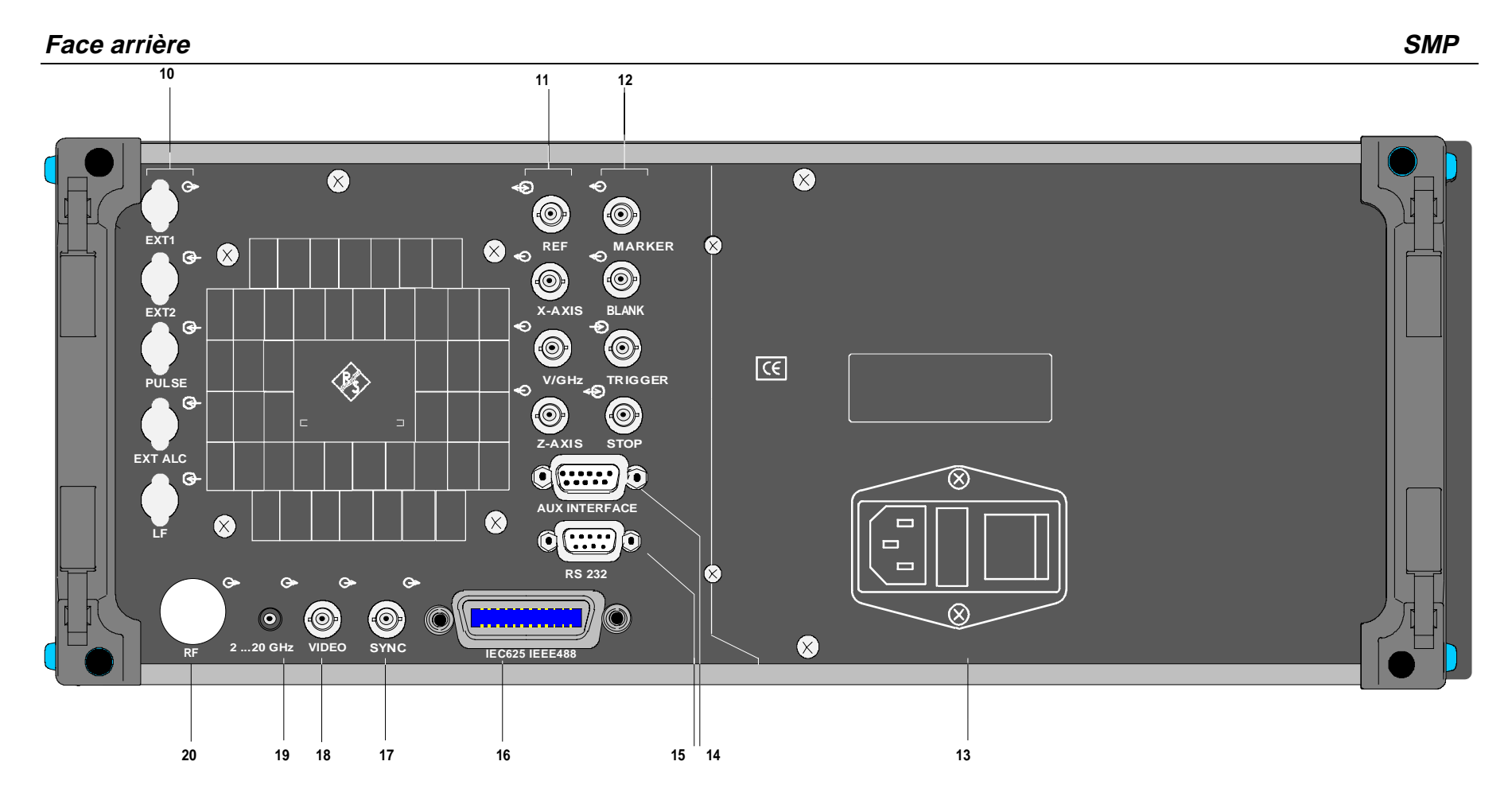

Fig. 2-2 Face arrière

**SMP**

## **2.1.2 Eléments du face arrière**

(voir fig. 2-2, Face arrière)

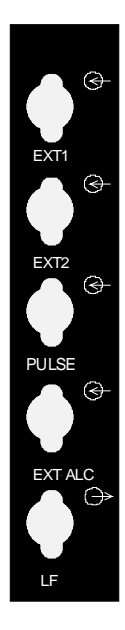

Emplacements préparés pour transposer sur la face arrière les prises d'entrées et de sorties de la face avant de l'appareil.

**Voir aussi** "Entrées/sorties"

**11**

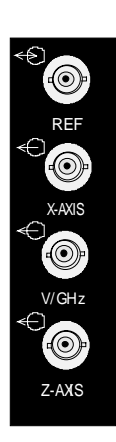

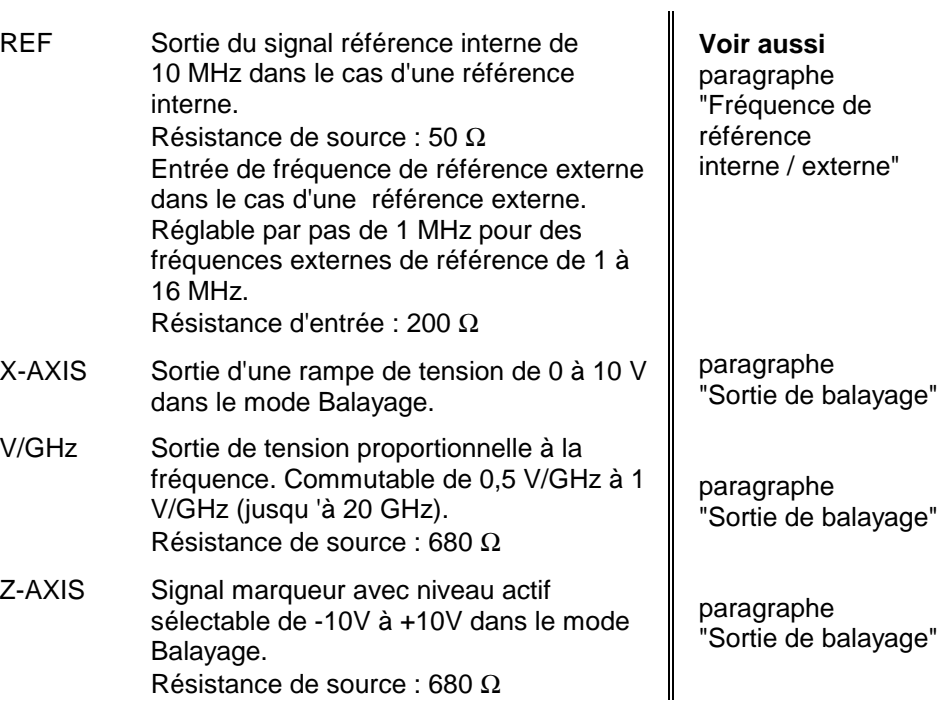

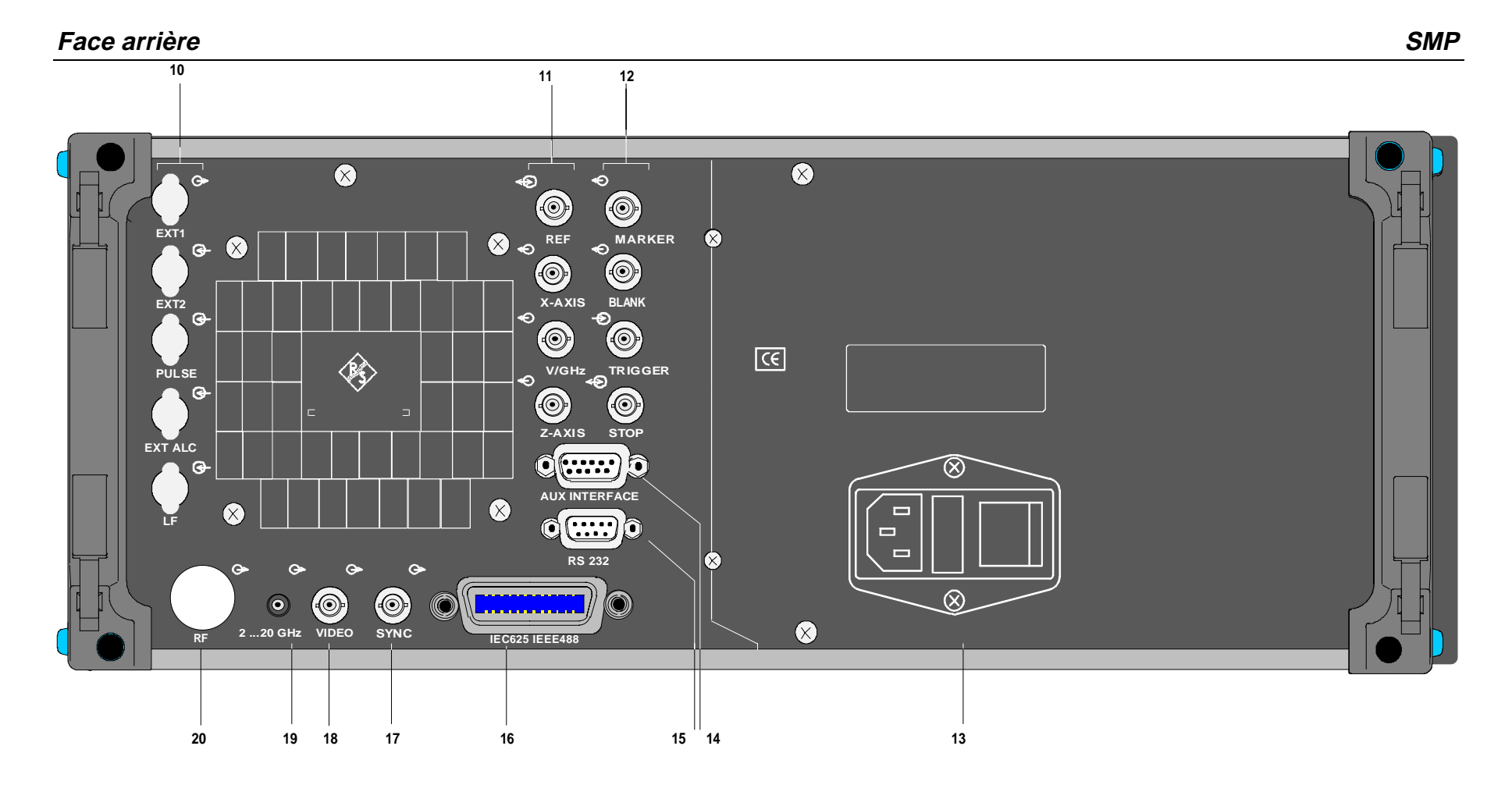

Fig. 2-2 Face arrière

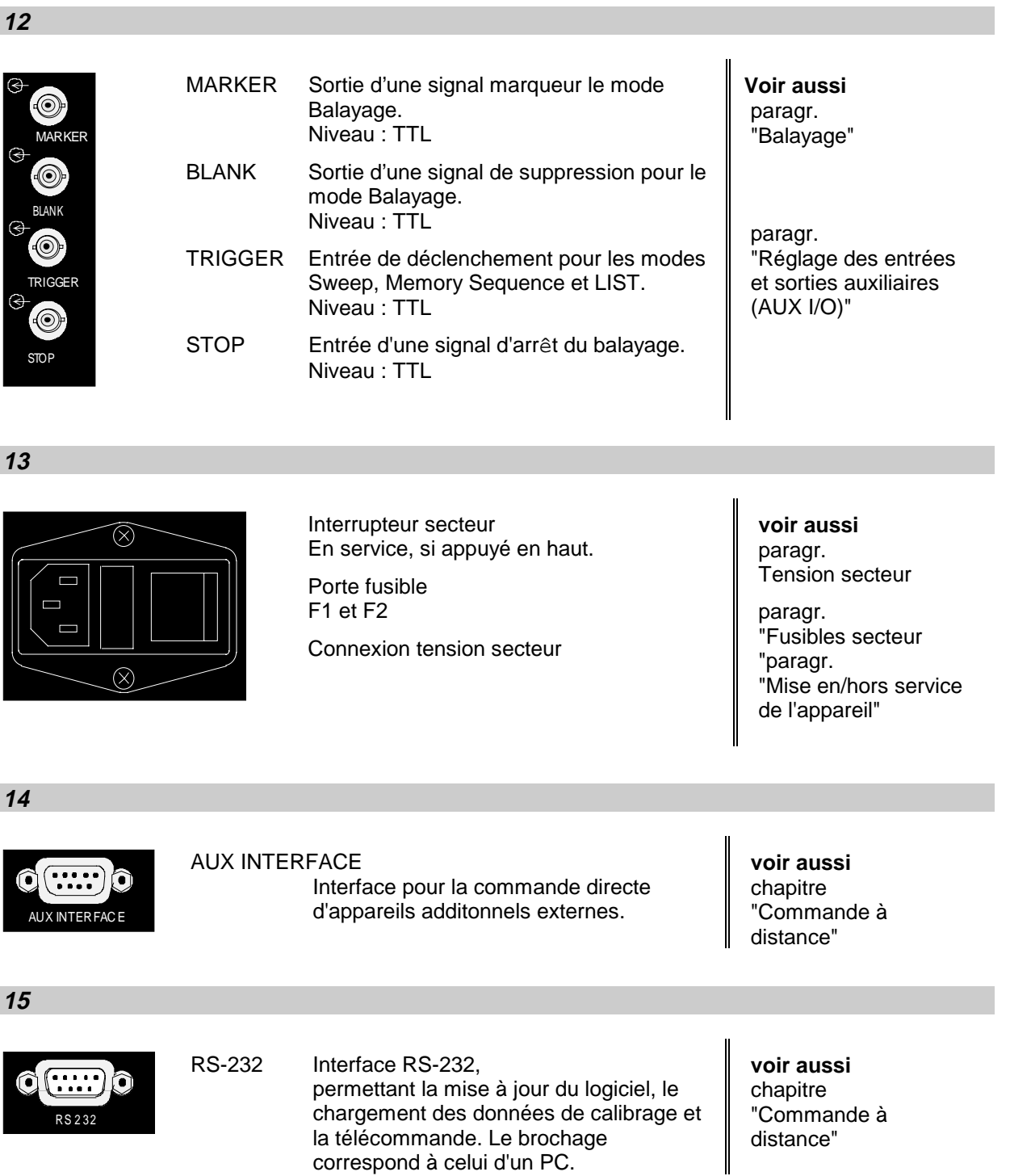

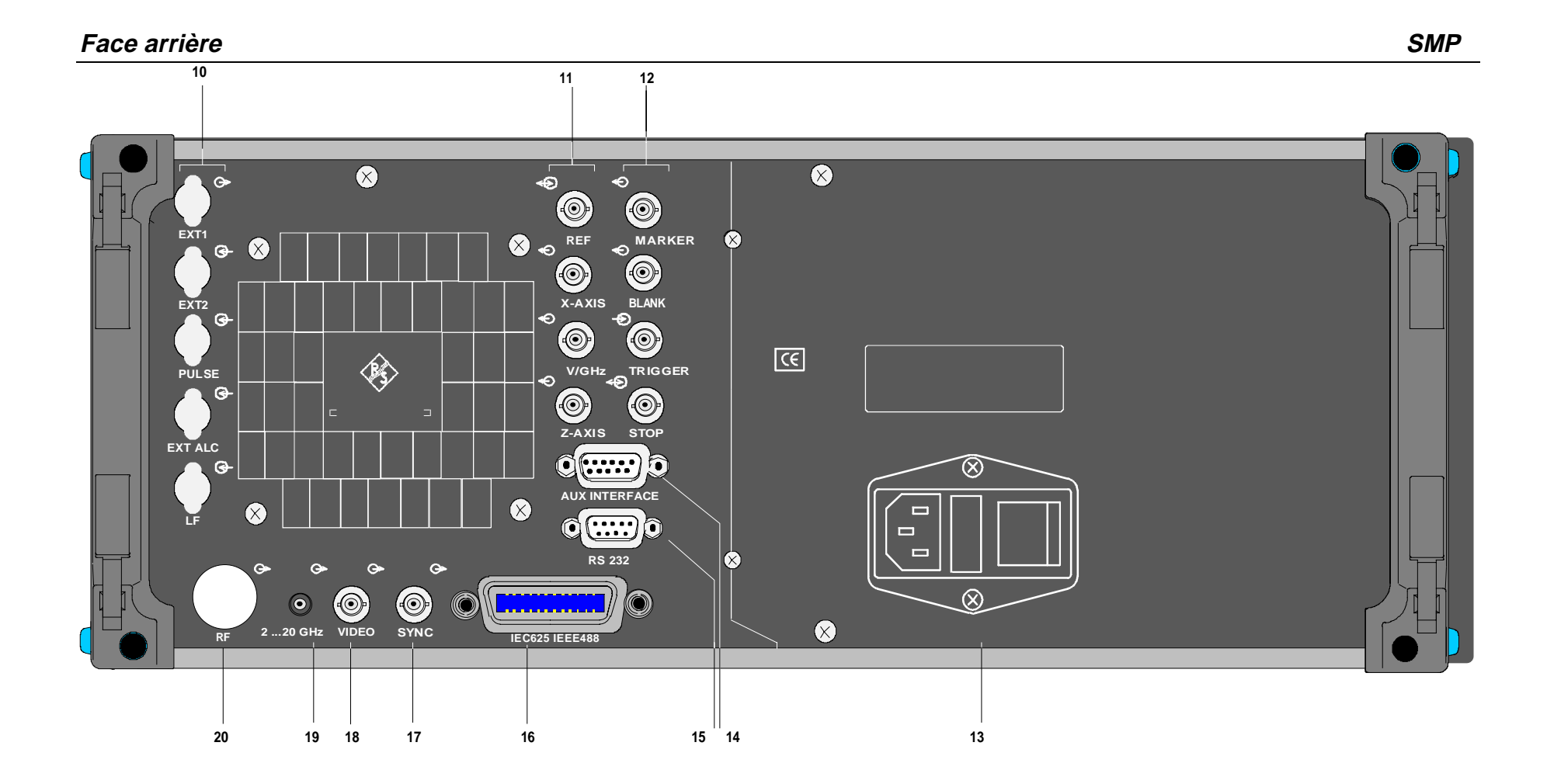

Fig. 2-2 Face arrière

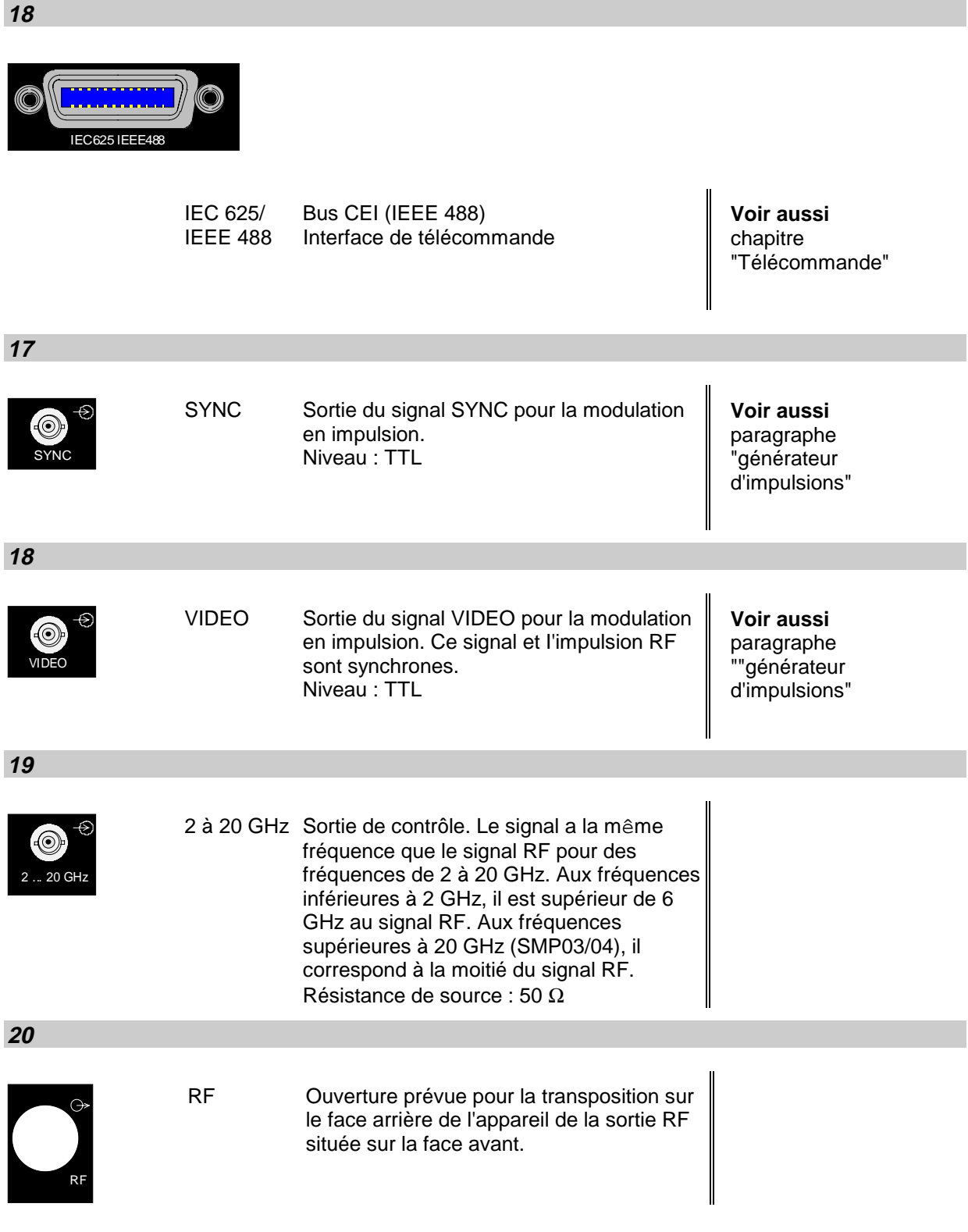

# **2.2 Manière d'utilisation**

## **2.2.1 Afficheur**

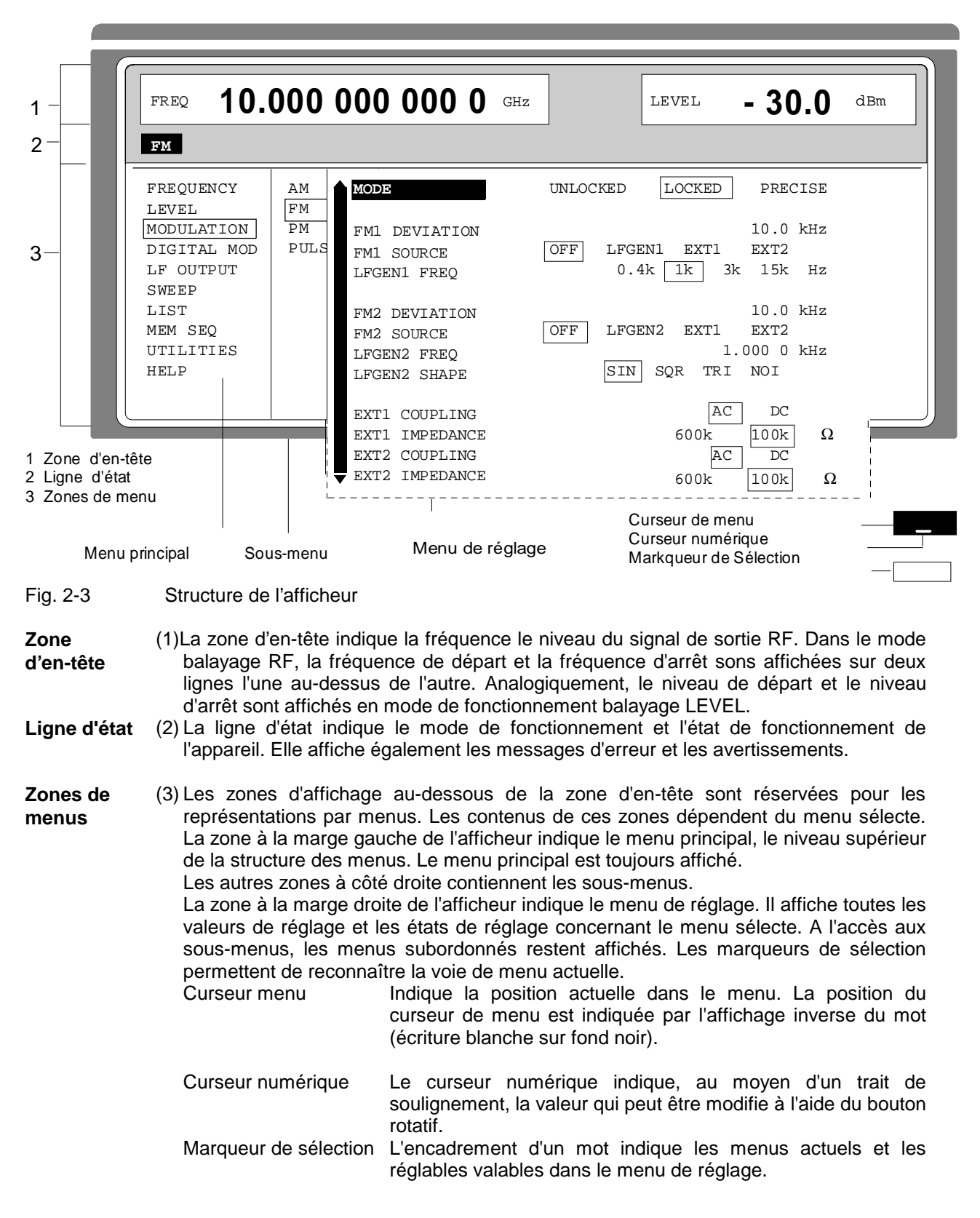

## **2.2.2 Pas fondamentaux**

Ce chapitre explique le principe d'utilisation. Pour une meilleure compréhension, il est recommandé de lire également les paragraphes "Afficheur" et "Réglage modèle pour utilisateurs débutants".

L'utilisation de 'appareil s'effectue par l'appel de menus dans l'afficheur. Les menus indiquent toutes les possibilités de réglage et l'état de réglage actuel. Par l'accès aux menus, il est possible d'effectuer tous les réglages.

La fréquence RF et le niveau RF peuvent être réglés (en plus de la commande par menus) à l'aide des touches [FREQ] et [LEVEL]. De même, le signal RF et la modulation peuvent être activés ou désactivés (en plus de la commande par menus) à l'aide des touches [RF ON/OFF] et [MOD ON/OFF].

## **2.2.2.1 Appel des menus**

L'accès aux menus s'effectue à l'aide du bouton rotatif [VARIATION], à l'aide de la touche [SELECT] et à l'aide de la touche [RETURN].

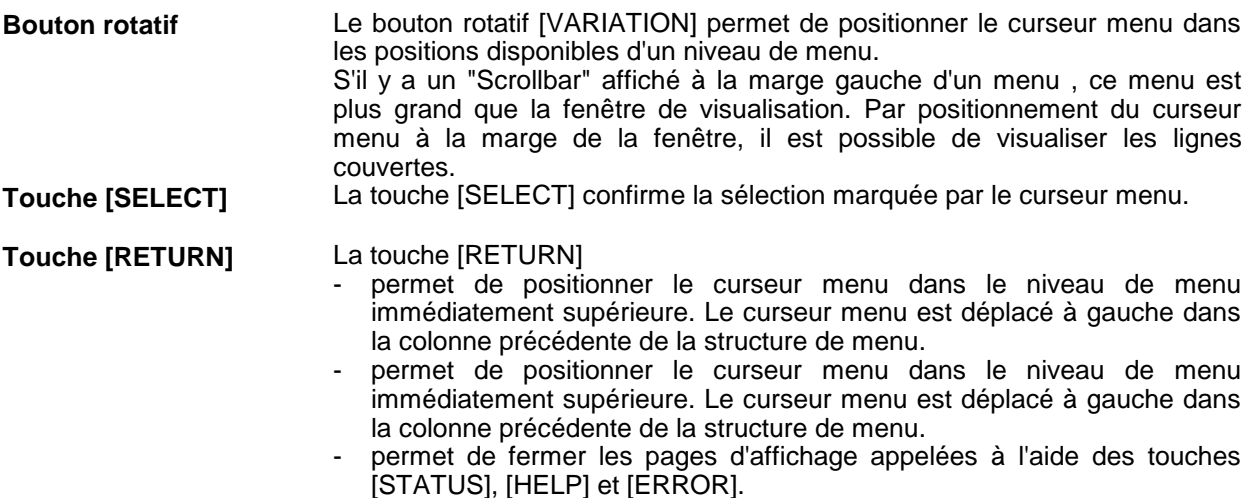

L'accès aux réglages s'effectue dans les menus de réglage limités par la marge droite de l'afficheur.

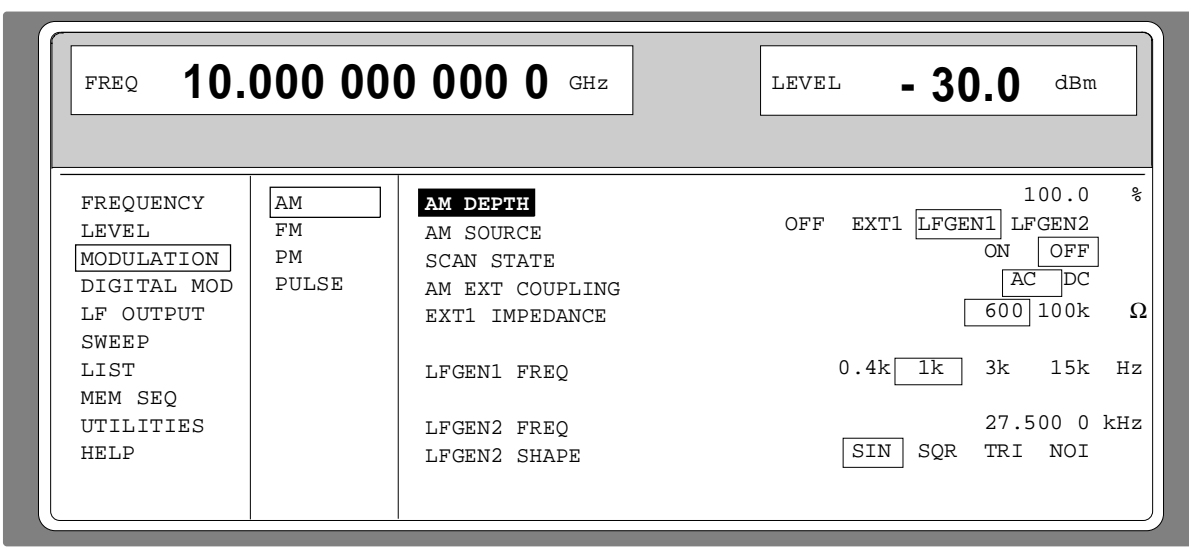

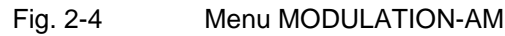

# **2.2.2.2 Sélection et modification de paramètres**

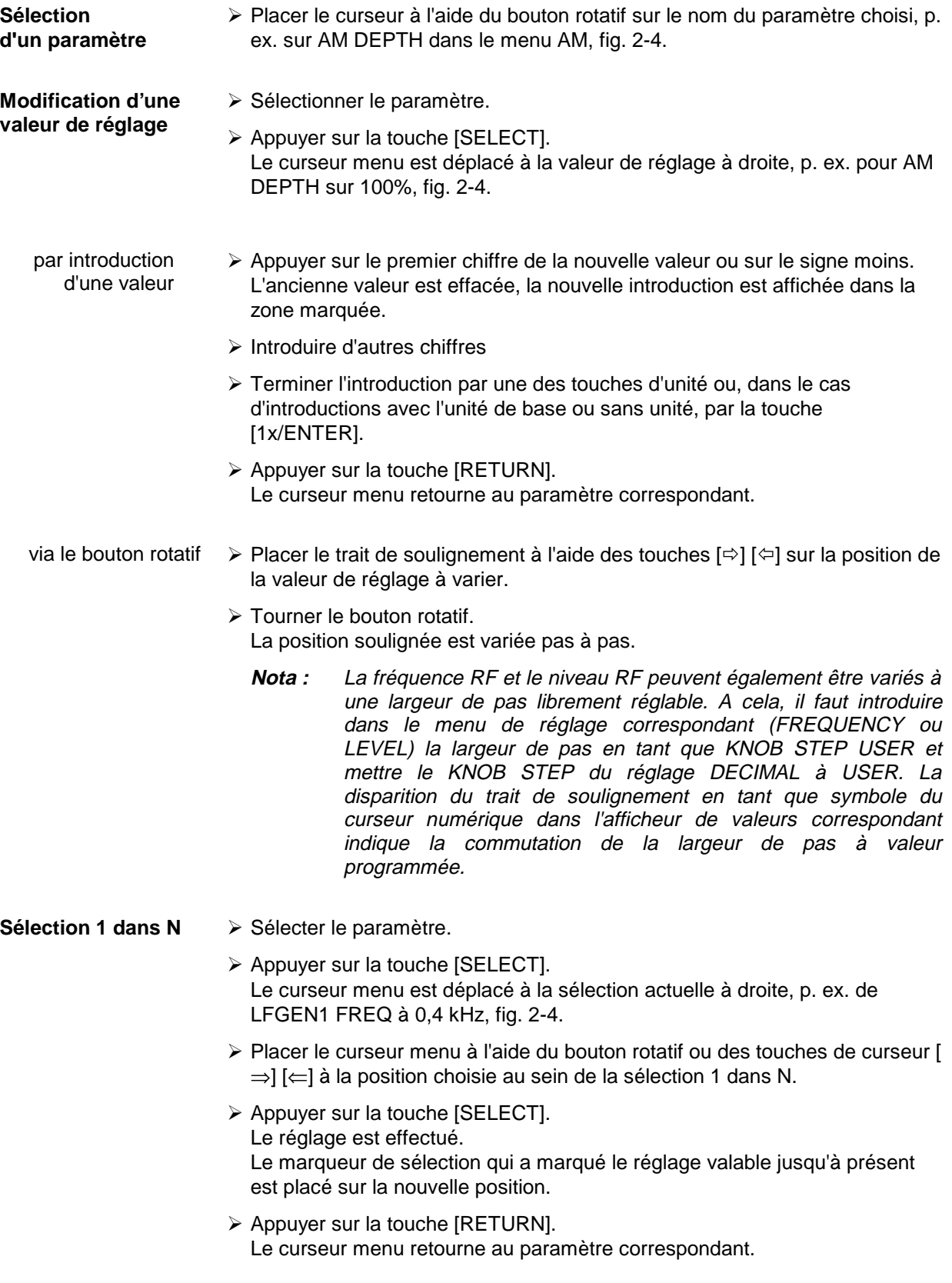

**Sélection rapide d'un paramètre** La sélection rapide de paramètres permet de réduire le nombre de pas d'utilisation lorsqu'on règle plusieurs paramètres l'un après l'autre.

> À Appuyer sur la touche [SELECT]. Le curseur menu est placé à partir de la valeur de réglage du paramètre à la valeur de réglage du paramètre de la ligne suivant.

Le suivant est valable:

- Dans une ligne de sélection 1 dans N, le saut dans la ligne suivant s'effectue si le curseur menu et la marqueur de sélection se superposent.
- Des actions exécutables sont sautées.
- Les limites des fenêtres de visualisation peuvent être surmontées par défilement (scrolling).
- A la fin du menu un Wrap Around s'effectue.
- La colonne des valeurs de réglage peut être quittée en appuyant sur la touche [RETURN].

#### **2.2.2.3 Déclenchement d'une action**

Les lignes du menu de réglage marquées par le symbole " > " indiquent une action exécutable. L'instruction SEARCH ON  $\blacktriangleright$  p. ex. dans le menu LEVEL-ALC permet d'activer brièvement le réglage du niveau pour le calibrage de niveau.

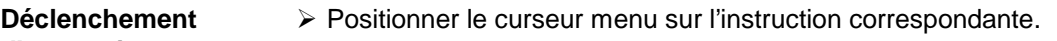

**d'une action**  $\triangleright$  Appuyer sur la touche [SELECT]. L'action est déclenchée. Pendant l'exécution de l'action, l'instruction reste encadrée par le marqueur de sélection.

#### **2.2.2.4 Sélection rapide d'un menuSélection:rapide (QUICK SELECT)**

Les touches de la zone QUICK SELECT permettent d'appeler rapidement des menus à l'aide de l'actionnement d'une touche.

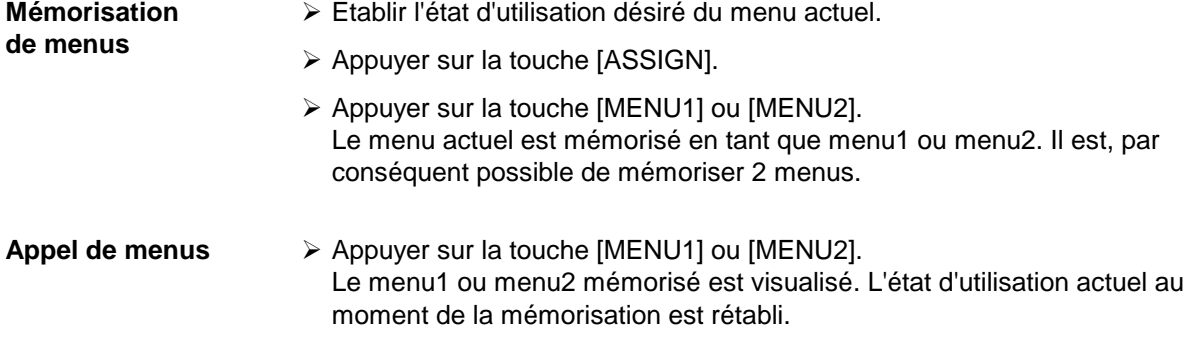

### **2.2.2.5 Utilisation des touches [FREQ] et [LEVEL]**

La fréquence RF et le niveau RF peuvent être réglé (en plus de la commande par menus) à l'aide des touches directes [FREQ] et [LEVEL].

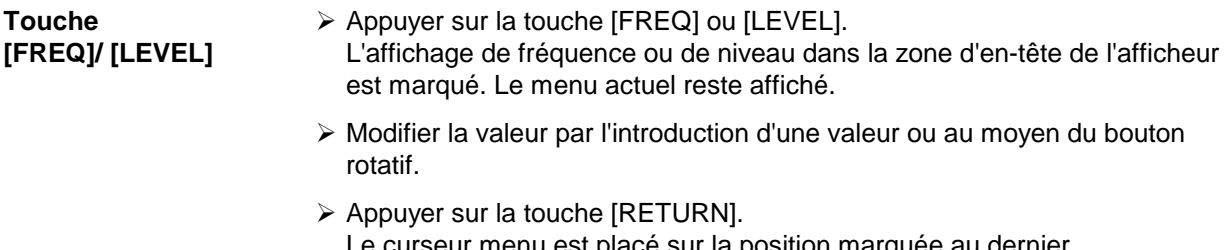

Le curseur menu est placé sur la position marquée au dernier.

## **2.2.2.6 Utilisation des touches [RF ON/OFF] et [MOD ON/OFF]**

Le signal RF et la modulation peuvent également être activés ou désactivés (en plus de la commande par menus) à l'aide des touches directes [RF ON/OFF] ou [MOD ON/OFF] "Touche [RF ON/OFF] et "Touche [MOD ON/OFF]").

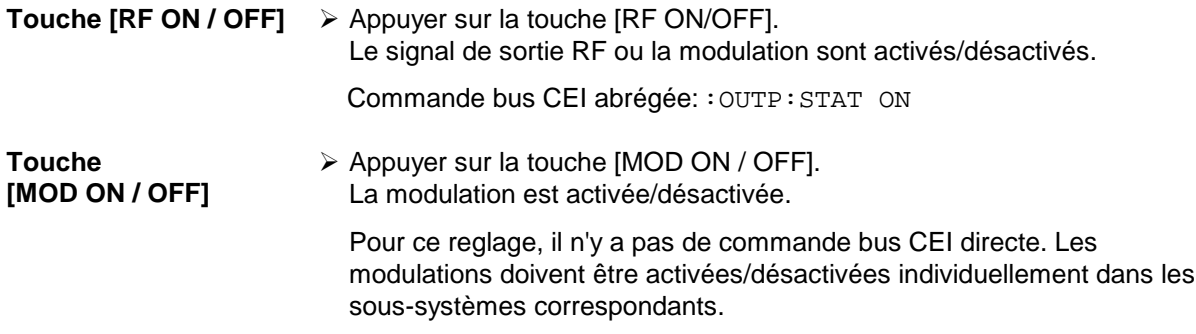

#### **2.2.2.7 Changement de l'unité de niveau**

Pour le niveau, il est possible de changer l'unité de la valeur réglée sans nouvelle introduction d'une valeur.

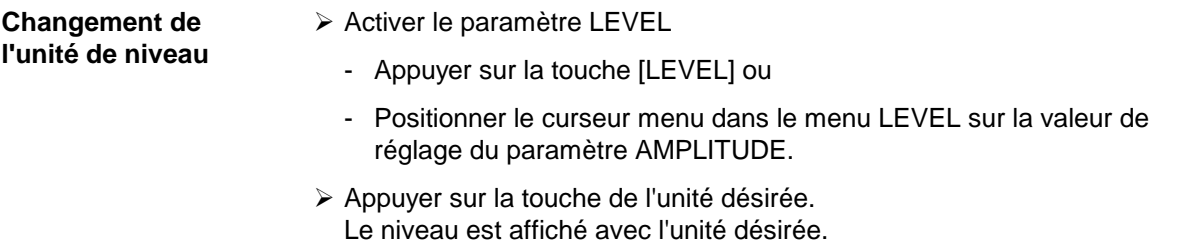

#### **2.2.2.8 Correction de l'entrée**

Les entrées numériques peuvent être corrigées à l'aide d'une des touches d'unités/ENTER avant la terminaison de l'entrée.

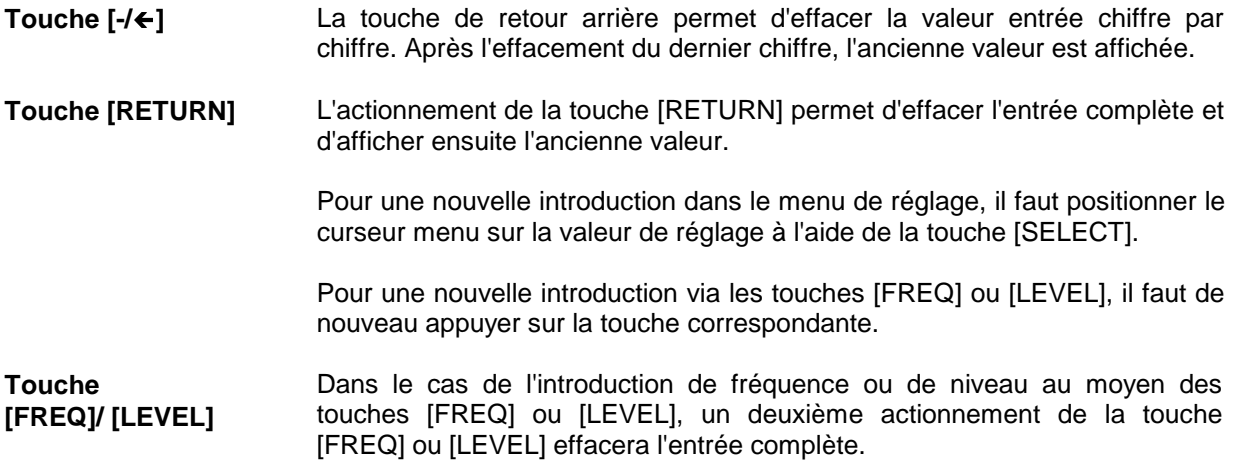

## **2.2.3 Réglage modèle pour utilisateurs débutants**

Les utilisateurs débutants prennent facilement la connaissance de l'utilisation de l'appareil en exécutant le réglage modèle décrit dans ce paragraphe.

Premièrement, il faut régler la fréquence et le niveau du signal de sortie RF au moyen des touches [FREQ] et [LEVEL] du clavier DATA INPUT:

- Fréquence 2,5 GHz<br>- Niveau 10 dBm
- Niveau

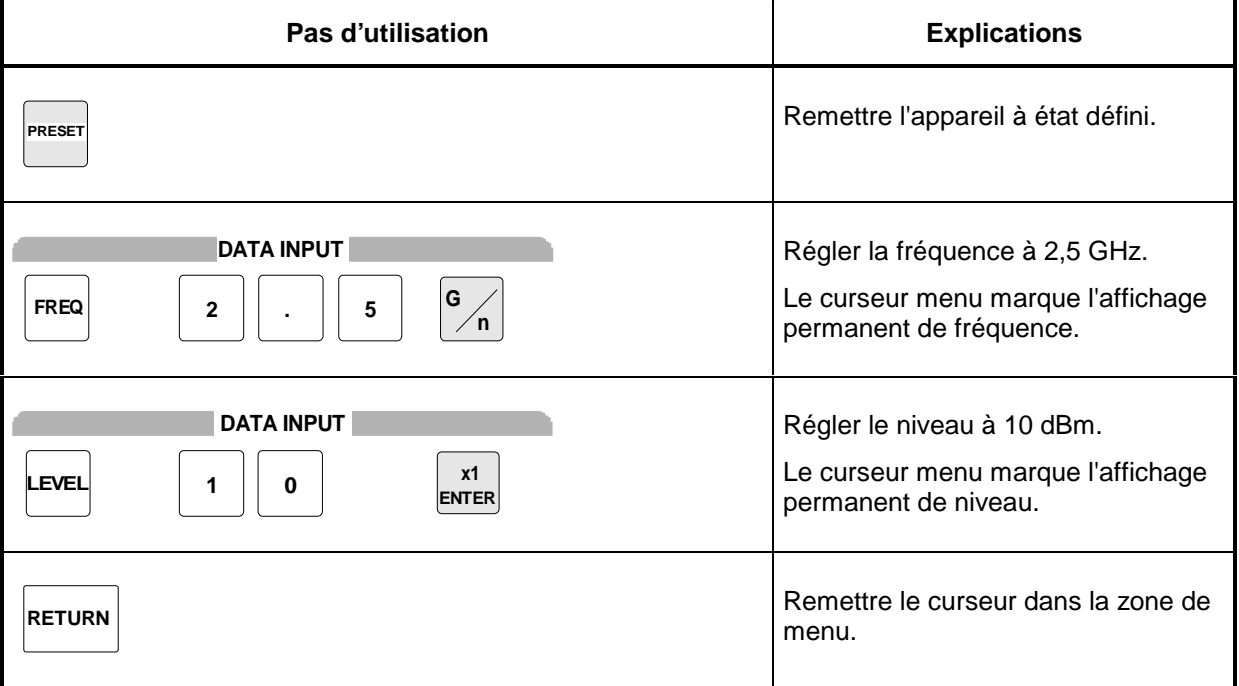

Ensuite, il faut moduler en amplitude le signal de sortie.

- Taux de modulation AM 15,5 %
- Signal AM Sinus 3-kHz

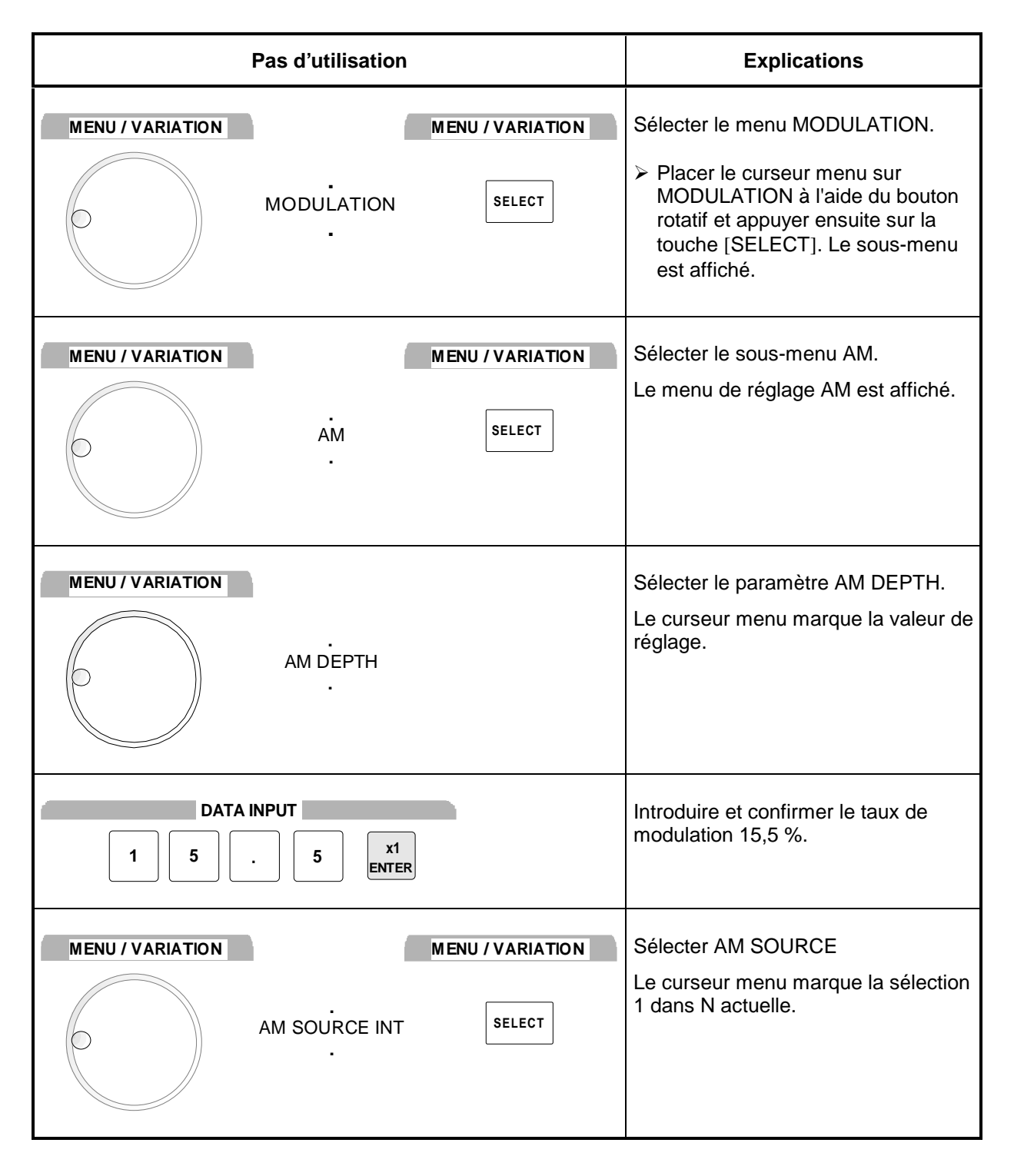

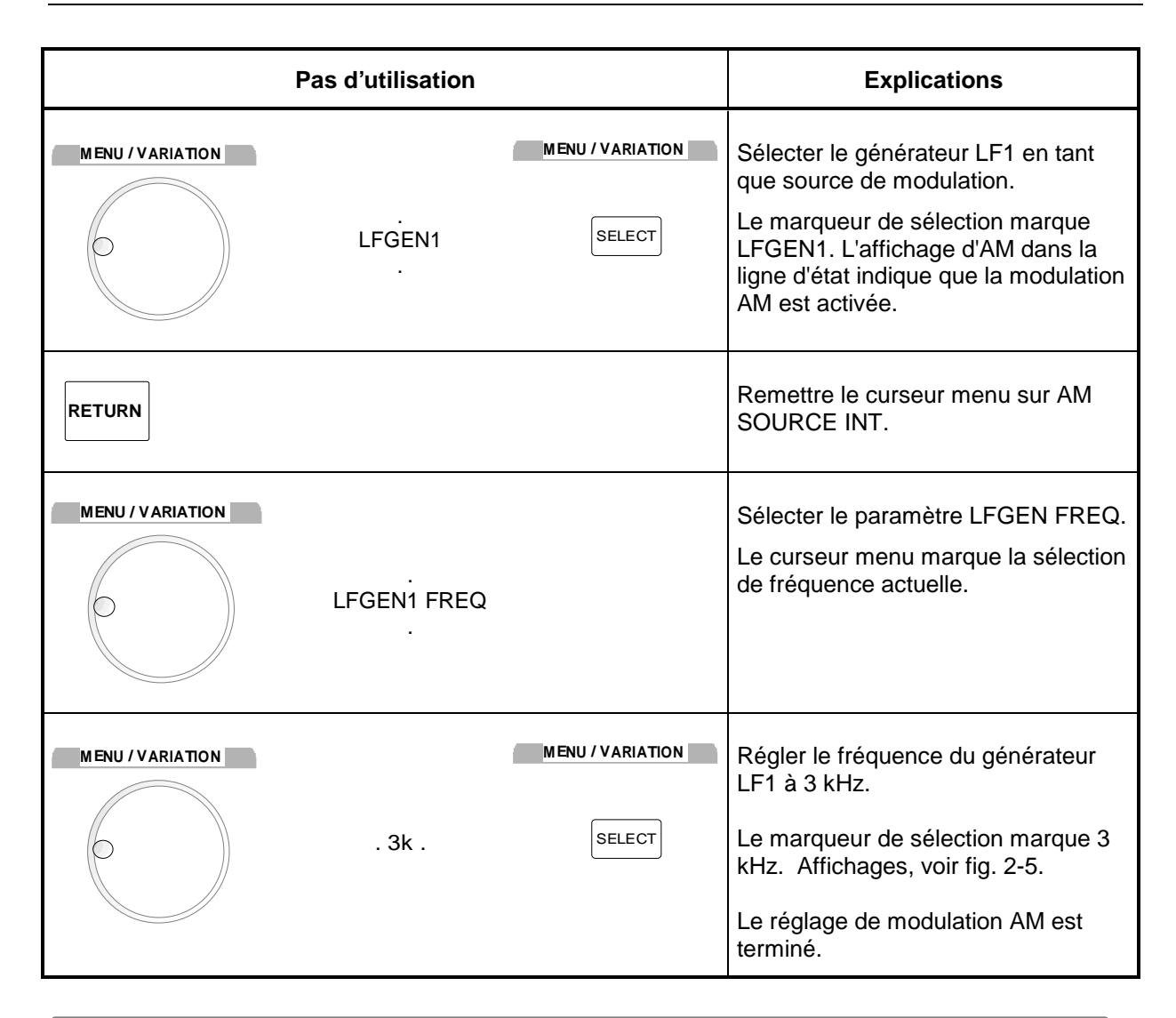

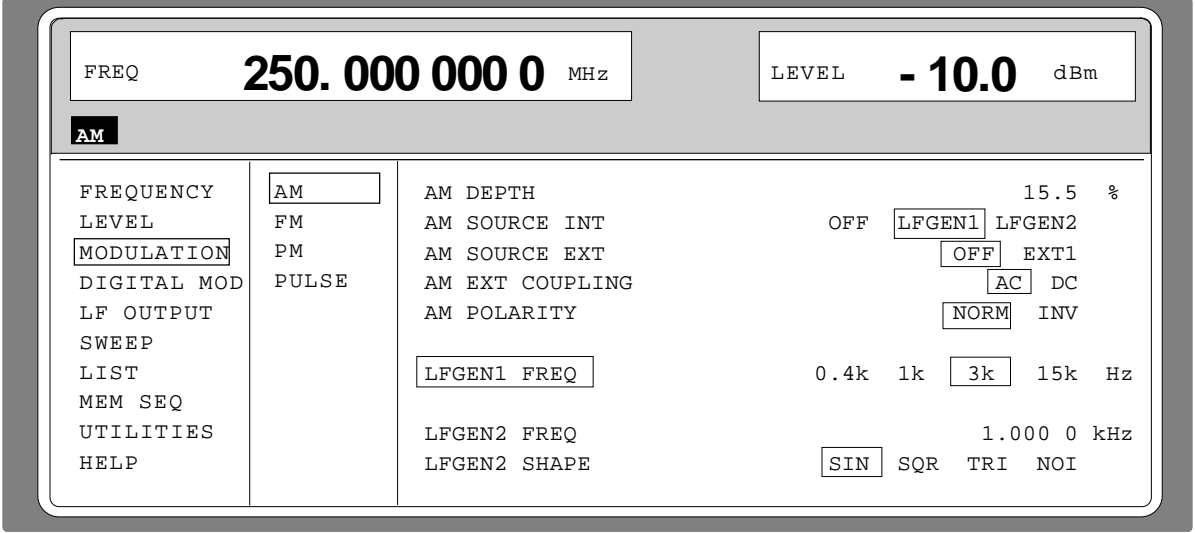

Fig. 2-5 Affichage provoqué après le réglage AM

### **Editeur de listes SMP**

Suivant au réglage indiqué ci-dessus, le réglage ci-après permet de régler une nouvelle fréquence RF de 420 MHz et une largeur de pas de 12,5 kHz pour la variation de fréquence RF. Ici, on utilise la sélection rapide de paramètres, ce qui permet de réduire les pas d'utilisation.

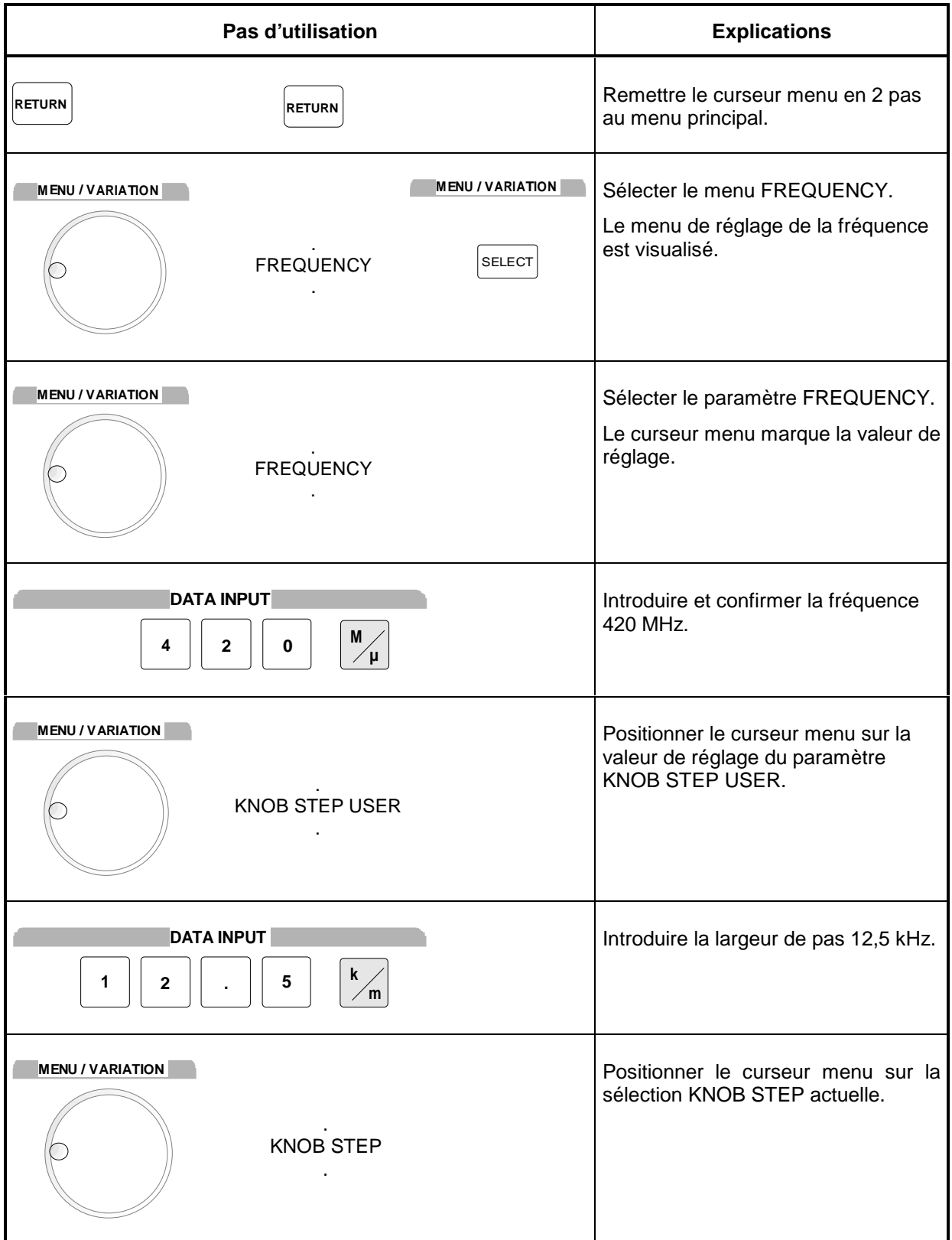

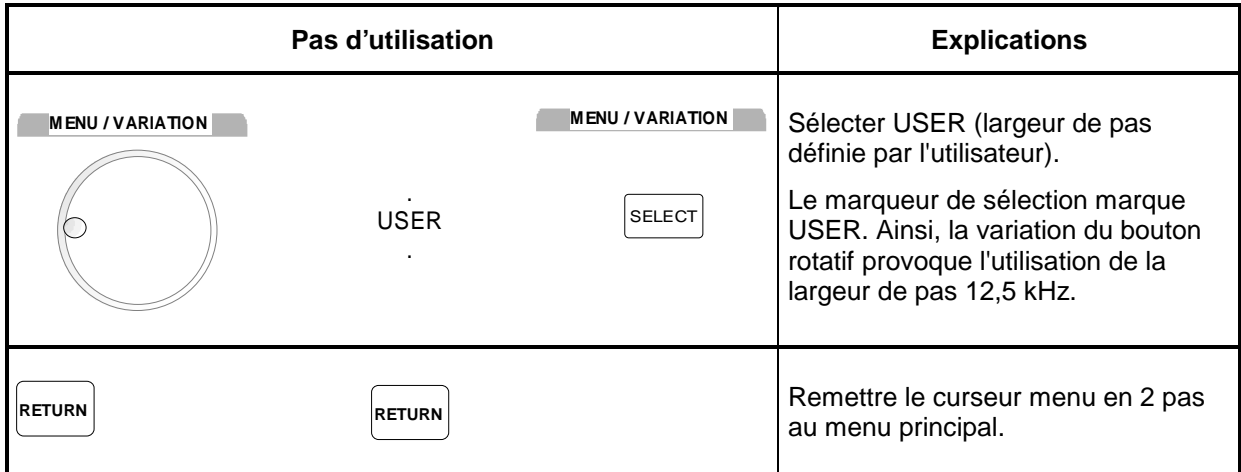

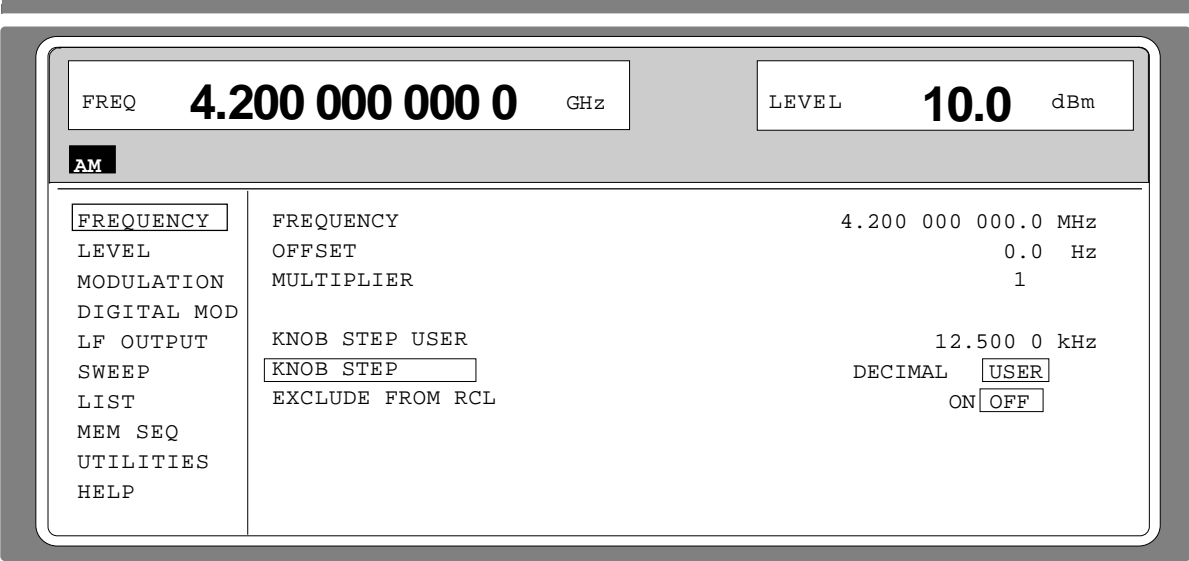

Fig. 2-6 Affichage provoqué après le réglage modèle

#### **2.2.4 Editeur de listes**

Le SMP offre la possibilité de générer des listes. Les listes sont utilisée pour séquences de réglage (mode LIST ou Memory Sequence) ou pour la correction de niveau définissable par l'utilisateur (UCOR). Elles sont composées d'éléments définis par un index et d'au moins un paramètre par index. Chaque liste est désignée d'un nom propre et peut être sélecte à l'aide de ce nom. L'accès à ces listes s'effectue dans les menus correspondants, p. ex. aux séquences de réglage de paires de valeurs de fréquence et de niveau dans le menu LIST. La création et la traitement des listes s'effectue pourtant toujours de la même façon; une explication détaillée se présente par l'exemple de la Memory Sequence (menu MEM SEQ) indiqué dans ce chapitre. Le réglage modèle à la fin de ce chapitre permet à l'utilisateur d'apprendre l'utilisation de l'éditeur de listes.

Les menus de réglage qui prévoient le traitement de listes présentent une structure de deux pages :

La première page, dit page OPERATION dans le suivant, contient les paramètres généraux de configuration pour le traitement d'une liste. De plus, les fonctions de liste générales, comme p. ex. la sélection et l'effacement d'une liste ou l'appel d'un mode d'édition sont présentées. La deuxième page, la page EDIT, est automatiquement affichée à l'appel d'une fonction d'édition et permet de détecter et de modifier les paramètres de la liste.

La page OPERATION présente une structure similaire pour tous les éditeurs de liste. Exemple : Page OPERATION du menu MEM SEQ :

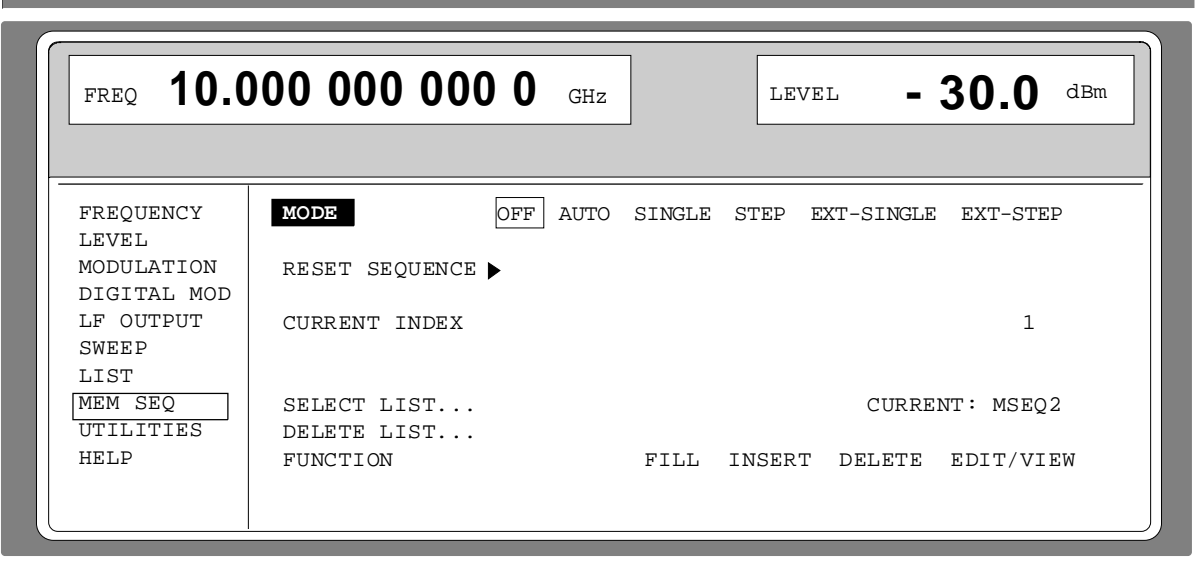

Sélection de menu : MEM SEQ

#### Fig. 2-7 Page OPERATION du menu MEM SEQ

Les réglages pour MODE, CURRENT INDEX etc. ne sont pas importants pour la description générale de l'éditeur de liste; une explication plus détaillée de ces réglages se trouve dans le paragraphe, "Memory Sequence".

Les trois dernières lignes de menu de la page OPERATION sont toujours affichées; elles sont réservées à l'effacement de listes ainsi qu'à l'appel des fonctions d'édition (appel de la page EDIT).

- **SELECT LIST** Permet d'ouvrir une fenêtre de sélection où il est possible de choisir une liste dans les listes disponibles ou de créer une nouvelle liste vide. Cette ligne indique toujours la liste active.
- **DELETE LIST** Permet d'ouvrir une fenêtre de sélection où il est possible de sélecter la liste à effacer.

**FUNCTION** Sélection de la fonction d'édition pour le traitement des listes. Par cette sélection, la page EDIT est automatiquement appelée. FILL Remplissage d'éléments dans une liste. INSERT Insertion d'éléments dans une liste. DELETE Effacement d'éléments d'une liste. EDIT/VIEW Traitement d'éléments particuliers.

## **2.2.4.1 Sélection et génération d'une liste - SELECT LIST**

SELECT LIST ouvrit une fenêtre de sélection qui permet ou de sélecter une liste existante ou de créer une nouvelle liste vide (voir fig. 2-8). A l'actionnement de la touche [RETURN] la fenêtre de sélection est fermée sans modification du réglage.

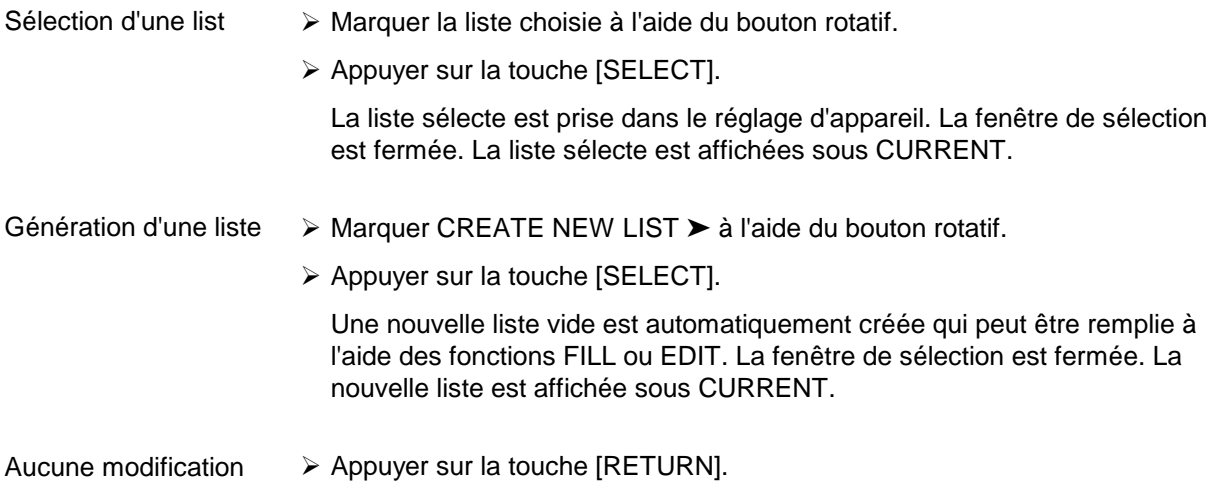

du réglage

Sélection : SELECT LIST

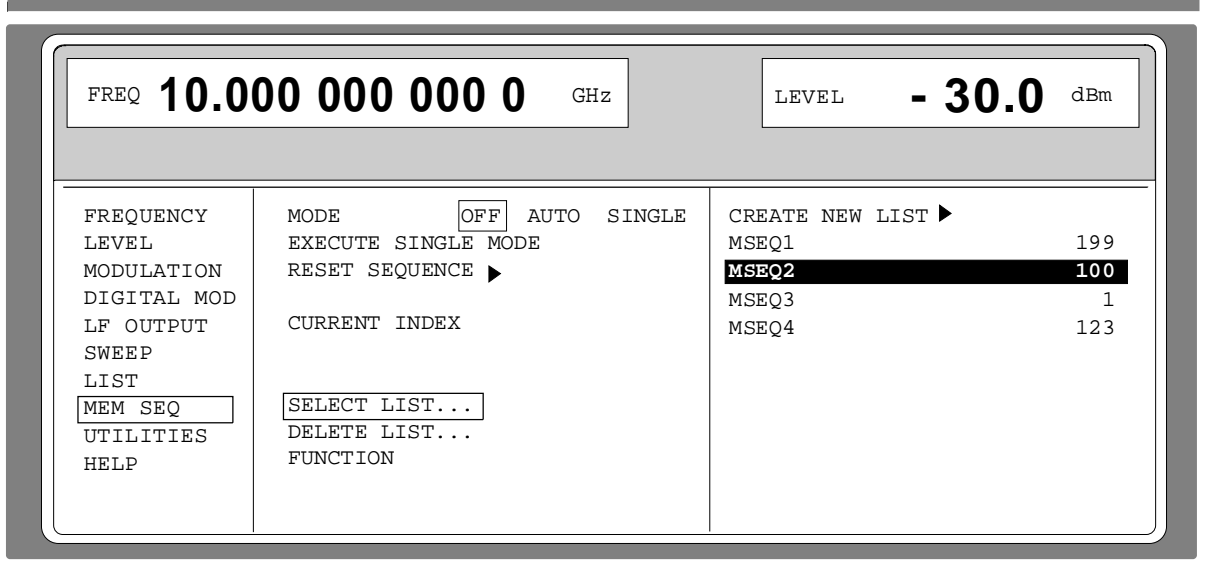

Fig. 2-8 Fenêtre de sélection SELECT LIST

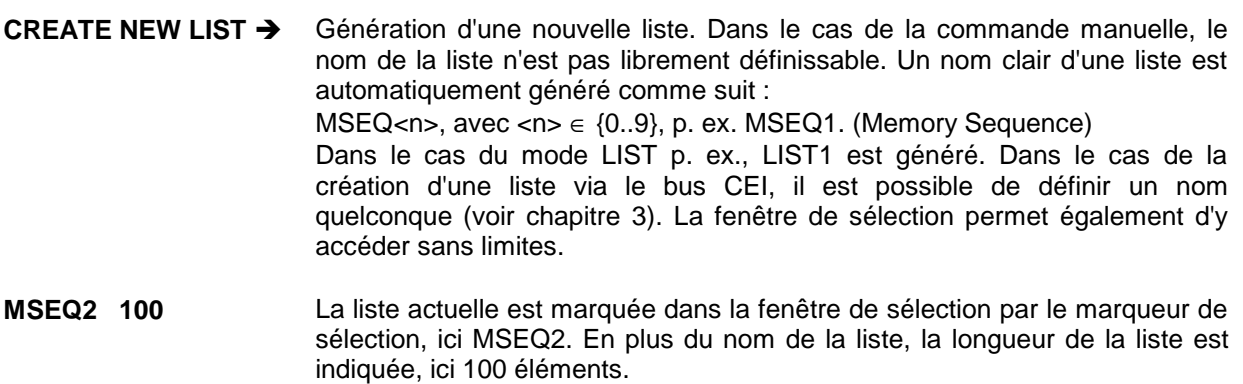

## **2.2.4.2 Effacement de listes - DELETE LIST**

DELETE LIST ouvrit une fenêtre de sélection où la liste à effacer peut être sélectée. Les listes sont indiquées avec nom et longueur. L'actionnement da la touche [RETURN] permet de quitter la fenêtre de sélection sans avoir effacé une liste.

**Effacement** d'une liste

- À Marquer la liste choisie à l'aide du bouton rotatif.
- À Appuyer sur la touche [SELECT] L'interrogation de sécurité "enter [SELECT] to delete list/sequence? est affichée.
- $\triangleright$  Appuyer sur la touche [SELECT]

La liste est effacée. Si l'interrogation est pourtant confirmée par la touche [RETURN], la liste n'est pas effacée. Par le confirmation de l'interrogation de sécurité, la fenêtre de sélection est automatiquement fermée.

Sélection : DELETE LIST

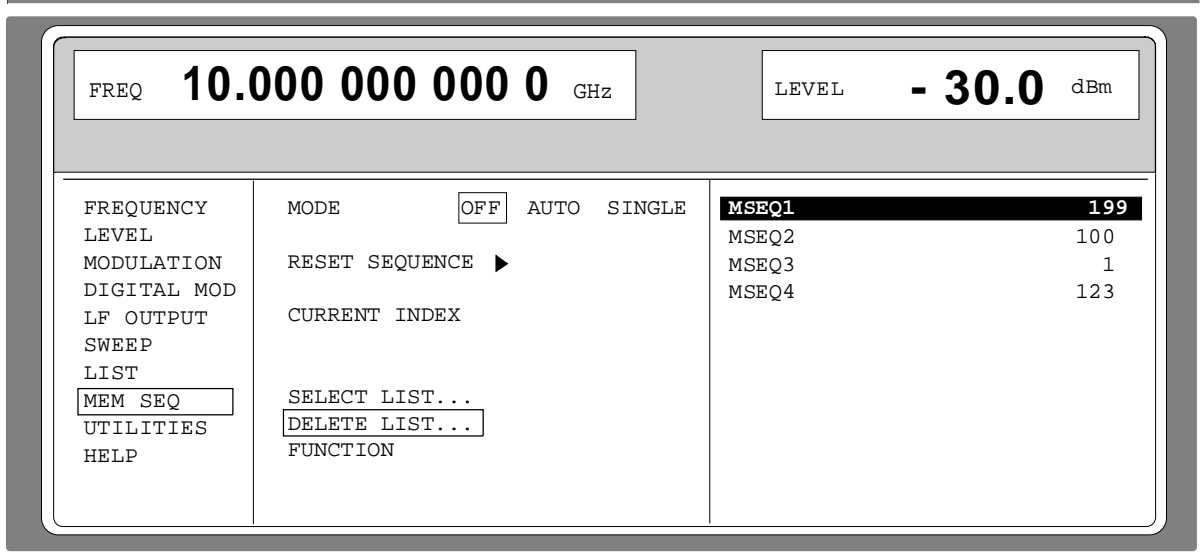

a sa mga bangay na mga bangay na mga bangay ng mga bangay ng mga bangay ng mga bangay ng mga bangay ng mga ban

Fig. 2-9 Fenêtre de sélection DELETE-LIST

#### **2.2.4.3 Edition de listes**

Par la sélection d'un mode d'édition sur la page OPERATION, la page EDIT est automatiquement activée. Après la sélection da la fonction EDIT/VIEW, la partie la plus grande possible de la liste est affichée (voir fig. 2-10). Dans le cas des fonctions de bloc FILL, INSERT et DELETE, une fenêtre d'introduction de données appareit en outre à l'écran (voir fig. 2-11 à 2-13).

Sur la page EDIT, comme sur la page OPERATION, les deux fonctions SELECT LIST et FUNCTION sont disponibles.

La retour à la page OPERATION s'effectue par un double actionnement de la touche [RETURN].

#### **Fonction de valeurs individuelles EDIT/VIEW**

La sélection de la fonction EDIT/VIEW permet d'examiner la liste complète ou de modifier des valeurs individuelles.

i le curseur marque une valeur dans la colonne INDEX de la liste, on peut quitter le mode EDIT par l'actionnement de la touche [RETURN]. Le curseur menu marque de nouveau FUNCTION.

Il n'y pas de fonction particulière pour la mémorisation de la liste. Toute modification de la liste est enregistrée dans le jeu de données interne et prend effet à l'abandon de la fonction EDIT/VIEW.

Sélection: FUNCTION EDIT/VIEW

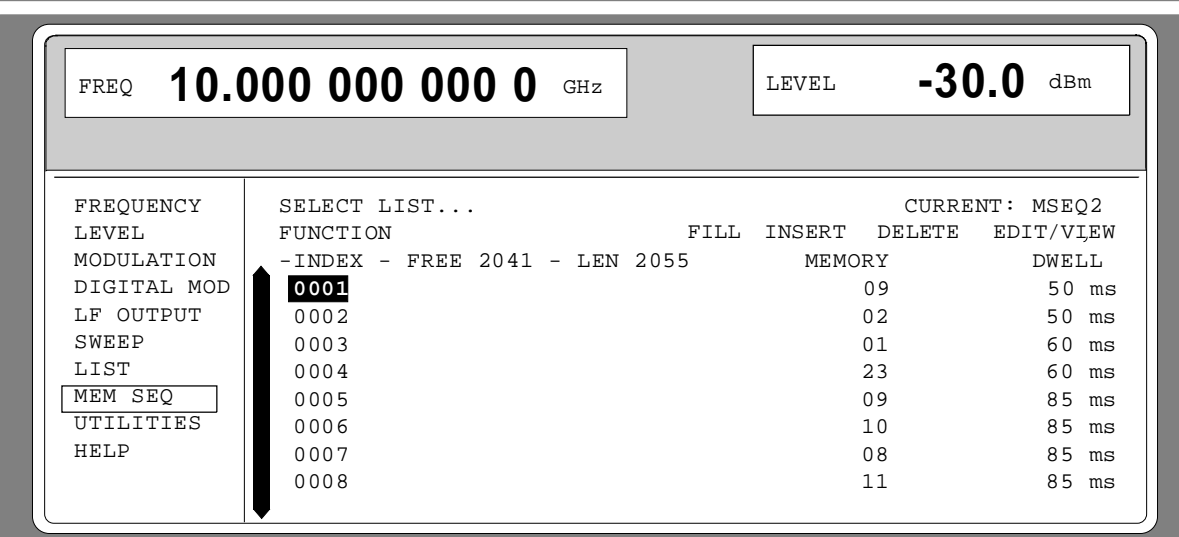

Fig. 2-10 Fonction d'édition EDIT/VIEW

**INDEX** Position dans la liste

**FREE** Capacité disponible. FREE 2041 signifie qu'il y a une capacité totale pour 2041 éléments de paramètre dans la mémoire de la liste

**LEN** Capacité occupée. LEN 2055 signifie que la liste actuelle occupe 2055 éléments dans la mémoire de la liste.

**MEMORY DWELL** Identification de la colonne sous-jacente. Le nombre de colonnes de paramètres est différent pour les éditeurs de liste particulières.

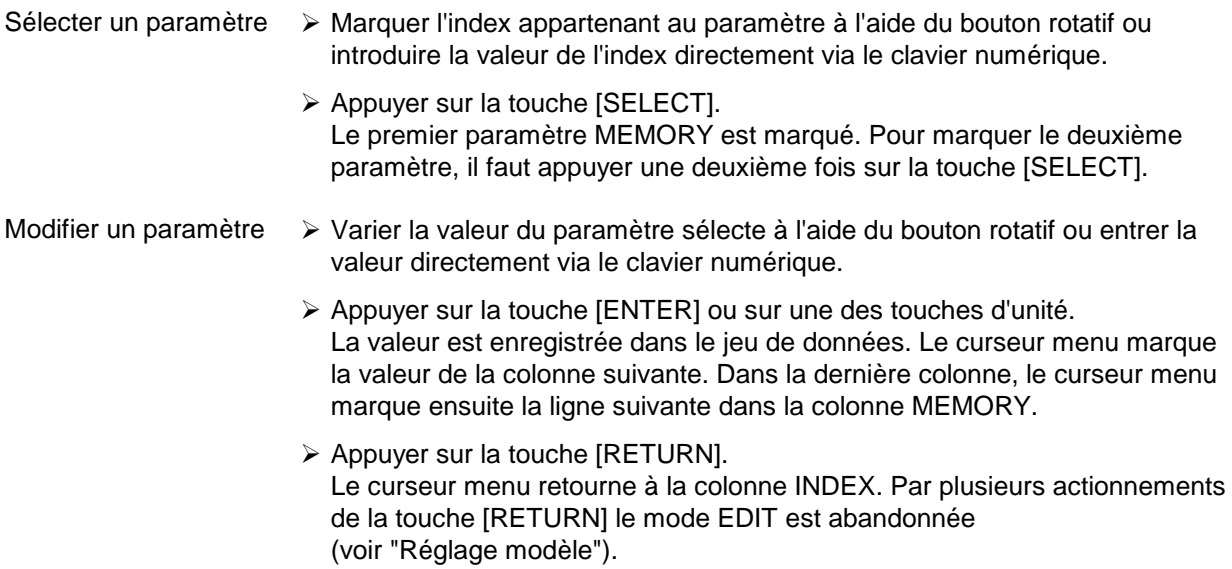

#### **Fonction de bloc FILL**

La fonction FILL permet de superposer un paramètre, p. ex. MEMORY au sein d'une plage définie par des valeurs constamment ou linéairement croissantes/décroissantes. L'actionnement da la touche [RETURN] permet de quitter la fenêtre d'introduction sans effectuer une modification. Lorsque la zone de remplissage dépasse la fin de la liste, celle-ci est automatiquement prolongée.

L'enregistrement dans la liste, dans l'exemple indiqué pour MEMORY, pour l'index [AT + n] est calculé des données AT, RANGE, de la valeur de départ (MEMORY) et WITH INCREMENT comme suit :

MEMORY[AT+n] = Valeur de départ (MEMORY)+ n · incrément  $(0 \le n \le$ RANGE1)

Sélection: FUNCTION-FILL

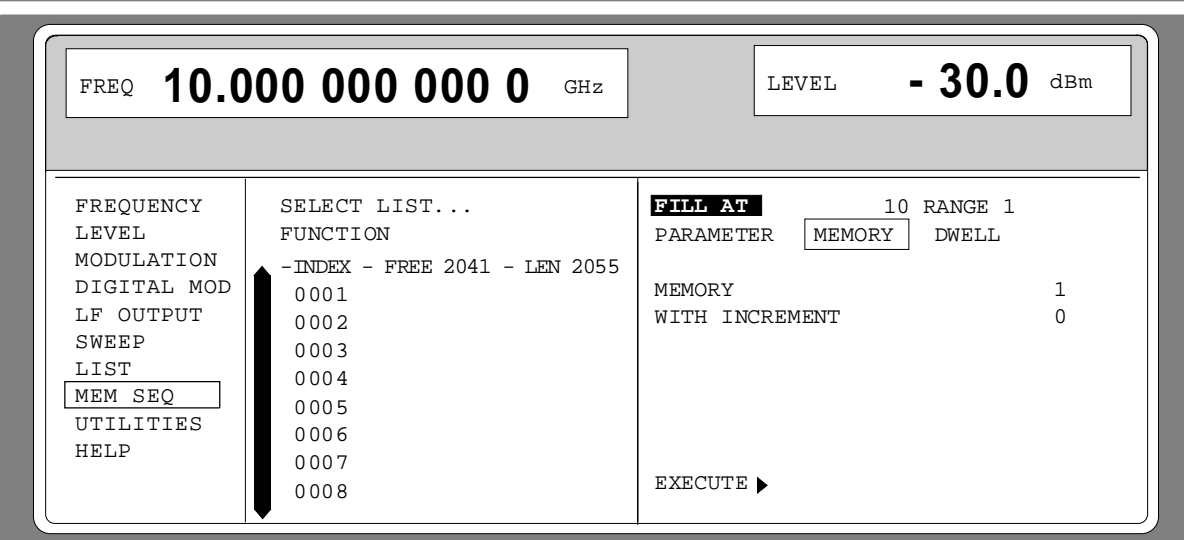

Fig. 2-11 Fonction de bloc FILL: fenêtre d'introduction

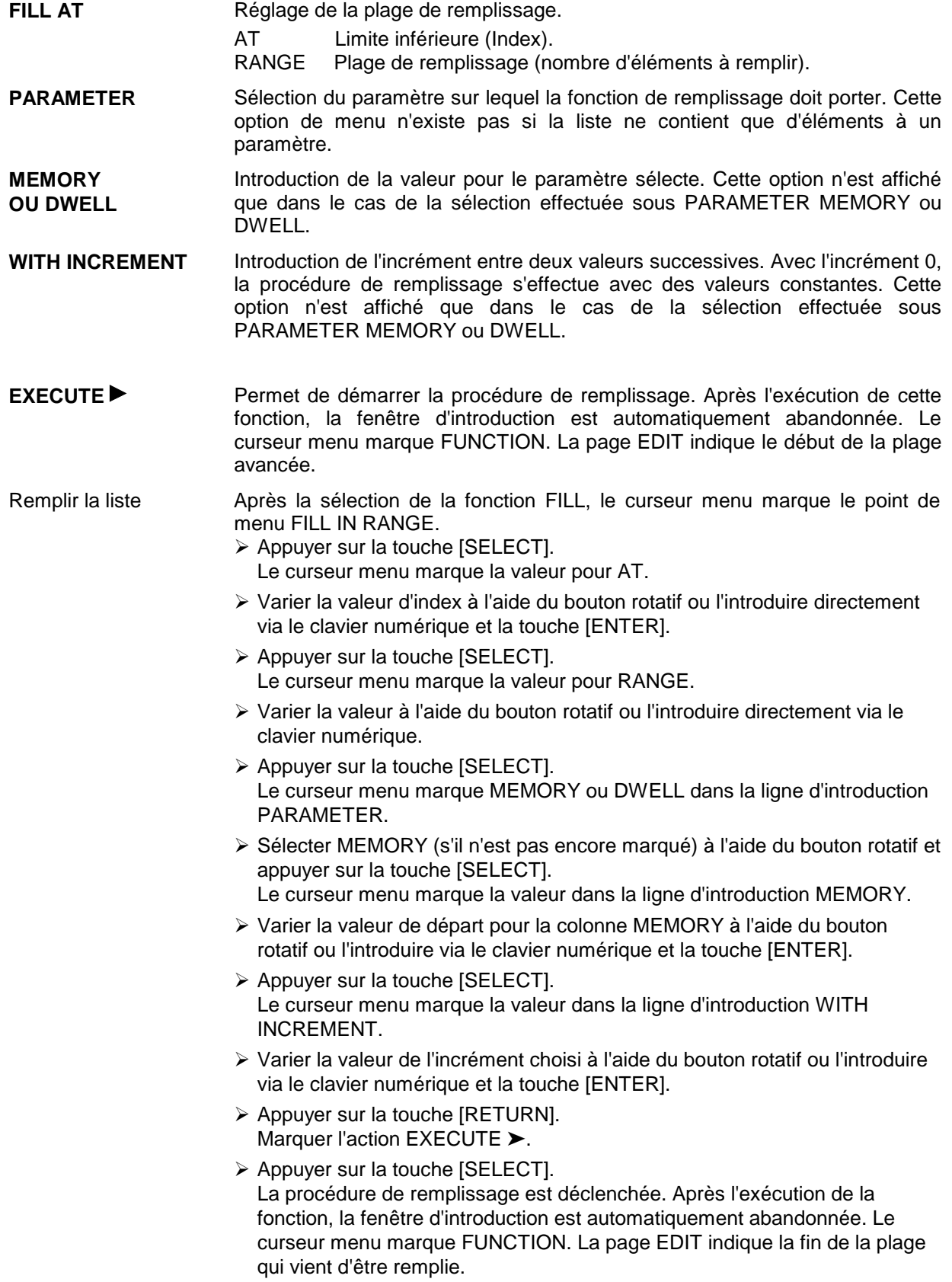

#### **Fonction de bloc INSERT**

La fonction INSERT permet d'insérer le nombre désiré d'éléments à valeurs constantes ou linéairement croissantes ou décroissantes devant l'élément disposant de l'index de départ donné. Tous les éléments enregistrés jusqu'à présent à partir de l'index de départ sont déplacés à la fin de la plage à insérer.

L'introduction s'effectue de façon analogique au remplissage d'une liste.

Par actionnement de la touche [RETURN], la fenêtre d'introduction est abandonnée sans effectuer une modification. Ensuite, le curseur marque FUNCTION.

L'enregistrement dans la liste, dans l'exemple indiqué pour MEMORY, pour l'index [AT + n] est calculé des données AT RANGE, de la valeur de départ (MEMORY) et WITH INCREMENT comme suit:

MEMORY[AT+n] = Valeur de départ (MEMORY) + n x Incrément  $(0 \le n \le RANGE-1)$ 

#### Sélection: FUNCTION INSERT

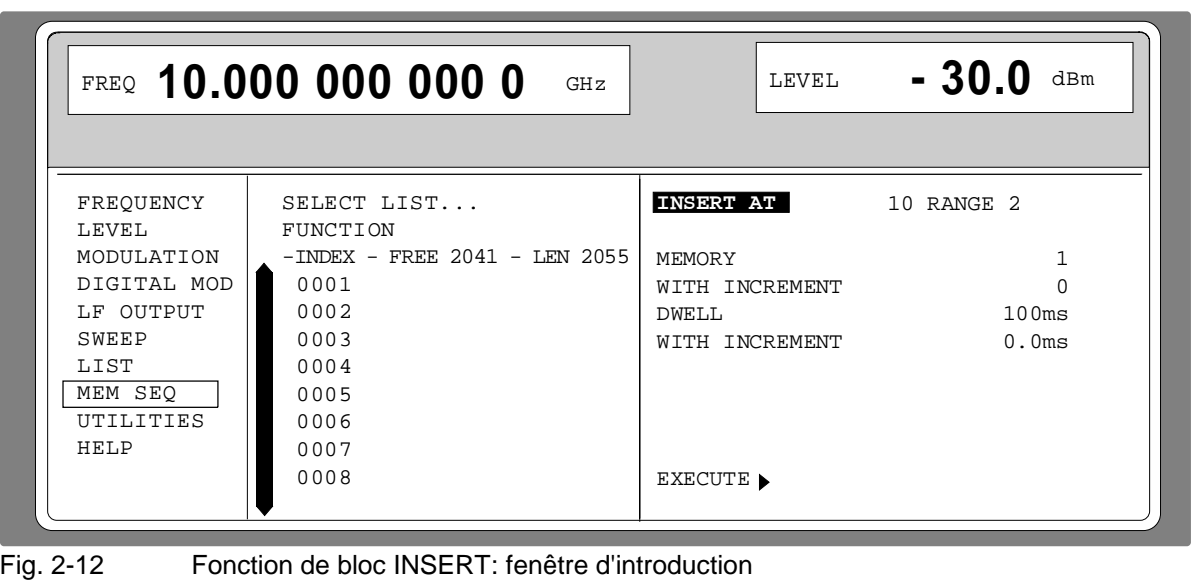

**INSERT AT** Introduction de l'index de départ et du nombre d'éléments à insérer. AT Index de départ avant lequel l'opération d'insertion doit être

- réalisée.
	- RANGE Nombre d'éléments à insérer.
- **MEMORY** Introduction de la valeur de départ pour MEMORY.
- **DWELL** Introduction de la valeur de départ pour DWELL.

**WITH INCREMENT** Introduction de l'incrément entre deux valeurs successives pour MEMORY ou DWELL. Avec l'incrément 0, des valeurs constantes sont insérées RANGE fois.

**EXECUTE ►** Permet de démarrer la procédure d'insertion. Après l'exécution de cette fonction, la fenêtre d'introduction est automatiquement abandonnée. Le curseur menu marque FUNCTION. La page EDIT indique le début de la plage avancée.

#### **Fonction de bloc DELETE**

La fonction DELETE permet d'effacer les éléments de la page définie. Cela ne provoque pas de lacune dans une liste, les autres éléments avancent. Si la plage définie dépasse la fin de la liste, l'effacement s'effectue jusqu'à la fin de la liste.

L'introduction s'effectue de façon analogique au remplissage d'une liste.

L'actionnement da la touche [RETURN] permet de quitter la fenêtre d'introduction sans effectuer une modification. Ensuite, le curseur menu marque FUNCTION.

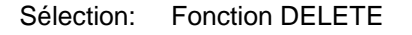

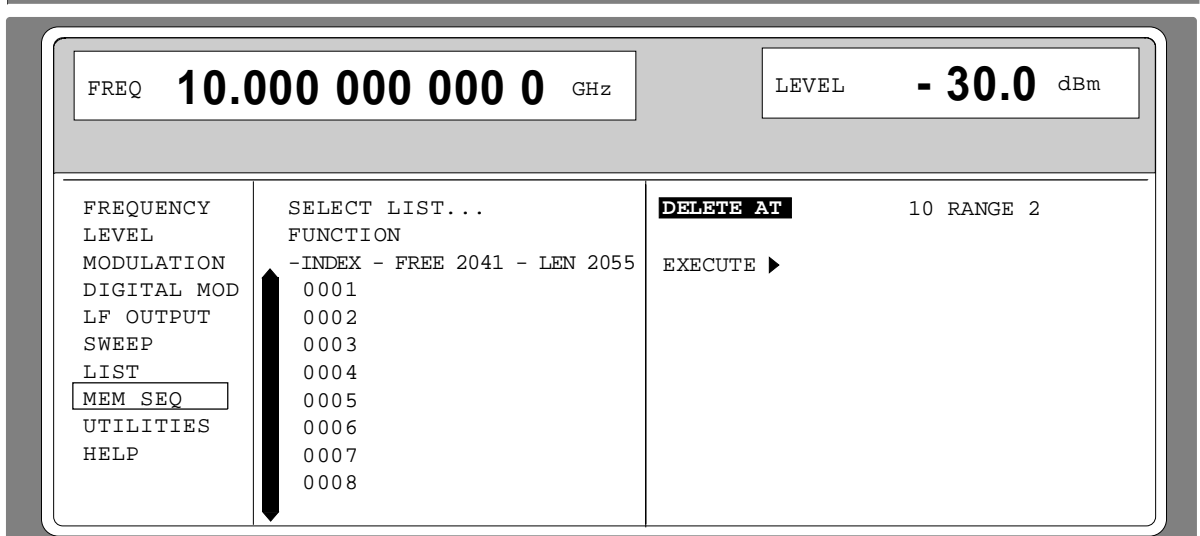

Fig. 2-13 Fonction de bloc DELETE: fenêtre d'introduction

**DELETE AT** Introduction du bloc à effacer dans la liste. AT Limite inférieure (INDEX)

RANGE Plage (nombre d'éléments à effacer).

**EXECUTE** Permet de démarrer la procédure d'effacement. Après l'exécution de cette fonction, la fenêtre d'introduction est automatiquement abandonnée. Le curseur menu marque FUNCTION. La page EDIT indique le début de la plage avancée.

#### **2.2.4.4 Réglage modèle pour l'utilisation de l'éditeur de listes**

Ce réglage modèle du menu MEM SEQ permet à l'utilisateur de prendre facilement connaissance de l'utilisation de l'éditeur de listes. Il faut modifier la liste MSEQ2 à l'aide de la fonction à valeurs individuelles EDIT/VIEW :

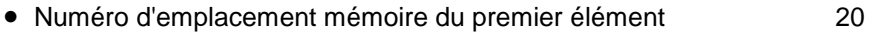

- Temps de passage du premier élément
- Numéro d'emplacement mémoire du deuxième élément  $1.$

Après avoir terminée le réglage, retourner à la page OPERATION du menu MEM SEQ.

Au début de la séquence, le menu MEM SEQ est appelé. La liste MSEQ2 est active. Le curseur menu marque un paramètre de menu de réglage sur la page OPERATION (voir fig. 2-14).

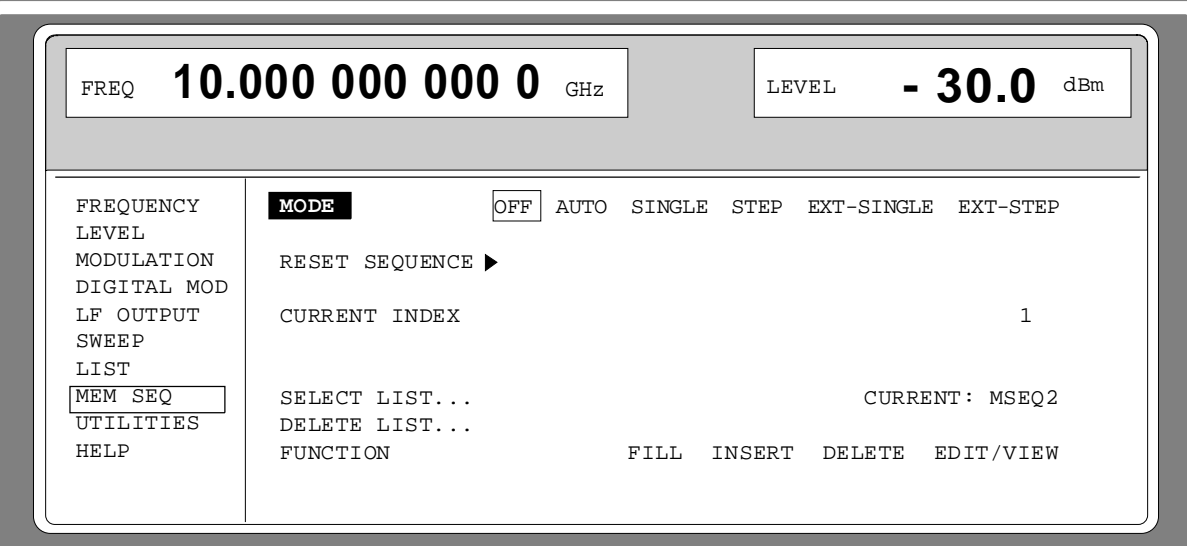

Fig. 2-14 Point de départ du réglage modèle

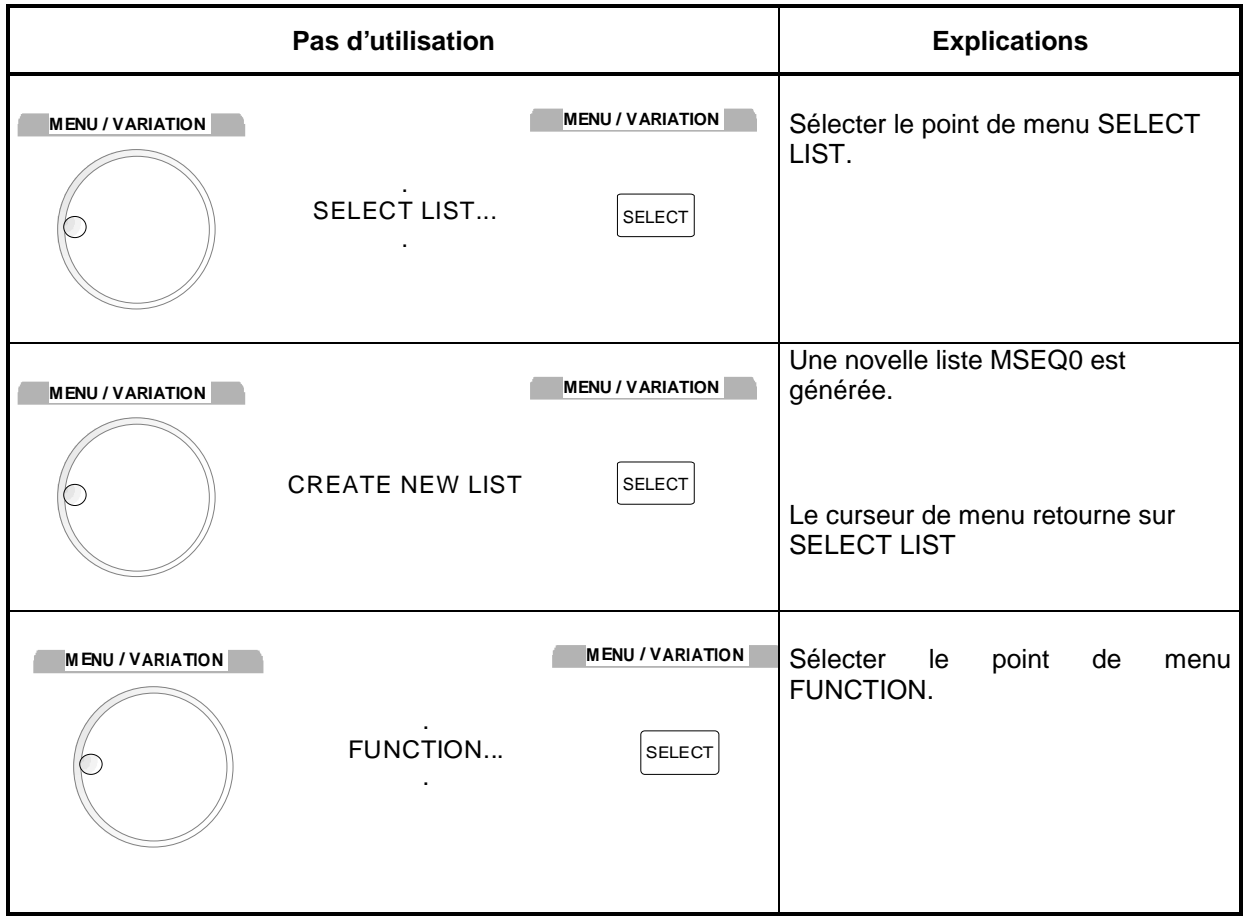

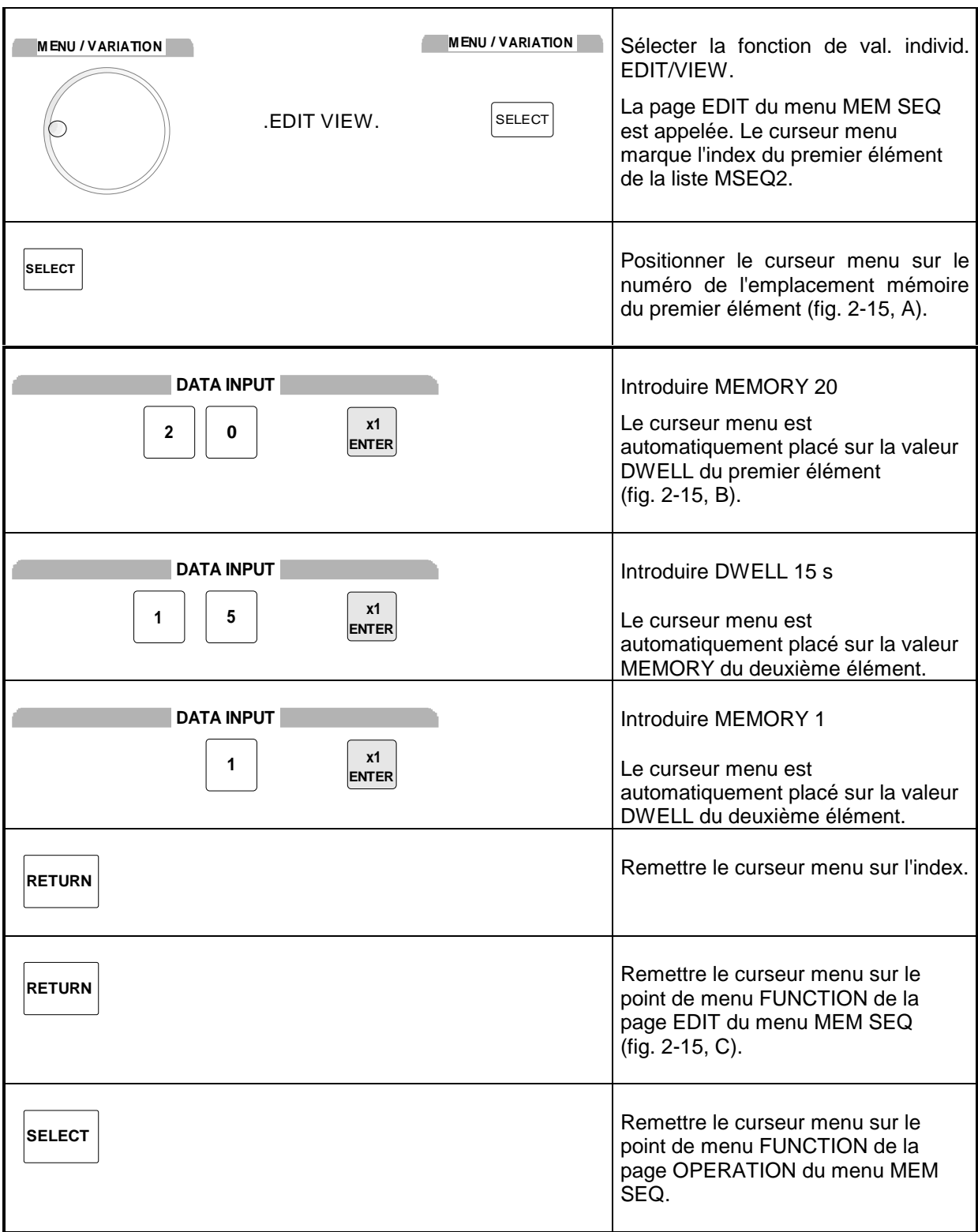

**Nota :** L'utilisation de l'éditeur de listes est terminée par la retour sur la page OPERATION. En mode LIST (menu LIST), il faut ensuite activer la fonction LEARN  $\rightarrow$  afin de réaliser l'exécution des réglages sur le matériel.

#### **Editeur de listes SMP**

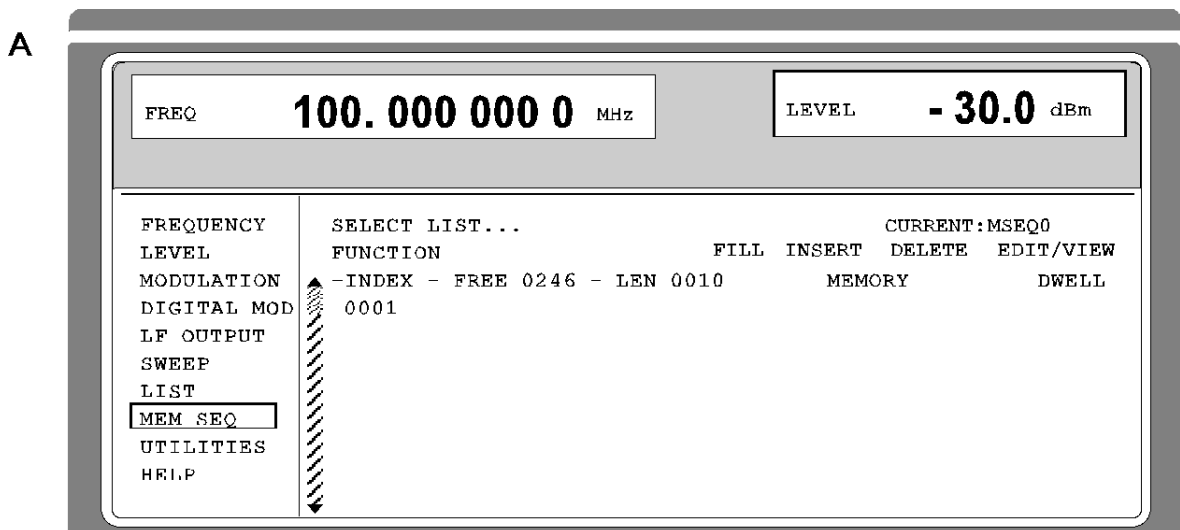

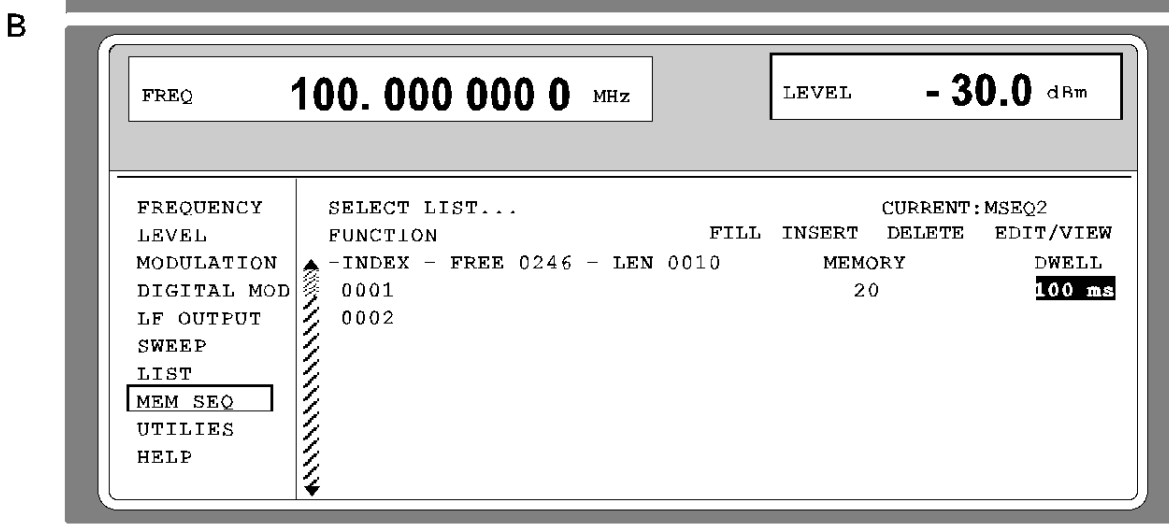

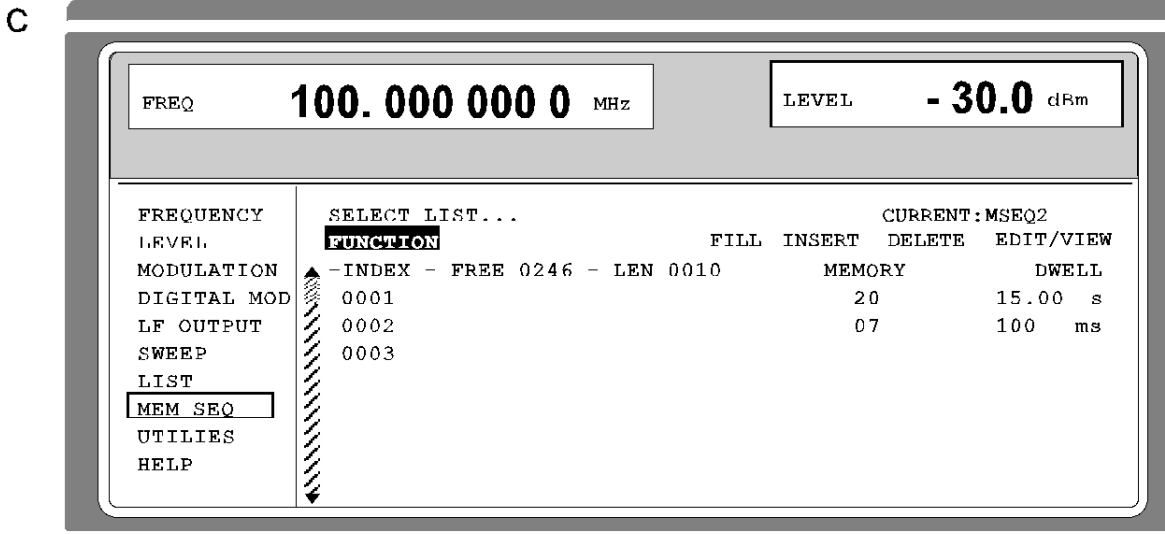

Fig. 2-15, A...C Réglage modèle - Edition d'une liste

## **2.2.5 Mémorisation et appel de réglages d'appareil (SAVE/RECALL)**

Il est possible d'enregistrer 50 réglages d'appareil dans les emplacements mémoires 1 à 50.

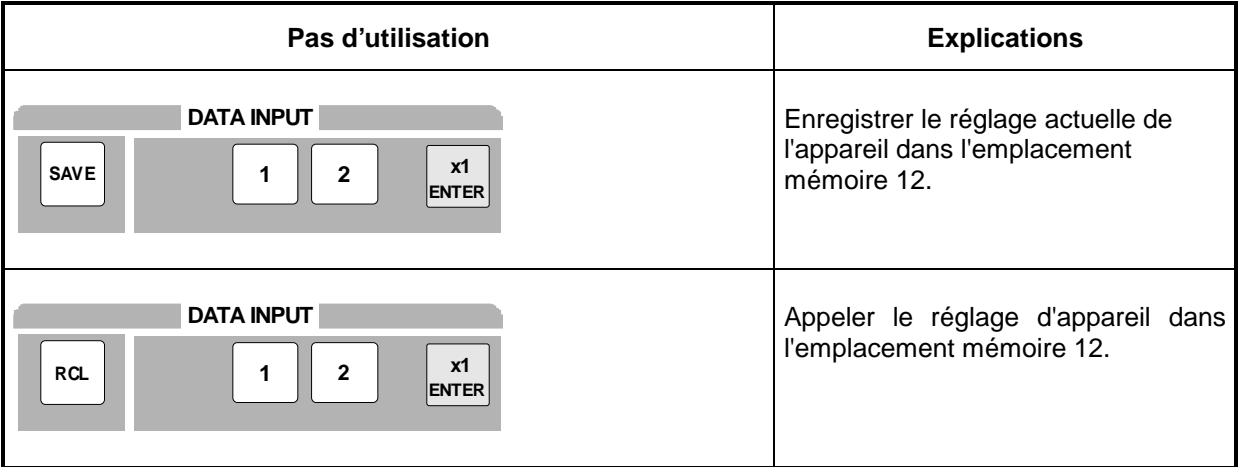

L'affichage numérique est indiqué dans une fenêtre pendant une introduction Save ou Recall.

La mémoire 0 dispose d'une fonction spéciale. Elle contient automatiquement le réglage d'appareil actuel avant le dernier rappel de mémoire et avant un préréglage. Recall 0 permet ainsi de rétablir des réglages d'appareil effacés par mégarde.

Dans le cas de la mémorisation d'un réglage d'appareil dans lequel un balayage était activé, le balayage est démarré par le rappel de ce réglage.

Le paramètre EXCLUDE FROM RCL dans les menus FREQUENCY et LEVEL-LEVEL permet de déterminer si la fréquence RF mémorisée et/on le niveau RF sont également chargés lorsqu'une configuration de réglage est chargée ou si les réglages instantanés sont maintenus.

Mémorisation d'une commande bus CEI : "\*SAV 12"

Rappel d'une commande bus CEI : "\*RCL 12"

**Nota:** Le contenu de listes, comme utilisé pour le mode LIST ou pour la correction d'utilisateur (UCOR), n'est pas enregistré dans la mémoire SAVE. Il est mémorisé et peut être rappelé sous le nom de la liste correspondante. Lors d'un appel de réglages d'appareil accédant aux données de la liste, comme p. ex. le réglage du niveau avec UCOR, le contenu actuel de la liste est utilisé. Celui-ci, lorsqu'il a été modifié, n'est plus identique au contenu de la liste actuel au moment de la mémorisation.

# **2.3 Aperçu des menus**

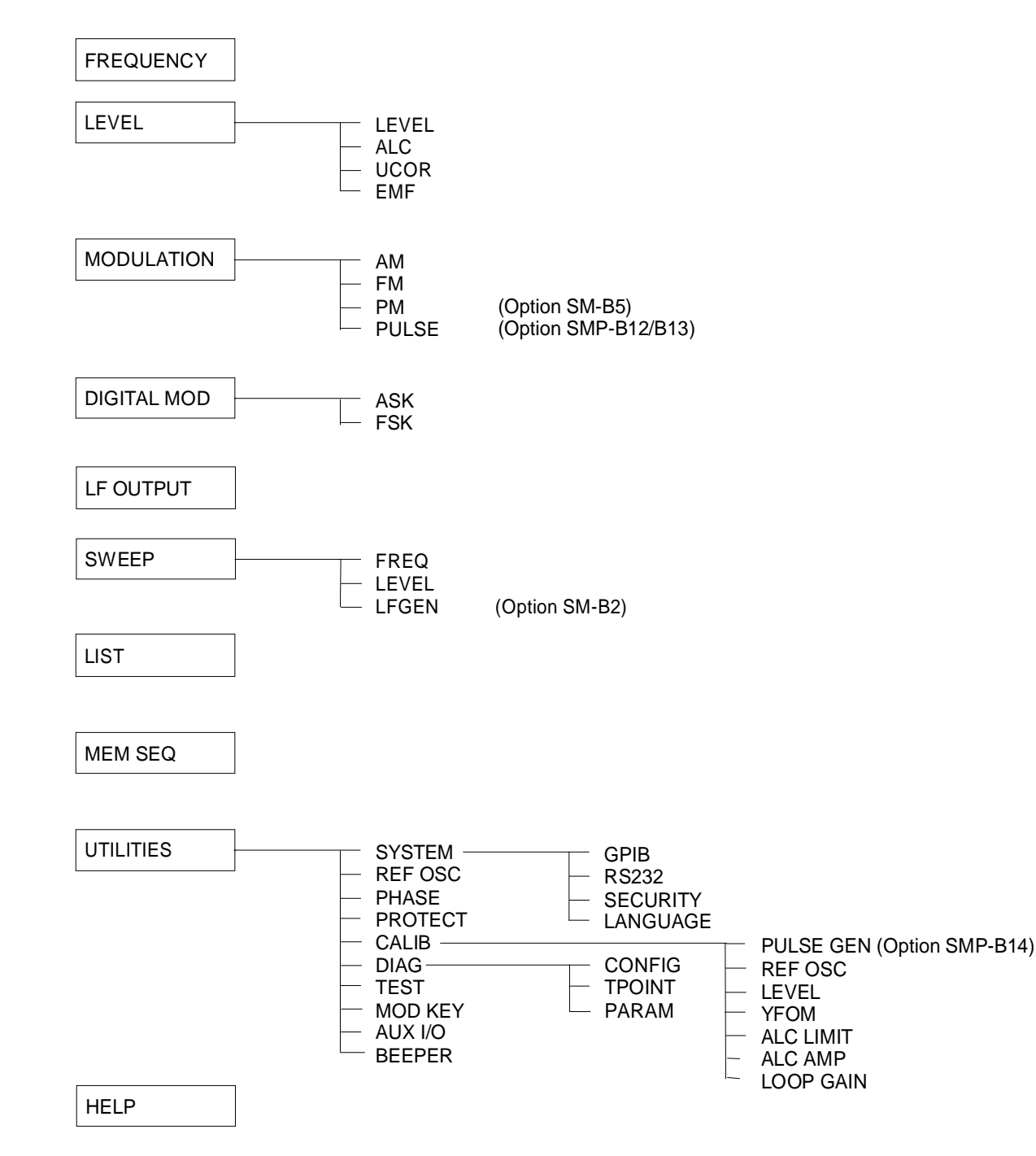
# **2.4 Fréquence RF**

La fréquence du signal de sortie RF peut être directement réglée à l'aide de la touche [FREQ] ou par accès au menu FREQUENCY.

Dans la zone d'en-tête de l'afficheur, FREQ indique la fréquence du signal de sortie RF.

La valeur d'entrée des réglages de fréquence effectuées à l'aide de la touche [FREQ] représente directement la fréquence du signal de sortie RF.

La valeur d'entrée des réglages de fréquence s'effectuant dans le menu FREQUENCY tient compte d'un décalage. Cela permet d'entrer dans le menu la fréquence de sortie désirée pour des appareils éventuellement montés en aval. Dans ce cas, le SMP modifie la fréquence de sortie RF correspondante. Le décalage (OFFSET) et le facteur multiplicateur (MULTIPLIER) peuvent être entrés dans le menu FREQUENCY aussi (voir aussi le paragr. suivant, "Décalage de fréquence et facteur multiplicateur").

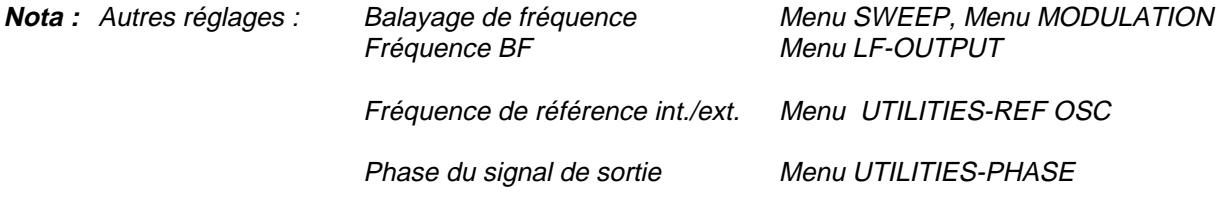

Sélection de menu : FREQUENCY

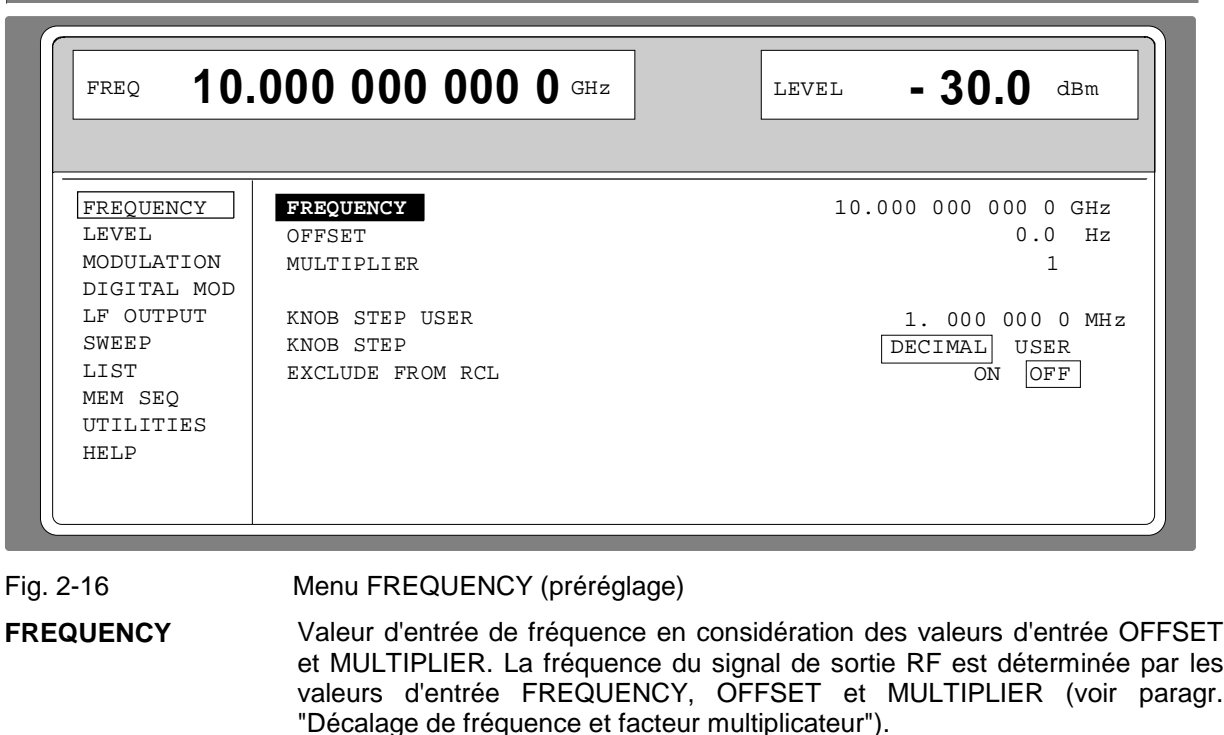

Commande bus CEI abrégée : SOUR: FREQ 10E9 **OFFSET** Valeur d'entrée d'un décalage de fréquence, p. ex. d'un mélangeur monté en aval (voir paragr. "Décalage de fréquence et facteur multiplicateur"). Commande bus CEI abrégée : FREQ:OFFS 0 **MULTIPLIER** Valeur d'entrée d'un facteur multiplicateur, p. ex. un multiplicateur de fréquences monté en aval. Commande bus CEI abrégée : SOUR: FREQ: MULT 1

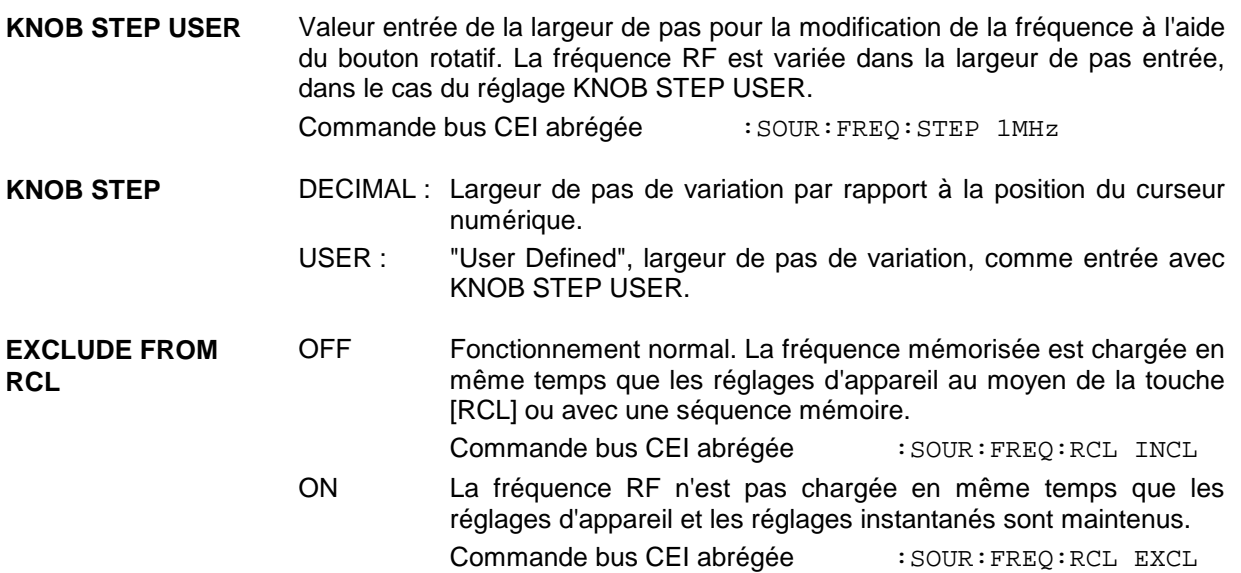

#### **2.4.1 Décalage de fréquence et facteur multiplicateur**

Le SMP permet d'entrer dans le menu FREQUENCY un décalage (OFFSET) et facteur multiplicateur (MULTIPLIER) d'appareils éventuellement montés en aval. La valeur d'affichage/d'entrée à l'article FREQUENCY tient compte de cette entrée et représente la valeur de fréquence du signal RF à la sortie de ces appareils (voir fig. 2-17). Lorsqu'on a entré aussi bien un décalage de fréquence qu'un multiplicateur, le signal RF est d'abord multiplié et le décalage est ensuite ajouté.

Par conséquent, la fréquence du signal de sortie RF se calcule à partir des valeurs d'entrée FREQUENCY, OFFSET et MULTIPLIER dans le menu FREQUENCY de la façon suivante:

Fréquence de sortie RF = (FREQUENCY – OFFSET) / MULTIPLIER

Les entrées de décalage de fréquence et de facteur multiplicateur n'ont pas d'influence sur le signal de sortie RF, c'est-à-dire qu'une entrée ne modifie pas la fréquence de sortie RF, mais uniquement la valeur affichée FREQUENCY dans le menu FREQUENCY.

La fréquence de sortie RF du SMP est affichée dans la ligne d'en-tête de l'afficheur. Elle peut être directement entrée à l'aide de la touche [FREQ], à savoir sans considération du décalage et du facteur multiplicateur.

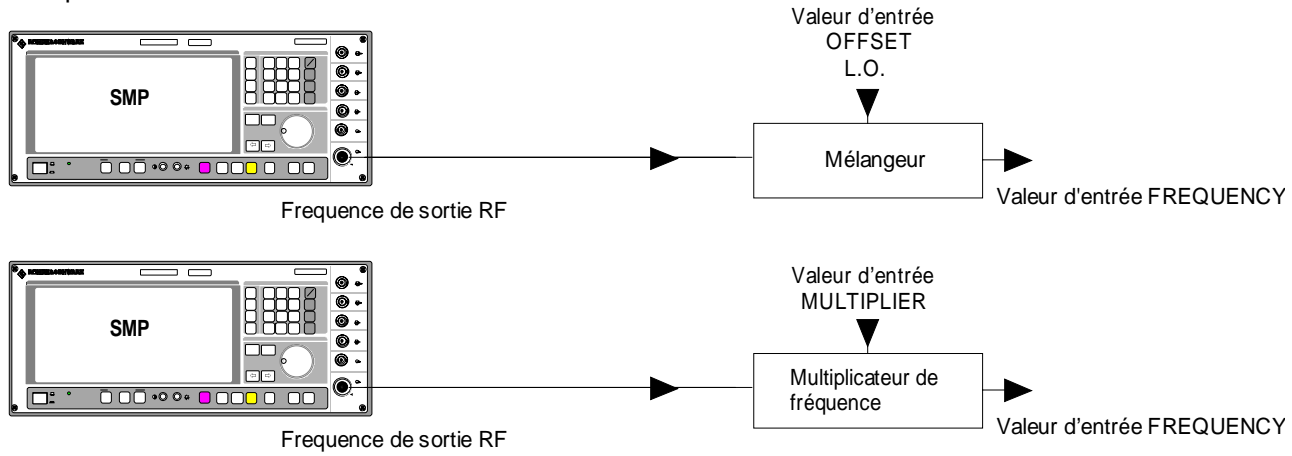

Fig. 2-17 Exemple de circuits avec décalage de fréquence ou facteur multiplicateur

# **2.5 Niveau RF**

Le niveau de sortie RF peut être directement entré à l'aide de la touche [LEVEL] ou par accès au menu LEVEL.

Le niveau de sortie RF est visualisé dans la zone d'en-tête de l'afficheur sous LEVEL.

La valeur d'entrée des réglages de niveau commencés par la touche [LEVEL] correspond directement au niveau de sortie RF.

La valeur d'entrée pour les réglages de niveau, qui s'effectuent dans le menu LEVEL-LEVEL, tient compte d'un décalage d'un atténuateur/amplificateur éventuellement monté en aval (voir paragr. "Décalage de niveau"). Cela permet d'entrer le niveau désiré à la sortie d'appareils montés en aval ; ensuite, le SMP modifiera le niveau de sortie RF de manière correspondante. Le décalage peut également être entré dans le menu LEVEL-LEVEL.

Les unités de niveau dBm, dBµV, mV et µV peuvent être utilisées. Ces unités sont directement inscrites sur les quatre touches d'unité. Pour changer l'unité, il ne faut qu'appuyer sur la touche de l'unité désirée.

- **Nota :** La ligne d'état indique le message UNLEVELED, si le niveau indiqué dans l'afficheur <sup>n</sup>'est pas atteint. Le maximum niveau de sortie RF possible varie selon le modèle d'instrument et les options à disposition.
	- Autres réglages : Balayage de niveau Menu SWEEP

Sélection de menu : LEVEL - LEVEL

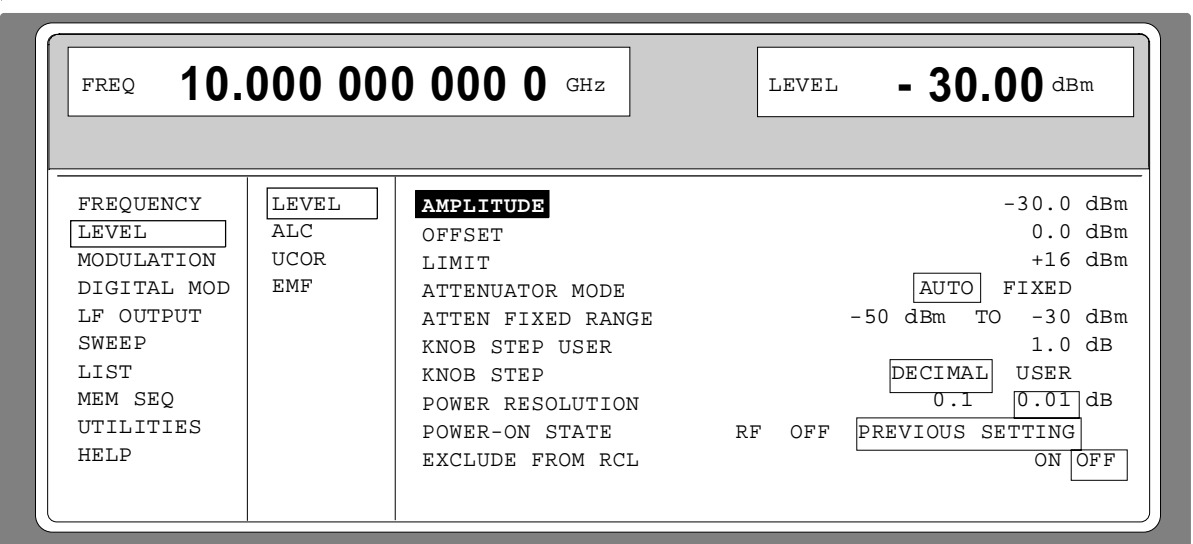

Fig. 2-18 Menu LEVEL (préréglage) , appareil doté de l'option SMP-B15, atténuateur étalonné de 20 GHz, POWER RESOLUTION est réglé à 0.01 dB

**AMPLITUDE** Valeur d'entrée du niveau RF sous considération de la valeur d'entrée OFFSET. Le niveau du signal de sortie RF est déterminé par les valeurs d'entrée AMPLITUDE et OFFSET (voir paragr. "Décalage de niveau"). Commande bus CEI abrégée : SOUR: POW -30 **OFFSET** Valeur d'entrée du décalage de niveau d'un atténuateur/amplificateur monté en aval (voir paragr. "Décalage de niveau").

Commande bus CEI abrégée : SOUR: POW: OFFS 0

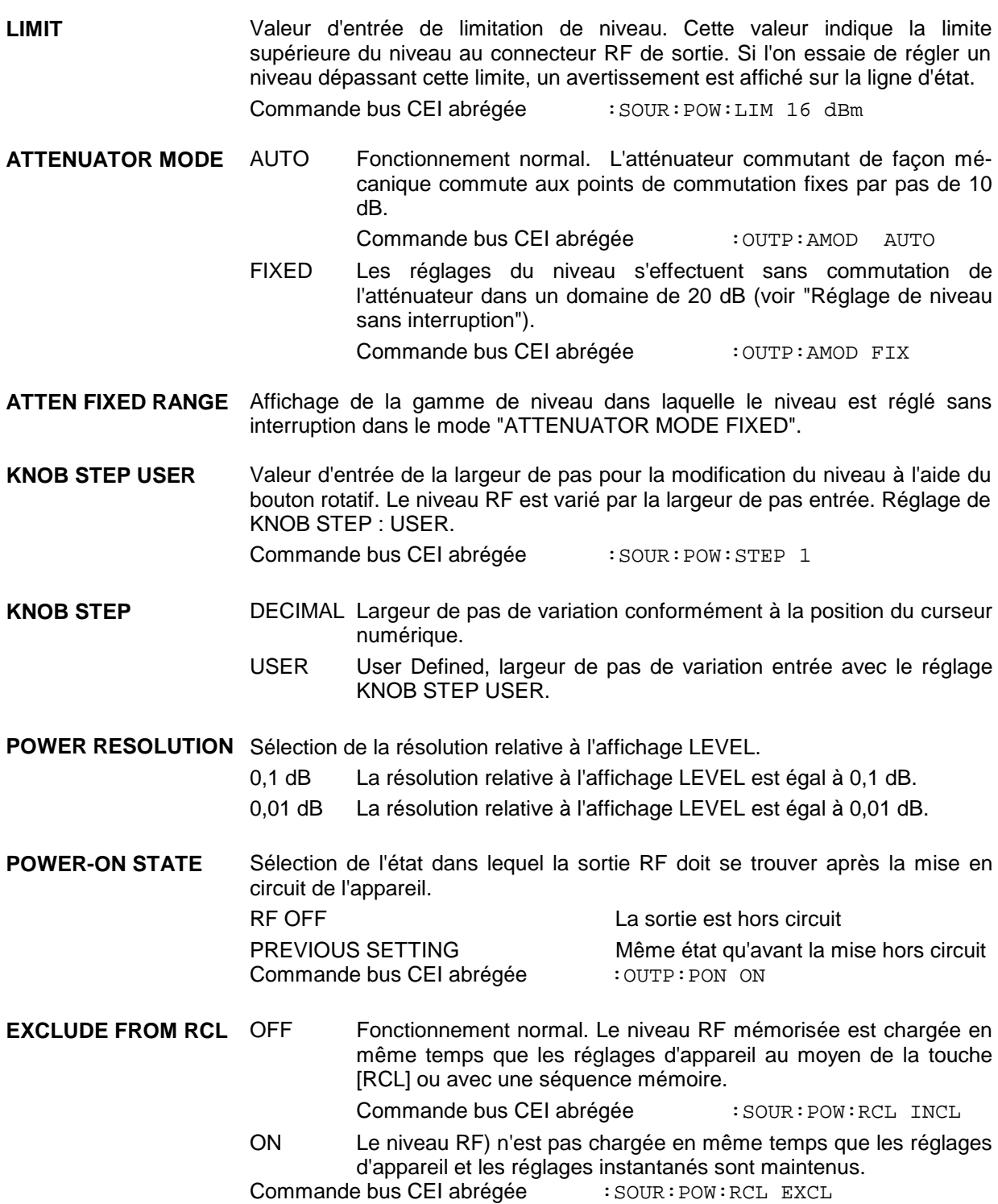

#### **2.5.1 Décalage de niveau**

Le SMP permet d'entrer dans le menu LEVEL-LEVEL le décalage d'un atténuateur/amplificateur éventuellement monté en aval. La valeur d'affichage/d'entrée à l'article AMPLITUDE tient compte de cette entrée (voir ci-dessous) et présente la valeur de niveau du signal sur la sortie de l'appareil monté en aval (voir fig. 2-19).

Les valeurs d'entrée AMPLITUDE et OFFSET dans le menu LEVEL-LEVEL et le niveau du signal de sortie RF montrent le rapport suivant :

Niveau de sortie RF = AMPLITUDE – OFFSET

L'entrée d'une valeur de décalage n'a pas d'influence sur le signal de sortie RF, c'est-à-dire qu'elle n'entraîne pas de modification du niveau de sortie RF mais seulement une modification de la valeur d'affichage AMPLITUDE dans le menu LEVEL-LEVEL.

Le niveau de sortie RF est affiché dans la ligne d'en-tête de l'afficheur. Il peut être entré directement, à savoir sans considération d'un décalage, à l'aide de la touche [LEVEL].

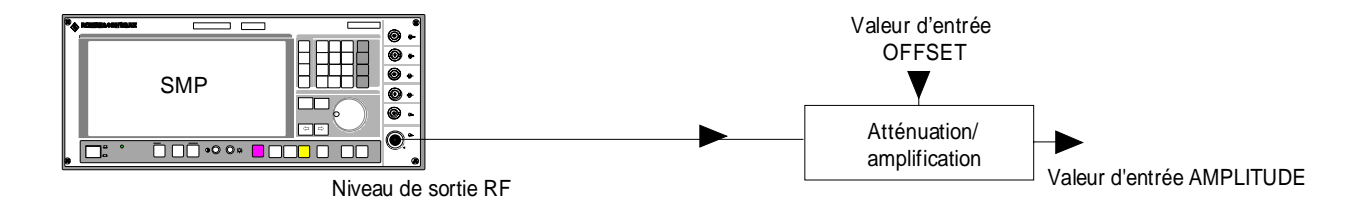

Fig. 2-19 Exemple d'un circuit décalage de niveau

#### **2.5.2 Réglage de niveau sans interruption**

(avec l'option SMP-B15/SMP-B17 (SMP04), atténuateur étalonné de 20 GHz/40 GHz (SMP04)).

Dans le mode de fonctionnement ATTENUATOR MODE FIXED, les réglages de niveau s'effectuent sans interruption. Au lieu de l'atténuateur à commutation avec interruption, un réglage électronique de l'atténuation est utilisée.

La plage de 20 dB du niveau, réglable sans interruption, part du niveau réglé lors de l'activation du mode ATTENUATOR FIXED MODE et s'étend au-dessous sur 20 dB. Dans cette plage, le niveau est réglable au moyen du clavier, du bouton rotatif ou via le bus CEI.

Le réglage d'un niveau extérieur à la plage de 20 dB s'effectue au moyen de l'atténuateur étalonné mécanique à commutation avec interruption. A partir de ce nouveau niveau, il est possible d'effectuer à nouveau des réglages sans interruption de niveau sur la plage de 0 à 20 dB.

# **2.5.3 Activation/désactivation du réglage interne de niveau (ALC)**

Le menu LEVEL-ALC permet d'accéder à le réglage du niveau (ALC = Automatic Level Control).

Le réglage de niveau peut être mise hors service et des largeurs de bande différentes pour la régulation de niveau peuvent être activées.

Avec la mise hors service de réglage de niveau (ALC STATE OFF), le réglage interne de niveau est commuté dans un mode d'échantillonnage et maintien (Sample and Hold). Dans ce mode de fonctionnement, le réglage de niveau est automatiquement activé pour un instant après chaque réglage de niveau et de fréquence pour maintenir le réglage de niveau sur la valeur atteinte. La désactivation du réglage de niveau s'utilise pour les mesures à plusieurs signaux afin d'atteindre une distance d'intermodulation plus grande.

Le réglage de la largeur de bande influence le bruit AM du signal de sortie. La largeur de bande du réglage de niveau présente l'effet d'un filtre de la largeur de bande correspondante.

Les fonctions de base de la régulation de niveau sont montrées dans la figure 2-1.

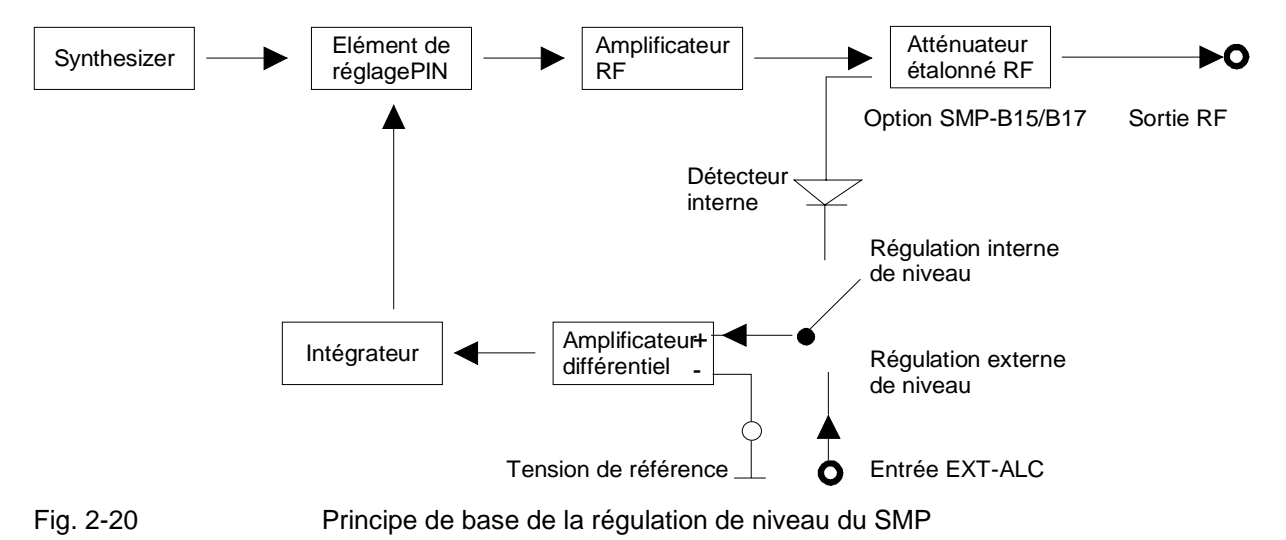

La figure 2-20 montre un exemple d'application de régulation externe de niveau.

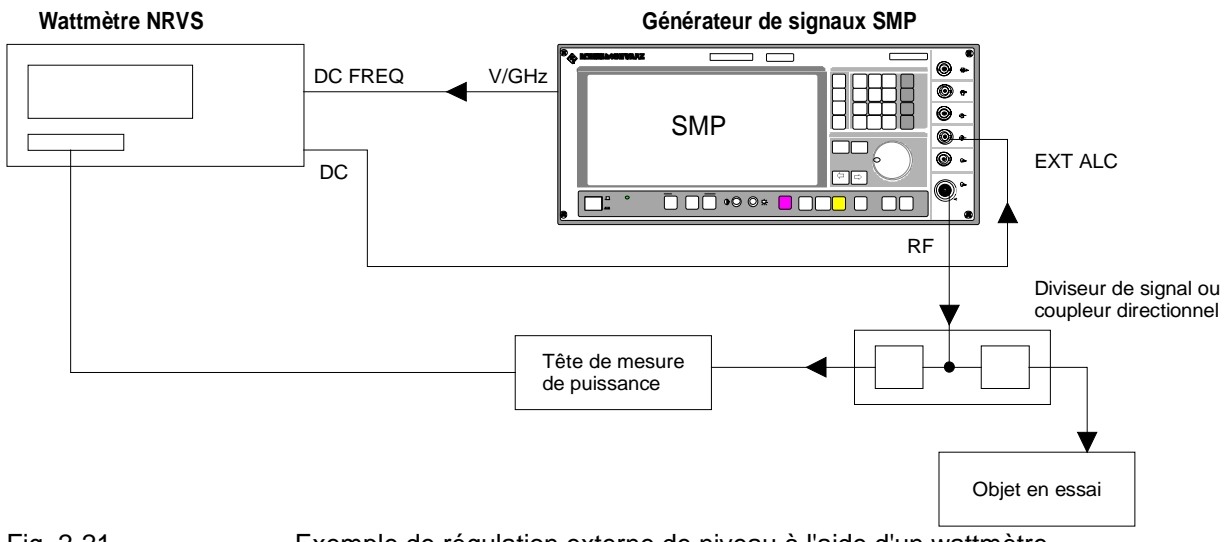

Fig. 2-21 Exemple de régulation externe de niveau à l'aide d'un wattmètre

Sélection de menu : LEVEL - ALC

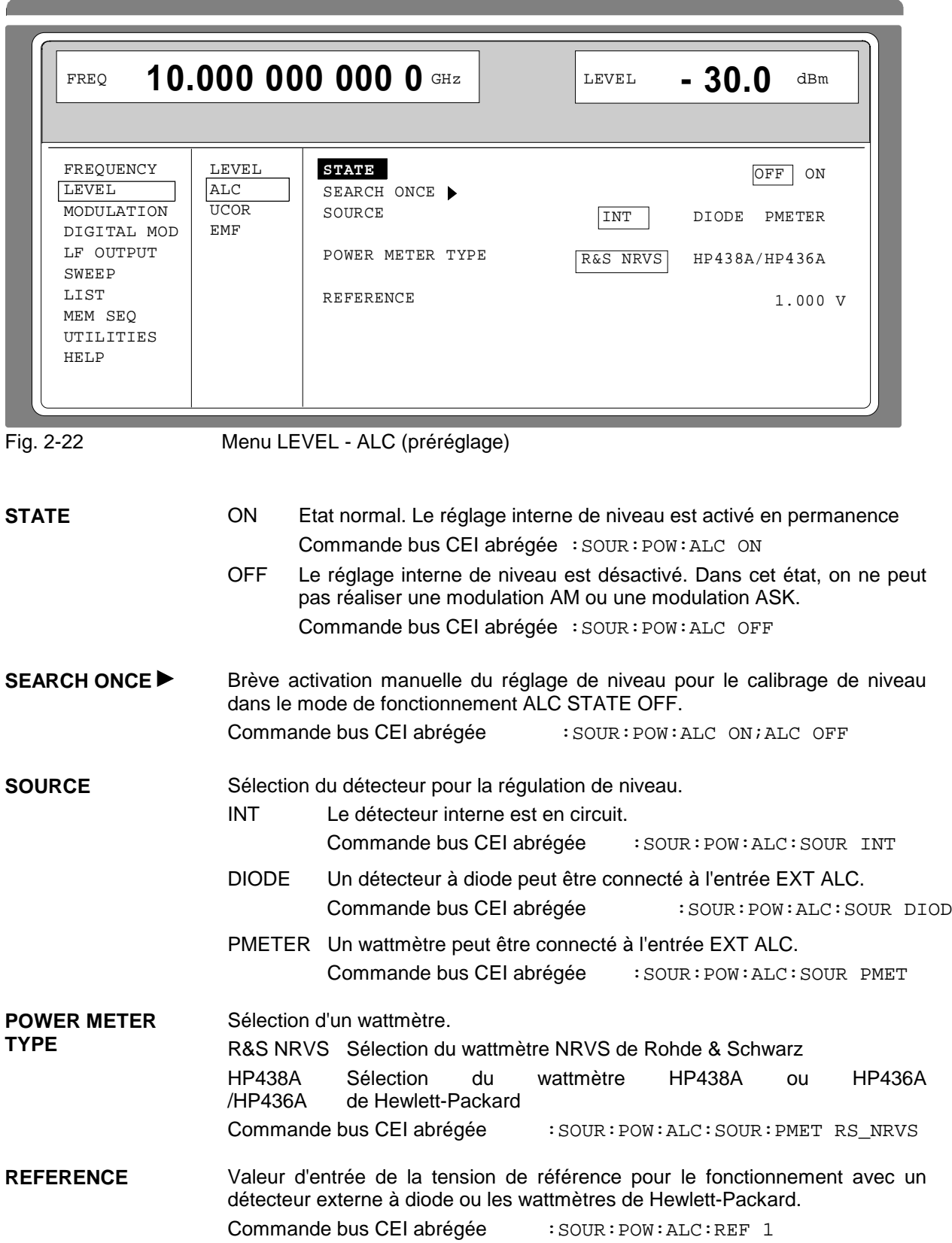

# **2.5.4 Correction d'utilisateur (UCOR)**

La fonction "Correction d'utilisateur" permet de générer et d'activer des listes dans lesquelles des valeurs de correction de niveau sont attribuées à des fréquences RF quelconques.

Un maximum de 10 listes comprenant au total 160 valeurs de correction peut être établi. Pour les fréquences qui ne sont pas continues dans la liste, la correction du niveau est détectée par interpolation des valeurs de correction les plus proches.

Lorsque la correction d'utilisateur est activée, l'affichage LEVEL indiqué dans la zone d'en-tête de l'afficheur est élargi par l'affichage UCOR (User Correction). Le niveau de sortie RF représente la somme des deux valeurs.

$$
LEVEL + UCOR = Niveau de sortie
$$

Si, en même temps, le réglage du décalage est exploité, la valeur d'affichage LEVEL représente la différence des valeurs d'entrée AMPLITUDE et OFFSET des menus LEVEL.

AMPLITUDE - OFFSET = LEVEL

La correction automatique de niveau permet de entrer automatiquement des valeurs mesurées dans les liste UCOR (voir aussi le paragraphe suivant, "Correction automatique du niveau")

La correction d'utilisation peut être activée dans tous les modes de fonctionnement.

Sélection de menu : LEVEL - UCOR

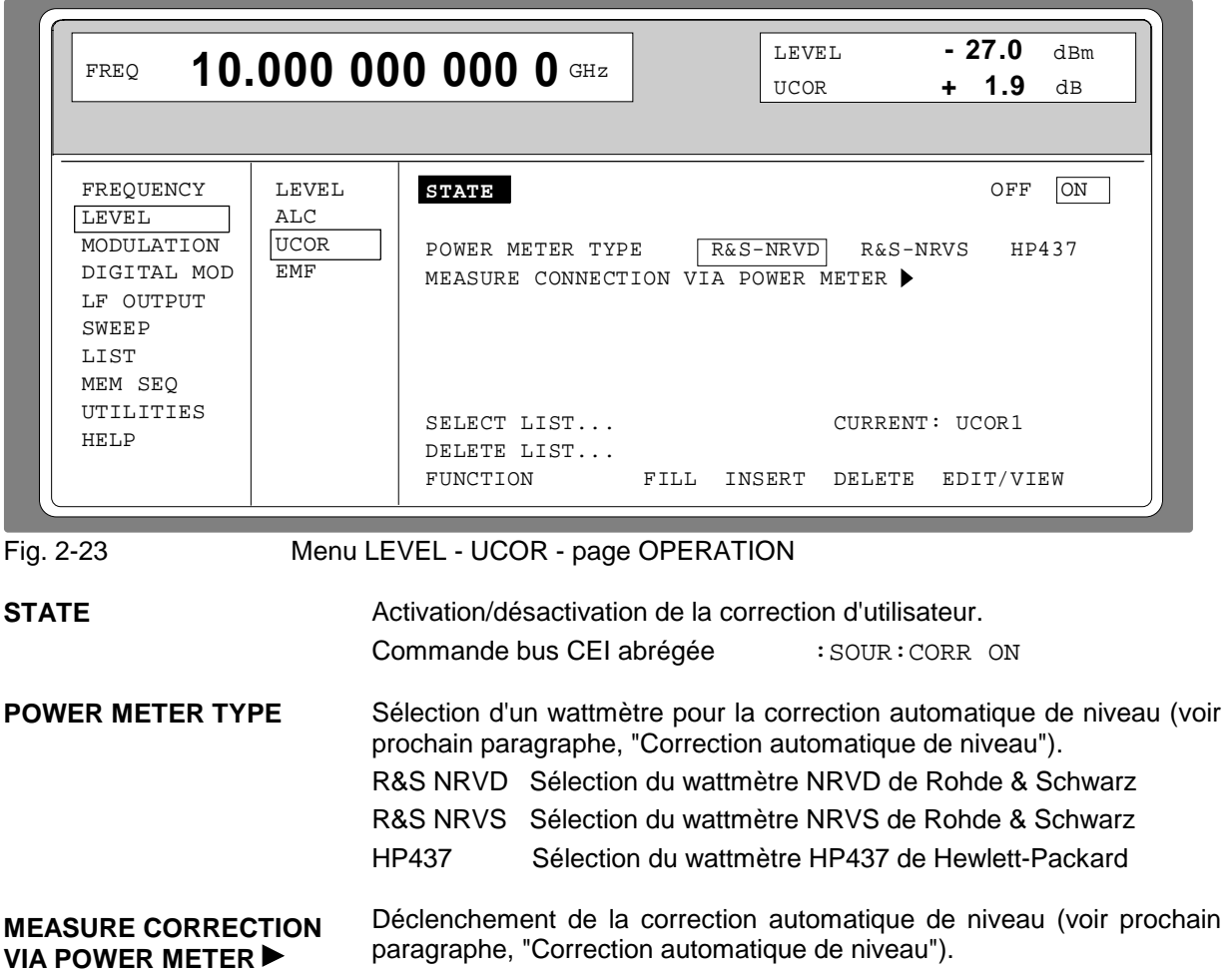

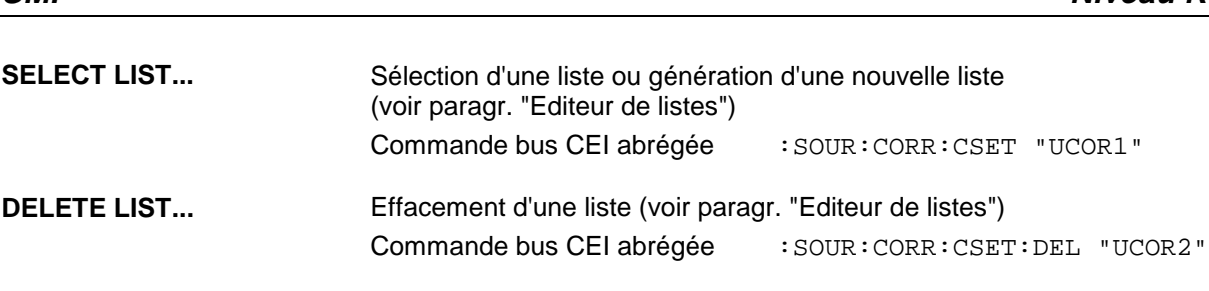

```
FUNCTION Sélection du mode d'édition pour le traitement de la liste
                          (voir paragr. "Editeur de listes")
                          Commande bus CEI abrégée
```
:SOUR:CORR:CSET:DATA:FREQ 10.5GHz, 10.7GHz,... :SOUR:CORR:CSET:DATA:POW 1dB, 1.9dB, 1.2dB,...

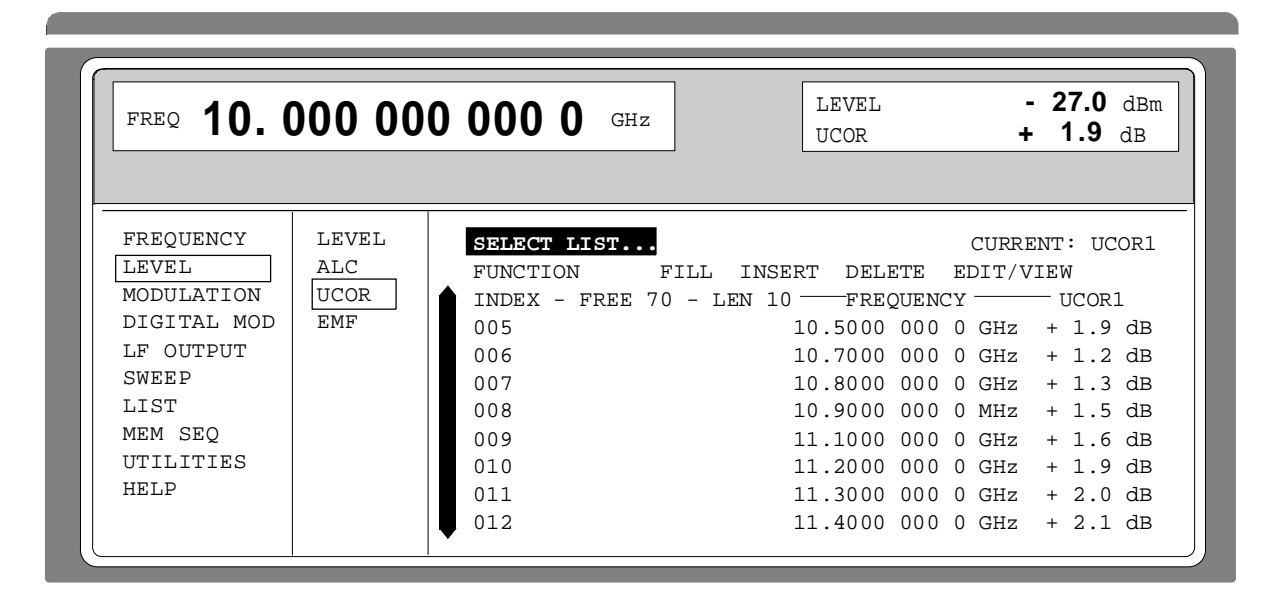

Fig. 2-24 Menu LEVEL - UCOR -EDIT page

# **2.5.5 Correction automatique de niveau (UCOR)**

La figure 2-25 montre un exemple de montage avec correction automatique de niveau. **Générateur de signaux SMP Générateur de signaux SMP**

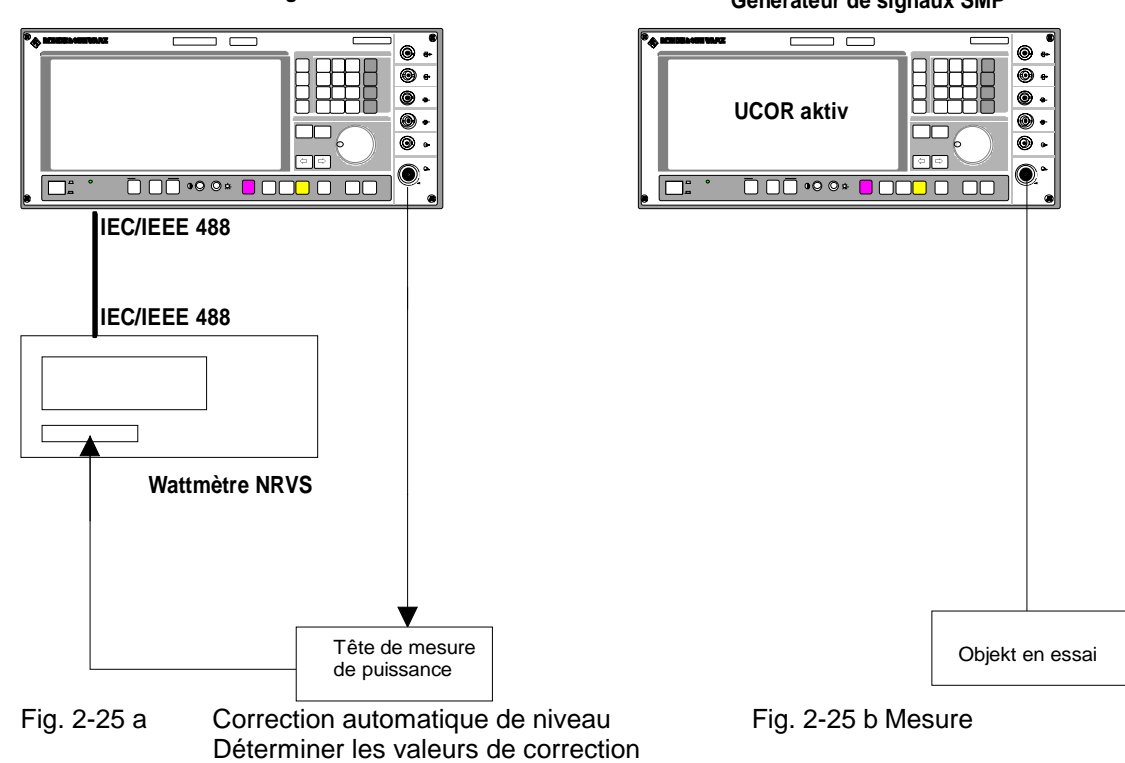

Le menu LEVEL-UCOR permet d'accéder les réglages relatifs à la correction automatique de niveau.

La correction automatique de niveau est activée à l'aide de MEASURE CORRECTION VIA POWER METER  $\blacktriangleright$ . Le wattmètre utilisé est d'abord sélectionné à l'aide de POWER METER TYPE.

Lorsque la correction automatique de niveau est activée, un message disant que cette fonction remplace les valeurs de niveau de la liste actuelle UCOR est affiché:

> ATTENION: This function overwrites the level values of your current UCOR List!

Pour continuer l'action, appuyer sur la touche [SELECT]. La correction automatique de niveau est terminée en appuyant sur la touche [RETURN].

Pendant que les valeurs mesurées sont entrées dans la liste UCOR, l'adresse de bus CEI du wattmètre est affichée ainsi que la tête de mesure de puissance utilisée.

## **2.5.6 EMF (FEM)**

Le niveau de signal peut également être réglé et affiché en tant que tension de la FEM (tension à vide). "EMF" est affiché après l'unité de l'affichage de niveau dans la zone d'en-tête de l'afficheur.

Sélection de menu : LEVEL - EMF

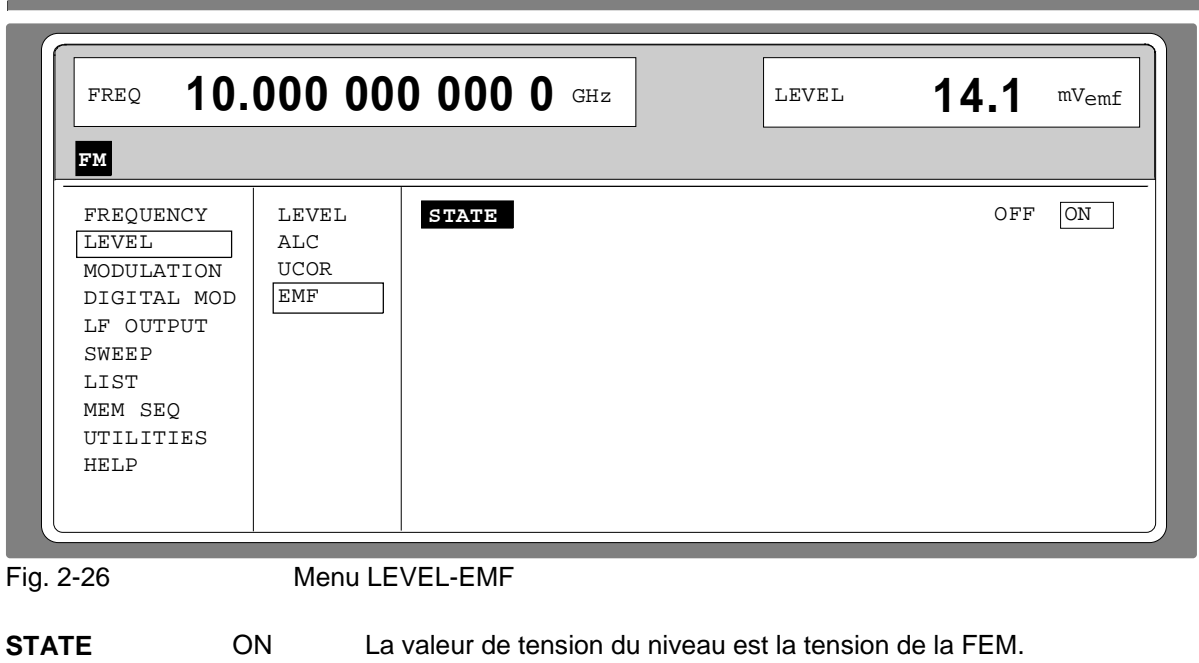

# **2.5.7 Touche [RF ON / OFF]**

Le signal de sortie RF est désactivé et activé de nouveau à l'aide de la touche [RF ON / OFF]. Le menu actuel n'est pas influencé. Dans le cas du signal de sortie désactivé, le message "RF OFF" est indiqué dans l'affichage LEVEL. Dans le cas de RF OFF, la résistance de source 50  $Ω$  est maintenue.

OFF La valeur de tension du niveau est la tension sur 50  $\Omega$  (préréglage).

Commande bus CEI abrégée : OUTP OFF

# **2.6 Modulation**

Le SME offre les modulations suivantes :

- Modulation en amplitude (AM)
- Modulation en amplitude logarithmique (AM)
- Modulation en fréquence (FM)
- $\bullet$  Modulation en phase (PM)<sup> $\prime$ )</sup>
- Modulation en impulsion (PULSE)<sup>\*</sup>
- Modulations numériques: ASK et FSK \*) avec option seulement

Pour les modulations analogiques, on peut utiliser des sources de modulation internes ou externes; pour les modulations numériques, on peut utiliser des sources de modulation externes.

## **2.6.1 Sources de modulation**

#### **Sources de modulation internes**

Pour AM, FM et PM il y a, au fur et à mesure de l'équipement, les générateurs de modulation internes LF GEN1 et LF GEN2. Pour des informations détaillées, voir paragr. "Générateur:BF".

Pour la modulation en impulsion interne, l'appareil peut être doté d'un générateur d'impulsions (option SMP-B14). Pour des informations détaillées, voir paragr. "Générateur:d'impulsions".

#### **Sources de modulation externes**

Les prises d'entrée pour les différentes modulations dans le cas de sources externes sont indiquées dans le tableau 2-1. AM, FM et PM externes peuvent être couplées en AC ou DC.

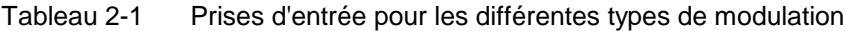

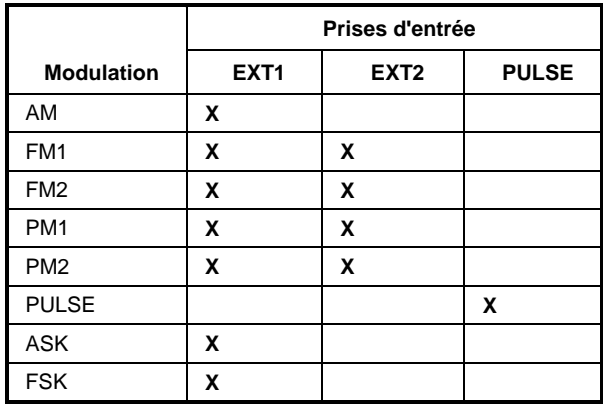

Le signal de modulation externe doit présenter une tension  $U_s$  = 1 V ( $U_{\text{eff}}$  = 0,707 V) afin de maintenir létaux de modulation et l'excursion. Des excursions supérieures à ±3 % sont indiquées dans la ligne d'état par les messages suivants (voir tableau 2-2).

| Affichage | <b>Excursion</b>                                |  |  |  |  |  |  |
|-----------|-------------------------------------------------|--|--|--|--|--|--|
| EXT1-HIGH | Tension sur EXT1 trop élevée                    |  |  |  |  |  |  |
| EXT1-LOW  | Tension sur EXT1 trop basse                     |  |  |  |  |  |  |
| EXT2-HIGH | Tension sur EXT2 trop élevée                    |  |  |  |  |  |  |
| EXT2-LOW  | Tension sur EXT2 trop basse                     |  |  |  |  |  |  |
| EXT-HI/HI | Tension sur EXT1 et EXT2 top élevée             |  |  |  |  |  |  |
| EXT-LO/LO | Tension sur EXT1 et EXT2 trop basse             |  |  |  |  |  |  |
| EXT-HI/LO | Tension sur EXT1 trop élevée et EXT2 trop basse |  |  |  |  |  |  |
| EXT-LO/HI | Tension sur EXT1 trop basse et EXT2 trop élevée |  |  |  |  |  |  |

Tableau 2-2 Messages d'état dans le cas de déviations de la valeur nominale à l'entrée de modulation externe

# **2.6.1.1 Modulation simultanéeModulation:simultanée**

En général, chaque combinaison de AM, FM et modulation en impulsion est possible. Au lieu de FM, la modulation en phase (PM) peut être activée. Il y a uniquement des restrictions pour les modulations  $\frac{1}{2}$  in production of the price of the position of the delived. If  $y$  a diffeoment desired is similaires et pour l'utilisation multiple du  $2^e$  générateur BF (voir tableau 2-3).

AM à doubles tonalités peut être réalisée par l'utilisation simultanée de la source externe et interne.

FM à doubles tonalités ou PM à doubles tonalités peuvent être réalisées par l'utilisation simultanée de FM1 et FM2 ou de PM1 et PM2. Pour FM1 et FM2 (PM1 et PM2), il est possible de régler des excursions différentes et d'utiliser des sources séparées.

**Note :** Pour la modulation à doubles tonalités il faut veiller à ce que l'excursion réglée ou le taux de modulation s'appliquent à un signal et que l'excursion de somme ou le taux de modulation de somme résultent de l'addition des deux signaux. Cela provoquera une surmodulation quand la valeur maximale de l'excursion ou du taux de modulation est dépassée.

# **2.6.1.2 Désactivation mutuelle de modulations**

A cause d'une utilisation multiple de modules de fonction dans l'appareil, quelques modulations ne peuvent pas être activées simultanément (voir tableau 2-0). Dans le cas de la commande manuelle, des modulations incompatibles se désactivent mutuellement ; un bref message est affiché dans la ligne d'état.

**Note :** La commande bus CEI selon SCPI interdit l'influence mutuelle de différentes modulations. Dans le cas de la commande à distance, l'essai d'activer des modulations incompatibles provoque l'affichage d'un message d'erreur (voir annexe B).

### **Sources de modulation SMP**

|                     | AM<br>INT <sub>1</sub> | AM<br>INT <sub>2</sub> | AM<br>EXT <sub>1</sub> | AS<br>ĸ | FM <sub>1</sub><br>INT <sub>1</sub> | FM <sub>1</sub> | FM <sub>1</sub><br>EXT1 EXT2 FSK | FM <sub>1</sub> | FM <sub>2</sub><br>INT <sub>2</sub> | FM <sub>2</sub><br>EXT <sub>1</sub> | FM <sub>2</sub><br>EXT2 FSK | FM <sub>2</sub> | PM <sub>1</sub><br>INT <sub>1</sub> | PM <sub>1</sub><br>EXT <sub>1</sub> | PM <sub>1</sub> | PM <sub>2</sub><br>EXT2 INT2 | PM <sub>2</sub><br>EXT <sub>1</sub> | PM <sub>2</sub><br><b>EXT</b><br>$\mathbf{2}$ |
|---------------------|------------------------|------------------------|------------------------|---------|-------------------------------------|-----------------|----------------------------------|-----------------|-------------------------------------|-------------------------------------|-----------------------------|-----------------|-------------------------------------|-------------------------------------|-----------------|------------------------------|-------------------------------------|-----------------------------------------------|
| AM INT1             |                        | $\Box$                 | $\Box$                 | $\Box$  |                                     |                 |                                  |                 |                                     |                                     |                             |                 |                                     |                                     |                 |                              |                                     |                                               |
| AM INT <sub>2</sub> | $\Box$                 |                        |                        | $\Box$  |                                     |                 |                                  |                 |                                     |                                     |                             |                 |                                     |                                     |                 |                              |                                     |                                               |
| AM EXT1             | П                      | $\Box$                 |                        | $\Box$  |                                     |                 |                                  | X               |                                     |                                     |                             | X               |                                     |                                     |                 |                              |                                     |                                               |
| <b>ASK</b>          | □                      | $\Box$                 | $\Box$                 |         |                                     | X               |                                  |                 |                                     | X                                   |                             |                 |                                     |                                     |                 |                              |                                     |                                               |
| FM1 INT1            |                        |                        |                        |         |                                     | $\Box$          | $\Box$                           | $\Box$          |                                     |                                     |                             |                 | X                                   | X                                   | $\times$        | X                            | X                                   | X                                             |
| FM1 EXT1            |                        |                        |                        | X       | О                                   |                 | $\Box$                           | $\Box$          |                                     |                                     |                             | X               | X                                   | X                                   | X               | X                            | X                                   | $\times$                                      |
| FM1 EXT2            |                        |                        |                        |         | П                                   | О               |                                  | $\Box$          |                                     |                                     |                             |                 | X                                   | X                                   | X               | X                            | X                                   | X                                             |
| <b>FM1 FSK</b>      |                        |                        | X                      |         | □                                   | П               | $\Box$                           |                 |                                     | X                                   |                             |                 | X                                   | X                                   | X               | X                            | X                                   | X                                             |
| <b>FM2 INT2</b>     |                        |                        |                        |         |                                     |                 |                                  |                 |                                     | $\Box$                              | $\Box$                      | $\Box$          | X                                   | X                                   | X               | X                            | X                                   | X                                             |
| FM2 EXT1            |                        |                        |                        | X       |                                     |                 |                                  | X               | $\Box$                              |                                     | $\Box$                      | $\Box$          | X                                   | X                                   | $\times$        | $\pmb{\times}$               | X                                   | X                                             |
| FM2 EXT2            |                        |                        |                        |         |                                     |                 |                                  |                 | О                                   |                                     |                             | $\Box$          | X                                   | X                                   | X               | X                            | X                                   | $\times$                                      |
| <b>FM2 FSK</b>      |                        |                        | X                      |         |                                     |                 | X                                |                 | О                                   | П                                   | П                           |                 | X                                   | X                                   | X               | X                            | X                                   | XA                                            |
| PM1 INT1            |                        |                        |                        |         | X                                   | $\times$        | X                                | $\times$        | X                                   | X                                   | X                           | X               |                                     | $\Box$                              | $\Box$          |                              |                                     |                                               |
| PM1 EXT1            |                        |                        |                        |         | X                                   | X               | X                                | X               | X                                   | X                                   | X                           | X               | $\Box$                              |                                     | $\Box$          |                              |                                     |                                               |
| PM1 EXT2            |                        |                        |                        |         | X                                   | X               | Χ                                | X               | X                                   | X                                   | Χ                           | X               | $\Box$                              | $\Box$                              |                 |                              |                                     |                                               |
| <b>PM2 INT2</b>     |                        |                        |                        |         | X                                   | X               | X                                | X               | X                                   | X                                   | X                           | X               |                                     |                                     |                 |                              | $\Box$                              | $\Box$                                        |
| PM2 EXT1            |                        |                        |                        |         | X                                   | X               | X                                | X               | X                                   | X                                   | X                           | X               |                                     |                                     |                 | $\Box$                       |                                     | $\Box$                                        |
| PM2 EXT2            |                        |                        |                        |         | X                                   | X               | X                                | X               | X                                   | X                                   | X                           | X               |                                     |                                     |                 | $\Box$                       | $\Box$                              |                                               |

Tableau 2-3 Modulations qui ne peuvent ne pas être exploitées simultanément

X Désactivation mutuelle dans le cas de commande manuelle<br>
Désactivation par sélection 1 dans N

Désactivation par sélection 1 dans N

# **2.6.1.3 Touche [MOD ON/OFF]**

Les modulations peuvent être activées ou désactivées directement à l'aide de la touche ou par accès au menu MODULATION. A l'activation effectuée à l'aide de la touche [MOD ON/OFF], les sources de modulation réglées dans les menus de modulation sont utilisées.

La touche [MOD ON / OFF] peut être efficace ou pour toutes les modulation ou pour des modulations sélectionnées. La sélection de ces modulations s'effectue dans le menu UTILITIES-MOD KEY (voir paragraphe "Attribution de modulations à la touche [MOD ON/OFF]").

Lors de la sélection d'un type de modulation, chaque actionnement de la touche [MOD ON/OFF] permet d'activer ou de désactiver la modulation choisie.

Si l'on sélectionne " toutes les modulations", l'actionnement de la touche [MOD ON/OFF] fit de la façon suivante:

- Au moins une modulation active : L'actionnement de la touche [MOD ON/OFF] provoque la désactivation de toutes les modulations actives. L'information des types des modulations actives est mémorisée.
- Aucune modulation active : L'actionnement de la touche [MOD ON/OFF] provoque l'activation des modulations, désactivées au dernier à l'aide de la touche [MOD ON/OFF].

# **2.6.2 Modulation analogique**

### **2.6.2.1 Générateur BF**

Le SME est doté en standard d'un générateur de fréquences fixes en tant que source de modulation interne. Le générateur fournit des signaux sinusoïdaux des fréquences 0,4, 1,3 et 15 kHz.

Outre l'équipement standard, le SME peut être équipé d'une source de modulation BF, SM-B2 (générateur BF).

Il y a la possibilité d'implanter deux sources de modulation à condition que l'option SM-B3, modulateur d'impulsion ne soit pas implantée. Si les deux option sont implantées, l'accès au générateur standard interne est verrouillé. Les différentes possibilités d'implantation de générateurs de modulation sont indiquées dans le tableau 2-1 :

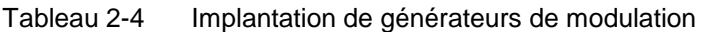

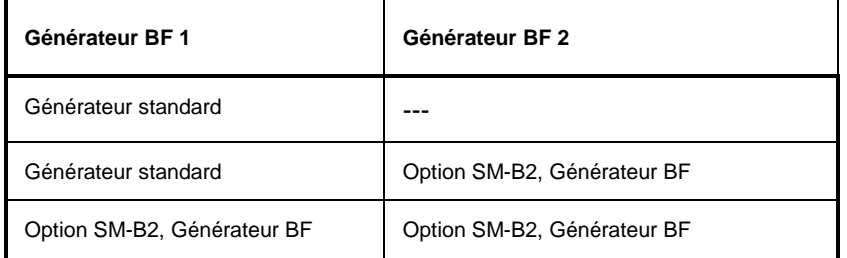

La sélection de la forme d'onde et de la fréquence des signaux de modulation interne s'effectue ou dans un des menus de modulation ( AM, FM, PM) ou dans le menu LF-Output.

- **Note : -** Les menus de modulation pour AM, FM et PM diffèrent en fonction des possibilités des options de générateurs de modulation implantées.
	- Les modulations LFGEN SHAPE NOI et balayage BF se désactivent mutuellement.

#### **2.6.2.2 Modulation en amplitude**

Le menu MODULATION-AM permet d'accéder aux réglages pour la modulation en amplitude.

- **Note :** *-* Le niveau maximum garanti du SMP diffère selon le modèle et les options installées (voir fiche technique). Les caractéristiques AM spécifiées ne sont valables que jusqu'à 6 dB au-dessous du niveau maximum concerné. Pour des niveaux supérieurs, les caractéristiques AM ne sont garanties que pour un taux de modulation décroissant linéairement.
	- Si un taux de modulation trop élevé a été réglé il apparaît sur la ligne d'état le message WARNING ou la signalisation "WARN -221 Settings conflict; AM forces level into overrange" après l'actionnement de la touche ERROR.

Sélection de menu: MODULATION-AM

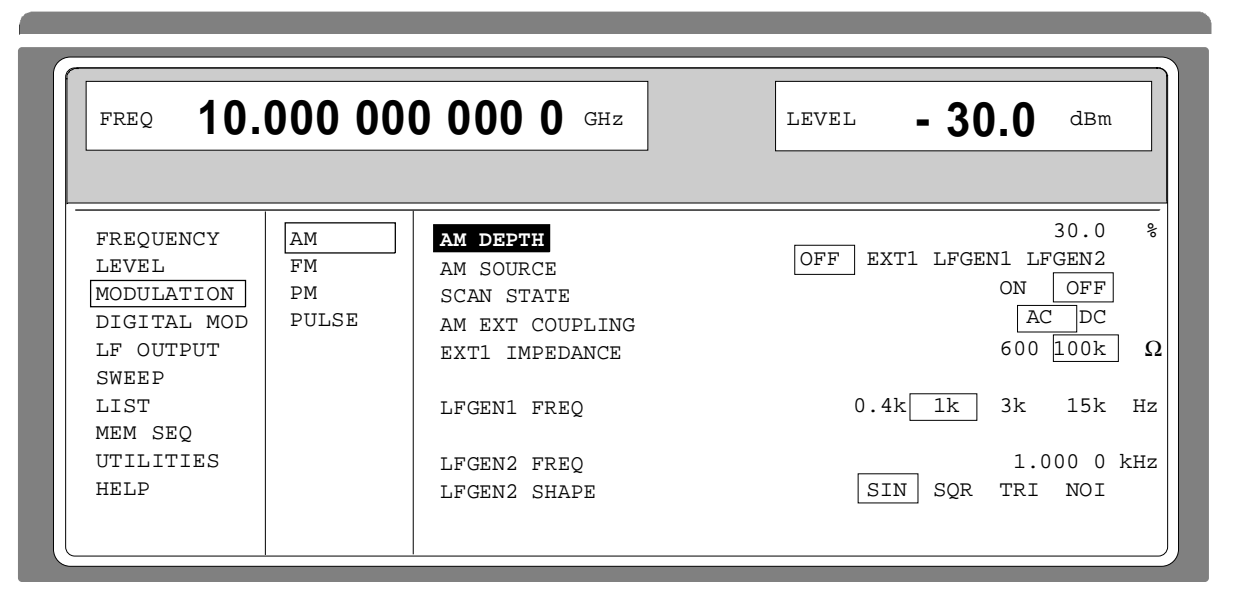

Fig. 2-27 Menu MODULATION-AM (préréglage), Option SM-B2, générateur BF (LFGEN2) montée

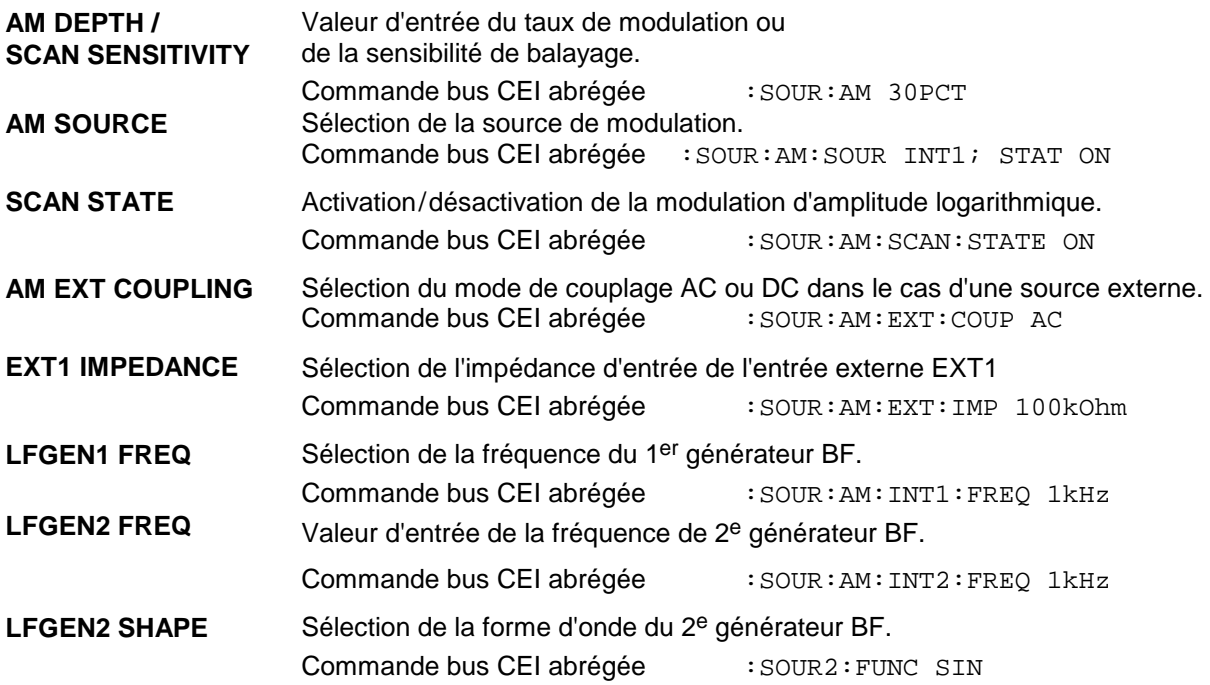

# **2.6.2.3 Modulation de fréquence**

Lorsque l'appareil est doté de l'option SM-B5, Modulateur FM/PM, on dispose de trois modes de fonctionnement pour la modulation de fréquence. Le choix du mode détermine la gamme de fréquence, l'excursion maximum de fréquence et la précision de fréquence (voir tableau 2-5).

Tableau 2-5 Gamme de paramètres pour les modes de modulation de fréquence variés

| Mode de fonctionnement                                                                                  | Gamme de fréquence<br>de modulation | Excursion de fréquence<br>maximum         | Précision de fréquence             |
|----------------------------------------------------------------------------------------------------|-------------------------------------|-------------------------------------------|------------------------------------|
| <b>LOCKED</b><br>(Régime avec oscillateur de<br>référence en circuit)                                   | 10 kHz  5 MHz                       | $\leq$ 20 GHz: 10 MHz<br>> 20 GHz: 20 MHz | comme la fréquence de<br>référence |
| <b>UNLOCKED</b><br>(Régime libre, sans oscillateur de<br>référence)                                     | $DC \dots 5 MHz$                    | $\leq$ 20 GHz: 10 MHz<br>> 20 GHz: 20 MHz | env. $< 5 \times 10^{-4}$          |
| <b>PRECISE</b><br>(Régime à précision HF élevée,<br>avec option SM-B5, modulateur<br>FM/PM, uniquement) | $DC \ldots 1$ MHz                   | $\leq$ 20 GHz: 1 MHz<br>> 20 GHz: 2 MHz   | env. 1% de l'excursion réglée      |

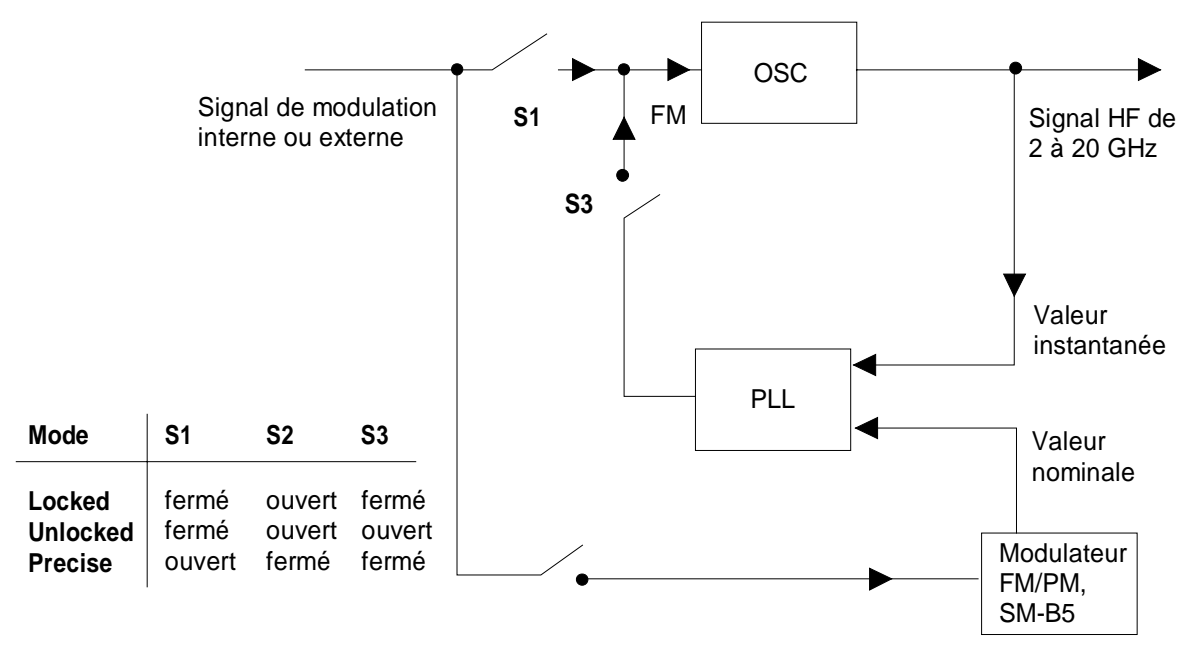

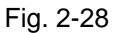

Fig. 2-28 Modes de modulation de fréquence (principe)

Sélection de menu: MODULATION-FM

Le menu MODULATION-FM permet d'accéder à la modulation de fréquence.

FREQUENCY LEVEL MODULATION DIGITAL MOD LF OUTPUT SWEEP LIST MEM SEQ UTILITIES HELP AM FM PM<sub></sub> PULSE FREQ **10. 000 000 000 0** GHz LEVEL **- 30.0** dBm UNLOCKED LOCKED PRECISE  $\begin{tabular}{|c|c|c|c|} \hline \multicolumn{1}{|c|}{\text{OFF}} & \multicolumn{1}{|c|}{\text{LFGEN1}} & \multicolumn{1}{|c|}{\text{EXT2}}\\ \hline \end{tabular}$ LFGEN1 EXT1 EXT2  $0.4k$   $\boxed{1k}$  3k 15k Hz 10.0 kHz<br>EXT2 OFF LFGEN2 EXT1 1.000 0 kHz SIN SQR TRI NOI AC DC 600k  $\frac{100k}{AC}$  DC and a state of the state of the state of the state of the state of the state of the state of the state of the state of the state of the state of the state of the state of the state of the state of the state of the state of 600k  $\boxed{100k}$  Ω . \_ \_ \_ \_ \_ \_ \_ \_ \_ \_ \_ \_ **MODE** MODE **FM1 DEVIATION** FM1 SOURCE LFGEN1 FREQ FM2 DEVIATION FM2 SOURCE LFGEN2 FREQ LFGEN2 SHAPE EXT1 COUPLING EXT1 IMPEDANCE EXT2 COUPLING EXT2 IMPEDANCE

Fig. 2-29 Menu MODULATION-FM (préréglage), implantation de l'option SM-B2, générateur BF (LFGEN2) et de l'option SM-B5, modulateur FM/PM.

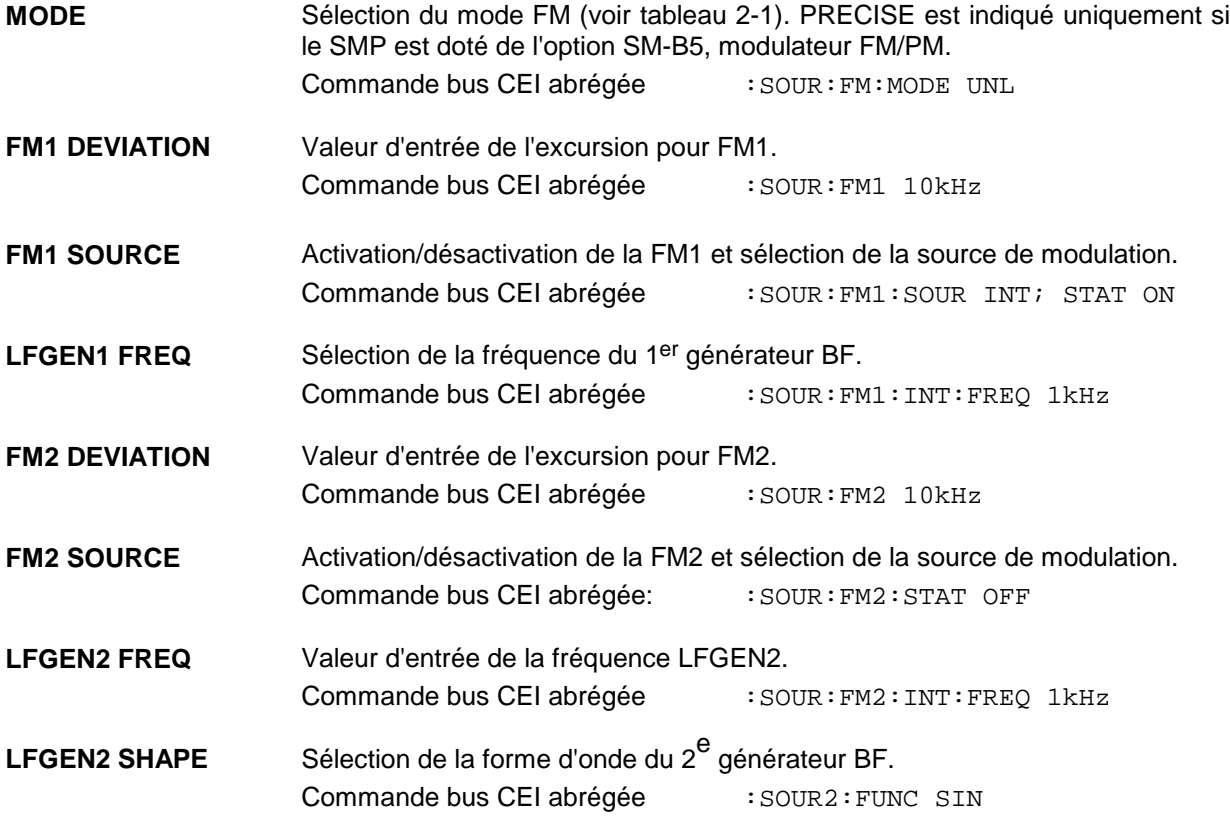

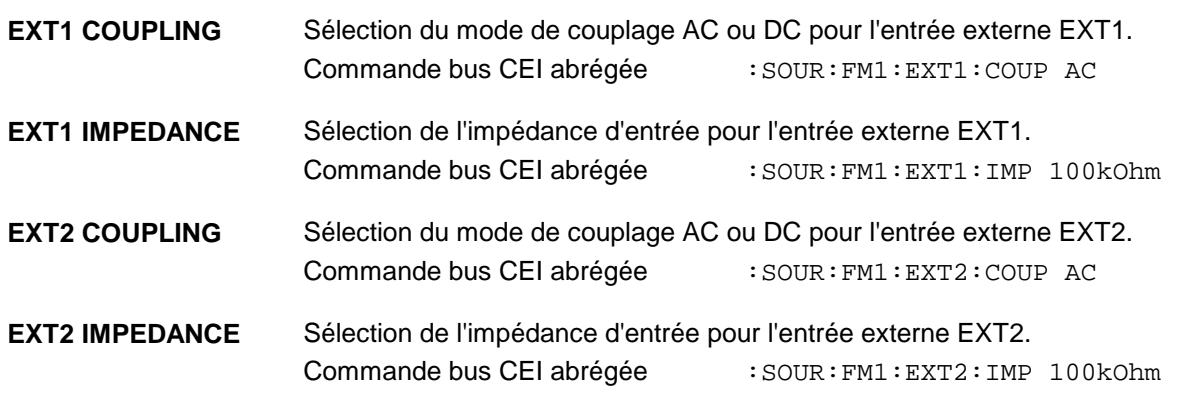

#### **2.6.2.4 Modulation de phase**

Le menu PM permet d'accéder aux réglages pour la modulation de phase (le SMP doit être doté de l'option SM-B5, modulation FM/PM).

Sélection de menu: MODULATION - PM

and the control of the control of the con-

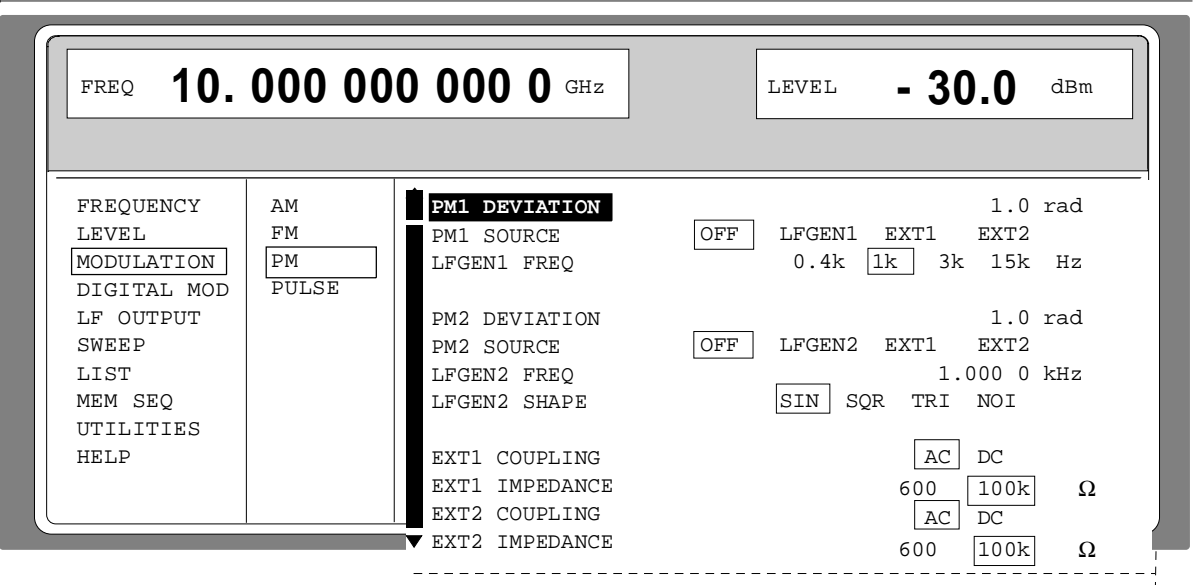

Fig. 2-30 Menu MODULATION - PM (préréglage), option SM-B2, générateur BF(LFGEN2), et SM-B5, modulateur FM/PM implantées

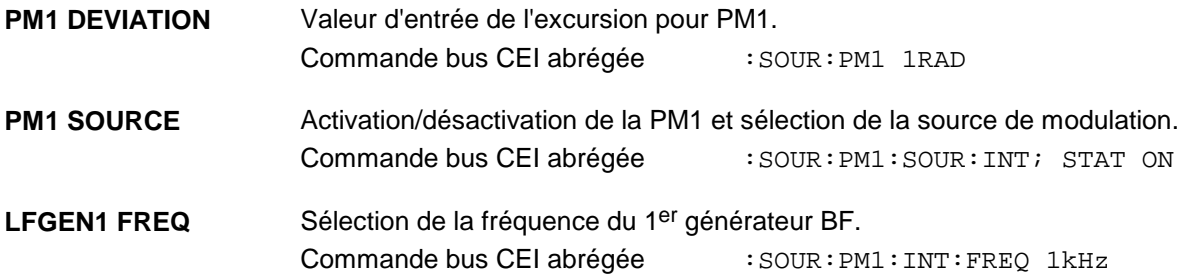

# **Modulation analogique SMP**

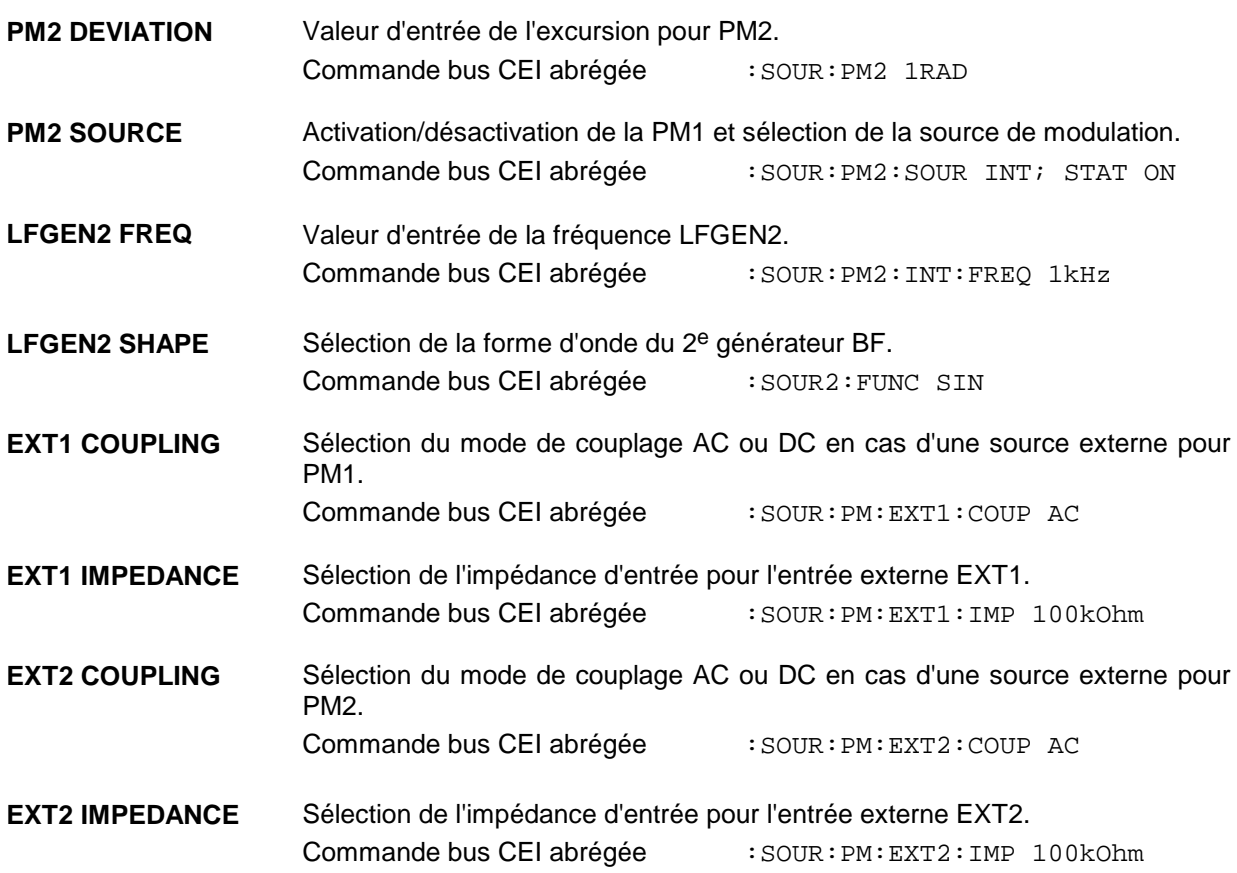

# **2.6.2.5 Modulation par impulsions**

Le modulateur d'impulsion peut être contrôlé ou à partir d'une source externe ou par le générateur d'impulsions interne. Dans le cas d'un contrôle externe, le modulateur d'impulsions est directement alimenté par la source externe. La courbe enveloppante du signal de contrôle. Dans le cas du contrôle effectué par le générateur d'impulsions interne, la forme d'impulsion détermine la courbe enveloppante de la RF. Le ralentissement d'impulsions, la largeur des impulsions et la durée d'une période peuvent être réglés.

La polarité de la modulation par impulsions peut être sélecte. Avec la sélection POLARITY=NORM, le niveau RF est actif sur l'entrée de modulation PULSE dans le cas du niveau HIGH. Avec l'option SMP-B14, la résistance d'entrée peut être commutée entre 50 Ω et 10 kΩ. Sans option, elle est fixée à 50 Ω.

# **2.6.2.5.1 Générateur d'impulsions**

En tant que source de modulation interne, le générateur d'impulsions (option SMP-B14) offre la possibilité de régler des impulsions individuelles ou doubles avec un ralentissement d'impulsions, une largeur d'impulsions et une durée de période variables. Le générateur d'impulsions peut être déclenché de façon interne ou par un signal externe sur l'entrée PULSE. Le déclenchement interne étant dérivé de la fréquence de référence est très stable. En mode de déclenchement EXT, le front positif ou négatif peut être utilisé pour le déclenchement du générateur d'impulsions.

Le générateur d'impulsions peut également être exploité en tant que fonction autonome sans activation du modulateur d'impulsions, si la source de modulation en impulsion SOURCE est réglée OFF ou EXT. L'impulsion peut être prise à la sortie VIDEO .

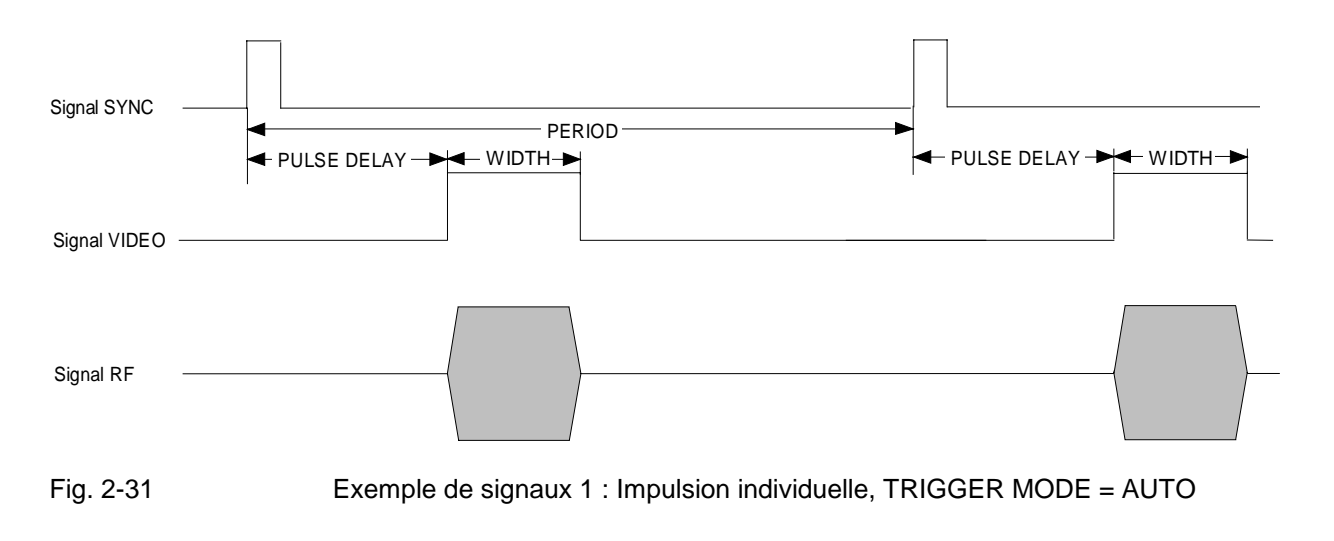

**Remarque:** L'option SMP-B12, Modulateur en impulsion de 2 à 40 GHz, améliore les caractéristiques dans la gamme de fréquence au-dessus de 20 GHz. L'option SMP-B13, Modulateur en impulsion de 0,01 à 2 GHz, permet une modulation dans la gamme de fréquence de 0,01 à  $2$  GHz.

## **Modulation analogique SMP**

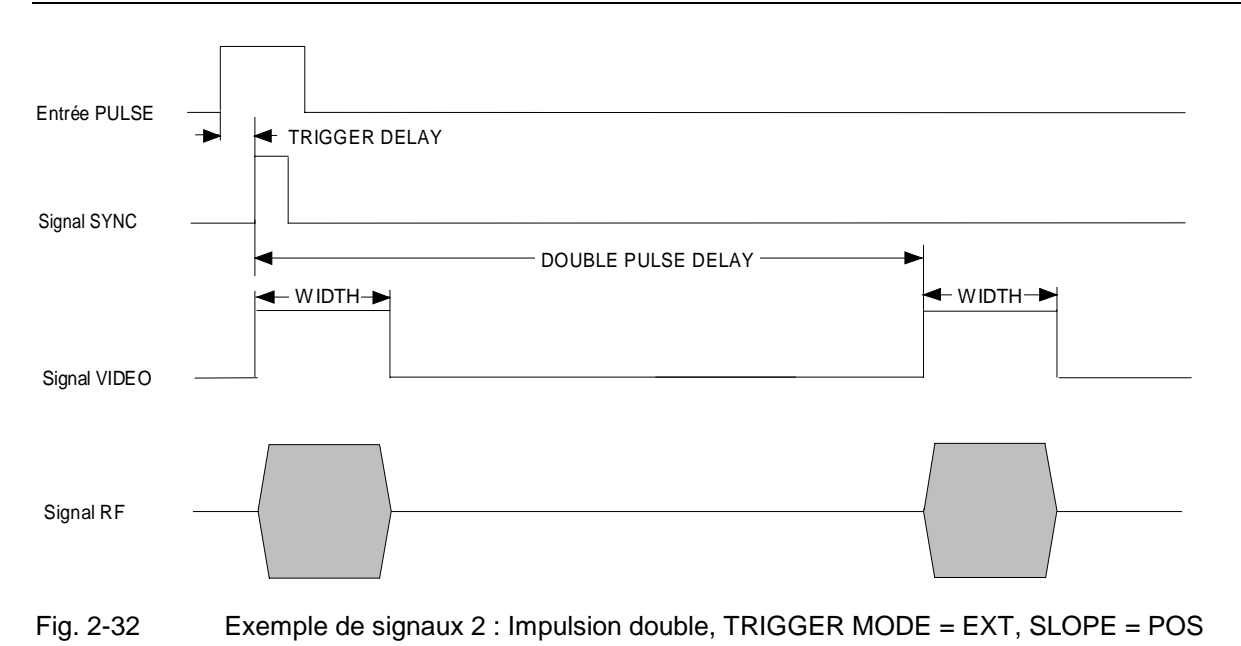

Le menu PULSE permet d'accéder aux réglages de la modulation en impulsion et aux générateur d'impulsions.

Sélection de menu: MODULATION - PULSE

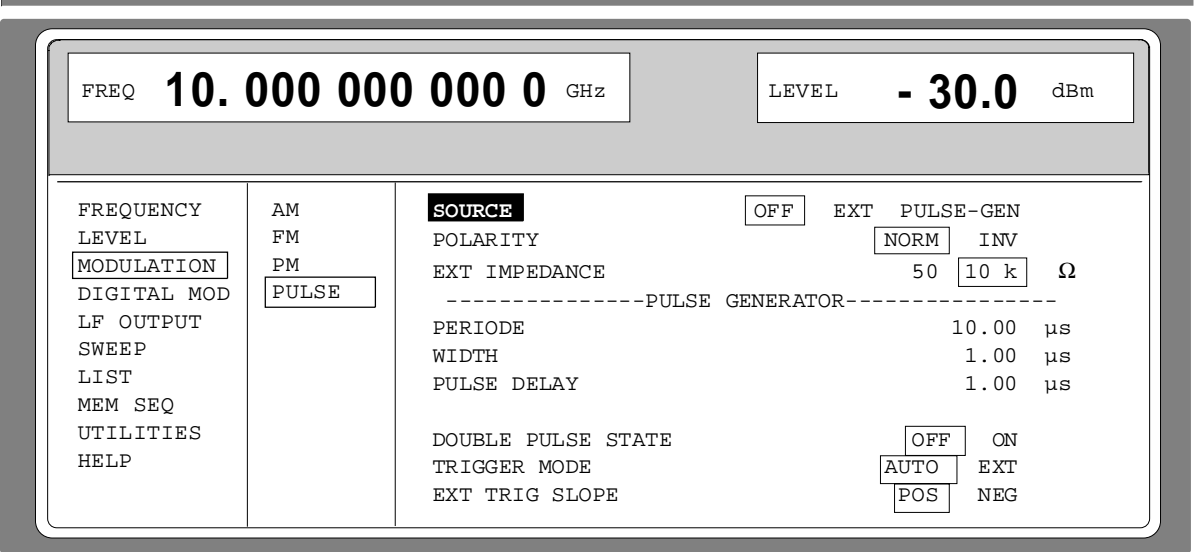

Fig. 2-33 Menu MODULATION-PULSE (préréglage), SMP doté de l'option SMP-B14, générateur d'impulsions

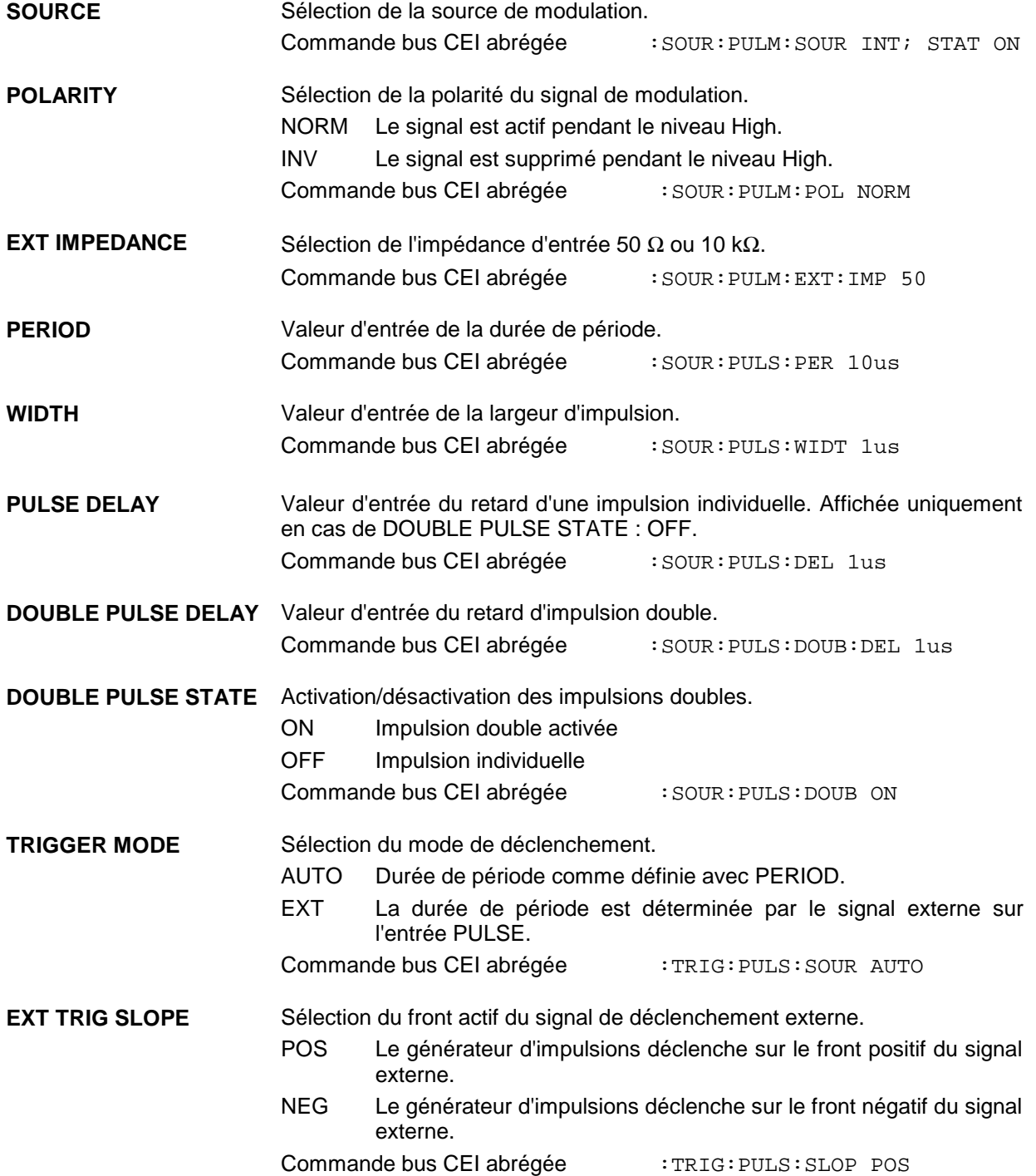

# **2.6.3 Modulation numérique ASK et FSK**

Le menu DIGITAL MOD-ASK permet d'accéder aux réglages pour la modulation ASK.

Sélection de menu: DIGITAL MOD - ASK

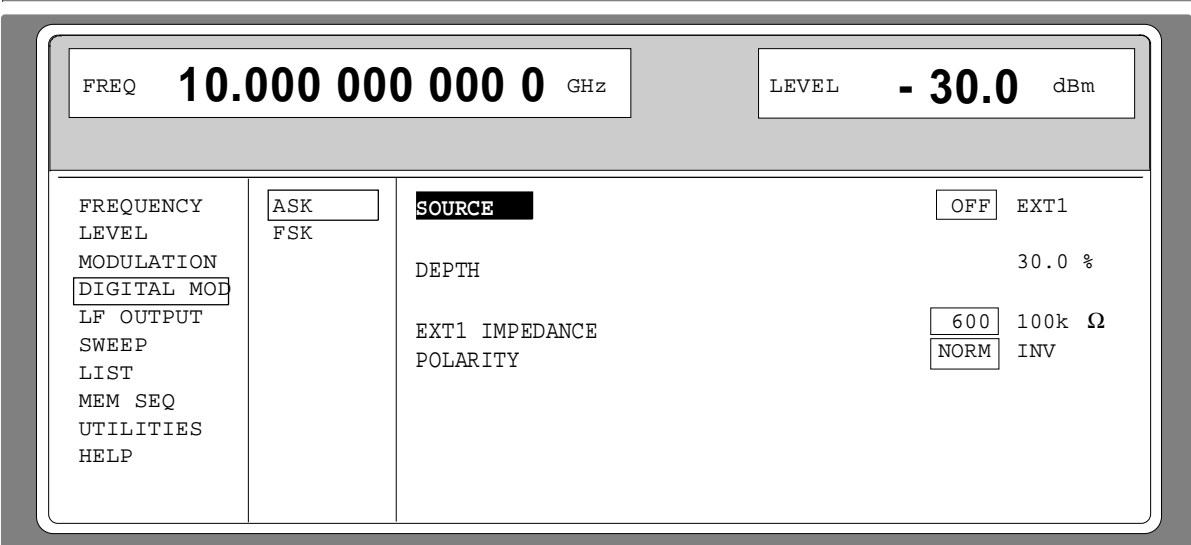

Fig. 2-34 Menu DIGITAL MOD-ASK (préréglage)

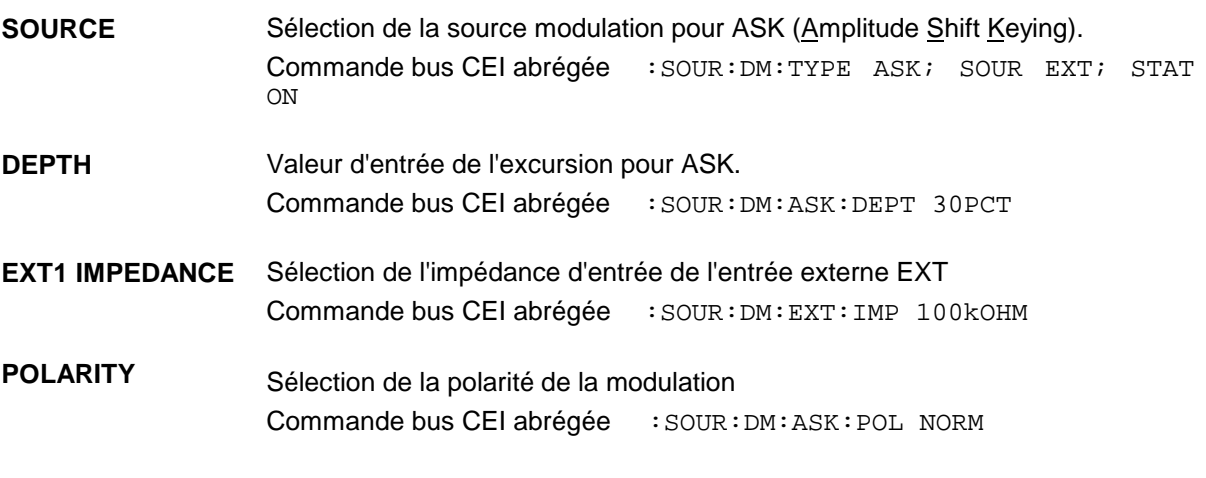

Le menu DIGITAL MOD-ASK permet d'accéder aux réglages pour la modulation FSK.

Sélection de menu: DIGITAL MOD - FSK

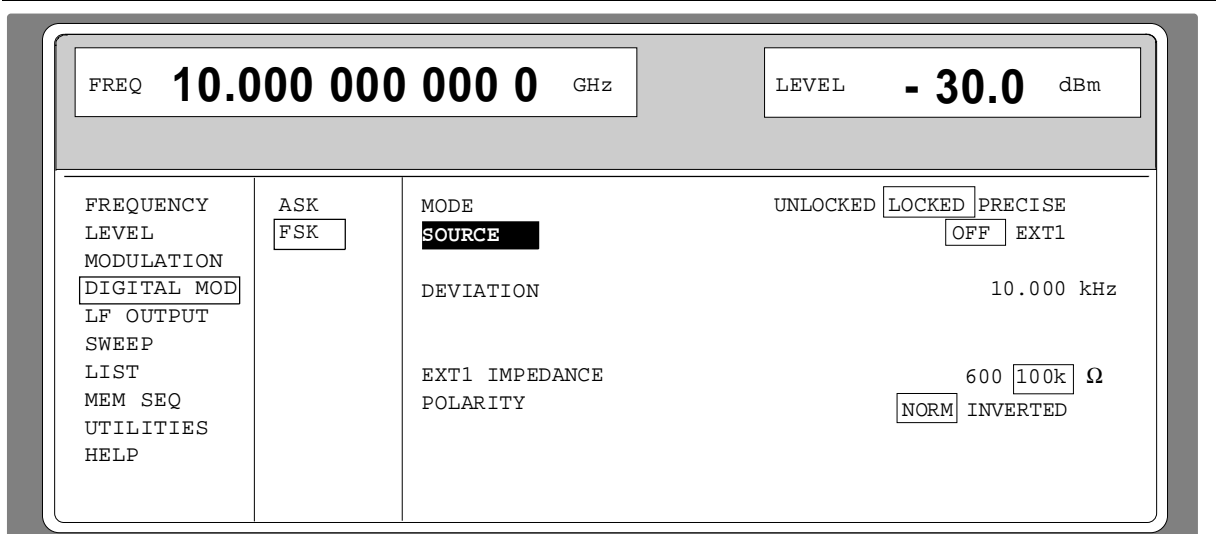

Fig. 2-35 Menu DIGITAL MOD-FSK (préréglage), SMP doté de l'option SM-B5, Modulateur FM/φM

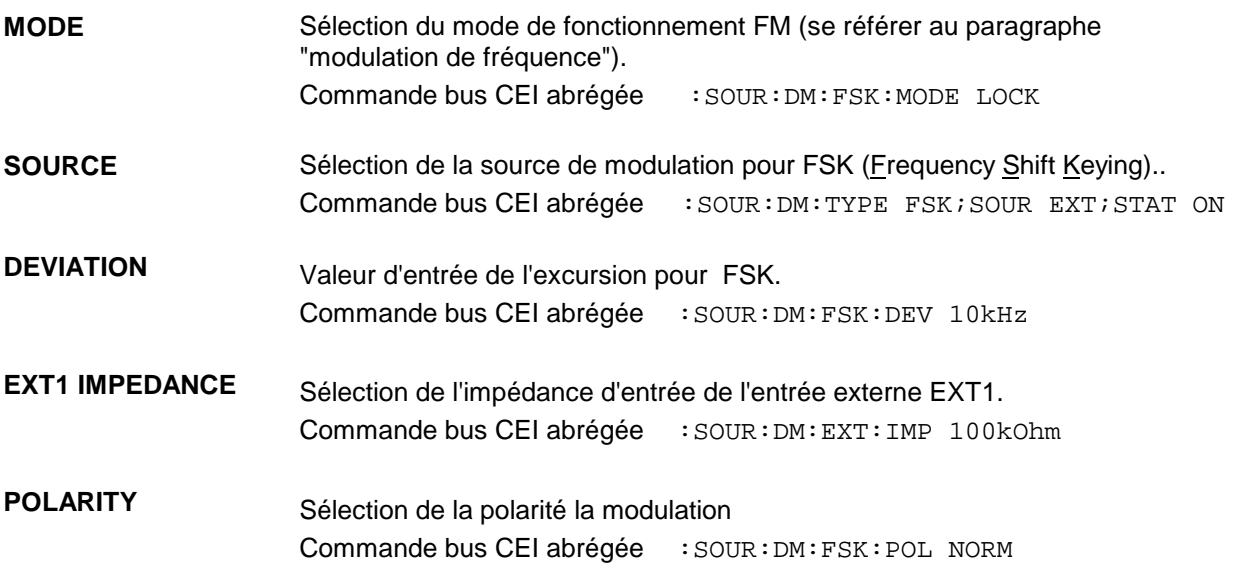

# **2.7 Sortie BF**

En fonction de l'équipement d'options (voir tableau 2-4), il y a le générateur BF interne 1 et/ou 2 en tant que source de signaux pour la sortie BF.

Le menu LF OUTPUT permet d'accéder aux réglages de la sortie BF.

- **Note :** Une modification de la forme de courbe ou de la fréquence des générateurs de modulation internes dans le menu LF OUTPUT porte également sur la modulation pour laquelle le générateur correspondant a été sélecte en tant que source de modulation.
	- La fonction SWEEP du générateur BF 2 peut être activée dans le menu SWEEP-LF-GEN2.
	- - La tension de sortie BF peut en plus être entrée et affichée dans l'unité dBu. La commutation <sup>s</sup>'effectue au moyen de la touche d'unité dBµV.

Sélection de menu : LF OUTPUT

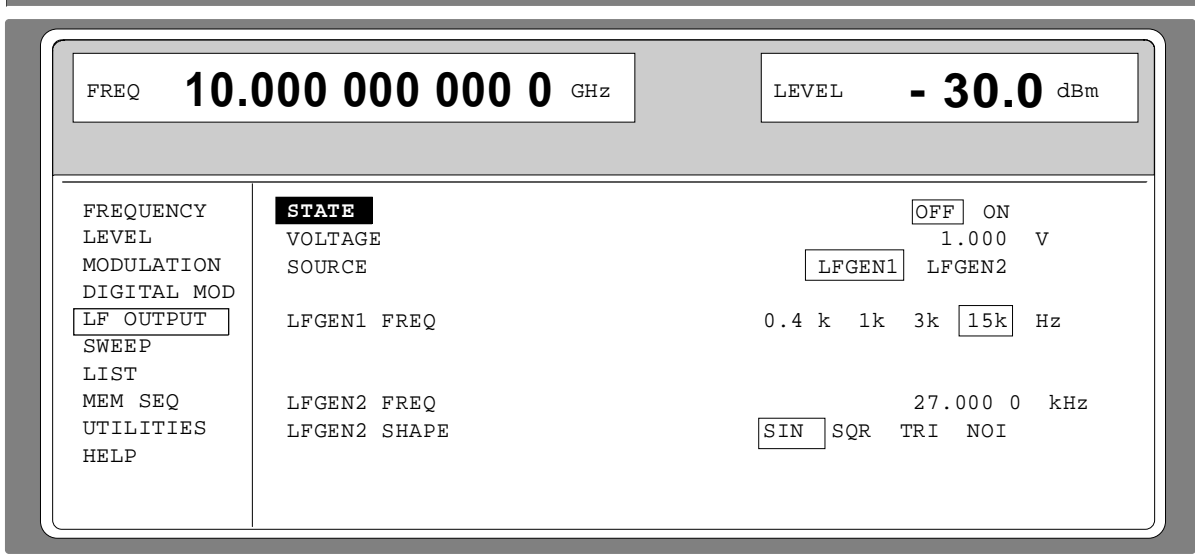

Fig. 2-36 Menu LF OUTPUT (préréglage), option SM-B6, générateur multifonction implantée

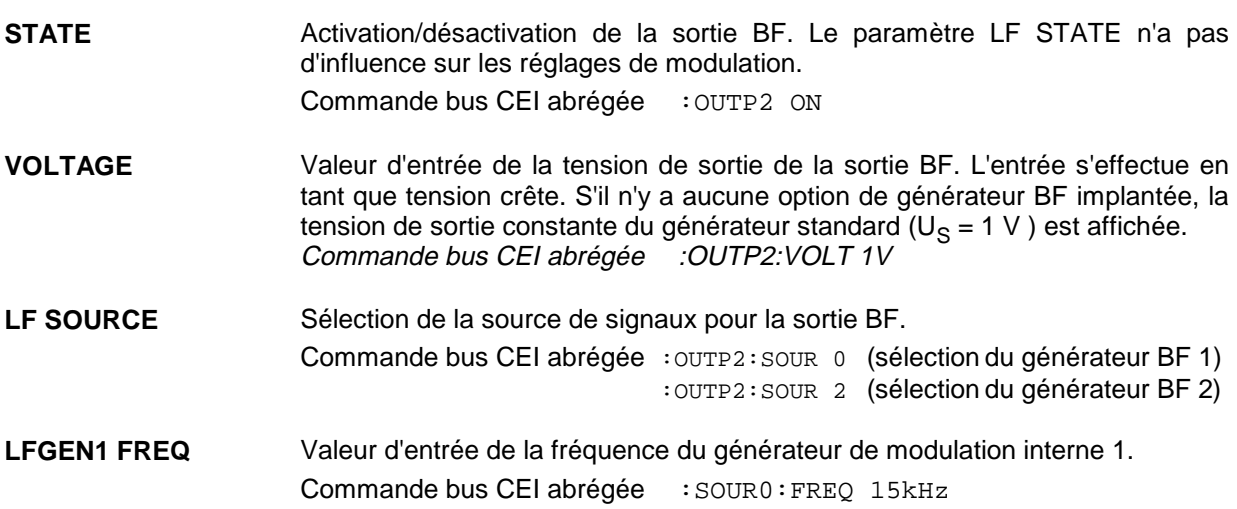

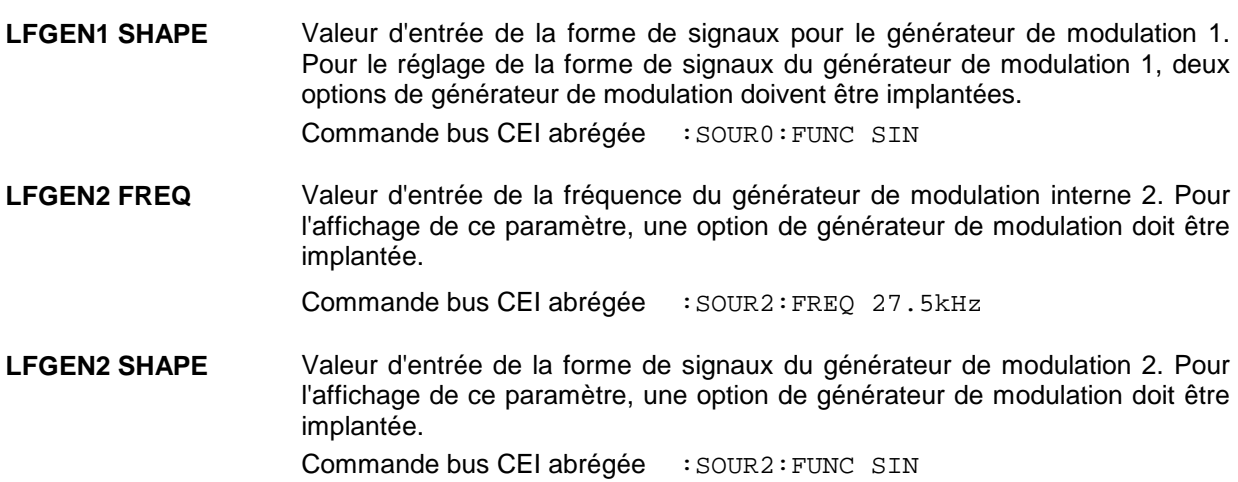

# **2.8 Balayage**

Le SMP offre un balayage numérique, pas à pas pour les paramètres :

- Fréquence RF
- Fréquence BF
- Niveau RF

Outre le balayage numérique pas à pas, il y a aussi un balayage analogique pour la fréquence RF et le niveau RF réalisé par activation de la modulation en fréquence ou en amplitude au dent de scie interne. Le réglage d'un balayage s'effectue en cinq pas fondamentaux expliqués dans l'exemple suivant (réglage d'un balayage en fréquence) :

- 1. Régler la plage de balayage (START et STOP ou CENTER et SPAN).
- 2. Sélecter le déroulement linéaire ou logarithmique (SPACING).
- 3. Régler la largeur de pas (STEP) et le temps de repos (DWELL).
- 4. Activer le marqueur, si nécessaire (MARKER).
- 5. Démarrer le balayage (MODE : AUTO, SINGLE ou STEP).

## **2.8.1 Réglage de la plage de balayage (START, STOP, CENTER et SPAN)**

La plage de balayage du balayage RF peut être réglée de deux manières différentes ; ou par l'introduction des valeurs START et STOP ou par l'introduction de CENTER et SPAN. Il faut que les deux jeux de paramètres s'influencent mutuellement comme suit :

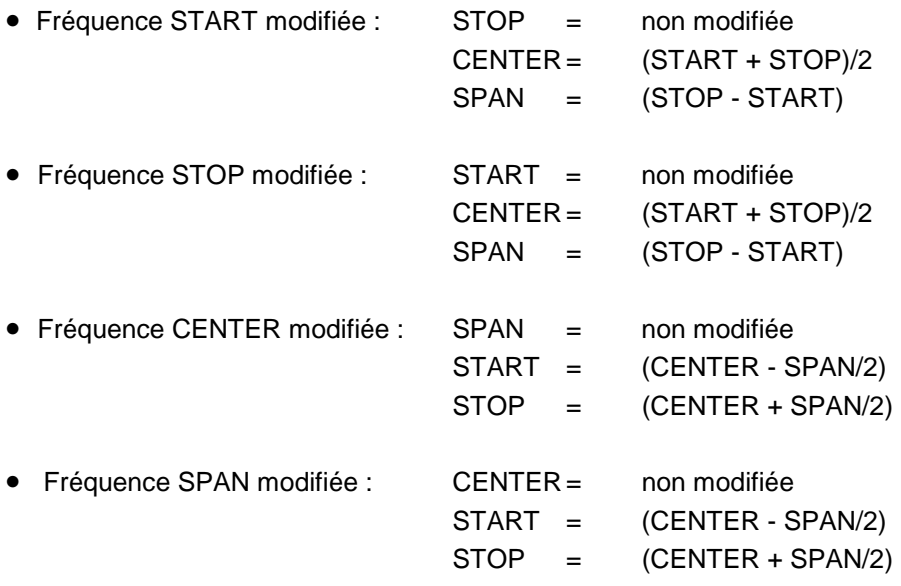

### **2.8.2 Sélection du déroulement de balayage (SPACING LIN, LOG)**

Le déroulement de balayage, linéaire ou logarithmique, est choisi à l'aide de SPACING. Pour le balayage RF ou BF il y a la possibilité de choisir entre le déroulement linéaire et le déroulement logarithmique. Pour le balayage en niveau c'est uniquement le déroulement logarithmique qui est possible.

Dans le cas du balayage logarithmique, la largeur de pas STEP est égale à une fraction constante du réglage instantanée. Dans le cas du balayage RF ou BF, l'unité de la largeur de pas logarithmique est % ; dans le cas du balayage en niveau, l'unité de la largeur de pas logarithmique est dB.

#### **2.8.3 Modes de fonctionnement (MODE)**

Les modes de fonctionnement suivants sont disponibles :

**AUTO** Balayage à partir du point de départ jusqu'au point d'arrêt, avec un nouveau démarrage automatique au point de départ. Si un autre mode de balayage a été activé avant le mode AUTO, le réglage de balayage actuel est continu (fig. 2-51). Commande bus CEI abrégée : Balayage RF: Balayage LF: Balayage BF: SOUR:FREQ:MODE SWE SOUR2:FREQ:MODE SWE SOUR:POW:MODE SWE<br>SOUR:SWE:MODE AUTO SOUR2:SWE:MODE AUTO SOUR:SWE:POW:MODE AUTO SOUR:SWE:MODE AUTO SOUR2:SWE:MODE AUTO TRIG:SOUR AUTO TRIG2:SOUR AUTO TRIG:SOUR AUTO **SINGLE** Balayage individuel à partir du point de départ au point d'arrêt. Par la sélection de SINGLE, le déroulement n'est pas encore démarré. Au-dessous de la ligne MODE, la fonction exécutable EXECUTE SINGLE SWEEP ▶ est affichée qui permet de démarrer le balayage (voir fig. 2-52). Commande bus CEI abrégée : Balayage RF: Balayage LF: Balayage BF: SOUR:FREQ:MODE SWE SOUR2:FREQ:MODE SWE SOUR:POW:MODE SWE SOUR:SWE:MODE AUTO SOUR2:SWE:MODE AUTO SOUR:SWE:POW:MODE AUTO<br>TRIG:SOUR SING TRIG2:SOUR SING TRIG:SOUR SING TRIG:SOUR SING TRIG2:SOUR SING TRIG:SOUR SING **STEP** Balayage manuel pas à pas au sein des limites de balayage. L'activation de STEP provoque l'arrêt d'un balayage courant et le curseur est positionné sur la valeur d'affichage de CURRENT. Le bouton rotatif ou les touches numériques permettent maintenant de contrôler le balayage par pas discrets ascendants ou descendants. Commande bus CEI abrégée : Balayage RF: Balayage LF: Balayage BF: SOUR:FREQ:MODE SWE SOUR2:FREQ:MODE SWE SOUR:POW:MODE SWE SOUR:SWE:MODE STEP SOUR2:SWE:MODE STEP SOUR:SWE:POW:MODE STEP TRIG:SOUR SING TRIG2:SOUR SING TRIG:SOUR SING **EXT-SINGLE** Balayage individuel à partir du point de départ au point d'arrêt comme pour SINGLE, mais déclenché par un signal de déclenchement externe. Commande bus CEI abrégée : Balayage RF : Balayage LF: Balayage BF: SOUR:FREQ:MODE SWE SOUR2:FREQ:MODE SWE SOUR:POW:MODE SWE<br>SOUR:SWE:MODE AUTO SOUR2:SWE:MODE AUTO SOUR:SWE:POW:MODE AUTO SOUR:SWE:MODE AUTO SOUR2:SWE:MODE AUTO SOUR:SWE:POW:<br>TRIG:SOUR EXT TRIG2:SOUR EXT TRIG:SOUR EXT TRIG2:SOUR EXT

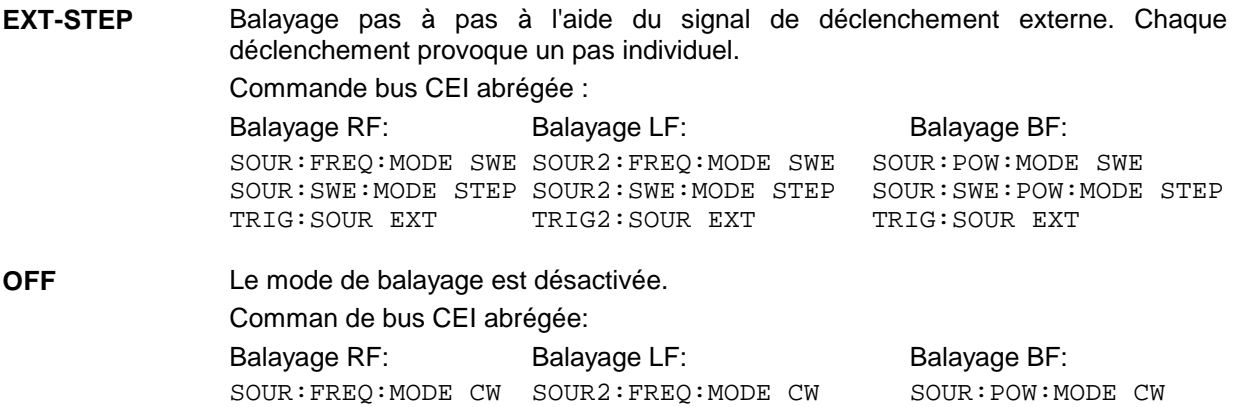

#### **2.8.4 Entrée de déclenchement**

- **TRIGGER** Un signal externe appliqué sur cette entrée de la face arriére déclenche le balayage dans les modes EXT-SINGLE et EXT-STEP. La polarité du front de déclenchement actif peut être réglée dans le menu UTILITIES - AUX I/O - EXT TRIG SLOPE.
- **STOP** Un signal externe appliqué sur cette entrée de la face arriére stoppe le balayage dans tous les modes de fonctionnement. La polarité du signal peut être réglée dans le menu UTILITIES - AUX I/O - STOP POLARITY SLOPE.

#### **2.8.5 Sorties de balayage**

Pour le contrôle et le déclenchement d'oscilloscopes ou d'enregistreurs XY la face arrière de l'appareil dispose des sorties X-AXIS, V/GHz, BLANK et MARKER.

- **X-AXIS** Cette sortie fournit une déclivité de tension de 0 à 10 V pour la déviation X d'un oscilloscope ou d'un enregistreur XY.
- **BLANK** Cette sortie fournit un signal (0V/5V) pour le déclenchement et pour la suppression du faisceau d'un oscilloscope ou pour la commande de relève-plume d'un enregistreur XY. La polarité et la durée du signal peuvent être réglées à l'article UTILITIES - AUX-I/O - BLANK POLARITY et BLANK TIME.
- **V/GHz** (appareil équipe de l'option SMP-B18) Cette sortie fournit une tension proportionelle à la fréquence instantane. La pente de 0,5 V/GHz ou de 1 V/GHz correspond à une gamme de 5 mV à 10 V ou de 10 mV ou de 10 mV à 20 V pour une plage de 10 MHz à 20 GHz. La pente de 5 V/GHz est disponible au-dessus de 20 GHz (SMP03/04). La pente peut être réglée dans le menu UTILITIES - AUX-I/O - V/GHz. La tension est toujours disponible même lorsque le balayage est hors service.
- **MARKER** Cette sortie est active, si le balayage est arrivé au marqueur. Le signal MARKER peut être utilisé pour le contrôle de la luminosité d'un oscilloscope. Jusqu'à trois marqueurs peuvent être réglés pour marquer des positions définies dans le balayage. La polarité du signal peut être réglée dans le menu UTILITIES - AUX I/O-MARKER POLARITY. La durée du signal actif est équivalente au temps de repos (DWELL) d'un pas.

**Z-AXIS** Cette sortie génère une impulsion de -5 V lorsque la sortie MARKER est active et un signale de + 5 V lorsque la sortie BLANK est active. Le signal Z-AXIS peut être utilisé, en liaison avec des analyseurs de réseau, pour obtenir un signal de suppression et une génération de marqueurs. La tension des deux impulsion peut être réglée à d'autres valeurs comprises entre -10 V et +10 V dans le menu UTILITIES - AUX-I/O - Z-AXIS MARKER et Z-AXIS-BLANK.

#### **Exemples de signaux :**

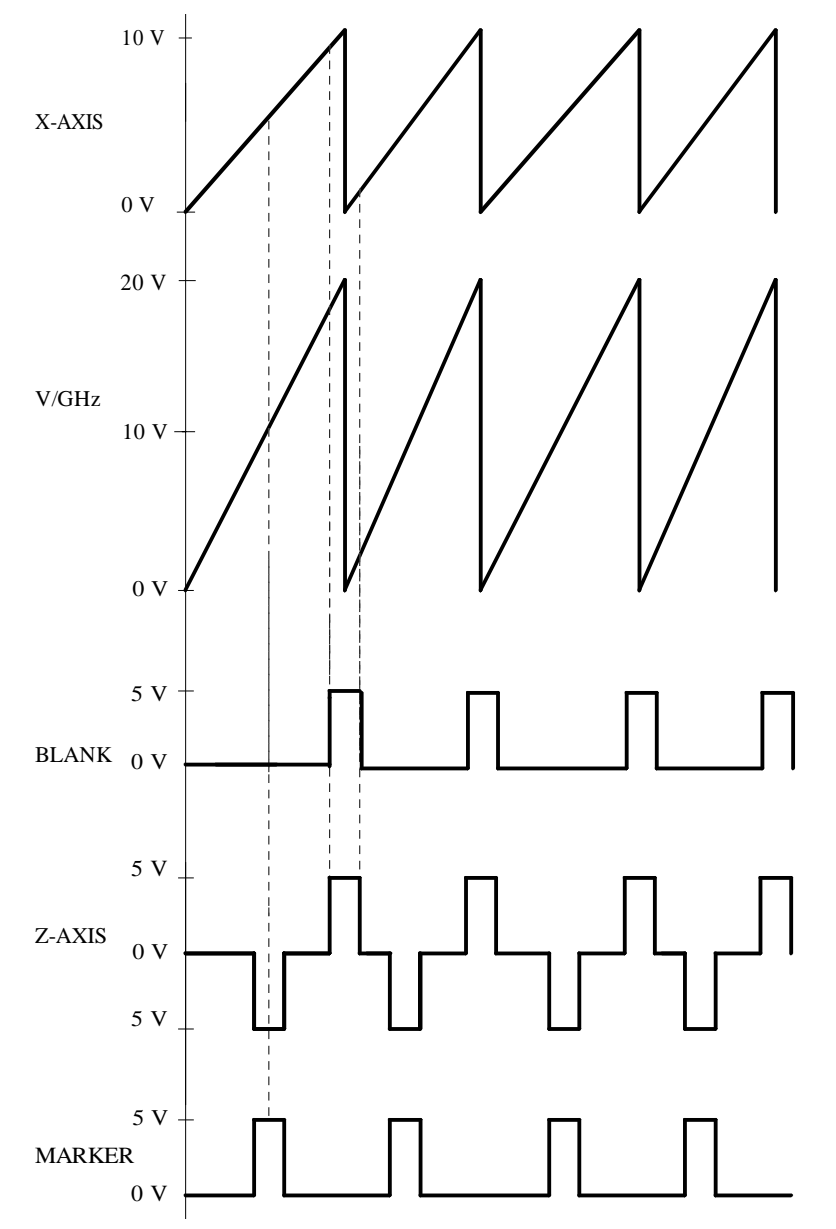

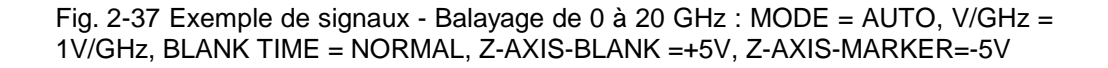

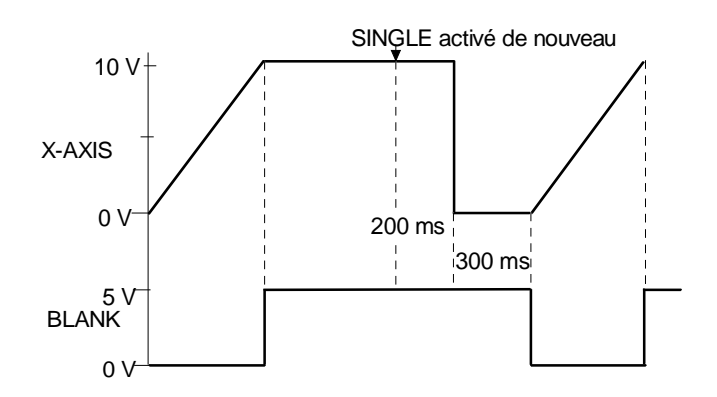

Fig. 2-38 Exemple de signal Sweep: MODE = SINGLE, BLANK TIME = LONG

## **2.8.6 Balayage RF**

Le menu SWEEP - FREQ permet d'avoir accès aux réglages pour le balayage RF .

Sélection de menu : SWEEP - FREQ

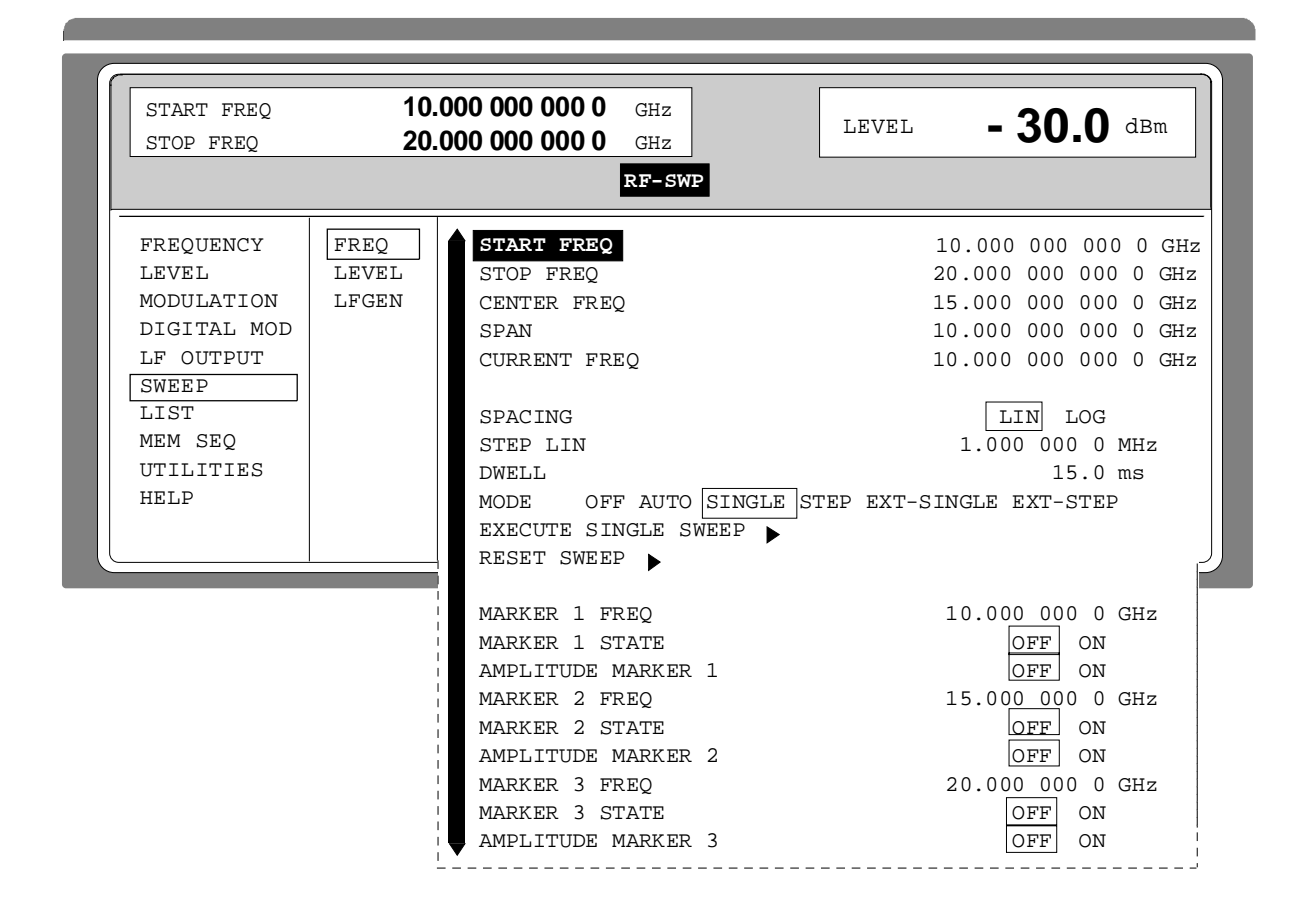

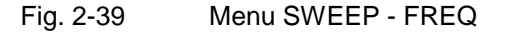

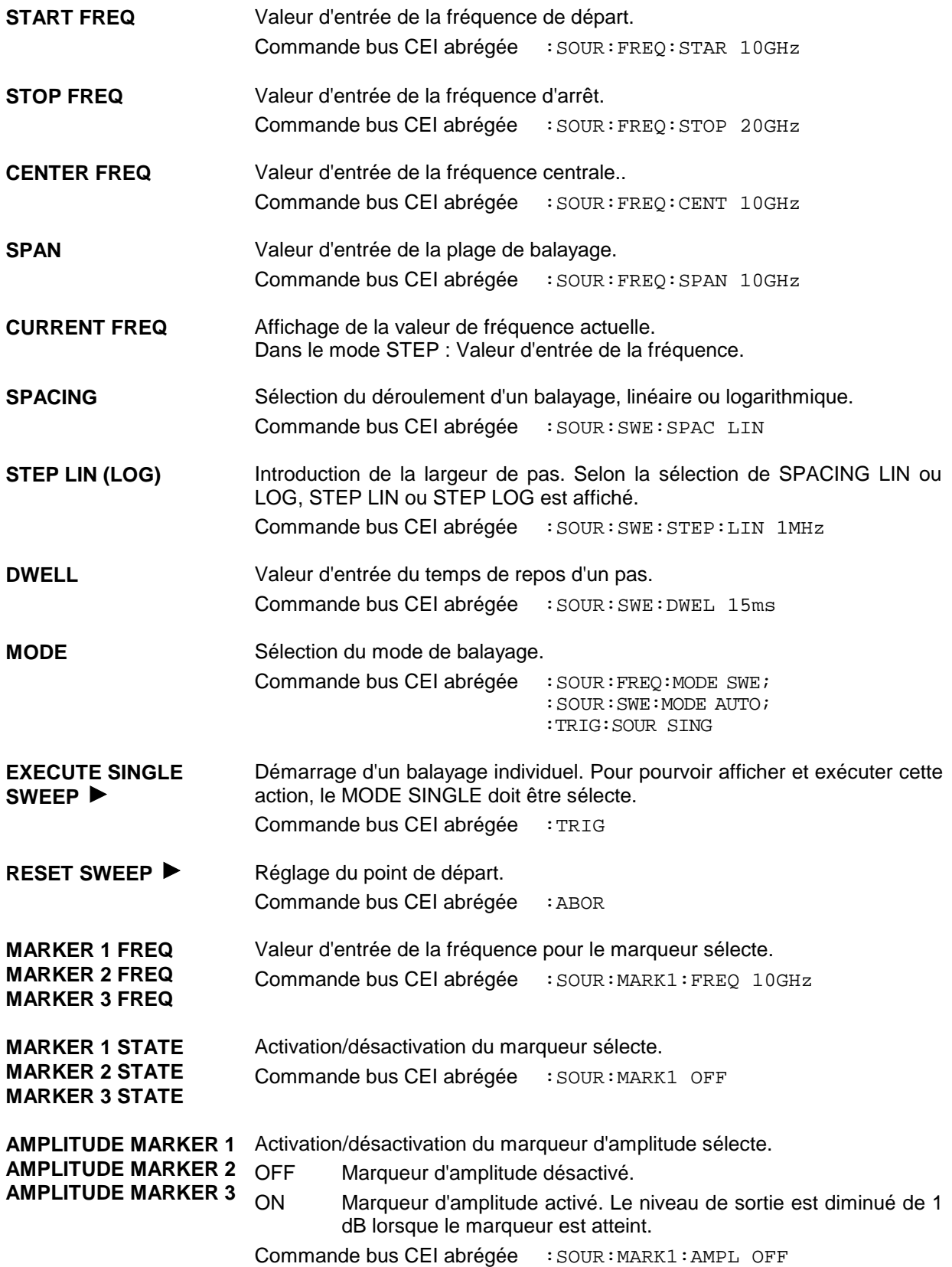

# **2.8.7 Balayage LEVEL**

Le menu SWEEP - LEVEL permet d'avoir accès aux réglages pour le balayage LEVEL.

Sélection de menu : SWEEP - LEVEL

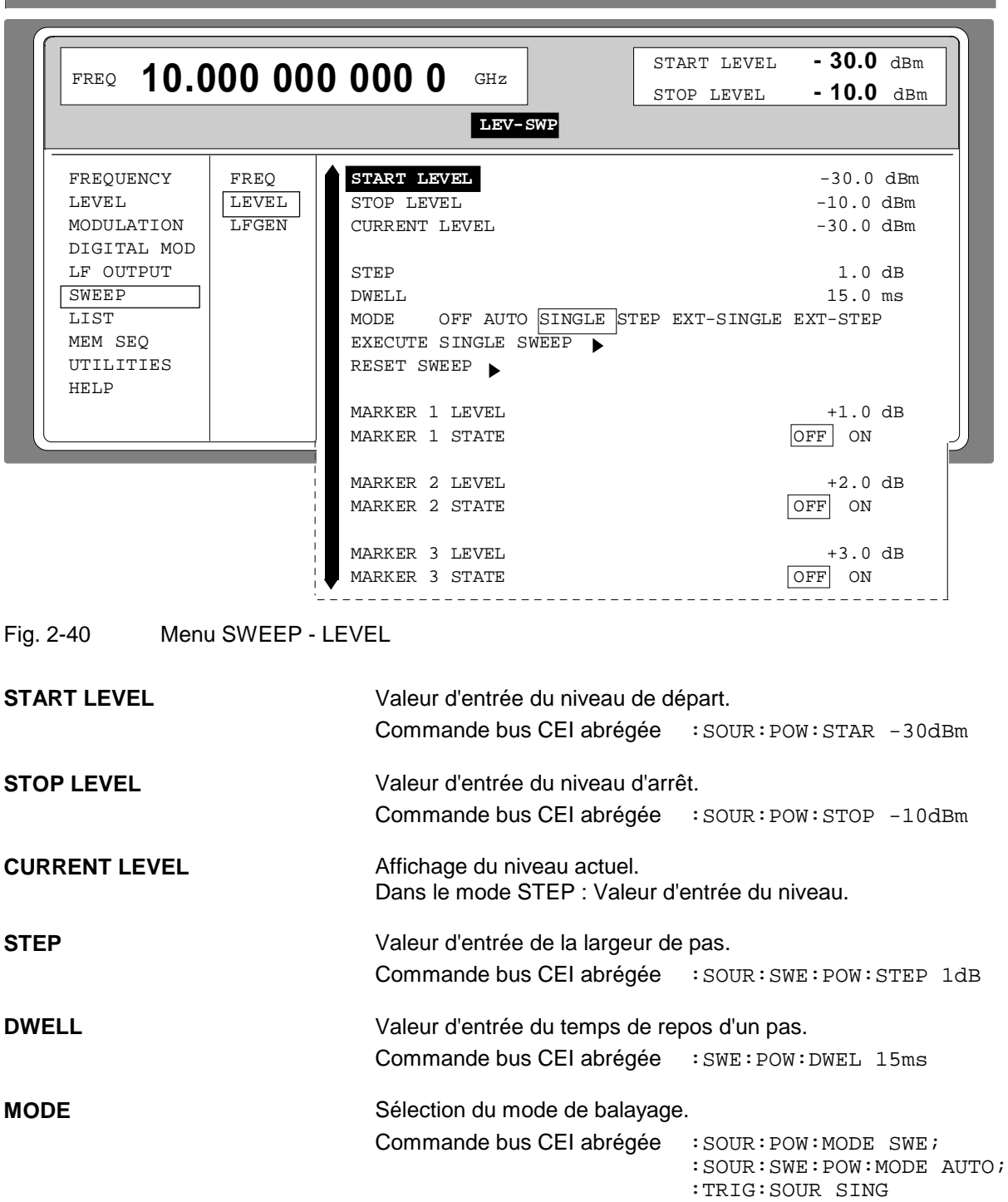

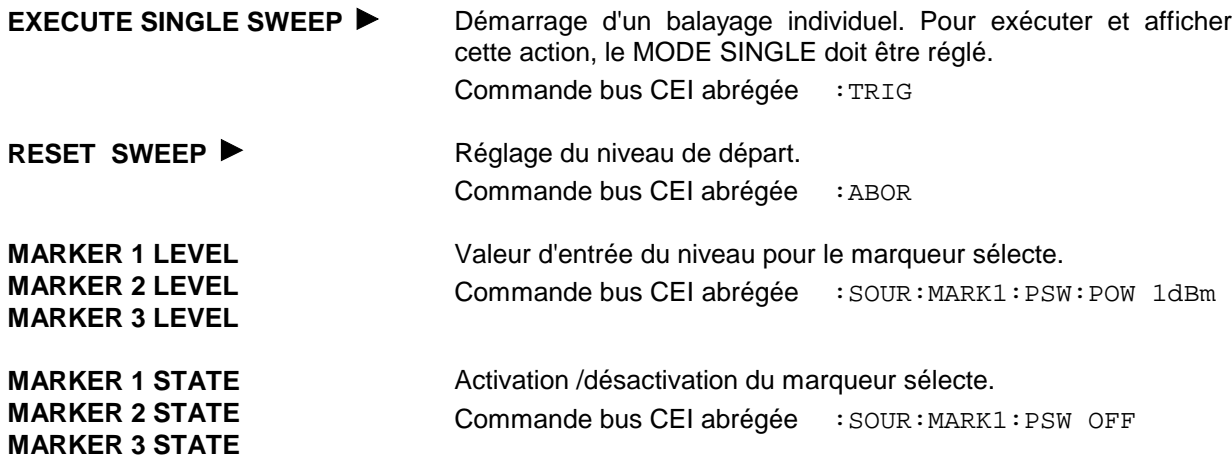

#### **2.8.8 Balayage BF**

Le menu SWEEP - LF GEN2 permet d'avoir accès aux réglages pour le balayage BF .

**Note :** Les réglages LF SWEEP et SOURCE LFGEN2 SHAPE NOI se désactivent mutuellement.

Sélection de menu : SWEEP - LF GEN2

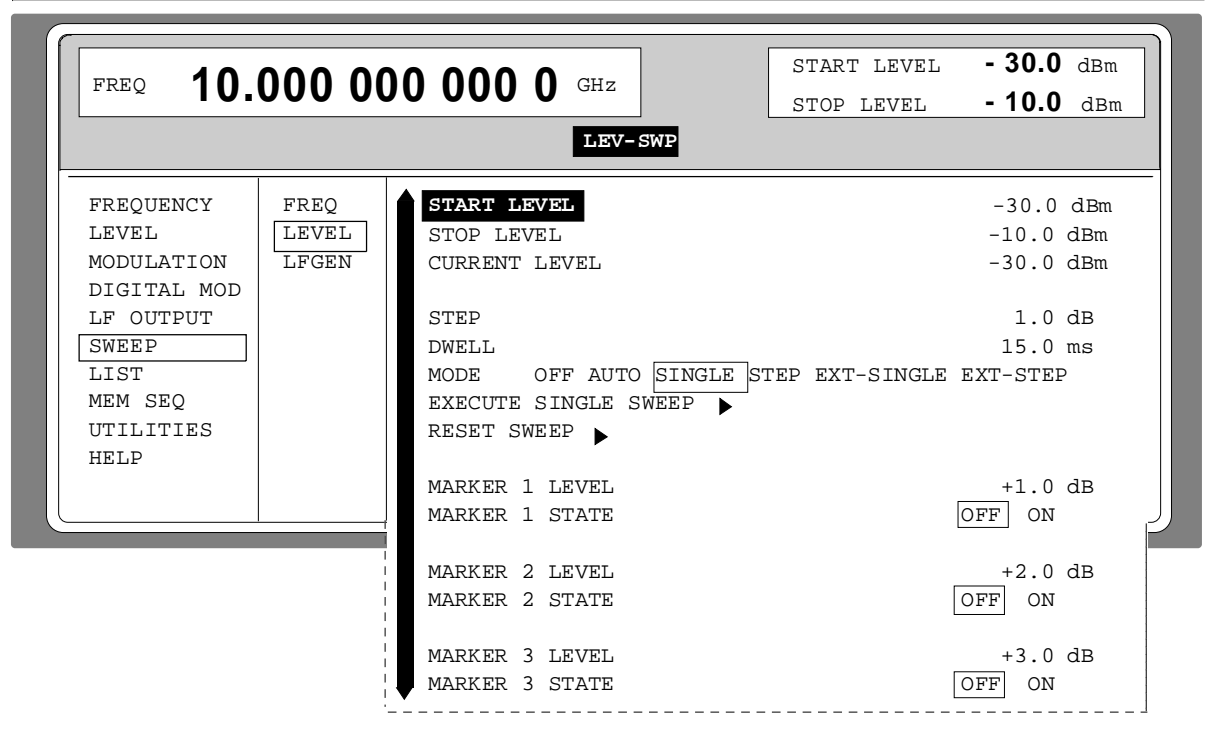

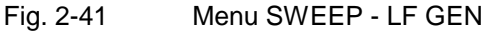

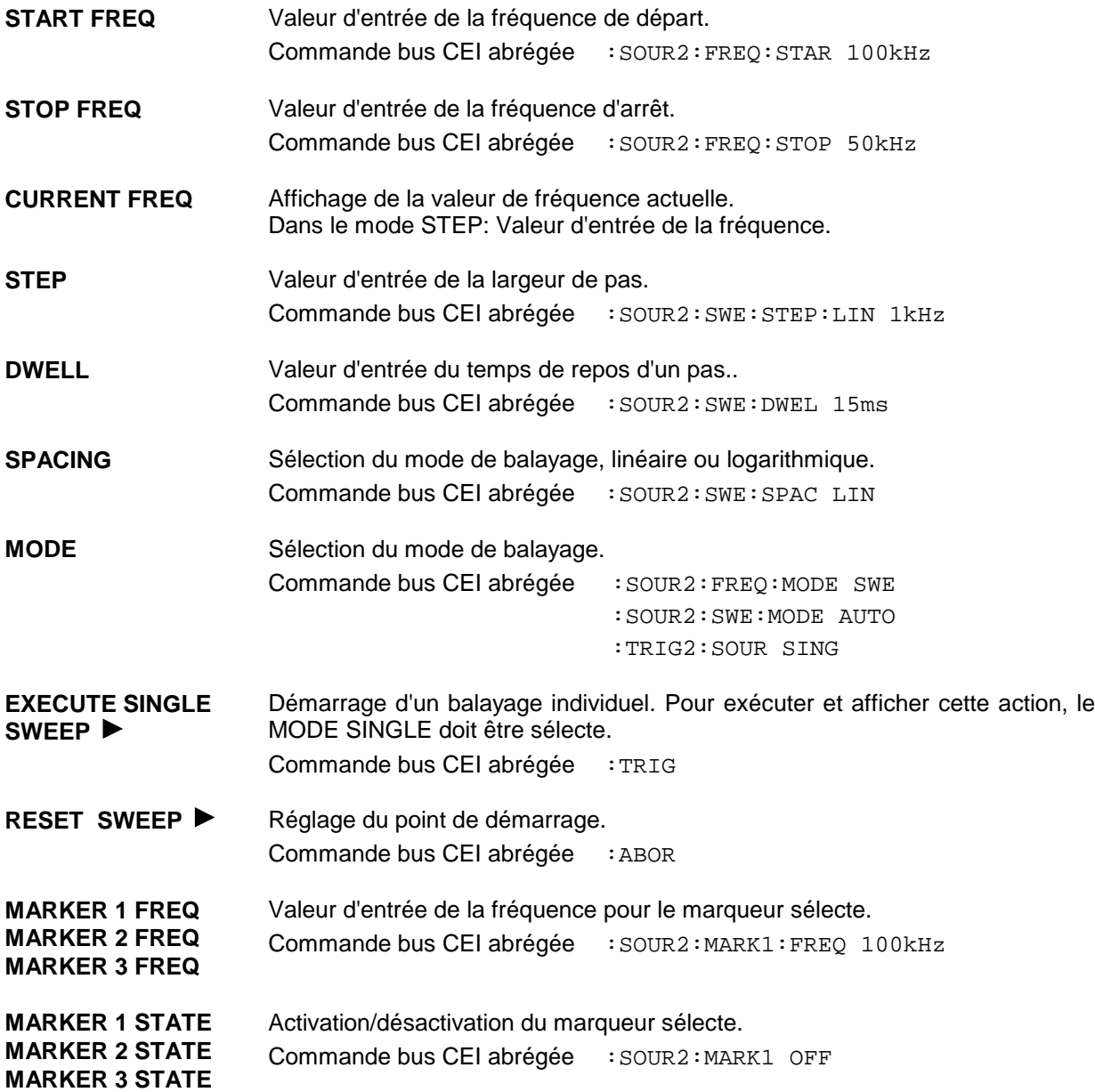
## **2.9 Mode LIST**

Dans le mode LIST une séquence de points de fréquence et de niveau définie auparavant est traversée de même que dans un balayage. A la différence du balayage, il est possible de générer une liste de paires de valeurs librement sélectables (fréquence et niveau). La gamme de valeurs de la fréquence comprend la gamme totale de fréquence réglable dans l'appareil. La gamme de niveau balaie une plage de 20 dB. En cas d'un dépassement de la gamme de variation permise, l'erreur de niveau augmentera.

**Attention :** Après la création et la modification d'une liste en mode LIST, la fonction LEARN doit être démarrée pour pouvoir enregistrer les nouveaux réglages dans le matériel.

Tableau 2-6 Mode LIST ; exemple d'une liste

| Index | Fréquence | <b>Niveau</b> |
|-------|-----------|---------------|
| 0001  | 2 GHz     | $0$ dBm       |
| 0002  | 10 GHz    | 13 dBm        |
| 0003  | 15 GHz    | 7 dBm         |
| 0100  | 3 GHz     | 5 dBm         |
|       |           |               |

10 listes au maximum peuvent être créées. Le nombre total admissible de paires de valeurs possibles dans toutes les listes est de 2000 au maximum. Pour cette raison, une liste peut contenir 2000 inscriptions au maximum, ou moins dans le cas de plusieurs listes.

Chaque liste peut être sélecte par son nom. Une description détaillée du traitement des listes se trouve dans le paragraphe "éditeur de listes".

#### **2.9.1 Modes de fonctionnement (MODE)**

Les modes de fonctionnement LIST suivants sont disponibles:

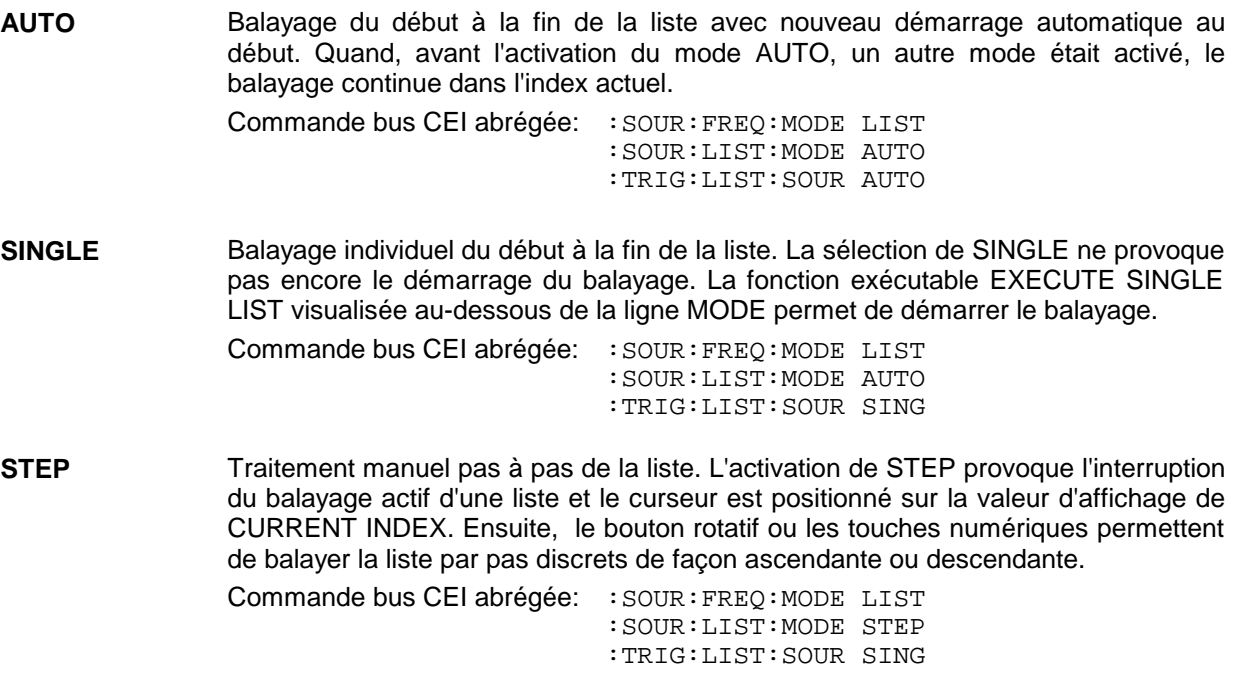

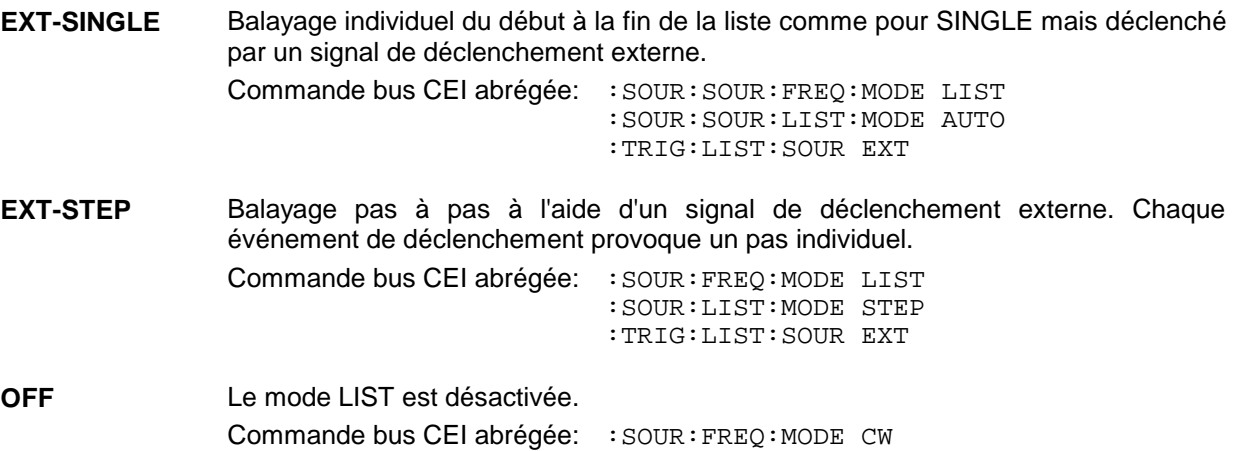

#### **2.9.2 Entrées/sorties**

Pour la synchronisation avec d'autres appareils, la face arrière dispose de la entrée TRIGGER, de la sortie BLANK et de la sortie MARKER.

- **TRIGGER** Un signal externe sur cette entrée déclenche le mode LIST dans le modes de fonctionnement EXT-SINGLE et EXT-STEP. La polarité du front de déclenchement actif peut être réglée dans le menu UTILITIES - AUX I/O - EXT TRIG SLOPE.
- **BLANK** Cette sortie fournit un signal (0 V/5 V) pour la suppression de la période transitoire au moyen d'une modulation en impulsion ou en AM. Ce signal peut également être utilisé pour la synchronisation d'autres appareils. La polarité du signal peut être réglée dans le menu UTILITIES - AUX I/O - BLANK POLARITY.
- **MARKER** Cette sortie fournit au premier pas du mode LIST un signal de déclenchement de 200 µs immédiatement après suppression. Ce signal peut être utilisé pour obtenir une synchronisation précise pour de petites durées DWELL en vue du déclenchement d'autres appareils et indique la première fréquence de sortie stable. Le délai du signal appliqué à l'entrée TRIGGER pour EXT-SINGLE ou EXT-STEP est 1,5 à 2 ms et a une gigue de 0,5 ms inhérente au système.

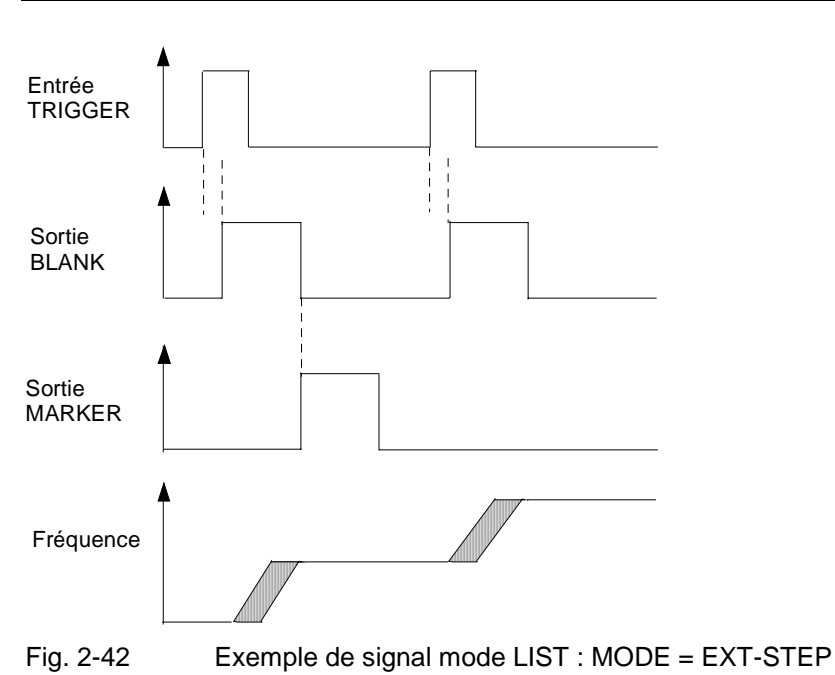

Le menu LIST permet d'avoir accès aux réglages pour le mode LIST.

Sélection de menu : LIST

**Contract Contract Contract Contract** 

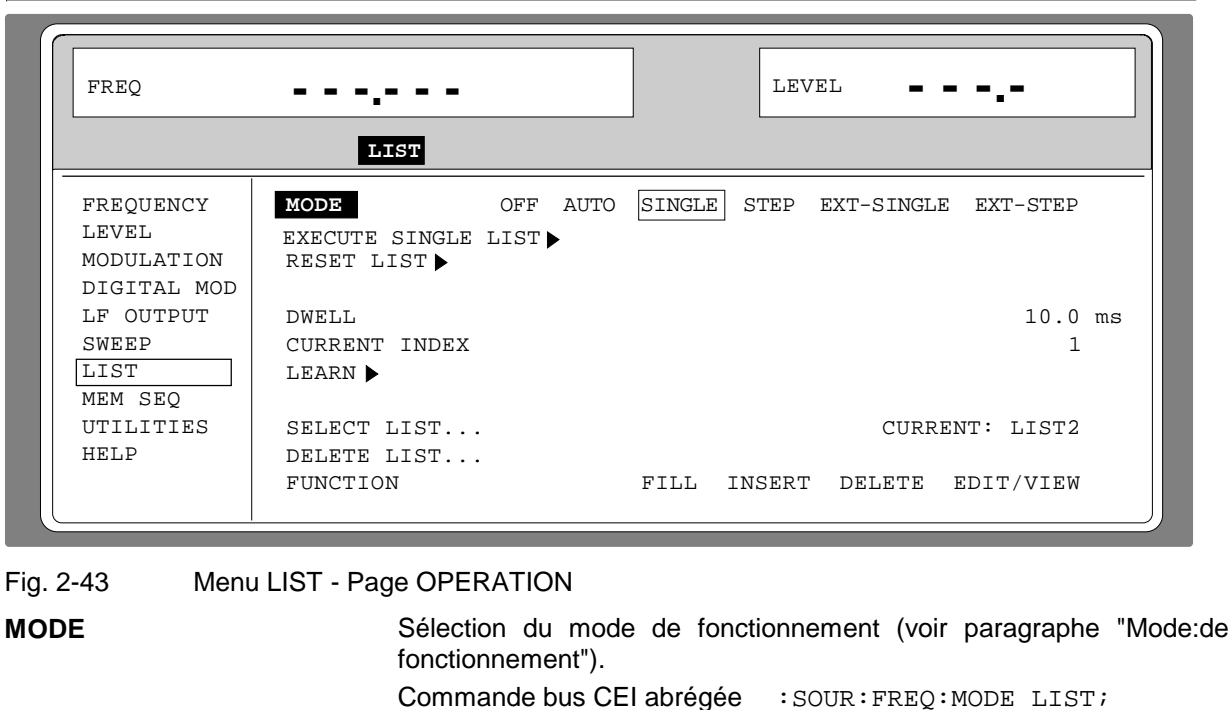

**EXECUTE SINGLE LIST ▶** Sélection du mode de fonctionnement (voir paragraphe "Mode:de fonctionnement"). Commande bus CEI abrégée : : TRIG: LIST

:SOUR:LIST:MODE AUTO; :TRIG:LIST:SOUR SING

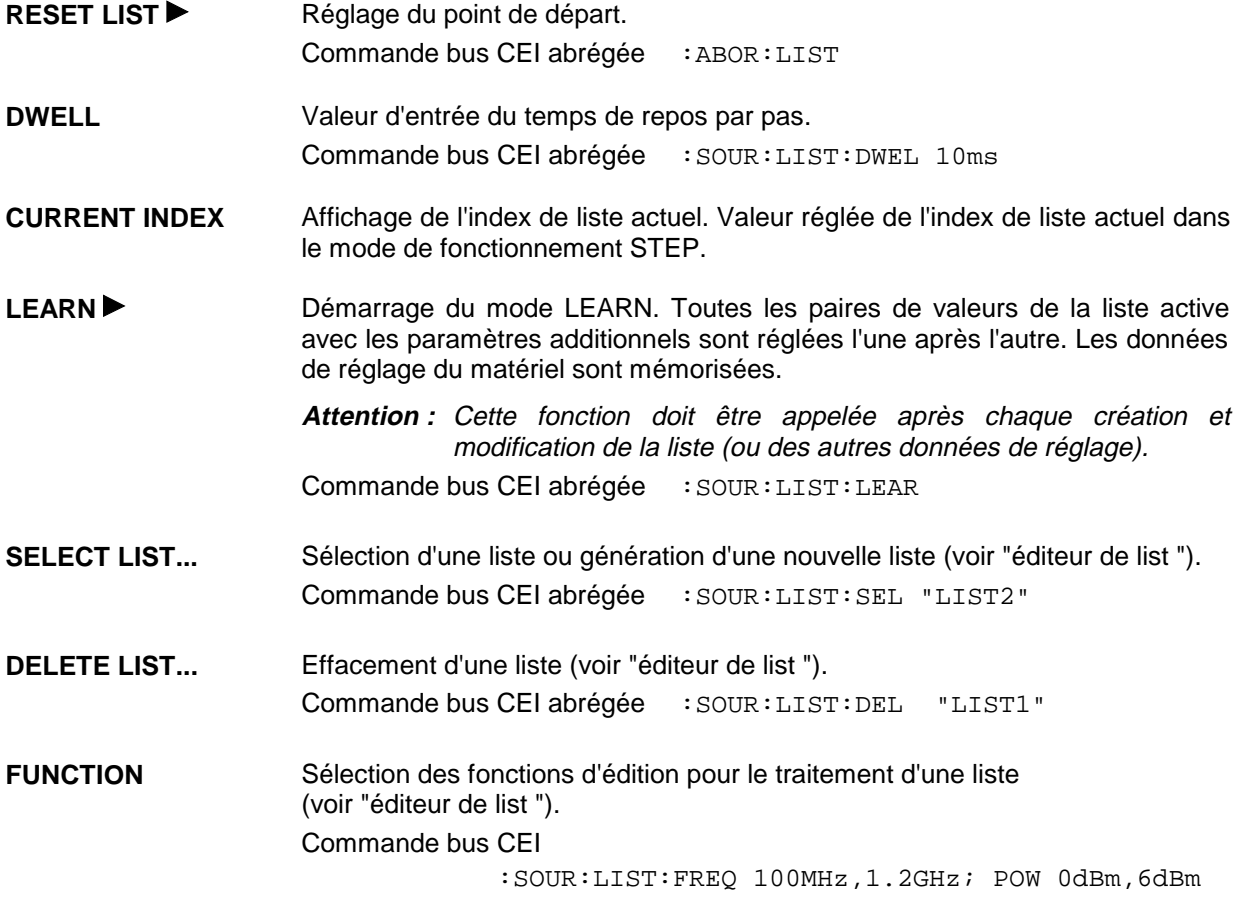

La deuxième page du menu LIST, la page EDIT, est automatiquement activée par la sélection d'une des fonctions d'édition dans la ligne FUNCTION. La liste affichée est celle indiquée en tant que CURRENT LIST dans la ligne SELECT LIST.

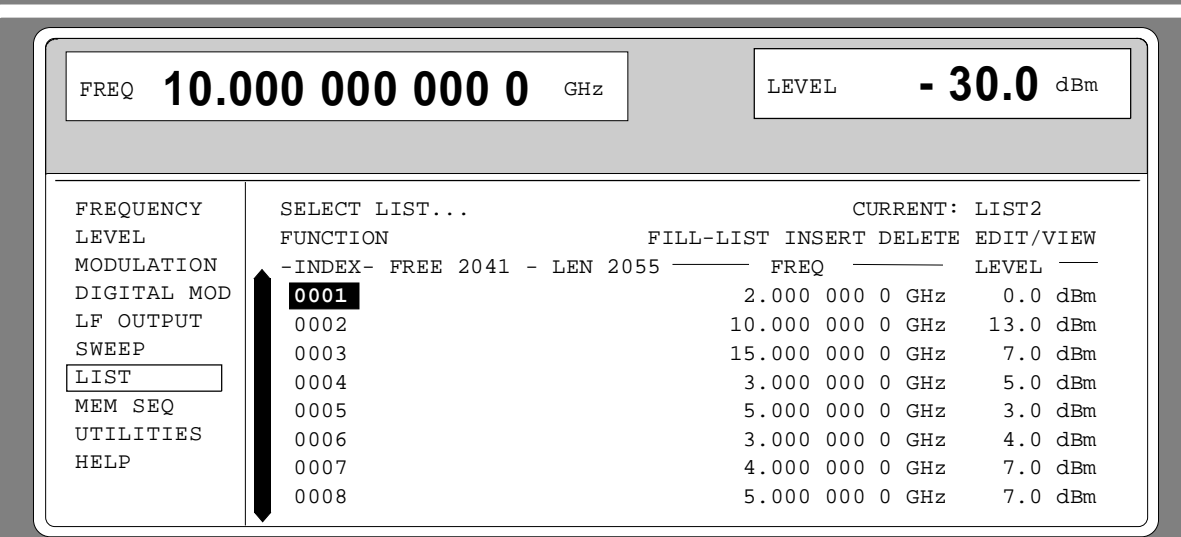

Fig. 2-44 Menu LIST - page EDIT

**INDEX** Index de la liste.

**FREE** Affichage des inscriptions de liste encore libres.

**LENGTH** Longueur de la liste actuelle.

**FREQ** Paramètre : fréquence.

**LEVEL** Paramètre : niveau ; gamme de valeurs 20 dB.

## **2.10 Memory Sequence**

Dans le mode de fonctionnement Memory Sequence l'appareil traite automatiquement une liste contenant des réglages d'appareil. Les mémoires 1 à 50 sont disponibles, qui peuvent être chargées à l'aide de SAVE. Les réglages mémorisés peuvent être rappelés de façon individuelle à l'aide de RECALL ou automatiquement l'un après l'autre en mode SEQUENCE.

La liste est traitée du début à la fin à l'index continu. L'ordre des mémoires à traiter est libre. Chaque réglage peut être doté d'un temps de repos librement sélectable. Le temps de repos détermine la durée du réglage ; sa valeur minimale est de 50 ms ; sa valeur maximale est de 60 s.

La liste est divisée en trois colonnes pour l'index de la liste, pour le numéro de la mémoire (MEMORY) et pour le temps de repos (DWELL). Le début delà liste porte l'index 1.

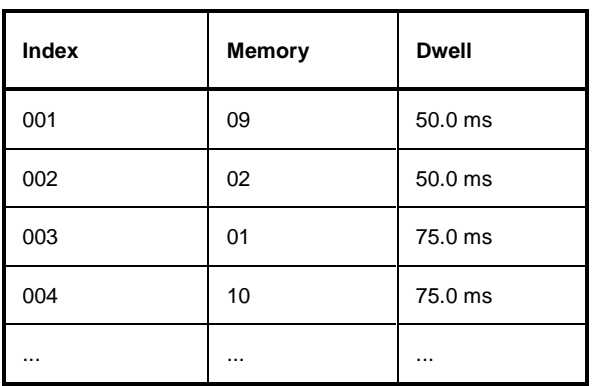

Tableau 2-7 MEMORY SEQUENCE; exemple d'une liste

10 listes de séquence au maximum peuvent être créées. Le nombre total d'éléments de liste est de 256 au maximum. Pour cette raison, une liste peut contenir 256 inscriptions au maximum, ou moins dans le cas de plusieurs listes.

Chaque liste peut être sélecte par son nom. Une description détaillée pour le traitement des listes se trouve dans le paragraphe 2.2.4, éditeur de listes.

**Note :** En raison des variations fréquentes de niveau dans le mode MEMORY SEQUENCE, l'atténuateur étalonné à commutation mécanique est soumis à de fortes contraintes. L'atténuateur est également actionné lorsque le mode AM est mis en ou hors service. Il est donc recommandé d'utiliser le réglage de niveau sans commutation ou d'effectuer le réglage AM 0% au lieu de mettre hors service le mode AM.

#### **Modes de fonctionnement (MODE)**

Les modes de fonctionnement suivants sont disponibles :

**AUTO** Balayage de la liste du début à la fin avec nouveau démarrage au début. Quand, à l'activation du mode AUTO, un autre mode était activé, le balayage continue dans l'index actuel.

> Commande bus CEI abrégée : SYST: MODE MSEQ :SYST:MSEQ:MODE AUTO :TRIG:MSEQ:SOUR AUTO

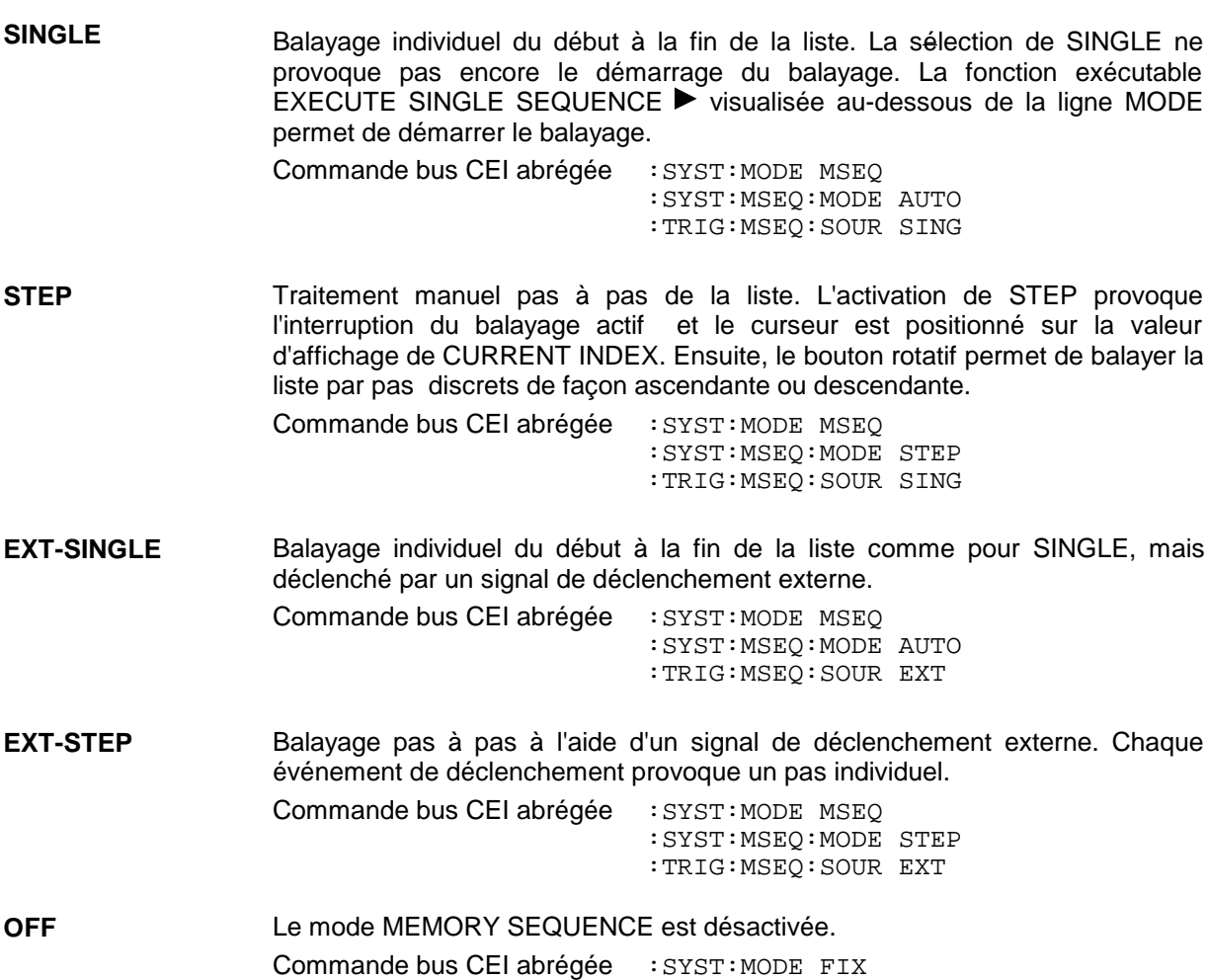

#### **Déclenchement externe**

Un signal externe sur l'entrée sur la face arrière [TRIGGER] déclenche la MEMORY SEQUENCE dans les modes de fonctionnement EXT-SINGLE et EXT-STEP. La polarité du front de déclenchement actif peut être réglée dans le menu UTILITIES - AUX I/O - EXT TRIG SLOPE.

Le menu MEM SEQ avec les deux pages de menu OPERATION et EDIT permet d'avoir accès au mode de fonctionnement Memory Sequence.

## **Memory Sequence SMP**

Sélection de menu: MEM SEQ

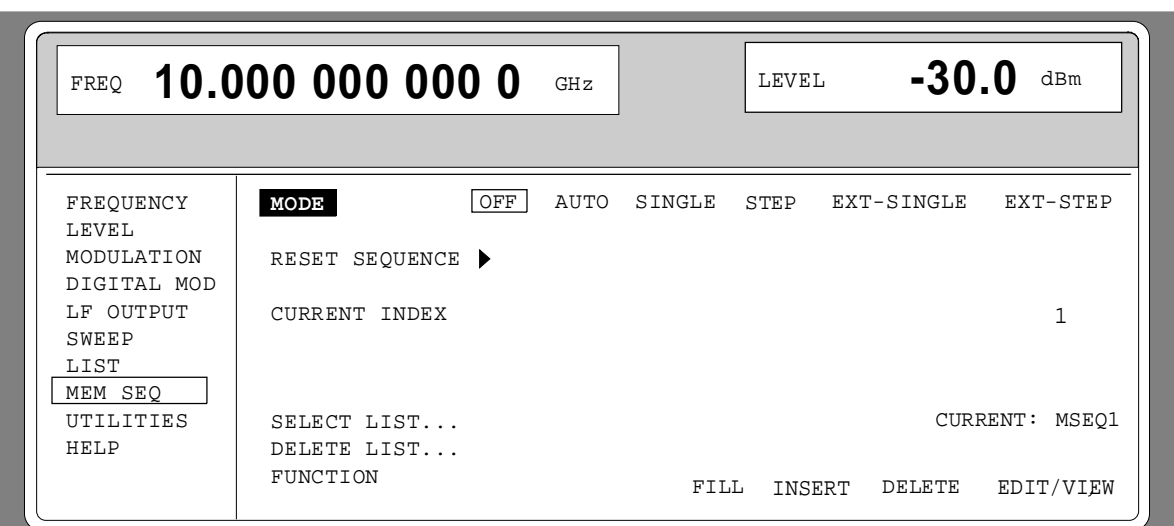

Fig. 2-45 Menu MEM SEQ - page OPERATION(préréglage)

| <b>MODE</b>                     | Sélection du mode de fonctionnement; le réglage du mode de<br>fonctionnement concerne de différentes systèmes de commande<br>sur le bus CEI (voir ci-dessus). |  |
|---------------------------------|----------------------------------------------------------------------------------------------------|--|
| <b>EXECUTE SINGLE SEQUENCE▶</b> | Démarrage d'un balayage unique d'une Memory Sequence. Cette<br>option de menu n'est visible qu'après la sélection de MODE<br>SINGLE.                          |  |
|                                 | Commande bus CEI abrégée : TRIG: MSEQ                                                                                                    |  |
| <b>RESET SEQUENCE▶</b>          | Passage au début de la liste.                                                                                                    |  |
|                                 | Commande bus CEI abrégée<br>:ABOR:MSEO                                                                                                    |  |
| <b>CURRENT INDEX</b>            | Affichage de l'index de liste actuel. Valeur de réglage de l'index de<br>liste actuel dans le mode de fonctionnement MODE STEP.                               |  |
| <b>SELECT LIST</b>              | Sélection d'une liste ou création d'une nouvelle liste (voir "éditeur<br>de list").                                                                           |  |
|                                 | Commande bus CEI abrégée : SYST: MSEQ: SEL "MSEQ1"                                                                                                    |  |
| <b>DELETE LIST</b>              | Effacement d'une liste (voir "éditeur de list ").                                                                                                    |  |
|                                 | Commande bus CEI abrégée : SYST: MSEQ: DEL "MSEQ2"                                                                                                    |  |
| <b>FUNCTION</b>                 | Sélection des fonctions d'édition pour le traitement d'une liste (voir<br>"éditeur de list ").                                                                |  |
|                                 | Commande bus CEI abrégée                                                                                                    |  |
|                                 | : $SYST: MSEQ$ 9, 2, $\ldots$ ; $DWEL$ 50ms, 50ms,                                                                                                    |  |

La deuxième page du menu MEM SEQ, la page EDIT, est automatiquement activée par la sélection d'une des fonctions d'édition dans la ligne FUNCTION. La liste affichée est celle indiquée en tant que CURRENT LIST dans la ligne SELECT LIST.

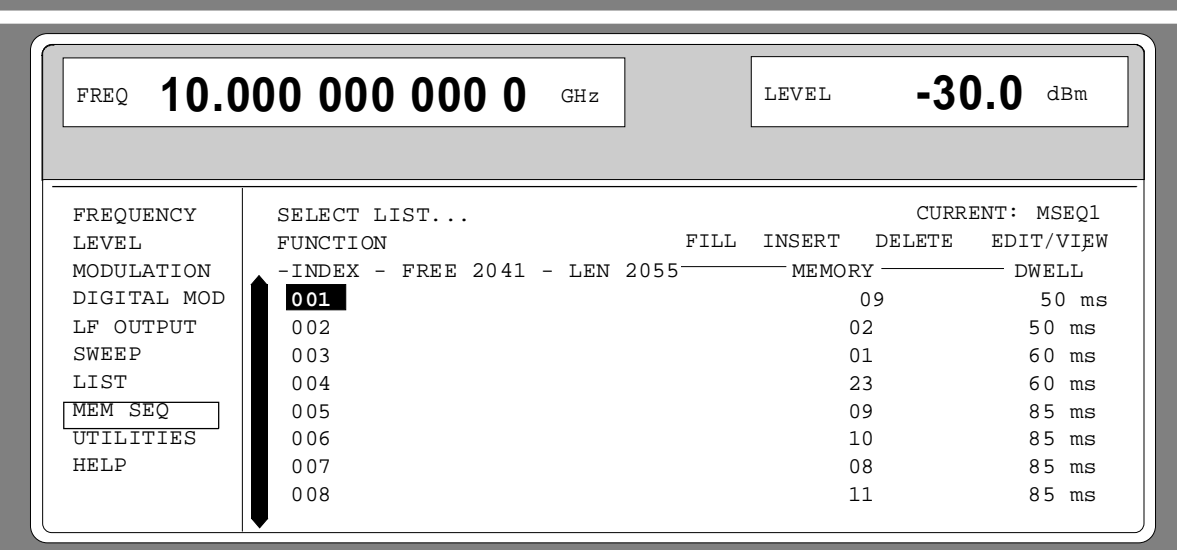

Fig. 2-46 Menu MEM SEQ - page EDIT

**INDEX** Index de la liste.

**FREE** Affichage des inscriptions encore libres dans la liste.

LEN Longueur de la liste actuelle.

**MEMORY** Paramètre : numéro de mémoire ; gamme 1 à 50.

**DWELL** Paramètre : temps de repos ; gamme de valeurs 50 ms à 60 s, largeur de pas 1 ms.

#### **Etat SMP**

## **2.11 Utilities**

Le menu UTILITIES contient des sous-menus pour des fonctions générales qui ne touchent pas directement la génération de signaux.

## **2.11.1 Adresse bus CEI (SYSTEM-GPIB)**

Le sous-menu SYSTEM-GPIB permet d'avoir accès à l'adresse de la commande à distance. La gamme de réglage est de 0 à 30. En état d'usine, c'est l'adresse 28 qui est réglée.

Sélection de menu: UTILITIES -SYSTEM -GPIB

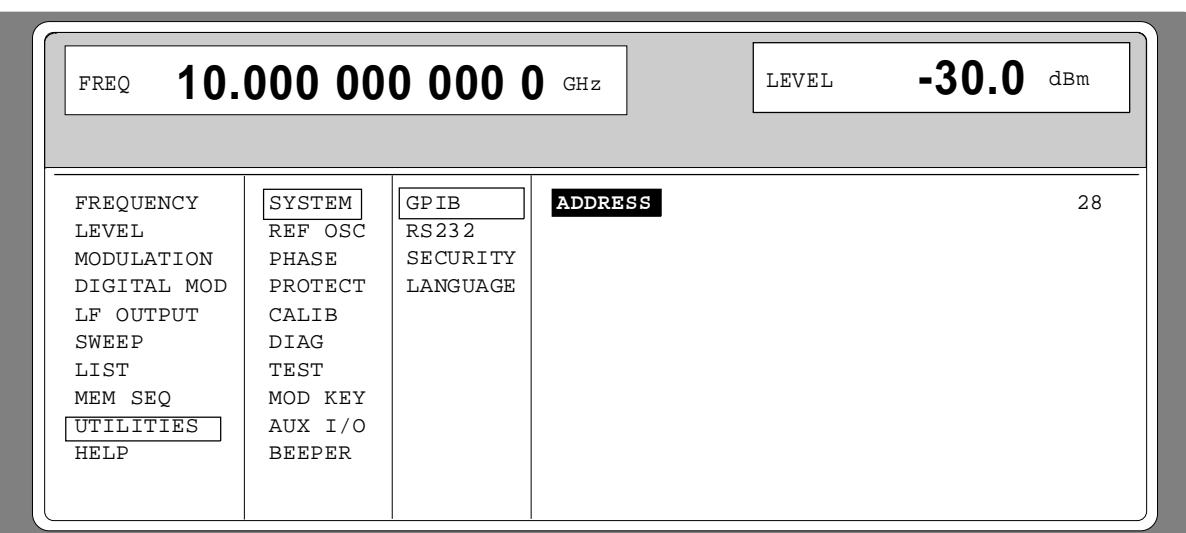

Fig. 2-47 Menu UTILITIES -SYSTEM -GPIB

**ADDRESS** Valeur d'entrée de l'adresse bus CEI Commande bus CEI abrégée : SYST: COMM: GPIB: ADDR 28

## **2.11.2 Paramètres de l'interface RS-232 (SYSTEM RS232)**

Le sous-menu SYSTEM-RS232 permet l'accès à la configuration de l'interface RS-232. Le brochage de l'interface correspond à celui d'un PC.

Sélection de menu: UTILITIES - SYSTEM - RS232

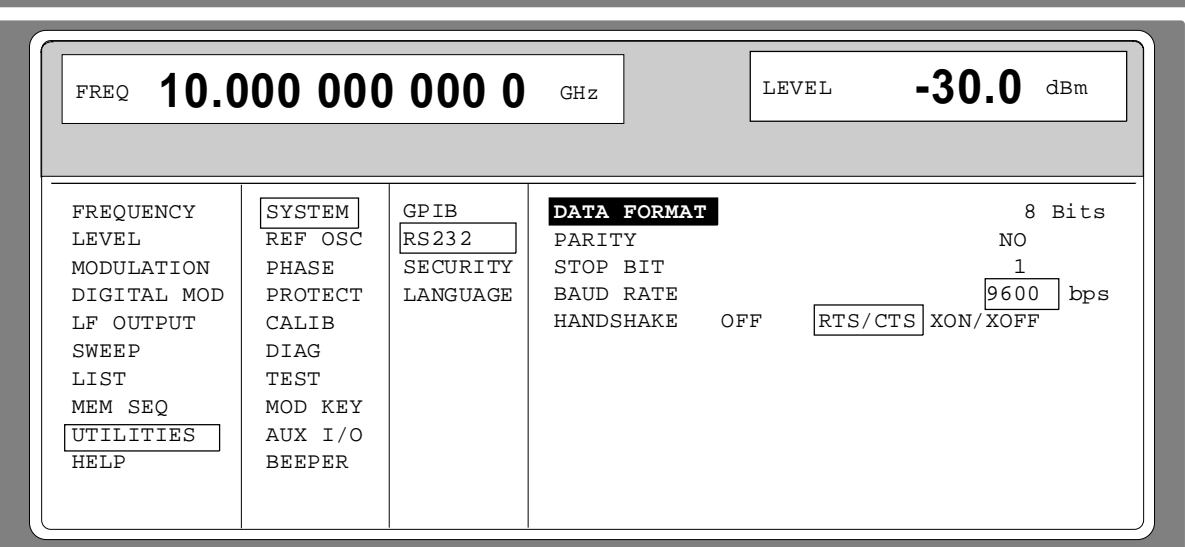

Fig. 2-48 Menu UTILITIES - SYSTEM - RS232

- **DATA FORMAT** Nombre de bits de données. La valeur affichée est réglée à demeure et ne peut pas être modifiée.
- **PARITY** Parité. La valeur affichée est réglée à demeure et ne peut pas être modifiée.
- **STOP BIT** Nombre de bits d'arrêt. La valeur affichée est réglée à demeure et ne peut pas être modifiée.
- **BAUD RATE** Sélection de la vitesse de transmission Commande bus CEI abrégée : SYST: COMM: SER: BAUD 9600

**HANDSHAKE** Sélection du mode de dialogue. OFF Pas de dialogue

Commande bus CEI abrégée :SYST:COMM:SER:PACE NONE :SYST:COMM:SER:CONT:RTS ON

- RTS/CTS Dialogue matériel via les lignes d'interface RTS et CTS. Utiliser ce réglage plutôt que le protocole XON/XOFF, à condition que le contrôleur hôte admette ce réglage. Commande bus CEI abrégée :SYST:COMM:SER:CONT:RTS RFR
- XON/XOFF Dialogue logiciel á l'aide des codes ASCII 11h <XON> et 13h <XOFF>. Ce mode de dialogue ne se prête ni á la transmission de données binaires ni aux vitesse de transmission > 9600 bauds.

### **2.11.3 Suppression d'affichage et effacement de mémoires (SYSTEM-SECURITY)**

Pour des le sous-menu SYSTEM-SECURITY permet de supprimer des affichages et d'effacer des mémoires.

Sélection de menu: UTILITIES - SYSTEM-SECURITY

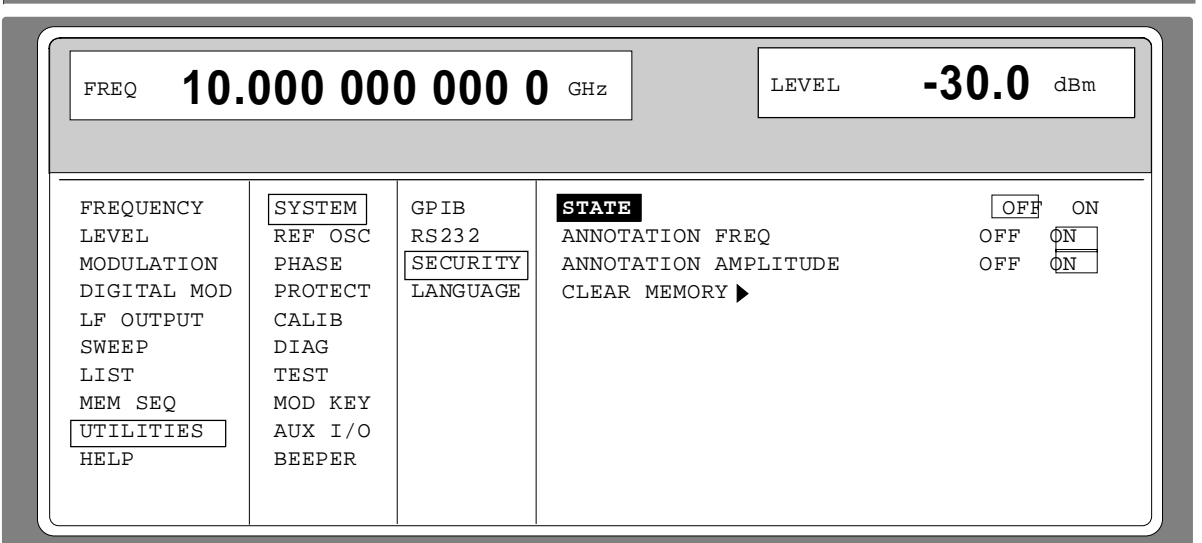

Fig. 2-49 Menu UTILITIES - SYSTEM-SECURITY **STATE** Sélection de l'état SECURITY. ON Verrouillage de la suppression d'affichages. Réglage uniquement via le bus CEI. OFF Déverrouillage de la suppression d'affichages. Lors du passage ON  $\rightarrow$  OFF l'état du préréglage est réglé; toutes les données mémorisées, p. ex. les réglages mémorisés, la correction d'utilisateur et les réglages LIST sont effacés à l'exception des listes DM. Réglage uniquement via le bus CEI. Commande bus CEI abrégée : SYST: SEC OFF **ANNOTATION FREQ** OFF Tous les affichages de fréquence sont supprimés. ON Le réglage de fréquence est affiché. Commande bus CEI abrégée : DISP: ANN: FREQ ON **ANNOTATION AMPLITUDE** OFF Tous les affichages de niveau sont supprimés. ON Le réglage du niveau est affiché. Commande bus CEI abrégée : DISP: ANN: AMPL ON **CLEAR MEMORY** Effacement de toutes les données mémorisées, p. ex. les réglages mémorisés, les réglages de la correction d'utilisateur et les réglages LIST à l'exception des listes DM. Pour cette action, deux commandes sont nécessaires sur le bus CEI : Commande bus CEI abrégée : SYST: SEC ON; SEC OFF

## **2.11.4 Affichage du langage bus CEI (LANGUAGE)**

Le sous-menu UTILITIES-SYSTEM LANGUAGE indique le langage bus CEI et la version SCPI actuelle.

### **2.11.5 Fréquence de référence interne/externe (REF OSC)**

Dans le mode de fonctionnement "Référence interne" le signal de référence interne est disponible sur la prise REF (face arrière de l'appareil) à une fréquence de 10 MHz.

Niveau de signal :  $U_{\text{eff}}$  (FEM, Sinus) = 1 V.

Dans le mode de fonctionnement "Référence:externe", un signal externe doit être inséré dans la prise RF avec une fréquence de 1 MHz à 16 MHz (par pas de 1 MHz). Le réglage sur la fréquence externe s'effectue dans le menu UTILITIES-REF OSC.

Niveau de signal :  $U_{\text{eff}} = 0.1 \land 2 \text{ V}$ 

Dans le mode de fonctionnement "Référence externe", le message "EXT REF" est affiché dans la ligne d'état de la zone d'en-tête de l'afficheur.

Sélection de menu: UTILITIES - REF OSC

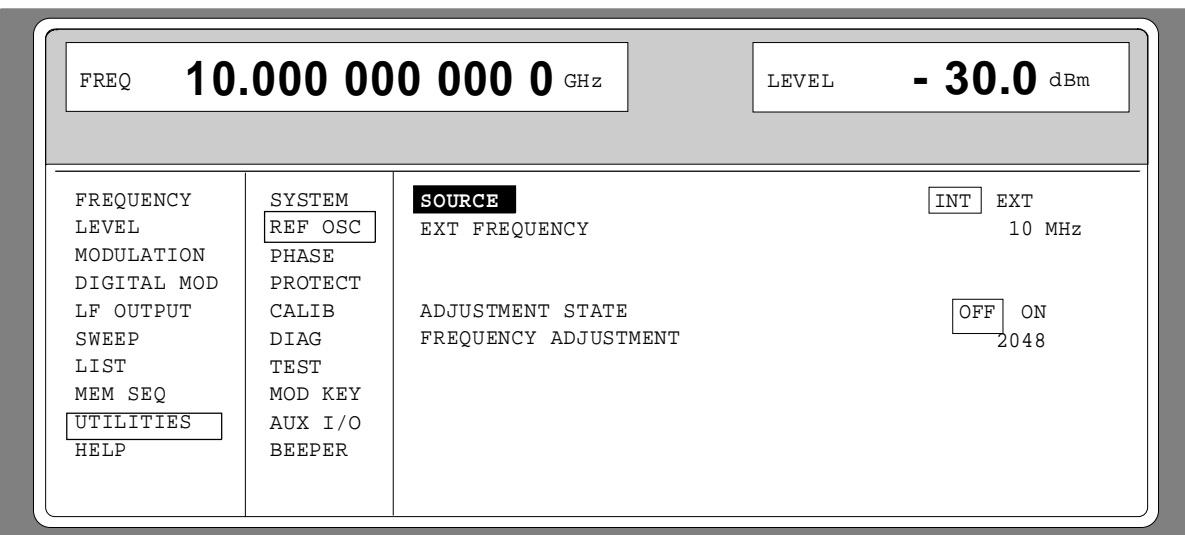

Fig. 2-50 Menu UTILITIES - REF OSC (préréglage)

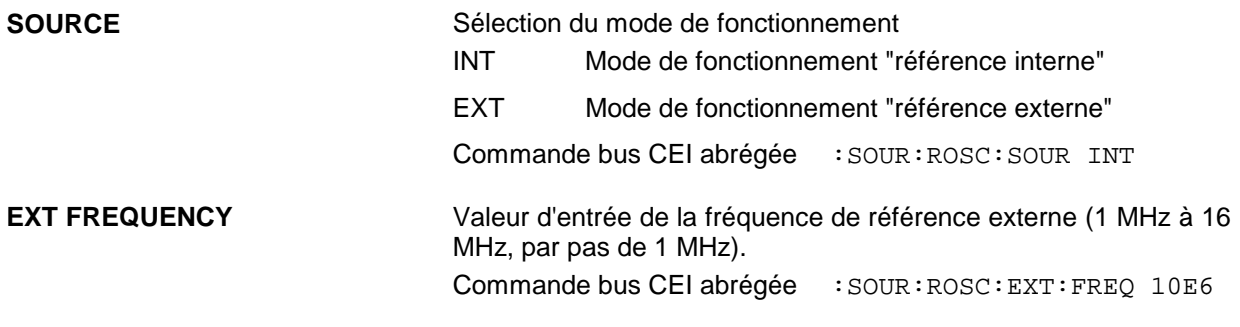

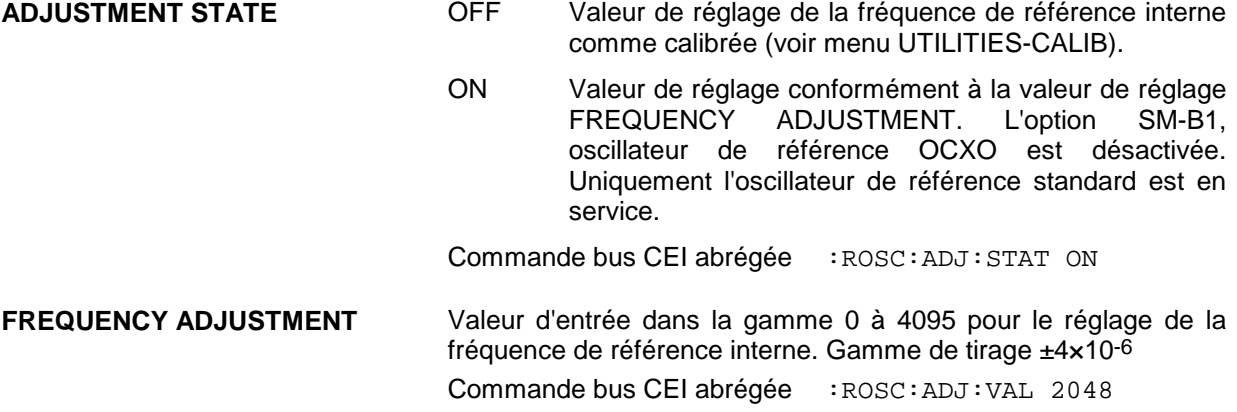

## **2.11.6 Phase du signal de sortie**

Le menu UTILITIES PHASE permet d'avoir accès aux réglage de phase du signal de sortie RF par rapport à un signal de référence de la même fréquence.

Sélection de menu: UTILITIES - PHASE

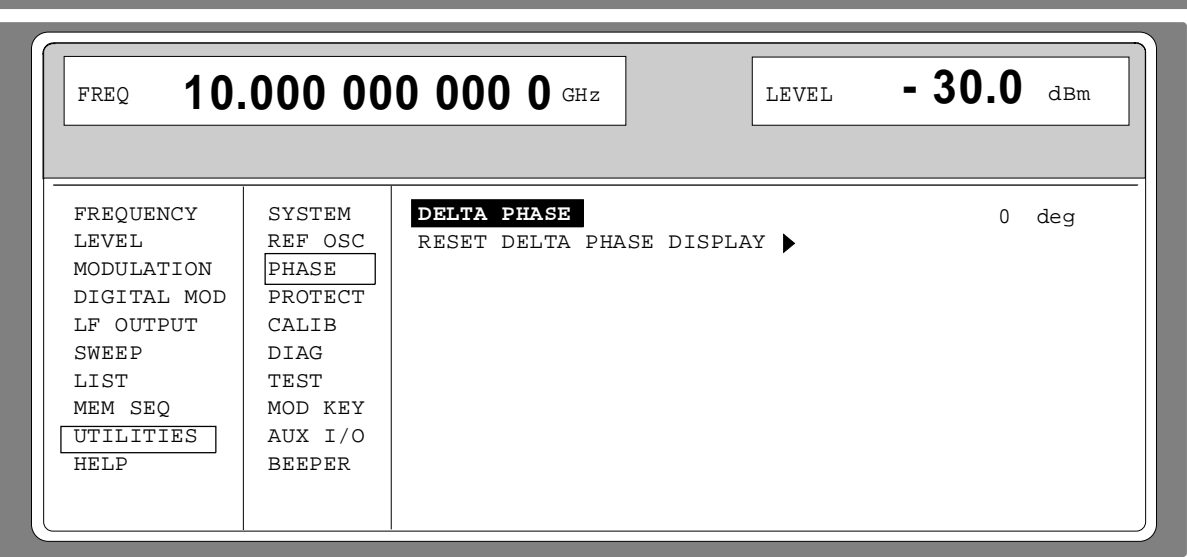

Fig. 2-51 Menu UTILITIES - PHASE (préréglage)

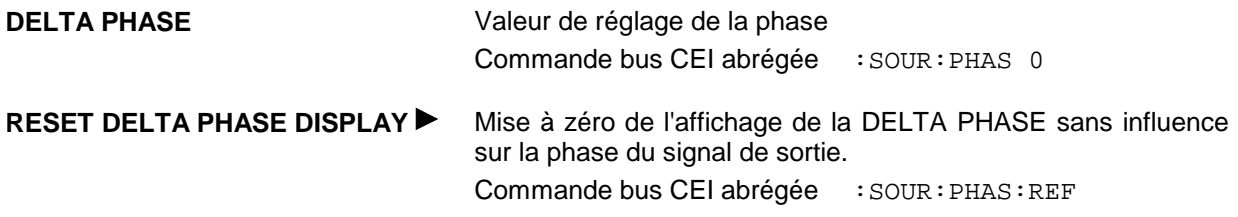

### **2.11.7 Entrée du mot de passe pour les fonctions protégées (PROTECT)**

L'exécution de fonctions de calibrage et de service est protégée par un mot de passe. Pour déverrouiller le blocage, introduire le mot de passe correct, à savoir un nombre à 6 chiffres, et appuyer ensuite sur la touche [ENTER]. Après la mise sous tension de l'appareil, le blocage est automatiquement activé.

Le mot de passe 1 déverrouille le blocage pour les calibrages LEVEL, YFOM, ALC AMP, ALC LIMIT et PULSE GEN.

Le mot de passe 2 déverrouille le blocage pour le calibrage REF OSC.

Le mot de passe 3 permet d'entrer le numéro de série et la position du compteur pour POWER ON, pour la durée de fonctionnement et pour les circuits de l'atténuateur étalonné.

Le menu UTILITIES-PROTECT permet d'avoir accès aux déverrouillage de fonctions protégées.

Sélection de menu: UTILITIES - PROTECT

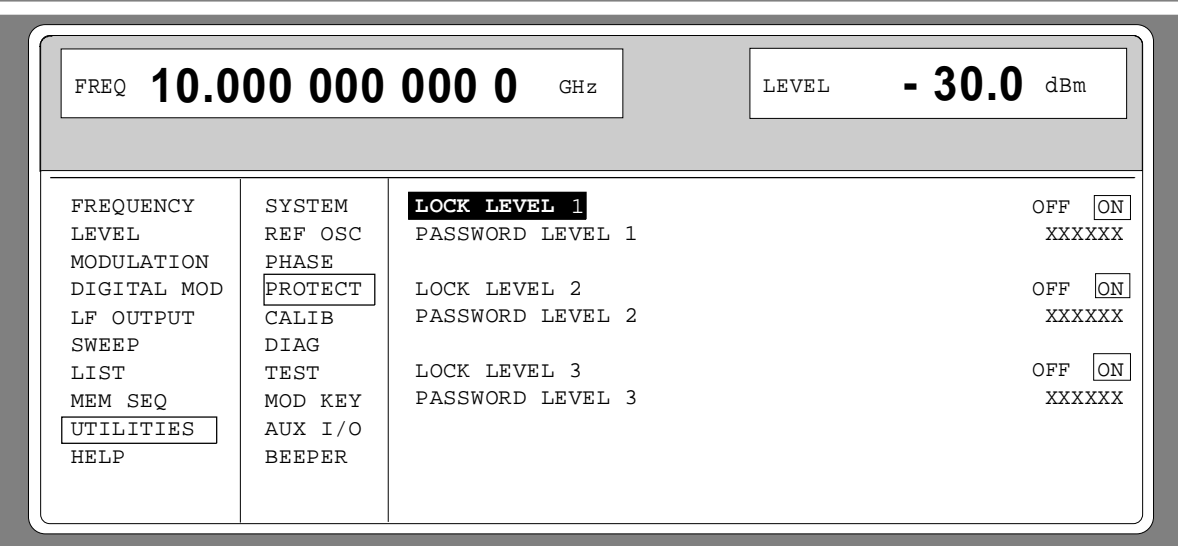

Fig. 2-52 Menu UTILITIES - PROTECT (préréglage)

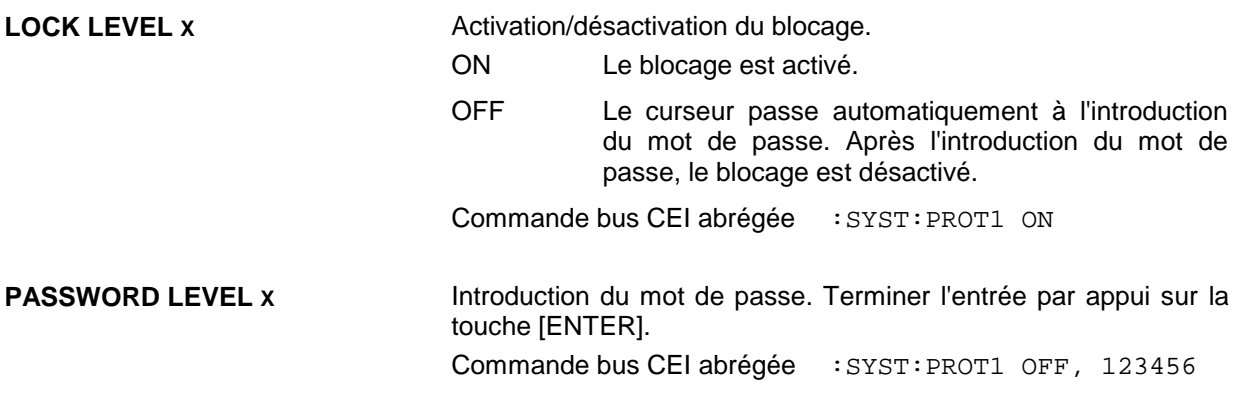

## **2.11.8 Calibrage (CALIB)**

Les menus suivants permettent d'avoir accés aux routines de calibrage et aux valeurs de correction :

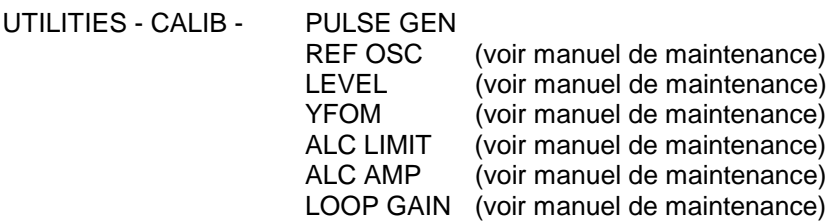

**Attention :** Les routines de calibrage ne doivent être effectuees que lorsque l'appareil a atteint sa température de fonctionnement.

Les routines de calibrage LEVEL, REF OSC, YFOM, ALC AMP, ALC LIMIT et LOOP GAIN sont décrites dans le manuel de maintenance (n° d'id. 1036.5015.24).

#### **Calibrage PULSE GEN**

Un oscillateur programmable détermine l'exactitude de la largeur d'impulsion et du retard d'impulsion du générateur d'impulsions. Pour équilibrer la dépendance de température de l'oscillateur (0.2%/dégréé env.), un calibrage interne est offert. La précision d'équilibrage est de ±0.5% env. La routine de calibrage doit également être exécutée après une perte de données dans la RAM ou après l'échange d'un module.

**Fonction :** La fréquence de l'oscillateur est mesurée à l'aide d'un compteur synchronisé sur la référence en quartz. L'oscillateur est mis au point aussi longtemps que la différence soit minimisée. La valeur de calibrage réalisée ainsi est mémorisée.

La routine interne de calibrage interne PULSE GEN estprotégées par un mot de passe. Elle ne peut être exécutées que si le blocage a été levé dans le menu UTILITIES - PROTECT . Le mot de passe est PASSWORD LEVEL  $1 = 123456$ ".

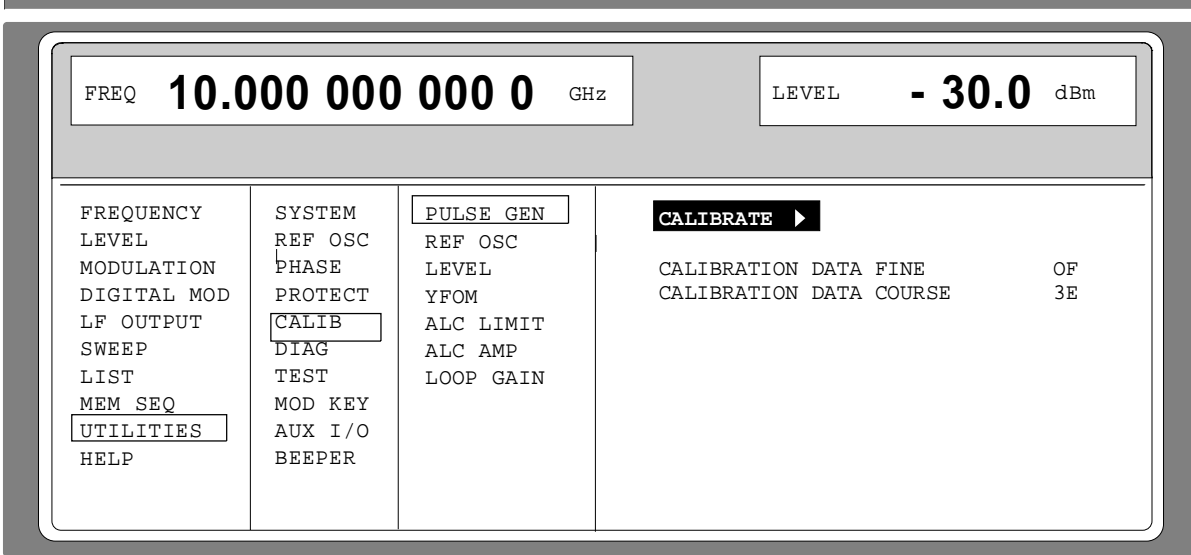

Sélection de menu: UTILITIES - CALIB - PULSE GEN

Fig. 2-53 Menu UTILITIES - CALIB - PULSE GEN

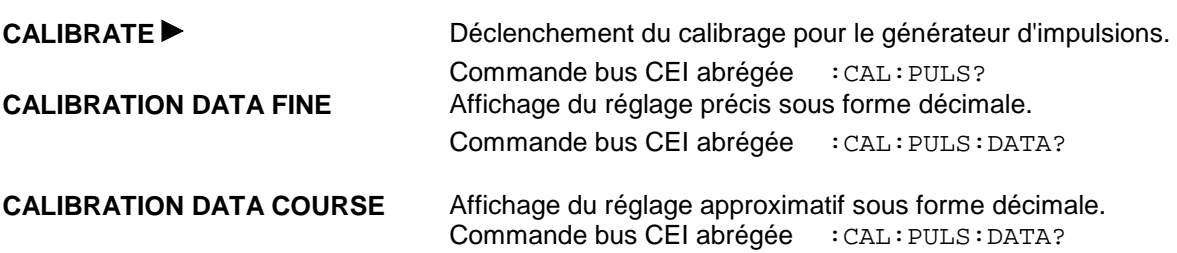

## **2.11.9 Affichage des variantes de modules (DIAG-CONFIG)**

A des fins de maintenance, il est possible d'indiquer les modules installés y compris leurs variantes et états de modification. Le sous-menu DIAG-CONFIG permet d'avoir accès à l'affichage des modules.

Sélection de menu: UTILITIES - DIAG - CONFIG

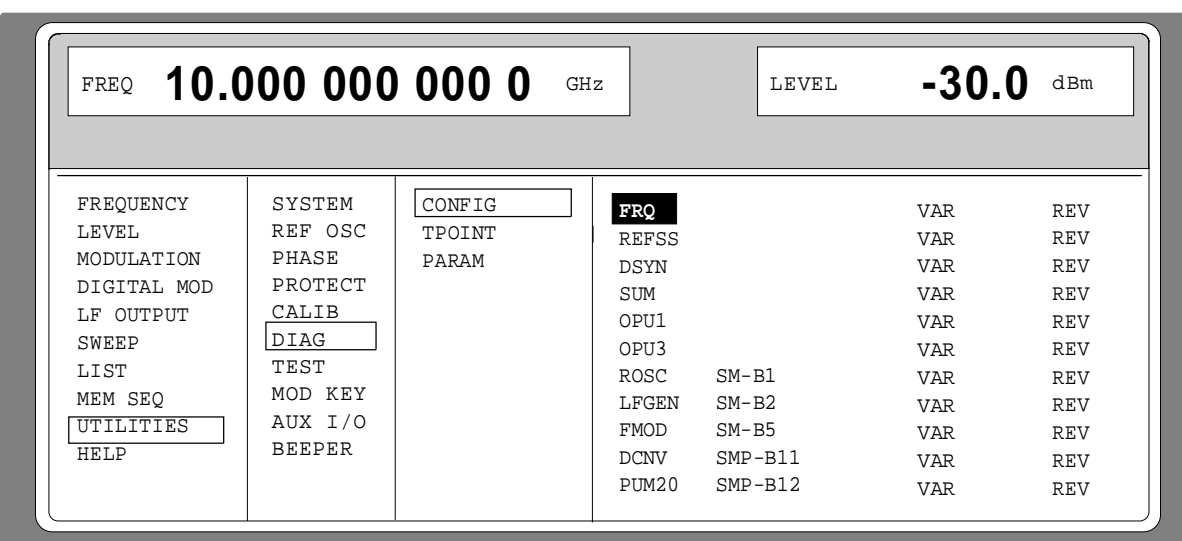

Fig. 2-54 Menu UTILITIES - DIAG - CONFIG

Commande bus CEI abrégée : DIAG: INFO: MOD?

## **2.11.10 Affichage de tension de points de test (DIAG-TPOINT)**

Le sous-menu DIAG-TPOINT permet d'avoir accès à des points de test internes. Après l'activation d'un point de test, une fenêtre destinée à l'affichage de tension apparaît dans la partie supérieure de l'écran (zone d'en-tête). Pour des informations détaillées, voir le manuel de service (n° d'id. 1039.1856.24).

Sélection de menu: UTILITIES - DIAG - TPOINT

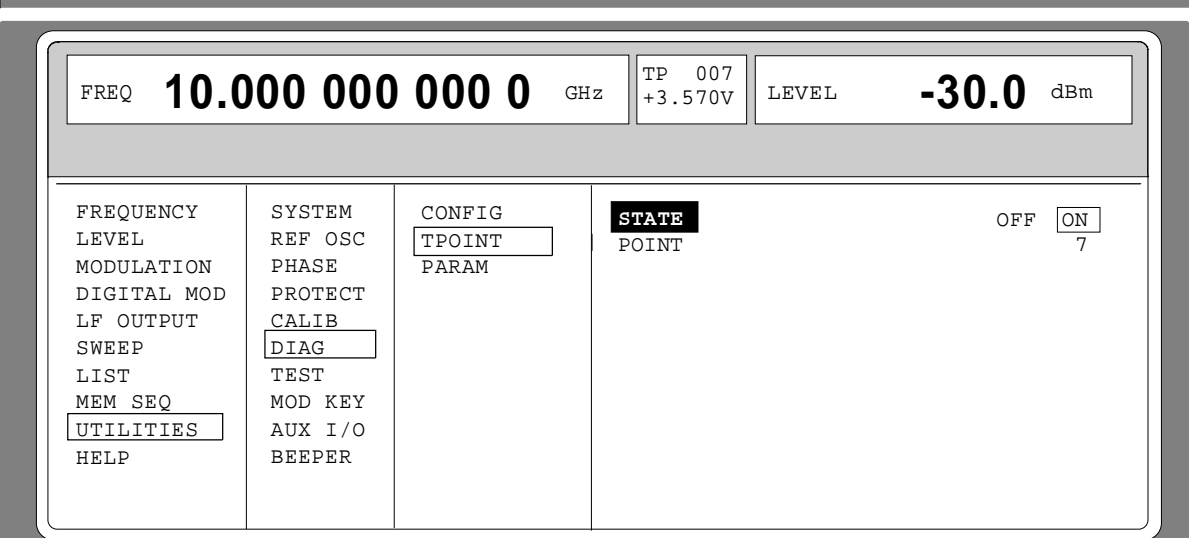

Fig. 2-55 Menu UTILITIES - DIAG - TPOINT

**STATE** Activation/désactivation de l'affichage de tension.

**POINT...........** Valeur d'entrée du point de test. Commande bus CEI abrégée : DIAG: POINXX?

#### **SMP Etat**

## **2.11.11 Affichages de paramètres d'appareil (DIAG-PARAM)**

Le sous-menu DIAG-PARAMETER permet d'avoir accès aux paramètres comme p. ex. le numéro de série, la version du logiciel, le compteur des heures de fonctionnement et les circuits d'atténuateur étalonné.

Sélection de menu: UTILITIES - DIAG - PARAM

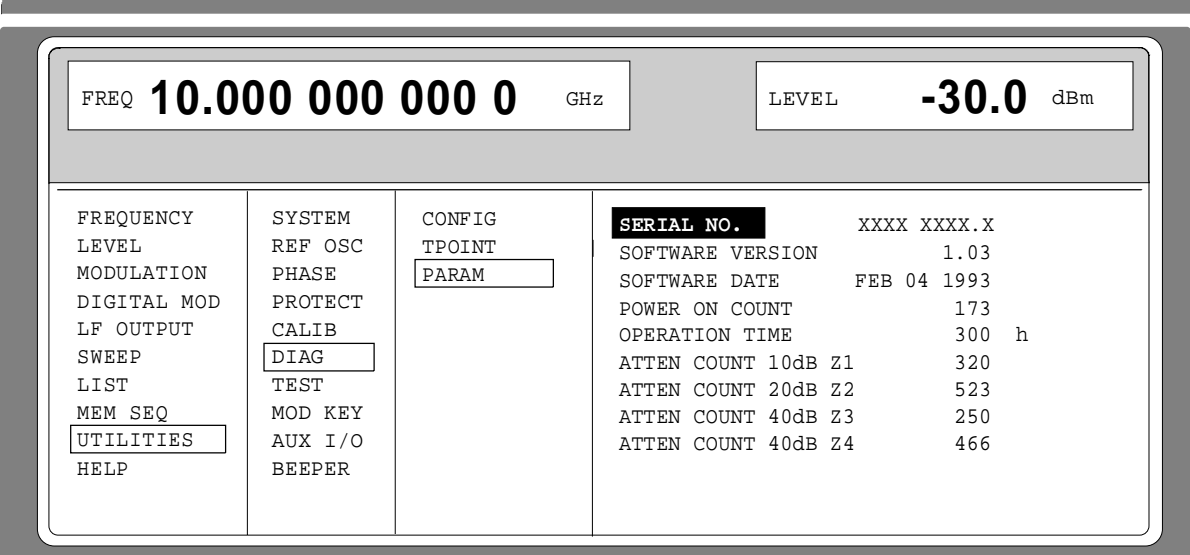

Fig. 2-56 Menu UTILITIES - DIAG - PARAM

Pour les commandes bus CEI, voir paragraphe "DIAGnostic-System".

## **2.11.12 Test (TEST)**

(voir paragraphe "Test de fonctionnement")

#### **2.11.13 Attribution de modulations (MOD-KEY) à la touche [MOD ON/OFF]**

Les modulations peuvent être activées/désactivées dans les menus de modulation individuels et, parallèlement, à l'aide de la touche [MOD ON/OFF].

La modulation pour laquelle la touche [MOD ON/OFF] est utilisable, peut être définie dans le menu UTILITIES-MOD KEY. La touche peut être utilisée pour toutes les modulations ou pour une modulation particulière.

Fonction de la touche [MOD ON/OFF], utilisée pour un type de modulation :

À Chaque actionnement de cette touche permet de modifier l'état (ON ou OFF) de la modulation choisie.

Fonction de la touche [MOD ON/OFF], utilisée pour toutes les modulations (ALL) :

À Dans le cas d'au moins une modulation étant activée, l'actionnement de la touche [MOD ON/OFF] provoque la désactivation de la/des modulation/s. Les types de modulation activés sont mémorisés.

S'il n'y a aucune modulation activée, l'actionnement de la touche [MOD ON/OFF] provoque l'activation des modulations désactivées auparavant par la touche [MOD ON/OFF].

Lors de l'activation à l'aide de la touche [MOD ON/OFF] ce sont les sources de modulation définies dans les menus de modulation qui sont utilisées .

Le menu UTILITIES-MOD KEY permet d'avoir accès au choix de la modulation à commuter à l'aide de la touche [MOD ON/OFF].

Sélection de menu: UTILITIES - MOD KEY

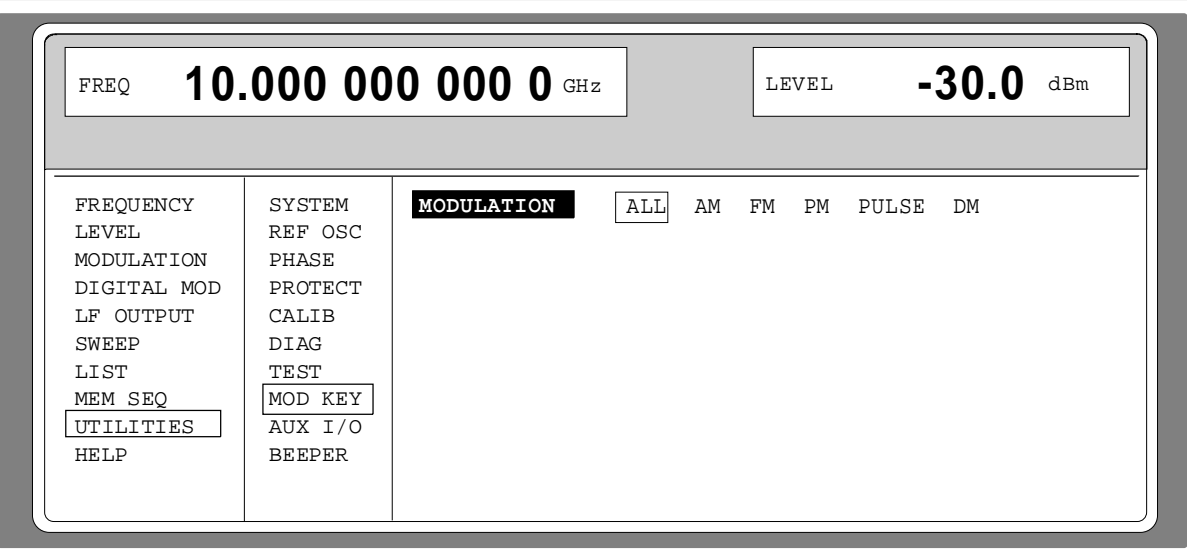

Fig. 2-57 Menu UTILITIES - MOD KEY (préréglage)

**MODULATION** Sélection de la modulation pour laquelle il faut utiliser la touche [MOD ON/OFF].

> **Note :** Preset provoque la désactivation de toutes les modulations, effectuer le réglage ALL mémorise AM 30%, AM SOURCE INT: LF GEN1 en tant que réglage par défaut.

### **2.11.14 Réglage d'entrées/de sorties auxiliaires (AUX-I / O)**

Le menu UTILITIES - AUX I/O permet d'avoir accès aux réglages pour l'entrée TRIGGER, la sortie BLANK et la sortie MARKER. Des informations détaillées sont indiquées dans les paragraphes concernants le balayage, le mode Liste et la Memory Sequence.

Sélection de menu: UTILITIES - AUX I/O

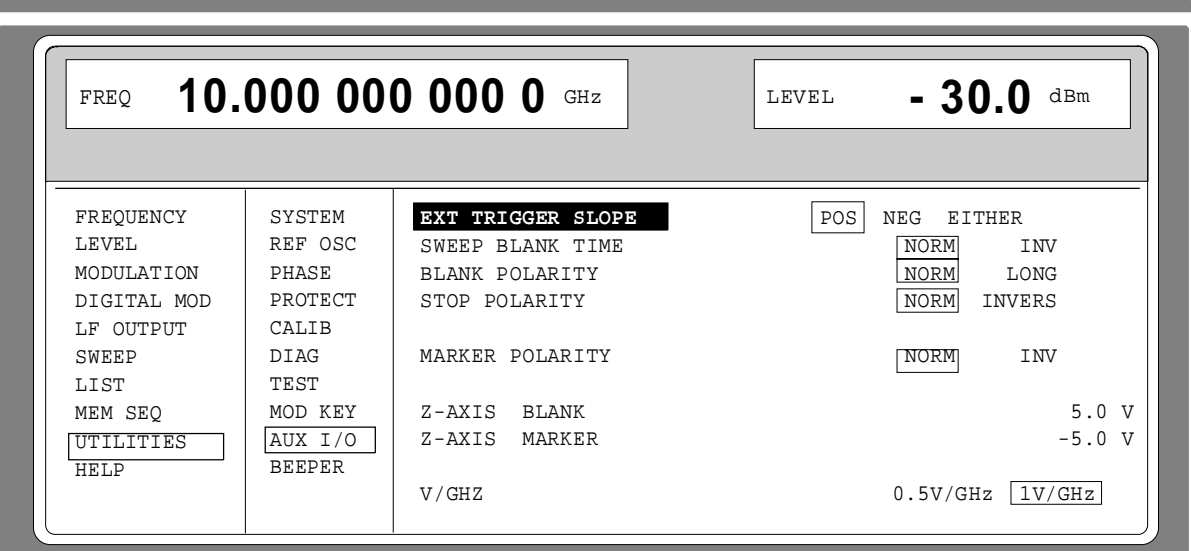

Fig. 2-58 Menu UTILITIES - AUX I/O

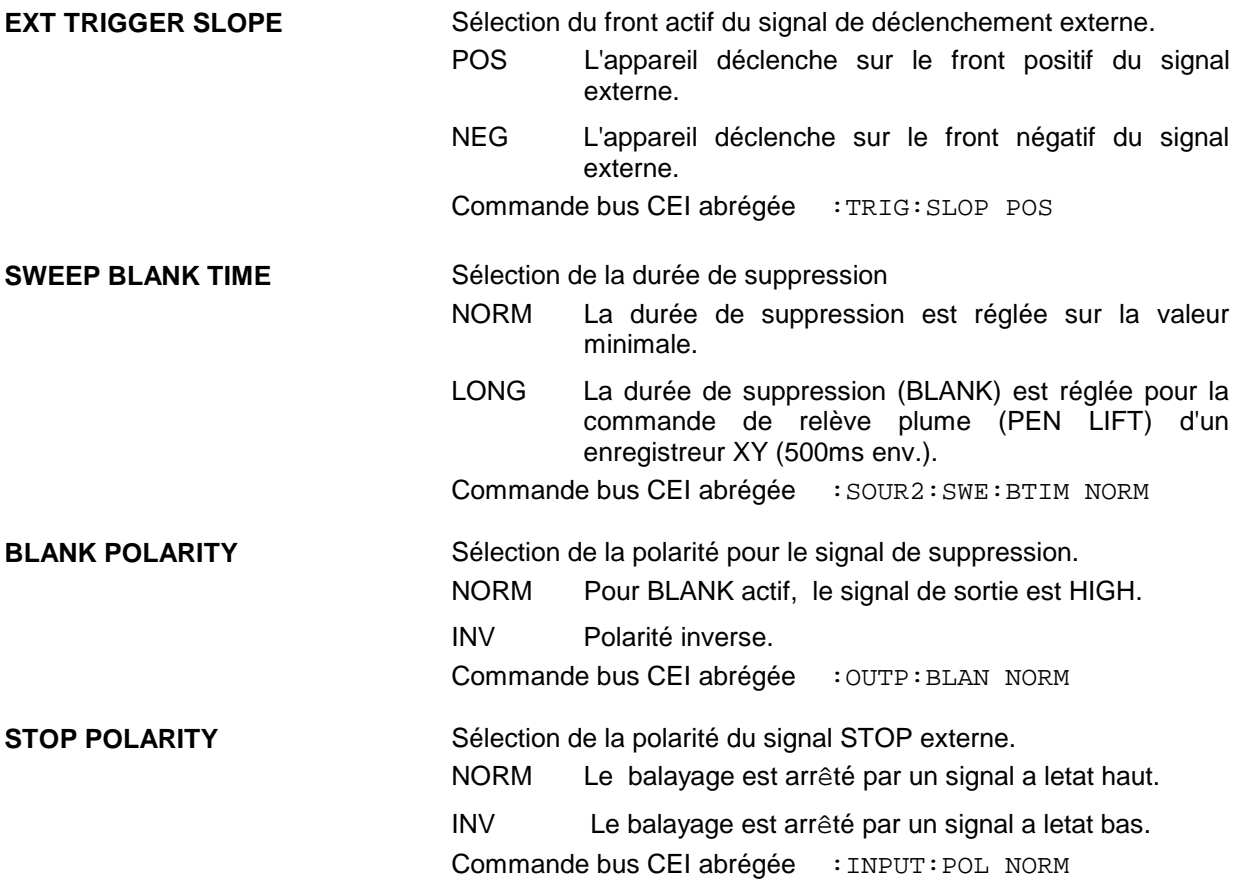

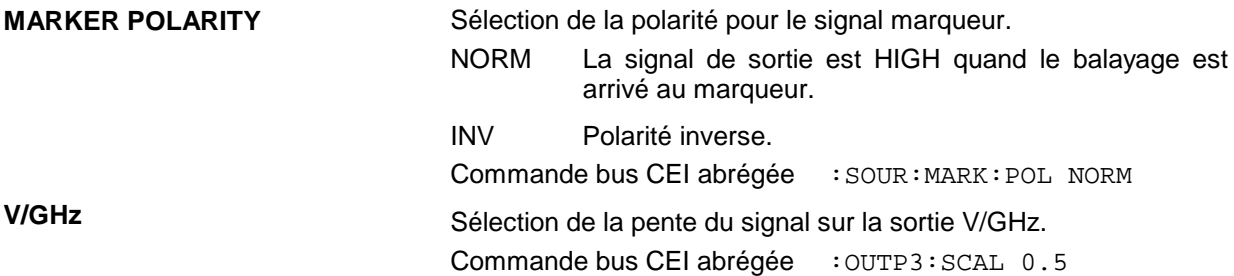

#### **2.11.15 Activation/désactivation du bip**

Le menu UTILITIES-BEEPER permet d'avoir accès à l'activation/désactivation du bip.

**Note :** Preset ne modifie pas l'état actuel (ON ou OFF).

Sélection de menu: UTILITIES - BEEPER

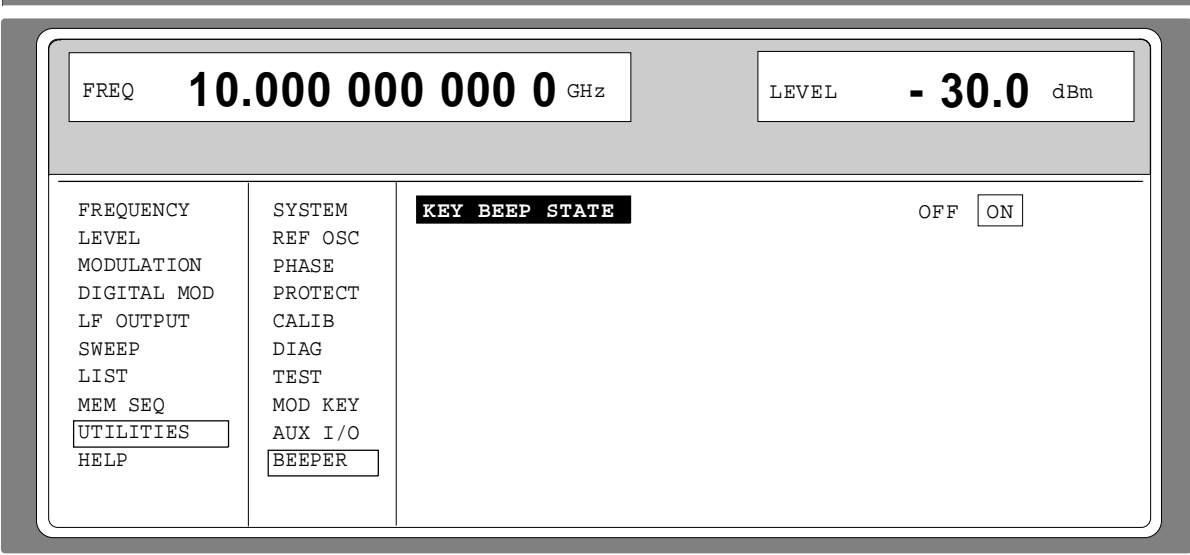

Fig. 2-59 Menu UTILITIES - BEEPER

**KEY BEEP STATE** Activation/désactivation du bip Commande bus CEI : SYST: BEEP: STAT ON

## **2.12 Le système auxiliaire**

Le SME dispose de deux systèmes auxiliaires. D'une part, il s'agit de l'assistance dans son contexte qui peut être appelé par la touche [HELP] ; elle donne des informations sur le menu actuel. D'autre part, l'accès au menu HELP permet de sélecter des textes auxiliaire selon des articles indiqués par ordre alphabétique.

#### **SMP Etat**

#### **Touche [HELP]**

La touche jaune [HELP] peut être actionné à tout moment. Le menu de réglage est supprimé et le texte dans sont contexte est affiché. La touche [RETURN] permet de quitter le tableau d'assistance.

#### **Menu HELP**

Après l'appel du menu HELP, un index permet d'avoir accès à tous les textes auxiliaires. L'utilisation s'effectue analogiquement à l'utilisation par menus.

- À Positionner le curseur menu à l'aide du bouton rotatif sur l'index désiré.
- À Appuyer sur la touche [SELECT]. L'information concernant l'index marqué est affichée.
- $\triangleright$  Pour quitter le menu, appuyer sur la touche [RETURN].

## **2.13 Etat**

Au moyen d'une page STATUS il est possible de réaliser un aperçu de tous les réglages de l'appareil. Les réglages sont indiqués sous forme abrégée. La page STATUS peut être appelée par actionnement de la touche [STATUS]. Le retour au menu affiché auparavant s'effectue à l'aide de la touche [RETURN].

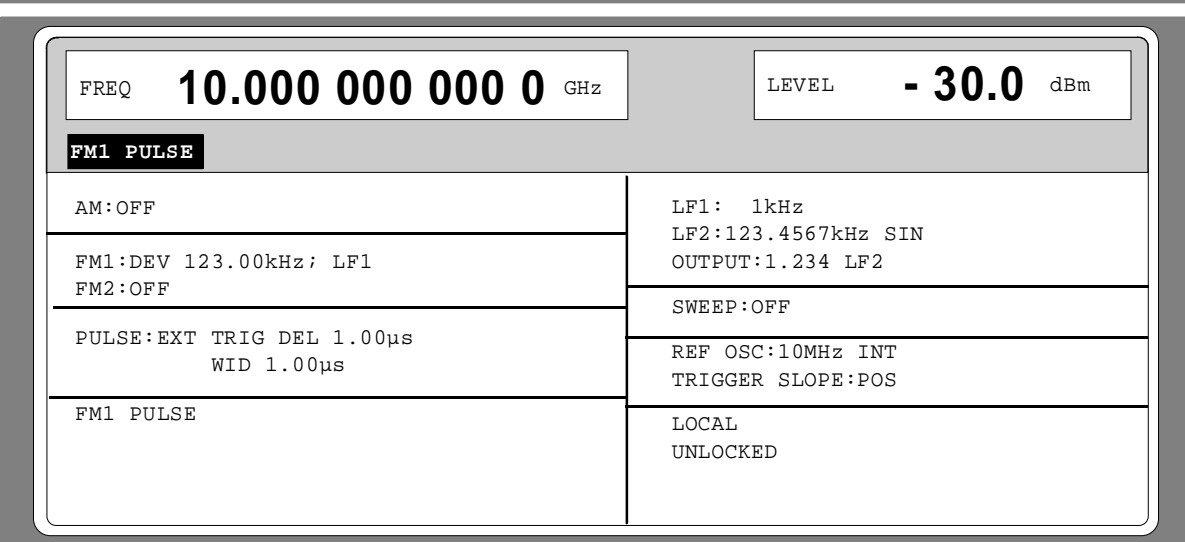

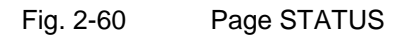

## **2.14 Messages d'erreur**

Le SME indique des messages d'erreur et des messages d'avertissement de façon différente, selon la durée - courte ou longue - de la cause.

**Message de courte durée** Le message de courte durée est indiqué dans la ligne d'état. Il superpose partiellement les affichages d'état et disparaît après 2 s env. ou dans le cas d'une nouvelle introduction. L'appareil indique des messages de courte durée p. ex. dans le cas de l'essai d'entrer un dépassement de gamme ou dans le cas d'une désactivation mutuelle de modes de fonctionnement incompatibles. **Message de longue durée** Le message de longue durée est indiqué dans la ligne d'état par les messages "WARNING" ou "ERROR". Par l'actionnement de la touche [ERROR], la page ERROR contenant les messages peut être appelée. Plusieurs messages peuvent être indiqués simultanément. Le message

de longue durée reste affiché jusqu'à ce qu'il n'y en ait plus de cause. La touche [RETURN] permet de quitter la page ERROR. Le message de longue durée "ERROR" est affiché p. ex. dans le cas d'un défaut du matériel ; le message "WARNING" est affiché p. ex. dans

**Note :** *-* Un message d'erreur "ERROR" n'indique pas forcément un appareil défectueux. Il y a plusieurs états de fonctionnement qui peuvent provoquer un message erreur, p. ex. le réglage de l'appareil sur une référence externe bien qu'il n'y ait aucune référence externe raccordée.

le cas de réglages Overrange.

 Le message d'erreur "Error-313" indique la perte de valeurs de calibrage, ce qui a lieu aussi après un démarrage à froid (maintenir enfoncée la touche [PRESET]). Les valeurs de calibrage peuvent être restituées avec les routines de calibrage internes. Le menu UTILITIES-CALIB permet l'accès à ces routines (voir paragraphe Calibrage).

La page ERROR permet d'avoir accès aux messages de longue durée par l'actionnement de la touche [ERROR].

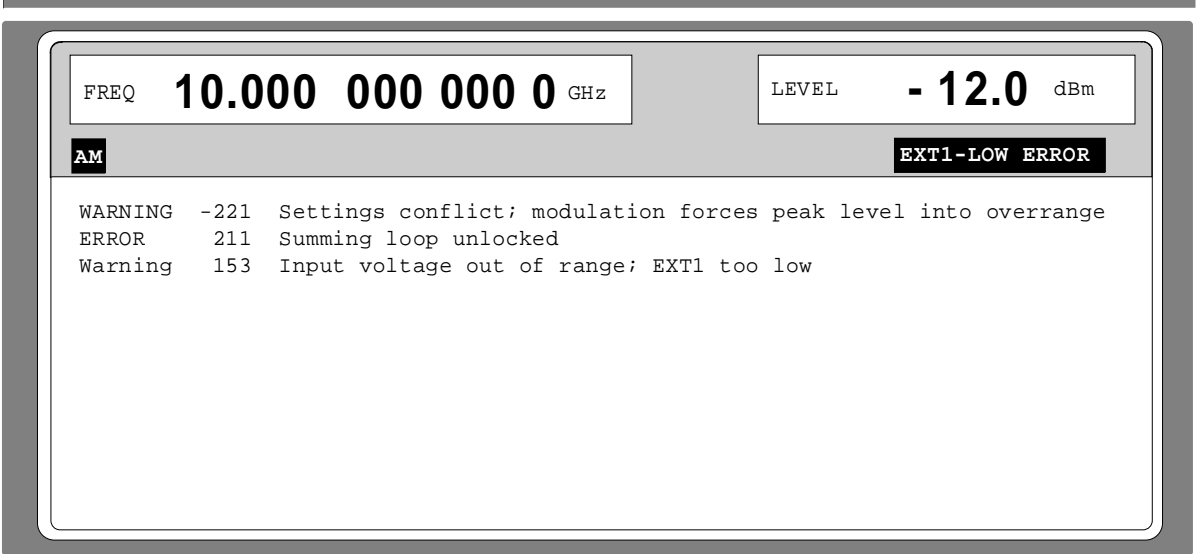

#### Fig. 2-61 Page ERROR

Une liste des messages d'erreur possibles est indiquée en annexe B.

# **3 Commande à distance**

## **3.1 Introduction**

L'appareil est équipé en standard d'une interface RS-232 ainsi que d'une interface bus CEI conformément à la norme IEC 625.1/IEEE 488.1. La prise de connexion est située sur la face arrière de l'appareil. Elle permet de raccorder un contrôleur. L'appareil soutient la version SCPI 1994.0 (Standard Commands for Programmable Instruments). Le standard SCPI est basé sur la norme IEEE 488.2 et a pour but de standardiser les commandes spécifiques à l'appareil, le traitement des erreurs et les registrés d'état.

Ce chapitre présume des connaissances de base dans la programmation bus CEI et dans l'utilisation du contrôleur. Une description des commandes d'interface est indiquée dans les manuels correspondants.

Les revendications du standard SCPI à la syntaxe des commandes, au traitement d'erreurs et la configuration des registres d'état sont expliquées de façon détaillée dans les paragraphes correspondants. Des tableaux donnent un aperçu des commandes réalisées dans l'appareil et l'affectation des bits dans les registres d'état. Les tableaux sont ajoutés d'une description étendue des commandes et des registres d'état. Des exemples de programme détaillés pour toutes les fonctions importantes se trouvent dans l'annexe D. Tous les exemples destinés à la programmation du bus CEI sont écrits en QUICKBASIC.

**Note :** Contrairement à la commande manuelle qui est conçue pour un maximum de convivialité, la commande à distance tient compte en premier lieu de la prévisibilité de l'état d'appareil suite à une commande. Il en résulte - lorsqu'on veut, entre autres, combiner des réglages incompatibles (p. ex activer PM et FM en même temps) - qu'une commande est ignorée et que l'état d'appareil reste tel quel, au lieu d'être adapté automatiquement à d'autres réglages. Il est donc utile que les programmes de commande de bus CEI définissent toujours un état d'appareil initial (p. ex au moyen de la commande \*RST), à partir duquel ils pourront effectuer les réglages nécessaires.

## **3.2 Brèves instructions**

La courte et simple séquence d'utilisation permet de mettre l'appareil rapidement en service et de régler ses fonctions fondamentales.

## **3.2.1 Bus CEI**

Il est supposé que l'adresse bus CEI, réglée en usine sur 28, n'a pas encore été modifiée.

- 1. Connecter l'appareil au contrôleur via le câble bus CEI.
- 2. Ecrire et démarrer le programme suivant :

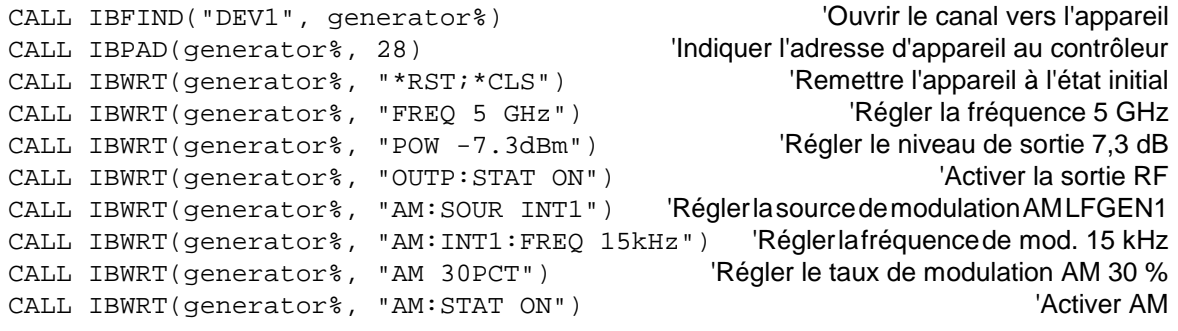

Un signal modulé en amplitude est maintenant présent sur la sortie de l'appareil.

3. Retour à la commande manuelle : Appuyer sur la touche [LOCAL] sur la face arrière.

## **3.2.2 Interface RS-232**

Il est supposé que la configuration de l'interface RS-232 de l'appareil n'a pas encore été modifiée.

- 1. Connecter l'appareil au contrôleur via un câble zéro modem.
- 2. Entrer au contrôleur l'instruction suivante pour la configuration de l'interface de contrôleur : mode com1: 9600, n, 8, 1
- 3. Réaliser sur le contrôleur le fichier ASCII suivant :

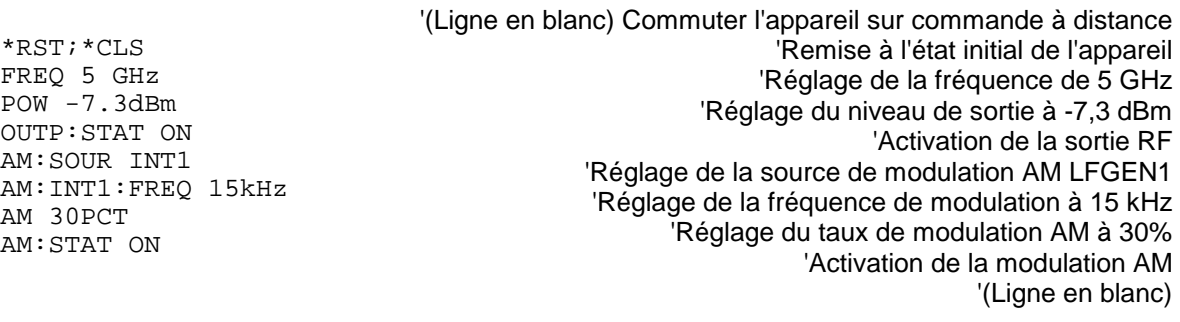

4. Transmettre le fichier ASCII à l'appareil via l'interface RS-232. Entrer l'instruction suivante au contrôleur :

copy <nom du fichier> com1:

Un signal modulé en amplitude est alors présent à la sortie de l'appareil.

5. Retour à la commande manuelle : Appuyer sur la touche [LOCAL] en face avant.

## **3.3 Commutation sur la commande à distance**

Après la mise sous tension, l'appareil se trouve toujours à l'état de commande manuelle (état "LOCAL") et peut être piloté à partir de la face avant. La commutation sur commande à distance (état "REMOTE") s'effectue :

dès que l'appareil reçoit une commande adressée en provenance d'un contrôleur et lorsque le bus CEI est actif, ;

dès que l'appareil reçoit le caractère <CR> (= 0DH) ou <LF> (= 0AH) et lorsque l'interface RS-232 est active.

En commande à distance, la commande de l'appareil via la face avant n'est pas possible. L'appareil reste à l'état "REMOTE" jusqu'à ce qu'il soit ramené sur commande manuelle via la face avant ou le bus CEI. Le passage de commande manuelle à commande à distance et vice versa ne modifie pas les autres réglages d'appareil.

## **3.3.1 Commande à distance via le bus CEI**

#### **3.3.1.1 Réglage de l'adresse d'appareil**

En usine, on a réglé l'adresse bus CEI 28 pour l'appareil. Elle peut être modifiée de façon manuelle dans le menu UTILITIES-SYSTEM-GPIB-ADDRESS ou via le bus CEI. Les adresses 0 à 30 sont permises.

#### **Réglage manuel :**

- À Appeler le menu UTILITIES-SYSTEM-GPIB-ADDRESS.
- À Entrer l'adresse désirée.
- À Terminer l'entrée en actionnant [1x/ENTER].

#### **Réglage via le bus CEI :**

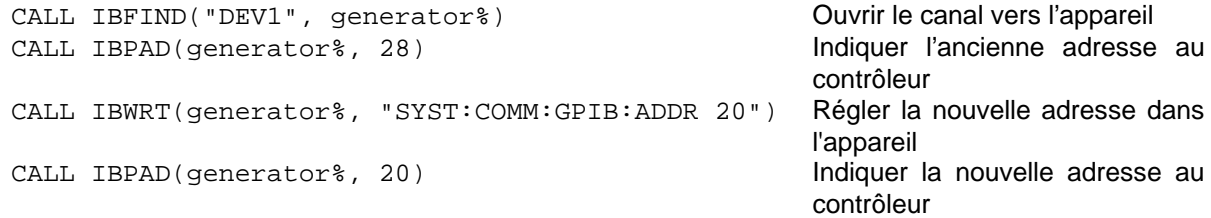

#### **3.3.1.2 Affichages lors de la commande à distance**

L'état de la commande à distance est indiqué par les mots "IEC REMOTE" ou "LOCAL" sur la page STATUS. A l'état REMOTE, la page STATUS est toujours affichée.

LOCKED indique que la touche [LOCAL] est verrouillée, c-à-d. que le passage à la commande manuelle ne peut s'effectuer que via le bus CEI. Si UNLOCKED est affiché, le passage à la commande manuelle peut s'effectuer avec la touche [LOCAL].

#### **3.3.1.3 Retour à la commande manuelle**

Le retour à la commande manuelle s'effectue ou via la face avant ou via le bus CEI.

Réglage manuel : > Appuyer sur la touche [LOCAL].

- **Note :**  Avant la commutation, le traitement des commandes doit être terminé ; sinon, l'appareil passera à la commande à distance.
	- La touche [LOCAL] peut être verrouillée à l'aide de la commande universelle LLO (voir annexe A) , pour éviter une commutation non voulue. Ensuite, le passage à la commande manuelle ne s'effectue que via le bus CEI.
	- Le verrouillage de la touche [LOCAL] peut être annulé par désactivation de la ligne REN du bus CEI (voir annexe A).

#### Via le bus CEI : CALL IBLOC(generator%) Retour à la commande manuelle

...

### **3.3.2 Commande à distance via l'interface RS-232**

#### **3.3.2.1 Réglage des paramètres de transmission**

Pour qu'un transfert de données sans erreur soit effectué correctement, les paramètres de transmission doivent être réglés de manière identique sur l'appareil et sur le contrôleur. Afin d'éviter des problèmes lors du transfert de données binaires, l'interface RS-232 est réglée sur 8 bits de données, "No Parity" et un bit d'arrêt. Ce format de données correspond au projet de la norme IEEE P1174. Les paramètres vitesse de transmission et dialogue peuvent être modifiés manuellement dans le menu UTILITIES-SYSTEM-GPIB-RS-232.

- À Appeler le menu UTILITIES-SYSTEM-GPIB-ADDRESS.
- $\triangleright$  Choisir la vitesse de transmission et le mode de dialogue.
- $\triangleright$  Terminer l'entrée en actionnant [1x/ENTER].

#### **3.3.2.2 Affichages lors de la commande à distance**

L'état de la commande à distance est indiqué par les mots "RS-232 REMOTE" ou "LOCAL" sur la page STATUS. A l'état REMOTE, la page STATUS est toujours affichée.

#### **3.3.2.3 Retour à la commande manuelle**

Le retour à la commande manuelle s'effectue ou via la face avant.

ÀAppuyer sur la touche [LOCAL].

**Note :** Avant la commutation, le traitement des commandes doit être terminé ; sinon, l'appareil passera à la commande à distance.

## **3.4 Messages du bus CEI**

Les messages transmis sur les lignes de données du bus CEI (voir annexe A) peuvent être divisés en deux groupes :

- **Messages d'interface** et
- **Messages d'appareil**.

#### **3.4.1 Messages d'interface**

Les messages d'interface sont transmis sur les lignes de données du bus CEI, la ligne de contrôle "ATN" étant active. Ils servent à la communication entre le contrôleur et l'appareil et peuvent uniquement être émis par le contrôleur, qui a la fonction de contrôle sur le bus CEI. Les messages d'interface peuvent de plus être divisés en deux groupes:

- **Commandes universelles** et

#### - **Commandes adressées**.

Les commandes universelles portent sur tous les appareils raccordés au bus CEI sans adressage précédent, les commandes adressées ne s'adressent qu'aux appareils adressés auparavant en tant qu'écouteurs (Listener). Les messages d'interface importants pour l'appareil sont indiqués dans l'annexe A.

Quelques caractères répertoriés à l'annexe A ont été définis pour la commande de l'interface RS-232.

## **3.4.2 Messages d'appareil (commandes et réponses d'appareil)**

Les messages d'appareil sont transmis sur les linges de données du bus CEI, la ligne de contrôle "ATN" n'étant pas active. Le code ASCII est utilisé. Les messages d'appareil sont très similaires pour les deux interfaces.

Les messages d'appareil se distinguent selon la direction par laquelle ils sont émis sur le bus CEI :

- **Commandes** Ce sont des messages émis par le contrôleur vers l'appareil. Ils traitent les fonctions d'appareil et demandes des informations. Les commandes sont divisées encore une fois selon deux critères :
	- 1. Selon leur effet sur l'appareil :

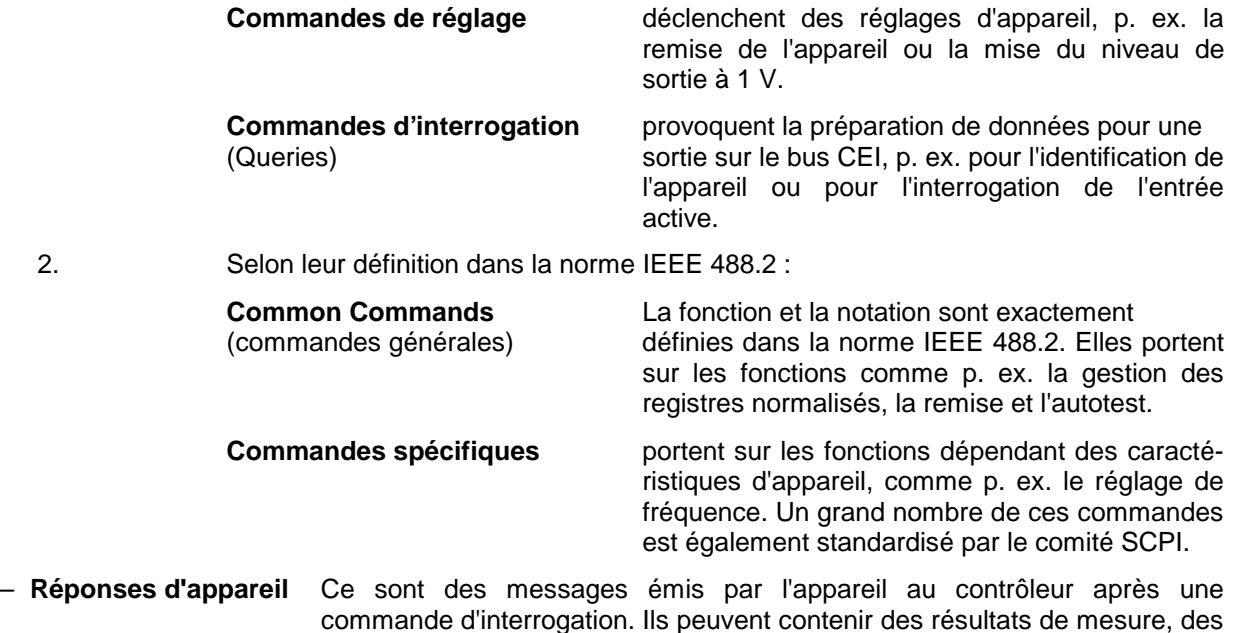

Le paragraphe explique la "structure et la syntaxe des messages d'appareil". Le paragraphe indique un listage et une explication "détaillée des commandes".

réglages d'appareil et des informations concernant l'état d'appareil.

## **3.5 Structure et syntaxe des messages d'appareil**

#### **3.5.1 Introduction SCPI**

Les SCPI (Standard Commands for Programmable Instruments) décrivent un jeu de commandes standard pour la programmation d'appareils indépendamment du type d'appareil ou du fabricant. Le but visé du comité SCPI se présente par une large standardisation des commandes spécifiques à l'appareil. A cela, on a développé un modèle d'appareil qui définit les mêmes fonctions dans un ou dans plusieurs appareils. On a créé des systèmes de commande affectés à ces fonctions. Il est ainsi possible d'appeler les mêmes fonctions avec des commandes identiques. Les systèmes de commande présente une structure hiérarchique. La figure 3-1 montre cette structure arborescente à l'aide d'un extrait du système de commande SOURce qui traite les sources de signaux des appareils. Les autres exemples de syntaxe et de structure des commandes sont pris de ce système de commande.

Les SCPI sont basées sur la norme IEEE 488.2, c'est-à-dire qu'elles utilisent les mêmes éléments de base syntactiques ainsi que les "Common Commands" définies dans cette norme. La syntaxe des réponses d'appareil se présente parfois d'une manière plus étroite que dans la norme IEEE 488.2 (voir paragr. "Réponses aux commandes d'interrogation").

## **3.5.2 Structure d'une commande**

Les commandes se composent d'un en-tête et, dans la plupart des cas, d'un ou de plusieurs paramètres. L'en-tête et les paramètres sont séparés par un "White Space" (code ASCII 0 à 9, 11 à 32 en décimal, p. ex. un caractère espace). Les en-têtes peuvent contenir plusieurs mots-clé. Les commandes d'interrogation sont créées en ajoutant un point d'interrogation directement à l'en-tête.

**Note :** Les commandes utilisées dans les exemples suivants ne sont pas forcément implémentées dans l'appareil.

#### **Common Commands** Les commandes indépendantes de l'appareil contiennent un en-tête précédé d'un astérisque "\*" et éventuellement un ou plusieurs paramètres.

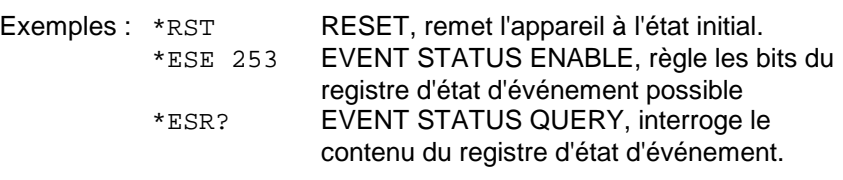

#### **Commandes spécifiques à l'appareil**

Hiérarchie : Les commandes spécifiques à l'appareil présentent une structure hiérarchique (voir fig. 3-1). Les différents niveaux sont représentés par des en-têtes composés. Les en-têtes du niveau le plus haut (root level) disposent d'un seul mot-clé. Ce mot-clé indique un système de commandes complète.

Exemple : SOURce

Ce mot-clé indique le système de commandes SOURce.

Dans le cas de commandes des niveaux inférieures, il faut indiquer le chemin complet, commençant à gauche, par le niveau le plus haut, les mots-clé individuels sont séparés par deux points ":".

Exemple: SOURce:FM:EXTernal:COUPling AC

Cette commande est située sur le quatrième niveau du système SOURce. Elle provoque le réglage AC du couplage de la source de signaux externe.

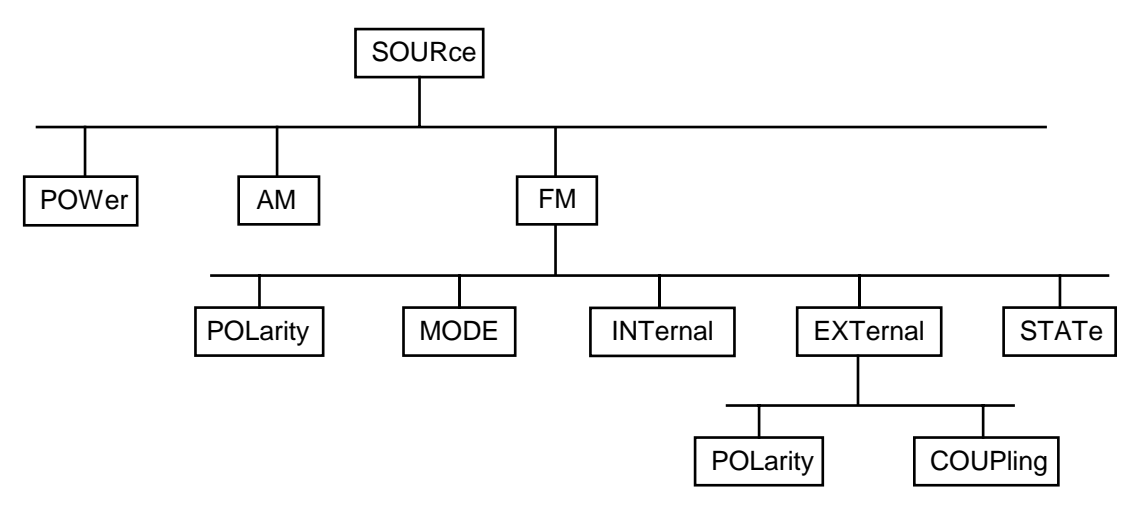

#### Fig. 3-1 Structure arborescente des systèmes de commande SCPI indiquée au moyen de l'exemple du système SOURce

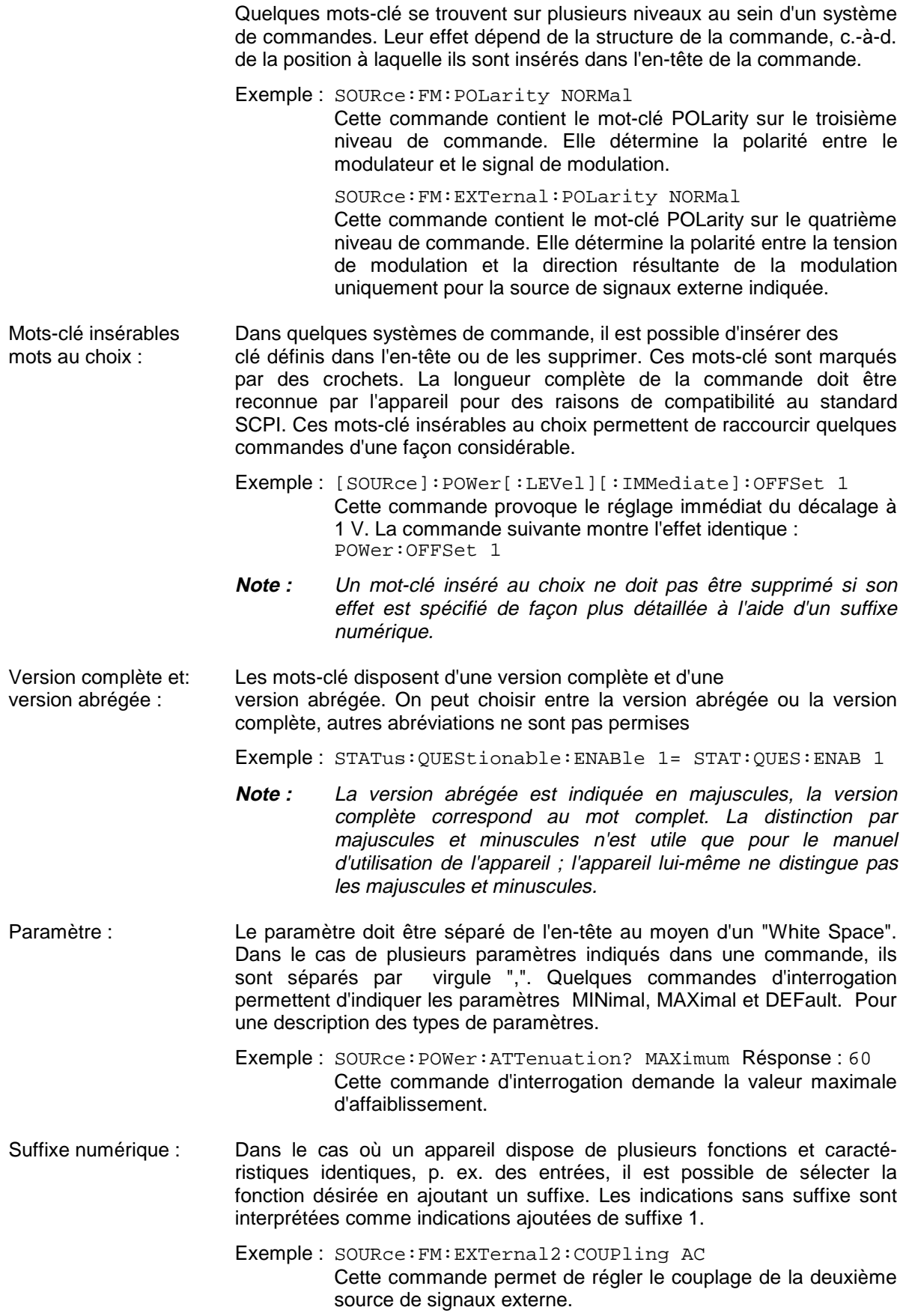

#### **3.5.3 Structure d'une ligne de commande**

Une ligne de commande peut contenir une ou plusieurs commandes. Elle est terminée par <New Line>, <New Line> avec EOI ou EOI avec le dernier octet de données. QuickBASIC génère automatiquement EOI avec le dernier octet de données.

Plusieurs commandes indiquées dans une ligne de commande sont séparées par un point-virgule ";". Si la commande suivante est située dans un autre système de commandes, deux points sont indiqués après le point-virgule.

#### Exemple :

CALL IBWRT(generator%, "SOURce:POWer:CENTer MINimum;:OUTPut:ATTenuation 10")

Cette ligne de commande contient deux commandes. La première commande appartient au système SOURce et détermine la fréquence centre du signal de sortie. La deuxième commande appartient au système OUTPut et provoque le réglage de l'atténuation du signal de sortie.

Dans le cas où les commandes successives appartiennent au même système et disposent d'un ou de plusieurs niveaux communs, il est possible de raccourcir la ligne de commande. A cela, la deuxième commande après le point-virgule commence par le niveau situé inférieur aux niveaux communs (voir aussi fig. 3-1). Les deux points après le point-virgule sont supprimés.

Exemple :

CALL IBWRT(generator%, "SOURce:FM:MODE LOCKed;:SOURce:FM:INTernal:FREQuency 1kHz")

Cette ligne de commande se présente dans sa longueur complète et contient deux commandes séparées par le point-virgule. Les deux commandes sont situées dans le système de commandes SOURce, sous-système FM, c.-à-d. qu'elles disposent de deux niveaux communs.

Version abrégée de la ligne de commande :

CALL IBWRT(generator%, "SOURce:FM:MODE LOCKed;INTernal:FREQuency 1kHz")

Une nouvelle ligne de commande pourtant commence toujours par le chemin complet.

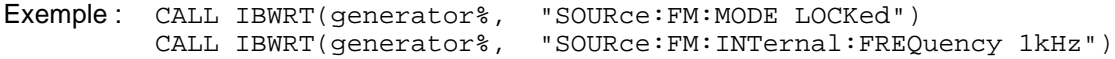

#### **3.5.4 Réponses aux commandes d'interrogation**

S'il n'y a pas d'autre définition explicite, à chaque commande de réglage une commande d'interrogation est définie. Elle est créée en ajoutant un point d'interrogation à la commande de réglage correspondante. Pour les réponses à une commande d'interrogation les règles valables selon SCPI sont parfois définies de façon plus étroites que celles indiquées par la norme IEEE 488.2 :

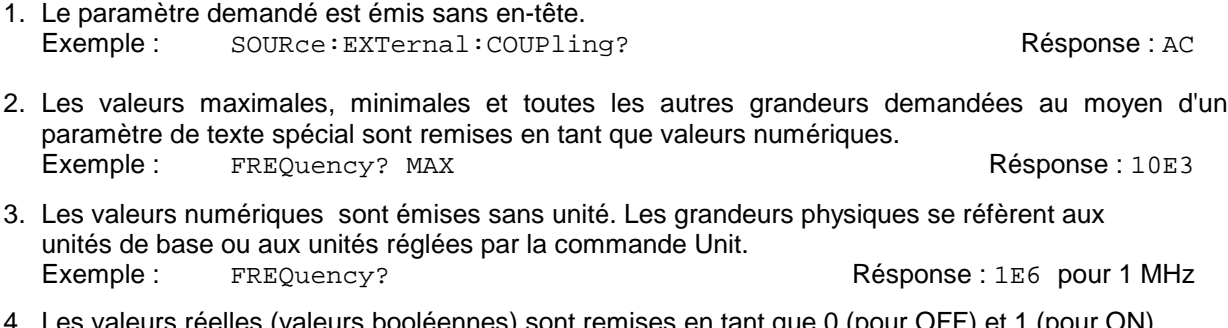

 $4.01\pm0.00$ eennes) sont remises en tant que 0 (pour OFF). Exemple : OUTPut:STATe? Résponse : 1

5. Des textes (character data) sont remis sous forme abrégée. Exemple : SOURce:FM:SOURce? Résponse : INT1

#### **3.5.5 Paramètres**

La plupart des commandes demandent l'indication d'un paramètre. Les paramètres doivent être séparés de l'en-tête au moyen d'un "White Space". Les types de paramètre permis sont des valeurs numériques, paramètres booléens, des textes, des chaînes de caractères et des données de bloc. Les types de paramètre revendiqués pour les commandes correspondantes ainsi que la gamme de valeurs sont indiqués dans la description des commandes.

- **Valeurs numériques** Les valeurs numériques peuvent être entrées sous chaque forme habituelle, c.- -à-d. avec signe, point décimal et exposant. Si les valeurs dépassent la résolution de l'appareil, elles sont arrondies vers le haut ou vers le bas. La longueur maximale admissible de la mantisse est de 255 caractères, l'exposant doit être situé dans la gamme de 32 000 à 32 000. L'exposant est introduit par un "E" ou "e". L'indication seule de l'exposant n'est pas permise. Pour les grandeurs physiques, il est possible d'indiquer l'unité. Les préfixes d'unité admissibles sont G (Giga), MA (Mega, MOHM et MHZ sont également admis), K (Kilo), M (Milli), U (Mikro) et N (Nano). A l'absence de l'unité, c'est l'unité de base qui est employée. Exemple : SOURce:FREQuency 1.5 kHz = SOURce:FREQuency 1.5E3 **Valeurs numériques spéciales** Les textes MINimum, MAXimum, DEFault, UP et DOWN sont interprétés en tant que valeurs numériques spéciales. Dans le cas d'une commande d'interrogation, la valeur numérique est préparée. Exemple : Commande de réglage : SOURce: VOLTage MAXimum Commande d'interrogation : SOURce:VOLTage? Résponse : 15 MIN/MAX MINimum et MAXimum représentent la valeur minimale ou la valeur maximale. DEF DEFault indique une valeur préréglée mémorisée dans l'EPROM. Cette valeur correspond au réglage de base, comme elle est appelée au moyen de la commande \*RST. UP/DOWN UP, DOWN permet d'augmenter ou de diminuer la valeur numérique d'un pas. La largeur de pas peut être déterminée au moyen d'une commande Step attribuée (voir la liste des commandes, annexe C) pour chaque paramètre qui eput être réglé via UP, DOWN. INF/NINF INFinity, Negative INFinity (NINF) représentent les valeurs 9,9E37 ou 9,9E37. INF et NINF sont uniquement émis en tant que réponses d'appareil.
	- NAN Not A Number (NAN) représente la valeur 9,91E37. NAN est uniquement émis en tant que réponse d'appareil. Cette valeur n'est pas définie. Les raisons possibles sont la division zéro par zéro, la soustraction infini d'infini et la représentation de valeurs manquantes.
- **Paramètres booléens** Les paramètres booléens représentent deux états. L'état actif (logique vrai) est représenté par ON ou par une valeur numérique inégal 0. L'état inactif (logique faux est représenté par OFF ou par la valeur numérique 0. Dans le cas d'une commande d'interrogation, 0 ou 1 est préparé.
	- Exemple : Commande de réglage : SOURce: FM: STATe ON Commande d'interrogation : SOURce:FM:STATe? Résponse : 1

## **Structure et syntaxe des messages d'appareil SMP**

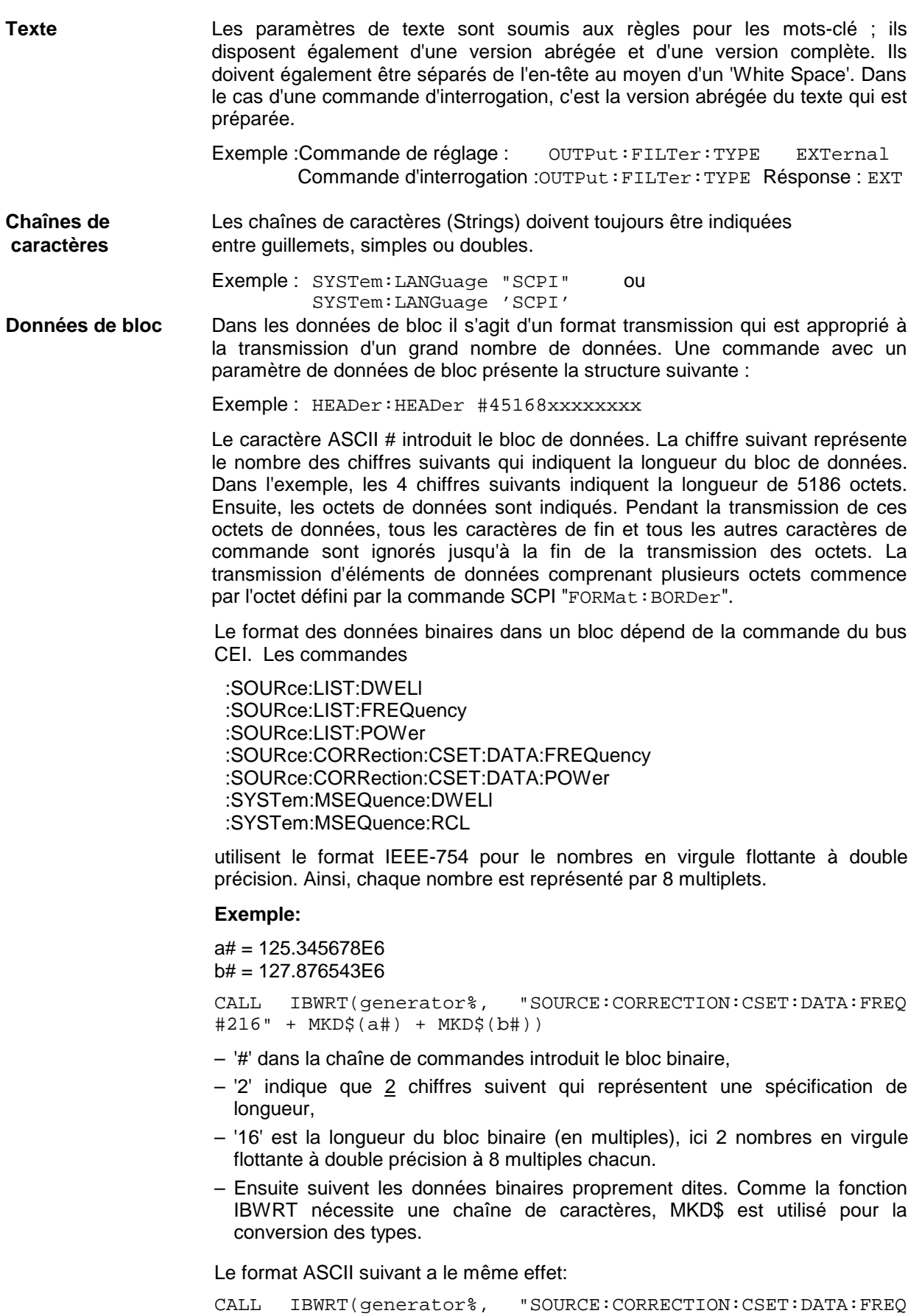

125.345678E6, 127.876543E6")

## **3.5.6 Aperçu des éléments de syntaxe**

Le listage suivant donne un aperçu des éléments de syntaxe.

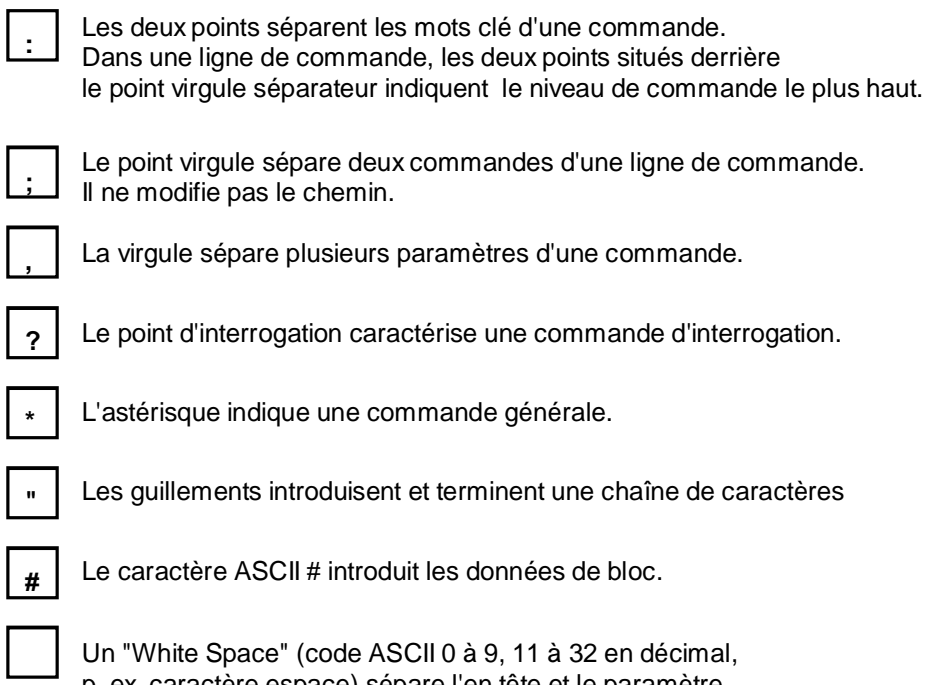

p. ex. caractère espace) sépare l'en tête et le paramètre.

## **3.6 Description des commandes**

#### **3.6.1 Notation**

Les paragraphes suivants indiquent, par ordre des systèmes de commande, des tableaux de toutes les commandes réalisées dans l'appareil et leurs explications détaillées. La notation correspond largement à celle des normes SCPI. L'information de conformité SCPI est indiquée dans le tableau en annexe C.

# **Tableau de commandes**

- Par la colonne "commandes", le tableau donne un aperçu des commandes et de leur ordre hiérarchique (voir les rentrées).
- Paramètre : La colonne "paramètres" indique les paramètres demandés avec leurs gammes de valeurs.
- Unité : La colonne "unité" indique l'unité de base des paramètres physiques.

Remarque : La colonne "remarques" indique

- si la commande dispose d'une version d'interrogation,
- si la commande dispose d'une seule version d'interrogation et
- si cette commande est réalisée seulement pour une option d'appareil particulière.
- **Rentrées** Les niveaux différents de l'hiérarchie de commandes SCPI sont représentés par des rentrées vers la droite. Plus le niveau est bas, plus en rentre vers la droite. La notation complète de la commande inclut toujours les niveaux plus hauts.
- Exemple : Dans le tableau, :SOURce:FM:MODE se présente comme suit : when the suit : when the suit :

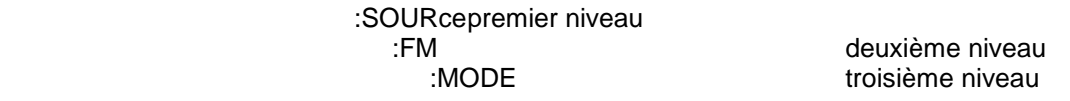

Dans les explications relatives à chaque commande, les commandes sont indiquées complètement, avec toute la hiérarchie des niveaux. Pour chaque commande sont indiqués, à la suite de sa description, un exemple ainsi que - dans la mesure où elles existent - les valeurs par défaut (\*RST).

**Majuscules/minuscules** L'emploi des majuscules ou minuscules permet de caractériser les versions complètes ou abrégées d'une commande dans la description. L'appareil lui-même ne distingue pas les majuscules ou minuscules.
**Caractères spéciaux |** Il y a, pour un certain nombre de commandes, une sélection de mots-clé à l'effet identique . Ces mots-clé sont indiqués dans la même ligne ; ils sont séparés par un trait vertical. C'est seulement un de ces mots-clé qui doit être indiqué dans l'en-tête de la commande. L'effet de cette commande ne dépend pas du choix du mot-clé.

> Exemple : SOURce :FREQuency :CW|:FIXed

> > Il est possible de créer les deux commandes à l'effet identique. Elles provoquent le réglage de la fréquence du signal à fréquence constante à 1 kHz :

SOURce:FREQuency:CW 1E3 = SOURce:FREQuency:FIXed 1E3

Un trait vertical dans l'indication des paramètres montre les possibilités alternatives dans le sens de "ou". L'effet de la commande est différent dépendant du paramètre indiqué.

Exemple : Sélection des paramètres pour la commande SOURce:COUPling AC | DC

> Dans le cas de la sélection du paramètre AC, c'est uniquement la partie AC qui peut traverser, dans le cas de DC, c'est et la partie DC et la partie AC.

- **[ ]** Les mots-clé indiquées entre crochets peuvent être supprimés pour la composition de l'en-tête (voir paragr. "mots-clé insérables au choix2). La longueur complète de la commande doit être acceptée par l'appareil pour des raisons de compatibilité au standard SCPI. Les paramètres entre crochets peuvent également être insérés ou supprimés dans la commande au choix.
- **{ }** Les paramètres entre accolades peuvent être insérés jamais, une fois ou plusieurs fois au choix.

# **3.6.2 Common Commands**

Les Common Commands sont celles de la norme IEEE 488.2 (IEC 625.2). Les mêmes commandes provoquent l'effet identique dans des appareils différents. Les en-têtes de ces commandes contiennent un "\*" suivi de trois lettres. Beaucoup des Common Commands touchent le système de rapport d'état décrit de façon détaillée au paragr. système de rapport d'état.

| Commande | Paramètre  | Unité | Remarque                 |
|----------|------------|-------|--------------------------|
| *CLS     |            |       | aucune interrogation     |
| *ESE     | 0 à 255    |       |                          |
| *ESR?    |            |       | interrogation uniquement |
| *IDN?    |            |       | interrogation uniquement |
| *IST?    |            |       | interrogation uniquement |
| *OPC     |            |       |                          |
| *OPT?    |            |       | interrogation uniquement |
| $*$ PCB  |            |       |                          |
| *PRE     | 0 à 255    |       |                          |
| *PSC     | 0 1        |       |                          |
| *RCL     | $0$ à $50$ |       | aucune interrogation     |
| *RST     |            |       | aucune interrogation     |
| *SAV     | 1 à 50     |       | aucune interrogation     |
| *SRE     | 0 à 255    |       |                          |
| *STB?    |            |       | interrogation uniquement |
| *TRG     |            |       | aucune interrogation     |
| *TST?    |            |       | interrogation uniquement |
| *WAI     |            |       |                          |

Tableau 3-1 Common Commands

## **\*CLS**

**CLEAR STATUS** permet de mettre à zéro l'octet d'état Status Byte (STB), le registre d'événement standard (ESR) et la partie EVENt des registres QUEStionable et OPERation. La commande ne modifie pas les parties de masquage et de transition des registres. Elle efface le tampon de sortie.

## \***ESE** 0 à 255

**EVENT STATUS ENABLE** permet de mettre le registre d'état d'événement possible à la valeur indiquée. La commande d'interrogation \*ESE? permet de renvoyer le contenu du registre d'état d'événement sous forme décimale.

## **\*ESR?**

**STANDARD EVENT STATUS QUERY** permet de renvoyer le contenu du registre d'état d'événement sous forme décimale (0 à 255) et de mettre à zéro le registre.

#### **\*IDN?**

**IDENTIFICATION QUERY** interroge l'identification d'appareil.

La réponse de l'appareil est p. ex. : "Rohde&Schwarz, SMP02,00000001, 1.04" 02 = identification de la variante 00000001=n° de série 1.04 = n° de la version du micrologiciel

#### **\*IST?**

**INDIVIDUAL STATUS QUERY** renvoie le drapeau IST sous forme décimale (0 | 1). Le drapeau IST représente le bit d'état émis pendant l'interrogation de reconnaissance parallèle.

#### **\*OPC**

**OPERATION COMPLETE** met le bit 0 dans le registre d'état d'événement si toutes les commandes précédentes sont exécutées. Ce bit peut être utilisé pour le déclenchement d'une demande d'intervention.

#### \***OPT?**

**OPTION IDENTIFICATION QUERY** interroge les options contenues dans l'appareil et renvoie une liste des options installées. Les options sont séparées par virgules. Pour chaque option une position fixe est prévue dans la réponse.

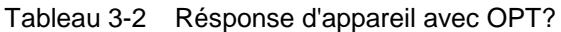

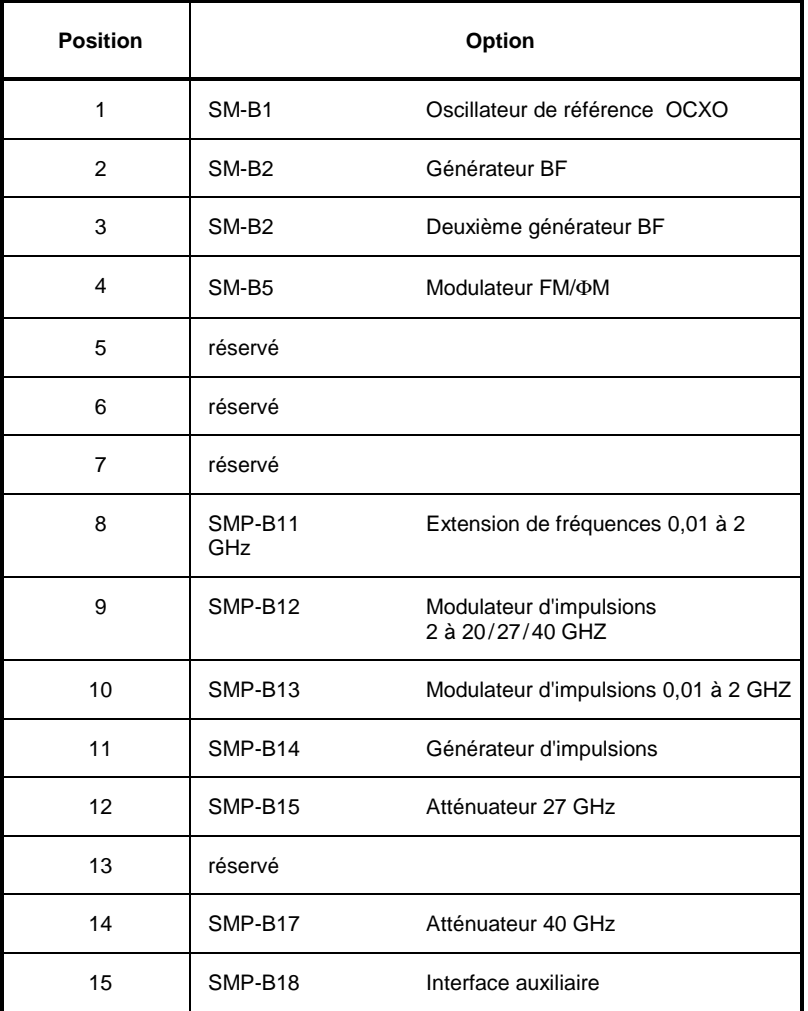

Exemple d'une réponse d'appareil : SM-B1,SM-B2,0,0,0,0,0, 0,0,SMP-B15,0,0,0

## **\*PCB**

**PASS CONTROL BACK** indique aut contrôleur potentiel à quelle adresse le contrôle doit être rendu plus tard. Cette commande est envoyée par le contrôleur actuel à un contrôleur potentiel (voir exemple de programmation dans l'annexe D).

## **\*PRE** 0 à 255

**PARALLEL POLL REGISTER ENABLE** met le registre de reconnaissance parallèle possible à la valeur indiquée. La commande d'interrogation \*PRE? renvoie le contenu du registre de reconnaissance parallèle sous forme décimale.

## **\*PSC** 0 | 1

**POWER ON STATUS CLEAR** détermine, si le contenu du registre ENABle reste maintenu ou qu'il est remis à la mise sous tension.

- \*PSC = 0 provoque que le contenu des registres d'état est maintenu. Si les registres d'état ESE et SRE ont la configuration appropriée à la mise sous tension, une demande d'intervention peut être déclenchée.
- \*PSC  $\neq$  0 remet les registres dans un état de base.

La commande d'interrogation \*PSC? provoque la lecture du drapeau de la remise à zéro. La réponse peut être 0 ou 1.

#### **\*RCL** 0 à 50

**RECALL** permet d'appeler l'état d'appareil mémorisé avec le numéro indiqué à l'aide de la commande \*SAV. Il est possible de mémoriser 50 états d'appareil.

#### **\*RST**

**RESET** remet l'appareil dans un état de base défini. La commande correspond essentiellement à un appui sur la touche [PRESET]. Le réglage de base est indiqué dans la description des commandes.

#### **\*SAV** 1 à 50

**SAVE** permet de mémoriser l'état actuel de l'appareil au numéro indiqué (voir aussi \*RCL).

## **\*SRE** 0 à 255

**SERVICE REQUEST ENABLE** met le registre de demande d'intervention possible à la valeur indiquée. Le bit 6 (bit de masquage MSS) reste 0. Cette commande détermine les conditions d'un déclenchement d'une demande d'intervention. La commande d'intervention \*SRE? provoque la lecture du contenu du registre de demande d'intervention possible sous forme décimale. Le bit 6 est toujours 0.

#### **\*STB?**

**READ STATUS BYTE QUERY** provoque la lecture du contenu de l'octet d'état sous forme décimale.

#### **\*TRG**

**TRIGGER** provoque toutes les actions qui attendent un événement de déclenchement. Des événements de déclenchement spéciaux peuvent être activés par le système de commande "TRIGger" (se référer au paragraphe "TRIGger System").

## **\*TST?**

**SELF TEST QUERY** provoque le déclenchement de tous les autotests de l'appareil indiqués au paragraphe "Test de fonctionnement", et sort un code d'erreur sous forme décimale.

#### **\*WAI**

**WAIT-to-CONTINUE** ne permet l'exécution des commandes arrivées après que si toutes les commandes arrivées avant ont été complètement exécutées et tous les signaux se sont établis (voir aussi paragraphe et "\*OPC").

# **SMP ABORt**

# **3.6.3 Système ABORt**

Le système ABORt contient les commandes permettant d'interrompre les actions déclenchées. Une action interrompue peut immédiatement être déclenchée de nouveau. Comme toutes les commandes déclenchent un événement, elles ne disposent pas d'une valeur \*RST.

D'autres commandes pour le système de déclenchement sont indiquées dans le système TRIGger.

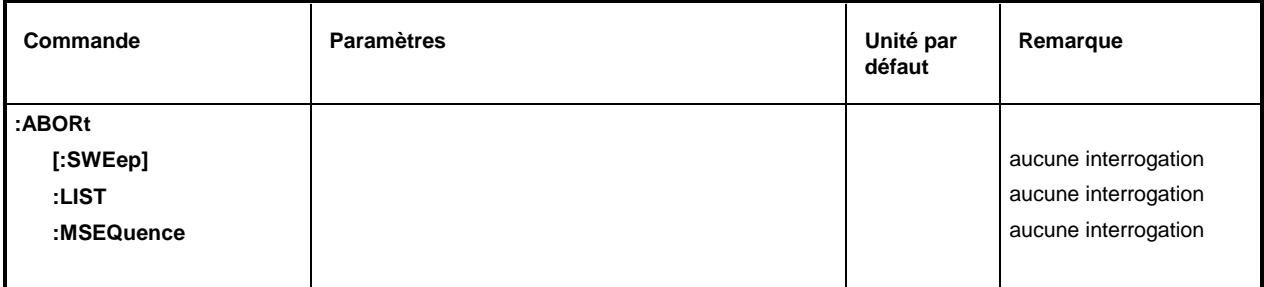

# **:ABORt[:SWEep]**

Cette commande provoque l'interruption d'un balayage. Exemple : : ABOR: SWE

# **:ABORt:LIST**

Cette commande provoque l'interruption de l'exécution d'une liste. Exemple: : ABOR:LIST

# **:ABORt:MSEQuence**

Cette commande provoque l'interruption d'une Memory Sequence. Exemple : : ABOR: MSEQ

# **3.6.4 Système CALibration**

Le système CALibration contient les commandes pour le calibrage du SMP. Lors du déclenchement du calibrage provoqué par :MEASure , la réponse "0" indique un calibrage effectué sans erreurs, la réponse "1" indique qu'un défaut s'est produit pendant le calibrage. Des informations plus détaillées sur les données de l'interrogation :DATA? figurent au paragraphe "Calibrage" et le manuel de maintenance, no. de réf. 1036.5015.24.

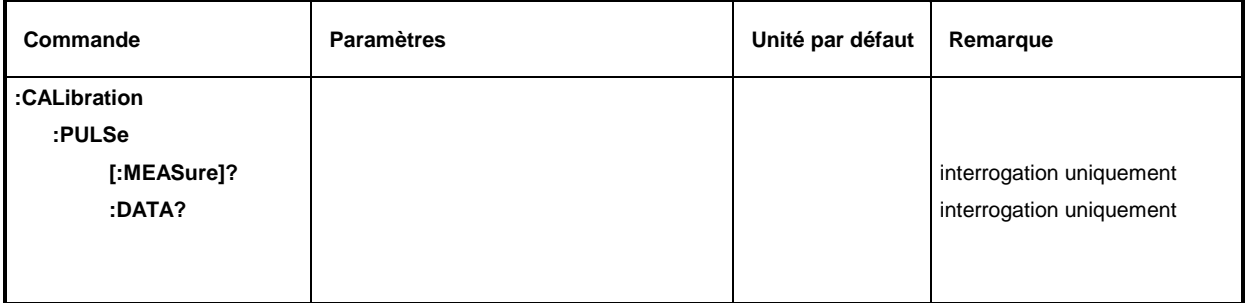

#### **:CALibration:PULSe**

Ce noeud contient les commandes pour le calibrage du générateur d'impulsions (Option SMP-B14).

#### **:CALibration:PULSe[:MEASure]?**

La commande déclenche une mesure de calibrage. Comme elle déclenche un événement, elle ne dispose pas d'une valeur \*RST.

Exemple :  $: CAL: PULS: MEAS?$  Réponse : 0

## **:CALibration:PULSe:DATA?**

La commande interroge les données de correction. Elle revoie les données de corrections en tant que deux nombres entiers, séparés par une virgule. Le premier nombre indique l'accord précis, le deuxième nombre indique l'accord gros.

Exemple :  $: CAL: PULS: DATA?$  Réponse : 26, 2

# **3.6.5 Système DIAGnostic**

Le système DIAGostic contient les commandes pour le diagnostic et la maintenance de l'appareil. SCPI ne définit pas de commandes DIAGnostic, les commandes indiquées ici sont spécifiques au SMP. Il s'agit de commandes d'interrogation qui ne sont pas influencées par \*RST. Des valeurs de réglage de base ne sont donc pas indiquées.

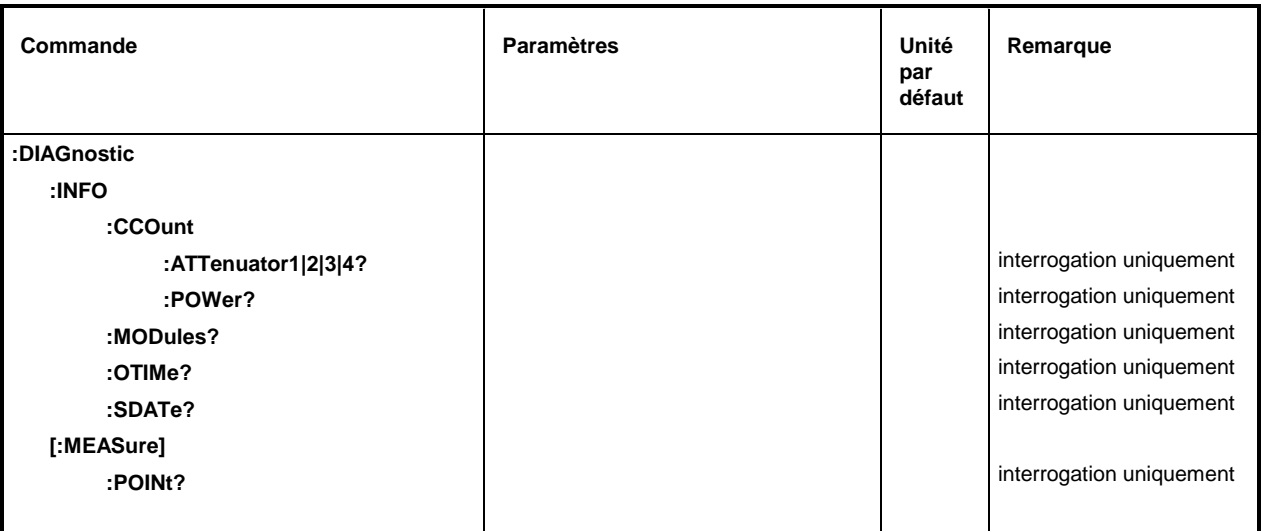

## **:DIAGnostic:INFO**

Ce noeud contient les commandes permettant d'interroger toutes les informations qui ne demandent pas de mesure de matériel.

## **:DIAGnostic:INFO:CCOunt**

Ce noeud contient les commandes permettant d'interroger tous les compteurs dans l'appareil (Cycle COunt).

## **:DIAGnostic:INFO:CCOunt:ATTenuator1|2|3|4?**

Cette commande interroge le nombre de commutations des différents niveaux d'affaiblissement. Dans l'appareil, les niveaux sont désignés par Z1 à Z4. Dans cette commande, les niveaux se distinguent par un suffixe numérique correspondant au numéro indiqué dans le nom. Il en résulte l'affectation suivante :

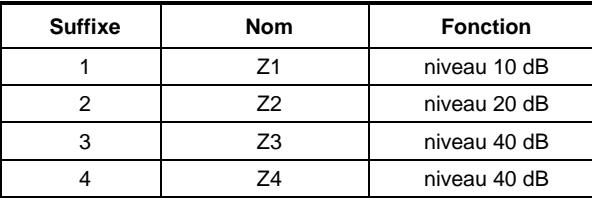

Exemple : :DIAG:INFO:CCO:ATT1? Réponse : 1487

# **:DIAGnostic:INFO:CCOunt:POWer?**

Cette commande interroge le nombre des mises sous tension.

Exemple : :DIAG:INFO:CCO:POW? Réponse : 258

#### **:DIAGnostic:INFO:MODules?**

La commande interroge les modules incorporés dans l'appareil avec leurs numéros de variante et d'état de modification. La réponse se présente par une liste dans laquelle toutes les inscriptions différentes sont séparées par virgules. La longueur de la liste est variable et dépend de l'équipement de l'appareil. Chaque inscription consiste en trois parties séparées par espaces :

- 1. Nom du module
- 2. Variante du module sous forme VarXX  $(XX = 2 \text{ chiffres})$
- 3. Révision du module sous forme RevXX (XX = 2 chiffres)

Exemple : DIAG: INFO: MOD? Réponse : ROSC VAR01 REV03,

DSYN VAR03 REV12,

#### **:DIAGnostic:INFO:OTIMe?**

La commande lit le compteur des heures de fonctionnement interne (Operation TIMe). La réponse indique la durée (heures) de fonctionnement de l'appareil jusqu'au moment actuel. Exemple : :DIAG:INFO:OTIM? Réponse : 19

#### **:DIAGnostic:INFO:SDATe?**

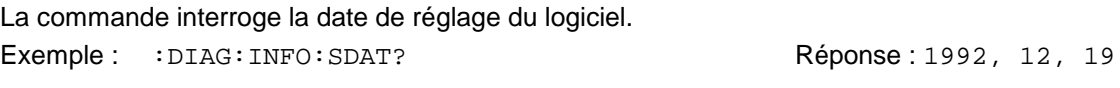

#### **:DIAGnostic:[:MEASure]**

Ce noeud contient les commandes qui déclenchent une mesure dans l'appareil et qui retournent la valeur de mesure.

#### **:DIAGnostic[:MEASure]:POINt?**

La commande déclenche une mesure au point de mesure spécifié et renvoie la tension mesurée. Le point de mesure est spécifié par un suffixe numérique (voir le manuel de maintenance, n° de réf. 1036.5015.24).

Exemple : :DIAG:MEAS:POIN2? Réponse : 3.52

...

# **3.6.6 Système DISPLAY**

Ce système contient les commandes pour la configuration de l'écran. Si la protection du système est activée à l'aide de la commande SYSTem:SECurity ON, l'afficheur ne peut pas être mis en ou hors service à volonté.

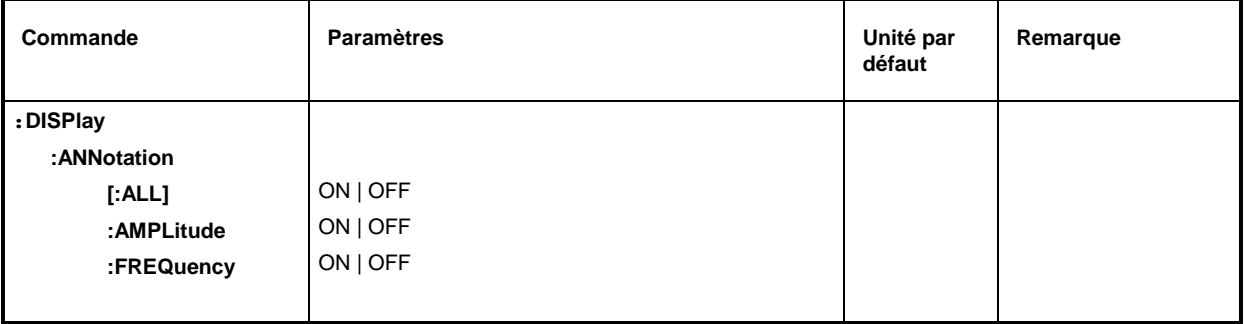

#### **:DISPlay:ANNotation**

Ce noeud contient les commandes permettant de déterminer si la fréquence et l'amplitude sont affichées.

Attention : Avec SYSTem:SECurity ON, les affichages ne peuvent pas être commutés de OFF vers ON. Dans ce cas, même \*RST n'influence pas non plus les réglages ANNotation. Avec SYSTem:SECurity OFF, la valeur \*RST est ON pour tous les paramètres ANNotation.

## **:DISPlay:ANNotation[:ALL]** ON | OFF

Cette commande permet de mettre en ou hors service l'affichage de fréquence et d'amplitude.

La commande :DISPlay:ANNotation:ALL ON ne peut être effectuée que si le réglage SYSTem:SECurity est sur OFF.

Pour SYSTem:SECurity OFF - la valeur \*RST : ON.

Exemple : :DISP:ANN:ALL ON

## **:DISPlay:ANNotation:AMPLitude** ON | OFF

La commande permet de mettre en ou hors service l'affichage d'amplitude.

La commande :DISPlay:ANNotation:AMPLitude ON ne peut être effectuée que pour le réglage SYSTem:SECurity OFF.

Pour SYSTem:SECurity OFF - la valeur \*RST : ON.

Exemple : :DISP:ANN:AMPL ON

# **:DISPlay:ANNotation:FREQuency** ON | OFF

La commande permet de mettre en ou hors service l'affichage de fréquence.

La commande : DISPlay: ANNotation: FREQuency ON ne peut être effectuée que pour le réglage SYSTem:SECurity OFF.

Pour SYSTem:SECurity OFF - la valeur \*RST : ON.

Exemple : :DISP:ANN:FREQ ON

# **3.6.7 Système FORMat**

Ce système contient les commandes pour la définition du format des données retournées par le SMP au contrôleur. Cela concerne toutes les commandes d'interrogation qui renvoient une liste de données numériques ou un bloc binaire. Dans la description de ces commandes,le rôle du système :FORMat est également indiqué.

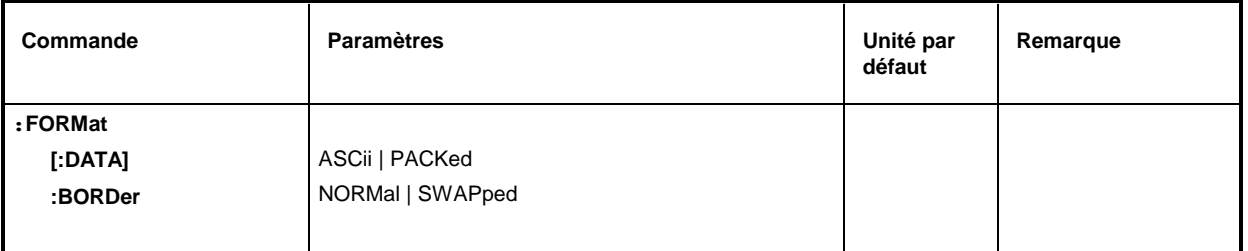

## **:FORMat[:DATA]** ASCii | PACKed

Cette commande détermine le format de données.

- **Remarque :** Les réglages avec la commande FORMat:DATA agissent uniquement sur les commandes pour lesquelles une telle action est indiquée dans la description de la commande.
- ASCii Les données numériques sont transmis en clair, séparées par virgules.
- PACKed Les données numériques sont transmises sous forme de données de bloc binaires. Le format des blocs binaires dépend de la commande. Il est donc indiqué dans la description de la commande.

Exemple : :FORM:DATA ASC Valeur \*RST : ASCii

## **:FORMat:BORDer** NORMal | SWAPped

Cette commande définit l'ordre des multiplets à l'intérieur d'un bloc binaire. Cela concerne des blocs qui utilisent le format interne IEEE-754 (voir section paragraphe "Données de bloc").

- NORMal: Le SMP attend (en cas des commandes de réglage) ou émet (en cas des commandes d'interrogation) d'abord le multiplet le plus significatif de chaque nombre en virgule flottante IEEE754. Le multiplet le moins significatif est attendu (émis) le dernier. Pour les ordinateurs principaux basés sur un processeur 80x86, cela corresponde à la configuration des multiplets dans le mémoire principale. Par conséquent, aucune conversion supplémentaire est nécessaire.
- SWAPped: Le SMP attend (en cas des commandes de réglage) ou émet (en cas des commandes d'interrogation) d'abord le multiplet le moins significatif de chaque nombre en virgule flottante IEEE754. Le multiplet le plus significatif est attendu (émis) le dernier.
- Exemple: :FORMat:BORDer:NORMal Valeur \*RST:NORMal

# **3.6.8 INPut-System**

Ce système contient les commandes qui permettent de déterminer les caractéristiques de l'entrée STOP du SMP.

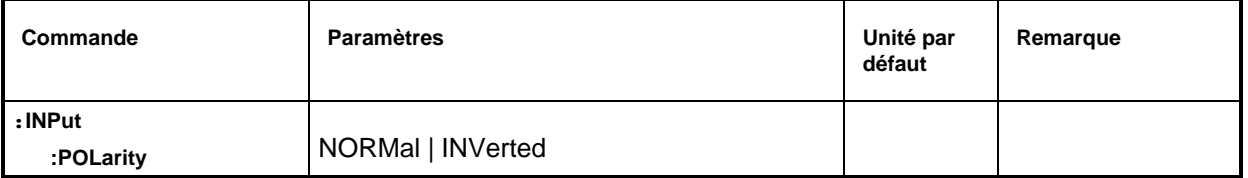

# **:INPut:POLarity** NORMal | INVerted

Cette commande permet de commuter la polarité de l'entrée STOP.

NORMal Le balayage est arrêté par un niveau haut.

INVerted Le balayage est arrêté par un niveau bas.

Exemple: : INP: POL INV La valeur \*RST est NORMal

# **3.6.9 Système MEMory**

Ce système contient les commandes pour la gestion des mémoires du SMP.

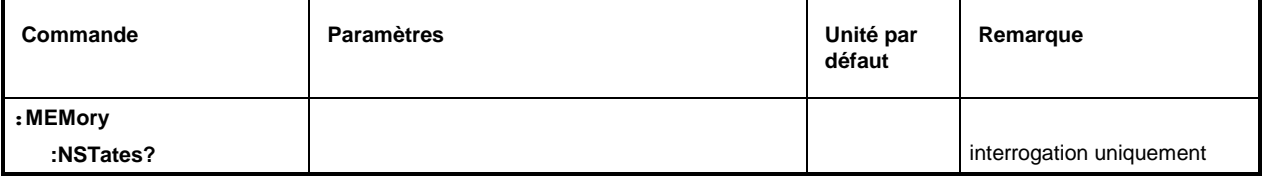

# **:MEMory:NSTates?**

La commande retourne le nombre des mémoires \*SAV/\*RCL disponibles.

Le SMP dispose de 50 mémoires \*SAV/\*RCL au total.

Exemple : : MEM: NST?

# **3.6.10 Système OUTPut**

Ce système contient les commandes déterminant les caractéristiques de le connecteur de sortie RF et LF ainsi que des sorties auxiliaires BLANK, Z-AXIS et V/GHz, avec l'affectation suivante:

OUTPut1: Sorties RF, BLANK et Z-AXIS, OUTPut2: Sortie LF, OUTPut2: Sortie V/GHz.

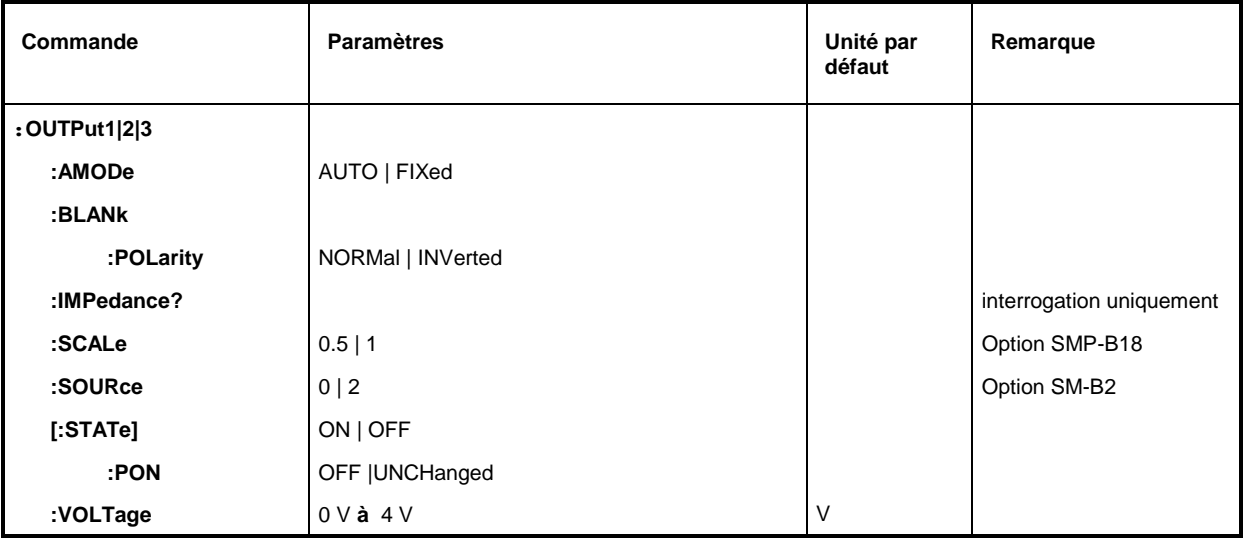

## **:OUTPut1:AMODe** AUTO | FIXed

La commande permet de commuter le mode de fonctionnement de l'atténuateur étalonné (Attenuator MODe) sur la sortie RF (output1).

- AUTO L'atténuateur étalonné peut toujours commuter, si possible.
- FIXed L'atténuateur étalonné ne peut commuter que lors d'un dépassement des limites inférieures et supérieures de certains niveaux fixes.

Exemple :  $:$   $\circ$ UTP: AMOD AUTO  $\bullet$  Valeur \*RST : AUTO

## **:OUTPut1:BLANk[:POLarity]** NORMal | INVerted

La commande permet de régler la polarité du signal BLANK(output1).

- NORMal L'état BLANK actif est indiqué par la tension de sortie la plus positive ou la plus élevée.
- INVers L'état BLANK actif est indiqué par la tension de sortie la plus négative ou la moins élevée.

Exemple : : OUTP: BLAN: POL NORM Valeur \*RST : NORM

#### **:OUTPut1:IMPedance?**

La commande interroge l'impédance de la sortie RF. Cela permet de convertir le niveau de sortie entre les unités V et W. Les impédances ne peuvent pas être modifiées. Valeur fixe de la sortie RF pour le SMP : 50 Ω.

Exemple : :OUTP:IMP? Réponse : 50

**:OUTPut3:SCALe** 0.5 | 1

La commande sélectionne la pente du signal disponible à la sortie V/GHz (output3) (se référer également paragraphe "Sorties de balayage").

Exemple: : OUTP3: SCAL 0.5? CONTRESS CALL 1.52

#### **:OUTPut2:SOURce** 0 | 2

La commande permet de choisir le générateur LF qui est connecté à la prise de sortie LF (output2). Cette commande est disponible uniquement avec l'option SM-B2.

0 Générateur LF 1

2 Générateur LF 2

Exemple: : OUTP2: SOUR 2 La valeur \*RST est 0, le générateur LF est connecté

#### **:OUTPut1|2[:STATe]** ON | OFF

La commande permet de mettre la sortie RF (output1) ou LF (output2) en ou hors service.

La sortie RF peut également être mis hors service par l'entrée en action du dispositif de protection, mais cela n'a pas d'influence sur ce paramètre.

**Remarque:** Contrairement à la touche PRESET, la commande \*RST provoque le réglage sur OFF de cette valeur, la sortie est mise hors service.

Exemple : :  $\overline{O}$  :  $\overline{O}$  :  $\overline{O}$   $\overline{O}$ 

#### **:OUTPut1[:STATe]:PON** OFF | UNCHanged

Cette commande sélectionne l'état dans lequel la sortie RF doit se trouver après la mise en circuit de l'appareil. Cet état n'existe que pour la sortie RF. La valeur \*RST n'a aucune influence sur la valeur réglée.

OFF La sortie est hors circuit.

UNChanged Même état qu'avant la mise hors circuit.

Exemple : : OUTP: PON OFF

#### **:OUTPut2:VOLTage** 0 V à 4 V

Cette commande permet de régler la tension à la sortie LF (output2). La tension est une caractéristique de la sortie et non de la source, ce qui signifie qu'elle reste maintenue même si un autre générateur LF est commuté sur la sortie.

Exemple: :  $\overline{O}$  :  $\overline{O}$  :  $\$ 

# **3.6.11 Système SOURce**

Ce système contient les commandes pour la configuration de la source de signaux RF. Le mot-clé SOURce est optionnel, c.-à-d. qu'il peut être supprimé. Les sources de signaux BF (options SM-B2 et SM-B6) sont configurées dans le système SOURce0|2.

Les sous-systèmes suivants sont réalisés dans l'appareil :

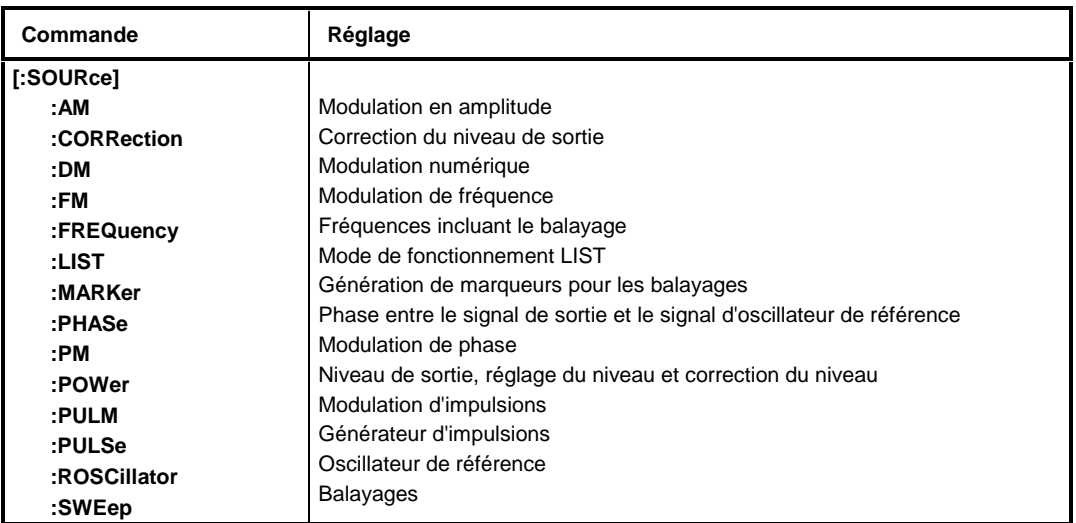

# **3.6.11.1 Sous-système SOURce:AM**

Ce sous-système contient les commandes pour le contrôle de la modulation en amplitude. L'appareil peut être équipé de deux générateurs BF au maximum, qui servent de sources de modulation (options SM-B2 et SM-B6). Les réglages de ces générateurs s'effectuent en partie au moyen de SOURce0|2.

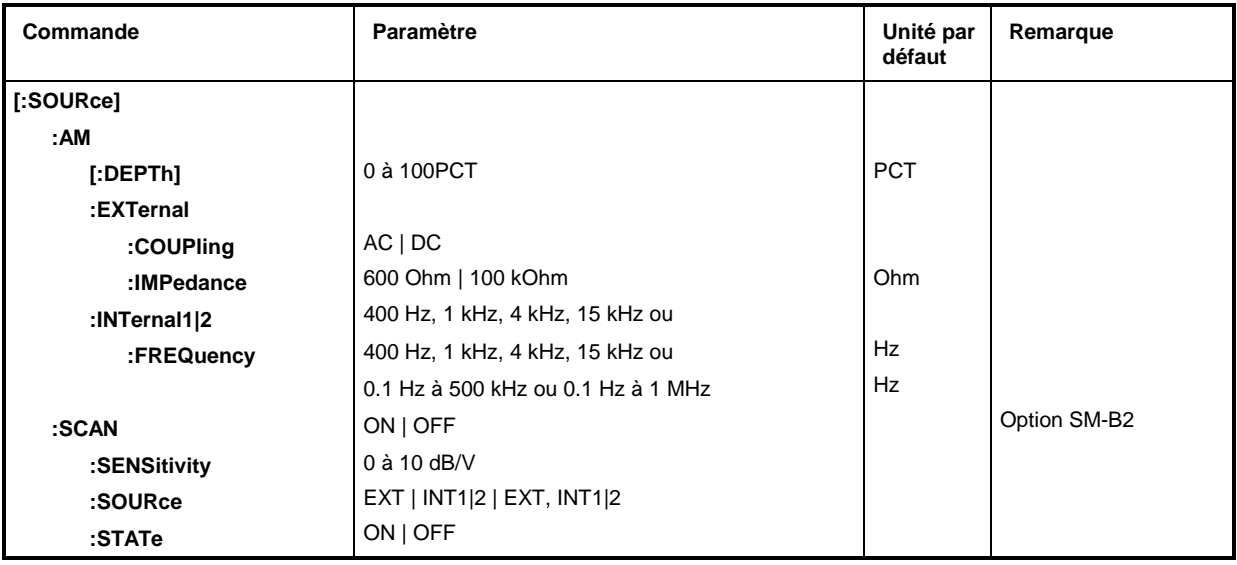

# **[:SOURce]:AM[:DEPTh]** 0 à 100PCT

Cette commande permet de régler le taux de modulation en pour-cent. Valeur \*RST : 30PCT Exemple: : SOUR: AM: DEPT 15PCT

# **[:SOURce]:AM:EXTernal**

Ce noeud contient les commandes pour le réglage de l'entrée AM externe.

## **[:SOURce]:AM:EXTernal:COUPling** AC | DC

Cette commande permet de choisir le mode de couplage pour l'entrée AM externe.

AC La partie de tension directe est séparée du signal de modulation.

DC Le signal de modulation n'est pas modifié. 
Le signal de modulation n'est pas modifié.

Exemple : :SOUR:AM:EXT:COUP AC

## **[:SOURce]:AM:EXTernal:IMPedance** 600Ohm | 100kOhm **IMPedance**

Cette commande permet de fixer l'impédance d'entrée AM. Cette commande est couplée aux commandes

:SOURce:FM:EXTernal:IMPedance,

:SOURce:DM:EXTernal:IMPedance et

:SOURce:PM:EXTernal:IMPedance. Valeur \*RST: 100kOhm

Exemple: : SOUR: AM: EXT: IMP 100kOhm

## **[:SOURce]:AM:INTernal1|2**

Ce noeud contient les réglages pour les entrées AM internes.

INT1 représente le générateur BF 1,

INT2 représente le générateur BF 2.

Pour AM, PM, FM et SOURce0|2 c'est le même matériel que est réglé. Pour cette raison, les commandes suivantes sont couplées et ont le même effet:

SOUR:AM:INT2:FREQ SOUR:FM2:INT:FREQ SOUR:PM2:INT:FREQ SOUR2:FREQ:CW

## **[:SOURce]:AM**:**INTernal:FREQuency** 400 Hz | 1 kHz | 3 kHz | 15 kHz ou 0.1 Hz à 500 kHz (SM-B2)

Cette commande permet de régler la fréquence de modulation. En fonction de l'équipement de l'appareil, seules certaines valeurs définies peuvent être utilisées :

Lorsque SM-B2 n'est pas incorporée, les valeurs admissibles pour INT1 sont 400 Hz, 1 kHz, 3 kHz et 15 kHz. Avec l'option SM-B2, c'est la plage de valeurs de 0,1 Hz à 500 kHz qui est valable. Exemple :  $:$   $SOUR: AM:INT: FREO 15kHz$  Valeur \*RST : 1 kHz

## **[:SOURce]:AM:SCAN** ON | OFF

Cette commande permet de mettre en ou hors service la modulation en amplitude. Exemple : : SOUR: AM: SCAN ON Valeur \*RST : OFF

## **[:SOURce]:AM:SCAN:SENSitivity** 0 à 10 dB/V SCAN:SENSitivity

Cette commande permet de mettre en ou hors service la modulation en amplitude.

Exemple : :SOUR:AM:SCAN 0 à 10 dB/V

## **[:SOURce]:AM:SOURce** EXT | INT1|2 | EXT, INT1|2

Cette commande permet de choisir la source de modulation. INT1 correspond au générateur BF 1, INT2 correspond au générateur BF 2 (option SM-B2). Il est possible d'indiquer simultanément deux sources de modulation, l'une externe et l'autre interne (voir exemple). Valeur \*RST : INT1 Exemple: : SOUR:AM: SOUR EXT, INT1

## **[:SOURce]:AM:STATe** ON | OFF

Cette commande permet de mettre en ou hors service la modulation en amplitude. Exemple :  $:$   $SOUR: AM:STAT$  ON  $V3$  is the set of  $V3$  of  $V4$  of  $V5$  of  $V5$  of  $V5$  of  $V5$  of  $V5$  of  $V5$  of  $V5$  of  $V5$  of  $V5$  of  $V5$  of  $V5$  of  $V5$  of  $V5$  of  $V5$  of  $V5$  of  $V5$  of  $V5$  of  $V5$  of  $V5$  of  $V5$  of

# **3.6.11.2 Sous-système SOURce:CORRection**

Le sous-système CORRection permet de corriger le niveau de sortie. La correction s'effectue par l'addition de valeurs de tableau définies par l'utilisateur en fonction de la fréquence RF au niveau de sortie. Dans le SMP, ce sous-système sert à la sélection, au transfert et à l'activation de tableaux USER CORRECTION (voir aussi paragraphe "Correction d'utilisateur (UCOR")).

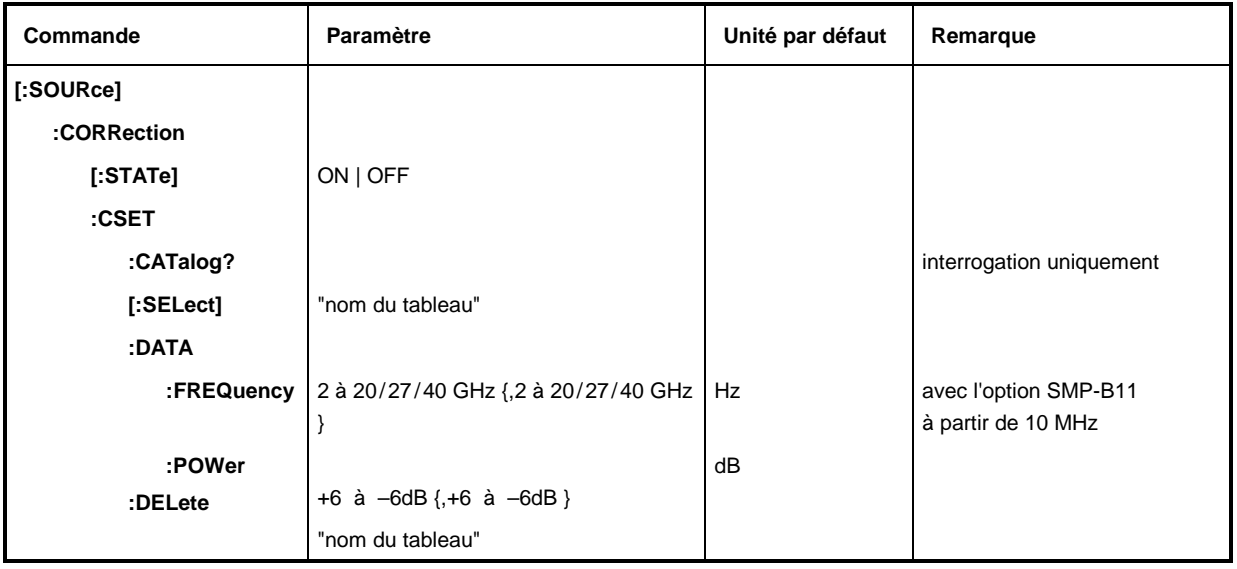

# **[:SOURce]:CORRection[:STATe]** ON | OFF

Cette commande permet d'activer ou de désactiver le tableau sélecte au moyen de SOURce:CORRection:CSET .

Exemple : :  $SOUR: CORR:STAT ON$  Valeur \*RST : OFF

## **[:SOURce]:CORRection:CSET**

Ce noeud contient les commandes permettant la sélection et l'édition des tableaux UCOR.

## **[:SOURce]:CORRection:CSET:CATalog?**

Cette commande demande une énumération des listes UCOR disponibles. Les différentes listes sont séparées par des virgules. Comme cette commande est une commande d'interrogation, elle n'a pas de valeur \*RST.

Exemple : : SOUR: CORR: CAT? Réponse: "UCOR1", "UCOR2", "UCOR3"

## **[:SOURce]:CORRection:CSET[:SELect]** "Nom du tableau" Nom du tableau

La commande choisit un tableau UCOR. La commande elle-même ne provoque pas de correction. Le tableau sélecte doit encore être activé (voir : SOUR: CORR: STATe). S'il n'y a pas de tableau portant ce nom, un nouveau tableau est créé (7 caractères au maximum). Comme cette commande déclenche un événement, elle n'a pas de valeur \*RST.

Exemple : :SOUR:CORR:CSET:SEL "UCOR1"

## **[:SOURce]:CORRection:CSET:DATA**

Ce noeud contient les commandes permettant l'édition des tableaux UCOR.

# **[:SOURce]:CORRection:CSET:DATA:FREQuency** 2 à 20/27/40 GHz {,2 à 20/27/40 GHz }

(avec l'option SMP-B11 à partir de 10 MHz)

Cette commande permet de tranSMPttre les données de fréquence pour le tableau sélecte à l'aide de :SOURce:CORRection:CSET. Les valeurs de fréquence doivent être entrées dans un ordre croissant. \*RST n'a pas d'influence sur les listes de données.

Exemple: : SOUR:CORR:CSET:DATA:FREO 100MHz,102MHz,103MHz,...

#### **[:SOURce]:CORRection:CSET:DATA:POWer** +6 à –6dB {,+6 à –6dB }

Cette commande permet de tranSMPttre les données de niveau pour le tableau sélecte à l'aide de :SOUR:CORR:CSET. \*RST n'a pas d'influence sur les listes.

Exemple: : SOUR: CORR: CSET: DATA: POWer 1dB, 0.8dB, 0.75dB, ...

#### **[:SOURce]:CORRection:CSET:DELete** "Nom du tableau"

Cette commande permet d'effacer le tableau indiqué dans la mémoire de l'appareil. Comme cette valeur déclenche un événement, elle n'a pas de valeur \*RST.

Exemple : :SOUR:CORR:CSET:DEL "UCOR3"

# **3.6.11.3 Sous-système SOURce:DM**

Ce sous-système permet de commander les types de modulation numériques ASK et FSK (voir paragraphe "Modulation:numériques ASK et FSK"). Pour la source de données, on dispose d'une entrée externe (EXT1). Cette source est réglée indépendamment du type modulation choisi. Par conséquent, tous les réglages agissent sur les deux modulations numériques.

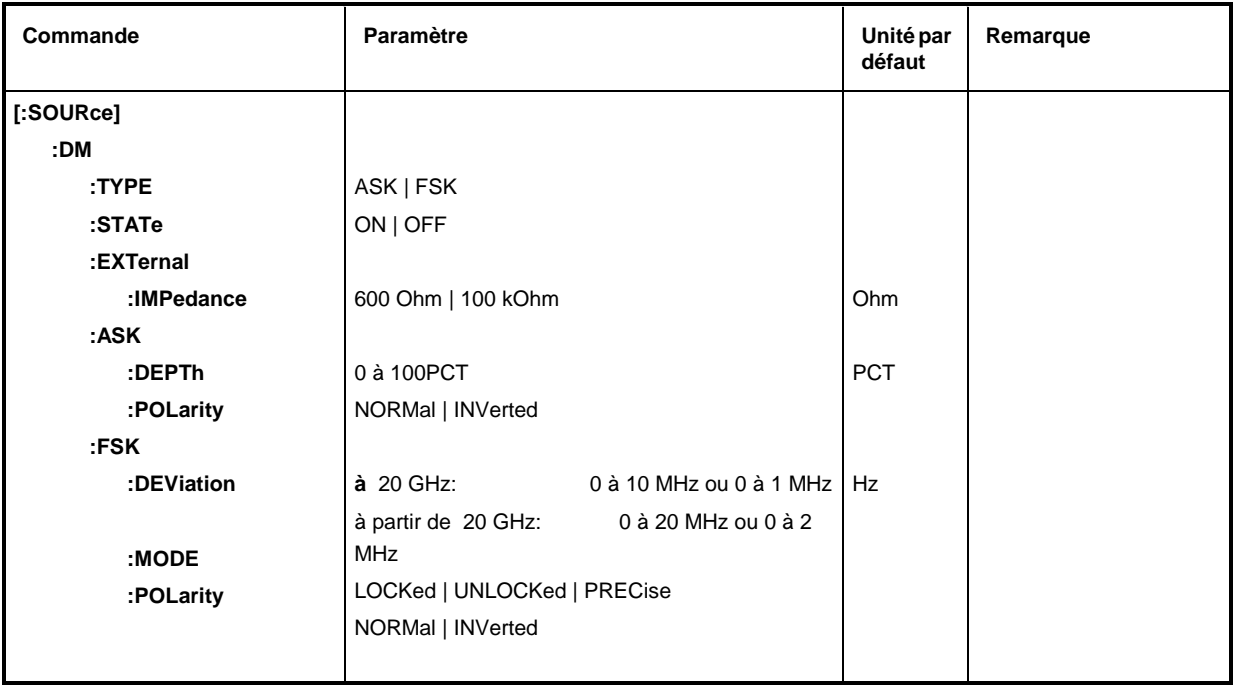

# **[:SOURce]:DM:TYPE** ASK | FSK

Cette commande permet de sélectionner le type de modulation.

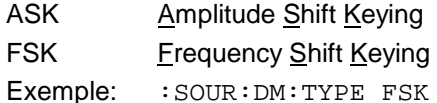

## **[:SOURce]:DM:STATe** ON | OFF

Cette commande permet de mettre en ou hors service la modulation sélectionnée à l'aide de :SOURce:DM:TYPE.

Exemple : : SOUR: DM: BAS: STAT OFF Valeur \*RST : OFF

## **[:SOURce]:DM:EXTernal**

Ce noeuds comprend les commandes de configuration de l'entrée EXT1.

# **[:SOURce]:DM:EXTernal:IMPedance** 600 Ohm | 100 kOhm

La commande définit l'impédance d'entrée de l'entrée externe DM (EXT1). Cette commande est couplée aux commandes SOURce:AM:EXTernal:IMPedance, SOURce:FM:EXTernal:IMPedance et SOURce:PM:EXTernal:IMPedance. Exemple: :SOUR:DM:EXT:IMP 100kOhm Valeur \*RST: 100 kOhm

Valeur \*RST: FSK

# **[:SOURce]:DM:ASK**

Ce noeuds comprend les commandes pour régler la source de données externe pour la modulation en amplitude numérique.

#### **[:SOURce]:DM:ASK:DEPTh** 0 à 100%

La commande permet de régler l'excursion de la modulation. Valeur \*RST: 10 kHz Exemple: : SOUR: DM: ASK: DEPT 10E3

#### **[:SOURce]:DM:ASK:POLarity** NORMal | INVerted

La commande permet de régler la polarité de la modulation. NORMal Un "0" de la source de données réduit l'amplitude, un "1" l'augmente. INVerted Un "1" de la source de données réduit l'amplitude, un "0" l'augmente. Exemple: :SOUR:DM:ASK:POL INV Valeur \*RST: NORMal

## **[:SOURce]:DM:FSK**

Ce noeud contient les commandes de réglage de la source de données pour la modulation de fréquence numérique.

#### **[:SOURce]:DM:FSK:DEViation** 0 à 1 MHz (mode FSK PRECise),

0 à 10 MHz (mode FSK LOCKed/UNLocked),

SMP03/04 à partir de 20 GHz: 0 à 2 MHz ou 0 à 20 MHz

Cette commande permet de régler l'excursion de fréquence de la modulation FSK. L'excursion maximale admissible dépend du mode FM/FSK et – sur le SMP03/04 – également de la fréquence réglée (voir FM:MODE, paragraphe "Sous-système SOURce:FM" et paragraphe "Modulation:de fréquence").

Exemple :  $:$   $SOUR:DM:FSK:DEV$  3kHz Valeur \*RST : 4.5 kHz

## **[:SOURce]:DM:FSK:MODE** UNLocked | LOCKed | PRECise

Cette commande permet de définir le mode de modulation FSK. Elle est couplée à la commande SOUR:FM:MODE (pour la description, se référer à la commande SOUR:FM:MODE dans le paragraphe "Sous-système SOURce:FM").

Exemple: : SOUR: DM: FSK: MODE UNL Valeur \*RST: LOCKed

## **[:SOURce]:DM:FSK:POLarity** NORMal | INVerted

Cette commande permet de définir la polarité de la modulation.

NORMal Un "0" de la source de données réduit l'amplitude, un "1" l'augmente.

INVerted Un "1" de la source de données réduit l'amplitude, un "0" l'augmente.

Exemple :  $:$   $SOUR:DM:FSK:POL$  INV Valeur \*RST : NORMal

# **3.6.11.4 Sous-système SOURce:FM**

Ce sous-système contient les commandes pour la commande de la modulation de fréquence et pour le réglage des paramètres du signal de modulation. Le SMP est équipé de deux modulateurs de fréquence indépendants (option SM-B5). On les distingue à l'aide d'un suffixe ajouté après FM.

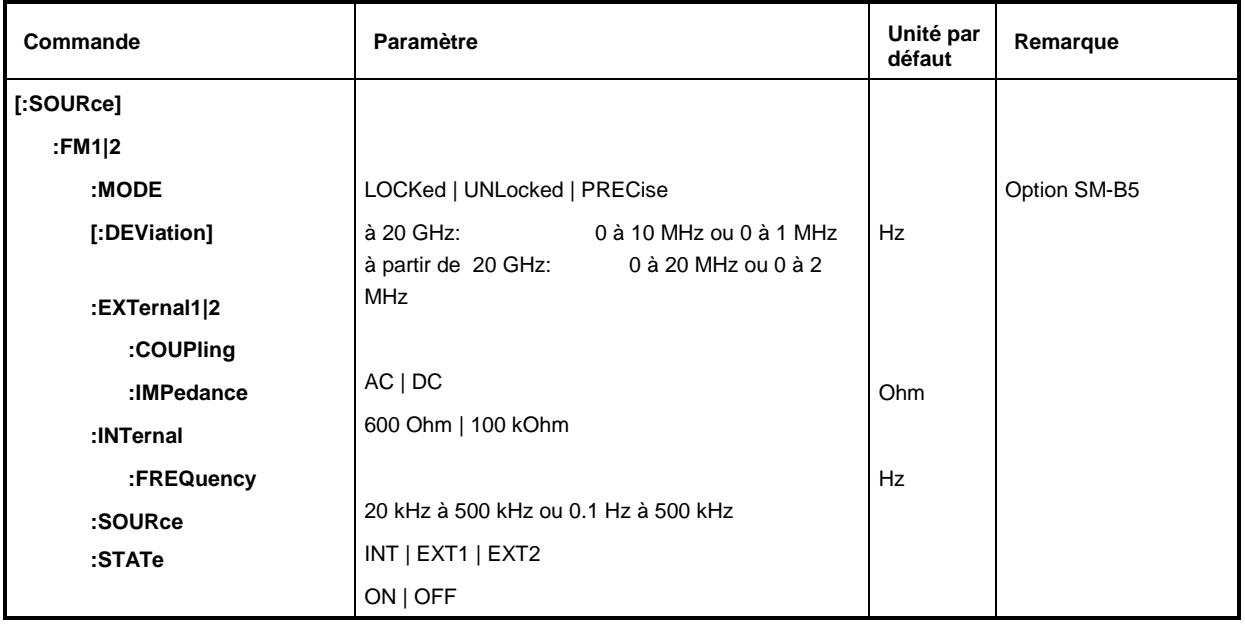

## **[:SOURce]:FM1|2:MODE** UNLocked | LOCKed | PRECise

La commande permet de définir le mode de modulation de fréquence pour les deux modulateurs de fréquence, un suffixe placé après FM est ignoré. Le réglage PRECise n'est opérant que lorsque le SMP est équipé de l'option SM-B5.

La commande est couplée à la commande SOUR: DM: FSK: MODE (se référer à la description de la commande SOUR:DM:FSK:MODE dans le paragraphe "Sous-système SOURce:DM").

La sélection du mode influence la gamme de fréquences de la modulation, l'excursion maximale de fréquence et la stabilité de fréquence du signal de sortie (voir paragraphe "Modulation:de fréquence").

- LOCKed Le signal FM est synchronisé au moyen d'un boucle à verrouillage de phase (PLL) sur l'oscillateur de référence. La précision de fréquence du signal RF est assurée dans la gamme de fréquence de modulation de 10 kHz à 5 MHz. L'excursion maximale est de 10/20 MHz.
- UNLocked L'oscillateur de référence n'est pas utilisé pour générer le signal FM. La précision de fréquence du signal RF est assurée dans la gamme de fréquence de modulation de DC à 5 MHz. L'excursion maximale est de 10/20 MHz.
- PRECise Le signal FM est généré par l'option SM-B5. Ce réglage n'est valable que si le SMP est équipé de l'option SM-B5. La précision de fréquence du signal RF est assurée dans la gamme de fréquence de modulation de DC à 1 MHz. L'excursion maximale est de 1/2 MHz.

Exemple: : SOUR: DM: FM: MODE LOCK Valeur \*RST: LOCKed

#### **[:SOURce]:FM1|2[:DEViation]** 0 à 1 MHz ou 0 à 10 MHz; SMP03/04 à partir de 20 GHz: 0 à 2 MHz ou 0 à 20 MHz

La commande permet de définir la variation de fréquence provoquée par la modulation FM. Malgré l'utilisation des générateurs BF comme sources de modulation, la variation de fréquence ne dépend pas de la tension sur la sortie LF. La DEViation maximale possible dépend du mode sélectionné et, sur le SMP03/04, également de la fréquence réglée.

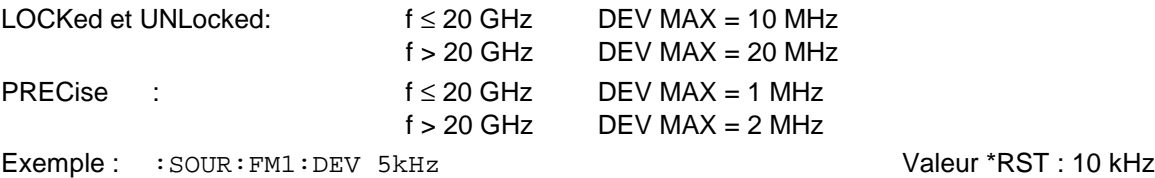

#### **[:SOURce]:FM1|2:EXTernal1|2**

Ce noeud contient les commandes pour le réglage de l'entrée externe FM. Les réglages à l'article EXTernal pour les modulations AM, FM et PM ne dépendent pas l'un de l'autre. Les réglages se réfèrent toujours à la prise désignée par le suffixe numérique après EXTernal. Le suffixe situé après FM est ignoré. Dans les commandes suivantes, p. ex., les réglages se réfèrent à la prise EXT2 :

:SOUR:FM1:EXT2:COUP AC

:SOUR:FM2:EXT2:COUP AC

Une commande sans suffixe est interprétée comme une commande avec le suffixe 1.

#### **[:SOURce]:FM1|2:EXTernal1|2:COUPling** AC | DC

La commande permet de sélectionner le mode de couplage pour l'entrée FM externe.

AC La composante de tension continue est séparée du signal de modulation.

DC Le signal de modulation n'est pas modifié  $V$ aleur \*RST : AC

Exemple : :SOUR:FM:EXT:COUP AC

## **[:SOURce]:FM1|2:EXTernal1|2:IMPedance** 600 Ohm | 100 kOhm

Cette commande permet de définir l'impédance d'entrée de l'entrée externe FM. Cette commande est couplée aux commandes SOURce:AM:EXTernal:IMPedance, SOURce:DM:EXTernal:IMPedance et SOURce:PM:EXTernal:IMPedance. Exemple: :SOUR:FM:EXT:IMP 100kOhm Valeur \*RST: 100 kOhm

#### **[:SOURce]:FM1|2:INTernal**

Ce noeud contient les commandes pour les réglages des générateurs FM internes. Pour FM1, c'est toujours le générateur BF 1, pour FM2, c'est toujours le générateur BF 2. Pour FM1, PM1, AM:INT1 ainsi que pour SOURce0 le réglage porte sur le même matériel, il en est de même pour FM2, PM2 et AM:INT2 ainsi que pour SOURce2. Ainsi, les commandes suivantes sont couplées entre elles et provoquent le même effet :

SOUR:AM:INT2:FREQ

SOUR:FM2:INT:FREQ SOUR:PM2:INT:FREQ SOUR2:FREQ:CW

# **[:SOURce]:FM1|2:INTernal:FREQuency** 20 kHz à 500 kHz ou 0.1 Hz à 500 kHz

La commande permet de régler la fréquence de modulation. Selon le mode sélectionné, seules certaines valeurs sont admises pour INTernal (voir paragraphe "Modulation de fréquence"):

LOCKed FREQ = 10 kHz à 5M Hz UNLocked FREQ = DC à 5 MHz

PRECise FREQ = DC à 1 MHz

Exemple : : SOUR: FM: INT: FREQ 10 kHz Valeur \*RST : 1 kHz

# **[:SOURce]:FM1|2:SOURce** INTernal | EXTernal1 | EXTernal2

La commande permet de sélectionner la source de modulation. Une commande sans suffixe est interprétée comme étant une commande avec suffixe 1. INT correspond au générateur BF 1 pour FM1 et au générateur BF2 pour FM2. Il est possible d'activer au même temps une source de modulation externe et une source interne (voir exemple).

Valeur \*RST pour FM1 : INT

Exemple : : SOUR: FM: SOUR INT1, EXT2 pour FM2 : EXT2

# **[:SOURce]:FM1|2:STATe** ON | OFF

La commande permet de mettre en ou hors service la modulation de fréquence.

Exemple : SOUR: FM: STAT OFF Valeur \*RST : OFF.

# **3.6.11.5 Sous-système SOURce:FREQuency**

Ce sous-système contient les commandes pour les réglages de fréquence de la source RF, y compris les balayages.

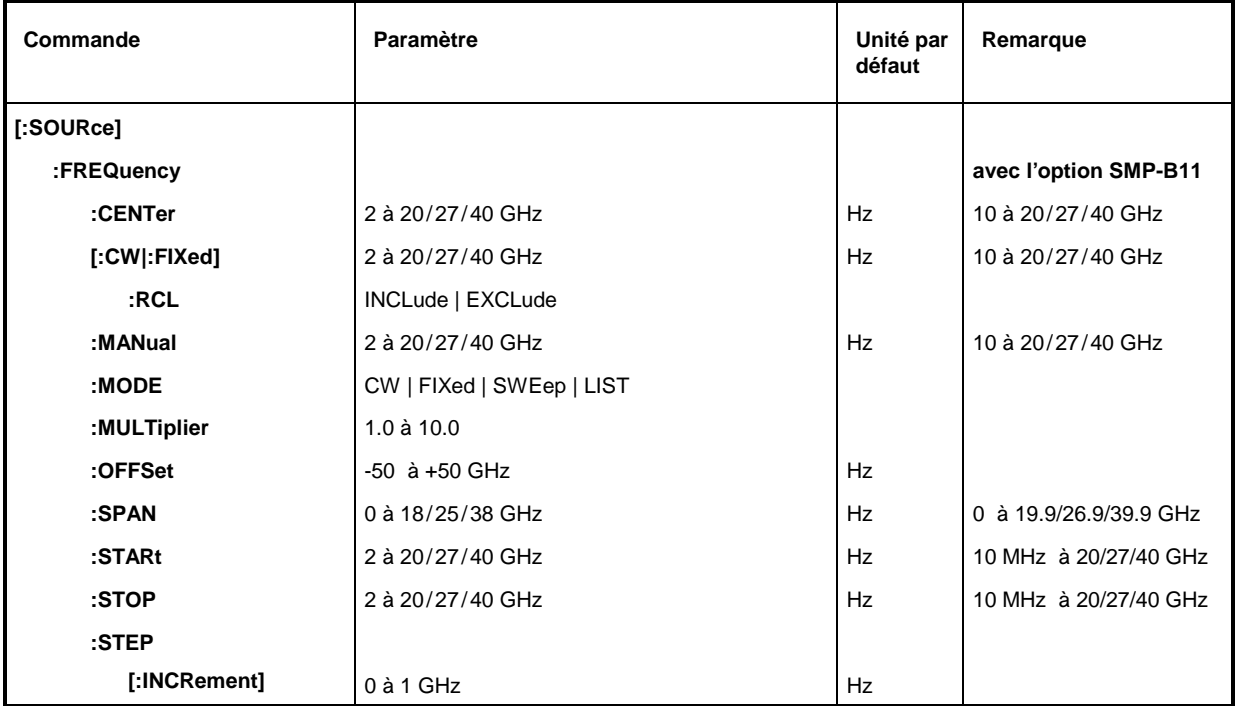

## **[:SOURce]:FREQuency:CENTer** SMP02: 2 à 20 GHz, SMP03: 2 à 27 GHz, SMP04: 2 à 40 GHz

La commande permet de régler la gamme de balayage par l'entrée de la fréquence centrale. Elle est couplée aux commandes :SOURce:FREQuency:STARt et :SOURce:FREQuency:STOP.

Pour cette commande, les valeurs OFFSet et MULTiplier sont prises en compte, comme dans le cas de la valeur d'entrée FREQUENCY dans menu FREQUENCY. Pour cette raison, la gamme de valeurs indiquée est uniquement valable pour OFFSet = 0 et MULTiplier = 1. La gamme de valeurs pour les autres valeurs d'OFFSet et MULTiplier peut être calculée selon la formule suivante (voir paragraphe "Décalage de fréquence et facteur multiplicateur") :

2 GHz x MULTiplier + OFFSet à 20/27/40 GHz x MULTiplier + OFFSet

Exemple : : SOUR: FREQ: CENT 100 kHz Valeur \*RST : (STARt + STOP)/2

# **[:SOURce]:FREQuency[:CW | :FIXed]** 2 à 20/27/40 GHz

#### (avec l'option SMP-B11: 10 MHz à 20/27/40 GHz)

La commande permet de régler la fréquence pour le fonctionnement CW. Cette valeur est couplée à la fréquence de balayage actuelle. En plus d'une valeur numérique, on peut aussi indiquer UP et DOWN. Ainsi, la fréquence est augmentée ou diminuée de la valeur réglée par [:SOURce]:FREQuency:STEP (pour la plage de valeurs, voir FREQuency:CENTer).

Exemple : : SOUR: FREQ: CW 100 kHz Valeur \*RST : 100 MHz

## **[:SOURce]:FREQuency[:CW | :FIXed]:RCL** INCLude | EXCLude

Cette commande définit l'effet de la fonction RECALL sur la fréquence. \*RST n'a pas d'influence sur ce réglage.

INCLude La fréquence mémorisée est chargée en même temps que les réglages d'appareil au moyen de la touche [RECALL] ou avec une séquence mémoire.

EXCLude La fréquence RF n'est pas chargée en même temps que les réglages d'appareil et les réglages actuels sont maintenus.

Exemple : :SOUR:FREQ:RCL INCL Valeur \*RST : INCLude

#### **[:SOURce]:FREQuency:MANual** 2 à 20/27/40 GHz (avec l'option SMP-B11: 10 MHz à 20/27/40 GHz)

Cette commande permet de régler la fréquence si SWEep:MODE MANual et FREQuency:MODE SWEep sont réglés. Ici, ce ne sont que les valeurs de fréquence entre les réglages pour :SOURce:FREQuency:STARt et :STOP qui sont permises (pour la gamme de valeurs, voir FREQuency:CENTer). Valeur \*RST : 100 MHz

Exemple: : SOUR: FREO: MAN 500MHz

## **[:SOURce]:FREQuency:MODE** CW | FIXed | SWEep | LIST

Cette commande permet de définir le mode de fonctionnement et, par conséquent, les commandes commandant le sous-système FREQuency. Les fonctions sont définies de la façon suivante:

- CW |FIXed CW et FIXed sont des synonymes. La fréquence de sortie est définie au moyen de :SOURce:FREQuency:CW | FIXed.
- SWEep L'appareil travaille dans le mode SWEep. La fréquence est définie par les commandes SOURce:FREQuency:STARt; STOP; CENTer; SPAN; MANual.
- LIST L'appareil peut traiter une liste de réglages de fréquence et de niveau. Les réglages s'effectuent dans le sous-système SOURce:LIST. Le réglage SOURce:FREQuency:MODE LIST provoque automatiquement le réglage LIST pour la commande SOURce:POWer:MODE. Valeur \*RST : CW.

Exemple : :SOUR:FREQ:MODE LIST

## **[:SOURce]:FREQuency:MULTiplier** 1.0 à 10.0

La commande permet d'introduire le facteur multiplicateur d'un multiplicateur de fréquences éventuellement connecté en aval (voir paragraphe "Décalage de fréquence et facteur multiplicateur"). Après l'introduction d'un facteur multiplicateur ou d'un décalage de fréquence, la fréquence entrée par SOURce:FREQuency: ... ne correspond plus à la fréquence RF de sortie. On a la relation suivante:

SOURce:FREQuency:... = Fréquence RF de sortie x MULTiplier + OFFset.

L'introduction d'un facteur multiplicateur ou d'un décalage de fréquence ne modifie pas la fréquence de sortie RF mais la valeur d'interrogation de [:SOURce]:FREQuency:.....

Exemple: :SOUR:FREQ:MULT 2 Valeur \*RST: 1

## **[:SOURce]:FREQuency:OFFSet** -50 à +50 GHz

La commande permet de régler le décalage de fréquence d'un mélangeur éventuellement monté en aval (voir plus haut, :FREQuency:MULTiplier et paragraphe "Décalage de fréquence et facteur multiplicateur").

Exemple : : SOUR: FREQ: OFFS 100MHz Valeur \*RST : 0

## **[:SOURce]:FREQuency:SPAN** 2 à 18/25/28 GHz (avec l'option SMP-B11: 0 à 19,9/26,9/39,9 GHz)

Cette commande définit la gamme de fréquence pour le balayage. Ce paramètre est couplé à la fréquence de départ et à la fréquence d'arrêt. Des valeurs négatives sont permises pour SPAN, on a dans ce cas STARt > STOP. Les variables sont reliées par les formules suivantes :

 $STARt = CENTer - SPAN/2$ STOP = CENTer + SPAN/2 Valeur \*RST : (STOP–STARt)

Exemple: : SOUR: FREQ: SPAN 10GHz

#### **[:SOURce]:FREQuency:STARt** 2 à 20/27/40 GHz (avec l'option SMP-B11: 10 MHz à 20/27/40 GHz)

Cette commande définit la valeur de départ de la fréquence pour le balayage. Les paramètres STARt, STOP, SPAN et CENTer sont couplés l'un à l'autre. La valeur STARt peut être supérieure à la valeur STOP. (Pour la plage des valeurs, voir FREQ:CENT).

Exemple : : SOUR: FREQ: STAR 2GHz Valeur \*RST : 10 GHz

## **[:SOURce]:FREQuency:STOP** 2 à 20/27/40 GHz (avec l'option SMP-B11: 10 MHz à 20/27/40 GHz)

Cette commande indique la valeur finale de la fréquence pour le balayage (voir aussi STARt). (Pour la plage de valeurs, voir FREQuency:CENTer).

Exemple : : SOUR: FREQ: STOP 15GHz Valeur \*RST : 20 GHz

# **[:SOURce]:FREQuency:STEP**

Ce noeud contient la commande pour l'entrée de la largeur de pas pour le réglage de fréquence dans le cas de l'utilisation des valeurs de fréquence UP ou DOWN. Cette commande est couplée à la commande KNOB STEP de la commande manuelle. Ce ne sont que des largeurs de pas linéaires qui peuvent être réglées.

## **[:SOURce]:FREQuency:STEP[:INCRement]** 0 à 10 GHz

Cette commande permet de régler la largeur de pas pour le réglage de fréquence. Exemple : : SOUR: FREQ: STEP: INCR 1MHz Valeur \*RST : 1MHz

# **3.6.11.6 Sous-système SOURce:LIST**

Ce sous-système contient les commandes pour le mode de fonctionnement du générateur RF. Le mode de liste est activé par l'intermédiaire de la commande SOURce:FREQuency:MODE LIST. Le traitement des listes est commandé par le système TRIGger:LIST. Chaque liste contient une partie FREQuency, une partie POWer et une partie DWELl, ces parties ayant la même longueur. Les parties de la longueur 1 constituent une exception. Elles sont interprétées d'avoir la même longueur que les autres listes, toutes les valeurs alors étant égales à la première valeur. Après la création et la modification d'une liste, il est nécessaire d'utiliser la commande :LIST:LEARn afin pour que les réglages puissent être pris en compte par le matériel.

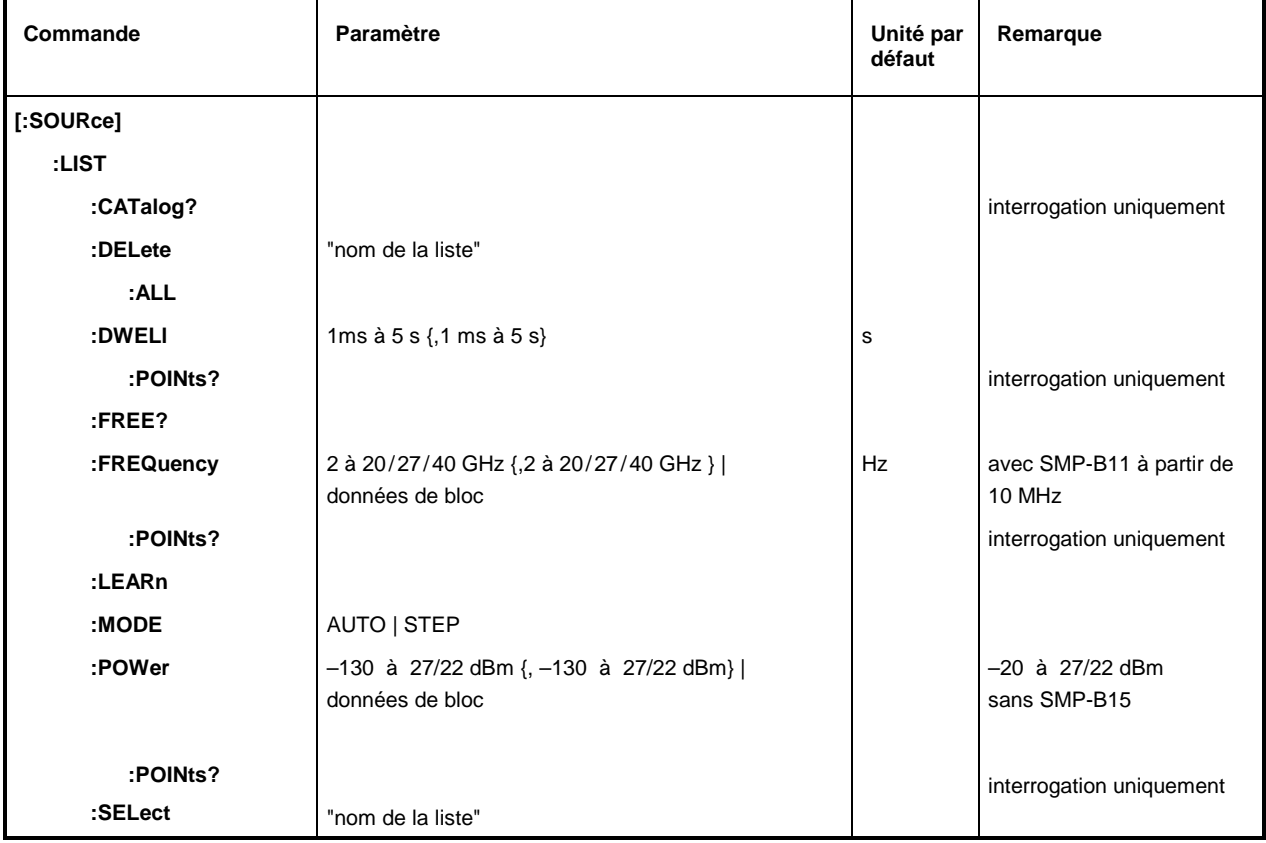

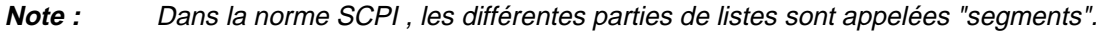

## **[:SOURce]:LIST:CATalog?**

La commande appelle une énumération des listes disponibles, séparées par des virgules. Comme la commande est une commande d'interrogation, elle ne dispose pas d'une valeur \*RST. Exemple : :SOUR:LIST:CAT? Réponse: "MYLIST", "LIST1", "LIST2"

## **[:SOURce]:LIST:DELete** "Nom de la liste"

La commande permet d'effacer la liste indiquée.

\*RST n'a pas d'influence sur les listes de données.

Exemple : :SOUR:LIST:DEL "LIST2"

## **[:SOURce]:LIST:DELete:ALL**

La commande permet d'effacer toutes les listes. \*RST n'a pas d'influence sur les listes de données.

Exemple : :SOUR:LIST:DEL:ALL

#### **[:SOURce]:LIST:DWELl** 1 ms à 5 s {, 1 ms à 5 s}

Pour chaque point des listes FREQuency et POWer/VOLTage, cette commande spécifie le temps de passage de l'appareil " (anglais: "dwell").

**Note :** Le générateur ne peut pas affecter des temps de passage différents aux différents points de la liste FREQuency ou de la liste POWer. Pour cette raison, la partie DWELl doit avoir la longueur 1 ; la valeur s'applique à tous les points. Dans le cas d'une liste à plusieurs éléments, toutes les valeurs doivent être identiques.

Exemple: : SOUR:LIST: DWEL 0.15

#### **[:SOURce]:LIST:DWELl:POINts?**

La commande interroge la longueur (en points) de la liste DWELl. Comme la commande est une commande d'interrogation, elle ne dispose pas d'une valeur \*RST.

Exemple : :SOUR:LIST:DWEL:POIN? Réponse : 1

#### **[:SOURce]:LIST:FREE?**

La commande interroge deux valeurs. La première valeur indique la capacité encore libre pour les listes (en points), la deuxième valeur indique la capacité déjà occupée (en points). Comme la commande est une commande d'interrogation, elle ne dispose pas d'une valeur \*RST.

Exemple : : SOUR: LIST: FREE? Réponse : 2400, 200

**[:SOURce]:LIST:FREQuency** 2 à 20 /24 à 40GHz {, 2 à 20/27 à 40GHz }| données de bloc (Option SMP-B11: à partir de 10 MHz)

La commande remplit la partie FREQuency de la liste sélectionnée. Les données peuvent être indiquées ou en tant que liste de chiffres (séparés par virgules) à une longueur quelconque ou en tant que données de bloc binaires. Lors d'une transmission de données bloc, 8 (4) octets sont toujours interprétés en tant que nombre de virgule flottante de double précision (voir la commande FORMat:DATA). \*RST n'a pas d'influence sur les listes de données.

Exemple: : SOUR: LIST: FREQ 14GHz, 13GHz, 12GHz, ...

#### **[:SOURce]:LIST:FREQuency:POINts?**

La commande interroge la longueur (en points) de la liste FREQuency sélectionnée actuellement. Comme la commande est une commande d'interrogation, elle ne dispose pas d'une valeur \*RST. Exemple : :SOUR:LIST:FREQ:POIN? Réponse: 327

#### **[:SOURce]:LIST:LEARn**

La commande détermine le réglage du matériel pour la liste sélectionnée complète. Les données déterminées ainsi sont mémorisées avec la liste. Comme la commande déclenche un événement, elle ne dispose pas d'une valeur \*RST.

Exemple: : SOUR: LIST: LEAR

**Attention :** Cette commande doit être utilisée après toute réglage et modification d'une liste.

#### **[:SOURce]:LIST:MODE** AUTO | STEP

La commande indique le mode de traitement de la liste (analoque à SOURce: SWEep: MODE).

AUTOChaque déclenchement provoque un traitement complet de la liste.

STEP Chaque déclenchement ne provoque qu'un pas dans le traitement de la liste.

Exemple : : SOUR: LIST: MODE STEP Valeur \*RST : AUTO

# **[:SOURce]:LIST:POWer** -130 à 27 dBm {, -130 à 27 dBm} | données de bloc

(-20 à 27 dBm sans l'option SMP-B15)

La commande remplit la partie POWer de la liste RF sélectionnée. La plage de variation du niveau permise est 20 dB. Pour le format de données, voir la commande :SOURce:LIST:FREQ. \*RST n'a pas d'influence sur les listes de données.

Exemple: : SOUR: LIST: POW 0dBm, -2dBm, -2dBm, -3dBm, ...

#### **[:SOURce]:LIST:POWer:POINts?**

La commande interroge la longueur (en points) de la liste POWer actuellement sélectionnée. Comme la commande est une commande d'interrogation, elle ne dispose pas d'une valeur \*RST.

Exemple : :SOUR:LIST:POW:POIN? Réponse: 327

#### **[:SOURce]:LIST:SELect** "Nom de la liste"

Cette commande sélectionne la liste spécifiée. Elle sert aussi à générer une nouvelle liste dont le nom peut être entrée ici (7 caractères au maximum). Si une liste sélectionnée n'existe pas encore, elle sera créée. \*RST n'a pas d'influence sur les listes de données.

Exemple : :SOUR:LIST:SEL "LIST1"

# **3.6.11.7 Sous-système SOURce:MARKer**

Ce sous-système contient les commandes pour la commande de la génération de marqueurs pour les balayages. Le SMP dispose de trois marqueurs chaque fois pour les balayages de fréquence et de niveau distingués au moyen d'un suffixe numérique. Les réglages pour les marqueurs du balayage de fréquence et du balayage de niveau sont indépendants l'un de l'autre.

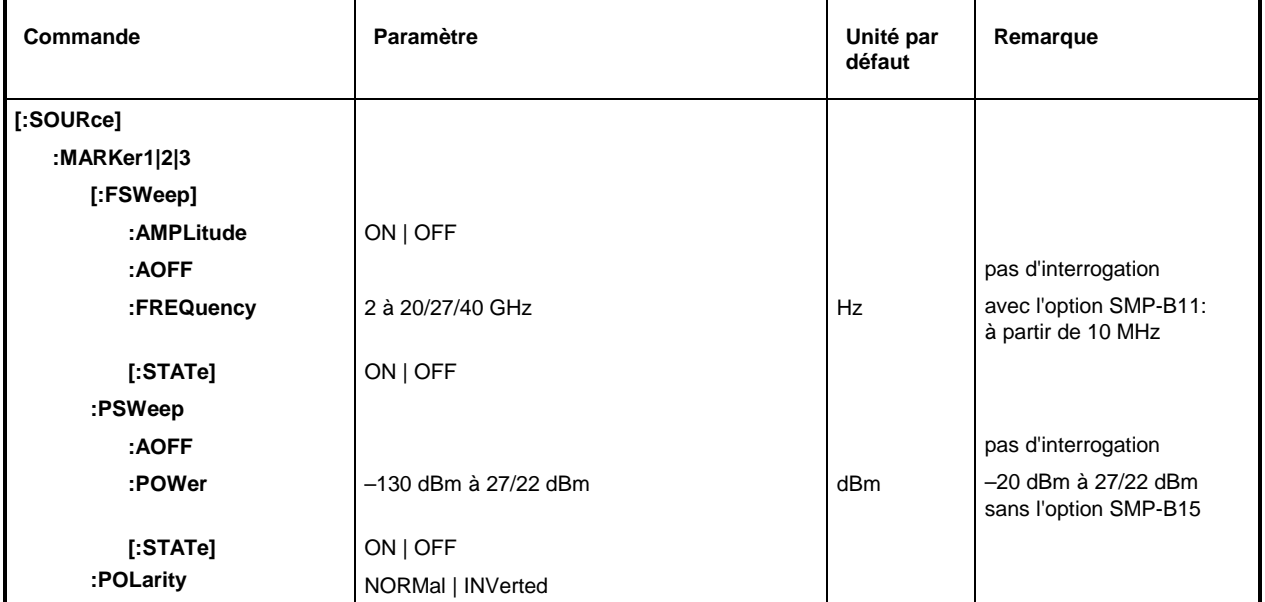

# **[:SOURce]:MARKer1|2|3[:FSWeep]**

Ce noeud contient les commandes pour les marqueurs du balayage de fréquence. Le mot-clé :FSWeep peut être omis ; ainsi la commande est conforme à SCPI.

## **[:SOURce]:MARKer1|2|3[:FSWeep]:AMPLitude** ON | OFF

La commande définit si le marqueur influence le niveau du signal.

- ON Le niveau de sortie est diminué d'une valeur constante lors du passage sur la fréquence du marqueur.
- OFF Le niveau de sortie n'est pas modifié. 
Le vous le vous le vous le vous le vous le vous le vous le vous le

Exemple: : SOUR: MARK1: FSW: AMP ON

## **[:SOURce]:MARKer1|2|3[:FSWeep]:AOFF**

La commande (All markers off) permet de mettre hors service tous les marqueurs de fréquence. Comme cette commande déclenche un événement, elle n'a pas de valeur \*RST et d'une version pas de forme interrogative.

Exemple: : SOUR: MARK: FSW: AOFF

## **[:SOURce]:MARKer1|2|3[:FSWeep]:FREQuency** 2 à 20/27/40 GHz;

La commande permet de positionner le marqueur sélectionné par le suffixe numérique placé après MARKer sur la fréquence indiquée.

Dans cette commande, les valeurs OFFSet et MULTiplier du sous-système (menu) FREQuency sont pris en compte, comme dans le cas de l'entrée MARKER dans le menu SWEEP-FREQ. Pour cette raison, la plage de valeurs indiquée ne s'applique qu'à SOURce:FREQuency:OFFSet = 0 et MULTIplier = 1. La plage de valeurs pour les autres valeurs d'OFFSet et de MULTiplier peut être calculée selon la formule suivante (voir aussi le paragraphe "Décalage de fréquence") :

10 MHz x MULTiplier – OFFSet à 20/27/40 GHz x MULTiplier – OFFSet

Valeur \*RST pour MARK1: 10 GHz MARK2: 15 GHz Exemple: :SOUR:MARK1:FSW:FREQ 3 GHz MARK3:20 GHz

## **[:SOURce]:MARKer1|2|3[:FSWeep][:STATe]** ON | OFF

La commande permet de mettre en ou hors service le marqueur sélectionné par le suffixe numérique placé après MARKer. Valeur \*RST : OFF

Exemple: : SOUR: MARK1: FSW: STAT ON

## **[:SOURce]:MARKer1|2|3:PSWeep**

Ce noeud (Power SWeep) contient les commandes pour les marqueurs du balayage de niveau. Les trois marqueurs sont distingués par un suffixe numérique après MARKer.

## **[:SOURce]:MARKer1|2|3:PSWeep:AOFF**

La commande permet de mettre tous les marqueurs de niveau hors service. Comme cette commande déclenche un événement, elle ne dispose pas de valeur \*RST et n'a pas de forme interrogative.

Exemple: : SOUR: MARK: PSW: AOFF

**[:SOURce]:MARKer1|2|3:PSWeep:POWer** -130 dBm à +27 dBm (sans l'option SMP-B15: -20 dBm à 27 dBm; SMP03/04: à 22 dBm)

La commande positionne le marqueur sélectionné par le suffixe numérique après MARKer sur le niveau indiqué.

Dans cette commande la valeur OFFSet du sous-système (menus) POWER (LEVEl) est prise en compte, comme dans le cas de l'entrée de la valeur MARKER dans le menu SWEEP-LEVEL. Pour cette raison, la plage de valeurs indiquée ne s'applique que pour SOURce:POWer:OFFSet = 0, MULTiplier = 1. La gamme de valeurs pour les autres valeurs d'OFFSet et de MULTiplier peut être calculée selon la formule suivante (voir aussi paragraphe "Décalage de niveau ") :

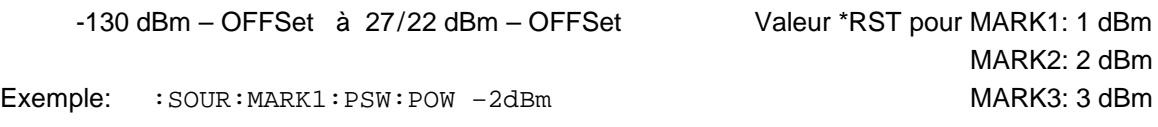

# **[:SOURce]:MARKer1|2|3:PSWeep[:STATe]** ON | OFF

La commande permet de mettre en ou hors service du marqueur sélectionné par le suffixe numérique après MARKer. 
valeur \*RST : OFF

Exemple: : SOUR: MARK1: PSW: STAT ON

# **[:SOURce]:MARKer1|2|3:POLarity** NORMal | INVerted

La commande détermine la polarité du signal de marqueur.

- NORMal Lorsque la condition du marqueur est satisfaite pendant le balayage, un signal de niveau TTL est présent sur la sortie marqueur, qui est normalement à 0 V.
- INVerted Lorsque la condition du marqueur est satisfaite pendant le balayage, une tension de 0 V est présent sur la sortie marqueur, qui est normalement à un niveau TTL.

Exemple : : SOUR: MARK: POL INV Valeur \*RST : NORM

# **3.6.11.8 Sous-système SOURce:PHASe**

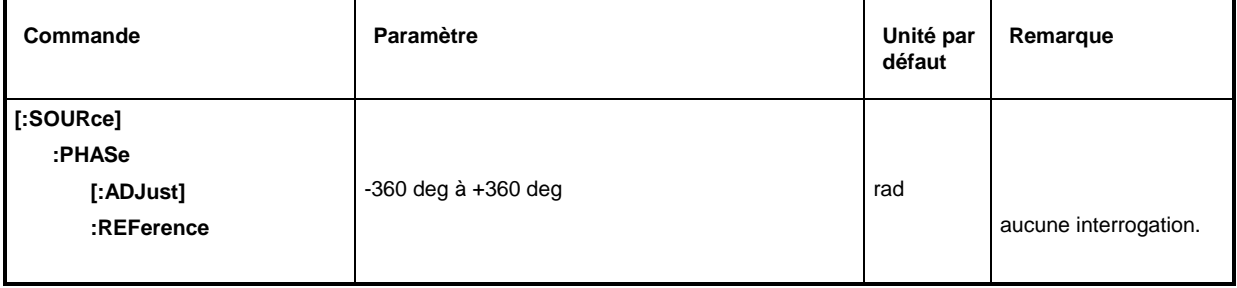

# **[:SOURce]:PHASe[:ADJust] -**360 deg à +360 deg

La commande permet de spécifier la phase entre le signal de sortie et le signal de l'oscillateur de référence. Ce réglage n'est opérant qu'à la suite de la commande SOURce:PHASe:REFerence. Une indication en RADian est également possible.

Exemple: : SOUR: PHAS: ADJ 2DEG

:SOUR:PHAS:ADJ 0.1RAD Valeur \*RST : 0.0 DEG

## **[:SOURce]:PHASe:REFerence**

Cette commande permet de prendre en compte, comme nouvelle phase de référence, la phase réglée à l'aide de SOURce:PHASe:ADJust. La commande n'a pas de valeur \*RST.

Exemple : : SOUR: PHAS: REF

# **3.6.11.9 Sous-système SOURce:PM**

Ce sous-système contient les commandes pour le réglage de la modulation de phase et pour le réglage des paramètres du signal de modulation. Le SMP peut être équipé de deux modulateurs de phase indépendants, PM1 et PM2 (option SM-B5). On les distingue par un suffixe indiqué après PM :

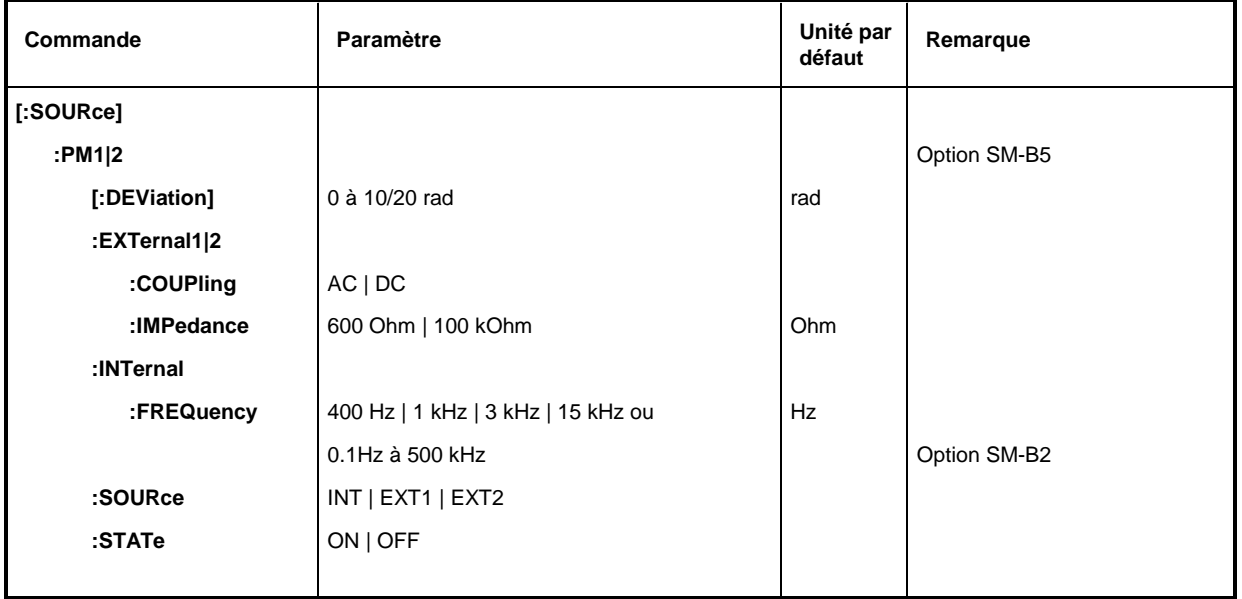

**[:SOURce]:PM1|2[:DEViation]** 0 à 10 rad (SMP03/04 à partir de 20 GHz: 0 à 20 rad)

La commande permet de spécifier le taux de modulation en radian. L'unité DEGree est également possible. Valeur \*RST : 1 rad

Exemple : SOUR:PM:DEV 20DEGR

## **[:SOURce]:PM1|2:EXTernal1|2**

Ce noeud contient les commandes permettant de régler l'entrée externe des modulateurs PM. Les réglages à l'article EXTernal pour les modulations AM, FM et PM ne dépendent pas l'un de l'autre. Ils se réfèrent toujours à la prise désignée par le suffixe après EXTernal. Ici, le suffixe indiqué après PM est ignoré. Dans les deux commandes suivantes, p. ex., les réglages se réfèrent à la prise EXT2 :

:SOUR:PM1:EXT2:COUP AC

#### :SOUR:PM2:EXT2:COUP AC

Une commande sans indication d'un suffixe est interprétée comme une commande avec suffixe 1.

# **[:SOURce]:PM 1|2:EXTernal1|2:COUPling** AC | DC

La commande permet de sélectionner le mode de couplage pour l'entrée PM externe.

AC Séparation de la partie de tension directe du signal de modulation.

DC Le signal de modulation n'est pas modifié Valeur \*RST : AC

Exemple : : SOUR: PM: COUP DC

## **[:SOURce]:PM 1|2:EXTernal1|2:IMPedance** 600 Ohm | 100 kOhm

La commande permet de spécifier l'impédance d'entrée de l'entrée externe PM sélectionnée. PM Elle est couplée aux commandes SOURce:AM:EXTernal:IMPedance, SOURce:DM:EXTernal:IMPedance et SOURce:FM:EXTernal:IMPedance.

Exemple: :SOUR:PM:IMP 100kOhm Valeur \*RST: 100 kOhm

## **[:SOURce]:PM1|2:INTernal**

Ce noeud contient les commandes pour les réglages des générateurs PM internes. Pour PM1 c'est toujours le générateur BF 1, pour PM2 c'est toujours le générateur BF 2 Pour FM1, PM1, AM:INT1 et SOURce0 le même matériel est réglé, de même pour FM2, PM2 et AM:INT2 ainsi que SOURce2. Pour cette raison, les commandes suivantes sont couplées l'une à l'autre et provoquent le même effet :

SOUR:AM:INT2:FREQ SOUR:FM2:INT:FREQ SOUR:PM2:INT:FREQ

SOUR2:FREQ:CW

#### **[:SOURce]:PM1|2:INTernal:FREQuency** 400 Hz | 1 kHz | 3 kHz | 15 kHz ou 0.1 Hz à 500 kHz (Option SM-B2)

La commande permet de régler la fréquence de modulation. Selon l'équipement de l'appareil, seules certaines valeurs sont admissibles pour INTernal :

Si l'appareil ne dispose ni de l'option SM-B2, les valeurs admissibles pour INT1 sont 400 Hz, 1 kHz, 3 kHz et 15 kHz. Avec l'option SM-B2, ce sont les valeurs de 0,1 Hz à 500 kHz

Exemple : :SOUR:PM:INT:FREQ 10kHz Valeur \*RST : 1 kHz

## **[:SOURce]:PM1|2:SOURce** INTernal | EXTernal1 | EXTernal2

La commande permet de sélectionner la source de modulation. Une commande sans suffixe est interprétée comme une commande avec suffixe 1. Le générateur BF1 est INTernal pour PM1, le générateur BF 2 (option SM-B5) est INTernal pour PM2. Il est possible d'activer plusieurs sources de modulation au même temps (voir exemple).

Valeur \*RST pour PM1: INT Exemple : : SOUR: PM: SOUR INT, EXT2 pour PM2:EXT2

#### **[:SOURce]:PM1|2:STATe** ON | OFF

La commande permet de mettre en ou hors service la modulation en phase sélectionnée par le suffixe numérique après PM. Valeur \*RST : OFF

Exemple: : SOUR: PM1: STAT OFF

# **3.6.11.10 Sous-système SOURce:POWer**

Ce sous-système contient les commandes pour le réglage du niveau de sortie, le réglage de niveau et la correction du niveau du signal RF. Au lieu de dBm, il est également possible d'utiliser d'autres unités :

- par l'indication de l'unité souhaitée, directement après la valeur numérique (Exemple : POW 0.5V),
- par modification de l'unité DEFault dans le système UNIT (voir commande : UNIT: POWER)

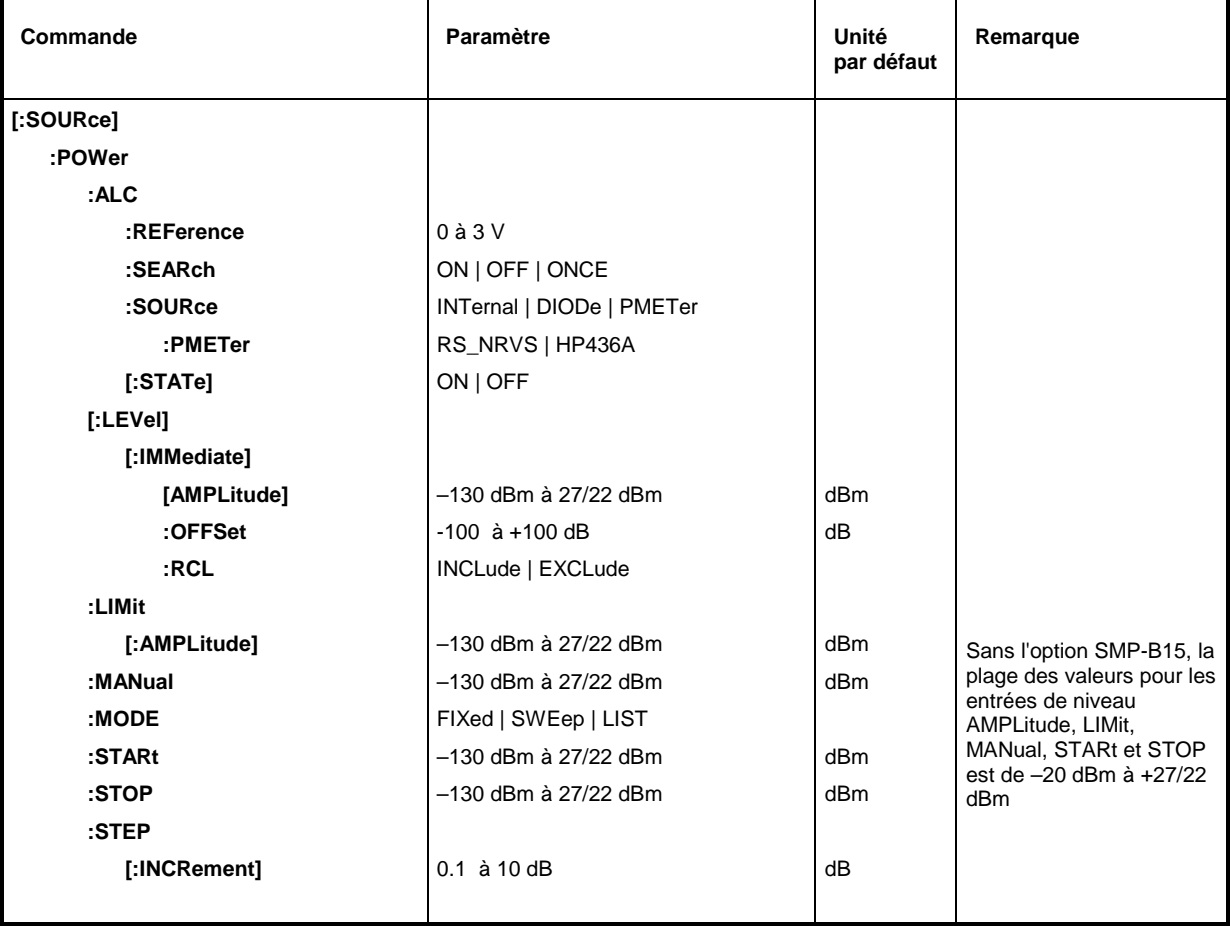

## **[:SOURce]:POWer:ALC**

Ce noeud contient les commandes permettant de contrôler la régulation automatique du niveau.

## **[:SOURce]:POWer:ALC:REFerence** 0 à 3 V

La commande permet de régler la tension de référence sur l'entrée EXT-ALC. Cette commande n'a de sens que si l'on a sélectionné pour SOURce soit DIODe, soit PMETer - TYPE HP436A. Exemple: : SOUR: POW: ALC:REF 1 Valeur \*RST: 1 V

## **[:SOURce]:POWer:ALC:SEArch** ON | OFF | ONCE

Cette commande définit les conditions dans lesquelles la boucle de régulation se durant un court instant. Cette commande n'a de sens que si l'on a sélectionné pour SOURce:ALC:STATe l'état OFF.

- ON La boucle de régulation est normalement ouverte et ne se ferme que si le niveau de sortie ou la fréquence sont modifiés.
- OFF La boucle de régulation n'est jamais fermée.
- ONCE La boucle de régulation de ferme immédiatement durant un court instant, puis s'ouvre à nouveau. SEARch est ensuite automatiquement réglé sur OFF.

Exemple: :SOUR:POW:ALC:SEAR ON Valeur \*RST: OFF

## **[:SOURce]:POWer:ALC:SOURce** INTernal | DIODe | PMETer

La commande permet de sélectionner le détecteur pour la régulation du niveau.

- INTernal Le détecteur interne est utilisé.
- DIODe Un détecteur à diode peut être connecté sur l'entrée ALC extérieur.

PMETer Un wattmètre à diode peut être connecté sur l'entrée ALC extérieur.

Exemple: :SOUR:POW:ALC:SOUR INT Valeur \*RST: INTernal

## **[:SOURce]:POWer:ALC:SOURce:PMETer** RS\_NRVS | HP436A

Cette commande permet de spécifier le type du wattmètre connecté.

RS\_NRVS Rohde & Schwarz NRVD ou NRVS (No. de réf. 857.8008.02 ou 1020.1809.02).

HP436A Hewlett-Packard HP436A.

Exemple: :  $SOUR:POW:ALC:SOUR:PMET RSRINKUS$  Valeur \*RST: RS\_NRVS

## **[:SOURce]:POWer:ALC[:STATe]** ON | OFF

La commande permet de mettre en ou hors service la régulation de niveau.

ON La régulation de niveau est activé en permanence.

- OFF La régulation de niveau n'est mise en circuit que brièvement, lorsque le niveau change.
- Exemple : :  $SOUR:POW:ALC:STAT ON$  Valeur \*RST : ON

## **[:SOURce]:POWer[:LEVel][:IMMediate]**

Ce noeud contient les commandes permettant de régler le niveau de sortie pour les modes de fonctionnement CW et SWEEP.

## **[:SOURce]:POWer[:LEVel][:IMMediate][:AMPLitude]** –130 dBm à 27 dBm (sans l'option SMP-B15: –20 dBm à 27 dBm; SMP03/04: à 22 dBm)

La commande permet de régler le niveau de sortie RF dans le mode de fonctionnement CW. En plus des valeurs numériques, on peut aussi spécifier la direction UP et DOWN. Ainsi, le niveau est augmenté ou réduit de la valeur spécifié par :SOURce:POWer:STEP.

Avec cette commande, la valeur OFFSet est prise en compte, conformément à la valeur d'entrée AMPLITUDE dans le menu LEVEL-LEVEL. La plage de valeurs indiquée ne s'applique qu'à SOURce:POWer:OFFSet 0. La plage de valeurs pour les autres valeurs OFFSet peut être calculée selon la formule suivante (voir aussi paragraphe "Décalage de niveau") :

–130 dBm + OFFSet à 22/27 dBm +OFFSet

Les mots-clé de cette commande sont largement optionnels ; pour cette raison, l'exemple indique et la version complète et la version abrégée. Valeur \*RST : -30 dBm

Exemple : :SOUR:POW:LEV:IMM:AMPL -15 ou :POW -15

#### **[:SOURce]:POWer[:LEVel][:IMMediate][:AMPLitude]:OFFSet** -100 à +100 dB

La commande permet d'entrer le décalage de niveau constant d'un atténuateur/amplificateur monté en aval (voir paragraphe "Décalage de niveau"). Lorsqu'un décalage de niveau a été entré, le niveau entré avec SOURce:POWer:AMPLitude n'est plus conforme au niveau de sortie RF. La relation qui s'applique est la suivante :

:POWer = niveau de sortie RF + POWer:OFFSet.

L'entrée d'un décalage de niveau ne modifie pas le niveau de sortie RF, mais seulement la valeur d'interrogation de SOURce:POWer:AMPLitude. Le décalage de niveau s'applique aussi aux balayages de niveau.

Ici, dB est la seule unité admissible ; les unités linéaires (V, W, etc.) ne sont pas admises.

Exemple : :SOUR:POW:LEV:IMM:AMPL:OFFS 0 ou Valeur \*RST : 0 :POW:OFFS 0

#### **[:SOURce]:POWer:LIMit[:AMPLitude]** –130 dBm à 27 dBm (sans l'option SMP-B15: –20 dBm à 27 dBm; SMP03/04: à 22 dBm)

La commande limite le niveau maximum de la sortie RF dans les modes CW et SWEEP. Elle n'a pas d'influence sur l'affichage LEVEL et la réponse à l'interrogation POW?.

Exemple :  $:$   $SOUR:$   $POW:$   $LIM:$   $AMPL -15$   $V="2"$   $V="3"$   $V="4"$   $V="4"$   $V="4"$   $V="5"$   $V="5"$   $V="5"$   $V="6"$   $V="5"$ 

#### **[:SOURce]:POWer:MANual** –130 dBm à 27 dBm (sans l'option SMP-B15: –20 dBm à 27 dBm; SMP03/04: à 22 dBm)

La commande permet de régler le niveau, si SOURce:POWer:MODE est réglé sur SWEep et SOURce:SWEep:MODE sur MANual. Seulement les valeurs de niveau entre STARt et STOP sont admissibles. (Pour la plage de valeurs admissibles, voir :POWer). Valeur \*RST : -30 dBm Exemple : : SOUR: POW: MAN 1dBm Valeur \*RST : -30 dBm et -20 dBm

## **[:SOURce]:POWer:MODE** FIXed | SWEep | LIST

La commande définit le mode de fonctionnement et, par suite aussi, les commandes contrôlant le réglage du niveau.

- FIXed Le niveau de sortie est défini par les commandes énumérés sous :SOURce:POWer:LEVel.
- SWEep L'appareil travaille dans le mode SWEep. Le niveau est défini par [:SOURce]:POWer;STARt; STOP; CENTer; SPAN et MANual.
- LIST L'appareil traite une liste. Les réglages s'effectuent dans le sous-système SOURCe: LIST.

Le réglage SOURce: POWer: MODE LIST place également SOURce: FREQuency :MODE sur LIST. Valeur \*RST : FIXed

Exemple: : SOUR: POW: MODE FIX
### **[:SOURce]:POWer:STARt** –130 dBm à 27 dBm (sans l'option SMP-B15: –20 dBm à 27 dBm; SMP03/04: à 22 dBm)

La commande permet de régler la valeur de départ pour le balayage de niveau. La valeur STARt peut être supérieure à la valeur STOP, ainsi, le balayage s'effectue à partir du niveau haut au niveau bas. (Pour la plage de valeurs admissibles, voir :POWer:AMPLitude).

Exemple : :  $SOUR: POW: STAR -20$  Valeur \*RST : -30 dBm ou - 20 dBm

### **[:SOURce]:POWer:STOP** –130 dBm à 27 dBm (sans l'option SMP-B15: –20 dBm à 27 dBm; SMP03/04: à 22 dBm)

La commande permet de régler la valeur finale pour un balayage de niveau. La valeur STOP peut être inférieure à la valeur STARt. (Pour la plage de valeurs admissibles, voir : POWer).

Exemple : :SOUR:POW:STOP 3 Valeur \*RST : -10dBm

# **[:SOURce]:POWer:STEP[:INCRement]** 0.1 à 10 dB

La commande permet de régler la largeur de pas pour le réglage du niveau, lorsqu'on utilise UP et DOWN comme valeurs de niveau. La commande est couplée à KNOB STEP dans la commande manuelle, c'est-à-dire qu'elle définit également la largeur de pas du bouton rotatif.

Seule l'unité dB est admissible, les unités linéaires (V, W etc.) ne sont pas admises.

Exemple : : SOUR: POW: STEP: INCR 2 Valeur \*RST : 1dB

# **3.6.11.11 Sous-système SOURce:PULM**

Ce sous-système contient les commandes pour le contrôle de la modulation en impulsion et pour le réglage des paramètres du signal de modulation. Le générateur d'impulsions (option SMP-B14) peut être réglé dans le sous-système SOURce:PULSe.

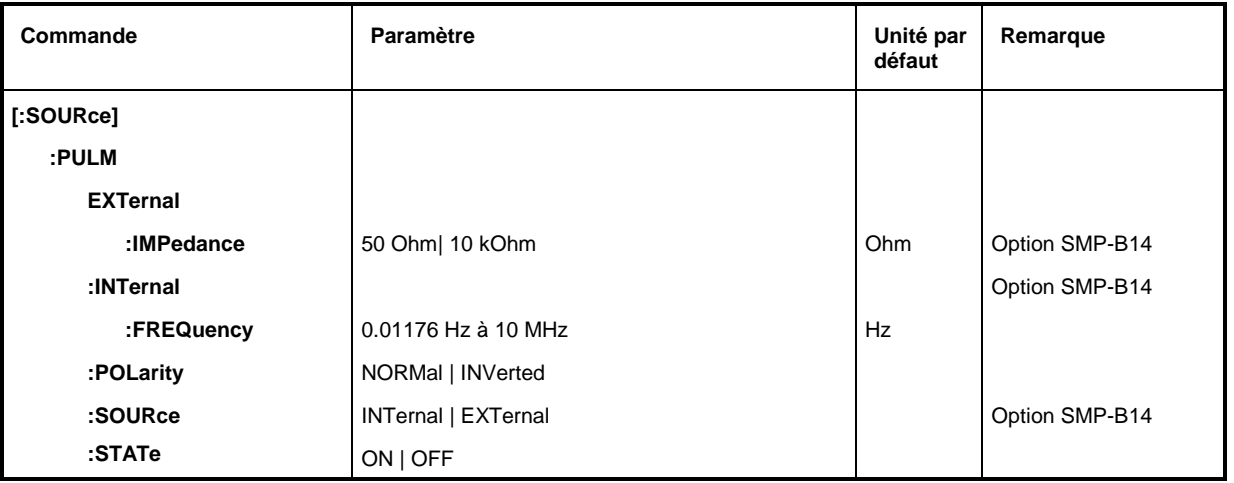

# **[:SOURce]:PULM:EXTernal**

Ce noeud contient les commandes permettant le réglage de la prise d'entrée du générateur d'impulsions externe.

## **[:SOURce]:PULM:EXTernal:IMPedance** 50 Ohm| 10 kOhm

La commande permet de régler l'impédance de la prise d'entrée pour le générateur d'impulsions externe. Comme le générateur d'impulsions dispose d'une propre prise d'entrée, ce réglage est indépendant des réglages correspondants pour PM ou FM.

Exemple : : SOUR: PULM: EXT: IMP 10E3 Valeur \*RST : 10 kOhm

### **[:SOURce]:PULM:INTernal**

Ce noeud contient les commandes permettant le réglage de la source de modulation interne.

# **[:SOURce]:PULM:INTernal:FREQuency** 0.01176 Hz à 10 MHz

Réglage de la fréquence du générateur d'impulsion. Ce paramètre est couplé à SOURce:PULSe:PERiod. Valeur \*RST : 100 kHz

Exemple: : SOUR: PULM: INT: FREQ 1MHz

# **[:SOURce]:PULM:POLarity** NORMal | INVerted

La commande définit la polarité entre le signal modulant et le signal modulé.

NORMal Le signal RF est supprimé pendant l'intervalle entre impulsions.

INVerted Le signal RF est supprimé pendant l'impulsion.

Exemple : : SOUR: PULM: POL INV Valeur \*RST : NORMal

# **[:SOURce]:PULM:SOURce** EXTernal | INTernal

Sélection de la source du signal modulant.

INTernal Générateur d'impulsions interne (option SMP-B14).

EXTernal Signal appliqué de l'extérieur. Valeur \*RST : INTernal

Exemple : : SOUR: PULM: SOUR INT

# **[:SOURce]:PULM:STATe** ON | OFF

Cette commande permet de mettre en ou hors service la modulation en impulsion.

# **3.6.11.12 Sous-système SOURce:PULSe**

Le sous-système contient les commandes pour le réglage du générateur d'impulsions (option SMP-B14). La génération d'impulsions est généralement déclenchée; mais la commande TRIGger:PULSe: SOURce AUTO permet de fixer la source de déclenchement sur AUTO et d'avoir un déclenchement relaxé.

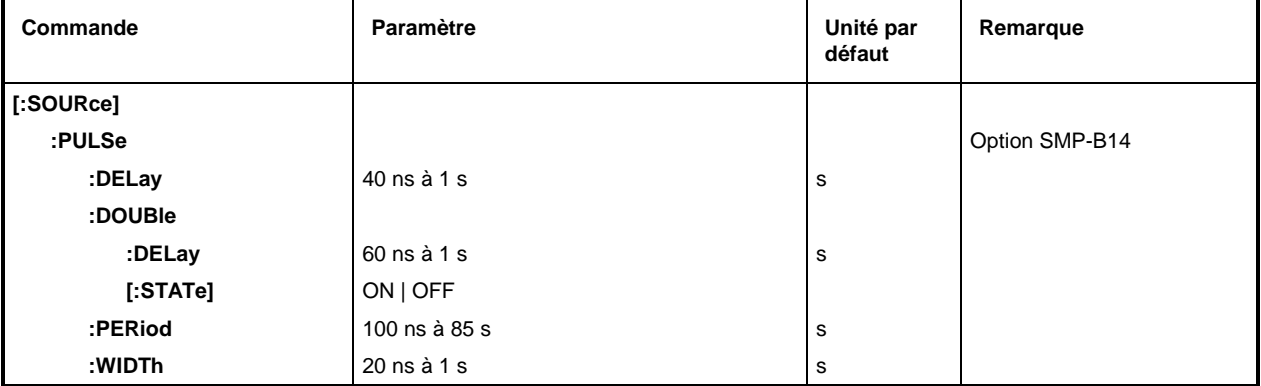

# **[:SOURce]:PULSe:DELay** 40 ns à 1 s

Cette commande permet de spécifier le temps qui sépare le début de la période et le premier front de l'impulsion. En raison de la construction de l'appareil, ce paramètre est mis à 0, si :SOURce:PULSe:DOUBle:STATe est réglé sur ON. L'ancienne valeur est de nouveau activée dès que l'impulsion double est mise hors service.

Exemple : : SOUR: PULS: DEL 10us Valeur \*RST : 1 us

### **[:SOURce]:PULSe:DOUBle**

Ce noeud contient les commandes pour le contrôle de la deuxième impulsion. Si :SOURce:PULSe:DOUBle:STATe est réglé ON, une deuxième impulsion dont la largeur (WIDTh) est identique à la largeur de la première impulsion est générée à chaque période.

### **[:SOURce]:PULSe:DOUBle:DELay** 60 ns à 1 s

La commande permet de régler le temps qui sépare le début de la période et le premier front de la deuxième impulsion. Valeur \*RST : 1 us

Exemple: : SOUR: PULS: DOUB: DEL 10us

# **[:SOURce]:PULSe:DOUBle[:STATe]** ON | OFF

Cette commande permet de mettre la deuxième impulsion en ou hors service.

ON La deuxième impulsion est activée. Le paramètre [:SOURce]:PULSe:DELay est mis à 0 et ne peut pas être modifié. WIDTh > (PULSe:PERiod – PULSe:DOUBle :DELay)/2 entraîne le message d'erreur –221, "Settings conflict".

OFF La deuxième impulsion est désactivée. Valeur \*RST : OFF

Exemple : :SOUR:PULS:DOUB:STAT OFF

# **[:SOURce]:PULSe:PERiod** 100 ns à 85 s

Cette commande permet de régler la période des impulsions. Comme la période des impulsions est la valeur réciproque de la fréquence, cette commande est couplée à la commande :SOURce:PULM:INTernal:FREQ.

Exemple : : SOUR: PULS: PER 2s.  $\blacksquare$ 

### **[:SOURce]:PULSe:WIDTh** 20 ns à 1s

Cette commande permet de régler la largeur des impulsions. Valeur \*RST : 1 us Exemple: : SOUR: PULS: WIDT 0.1s

# **3.6.11.13 Sous-système SOURce:ROSCillator**

Ce sous-système contient les commandes pour le réglage de l'oscillateur de référence externe et interne.

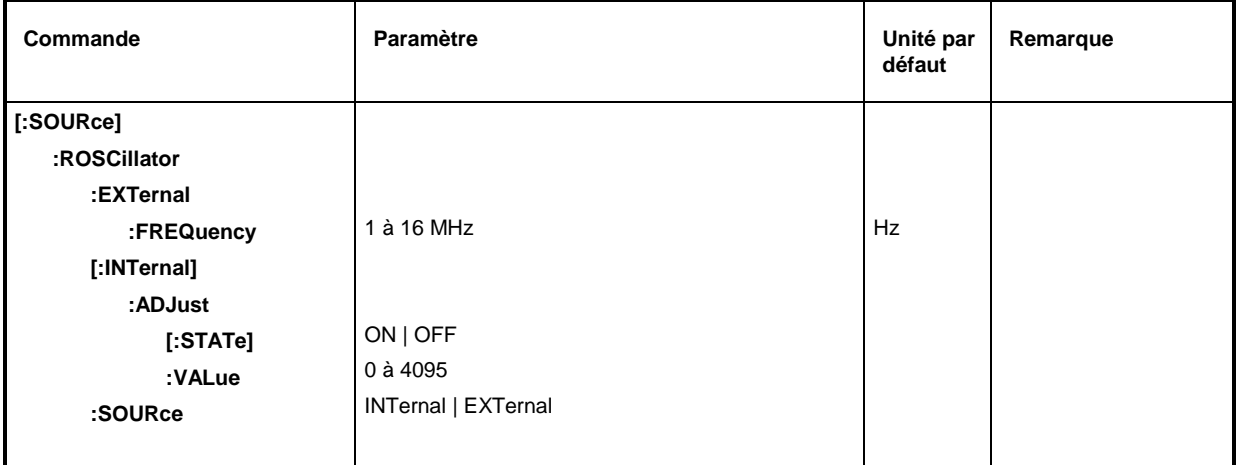

# **[:SOURce]:ROSCillator:EXTernal**

Ce noeud contient les commandes permettant le réglage de l'oscillateur de référence externe.

# **[:SOURce]:ROSCillator:EXTernal:FREQuency** 1 à 16 MHz

Cette commande indique à l'appareil la fréquence de l'oscillateur de référence. Exemple : : SOUR: ROSC: FREQ 5MHz Valeur \*RST : 10 MHz

# **[:SOURce]:ROSCillator[:INTernal]**

Ce noeud contient les commandes permettant le réglage de l'oscillateur interne de référence.

# **[:SOURce]:ROSCillator[:INTernal]:ADJust**

Ce noeud contient les commandes permettant une correction de la fréquence (réglage fin de la fréquence)..

# **[:SOURce]:ROSCillator[:INTernal]:ADJust[:STATe]** ON | OFF

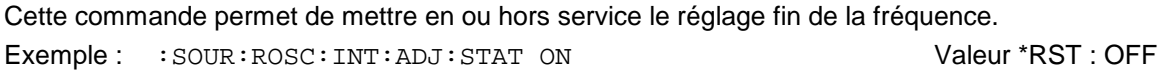

# **[:SOURce]:ROSCillator[:INTernal]:ADJust:VALue** 0 à 4095

Cette commande spécifie la valeur de la correction de fréquence. Pour une définition exacte, voir paragraphe "Fréquence de référence interne/externe". Exemple : :  $SOUR:ROSC: INT: ADJ: VAL 2048$  Valeur \*RST : 2048

# **[:SOURce]:ROSCillator:SOURce** INTernal | EXTernal

Cette commande permet de sélectionner la source de référence. INTernal L'oscillateur interne est utilisé. EXTernal Le signal de référence est appliqué de façon externe. Valeur \*RST : INTernal Exemple: : SOUR: ROSC: SOUR EXT

# **3.6.11.14 Sous-système SOURce:SWEep**

Ce sous-système contient les commandes pour le contrôle des balayages RF, c.-à-d. des balayages des générateurs RF. Les balayages sont déclenchés par principe. Le balayage de fréquence est activé par l'intermédiaire de la commande SOURce:FREQuency:MODE SWEep, le balayage de niveau par l'intermédiaire de la commande SOURce:POWer:MODE SWEep.

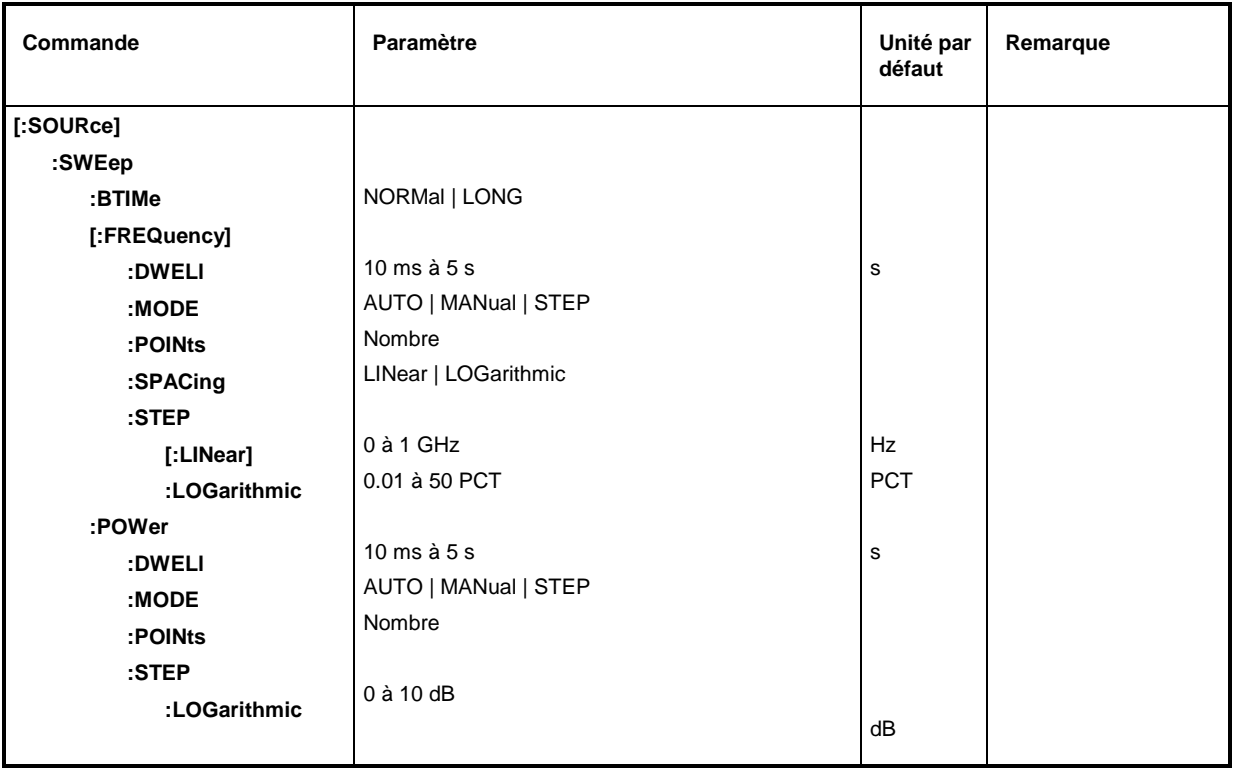

# **[:SOURce]:SWEep:BTIMe** NORMal | LONG

Cette commande permet de régler la durée de retour (Blank TIMe) du balayage. Ce réglage s'applique à tous les balayages, y compris les balayages BF.

NORMal Temps de retour aussi court que possible.

LONG Temps de retour suffisant pour permettre à un enregistreur XY d'être remise à zéro. Exemple : :  $SOWR:SWE:BTIM$  LONG Valeur \*RST : NORM

# **[:SOURce]:SWEep[:FREQuency]**

Ce noeud contient les commandes pour le réglage des balayages de fréquence. Le mot-clé [:FREQuency] peut être omis (voir exemple). Ainsi, les commandes sont compatibles avec la norme SCPI.

# **[:SOURce]:SWEep[:FREQuency]:DWELl** 10 ms à 5 s

Cette commande spécifie le temps de passage par pas de fréquence ("dwell" = s'arrêter ) Exemple : : SOUR: SWE: DWEL 12ms Valeur \*RST : 15 ms

# **[:SOURce]:SWEep[:FREQuency]:MODE** AUTO | MANual | STEP

Cette commande permet de définir le déroulement du balayage.

AUTOChaque déclenchement provoque un balayage complet.

- MANual Chaque pas de fréquence du balayage est déclenché par commande manuelle ou par une commande SOURce:FREQuency:MANual, le système de déclenchement n'est pas activé. La fréquence est augmentée ou réduite (selon le sens du bouton rotatif) de l'incrément défini par :SOURce:FREQuency:STEP: INCRement.
- STEP Chaque déclenchement ne provoque qu'un seul pas de balayage (Single-step-mode). La fréquence augmente de la valeur défini par :SOURce:SWEep:STEP:LOGarithmic

Exemple: : SOUR: SWE: MODE AUTO

### **[:SOURce]:SWEep[:FREQuency]:POINts** Nombre

La commande détermine le nombre de pas d'un balayage.

Au lieu de cette commande, il convient d'utiliser SOURce:SWEep:FREQuency:STEP:LINear et SOURce:SWEep:FREQuency:STEP:LOGarithmic, car la commande SOURce:SWEep:FREQuency:POINts a été adaptée aux caractéristiques d'appareil par rapport à la commande SCPI.

La valeur de POINts dépend de SPAN et de STEP selon les formules suivantes :

Pour les balayages linéaires : POINts = SPAN / STEP:LIN + 1

Pour les balayages logarithmiques et STARt < STOP :

POINts = ((log STOP - log STARt) / log (1+ STEP:LOG) )

Pour SPACing LOG et pour SPACing LIN, on utilise deux valeurs de POINts indépendantes. C'est-à-dire qu'il faut régler correctement la valeur SPACing avant de modifier POINts. Une modification de POINts provoque l'adaptation de STEP; mais ne provoque pas l'adaptation de STARt, STOP et SPAN.

Exemple: : SOUR: SWE: POIN 100

### **[:SOURce]:SWEep[:FREQuency]:SPACing** LINear | LOGarithmic

Cette commande permet de sélectionner le type d'espacement des pas, linéaire ou logarithmique.

Exemple : : SOUR: SWE: SPAC LIN Valeur \*RST : LINear

### **[:SOURce]:SWEep[:FREQuency]:STEP**

Ce noeud contient les commandes pour le réglage de la largeur de pas pour les balayages linéaires et logarithmiques. Les réglages de STEP:LIN et STEP:LOG ne dépendent pas l'un de l'autre.

### **[:SOURce]:SWEep[:FREQuency]:STEP[:LINear]** 0 à 10 GHz

Cette commande permet de régler la largeur de pas pour le balayage linéaire. Une modification de STEP[:LINear] entraîne aussi une modification de la valeur de POINts valable pour SPACing:LINear selon la formule indiquée pour POINts. Une modification de SPAN n'entraîne pas de modification de STEP[:LINear]. Le mot-clé [:LINear] peut être omis; ainsi, la commande est conforme à la norme SCPI (voir exemple). Valeur \*RST : 1 MHz

Exemple: : SOUR: SWE: STEP 1MHz

### **[:SOURce]:SWEep[:FREQuency]:STEP:LOGarithmic** 0.01 à 50 PCT

Cette commande indique le facteur de largeur de pas pour les balayages logarithmiques. La valeur de fréquence d'un pas de balayage résulte de la valeur précédante selon la formule:

nouvelle fréquence = ancienne fréquence + STEP:LOG x ancienne fréquence (si STARt < STOP)

STEP:LOG signifie donc la fraction de l'ancienne fréquence qui doit être ajoutée à cette fréquence pour constituer le prochain pas de balayage. Habituellement, STEP:LOG est spécifié en pour-cent ; le suffixe PCT doit être utilisé de façon explicite. Une modification de STEP:LOG entraîne une modification de la valeur POINts valable pour SPAC:LOG selon la formule indiquée sous POINts. Une modification de STARt ou de STOP n'entraîne pas de modification de STEP:LOG.

Exemple : :  $SOWR:SWE:STEP:LOG 10PCT$  Valeur \*RST : 1PCT

### **[:SOURce]:SWEep:POWer**

Ce noeud contient les commandes pour le réglage du balayage de niveau.

### **[:SOURce]:SWEep:POWer:DWELl** 10 ms à 5 s

Cette commande permet de régler le temps de passage par pas de niveau (anglais "dwell" = "s'arrêter, rester").

Exemple :  $:$   $SOUR:SWE:POW:DWE1 2ms$  Valeur \*RST : 15 ms

### **[:SOURce]:SWEep:POWer:MODE** AUTO | MANual | STEP

La commande détermine le déroulement du balayage.

AUTOChaque déclenchement provoque un balayage complet.

- MANual Chaque pas de niveau du balayage est déclenché par commande manuelle ou par une commande SOURce:POWer:MANual, le système de déclenchement n'est pas actif. Le niveau augmente ou diminue (selon le sens du bouton rotatif) de la valeur définie par :SOURce:POWer:STEP:INCRement ..
- STEP Chaque déclenchement ne provoque qu'un seul pas de balayage (Single-step-mode). Le niveau augmente de la valeur définie par :SOURce:POWer:STEP:INCRement .

Valeur \*RST : AUTO

Exemple: : SOUR: SWE: POW: MODE AUTO

### **[:SOURce]:SWEep:POWer:POINts** Nombre

Cette commande détermine le nombre de pas d'un balayage. Au lieu de cette commande, il convient d'utiliser la commande SOURce:SWEep:POWer:STEP:LOGarithmic, :POINts ayant été adapté aux caractéristiques d'appareil par rapport à la commande SCPI. La valeur de :POINts dépend SPAN et STEP selon les formules suivantes:

POINts = ((log STOP - log STARt) / log STEP:LOG) + 1

Une modification de POINts entraîne l'adaptation de STEP; mais les valeurs STARt, STOP et SPAN ne sont pas adaptées.

Exemple: : SOUR: SWE: POW: POIN 100

### **[:SOURce]:SWEep:POWer:SPACing** LOGarithmic

La commande permet de définir que l'espacement des pas est logarithmique. Elle permet une interrogation de SPACing. Valeur \*RST: LOGarithmic

Exemple: :SOUR:SWE:POW:SPAC LOG

### **[:SOURce]:SWEep:POWer:STEP**

Ce noeud contient les commandes pour le réglage de la largeur de pas du balayage.

## **[:SOURce]:SWEep:POWer:STEP:LOGarithmic** 0 à 10 dB

Cette commande permet de spécifier le facteur de la largeur de pas pour les balayages logarithmiques. La valeur de niveau d'un pas de balayage résulte de la valeur précédente selon:

Nouveau niveau = Ancien niveau + STEP:LOG × ancien niveau

STEP:LOG signifie donc la fraction de l'ancien niveau qui doit être ajoutée à ce niveau pour constituer le prochain pas de balayage. Habituellement, STEP:LOG est spécifié en décibel ; le suffixe dB doit être utilisé de façon explicite. Une modification de STEP:LOG entraîne une modification de la valeur POINts selon la formule indiquée sous POINts. Une modification de STARt ou de STOP n'entraîne pas de modification de STEP:LOG. Le mot-clé :LOG peut être omis; ainsi la commande est conforme avec la norme SCPI (voir exemple). Valeur \*RST : 1dB

Exemple: : SOUR: SWE: STEP 10dB

# **3.6.12 Système SOURce0|2**

Le système SOURce0|2contient les commandes pour la configuration des sources de signaux BF. L'allocation suivante est valable :

- SOURce0 : Générateur standard: Désigné INT1 s'il est utilisé comme source de modulation (voir p. ex. la commande SOURce:AM:SOURce INT1). La numérotation comme SOURce0 n'est pas conforme à la commande manuelle. Deuxième générateur BF optionnel (option SM-B2): Remplace le générateur standard, qui est désactivé par cette option. S'il est utilisé comme source de modulation, le 2ème générateur est désigné INT1. S'il est utilisé comme générateur BF, le 2ème générateur est désigné comme SOURce0, ce qui diffère de la numérotation de la commande manuelle.
- SOURce2 : Premier générateur BF ou générateur de modulation optionnel (option SM-B2). Désigné INT2 s'il est utilisé comme source de modulation. Désigné SOURce2 s'il est utilisé comme générateur BF.

Les commandes pour le réglage de la tension de sortie des générateurs BF se trouvent dans le système OUTPut2.

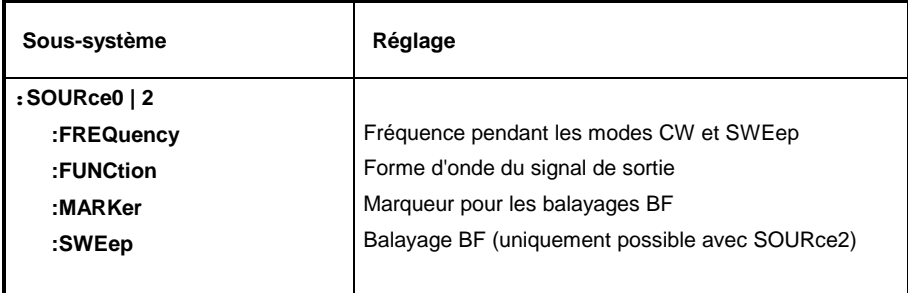

# **3.6.12.1 Sous-système SOURce0|2:FREQuency**

Ce sous-système contient les commandes pour les réglages de fréquence, y compris ceux des<br>balayages. Pour le générateur standard BF (SOURce0), seule la commande balayages. Pour le générateur standard BF (SOURce0), seule la commande SOURce0:FREQuency:CW|FIXed est opérante. Pour le générateur LF 2 (SOURce2), les commandes de balayage sont opérantes aussi.

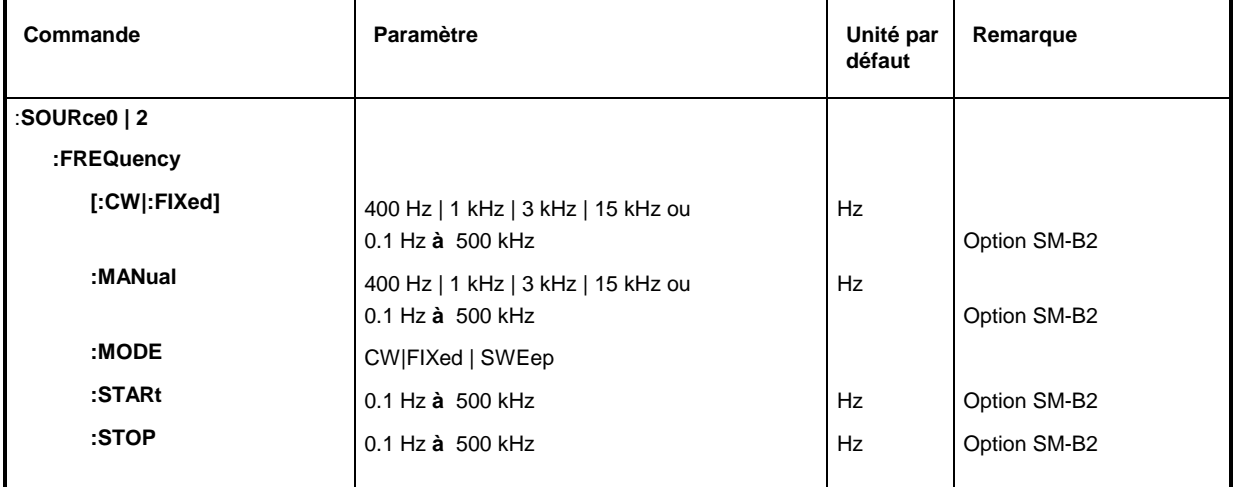

### **:SOURce0|2:FREQuency[:CW | :FIXed]** 400 Hz | 1 kHz | 3 kHz | 15 kHz ou 0.1 Hz à 500 kHz (Option SM-B2)

La commande règle la fréquence pour le mode CW.

Si l'appareil n'est pas équipé de l'option SM-B2, les valeurs admissibles pour INT1 sont 400 Hz, 1 kHz, 3 kHz et 15 kHz. Avec l'option SM-B2, les valeurs admissibles vont de 0,1Hz à 500 kHz. Exemple :  $:$   $:$   $SOUR2:$   $FRED:$   $CW$  1  $kHz$   $Valeur$   $'RST:$  1  $kHz$ 

## **:SOURce0|2:FREQuency:MANual** 400 Hz | 1 kHz | 3 kHz | 15 kHz ou 0.1 Hz à 500 kHz (Option SM-B2)

Cette commande permet de régler la fréquence si SOURce2:SWEep:MODE MANual et SOURce2:FREQuency:MODE SWEep sont réglés. La plage des valeurs de fréquence admissibles est égal à l'intervalle réglé à l'aide des commandes : SOURce2: FREQuency: STARt et :SOURce2:FREQuency:STOP.

Exemple : : SOUR2: FREQ: MAN 1 kHz **Valeur \*RST : 1 kHz** 

# **:SOURce0|2:FREQuency:MODE** CW|FIXed | SWEep

Cette commande définit le mode de fonctionnement et, par conséquent, les commandes de réglage pour le sous-système FREQuency. Les affectations sont les suivantes :

- CW |FIXed CW et FIXed sont des synonymes. La fréquence de sortie est déterminée par SOURce0|2:FREQuency:CW |FIXed.
- SWEep Le générateur travaille en mode SWEep. La fréquence est déterminée par les commandes SOURce2:FREQuency:STARt; STOP; MANual. Le réglage SWEep est uniquement possible pour SOURce2.

Exemple : :SOUR2:FREQ:MODE CW Valeur \*RST : CW

# **:SOURce0|2:FREQuency:STARt** 0.1 Hz à 500 kHz

Cette commande spécifie la valeur de départ de la fréquence de balayage.

Exemple : : SOUR2: FREQ: STAR 100 kHz Valeur \*RST : 1kHz

# **:SOURce0|2:FREQuency:STOP** 0.1 Hz à 500 kHz

Cette commande spécifie la valeur finale de la fréquence de balayage.

Exemple : :  $SOUR2:FREQ:STOP 200kHz$  Valeur \*RST : 100 kHz

# **3.6.12.2 Sous-système SOURce0|2:FUNCtion**

Ce sous-système contient les commandes permettant de déterminer la forme d'onde du signal de sortie.

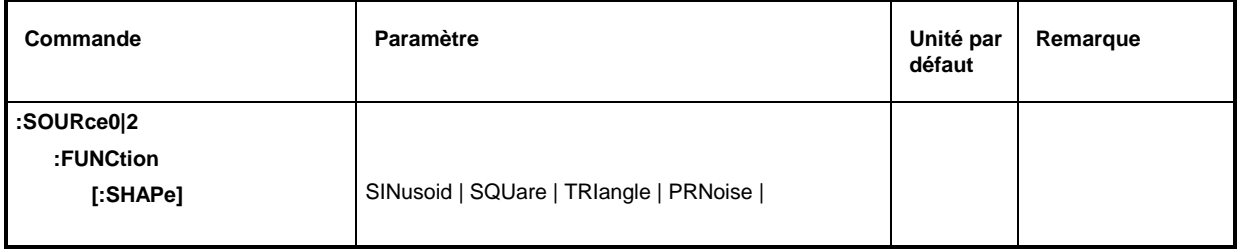

# **:SOURce0|2:FUNCtion[:SHAPe]** SINusoid | SQUare | TRIangle | PRNoise

Cette commande détermine la forme d'onde du signal de sortie. Dans le cas du générateur standard, c'est la forme sinusoïdale qui est fixée. Le générateur BF optionnel (SOURce2, option SM-B2) peut être commuté sur toutes les formes d'onde. Si deux options SM-B2 sont installées, SOURce0 peut également être réglée sur toutes les formes d'onde.

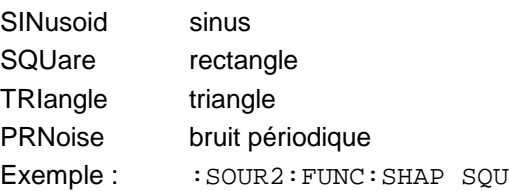

Valeur \*RST : SIN

# **3.6.12.3 Sous-système SOURce2:MARKer**

Ce sous-système contient les commandes permettant de régler la génération de marqueurs pour les balayages BF. Le mode de fonctionnement SWEep peut uniquement être utilisé pour SOURce2. Les trois marqueurs disponibles se distinguent par un suffixe numérique placé après Marker.

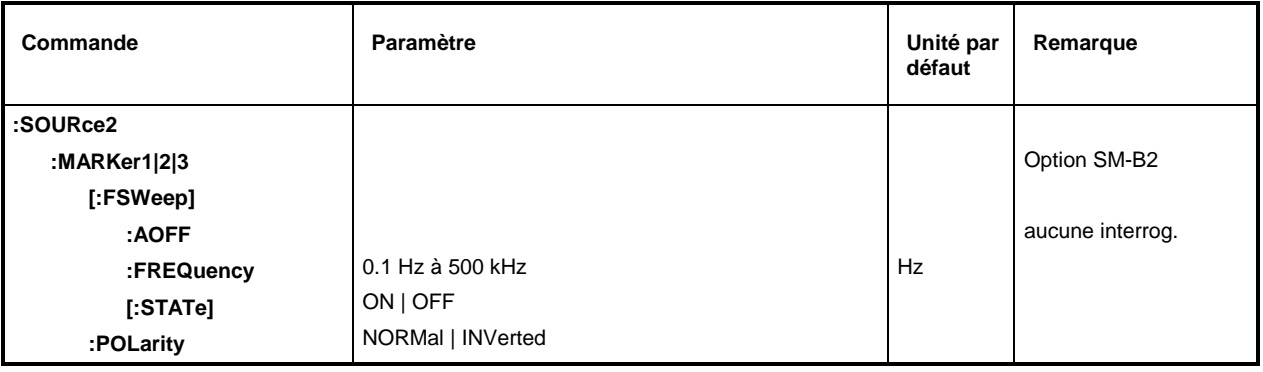

# **:SOURce2:MARKer1|2|3[:FSWeep]**

Ce noeud contient les commandes pour les marqueurs dans le balayage de fréquence BF (Frequency SWeep). Le mot-clé [:FSWeep] peut également être négligé ; ainsi la commande est conforme á la norme SCPI (voir les exemples).

## **:SOURce2:MARKer1|2|3[:FSWeep]:AOFF**

Cette commande permet de désactiver tous les marqueurs de fréquence BF. Comme cette commande déclenche un événement, elle ne dispose pas d'une valeur \*RST et d'une version d'interrogation.

Exemple: : : : SOUR2: MARK: AOFF

# **:SOURce2:MARKer1|2|3[:FSWeep]:FREQuency** 0.1 Hz à 500 kHz

Cette commande permet de mettre le marqueur sélecte par le suffixe numérique après MARKer sur la fréquence indiquée. Valeur \*RST pour MARK1: 100kHz MARK2: 10kHz<br>MARK3: 1kHz

Exemple: : : : SOUR2: MARK1: FREQ 9000

# **:SOURce2:MARKer1|2|3[:FSWeep][:STATe]** ON | OFF

Cette commande permet de mettre le marqueur sélecte par le suffixe numérique après MARKer en ou hors service. The service of the service of the service of the service of the service of the service of the service of the service of the service of the service of the service of the service of the service of the ser

Exemple : :SOUR2:MARK1:STAT ON

# **:SOURce2:MARKer1|2|3:POLarity** NORMal | INVerted

Cette commande détermine la polarité du signal marqueur comme suit :

NORMal En traversant la condition marqueur, le niveau TTL est appliqué sur la sortie de marqueur, autrement c'est 0 V.

- INVers En traversant la condition marqueur, 0 V est appliqué sur la sortie de marqueur, autrement c'est le niveau TTL. Valeur \*RST : NORM
- Exemple: : : SOUR2: MARK1: POL INV

# **3.6.12.4 Sous-système SOURce2:SWEep**

Ce sous-système contient les commandes de réglage pour le balayage BF de la SOURce2. Le balayage BF est activé par l'intermédiaire de la commande SOURce2:FREQuency:MODE SWEep. Les balayages sont toujours déclenchés.

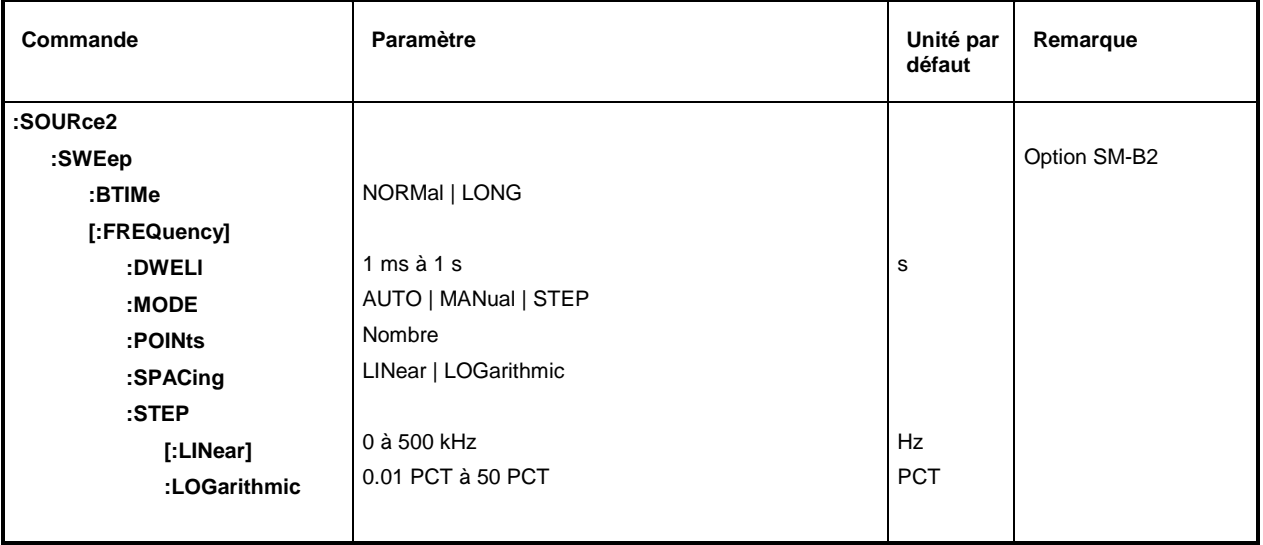

# **:SOURce2:SWEep:BTIMe** NORMal | LONG

Cette commande permet de régler la durée de remise à zéro (Blank TIMe) du balayage. Le réglage s'applique à tous les balayages, également aux balayages RF.

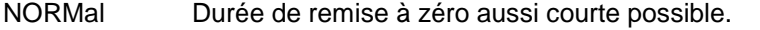

LONG Durée de remise à zéro assez longue pour permettre à une enregistreur XY d'être remise à zéro.

Exemple :  $:$   $:$   $SOUR2:SWE:$   $BTIME$   $A$ 

# **:SOURce2:SWEep[:FREQuency]**

Ce noeud contient les commandes pour le réglage des balayages de fréquence. Le mot-clé [:FREQuency] peut être négligé. Ainsi, les commandes sont compatibles SCPI, (voir exemple).

# **:SOURce2:SWEep[:FREQuency]:DWELl** 1 ms à 1 s

Cette commande indique le temps de passage par pas de fréquence (anglais "dwell" = s'arrêter). Exemple : :SOUR2:SWE:DWEL 20ms Valeur \*RST : 15 ms

# **:SOURce2:SWEep[:FREQuency]:MODE** AUTO | MANual | STEP

Cette commande permet de déterminer le déroulement du balayage.

AUTOChaque déclenchement provoque exactement un balayage complet.

STEP Chaque déclenchement ne provoque qu'un pas de balayage (Single-step-mode). La fréquence s'augmente de la valeur indiquée à l'article : SOURce2: SWEep :STEP.

Exemple :  $:$   $:$   $SOUR2:SWE: MODE$   $AUTO$   $Valeur *RST: AUTO$ 

# **:SOURce2:SWEep[:FREQuency]:POINts** Nombre

Cette commande détermine le nombre de pas d'un balayage. Au lieu de cette commande, il faudrait utiliser les commandes :SOURce2:FREQuency:STEP:LINear et :SOURce2: FREQuency:STEP:LOGarithmic, :SOURce2:SWEep:FREQuency: POINts ayant été adaptée aux caractéristiques d'appareil en comparaison de la commande SCPI

La valeur de POINts dépend de SPAN et STEP selon les formules suivantes.

Pour les balayages linéaires : POINts = SPAN / STEP:LIN + 1

Pour les balayages logarithmiques et STARt < STOP :

POINts = ((log STOP log STARt) / log STEP:LOG) + 1

Pour SPACing LOG et SPACing LIN ce sont deux valeurs POINts indépendantes qui sont utilisées. Avant de modifier POINts il faut effectuer un réglage correct de SPACing. Une modification de POINts provoque l'adaptation de STEP ; STARt, STOP et SPAN ne sont pas adaptés.

Exemple : :SOUR2:SWE:POIN 50

# **:SOURce2:SWEep[:FREQuency]:SPACing** LINear | LOGarithmic

Cette commande permet de déterminer le type d'espace des pas, linéaire ou logarithmique.

Exemple : :SOUR2:SWE:SPAC LOG Valeur \*RST : LINear

### **:SOURce2:SWEep[:FREQuency]:STEP**

Ce noeud contient les commandes pour le réglage de la largeur de pas dans les balayages linéaires et logarithmiques. Les réglages de STEP:LIN et de STEP:LOG ne dépendent pas l'un de l'autre.

# **:SOURce2:SWEep[:FREQuency]:STEP[:LINear]** 0 à 500 kHz

Cette commande permet de régler la largeur de pas pour le balayage linéaire. Une modification de STEP:LINear provoque par conséquent une modification de la valeur de POINts valable pour SPACing:LINear selon la formule indiquée à l'article POINts. Une modification de SPAN ne provoque pas de modification de STEP:LINear. Le mot-clé [:LINear] peut être négligé ; ainsi la commande est conforme à SCPI (voir exemple).

Exemple :  $:$   $:$   $SOUR2:$   $SWE:$   $STEP$   $10kHz$   $Valeur$   $RST:$   $1 kHz$ 

### **:SOURce2:SWEep[:FREQuency]:STEP:LOGarithmic** 0.01 à 50PCT

Cette commande indique le facteur de la largeur de pas pour le balayages logarithmiques. La prochaine valeur de fréquence est calculée selon (si STARt < STOP) :

nouvelle fréquence = ancienne fréquence + STEP:LOG x ancienne fréquence

STEP:LOG indique la fraction de l'ancienne fréquence, de laquelle celle-ci est augmentée pour le prochain pas de balayage. En général, STEP:LOG est indiqué en pour-cent ; le suffixe PCT doit être utilisé de façon explicite. Une modification de STEP:LOG provoque par conséquent une modification de la valeur POINts valable pour SPACing:LOGarithmic selon la formule indiquée à l'article POINts. Une modification de STARt ou de STOP ne provoque pas de modification de STEP:LOGarithmic

Exemple :  $:$   $:$   $SOUR2:$   $SWE:$   $STEP:$   $LOG$   $SPCT$   $Valeur$   $*$   $RST:$  1  $PCT$ 

# **3.6.13 Système STATus**

Ce système contient les commandes pour le système Status Reporting (voir paragr. "Système Status Reporting). \*RST n'a pas d'influence sur les registres d'état.

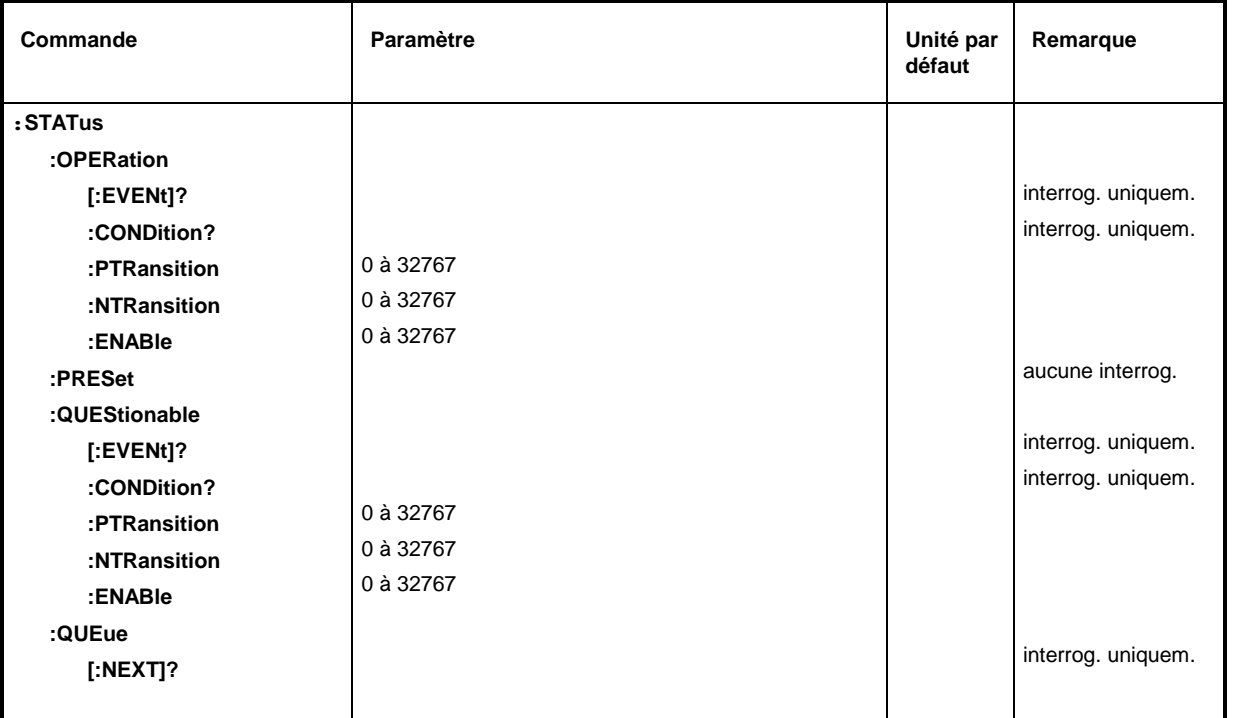

# **:STATus:OPERation[:EVENt]?**

Cette commande interroge le contenu de la partie EVENt du registre STATus:OPERation. La lecture provoque l'effacement du contenu de la partie EVENt. Comme cette commande déclenche un événement, elle ne dispose pas d'une valeur \*RST.

Exemple : : STAT:OPER: EVEN? Réponse: 17

**:STATus:OPERation:CONDition?**

Cette commande interroge la partie CONDition du registre STATus:OPERation. La lecture ne provoque pas l'effacement du contenu de la partie CONDition. Comme la valeur remise représente directement l'état actuel du matériel, elle ne dispose pas d'une valeur \*RST.

Exemple :  $:$   $:$   $STAT:$   $OPER:$   $COMD$ ?  $\longrightarrow$   $Réponse: 1$ 

## **:STATus:OPERation:PTRansition** 0 à 32767

Cette commande interroge la partie CONDition du registre STATus:OPERation. La lecture ne provoque pas l'effacement du contenu de la partie CONDition. Comme la valeur remise représente directement l'état actuel du matériel, elle ne dispose pas d'une valeur \*RST.

Exemple: : STAT:OPER:PTR 32767

# **:STATus:OPERation:NTRansition** 0 à 32767

Cette commande (Negative TRansition) met les détecteurs de front de tous les bits du registre STATus:OPERation de 1 à 0 pour les transitions du bit CONDition.

Exemple: : STAT:OPER:NTR 0

# **:STATus:OPERation:ENABle** 0 à 32767

Cette commande permet de régler tous les bits du registre ENABle. Ce registre met les événements individuels du registre Status Event correspondant en service de façon sélective pour le bit de somme dans l'octet d'état.

Exemple: : STAT: OPER: ENAB 1

# **:STATus:PRESet**

La commande remet les détecteurs de front et les parties ENABle de tous les registres sur une valeur définie. Toutes les parties PTRansition sont mises à 32767, c.-à-d. que toutes les transitions de 0 à 1 sont détectés. Toutes les parties NTRansitions sont mises à 0, c.-à-d. qu'une transition de 1 à 0 dans un bit CONDition n'est pas détectées. Les parties ENABle de STATus:OPERation et STATus:QUEStionable sont mis à 0, c.-à-d. qu'aucun des événements dans ces registres sont transférés.

Exemple: : STAT:PRES

# **:STATus:QUEStionable[:EVENt]?**

Cette commande interroge la partie EVENt du registre STATus:QUEStionable. La lecture provoque l'effacement du contenu de la partie EVENt.

Exemple : :STAT:QUES:EVEN? Réponse: 1

### **:STATus:QUEStionable:CONDition?**

La commande interroge le contenu de la partie CONDition du registre STATus:QUEStionable. La lecture ne provoque pas l'effacement du contenu de la partie CONDition.

Exemple : :STAT:QUES:COND? Réponse: 2

# **:STATus:QUEStionable:PTRansition** 0 à 32767

Cette commande (Positive TRansition) met les détecteurs de front de tous les bits du registre STATus:QUEStionable de 0 à 1 pour les transitions du bit CONDition.

Exemple: : STAT: QUES: PTR 32767

# **:STATus:QUEStionable:NTRansition** 0 à 32767

La commande (Negative TRansition) met les détecteurs de front de tous les bits du registre STATus:QUEStionable de 1 à 0 pour les transitions du bit CONDition.

Exemple: : STAT: OUES: NTR 0

### **:STATus:QUEStionable:ENABle** 0 à 32767

La commande permet de régler les bits de la partie ENABle du registre STATus:QUEStionable. Cette partie met les événements individuels de la partie EVENt correspondante en service de façon sélective pour le bit de somme dans l'octet d'état.

Exemple: : STAT: OUES: ENAB 1

### **:STATus:QUEue [:NEXT]?**

Cette commande interroge l'enregistrement le plus ancien de la file d'erreurs (Error Queue) et l'efface. Les numéros positifs d'erreur indiquent des erreurs spécifiques de l'appareil, les numéros négatifs représentent des messages d'erreur définis par SCPI (voir annexe B). Une file d'erreurs vide est indiquée par la remise de 0, "No error". La commande est identique à SYSTem: ERROY?.

Exemple: STATus: QUEue: NEXT? Réponse: 221, "Settings conflict"

# **3.6.14 Système SYSTem**

Ce système comprend une série de commandes réalisant des fonctions générales qui ne touchent pas directement la génération de signaux.

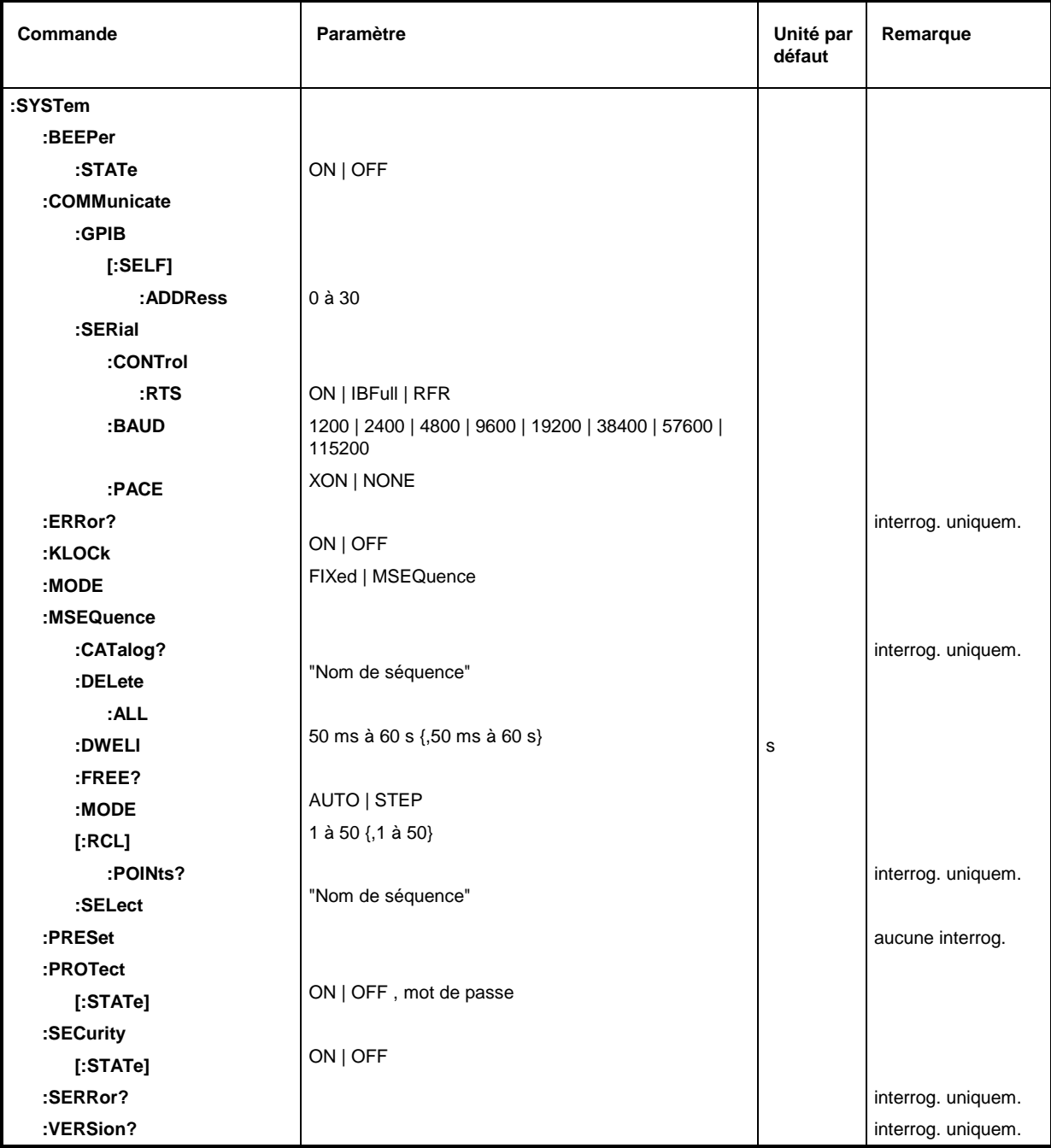

# **:SYSTem:BEEPer:STATe** ON | OFF

Cette commande permet de mettre le bip en ou hors service. Valeur \*RST : OFF Exemple: : SYST:BEEP: STAT OFF

# **:SYSTem:COMMunicate**

Ce noeud contient les commandes permettant de régler les les voies de commande à distance.

### **:SYSTem:COMMunicate:GPIB**

Ce noeud contient les commandes pour le contrôle du bus CEI (GPIB = **G**eneral **P**urpose **I**nterface **B**us).

### **SYSTem:COMMunicate:GPIB[:SELF]:ADDRess** 1 à 30

Cette commande permet de régler l'adresse d'appareil bus CEI Valeur \*RST : 28 Exemple: : SYST:COMM:GPIB:ADDR 1

### **:SYSTem:COMMunicate:SERial**

Ce noeud contient les commandes pour le contrôle de l'interface série. L'interface est réglée à demeure comme suit : 8 bits de données, aucune parité, 1 bit d'arrêt. Il n'est pas possible de modifier ce réglage. Sur l'interface série, l'appareil constitue un équipement terminal de traitement de données. La liaison avec le contrôleur doit être établie via un null-modem.

### **:SYSTem:COMMunicate:SERial:BAUD** 1200| 2400| 4800| 9600| 19200| 38400| 57600| 115200

Cette commande détermine la vitesse de transmission tant en émission qu'en réception. \*RST n'a aucune influence sur ce paramètre.

Exemple : : SYST:COMM:SER:BAUD 1200 Valeur \*RST : 9600

### **:SYSTem:COMMunicate:SERial:CONTrol:RTS** ON | IBFull | RFR

Cette commande le dialogue matériel. \*RST n'a aucune influence sur ce paramètre.

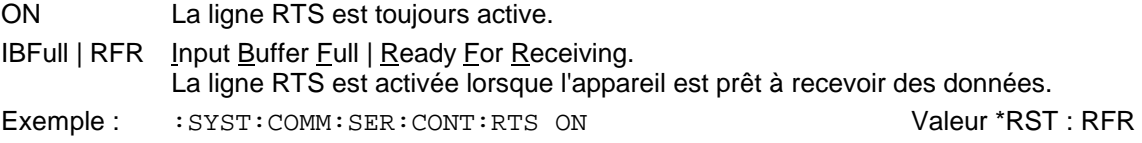

### **:SYSTem:COMMunicate:SERial:PACE** XON | NONE

Cette commande dirige le dialogue logiciel. \*RST n'a aucune influence sur ce paramètre.

- XON L'appareil émet les caractères XON et XOFF afin de gérer le flux de données provenant du contrôleur et répond de façon correspondante lorsque le contrôleur envoie ces caractères.
	- **Nota :** Cette configuration de réglage peut poser des problèmes lors de la transmission de données binaires. Utiliser donc de préférence le dialogue RTS/CTS.
- NONE Le dialogue XON/ XOFF n'est ni réalisé ni évalué.

Exemple : : SYST: COMM: SER: PACE NONE Valeur \*RST : NONE

### **:SYSTem:ERRor?**

La commande interroge l'enregistrement le plus ancien de la file d'erreurs. Les numéros d'erreur positifs indiquent des erreurs spécifiques de l'appareil, les numéros négatifs représentent des messages d'erreur définis par SCPI (voir annexe B). Une file d'attente vide est indiquée par la remise de, "No error". Cette commande est identique à STATus: QUEue: NEXT?

Exemple: :SYST:ERR? Réponse: 221, "Settings conflict"

### **:SYSTem:KLOCk** ON | OFF

Cette commande (Keyboard LOCk) permet de verrouiller le clavier du SMP y compris la touche [LOCAL] ou de le libérer (OFF).

**Attention** : Dans le cas de :SYSTem:SECurity ON, le clavier ne peut pas être libéré, c.-à-d. que :SYSTem:KLOCk OFF n'est pas accepté. Une libération du verrouillage réalisée à l'aide d'une commutation sur :SYSTem:SECurity OFF , provoquera une perte de données.

Exemple : :SYST:KLOC ON Valeur \*RST : OFF

# **:SYSTem:MODE** FIXed | MSEQence

Cette commande permet de régler le mode de fonctionnement de l'appareil. FIXed Uniquement \*RCL permet de commuter l'état complet de l'appareil. MSEQuence L'appareil effectue les réglages des états d'appareil indiqué à l'article Exemple : :SYST:MODE FIX Valeur \*RST : FIXed

# **:SYSTem:MSEQuence**

Ce noeud est à même de gérer plusieurs séquences mémoire consistant chaque fois d'une liste de numéros d'état d'appareil et une liste de temps. Dans le cas de :SYSTem:MODE MSEQuence, les états d'appareil indiqués dans la liste sélectée sont réglés l'un après l'autre chacun pour la durée indiquée dans la liste de temps.

# **:SYSTem:MSEQuence:CATalog?**

Cette commande interroge les séquences mémoires disponibles. Elle renvoie une liste, les enregistrements sont séparés par virgules

Exemple : :SYST:MSEQ:CAT? Réponse: "SEQ1", "DEMO", "SEQA"

### **:SYSTem:MSEQuence:DELete** "Nom de la séquence"

Cette Commande permet d'effacer toutes die la séquence mémoire indiquée.

Exemple: : SYST:MSEQ:DEL "SEQ1"

## **:SYSTem:MSEQuence:DELete:ALL**

Cette commande permet d'effacer toutes les séquences mémoire. Le mode de séquences mémoire doit être mis hors service (SYSTem:MODE FIXed), parce qu'il n'est pas possible d'effacer une séquence sélectée.

Exemple: : SYST: MSEO: DEL: ALL

### **:SYSTem:MSEQuence:DWELl** 50 ms à 60 s{,50 ms à 60 s}

Pour la séquence mémoire sélectée, la commande transmet une liste contenant la durée pour laquelle une configuration d'appareil est "maintenue" avant que l'appareil passe à la prochaine configuration. Si DWELl n'indique qu'un paramètre, chaque point de la liste des états d'appareil est réglé pour la même durée indiquée. Les listes ne sont pas influencées de \*RST.

Exemple: : SYST:MSEQ:DWEL 1s

### **:SYSTem:MSEQuence:FREE?**

Cette commande interroge la capacité disponible pour les séquences mémoire. Elle renvoie deux valeurs. La première valeur indique la capacité encore libre, la deuxième valeur indique la capacité déjà occupée.

Exemple : :SYST:MSEQ:FREE? Réponse: 20, 236

## **:SYSTem:MSEQuence:MODE** AUTO | STEP

Cette commande indique le mode de traitement de la séquence mémoire (analogiquement à :SOURce:SWEep:MODE) .

- AUTOChaque événement de déclenchement provoque un traitement complet de la séquence mémoire sélectée.
- STEP Chaque événement de déclenchement ne provoque qu'un pas dans le traitement<br>de la séquence mémoire . de la séquence mémoire .

Exemple: : SYST: MSEO: MODE AUTO

### **:SYSTem:MSEQuence[:RCL]** 1 à 50 {,1 à 50}

Cette commande transmet la liste des états d'appareil à régler l'un après l'autre. La liste contient des nombres entiers représentant les états mémorisés au moyen de \*SAV. Les états d'appareil sont réglés l'un après l'autre avec un \*RCL simulé (d'où le nom de la liste). La longueur de la liste n'est pas limitée. Les valeurs de la liste sont situées entre 1 et 50 (nombre des emplacements mémoire à appeler). Les listes ne sont pas influencées de \*RST.

Exemple: : SYST: MSEQ: RCL 30, 31, 32, 32, 32, 33

### **:SYSTem:MSEQuence[:RCL]:POINts?**

Cette commande interroge la longueur de la liste RCL sélectée. La liste RCL est définie par l'utilisateur et dispose d'une longueur variable. La longueur maximale de la liste peut être interrogée par SYSTem:MSEQuence:FREe? (addition des deux valeurs).

Exemple :  $:$   $:$   $SYZT:$   $MSEO:$   $RCL:$   $POIN?$   $Réponse: 17$ 

### **:SYSTem:MSEQuence:SELect** "Nom de la séquence"

Cette commande permet de sélecter une séquence mémoire. Le nom de la séquence est une série de caractères (7 caractères au maximum). S'il n'y a pas encore une séquence mémoire du nom indiqué, la commande provoque automatiquement sa création, c.-à-d. que cette commande permet de créer de nouvelles listes.

Exemple: : SYST:MSEO:SEL "SEOA"

### **:SYSTem:PRESet**

Cette commande déclenche une remise à l'état initial de l'appareil. L'effet de cette commande correspond à celui de la touche RESET dans la commande manuelle ou à la commande \*RST. Exemple: : SYST: PRES

### **:SYSTem:PROTect 1 | 2 | 3**

Ce noeud contient les commandes pour le verrouillage de certaines fonctions d'appareil. Une liste des fonctions correspondantes est indiquée dans la descriptions de la commande manuelle (paragraphe "Entrée du mot de passe pour les fonctions protégée"). Il y a trois niveaux de protection distingués par un suffixe situé après PROTect. \*RST n'influence pas le/verrouillage/la libération des fonctions d'appareil.

### **:SYSTem:PROTect[:STATe]** ON | OFF, mot de passe

Cette commande permet d'activer ou de désactiver un niveau de protection. Les mots de passe sont des numéros à 6 chiffres. Ils sont mémorisés de façon fixe dans le micrologiciel. Le mot de passe pour le premier niveau est 123456.

- ON verrouille les fonctions appartenant à ce niveau de protection. A cela, il n'est pas nécessaire d'indiquer un mot de passe.
- OFF permet de débloquer le verrouillage, si le mot de passe correct a été introduit. Sinon, une erreur 224,"Illegal parameter value" est générée et STATe est maintenu ON.

Exemple: : SYST: PROT1: STAT OFF, 123456

### **:SYSTem:SECurity**

Ce noeud contient les commandes pour le réglage des caractéristiques de sécurité de l'appareil.

### **:SYSTem:SECurity[:STATe]** ON | OFF

Cette commande permet de mettre l'état de sécurité en ou hors service.

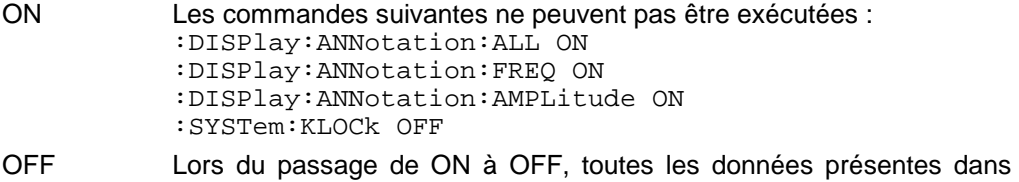

l'appareil à l'exception des données de calibrage sont effacées, particulièrement tous les registres d'état, tous les états d'appareil et toutes les listes.

La commande n'est pas influencée de \*RST et \*RCL.

Exemple: : SYST: SEC: STAT ON

### **:SYSTem:SERRor?**

Cette commande renvoie une liste de toutes les erreurs existantes au moment de l'interrogation. Cette liste correspond à l'affichage de la page ERROR de la commande manuelle (voir paragraphe "Messages d'erreur").

Exemple: : SYST: SERR? Réponse: -221, "Settings conflict", 153, "Input voltage out of range"

### **:SYSTem:VERSion?**

Cette commande renvoie le numéro de version SCPI auquel l'appareil réagit. Comme cette commande est une commande d'interrogation, elle ne dispose pas d'une valeur \*RST.

Exemple :  $SIST:VERSE$ ? Réponse: 1994.0

Ce système contient les commandes pour l'exécution des routines d'autotest (RAM?, ROM? et BATTery") ainsi que pour la manipulation directe des modules du matériel (:TEST:DIRect). Les autotests retournent "0" lorsque le test a été terminé correctement, ils retournent une valeur différente de "0" dans le cas contraire. Les commandes de ce système n'ont pas de valeur \*RST.

**Attention :** Les commandes du noeud :TEST:DIRect s'adressent directement au module du matériel correspondant, sans observation des mécanismes de sécurité. Elles servent à la maintenance et ne sont pas prévues pour être utilisées par l'opérateur. Une utilisation incorrecte des commandes peut entraîner la destruction du module.

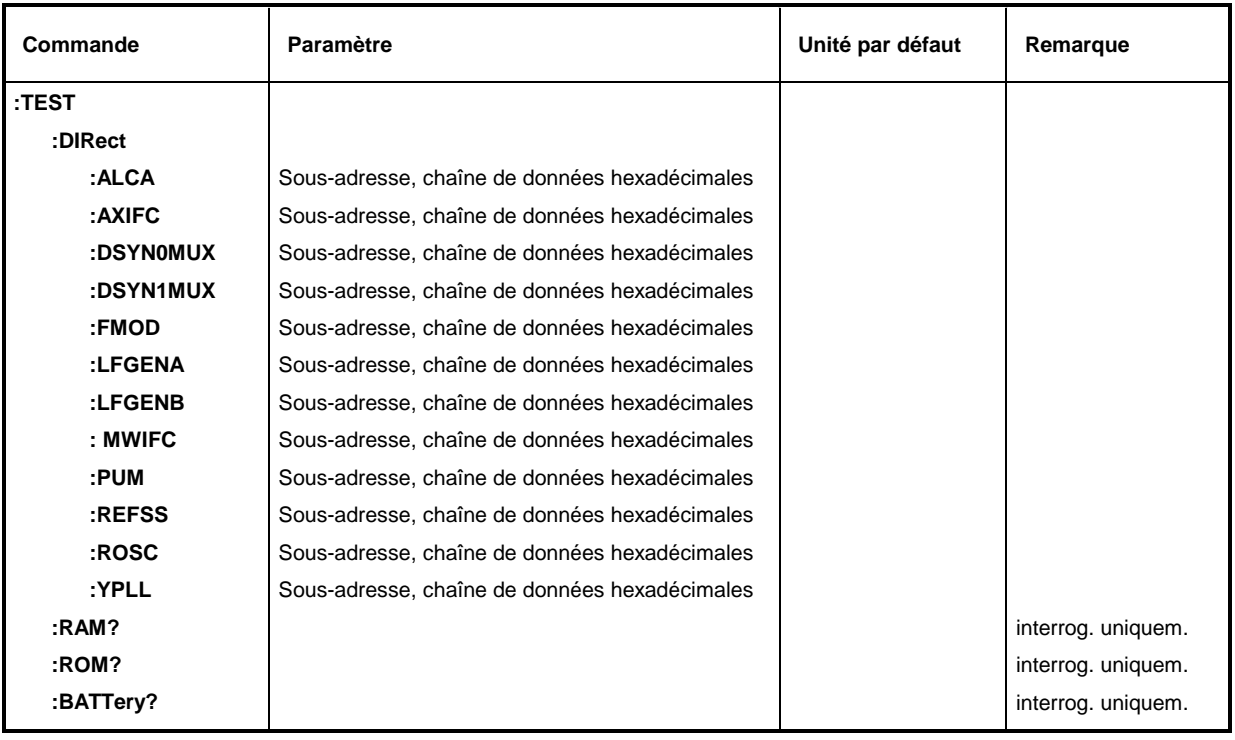

# **:TEST:DIRect**

Ce noeud contient les commandes sollicitant directement le module de matériel correspondant, sans intervention des mécanismes de sécurité. Les commandes de ce noeud ne disposent pas d'une version abrégée.

# **:TEST:DIRect:MWIFC** Sous-adresse, chaîne de données hexadécimales

Cette commande sollicite directement le module MWIFC. Une sous-adresse (0 ou 1) doit être indiquée comme paramètre. Les données sont indiquées sous forme de <String> (chaîne de caractères ASCII entre guillemets) représentant des nombres hexadécimaux. Les caractères 0 à 9 et A à F sont autorisés.

Exemple:  $TEST:DIR:MMIFC 0, "2F004D"$ 

- **:TEST:DIRect:ALCA** Sous-adresse, chaîne de données hexadécimales Cette commande sollicite le module ALCA an. (voir :TEST:DIR:SUM)
- **:TEST:DIRect:AXIFC** Sous-adresse, chaîne de données hexadécimales Cette commande sollicite le module AXIFC an. (voir : TEST: DIR: )
- **:TEST:DIRect:DSYN0MUX** Sous-adresse, chaîne de données hexadécimales Cette commande sollicite le module DSYN an. (voir :TEST:DIR:SUM)
- **:TEST:DIRect:DSYN1MUX** Sous-adresse, chaîne de données hexadécimales Cette commande sollicite le module DSYN an. (voir : TEST: DIR: SUM)
- **:TEST:DIRect:FMOD** Sous-adresse, chaîne de données hexadécimales Cette commande sollicite le module FMOD an. (voir : TEST: DIR: SUM)
- **:TEST:DIRect:LFGENA** Sous-adresse, chaîne de données hexadécimales Cette commande sollicite le module LFGENA an. (voir :TEST:DIR:SUM)
- **:TEST:DIRect:LFGENB** Sous-adresse, chaîne de données hexadécimales Cette commande sollicite le module SUM LFGENB an. (voir : TEST: DIR: SUM)
- **:TEST:DIRect:MWIFC** Sous-adresse, chaîne de données hexadécimales Cette commande sollicite le module MWIFC an. (voir : TEST: DIR: SUM)
- **:TEST:DIRect:PUM** Sous-adresse, chaîne de données hexadécimales Cette commande sollicite le module PUM an. (voir :TEST:DIR:SUM)
- **:TEST:DIRect:REFSS** Sous-adresse, chaîne de données hexadécimales Cette commande sollicite le module REFSS an. (voir : TEST: DIR: SUM)
- **:TEST:DIRect:ROSC** Sous-adresse, chaîne de données hexadécimales Cette commande sollicite le module ROSC an. (voir :TEST:DIR:SUM)
- **:TEST:DIRect:YPLL** Sous-adresse, chaîne de données hexadécimales Cette commande sollicite le module YPLL an. (voir :TEST:DIR:SUM)

# **:TEST:RAM?**

Cette commande déclenche un test de la RAM.

### **:TEST:ROM?**

Cette commande déclenche un test de la mémoire centrale (EEPROMS).

### **:TEST:BATTery?**

Cette commande déclenche un test de la tension batterie.

# **3.6.16 Système TRIGger**

Le système TRIGger contient les commandes permettant la sélection de la source de déclenchement et la configuration de la prise de déclenchement externe. Les sources des signaux de déclenchements (RF, LFGEN1, LFGEN2) sont distinguées par un suffixe numérique placé après TRIGger. Ce suffixe correspond à la numérotation du système SOURce:

TRIGger1 = Générateur RF TRIGger2 = LFGEN2

Le système de déclenchement du SMP est une implémentation simplifiée du système de déclenchement SCPI. Par rapport à SCPI, le système TRIGger présente les différences suivantes :

- Pas de commande INITiate, l'appareil se comporte comme le réglage de INITiate:CONTinuous ON .
- TRIGger contient plusieurs sous-systèmes désignant les différentes parties de l'appareil (SWEep, LIST, MSEQuence, PULSe).

D'autres commandes pour le système de déclenchement du SMP sont indiquées dans le système ABORt.

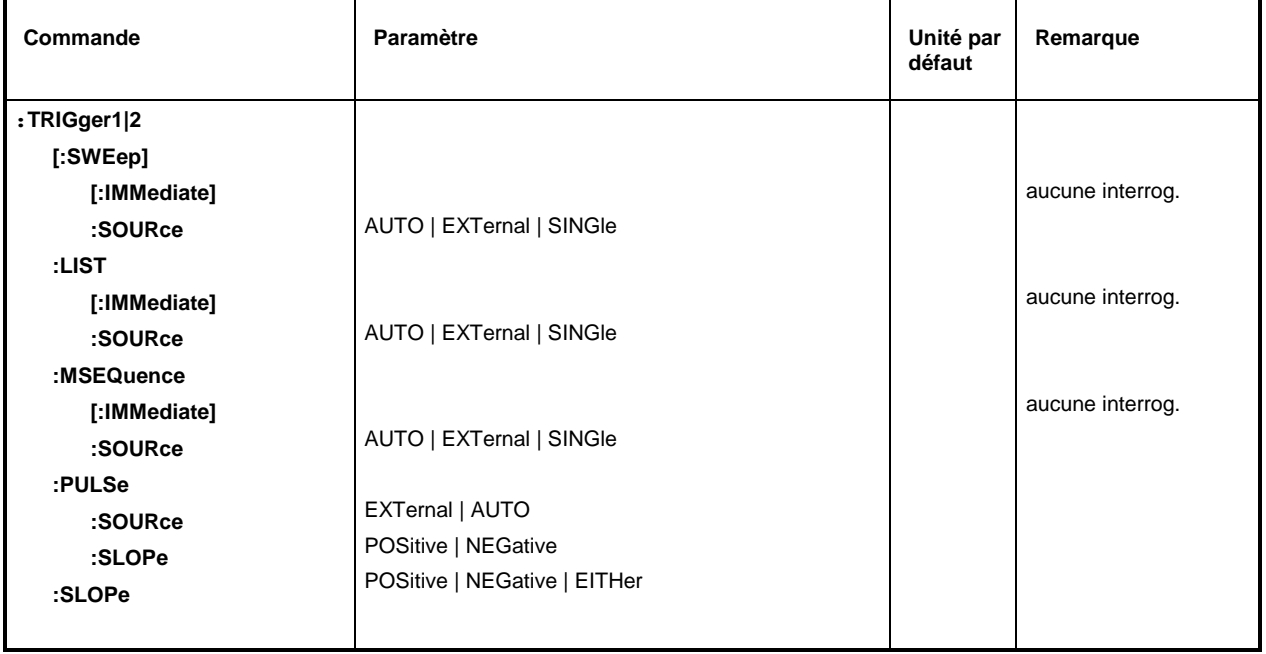

# **:TRIGger1|2[:SWEep]**

Ce noeud contient toutes les commandes pour le déclenchement d'un balayage. Ces réglages agissent sur tous les balayages, à savoir sur les balayage de niveau et de fréquence pour le générateur RF (TRIG1) ou pour le générateur BF (TRIG2).

# **:TRIGger1|2[:SWEep][:IMMediate]**

Cette commande permet de déclencher immédiatement un balayage. Le type du balayage à effectuer dépend du réglage mode correspondant, p. ex. :SOURce:FREQuency: MODE SWEep. La commande correspond à la commande EXECUTE SINGLE SWEEP de la commande manuelle. Comme cette commande déclenche un événement, elle ne dispose pas d'une valeur \*RST.

Exemple: : : TRIG: SWE: IMM

# **:TRIGger1|2[:SWEep]:SOURce** AUTO | SINGle | EXTernal

Cette commande détermine la source de déclenchement.

La désignation des paramètre correspond directement aux différents réglages dans la commande manuelle. SCPI utilise d'autres désignations pour les paramètres également acceptées par l'appareil. Pour des raisons de compatibilité, il est recommandé d'utiliser les désignations SCPI. Le tableau suivant donne un aperçu :

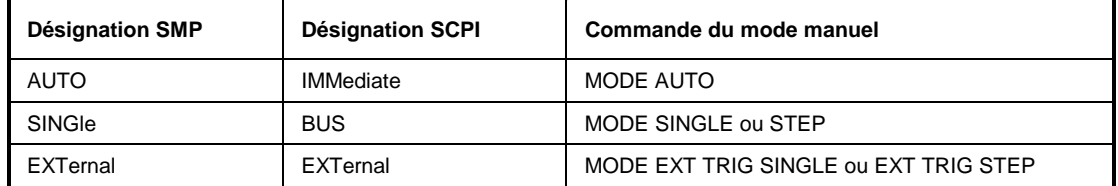

AUTODéclenchement arbitraire, c.-à-d. que la condition de déclenchement est remplie en permanence. A la fin d'un balayage, un autre est démarré.

- SINGle Le déclenchement s'effectue par les commandes bus CEI :TRIGger :SWEep:IMM ou \*TRG. Si :SOURce:SWEep:MODE a le réglage STEP, c'est exactement un pas qui est effectué ; dans le cas du réglage AUTO, c'est le balayage complet qui est effectué.
- EXTernal Le déclenchement est activé de l'extérieur via le connecteur EXT.TRIG. ou par l'intermédiaire de la commande GET via le bus CEI (voir Annexe A). L'action déclenchée dépend du réglage du mode de balayage analogiquement à SINGle.

Exemple : : TRIG:SWE:SOUR AUTO VALUE VALUE VALUE VALUE VALUE IS VALUE : SINGle

### **:TRIGger:LIST**

Ce noeud contient toutes les commandes pour le déclenchement d'une liste du mode LIST. Les commandes ne sont valables que pour TRIGger1.

### **:TRIGger:LIST[:IMMediate]**

Cette commande permet de démarrer immédiatement le traitement d'un liste du mode LIST. Elle correspond à la commande EXECUTE SINGLE MODE du menu LIST au mode manuel. Comme cette commande déclenche un événement, elle ne dispose pas d'une valeur \*RST.

Exemple: : TRIG:LIST:IMM

# **:TRIGger:LIST:SOURce** AUTO | SINGle | EXTernal

Cette commande détermine la source de déclenchement.

La désignation des paramètre correspond directement aux différents réglages dans la commande manuelle. SCPI utilise d'autres désignations pour les paramètres également acceptées par l'appareil. Pour des raisons de compatibilité, il est recommandé d'utiliser les désignations SCPI. Le tableau suivant donne un aperçu

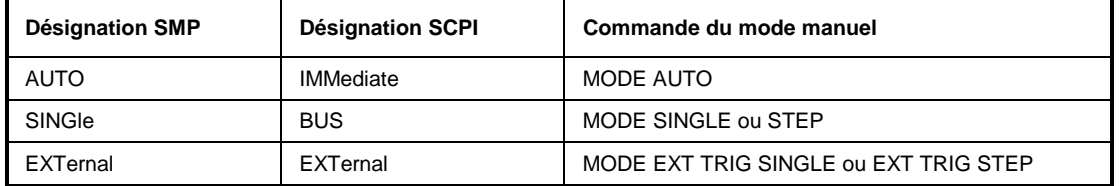

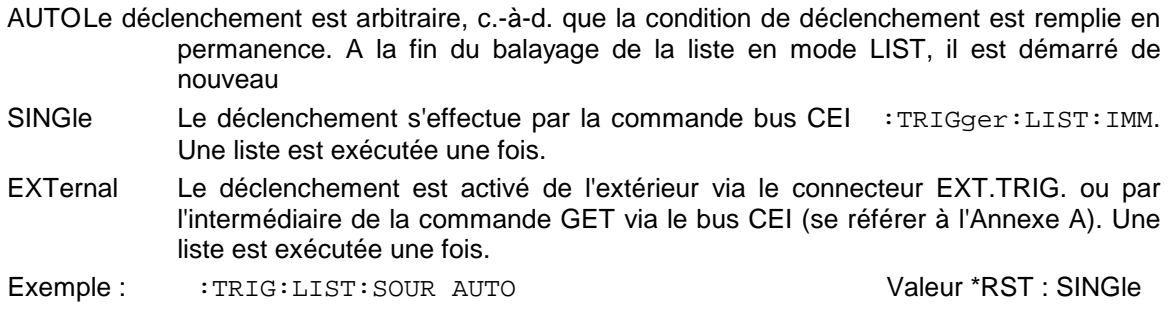

# **:TRIGger:MSEQuence**

Ce noeud contient les commandes pour le déclenchement d'une séquence mémoire. Les commandes ne sont valables que pour TRIGger1.

### **:TRIGger:MSEQuence[:IMMediate]**

Cette commande démarre immédiatement une séquence mémoire. Elle correspond à la commande EXECUTE SINGLE MODE du menu MEMORY SEQUENCE au mode manuel. Comme cette commande provoque un événement, elle ne dispose pas d'une valeur \*RST.

Exemple: : TRIG: MSEQ: IMM

### **:TRIGger:MSEQuence:SOURce** SINGle | EXTernal | AUTO

Cette commande détermine la source de déclenchement (voir :TRIGger:SWEep:SOURce) Exemple : : TRIG: MSEO: SOUR AUTO VALUE VALUE VALUE VALUE VALUE VALUE VALUE VALUE VALUE VALUE VALUE VALUE VALU

### **:TRIGger:PULSe**

Ce noeud contient toutes le commandes pour le déclenchement du générateur d'impulsions (option SM-B4). Les commandes ne sont valables que pour TRIGger1.

### **:TRIGger:PULSe:SOURce** EXTernal | AUTO

La commande définit la source de déclenchement. EXTernal Le déclenchement est effectué via la prise PULSE. AUTODéclenchement arbitraire (voir ci-dessus) Valeur \*RST : AUTO Exemple: : : TRIG: PULS: SOUR AUTO

### **:TRIGger:PULSe:SLOPe** POSitive | NEGative

La commande indique, si l'action déclenchée est déclenchée sur le front positif ou négatif du<br>signal de déclenchement.<br>Valeur \*RST : POSitiv signal de déclenchement.

Exemple: : : TRIG: PULS: SLOP NEG

### **:TRIGger:SLOPe** POSitive | NEGative | EITHer

La commande permet de spécifier si l'entrée de déclenchement externe réagit sur le front positif, le front négatif ou les deux fronts du signal de déclenchement. La commande agit sur TRIGger1|2:SWEep, TRIGger:LIST et TRIGger:MSEQuence. Comme le générateur d'impulsions dispose de sa propre entrée de déclenchement, il dispose également d'une commande SLOPe qui lui est propre.

Exemple : : TRIG: SLOP NEG Valeur \*RST : POSitiv

# **3.6.17 Système UNIT**

Ce système contient les commandes permettant de définir des unités applicables lorsqu'aucune unité est indiquée dans une commande. Ces réglages s'appliquent à l'appareil complet.

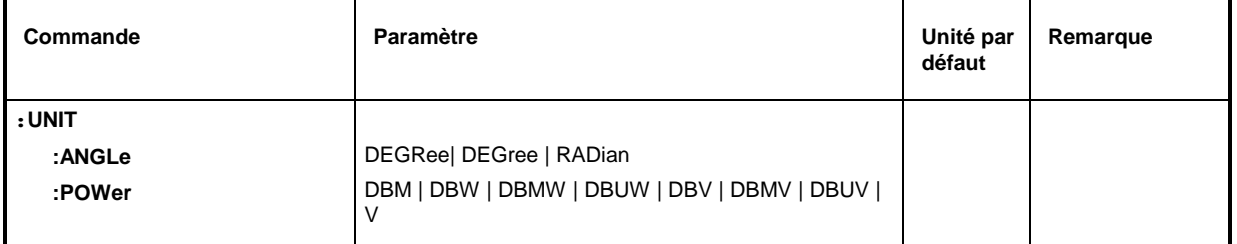

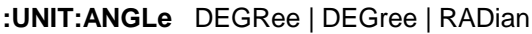

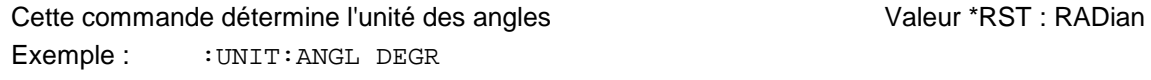

# **:UNIT:POWer** DBM | DBW | DBMW | DBUW | DBV | DBMV | DBUV | V

Cette commande détermine l'unité de puissance.<br>
Valeur \*RST : DBM

Exemple: : UNIT: POW V

# **3.7 Modèle d'appareil et traitement des commandes**

Le modèle d'appareil présenté dans la figure 3-2 a été créé sous le point de vue du traitement de commandes bus CEI. Les composants individuels travaillent indépendamment et simultanément. La communication entre les composants est réalisée à l'aide de "messages".

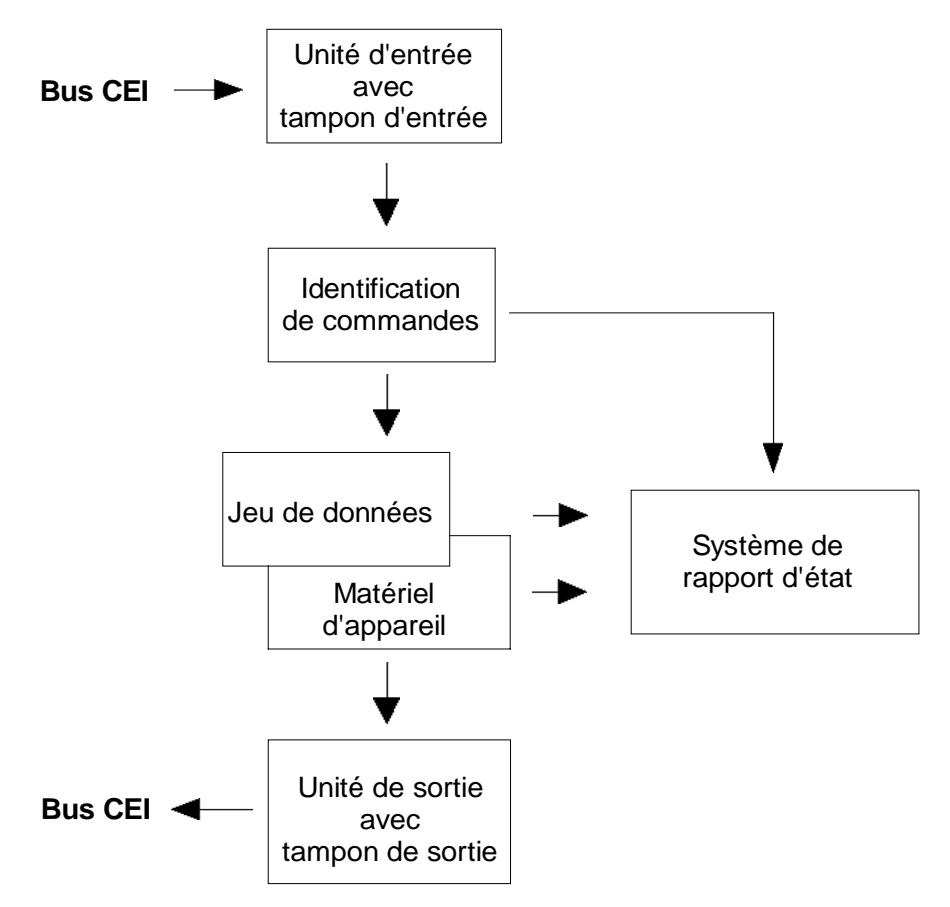

Fig. 3-2 Modèle d'appareil avec commande à distance via le bus CEI

# **3.7.1 Unité d'entrée**

L'unité d'entrée reçoit les commandes caractère à caractère du bus CEI afin de les enregistrer dans le tampon d'entrée. La capacité du tampon d'entrée est de 256 caractères. L'unité d'entrée envoie un message à l'identification de commandes au moment où la capacité maximale du tampon d'entrée est atteinte ou quand elle reçoit un caractère de terminaison, <PROGRAM MESSAGE TERMINATOR>, comme défini par IEE 488.2, ou le message d'interface DCL.

Si le tampon d'entrée est complètement rempli, les actions du bus CEI sont interrompues et les données reçues jusqu'ici sont traitées. Ensuite, les actions du bus CEI continuent. Si pourtant la capacité du tampon n'est pas encore atteinte au moment de la réception du caractère de terminaison, l'unité d'entrée peut recevoir la commande suivante déjà pendant l'identification et le traitement des commande. La réception de la commande DCL efface le tampon d'entrée et déclenchement immédiatement l'émission d'un message à l'identification de commandes.

# **3.7.2 Identification de commandes**

L'identification de commandes analyse les données reçues en provenance de l'unité d'entrée. L'analyse s'effectue par l'ordre des données reçues. Uniquement une DCL est préférée dans le traitement , une commande GET (Group Execute Trigger) p. ex. n'est traitée qu'après l'exécution des commandes reçues avant. Chaque commande identifiée est immédiatement passée au jeu de données où elle n'est pas toute de suite exécutée.

Ici, des erreurs syntactiques dans une commande sont détectées et passées au système de rapport d'état. Le reste d'une ligne de commande après une erreur de syntaxe est analysé et traité aussi bien possible.

Si l'identification de commandes reçoit un caractère de terminaison ou une commande DCL, elle envoie l'instruction au jeu de données de réaliser les commandes dans le matériel de l'appareil. Ensuite, elle est immédiatement prête à traiter des commandes nouvelles. Les commandes suivantes peuvent déjà être traitées pendant le réglage du matériel ("overlapping execution").

# **3.7.3 Jeu de données et matériel d'appareil**

L'expression "matériel d'appareil" représente la partie de l'appareil qui remplit les fonctions de l'appareil - génération de signaux, mesure, etc. Le contrôleur n'y appartient pas.

Le jeu de données est le reflet exact du matériel d'appareil dans le logiciel.

Les commandes de réglage bus CEI provoquent une modification du jeu de données. La gestion du jeu de données inscrit les nouvelles valeurs (p. ex. fréquence) dans le jeu de données mais elle les passe au matériel seulement après avoir reçue l'instruction de l'identification de commandes. Comme cela ne s'effectue qu'a la fin d'une ligne de commandes, l'ordre des commandes de réglage dans une ligne de commandes n'est pas important.

La compatibilité des données mutuellement et avec le matériel de l'appareil est vérifiée directement avant le transfert des données au matériel. Quand une exécution impossible s'est révélée, une "Execution Error" est envoyée au système de rapport d'état. Toutes les modifications du jeu de données sont annulées, le matériel de l'appareil n'est pas réglé de nouveau. La vérification et le réglage du matériel retardés permettent pourtant de régler pour un instant des réglages inadmissibles sans provocation d'un message d'erreur (exemple : activation simultanée de FM et PM). A la fin de la ligne de commande pourtant, un état d'appareil permis doit être réalisé.

Avant le transfert des données au matériel, le settling bit est réglé dans le registre STATus:OPERation (voir paragr. 3.8.3.4). Le matériel réalise les réglages et remet le bit à zéro après l'établissement du nouvel état. Ce fait peut être utilisé pour la synchronisation du traitement des commandes.

Les commandes d'interrogation bus CEI donnent l'ordre à la gestion du jeu de données, d'envoyer les données désirées à l'unité de sortie.

# **3.7.4 Système de rapport d'état**

Le système de rapport d'état enregistre des informations concernant l'état d'appareil et les met à la disposition de l'unité de sortie. La structure exacte et la fonction sont décrites dans le paragr. 3.8.

# **3.7.5 Unité de sortie**

L'unité de sortie enregistre l'information demandée par le contrôleur et envoyée par la gestion du jeu de données. Elle prépare cette information selon les règles SCPI et les met à la disposition dans le tampon de sortie. La capacité du tampon de sortie est de 256 caractères. Une information dépassant cette capacité est mise à la disposition "par portions" sans que le contrôleur le remarque.

Si l'appareil est adressé en tant que parleur, mais le tampon de sortie ne contient pas de données ou n'attend pas de données envoyées par la gestion du jeu de données, l'unité de sortie émet le message d'erreur "Query UNTERMINATED" au système de rapport d'état. De données ne sont pas envoyées sur le bus CEI, le contrôleur attend jusqu'à ce qu'il ait atteint sa limite de temps. Ce comportement est défini par SCPI.

# **3.7.6 Ordre de commandes et synchronisation de commandes**

Les explications figurant ci-dessus montrent que toutes les commandes peuvent être exécutées de façon chevauchante. Les commandes de réglage au sein d'une ligne de commande ne sont pas forcément traitées par l'ordre de la réception.

Pour assurer l'exécution des commandes par l'ordre défini, chaque commande doit être envoyée dans une ligne de commande particulière, à savoir avec un appel IBWRT() particulier.

Pour éviter une exécution chevauchante de commandes, il faut utiliser une des commandes \*OPC, \*OPC? ou \*WAI. Toutes les trois commandes ne provoquent l'exécution d'une action définie qu'après le réglage du matériel. Le contrôleur peut être contraint par une programmation appropriée d'attendre l'arrivée de l'action correspondante (voir tableau 3-3).

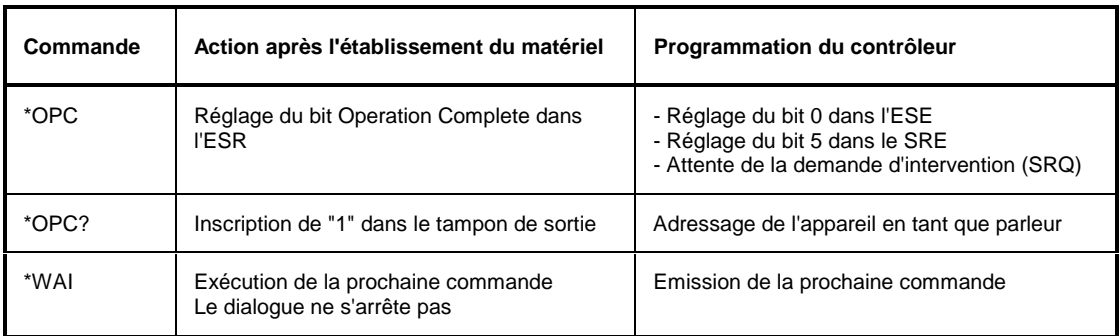

# Tableau 3-3 Synchronisation avec \*OPC, \*OPC? et \*WAI

Un exemple pour la synchronisation de commandes est indiqué dans l'annexe D "Exemples de programmes".

# **3.8 Système de rapport d'état**

Le système de rapport d'état (voir fig. 3-4) mémorise toutes les informations concernant l'état de fonctionnement actuel de l'appareil, p. ex. l'exécution d'AUTORANGE et les erreurs. Ces informations sont enregistrées dans les registres d'état et dans la file d'erreurs. Les registres d'état et la file d'erreurs peuvent être interrogés via le bus CEI.

Les informations présentent une structure hiérarchique. Le niveau le plus haut se présente par le Status Byte (STB) défini dans IEEE 488.2 et par son registre de masquage correspondant Service-Request-Enable (SRE). Le STB reçoit son information du registre ESR (Standard-Event-Status-Register) également défini dans IEEE 488.2 avec son registre de masquage des registres définis par SCPI STATus:OPERation et STATus:QUEStionable, qui contiennent des informations détaillées de l'appareil.

Le drapeau IST ("Individual STatus") et le registre de reconnaissance parallèle possible (PPE) correspondant appartiennent également au système de rapport d'état. Le drapeau IST, comme la SRQ, résume l'état d'appareil complet dans un seul bit. Le PPE remplit pour le drapeau IST une fonction analogue à celle du SRE pour la demande d'intervention.

Le tampon de sortie contient le message renvoyé par l'appareil au contrôleur. Il ne fait pas partie du système de rapport d'état, mais il détermine la valeur du bit MAV dans le STB ; pour cette raison il est présenté dans la fig. 3-4.

# **3.8.1 Structure d'un registre d'état SCPI**

Chaque registre SCPI consiste en 5 parties, chacune à une largeur de 16 bits et à fonctions différentes (voir fig. 3-3). Les bits individuels ne dépendent pas l'un de l'autre ; un numéro de bit est attribué à chaque état de matériel ; ce numéro s'applique à toutes les 5 parties. Le bit n° e p. ex. du registre STATus:OPERation est attribué à l'état de matériel "Attente du déclenchement" dans toutes les 5 parties. Le bit n° 15 (le bit ayant le plus fort poids) est mis à zéro dans toutes les 5 parties. Ainsi, le contrôleur peut traiter le contenu des parties du registre en tant que nombre entier positif.

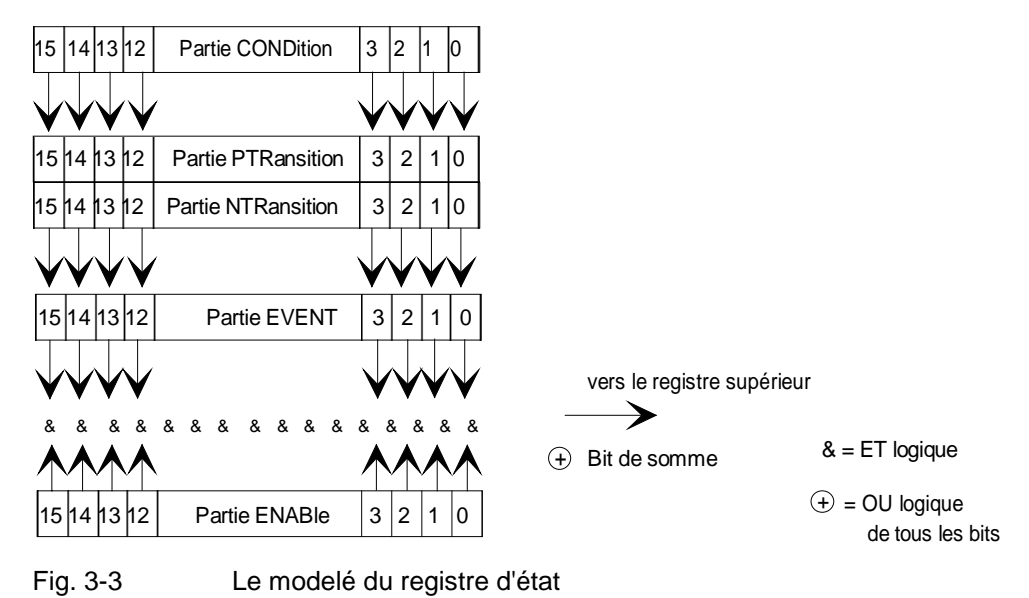

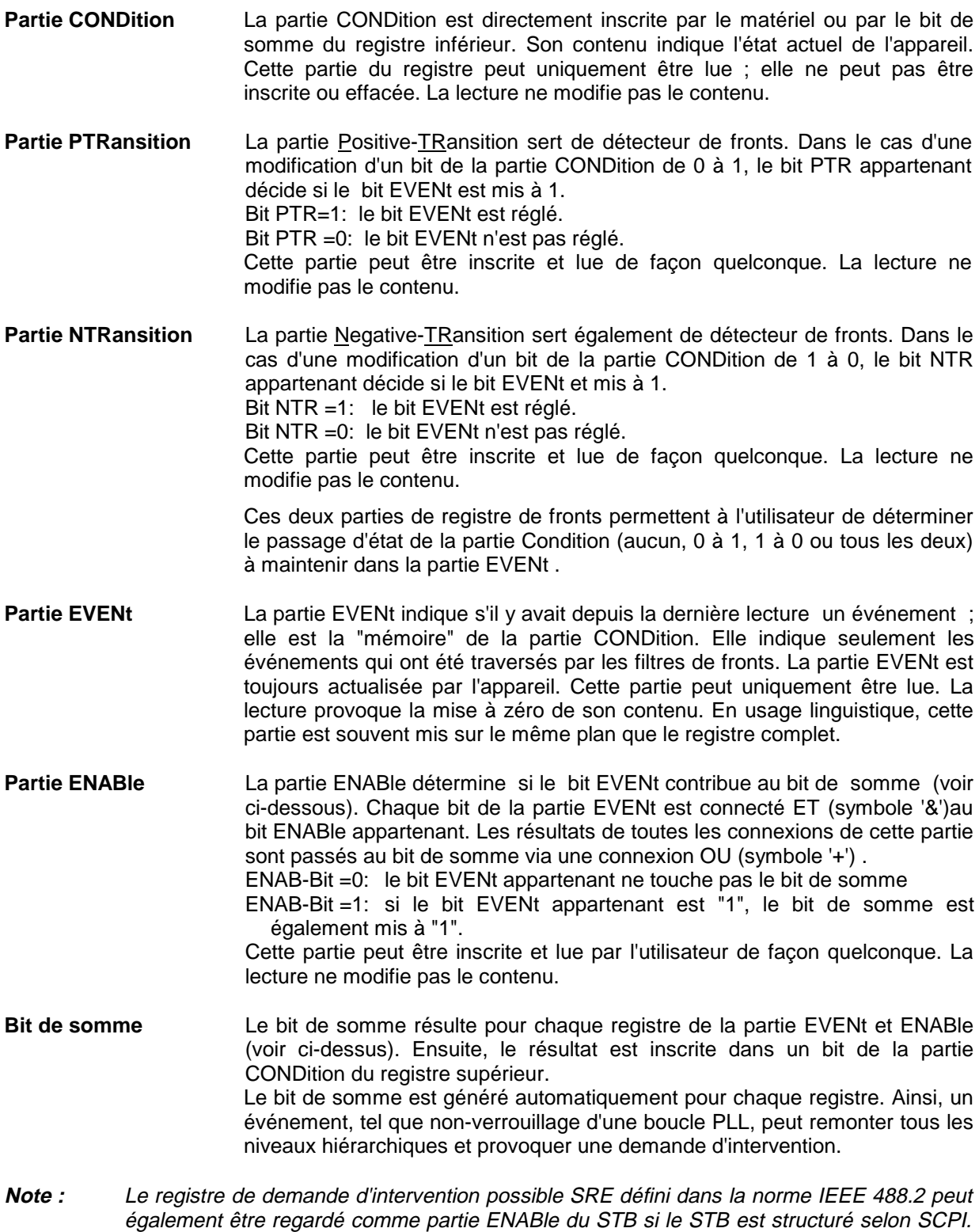

Analogiquement, le registre ESE peut être recardé comme partie du registre ESR.

# **3.8.2 Aperçu des registres d'état**

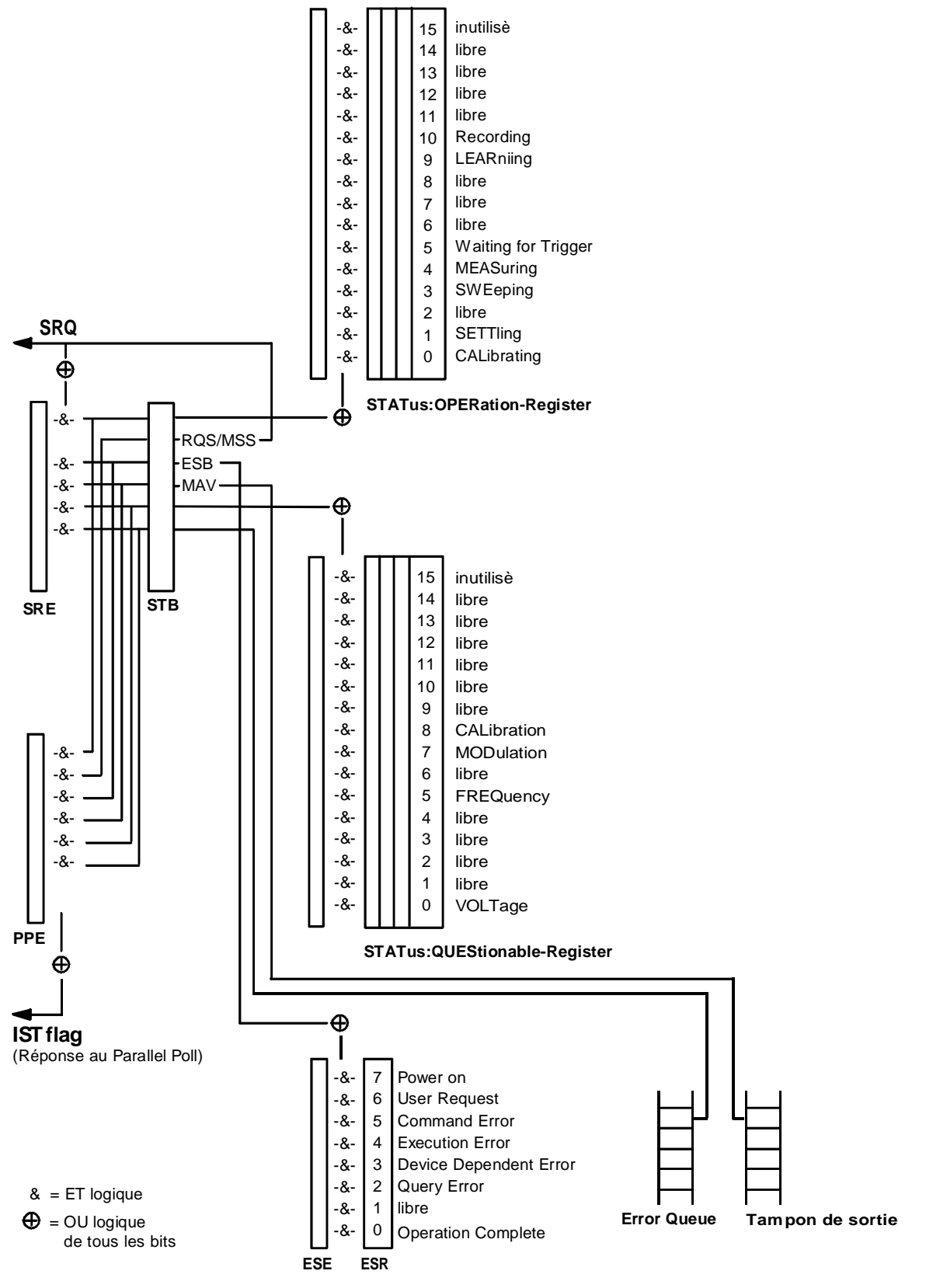

Fig. 3-4 Aperçu des registres d'état

# **3.8.3 Description des registres d'état**

# **3.8.3.1 Status Byte (STB) et Service Request Enable Register (SRE)**

Le STB est déjà défini dans la norme IEEE 488.2. Il donne un aperçu de l'état de l'appareil en collectant les informations des autres registres inférieurs. Il peut donc être comparé avec la partie CONDition d'un registre SCPI et est situé sur le niveau le plus haut de l'hiérarchie SCPI. Il est remarquable pour autant que le bit 6 est le bit de somme des autres bits de l'octet d'état (STB).

L'octet d'état est lu à l'aide de la commande "\*STB?" ou à l'aide d'une "Serial Poll" (reconnaissance série).

Le SRE appartient au STB. Dans sa fonction il correspond à la partie ENABle des registres SCPI. A chaque bit du STB, un bit du SRE est attribué. Le bit 6 du SRE est ignoré. Si un bit est réglé dans le SRE et le bit correspondant dans le STB est mis de 0 à 1, une demande d'intervention (SRQ) est générée sur le bus CEI déclenchant une interruption dans le contrôleur si celui-ci est configuré d'une façon correspondante pour y continuer à être traitée.

Le SRE peut être réglé à l'aide de la commande "\*SRE" et lu à l'aide de la commande "\*SRE?".

| $N^{\circ}$ de<br>bit | <b>Signification</b>                                                                                                    |
|-----------------------|----------------------------------------------------------------------------------------------------|
| 2                     | <b>Error Queue not empty</b>                                                                                                    |
|                       | Le bit est mis à 1 si la file d'erreurs contient une inscription.<br>Si ce bit est libéré par le SRE, chaque inscription dans la file d'erreurs déclenche une demande d'intervention.<br>Cela permet de détecter une erreur qui peut être spécifiée de façon plus détaillée par une interrogation de la file<br>d'erreurs. L'interrogation fournit un message d'erreur expressif. Ce procédé permet de réduire<br>considérablement les problèmes dans le contrôle bus CEI. |
| 3                     | <b>Bit de somme QUEStionable Status</b>                                                                                                    |
|                       | Le bit est mis á 1 si un bit EVENt est réglé dans le registre QUEStionable Status est activé et si le bit ENABle<br>appartenant est mis à 1.                                                                                                    |
|                       | Un bit á 1 indique un état d'appareil problématique, qui peut être spécifié de façon plus détaillée par une<br>interrogation du registre QUEStionable Status.                                                                                                    |
| 4                     | <b>Bit MAV</b> (Message available)                                                                                                    |
|                       | Ce bit est mis á 1 lorsque le tampon de sortie contient un message qui peut être lu.<br>Ce bit peut être utilisé à l'automatisation de la lecture de données de l'appareil dans le contrôleur (voir annexe<br>D, exemples de programme).                                                                                                    |
| 5                     | <b>Bit ESB</b>                                                                                                    |
|                       | Bit somme du registre Event Status. Il est mis á 1 lorsqu'un des bits est activé dans le registre Event Status et<br>libéré dans le registre Event Status Enable.                                                                                                    |
|                       | La mis á 1 de ce bit indique une erreur grave qui peut être spécifiée de façon plus détaillée par une<br>interrogation du registre Event Status.                                                                                                    |
| 6                     | Bit MSS (Master-Status-Summary-Bit)                                                                                                    |
|                       | Le bit est mis á 1 lorsque l'appareil déclenche une demande d'intervention, c'est-à-dire lorsque l'un des autres<br>bits de ce registre est activé avec son bit de masquage dans le registre Service Request Enable SRE.                                                                                                    |
| $\overline{7}$        | <b>Bit de somme OPERation Status Register</b>                                                                                                    |
|                       | Le bit est mis á 1 lorsqu'un bit EVENt est activé dans le registre OPERation Status et lorsque sont bit ENABle<br>appartenant est mis à 1.                                                                                                    |
|                       | Un bit á 1 indique que l'appareil est en train d'exécuter une action. Le type de l'action peut être appris par<br>l'interrogation du registre OPERation Status.                                                                                                    |

Tableau 3-4 Signification des bits utilisés dans l'octet d'état

# **3.8.3.2 IST Flag et Parallel Poll Enable Register (PPE)**

Analogiquement au SRQ, le drapeau IST résume l'information d'état complète dans un seul bit. Il peut être interrogé par une reconnaissance parallèle (Parallel Poll, voir paragr. 3.8.4.3) ou à l'aide de la commande "\*IST?".

Le Parallel Poll Enable Register (PPE) détermine les bits du STB contribuent au drapeau IST. Les bits du STB sont connectés ET avec les bits correspondants du PPE. A l'encontre du SRE, le bit 6 est également utilisé. Le drapeau IST résulte de la connexion OU de tous les résultats. Le PPE peut être réglé à l'aide des commandes "\*PRE" ; il peut être lu à l'aide de la commande "\*PRE?".

# **3.8.3.3 Event Status Register (ESR) et Event Status Enable Register (ESE)**

L'ESR est déjà défini dans la norme IEEE 488.2. Il est comparable à la partie EVENt d'un registre SCPI. Le registre Event Status peut être lu à l'aide de la commande "\*ESR?".

L'ESE est la partie ENABle appartenant. Il peut être réglé à l'aide de la commande "\*ESE" ; il peut être lu à l'aide de la commande "\*ESE?" .

| $N^{\circ}$ de<br>bit | Signification                                                                                                    |
|-----------------------|----------------------------------------------------------------------------------------------------|
| 0                     | <b>Operation Complete</b>                                                                                                    |
|                       | Ce bit est mis á 1 par la commande *OPC dès que toutes les commandes précédentes ont été exécutées.                                                                                                    |
| 2                     | <b>Query Error</b>                                                                                                    |
|                       | Ce bit est mis á 1 lorsque le contrôleur essaye de lire des données de l'appareil, sans avoir préalablement<br>envoyé une commande de demande de données ou qu'il ne retire pas les données qu'il a demandées et envoie<br>une nouvelle instruction à l'appareil. La cause se présente souvent par une commande d'interrogation erronée<br>non exécutable.                      |
| 3                     | <b>Device-dependent Error</b>                                                                                                    |
|                       | Ce bit est mis á 1 lorsqu'un défaut de fonctionnement de l'appareil se produit. Un message d'erreur d'un<br>numéro entre -300 à -399 ou d'un numéro positif est inscrit dans l'Error Queue ; ce message donne une<br>description plus détaillée de l'erreur (voir annexe B, messages d'erreur)                                                                                  |
| 4                     | <b>Execution Error</b>                                                                                                    |
|                       | Ce bit est mis á 1 lorsque la syntaxe d'une commande reçue est correcte, mais que la commande ne peut pas<br>être exécutée en raison de différentes conditions secondaires. Un message d'erreur d'un numéro entre -200 et<br>-300 est inscrit dans l'Error Queue ; ce message d'erreur donne une description plus détaillée de l'erreur (voir<br>annexe B, messages d'erreur)n) |
| 5                     | <b>Command Error</b>                                                                                                    |
|                       | Ce bit est mis á 1 lorsqu'une commande non définie ou dont la syntaxe n'est pas correcte est reçue. Un<br>message d'erreur d'un numéro entre -100 et -200 est inscrit dans l'Error Queue ; ce message donne une<br>description plus détaillée de l'erreur (voir annexe B, messages d'erreur)                                                                                    |
| 6                     | <b>User Request</b>                                                                                                    |
|                       | Ce bit est mis á 1 lorsqu'on appuie sur la touche LOCAL, c'est-à-dire lorsque l'appareil est commuté sur la<br>commande manuelle.                                                                                                    |
| 7                     | <b>Power On</b> (Mise sous tension)                                                                                                    |
|                       | Ce bit est mis á 1 lors de la mise en circuit de l'appareil.                                                                                                    |

Tableau 3-5 Signification des bits utilisés dans le registre Event Status

г

<u> Tanzania (</u>

# **3.8.3.4 STATus:OPERation Register**

Ce registre contient dans son partie CONDition l'information des actions exécutées à l'instant par l'appareil. Dans son partie EVENt, il contient les informations sur les actions exécutées par l'appareil depuis la dernière lecture. Il peut être lu à l'aide des commandes "STATus:OPERation :CONDition?" ou "STATus:OPERation[:EVENt]?".

| $N^{\circ}$ de<br>bit | <b>Signification</b>                                                                                                    |
|-----------------------|----------------------------------------------------------------------------------------------------|
| 0                     | <b>CALibrating</b>                                                                                                    |
|                       | Ce bit est á 1 au cours d'un calibrage                                                                                                    |
| 1                     | <b>SETTling</b>                                                                                                    |
|                       | Ce bit est á 1 pendant l'établissement du nouvel état. Il est uniquement activé si la durée de l'établissement est<br>plus longue que la durée du traitement de la commande. |
| 3                     | <b>SWEeping</b>                                                                                                    |
|                       | Ce bit est á 1 pendant un balayage.                                                                                                    |
| 4                     | <b>MEASuring</b>                                                                                                    |
|                       | Ce bit est á 1 pendant une mesure.                                                                                                    |
| 5                     | <b>WAIT for TRIGGER</b>                                                                                                    |
|                       | Ce bit est á 1 aussi longtemps que l'appareil attend un événement de déclenchement                                                                                           |
| 8                     | <b>LEARning</b>                                                                                                    |
|                       | Ce bit est positionné pendant que l'appareil apprend une liste.                                                                                                    |
| 9                     | <b>MSEQuencing</b>                                                                                                    |
|                       | Ce bit est positionné pendant que l'appareil exécute une séquence de mémoire.                                                                                                |

Tableau 3-6 Signification des bits utilisés dans le registre STATus:OPERation
### **3.8.3.5 STATus:QUEStionable Register**

Ce registre contient des informations sur les états d'appareil problématique. Ces états peuvent se produire p. ex. lors d'une exploitation de l'appareil à côté de ses spécifications. Le registre peut être interrogé à l'aide des commandes "STATus:QUEStionable:CONDition?" ou "STATus :QUEStionable[:EVENt]?".

| $N^{\circ}$ de<br>bit | <b>Signification</b>                                                                                                    |  |  |  |  |
|-----------------------|----------------------------------------------------------------------------------------------------|--|--|--|--|
| 0                     | <b>VOLTage</b>                                                                                                    |  |  |  |  |
|                       | Ce bit est positionné,<br>si la tension disponible à un connecteur de sortie n'est pas correcte,<br>si la tension est au-dessus ou au-dessous des valeurs limites spécifiées,<br>si la limitation de niveau (LEVEL LIMIT) a réagi,<br>si la protection contre les surtensions a réagi. |  |  |  |  |
| 5                     | <b>FREQuency</b><br>Le bit est positionné si la fréquence disponible à la sortie RF n'est pas correcte ou si elle est au-dessus ou<br>au-dessous des valeurs limites spécifiées.                                                                                                    |  |  |  |  |
| 7                     | <b>MODulation</b><br>Le bit est positionné, si une modulation n'est pas correcte ou si elle est effectuée hors spécifications.                                                                                                    |  |  |  |  |
| 8                     | <b>CALibration</b><br>Ce bit est mis á 1 si un calibrage n'est pas correctement effectué.                                                                                                    |  |  |  |  |

Tableau 3-7 Signification des bits utilisés dans

### **3.8.4 Utilisation du système Status Reporting**

Pour pouvoir utiliser le système Status Reporting d'une façon effective, il faut tranSMPttre les informations contenues au contrôleur où elles sont traitées. A cela il y a plusieurs possibilités indiquées ci-dessous. Les exemples de programme détaillés sont indiqués dans l'annexe D, exemples de programme.

### **3.8.4.1 Demande d'intervention (Service Request), Structure hiérarchique**

Dépendant des circonstances, l'appareil peut envoyer une "demande d'intervention" (SRQ) au contrôleur. En général, cette demande d'intervention déclenche une interruption dans le contrôleur ce qui provoque des réactions correspondantes du programme de contrôle. Comme indiqué dans la figure 3.3 (paragr. 3.8.2), une SRQ est déclenchée lorsqu'un ou plusieurs des bits 2, 3, 4, 5 ou7 de l'octet d'état est/sont activé/s et libéré/s. Chacun de ces bits résume l'information d'un autre registre, de l'Error Queue ou du tampon de sortie. Par le réglage correspondant des parties ENABle des registres d'état, des bits quelconques dans des registres d'état quelconques peuvent déclencher une demande d'intervention. Pour pourvoir exploiter les possibilités de la demande d'intervention, il faut mettre à "1" tous les bits dans les registres Enable SRE et ESE.

Exemples (voir aussi fig. 3.3, paragr. 3.8.2 et exemples de programme, annexe D) :

Utiliser la commande "\*OPC" pour la génération d'une SRQ

- À Mise á 1 du bit 0 (Operation Complete) dans l'ESE
- > Mise á 1 du bit 5 (ESB) dans le SRE

Après avoir terminé ses réglages, l'appareil produit une SRQ.

Indiquer la fin d'un balayage par une SRQ sur le contrôleur

- $\triangleright$  Mise á 1 du bit 7 dans le SRE ( bit de somme du registre STATus: OPERation)
- À Mise á 1 du bit 3 (sweeping) dans le STATus:OPERation:ENABle.
- À Mise á 1 du bit 3 dans le STATus:OPERation:NTRansition afin que le passage du bit 3 Sweeping de 1 à 0 (fin du balayage) soit également enregistré dans la partie EVENt.

Après avoir terminé le balayage, l'appareil produit une SRQ.

La SRQ est la seule possibilité pour l'appareil de devenir actif lui-même. Chaque programme de contrôleur doit être réglé de façon qu'une demande d'intervention soit déclenchée dans le cas d'une fonction erronée. Le programme devrait réagir à la demande d'intervention d'une façon correspondante.

## **3.8.4.2 Reconnaissance série (Serial Poll)**

Dans le cas d'une reconnaissance série, la commande "\*STB" provoque l'interrogation de l'octet d'état d'un appareil. L'interrogation pourtant est réalisée à l'aide de messages d'interface et s'effectue, par conséquent, considérablement plus vite. La procédure de la reconnaissance série est déjà définie par la norme IEEE 488.1 et était la seule possibilité standard pour des appareils différents d'interroger l'octet d'état. La procédure fonctionne également dans les appareils qui ne respectent ni les règles SCPI ni les règles IEEE 488.2.

La commande QuickBASIC permettant d'exécuter une reconnaissance série est "IBRSP()". La reconnaissance série s'utilise principalement pour réaliser un aperçu rapide de l'état de plusieurs appareils raccordés au bus CEI.

### **3.8.4.3 Reconnaissance parallèle (Parallel Poll)**

Dans le cas d'une reconnaissance parallèle (Parallel Poll) ce sont jusqu'à 8 appareils qui sont demandé simultanément par le contrôleur de tranSMPttre chaque fois 1 bit d'information sur les lignes de données, c'est-à-dire de tirer la ligne de données attribuée à chaque appareil sur "0" ou "1" logique. Analogiquement au registre SRE, qui définit les conditions nécessaires au déclenchement d'une SRQ, il y a un registre Parallel Poll Enable (PPE) qui est également relié par un opérateur ET bit à bit au STB en tenant compte du bit 6 - . Les résultats sont reliés par un opérateur OU ; ensuite, le résultat est envoyé (éventuellement de façon inverse) en tant que réponse lors de la reconnaissance parallèle du contrôleur. Le résultat peut également être interrogé sans reconnaissance parallèle au moyen de la commande "\*IST".

D'abord, l'appareil doit être réglé pour la reconnaissance parallèle à l'aide de la commande QuickBASIC "IBPPC()". Cette commande assigne une ligne de données à l'appareil et détermine s'il faut invertir la réponse. La reconnaissance parallèle elle-même s'effectue avec "IBRPP()".

La procédure de la reconnaissance parallèle s'utilise principalement dans le cas de plusieurs appareils raccordés au bus CEI pour détecter, après une SRQ, l'appareil qui a envoyée cette demande d'intervention. A cela, il faut régler le SRE et le PPE sur la même valeur. Un exemple détaillé de la reconnaissance parallèle est indiqué dans l'annexe D, exemples de programme.

### **3.8.4.4 Interrogation par commandes**

Chaque partie d'un registre d'état peut être lue au moyen de commandes d'interrogation. Les commandes individuelles sont indiquées dans les descriptions détaillées des registres dans le paragraphe 3.8.3. Le message renvoyé est toujours un chiffre représentant la configuration binaire du registre interrogé. L'évaluation de ce chiffre est effectué par le programme contrôleur.

En général, les commandes d'interrogation s'utilisent après une SRQ pour recevoir des informations détaillées sur la cause de la SRQ.

### **3.8.4.5 Interrogation de l'Error Queue**

Chaque état d'erreur provoque une inscription dans l'Error Queue. Les inscriptions de l'Error Queue sont des messages d'erreurs détaillés qui peuvent être lues par commande manuelle dans le menu ERROR ou interrogées via le bus CEI à l'aide de la commande "SYSTem:ERRor?". Chaque appel de "SYSTem: ERRor?" fournit une inscription de l'Error Queue. Si l'Error Queue ne contient plus de message d'erreur, l'appareil envoie la réponse 0, "No error".

Comme les inscriptions indiquent les causes d'erreurs d'une façon plus précise que les registres d'état, il est recommandé d'interroger l'Error Queue dans le programme contrôleur après chaque SRQ. Particulièrement dans la phase de test d'un programme contrôleur il faut interroger l'Error Queue régulièrement parce qu'elle enregistre aussi des commandes erronées du contrôleur à l'appareil.

### **3.8.5 Remise à zéro du système Status Reporting**

Le tableau 3-8 indique les différentes commandes et les événements provocant la remise du système Status Reportin. Aucune des commandes, à l'exception de \*RST et SYSTem:PRESet, n'influence les réglages d'appareil . DCL en particulier ne modifie pas les réglages de l'appareil.

| Evénement                                                                                                    | Mise en service<br>du secteur |     | DCL, SDC                                           |                                 |                      |      |
|----------------------------------------------------------------------------------------------------|-------------------------------|-----|----------------------------------------------------|---------------------------------|----------------------|------|
|                                                                                                    | Power-On-Status-<br>Clear     |     | (Device Clear,<br><b>Selected Device</b><br>Clear) | *RST ou<br><b>SYSTem:PRESet</b> | <b>STATus:PRESet</b> | *CLS |
| <b>Résultat</b>                                                                                                    | $\bf{0}$                      | 1   |                                                    |                                 |                      |      |
| Effacer STB,ESR                                                                                                    |                               | oui |                                                    |                                 |                      | oui  |
| Effacer SRE, ESE                                                                                                    |                               | oui |                                                    |                                 |                      |      |
| <b>Effacer PPE</b>                                                                                                    |                               | oui |                                                    |                                 |                      |      |
| Effacer les parties EVENt<br>des registres                                                                                                    |                               | oui |                                                    |                                 |                      | oui  |
| Effacer les parties<br>ENABle de tous les<br>registres OPERation et<br>QUESTionable.<br>Remplir les parties Enable<br>de tous les autres<br>registres avec "1". |                               | oui |                                                    |                                 | oui                  |      |
| Remplir les parties<br>PTRansition avec "1",<br>Effacer les parties<br><b>NTRansition</b>                                                                       |                               | oui |                                                    |                                 | oui                  |      |
| Effacer l'Error-Queue                                                                                                    | oui                           | oui |                                                    |                                 |                      | oui  |
| Effacer le tampon de<br>sortie                                                                                                    | oui                           | oui | oui                                                | 1)                              | 1)                   | 1)   |
| Effacer le traitement des<br>commandes et le<br>tampon d'entrée                                                                                                 | oui                           | oui | oui                                                |                                 |                      |      |

Tableau 3-8 Remise à zéro de fonctions d'appareil

1) Toute commande placée en premier lieu d'une ligne de commandes, à savoir directement après un <PROGRAM MESSAGE TERMINATOR>; provoquera l'effacement du tampon de sortie.

# **4 Maintenance et localisation des défauts**

Il n'est pas nécessaire d'effectuer régulièrement une maintenance. Dans la maintenance il s'agit essentiellement d'un nettoyage de l'appareil. Nous recommandons toutefois de vérifier de temps en temps les données nominales.

## **4.1 Maintenance**

#### **4.1.1 Nettoyage de la côté extérieure de l'appareil**

Le nettoyage de la côté extérieure de l'appareil s'effectue au moyen d'un chiffon doux non pelucheux.

**Attention!** Ne jamais utiliser des dissolvants comme p. ex. acétone, pour ne pas endommager l'inscription de la face avant ou les parties en matière plastique.

### **4.1.2 Stockage**

La gamme de température de stockage est de 40 à +70 °C. Dans le cas d'un stockage à une longue durée, il faut protéger l'appareil contre les poussières.

#### **4.1.3 Remplacement de la pile lithium**

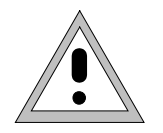

#### **Avertissement :**

Les piles utilisées dans l'appareil sont des piles au lithium hautement performantes. Il faut absolument éviter tout court-circuit ou toute recharge des piles, car cela peut entraîner leur explosion. Ne jamais ouvrir les piles déchargées. Elles doivent être éliminées comme déchets spéciaux.

L'appareil contient une pile au lithium assurant la sauvegarde des données dans la RAM CMOS. La pile se trouve sur la carte du calculateur.

L'appareil contient une pile au lithium assurant la sauvegarde des données dans la RAM CMOS. La pile se trouve sur la carte du calculateur.

La durée de vie des piles dépend de leur durée de fonctionnement et de la température ambiante. Elle est en moyenne de 5 ans.

Les tensions des piles sont vérifiées à chaque mise sous tension de l'appareil (TEST POINT 007 = pile RAM). Si la tension tombe au-dessous de 2,5 V, la mémorisation des données ne peut être garantie et un message d'erreur est affiché .

Pour garantir un fonctionnement parfait, il faut remplacer la pile vide par une pile du même type :

- SAFT LS3 CNA, loid. R&S 565.1687) ou
- ELECTROCHE QTC85 1/2AA 3B960, (n° d'id. R&S 565.1687).
- **Note :** Lorsqu'on change la pile RAM, toutes les données mémorisées (SAVE/RECALL, LIST, MEM SEQ, UCOR, adresse bus CEI, données de calibrage) sont effacées. Après avoir remplacé la pile, il faut reprogrammer ces données. Les données de calibrage peuvent être restaurées à l'aide de la fonction CALIBRATE ALL figurant dans le menu UTILITIES-CALIB-ALL.

#### **Vérification du fonctionnement SMP**

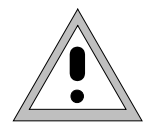

#### **Avertissement :**

Retirer le connecteur secteur avant d'ouvrir l'appareil. Pour les travaux à effectuer sur l'appareil ouvert, respecter les mesures de protection concernant les dispositifs sensibles aux charges électrostatiques.

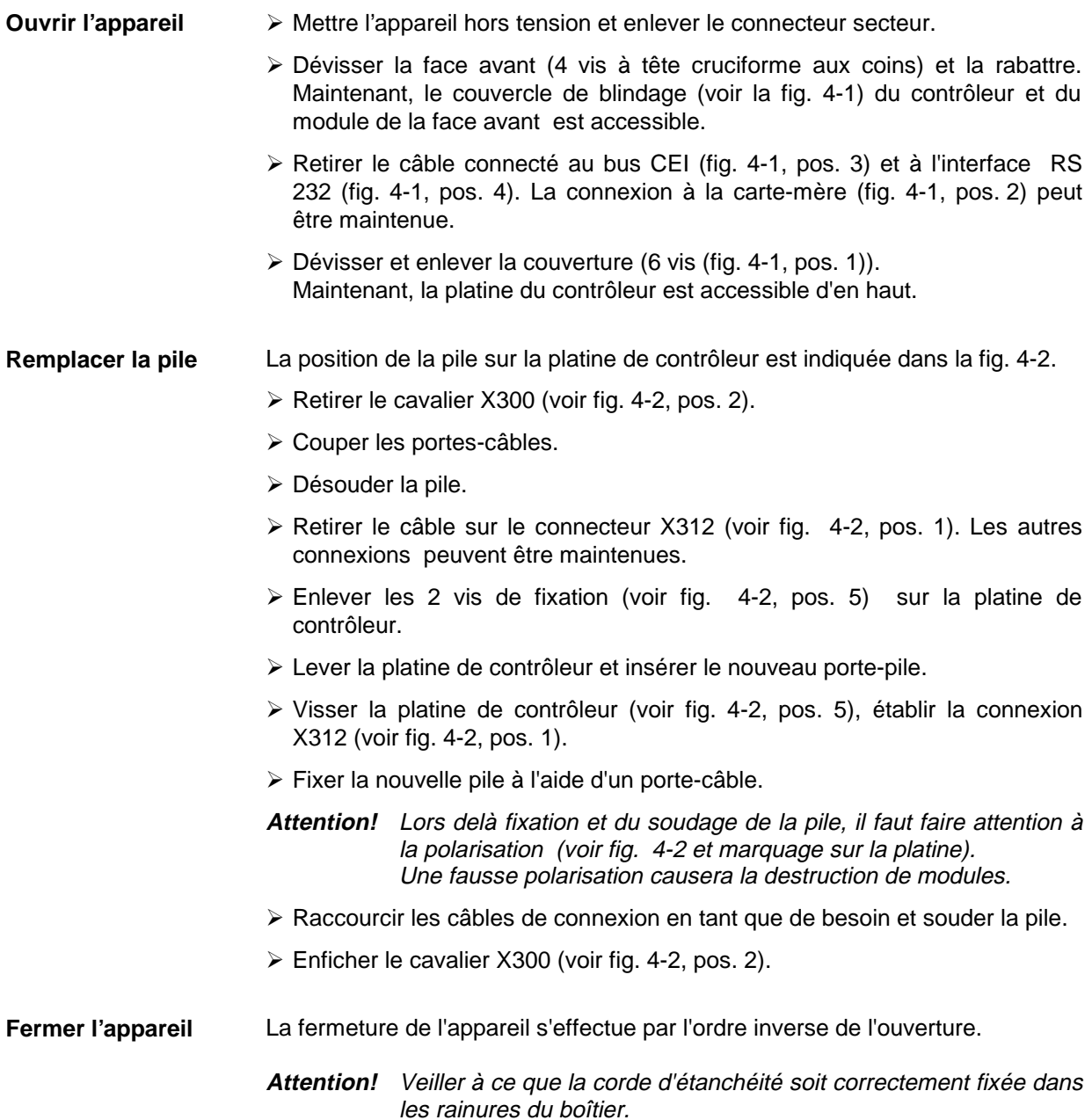

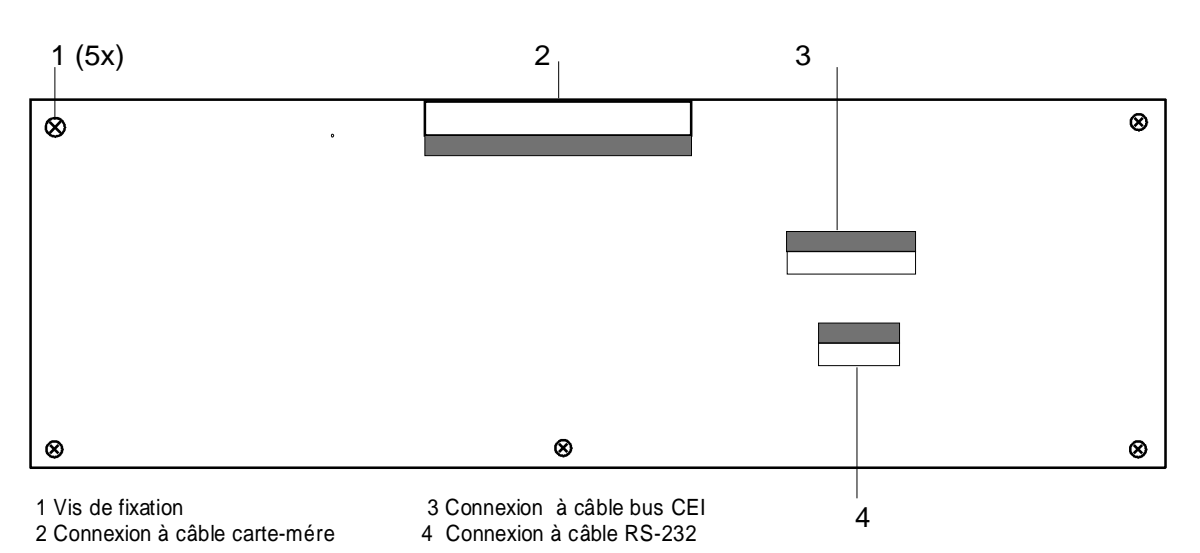

Fig. 4-1 Capot de blindage du contrôleur et du module de la face avant

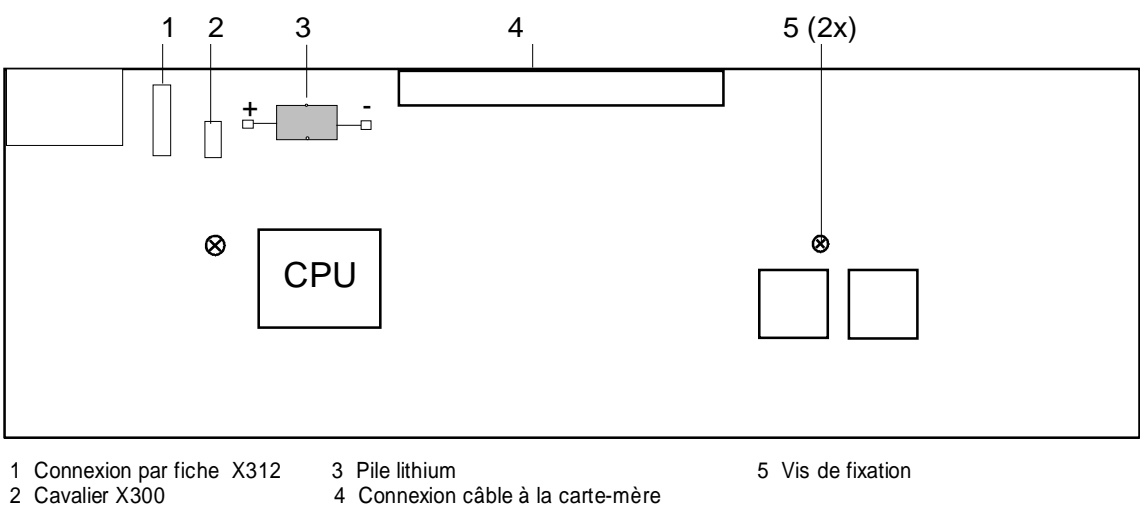

4 Connexion câble à la carte-mère

Fig. 4-2 Position de la pile sur la platine de contrôleur (face sur laquelle se trouvent les composants)

## **4.2 Vérification du fonctionnement**

A la mise sous tension et pendant le fonctionnement, le SMP effectue un autotest. Lors de la mise sous tension, les contenus RAM et ROM ainsi que les piles de la RAM et de la XMEM non-volatile sont vérifiés. Dans le cas de la détection d'une erreur, un message d'erreur correspondant est affiché. Pendant le fonctionnement, les fonctions d'appareil les plus importantes sont surveillées.

Lorsqu'une fonction erronée est détectée pendant l'autotest, l'affichage ERROR est indiqué dans la ligne d'état. Pour l'identification de l'erreur, il est possible d'appeler le menu ERROR en appuyant sur la touche [ERROR]. Ce menu contient les messages d'erreur (voir chapitre2, paragraphe "messages d'erreur").

Il est en outre possible d'appeler les tests via menus.

Sélection : **UTILITIES - TEST** 

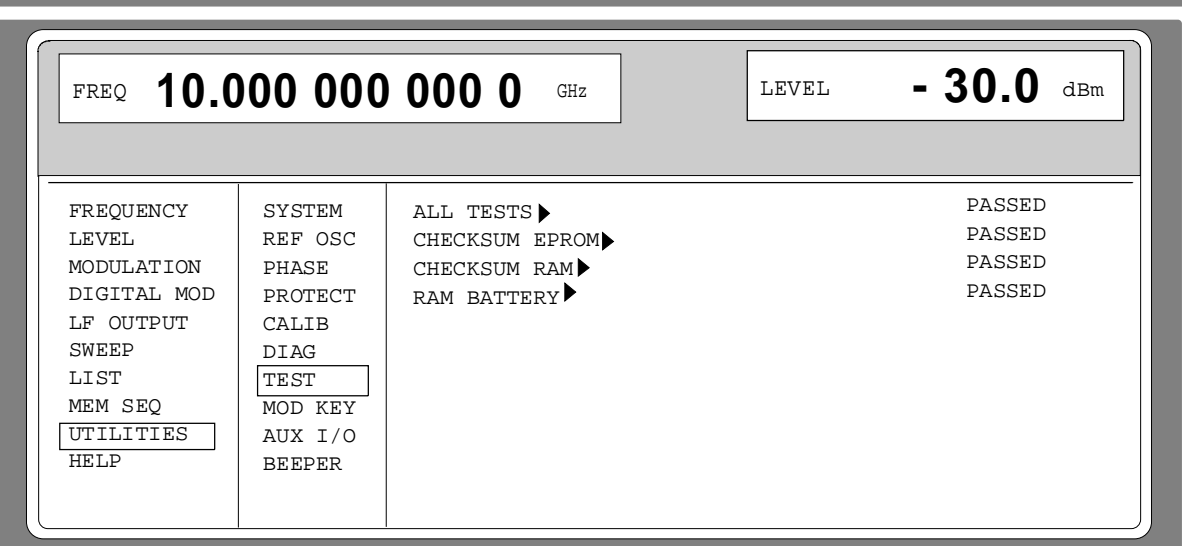

Fig. 4-3 Menu UTILITIES-TEST

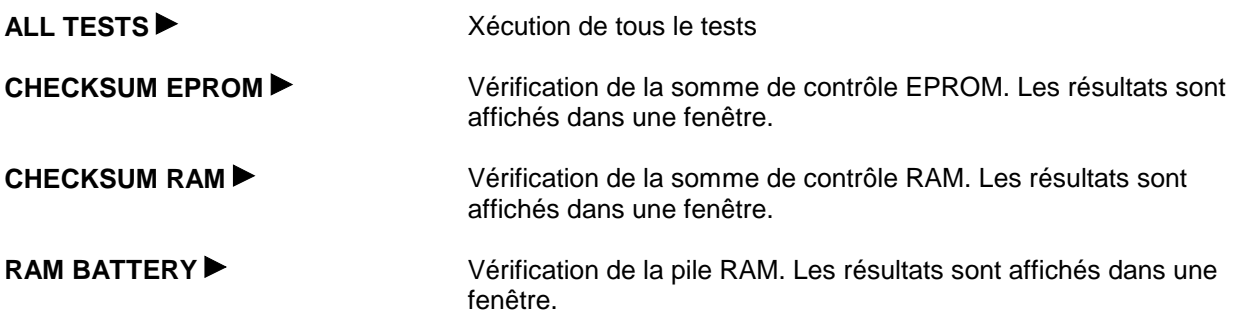

# **5 Vérification des caractéristiques normales**

# **5.1 Appareils de mesure et accessoires**

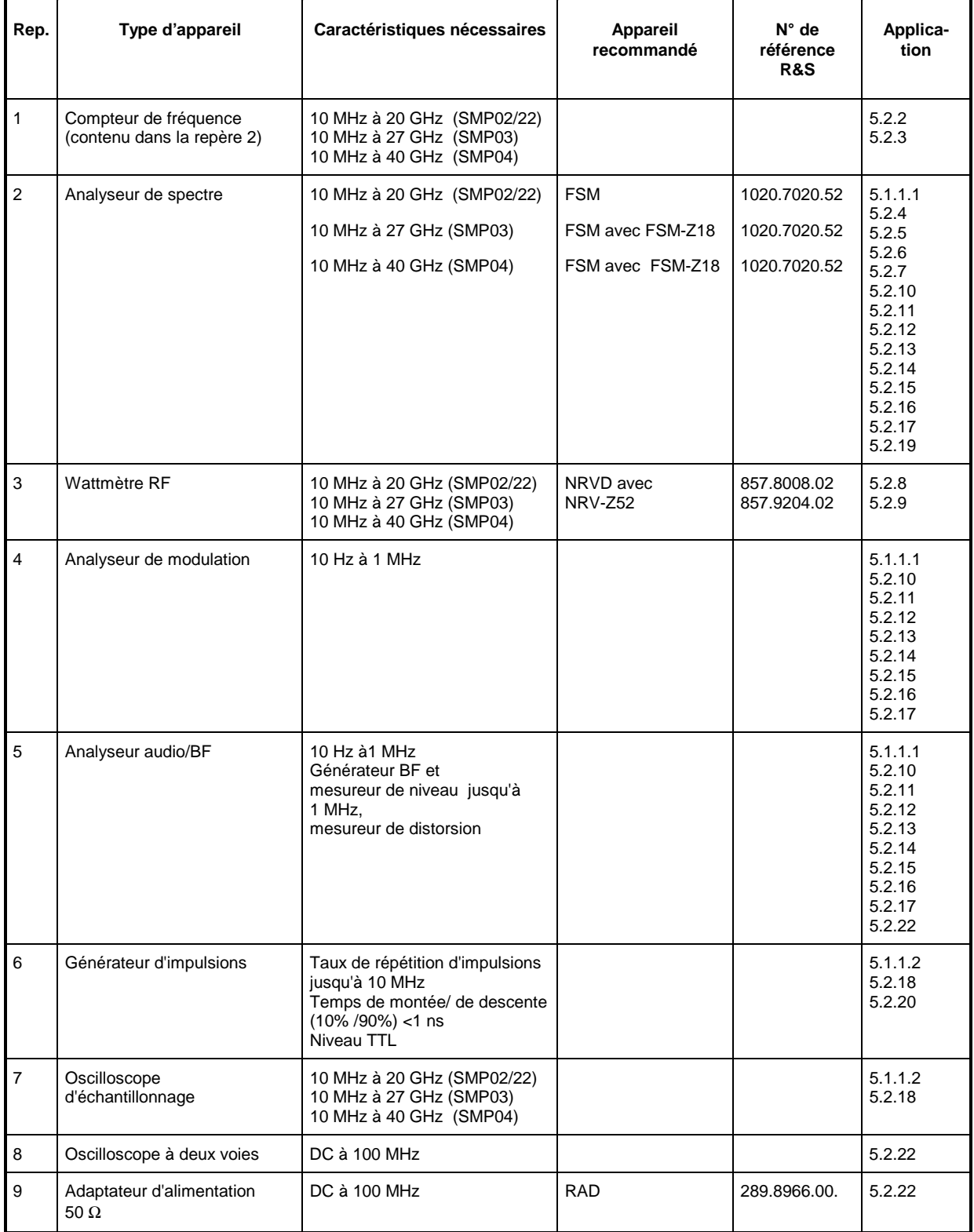

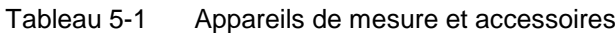

### **5.1.1 Bancs de mesure pour la mesure des caractéristiques de modulation**

#### **5.1.1.1 Banc de mesure standard**

Appareils de mesure Analyseur de spectre (paragraphe 5.1, repère 2) Analyseur de modulation (paragraphe 5.1, repère 4) Analyseur audio/BF (paragraphe 5.1, repère 5)

Montage de mesure

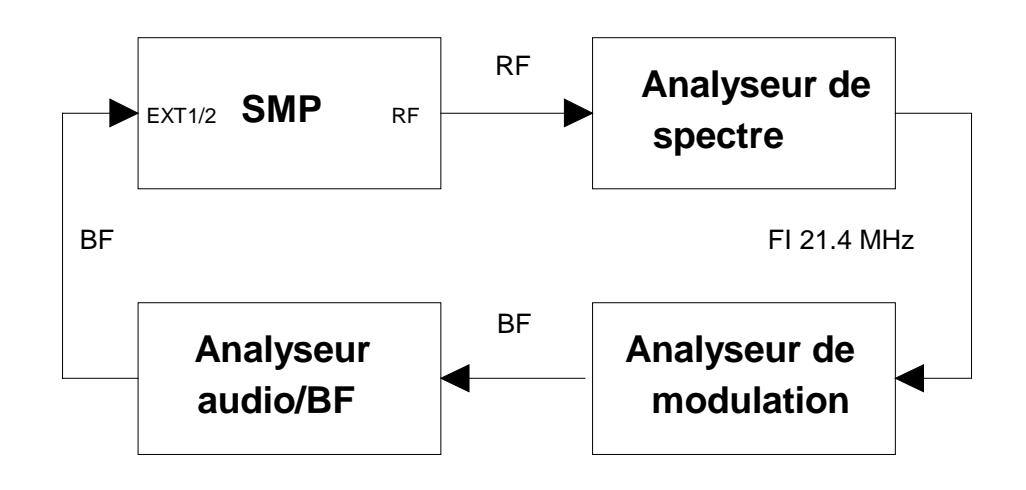

### **5.1.1.2 Banc de mesure pour la modulation d'impulsions**

Appareils de mesure Générateur d'impulsions (paragraphe 5.1, repère 6) Oscilloscope d'échantillonnage (paragraphe 5.1, repère 7)

Montage de mesure

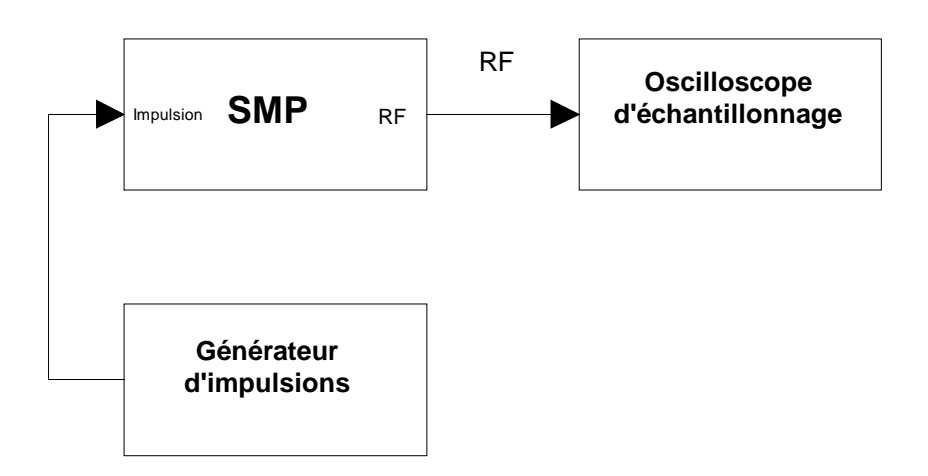

# **5.2 Essais**

### **5.2.1 Afficheur et clavier**

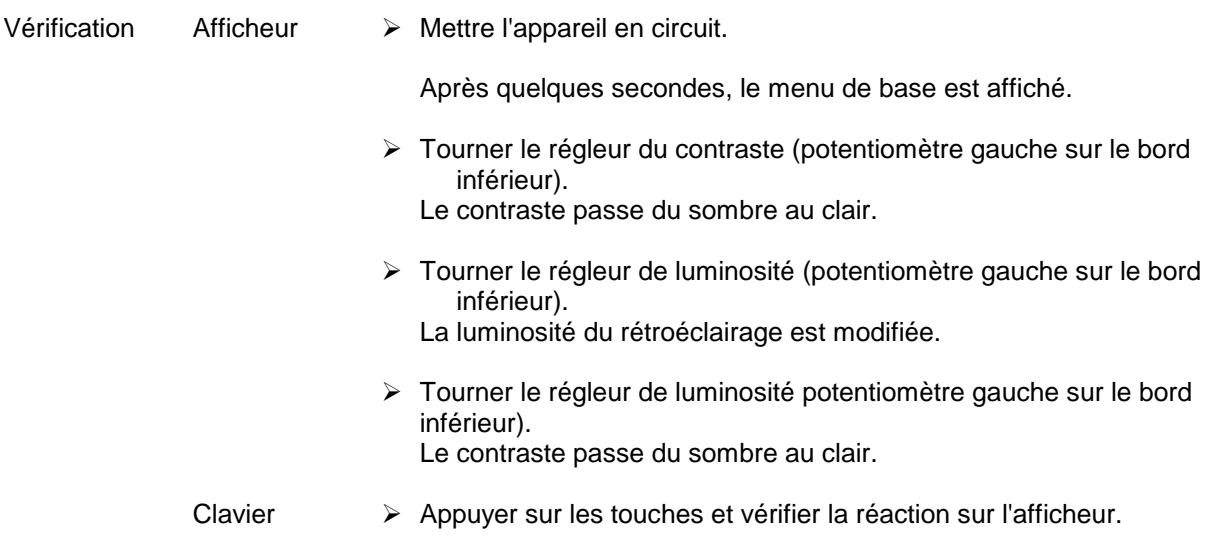

## **5.2.2 Réglage de fréquence**

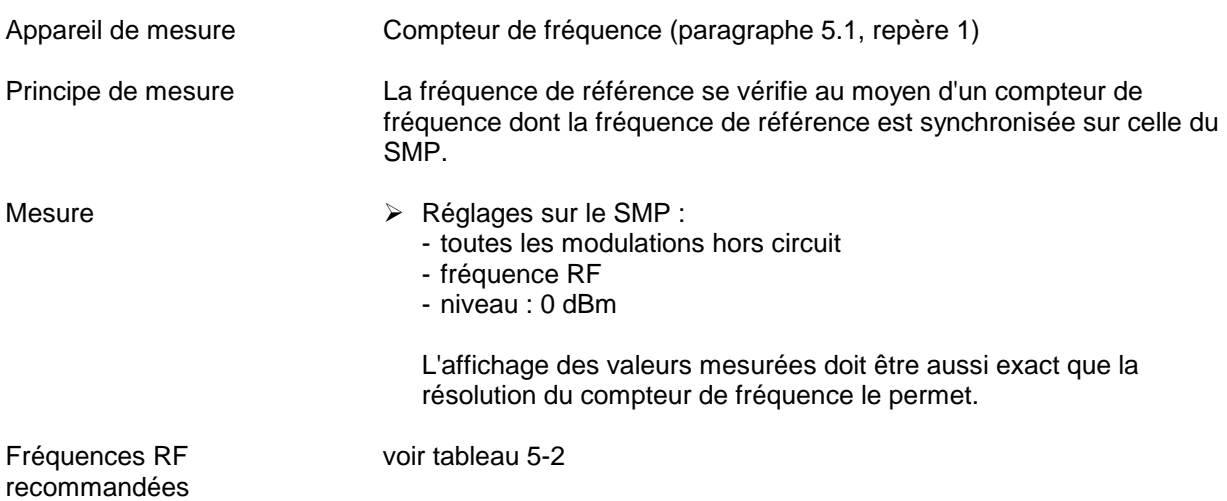

Tableau 5-2 Fréquences RF recommandées

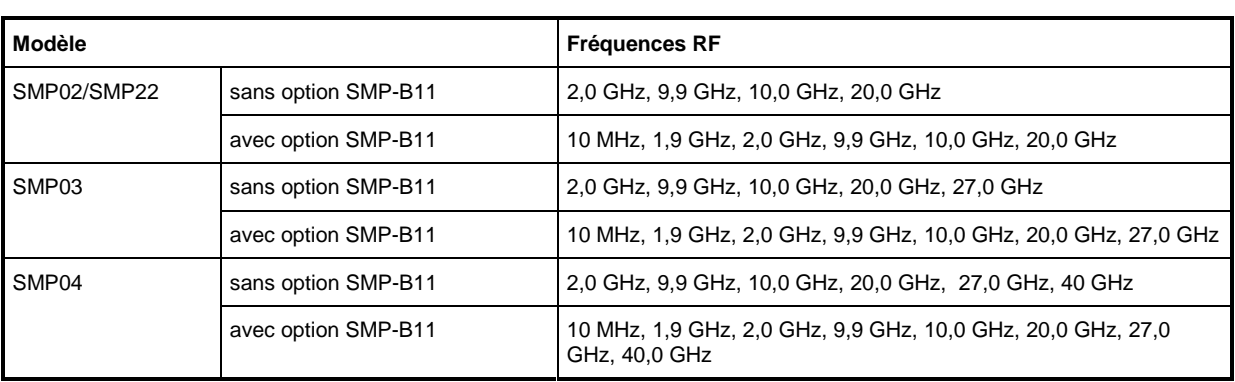

### **5.2.3 Fréquence de référence**

**Attention :** Un temps de préchauffage du SMP d'environ 2 heures au minimum est recommandé avant la mesure.

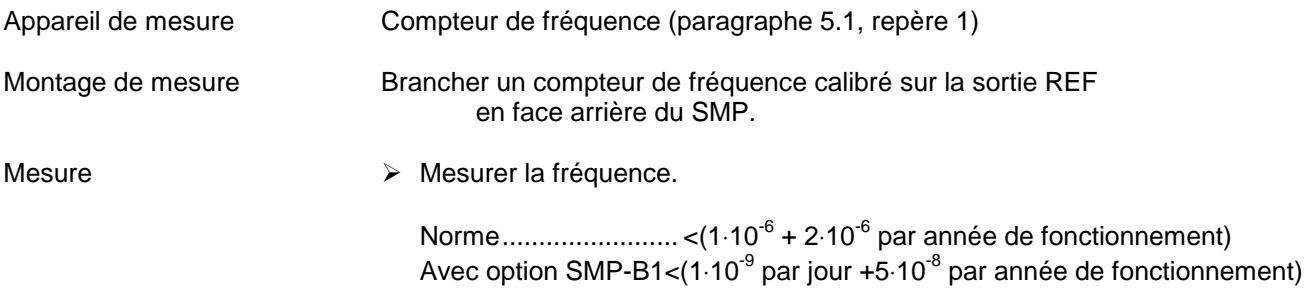

## **5.2.4 Réjection des harmoniques**

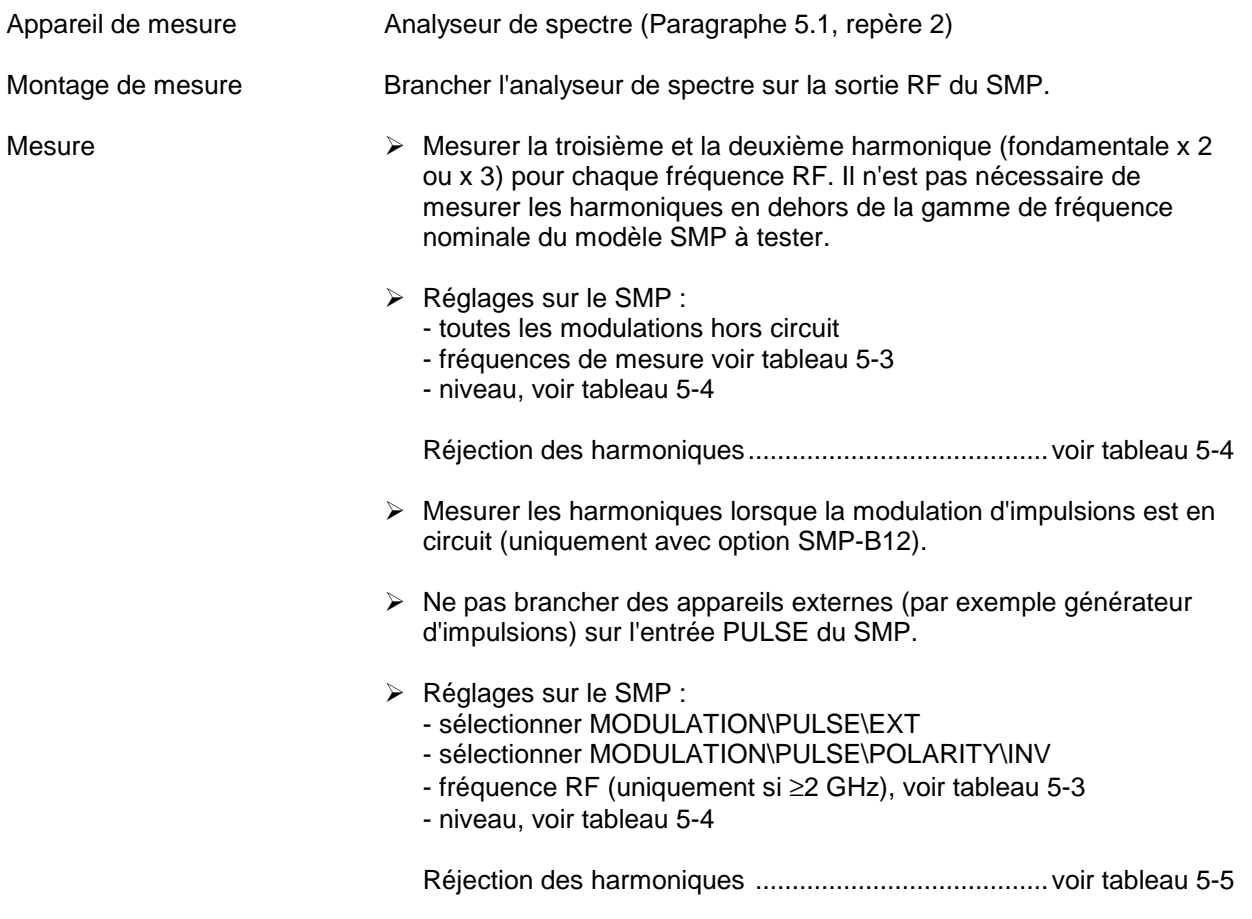

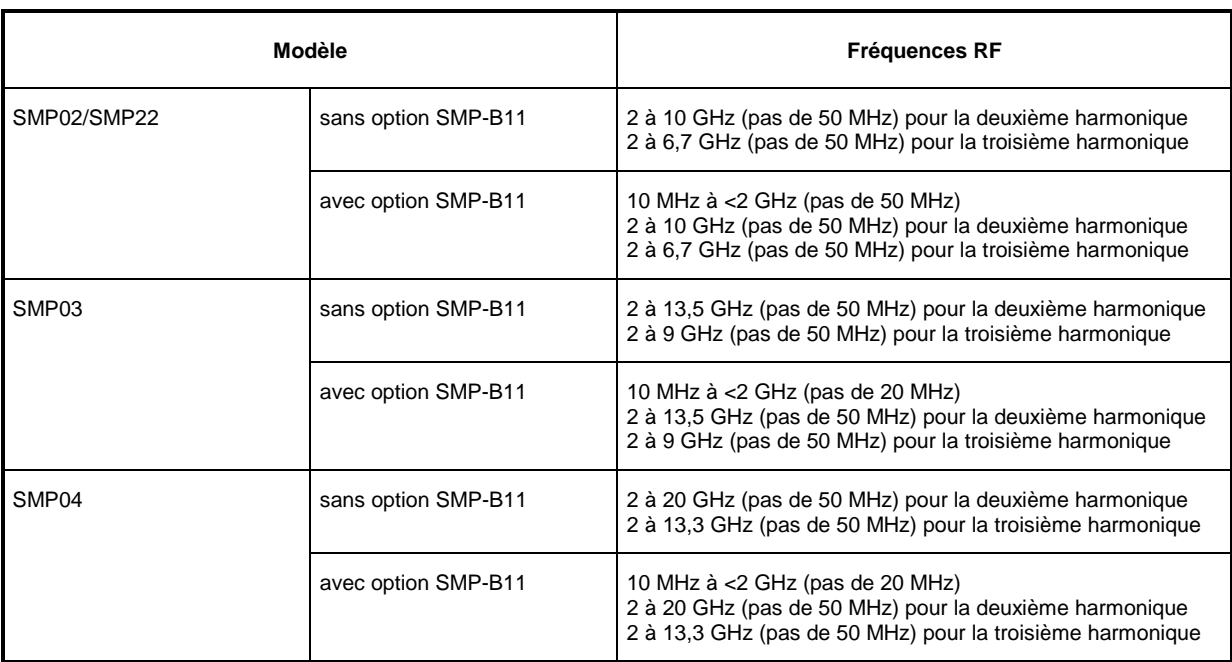

#### Tableau 5-3 Fréquences RF recommandées

#### Tableau 5-4 Réjection des harmoniques sans les options SMP-B12 et/ou SMP-B13; ou avec les options mais avec la modulation d'impulsions hors circuit

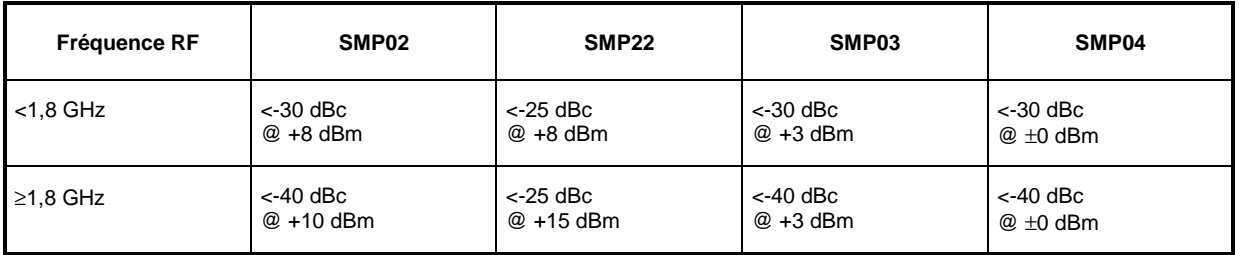

#### Tableau 5-5 Réjection des harmoniques avec les options SMP-B12 et/ou SMP-B13, modulation d'impulsions en circuit

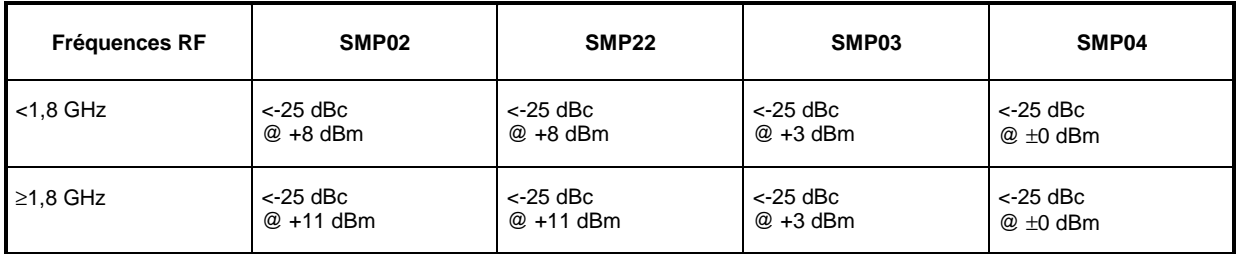

## **5.2.5 Réjection des sous-harmoniques**

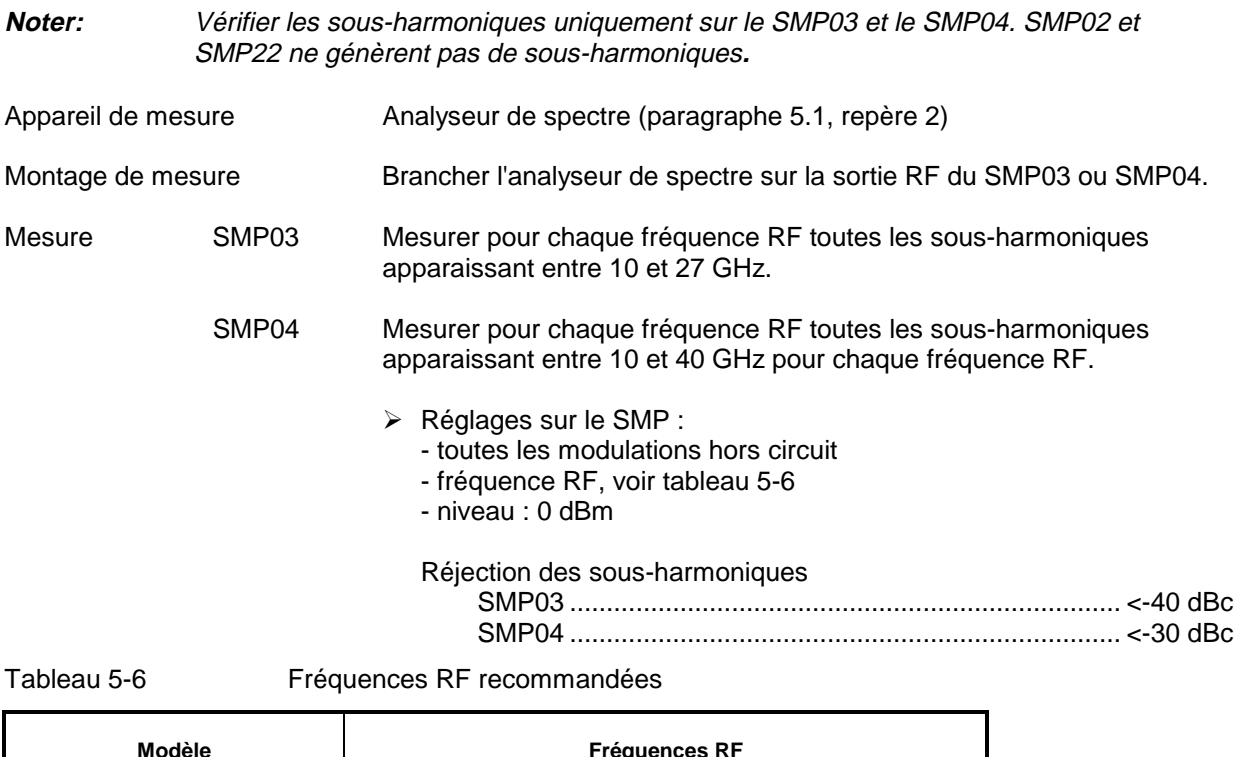

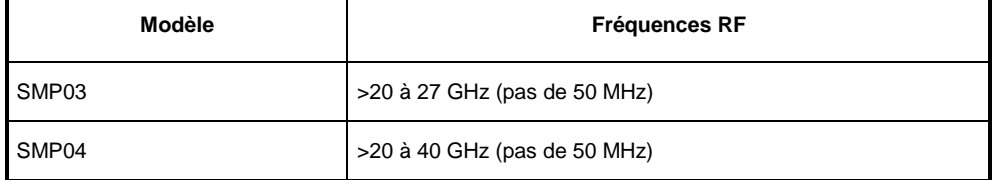

## **5.2.6 Réjection des non-harmoniques**

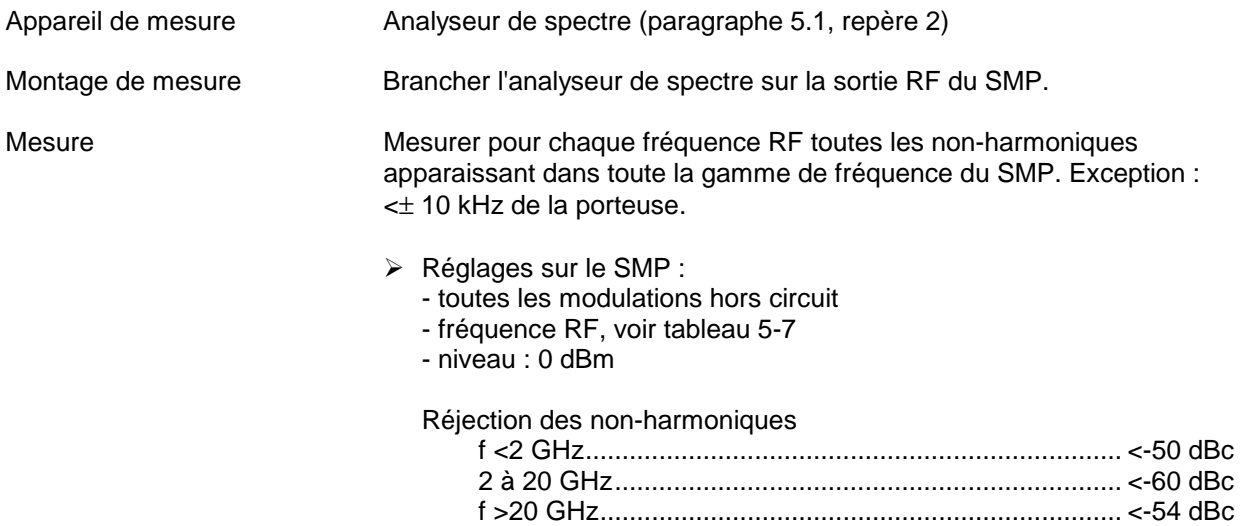

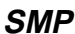

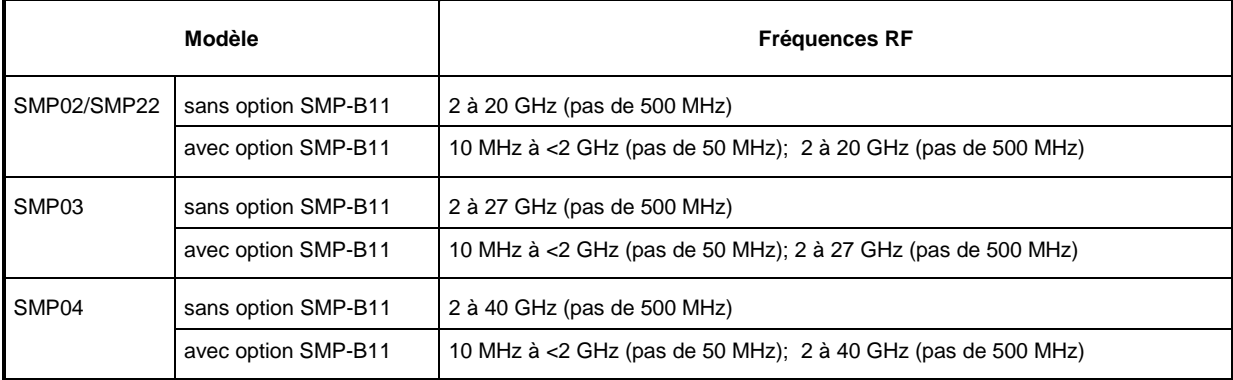

#### Tableau 5-7 Fréquences RF recommandées

## **5.2.7 Bruit de phase BLU**

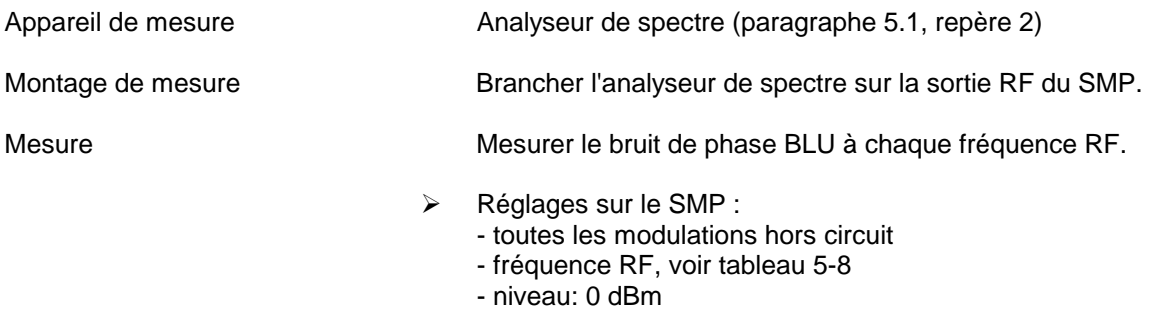

Bruit de phase BLU .............................................voir tableau 5-9

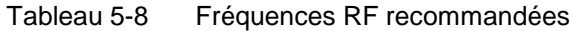

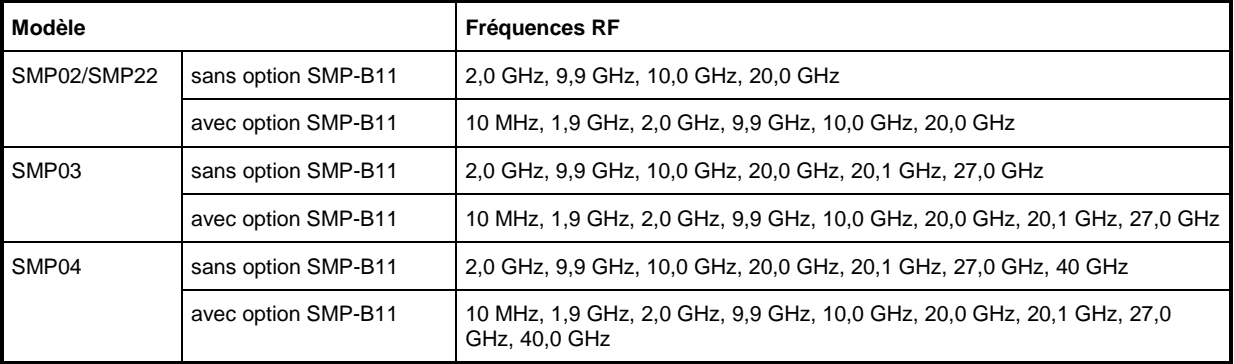

#### Tableau 5-9 Bruit de phase BLU

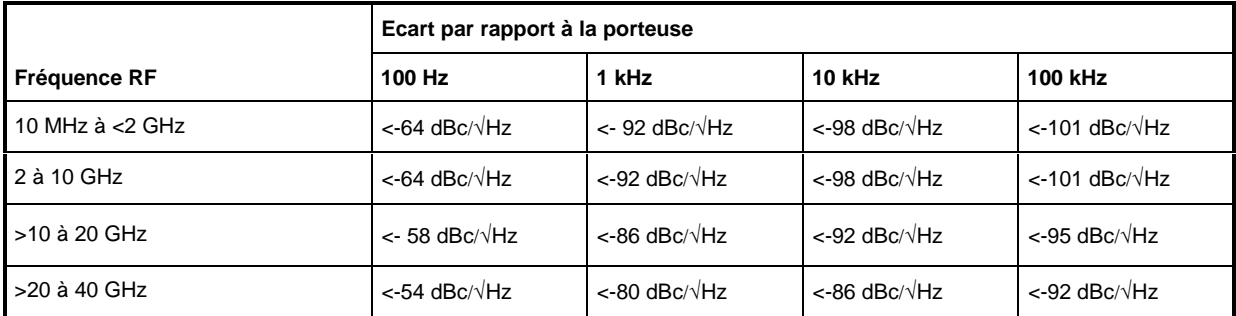

### **5.2.8 Niveau RF maximum**

**Attention :** mesurer le niveau RF à température ambiante (23 °C ± 5 °C).

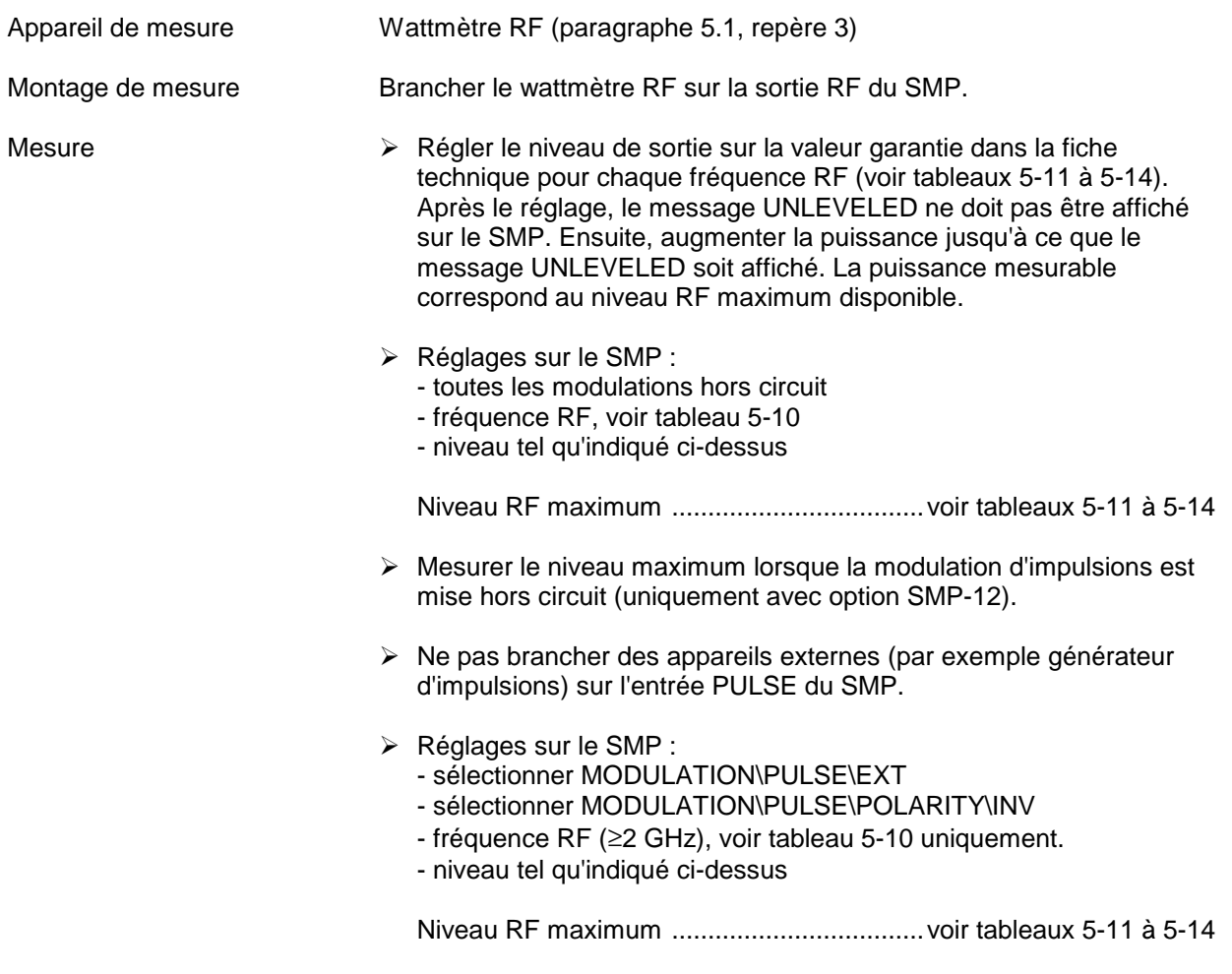

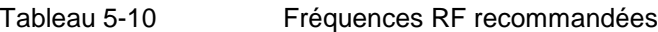

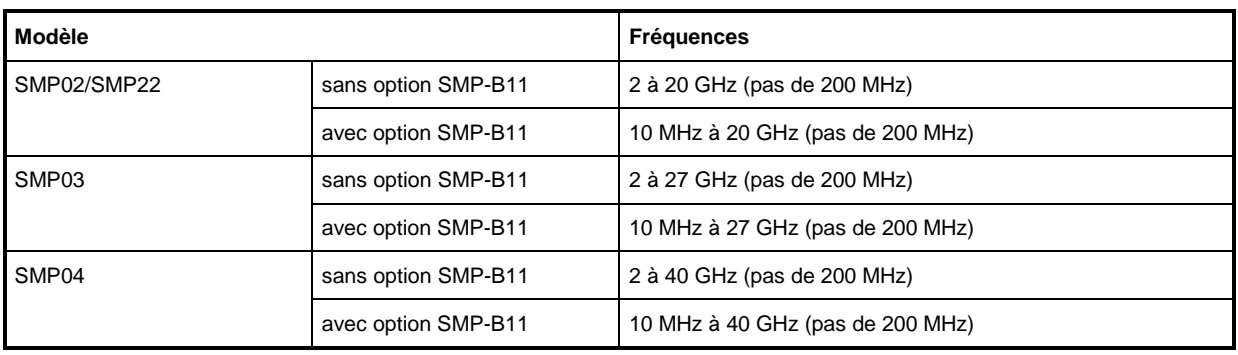

Tableau 5-11 Niveau RF maximum SMP02/SMP22 sans les options SMP-B12/SMP-B13

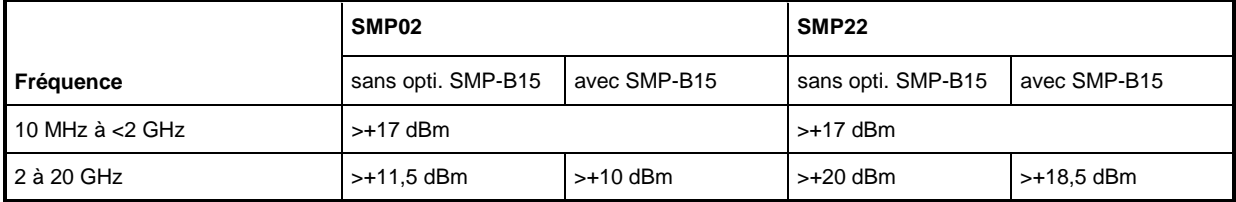

Tableau 5-12 Niveau RF maximum SMP02/SMP22 avec options SMP-B12/SMP-B13

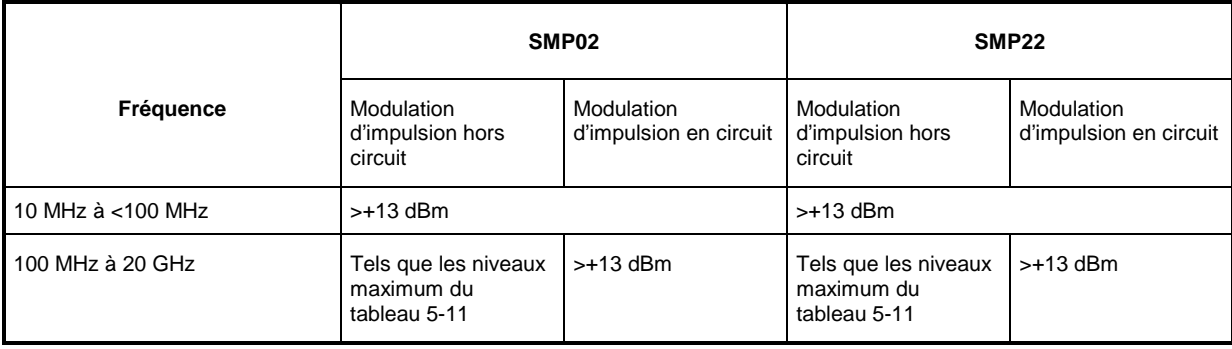

#### Tableau 5-13 Niveau RF maximum SMP03/SMP04 sans options SMP-B12/SMP-B13

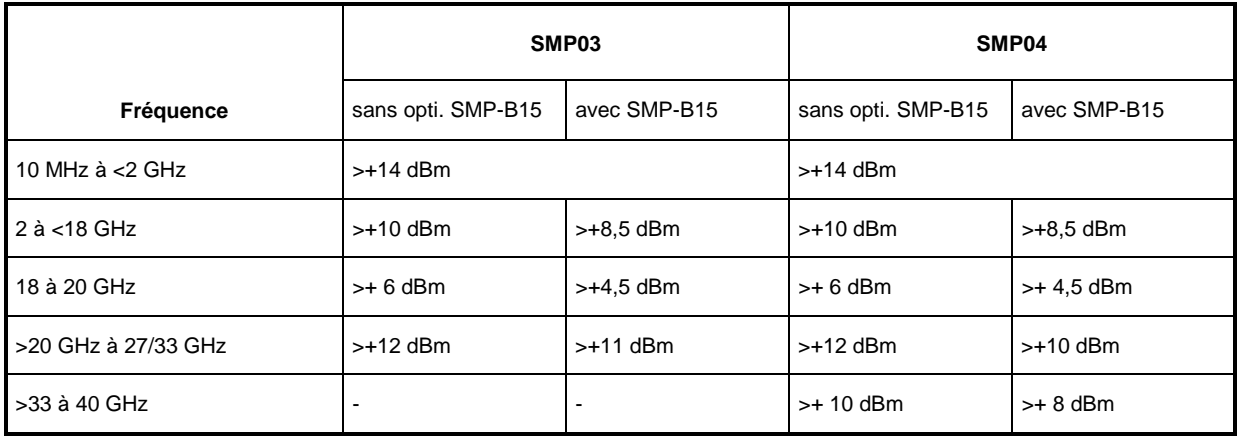

#### Tableau 5-14 Niveau RF maximum SMP03/SMP04 avec les options SMP-B12/SMP-B13

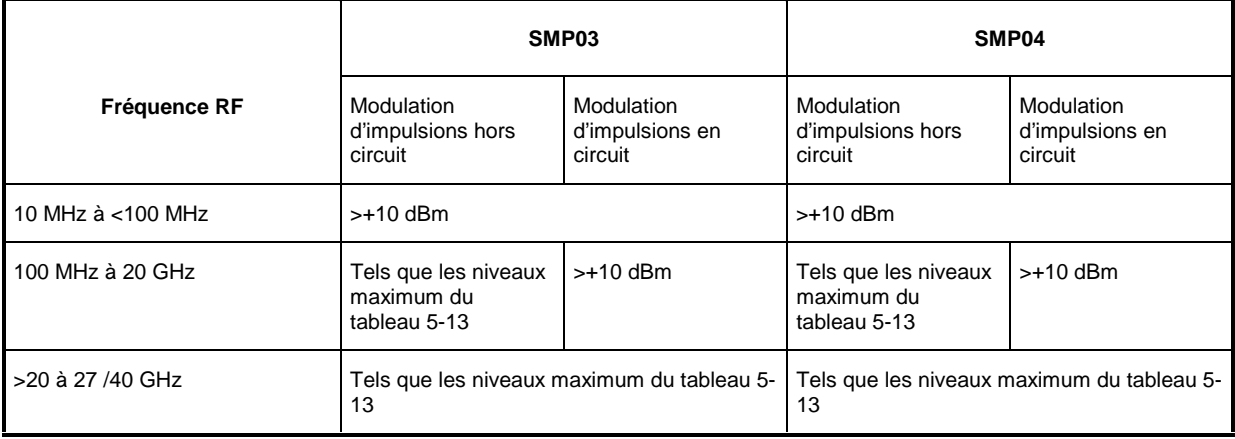

### **5.2.9 Précision du niveau RF**

**Attention :** mesurer la précision du niveau RF à la température ambiante (23 °C ± 5 °C).

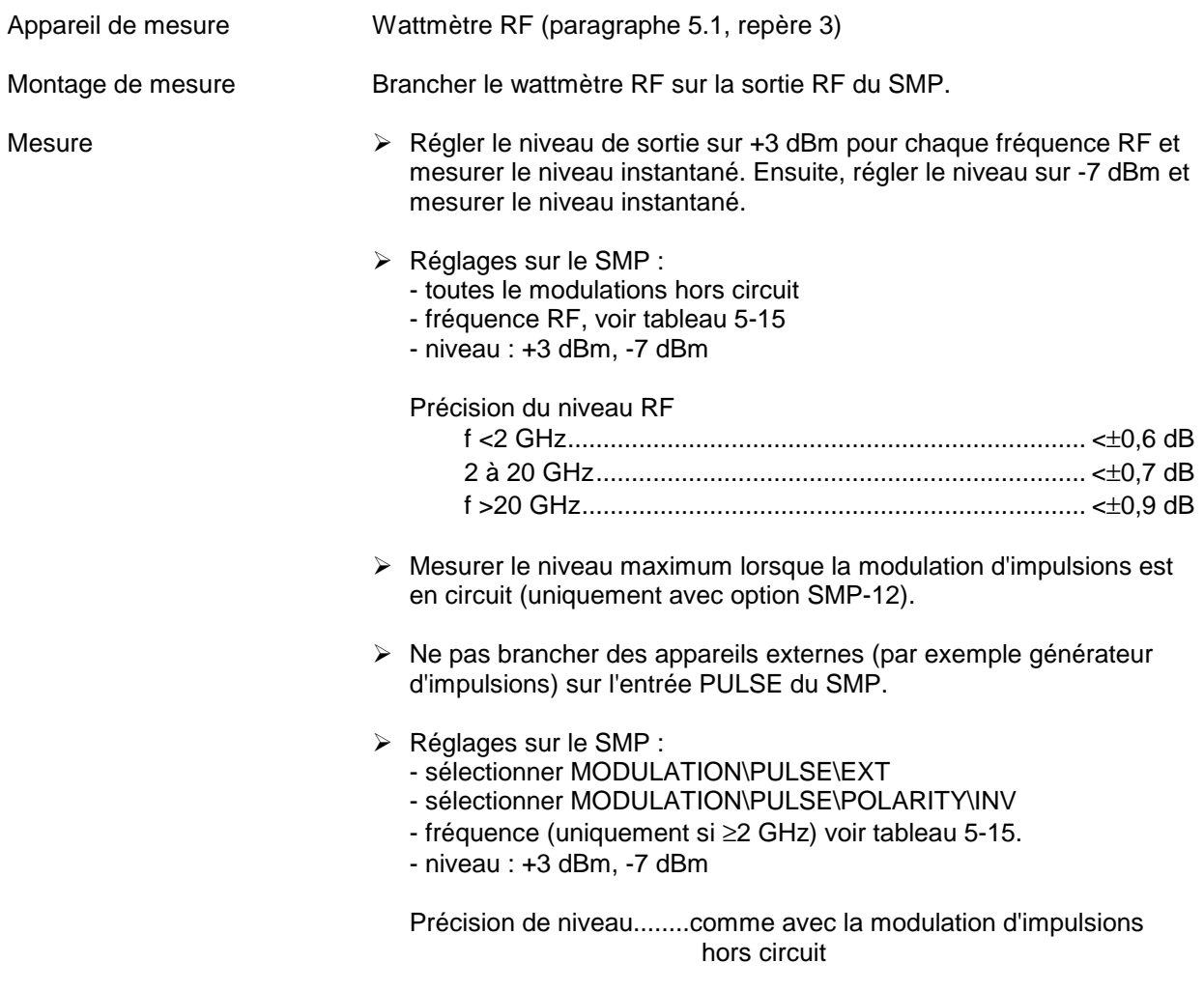

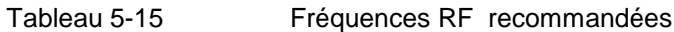

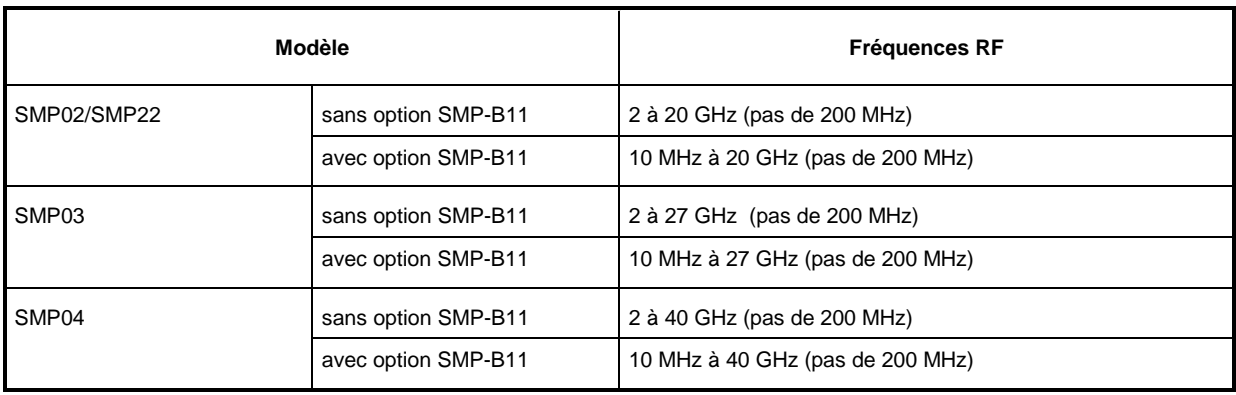

#### **5.2.10 Réglage du taux de modulation AM**

Appareil de mesure Banc de mesure 5.1.1.1

- 
- Mesure  $\triangleright$  Réglages sur le SMP :
	- sélectionner MODULATION\AM\AMSOURCE\LFGEN1
	- fréquence de modulation : 1 kHz
	- fréquence RF (voir tableau 5-16)
	- niveau : 0 dBm
	- À Faire varier le taux de modulation de 10% à 80 (pas de 10%) pour chaque fréquence RF.
	- À Mesurer le taux de modulation au moyen de l'analyseur audio/BF.

Erreur de réglage du taux de modulation AM <(4% de l'affichage + 1%)

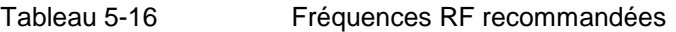

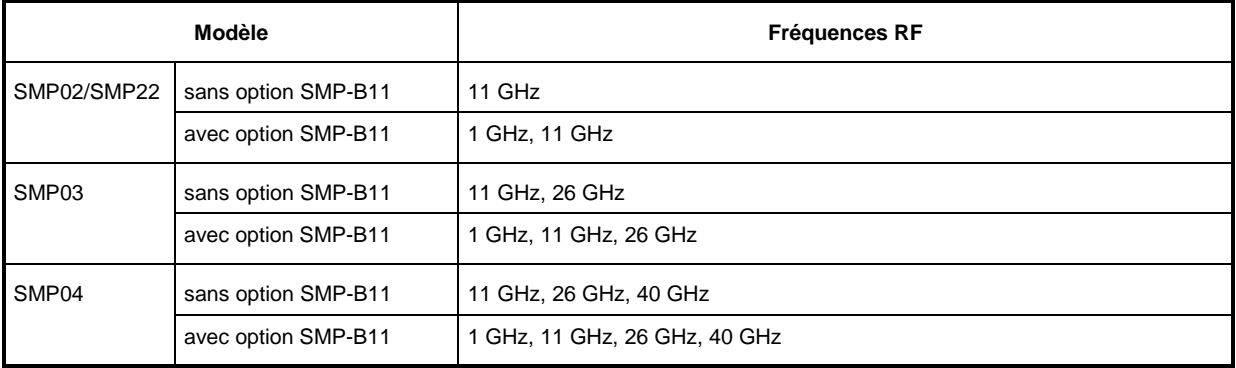

### **5.2.11 Distorsion AM**

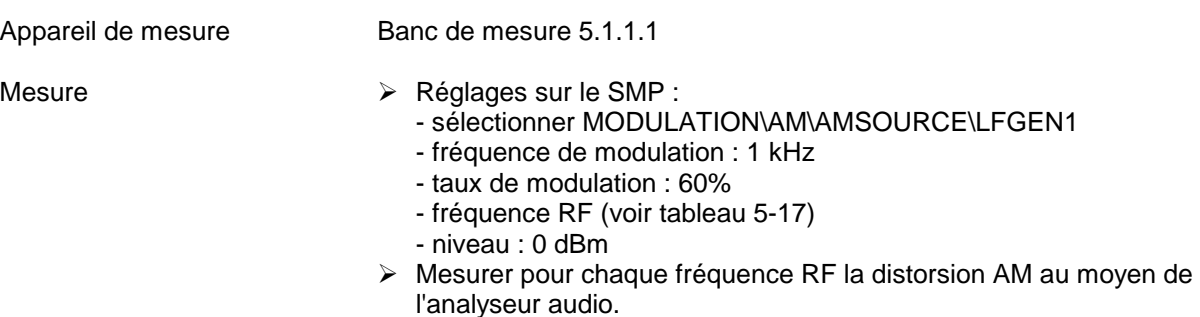

Distorsion AM .............................................................................. <1%

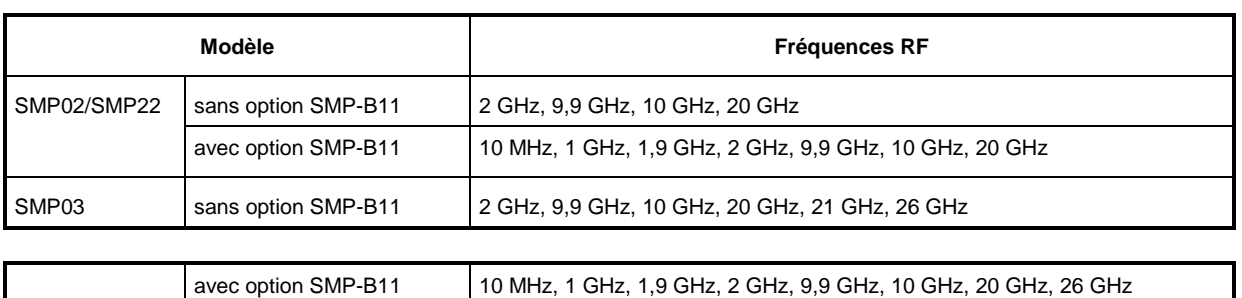

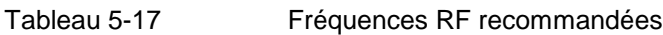

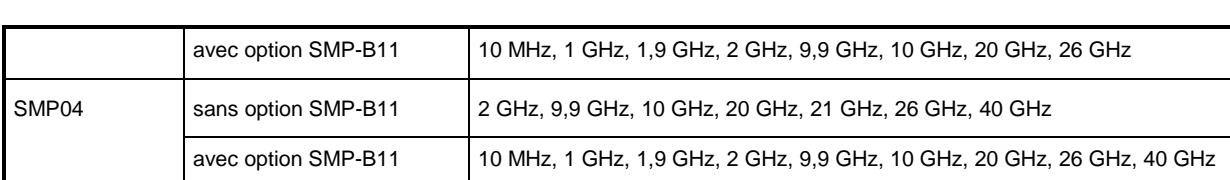

## **5.2.12 Réponse en fréquence AM**

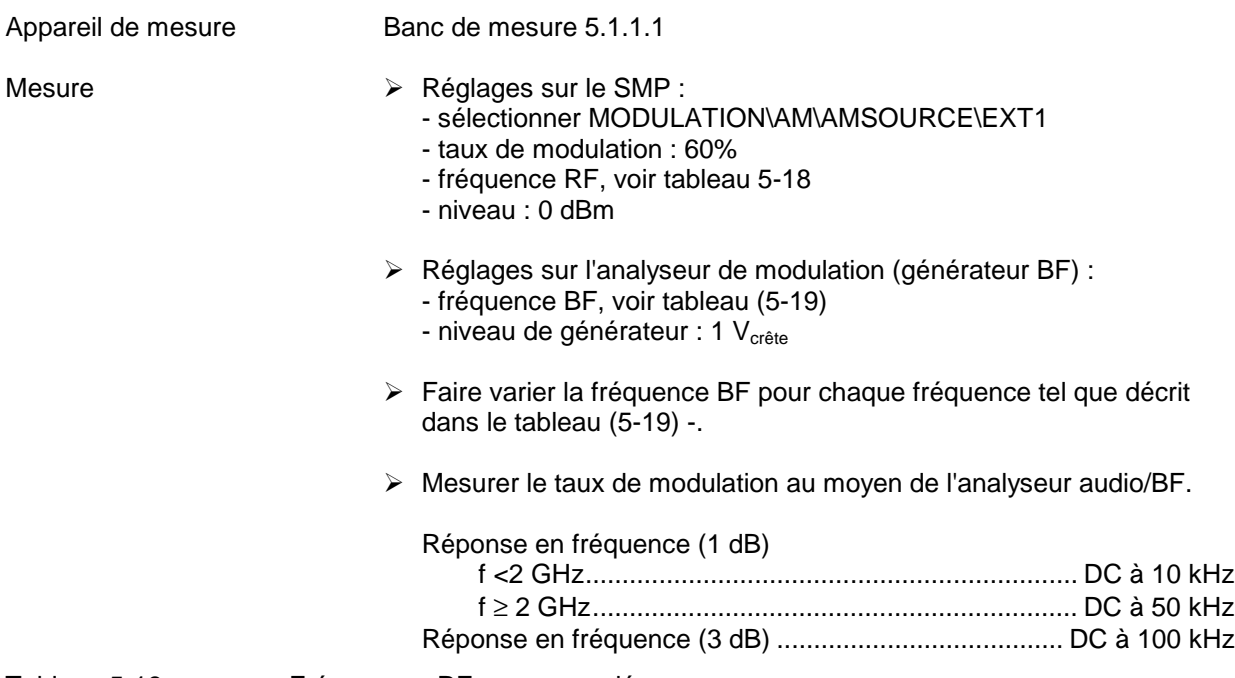

Tableau 5-18 Fréquences RF recommandées

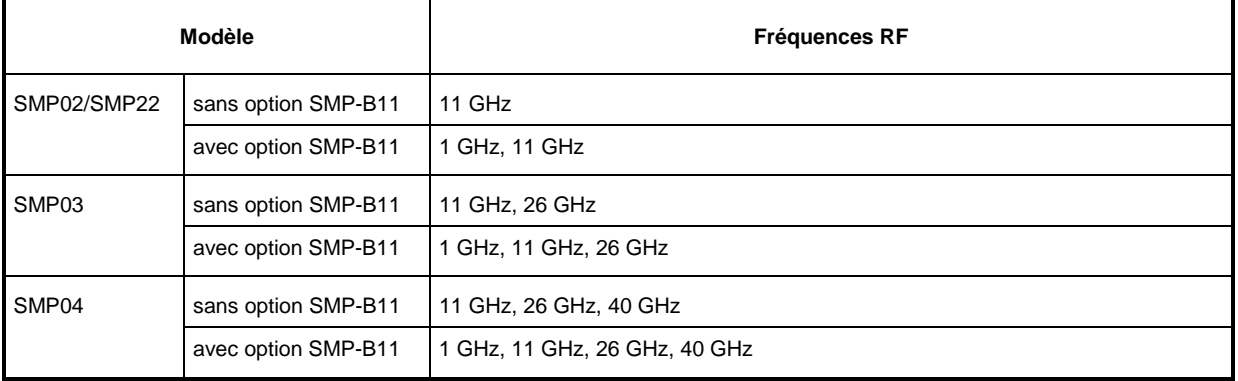

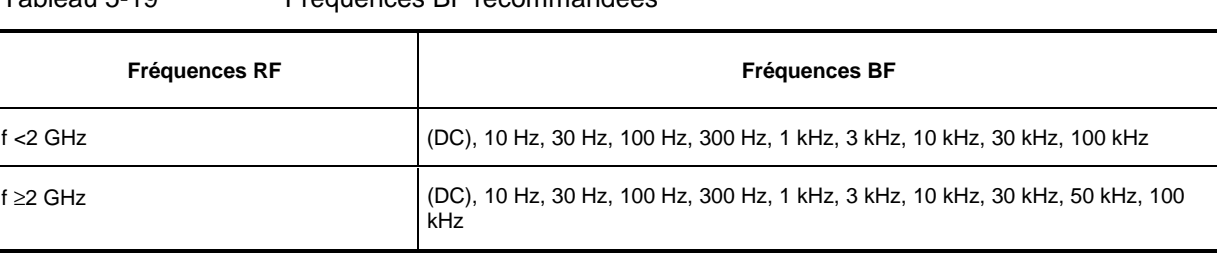

#### Tableau 5-19 Fréquences BF recommandées

Appareil de mesure Banc de mesure 5.1.1.1

Mesure  $\rightarrow$  Réglage sur le SMP :

#### **5.2.13 Modulation par déplacement d'amplitude (MDA)**

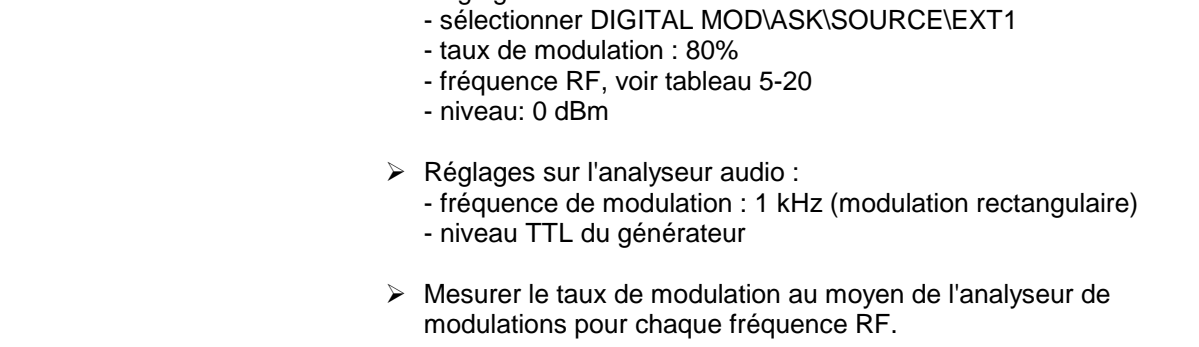

Erreur de réglage du taux de modulation  $\leq \pm 10\%$  (valeur absolue  $\leq \pm 8\%$ !)

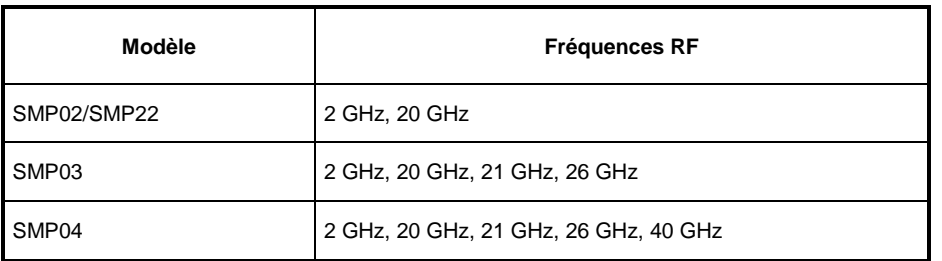

#### Tableau 5-20 Fréquences RF recommandées

#### **5.2.14 Réglage de l'excursion FM**

Appareil de mesure Banc de mesure 5.1.1.1

- Mesure  $\triangleright$  Réglages sur le SMP :
	- sélectionner MODULATION\FM\FM1 SOURCE\EXT1
	- fréquence RF (voir tableau 5-21)
	- niveau : 0 dBm
	- À Réglages sur l'analyseur audio/BF :
		- fréquence de modulation : 100 kHz
		- niveau de générateur : 1  $V_{\text{crête}}$
	- À Réglages sur le SMP :
		- sélectionner MODULATION\FM\MODE\LOCKED
		- excursion FM : 500 kHz

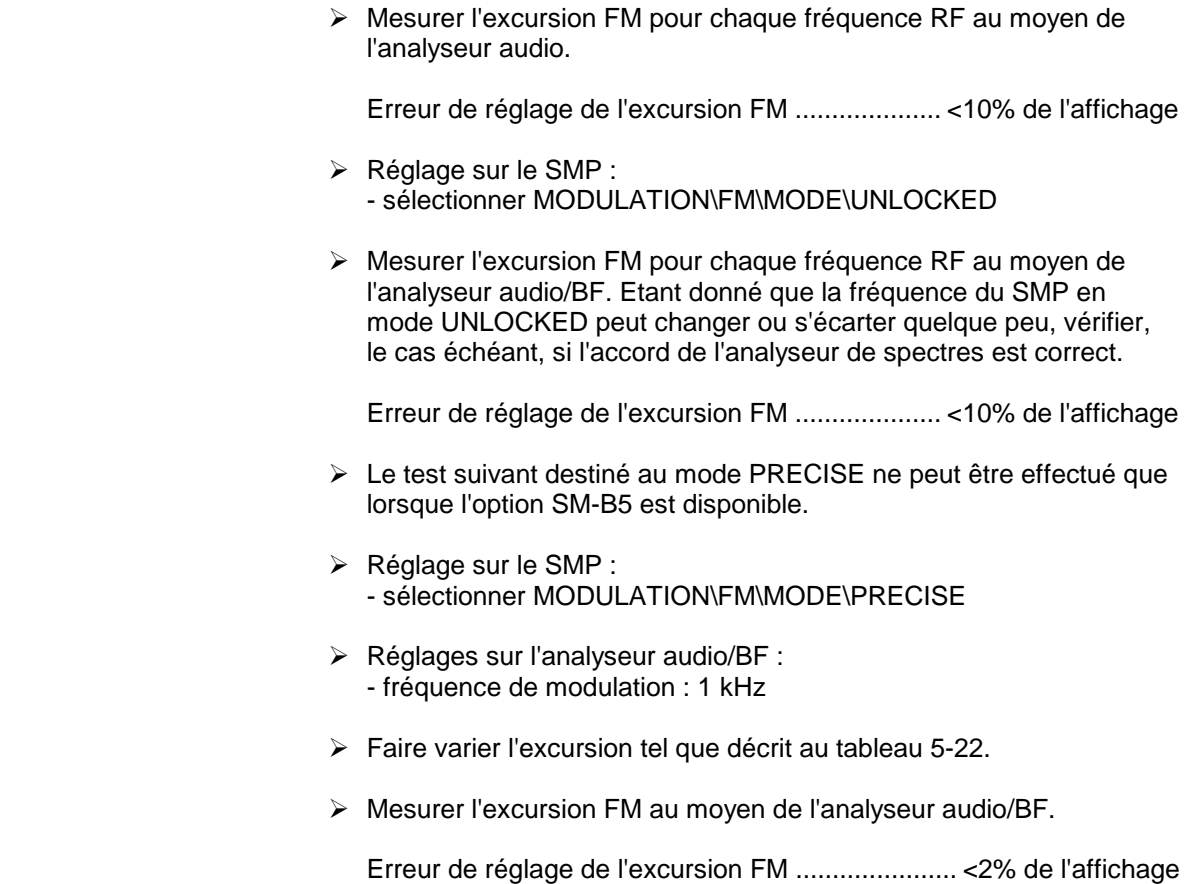

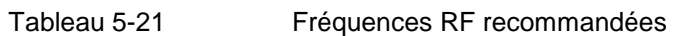

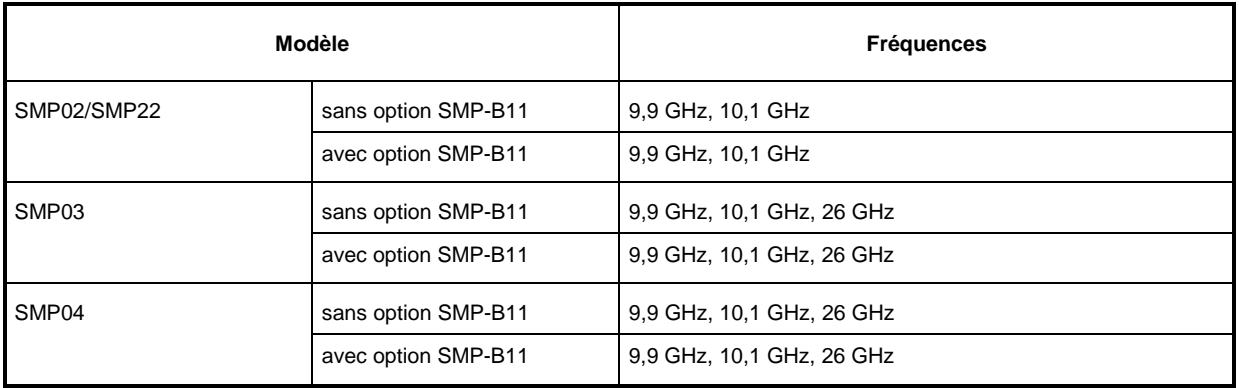

Tableau 5-22 Excursions de test recommandées

#### **Excursions de test**

1 kHz, 5 kHz, 10 kHz, 20 kHz, 30 kHz, 40 kHz, 50 kHz, 60 kHz, 70 kHz, 80 kHz, 90 kHz, 100 kHz, 200 kHz, 300 kHz, 400 kHz, 500 kHz

### **5.2.15 Distorsion FM**

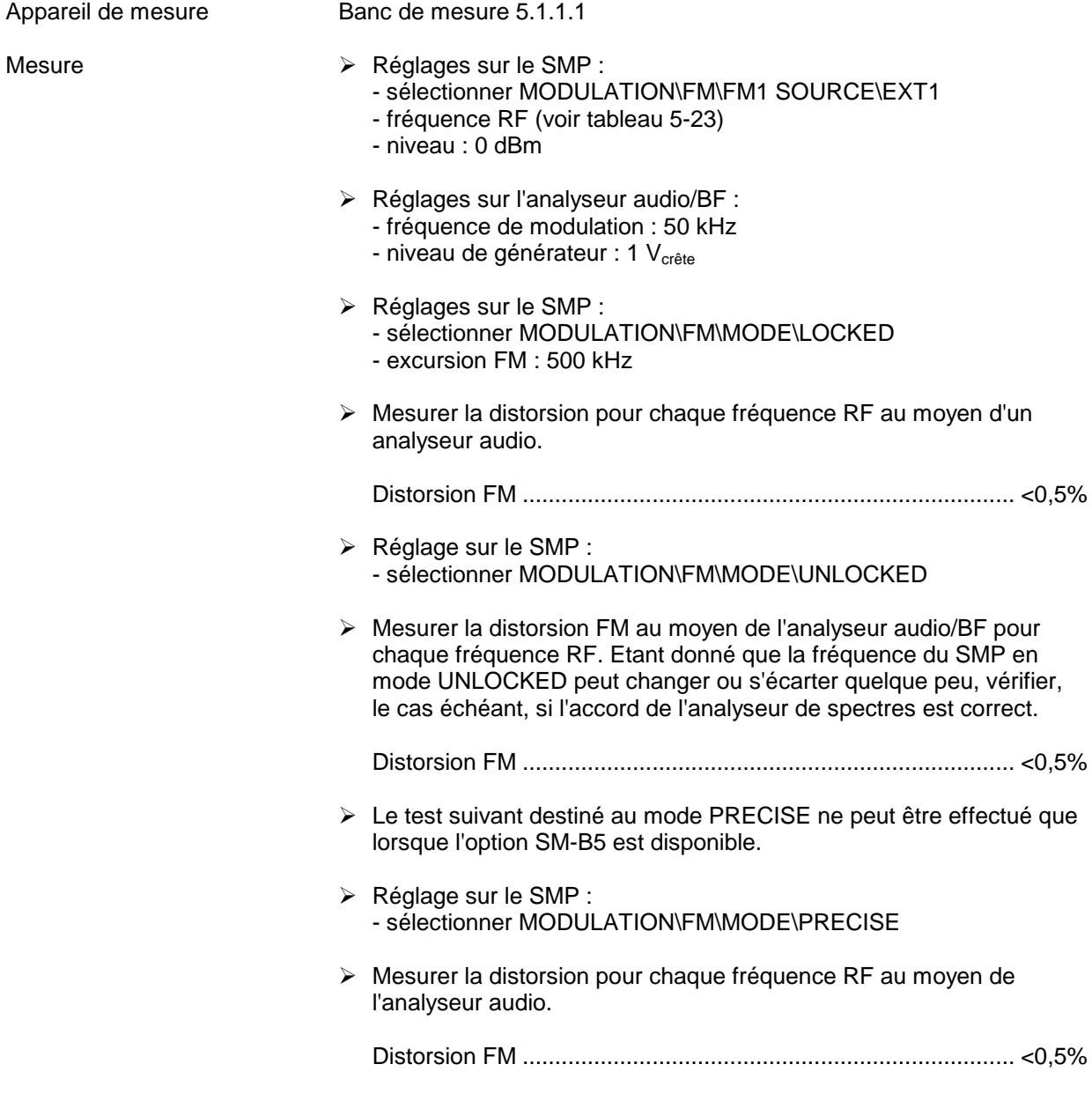

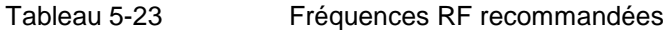

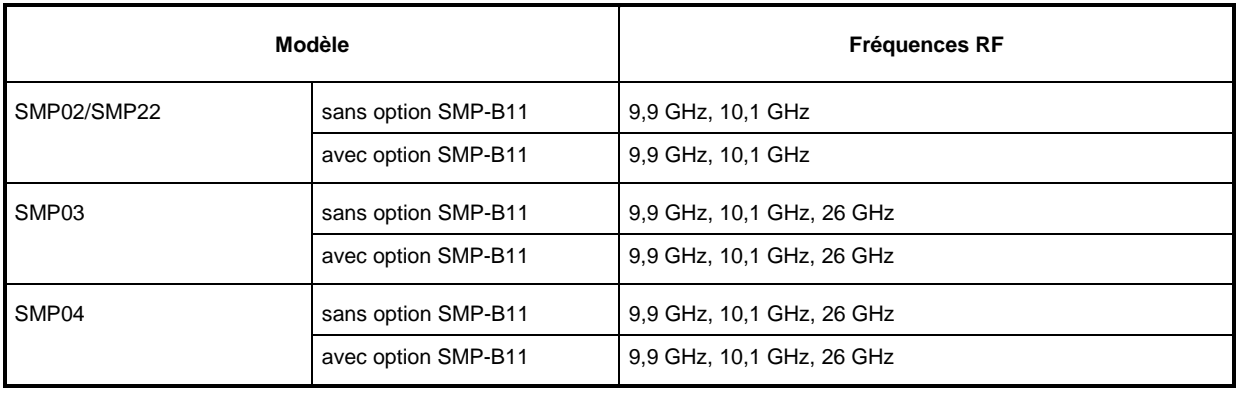

## **5.2.16 Réponse en fréquence FM**

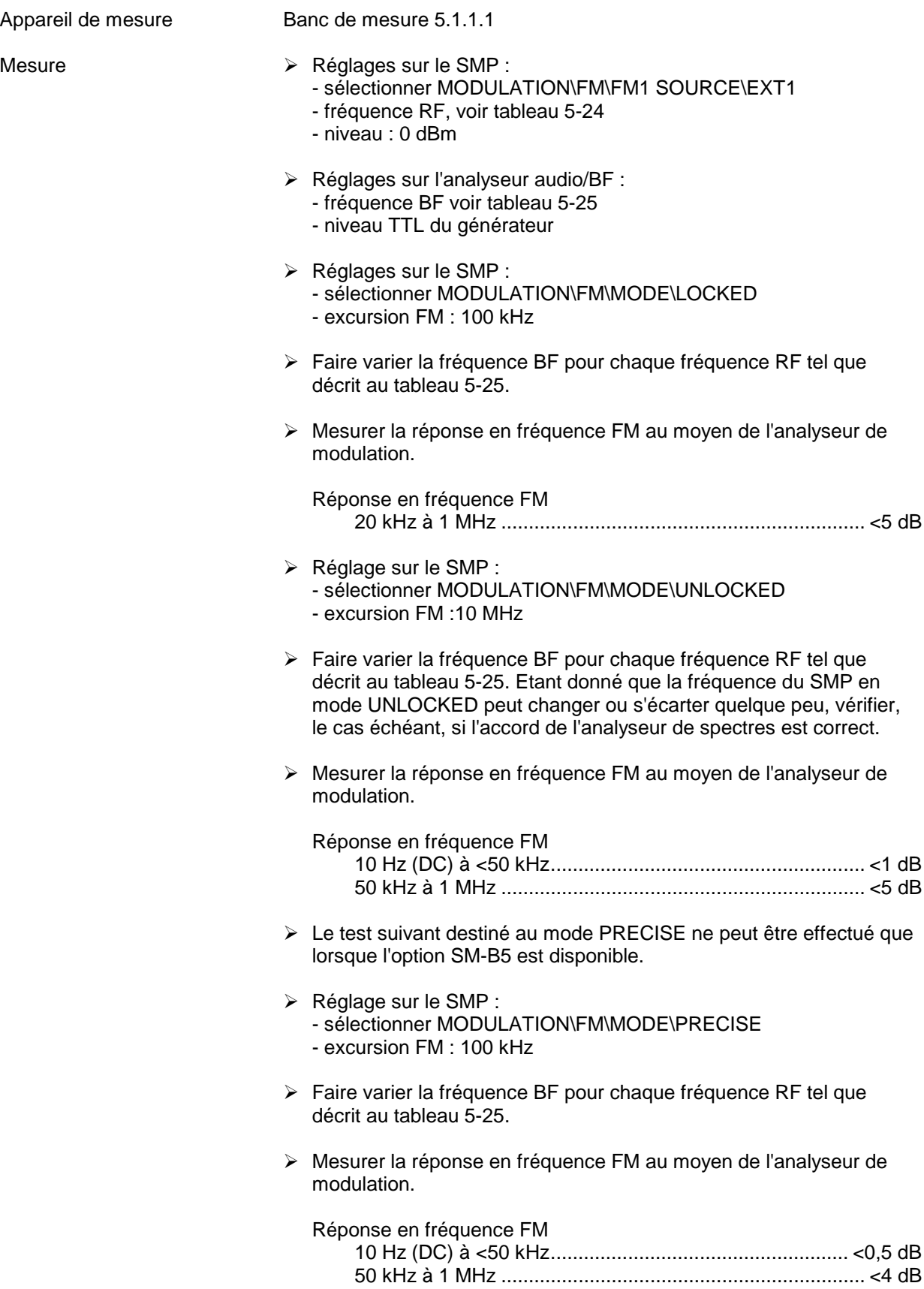

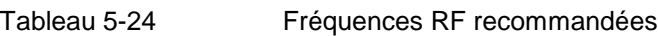

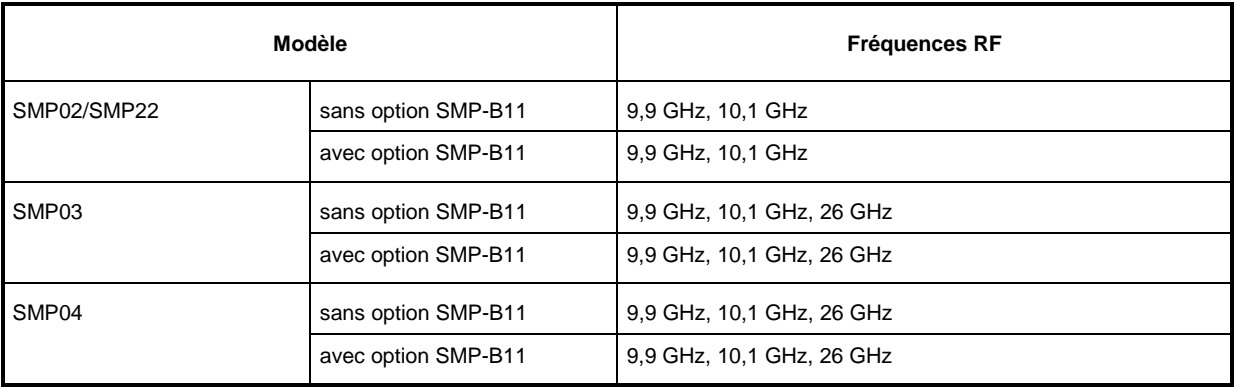

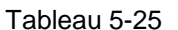

Fréquences BF recommandées

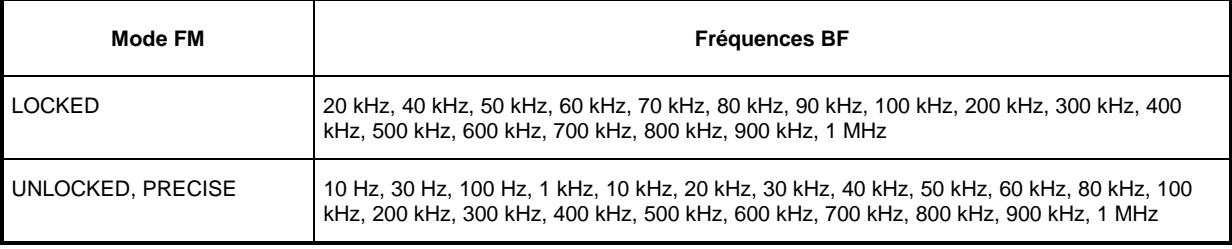

## **5.2.17 Modulation par déplacement de fréquence (MDF)**

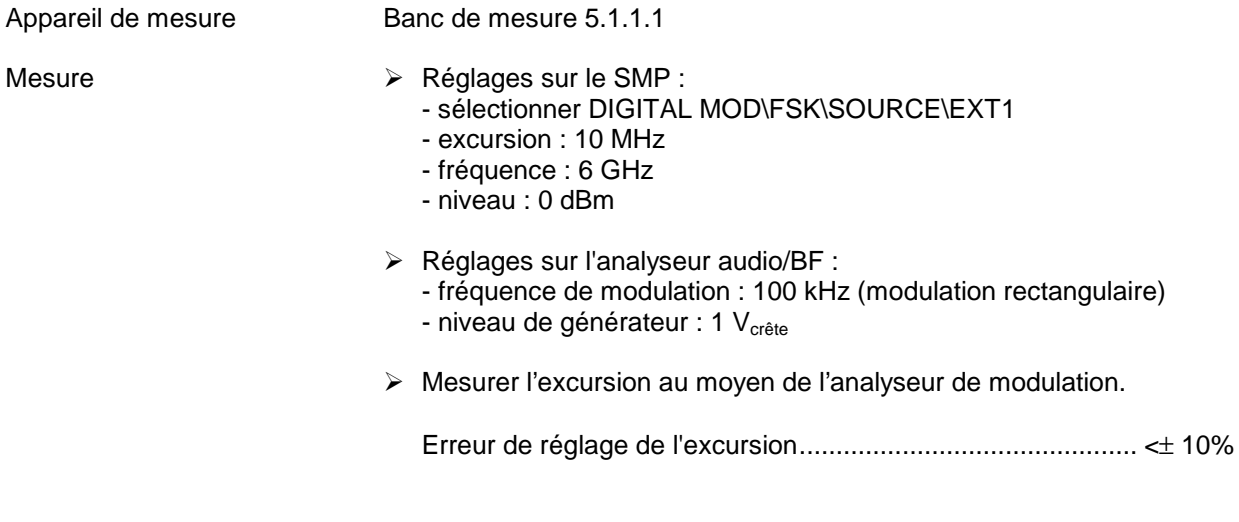

## **5.2.18 Modulation d'impulsions : temps de montée/de descente**

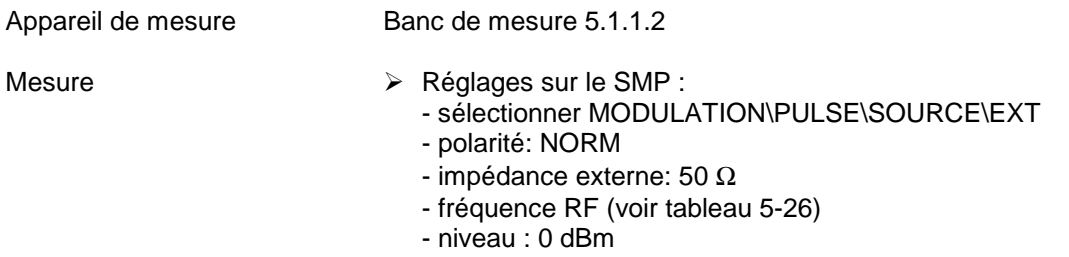

- À Réglages sur le générateur d'impulsions :
	- cadence de répétition d'impulsions<br>sans options SMP-B12/B13 500 kHz sans options SMP-B12/B13 avec options SMP-B12/B13 10 MHz
	- rapport cyclique : 50%
	- niveau TTL
- À Mesurer pour chaque fréquence RF le temps de montée ainsi que le temps de descente de l'impulsion RF au moyen de l'oscilloscope d'échantillonnage.

| Temps de montée/temps de descente (10%/90%) |  |
|---------------------------------------------|--|
|                                             |  |
|                                             |  |

Tableau 5-26 Fréquences RF recommandées

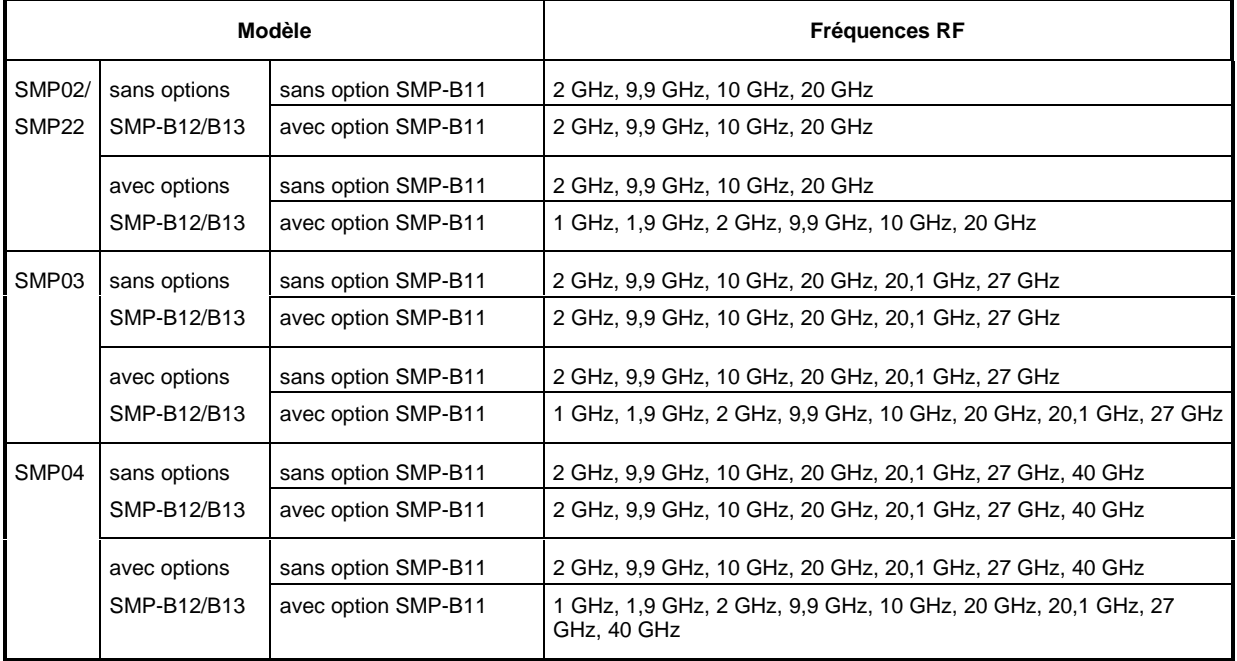

### **5.2.19 Modulation d'impulsions : Rapport ON/OFF**

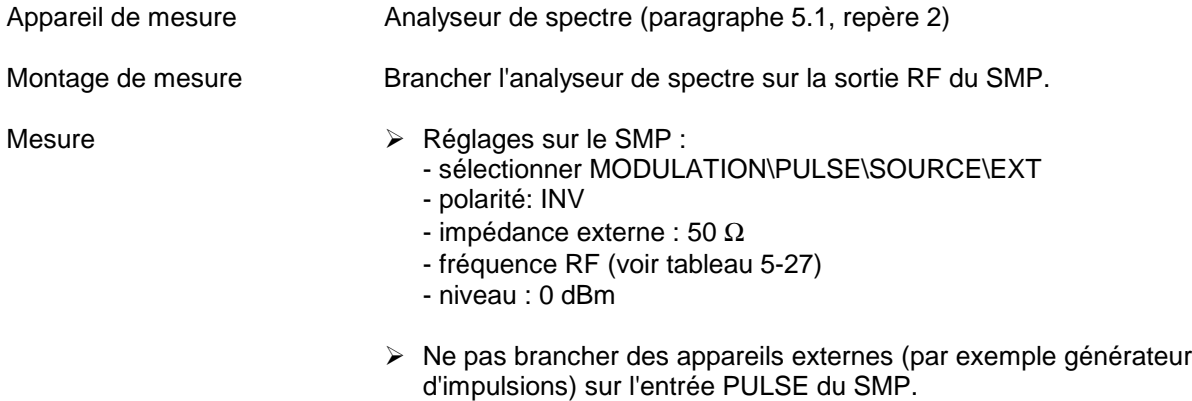

À Mesurer la puissance de sortie du SMP au moyen de la polarité d'impulsions INV (= RF en circuit) et NORM (= RF hors circuit) pour chaque fréquence RF. Calculer le rapport ON/OFF en dB. Rapport ON/OFF sans options SMP-B12/B13.............................................. >50 dB avec options SMP-B12/B13.............................................. >80 dB

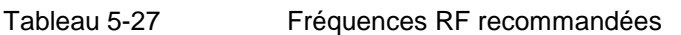

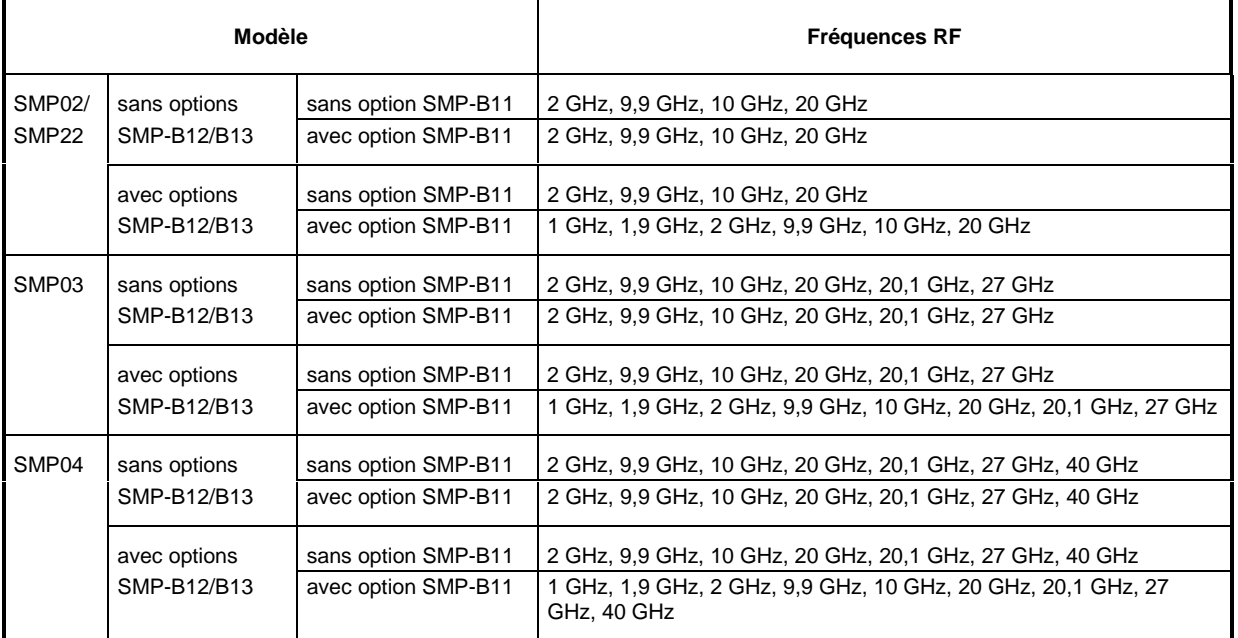

#### **5.2.20 Générateur de modulation interne**

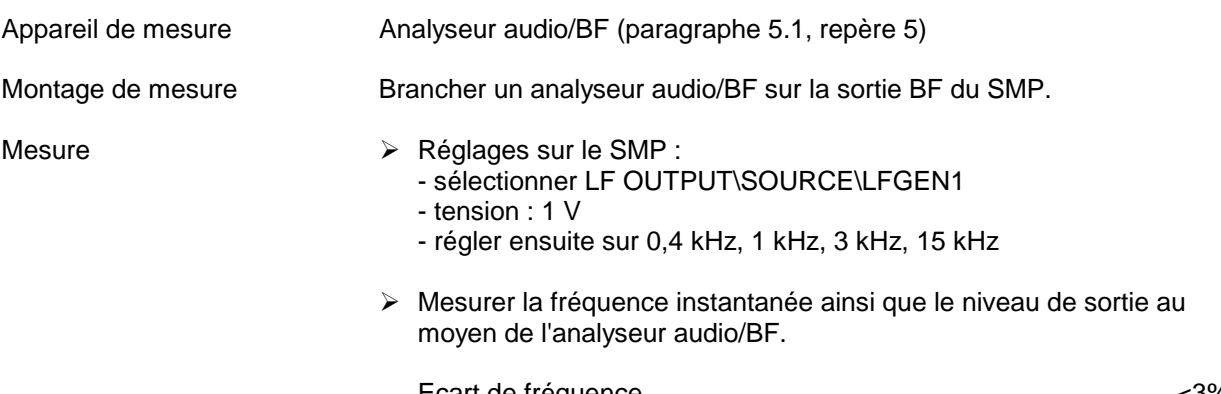

#### Ecart de fréquence ....................................................................... <3% Niveau de sortie...................................................................... 1 V ±1%

### **5.2.21 Générateur BF (option SM-B2)**

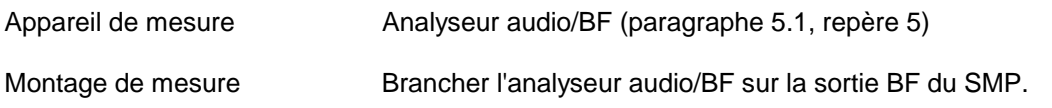

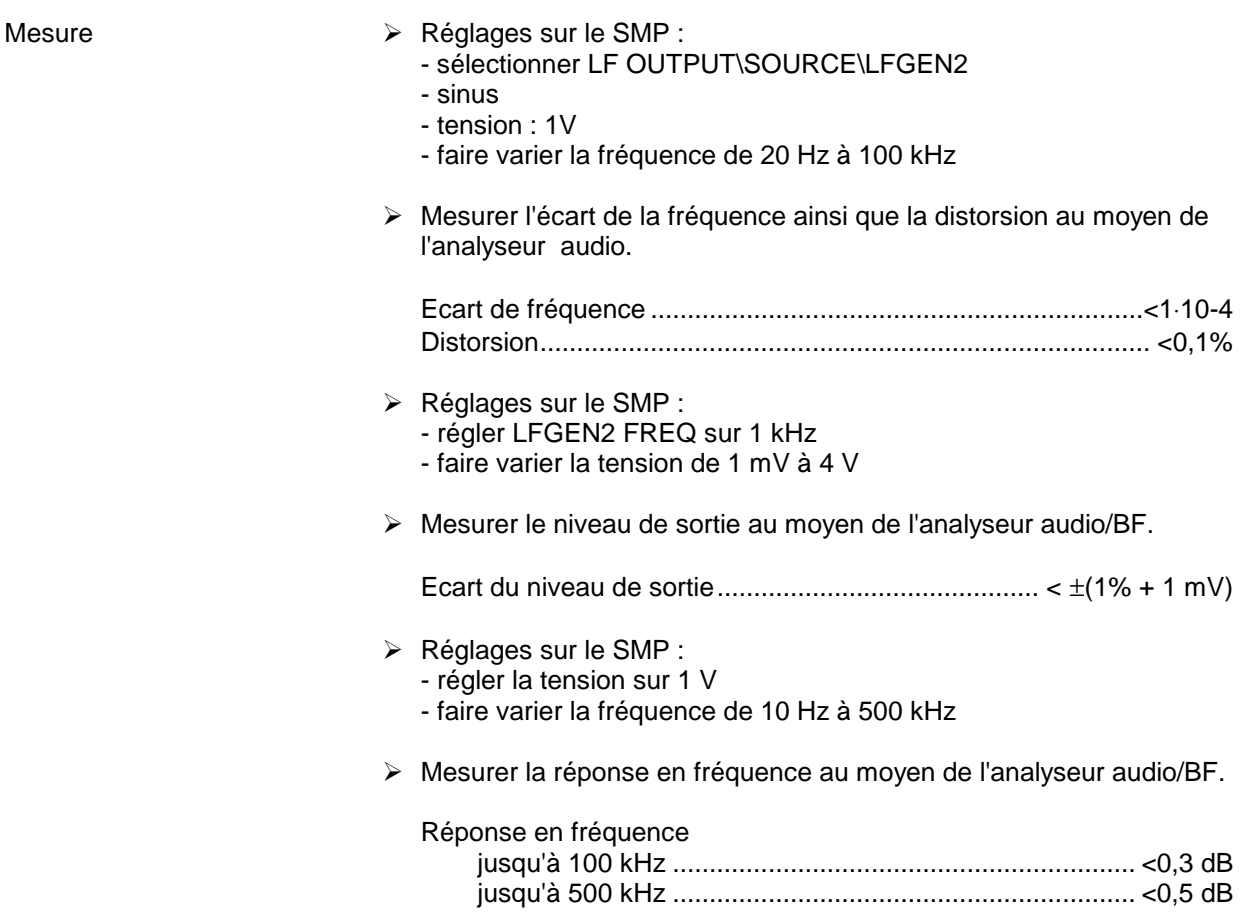

# **5.2.22 Générateur d'impulsions (option SMP-B14)**

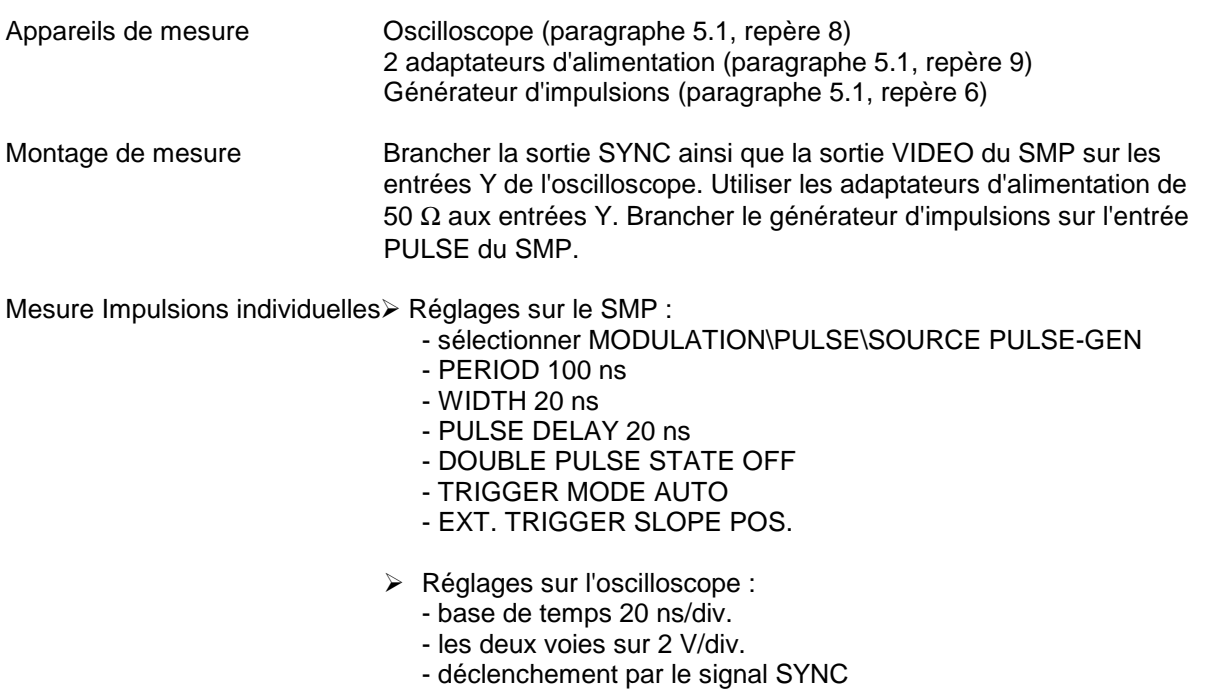

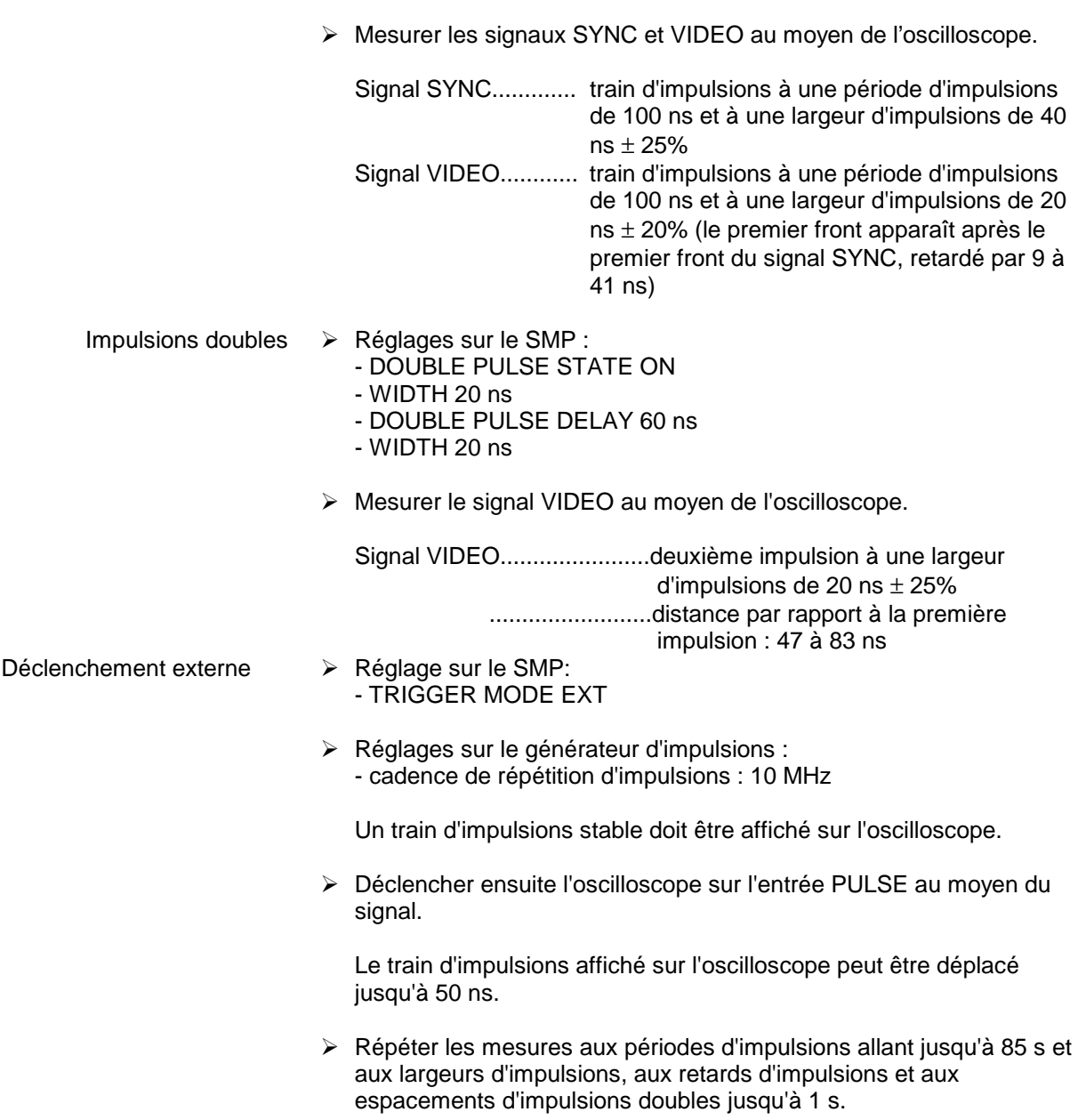

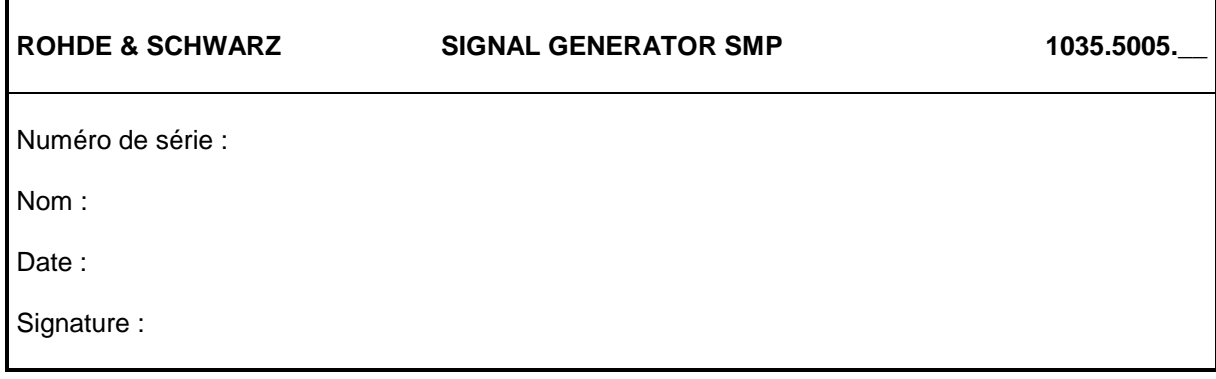

Tableau 5-28 Procès-verbal de mesure

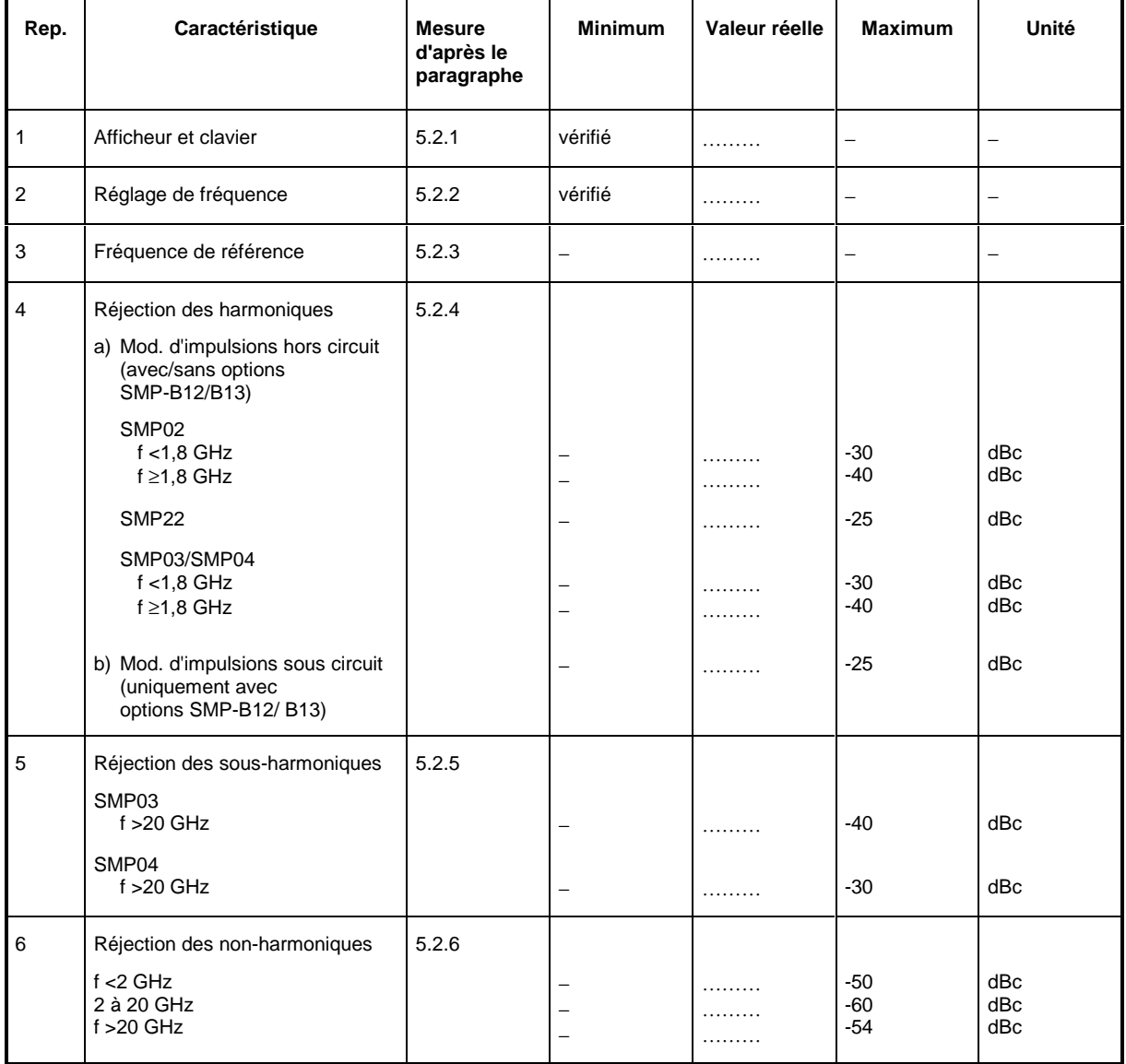

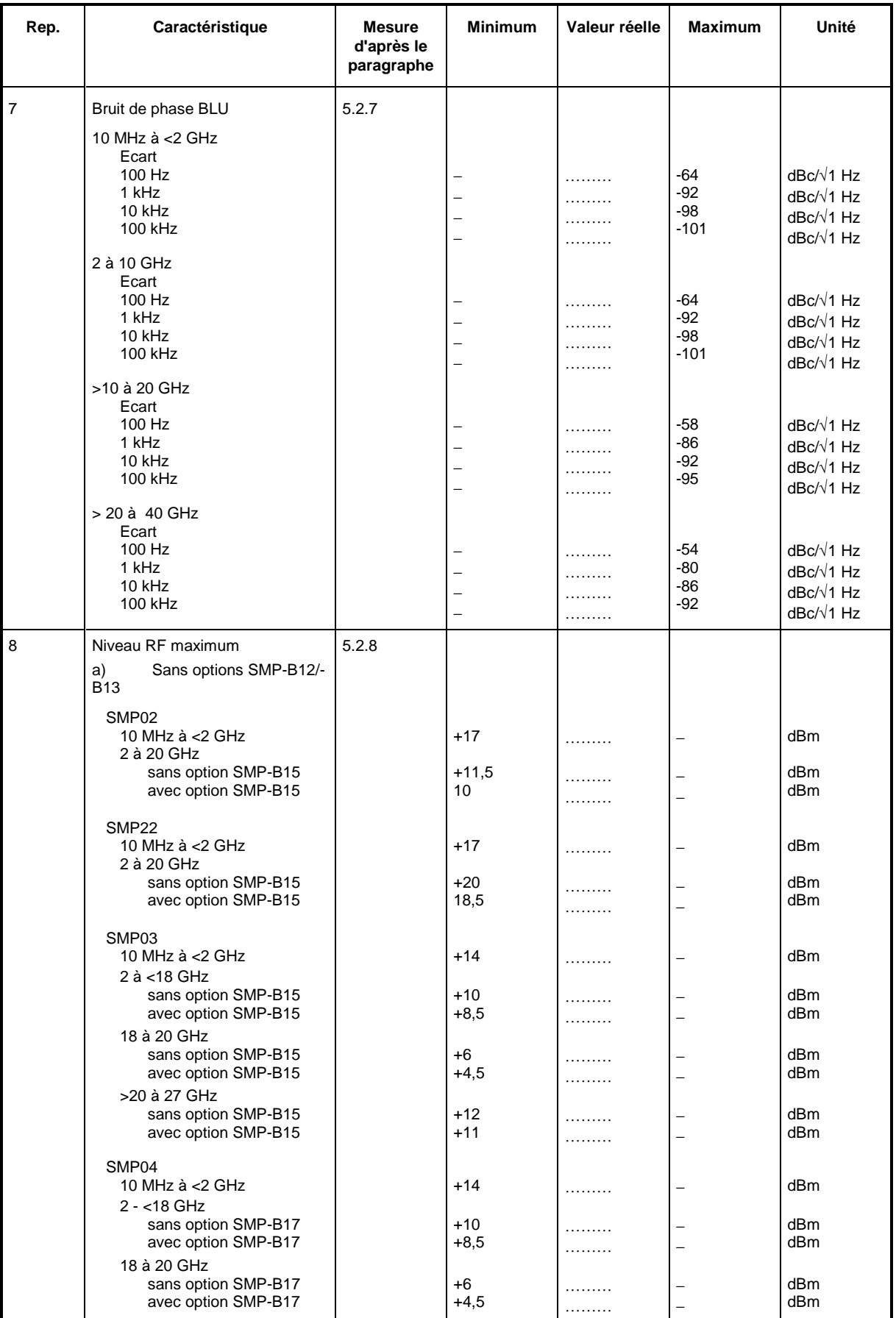

#### **Procès-verbal de mesure SMP**

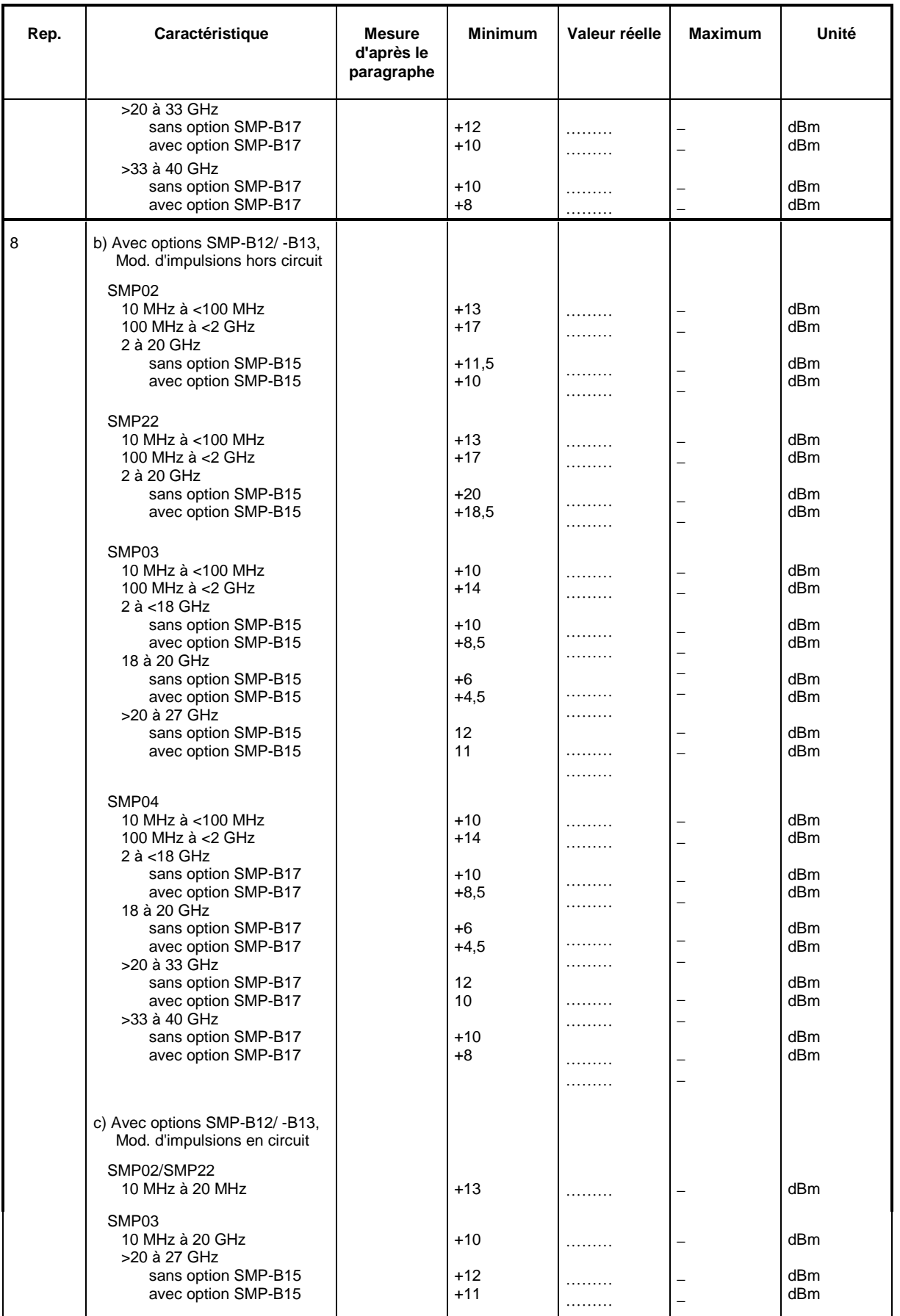

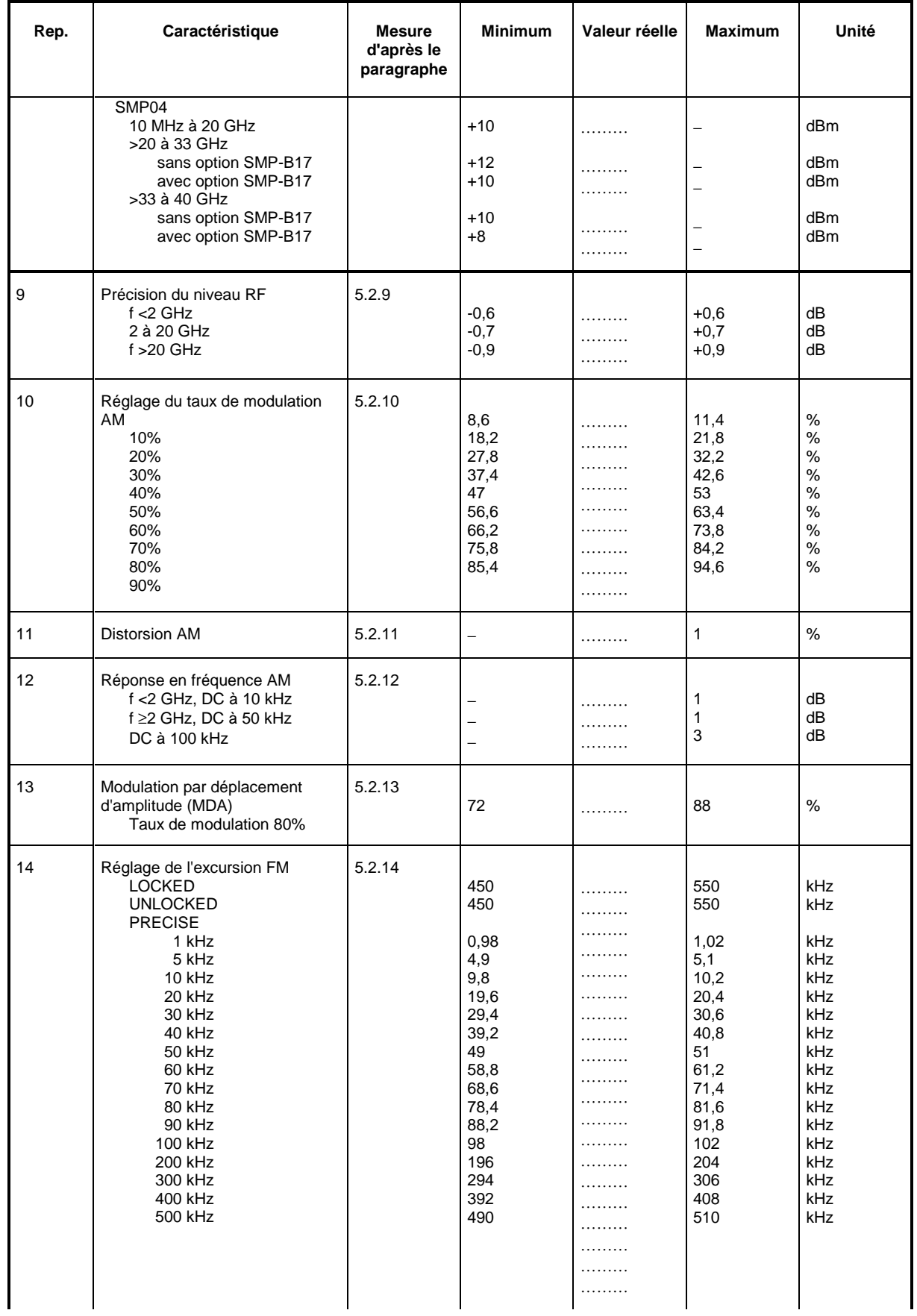

### **Procès-verbal de mesure SMP**

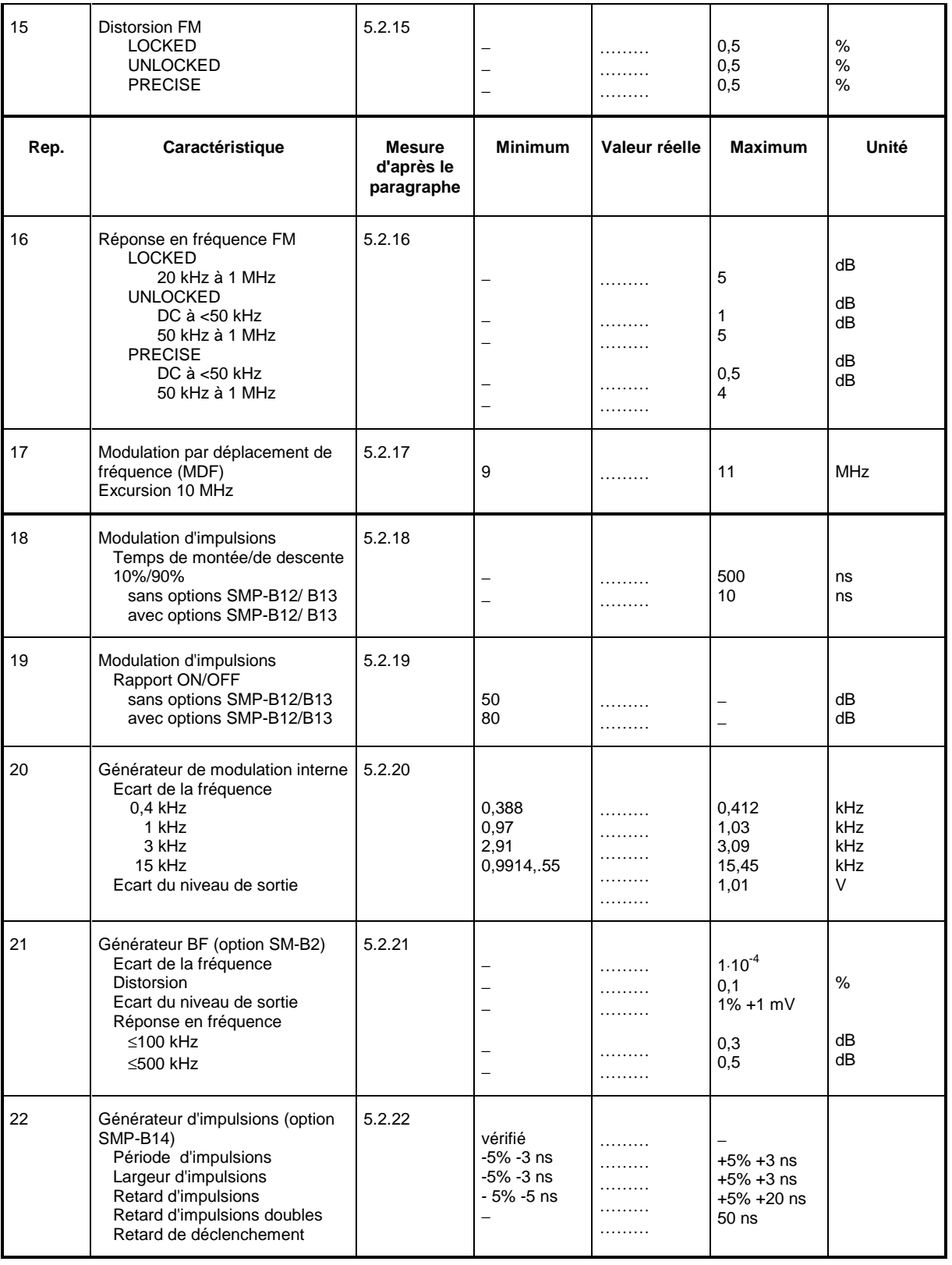

# **Annexe A**

## **Interface bus CEI**

L'appareil est équipé en standard d'une interface bus CEI. La prise d'interface conforme à la norme IEEE 488 se trouve sur la face arrière. Cet interface permet de raccorder un contrôleur pour la commande à distance. Le raccordement s'effectue à l'intermédiaire d'un câble blindé.

### **Caractéristiques de l'interface**

- Transfert de données en parallèle par 8 bits
- Transfert de données bidirectionnel
- Dialogue en trois lignes
- Taux de transfert de données élevé, 350 kBytes/s au max.
- Jusqu'à 15 appareils raccordables
- Longueur maximale des câbles de liaison : 15 m (connexion individuelle 2m)
- Connexion "Wired-Or" dans le cas de la connexion parallèle de plusieurs appareils.

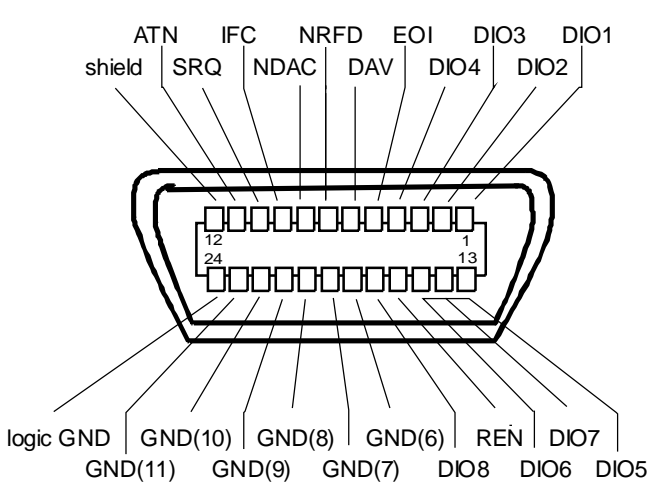

Fig. A-1 Affection des broches de la prise bus CEI

### **Lignes de bus**

#### **1. Bus de données à 8 lignes DIO 1...DIO 8.**

Le transfert des données s'effectue en parallèle par bit et en série par octet en code ASCII/ISO. DIO1 représente le bit de poids faible, DIO 8 le bit de poids fort.

#### **2. Bus ce contrôle à 5 lignes.**

#### **IFC** (Interface Clear),

l'état actif LOW met les interfaces des appareils connectés dans un état de base.

**ATN** (Attention),

l'état actif LOW indique le transfert de messages d'interface, l'état inactif HIGH indique le transfert de messages d'appareil

#### **SRQ** (Service Request),

l'état actif LOW permet à l'appareil raccordé d'envoyer une demande d'intervention au contrôleur.

#### **REN** (Remote Enable),

l'état actif LOW permet de commuter sur la commande à distance.

**EOI** (End or Identify),

présente, avec ATN, les deux fonctions suivantes : l'état actif LOW indique la fin d'un transfert de données pour ATN=HIGH l'état actif LOW déclenche une reconnaissance parallèle (Parallel Poll) pour ATN=LOW.

#### **3. Bus de dialogue à trois lignes.**

**DAV** (Data Valid),

l'état actif LOW indique un octet de données valable sur le bus de données.

**NRFD** (Not Ready For Data),

l'état actif LOW signale que l'un des appareils connectés n'est pas prêt pour la réception des données.

**NDAC** (Not Data Accepted),

est maintenu à l'état actif LOW jusqu'à ce que l'appareil raccordé ait reçu les données se trouvant sur le bus de données.

#### **Fonctions d'interface**

Les appareils à télécommande par bus CEI peuvent être équipés de différentes fonctions d'interface . Le tableau A3-1 énumère les fonctions d'interface concernant l'appareil.

| Caractère de commande | <b>Fonction d'interface</b>                                                 |  |  |
|-----------------------|-----------------------------------------------------------------------------|--|--|
| SH <sub>1</sub>       | Fonction de dialogue source (Source Handshake)                              |  |  |
| AH1                   | Fonction de récepteur de dialogue (Acceptor Handshake)                      |  |  |
| L4                    | Fonction de récepteur-écouteur.                                             |  |  |
| T6                    | Fonction d'émetteur, capacité de répondre à des<br>reconnaissances en série |  |  |
| SR <sub>1</sub>       | Fonction de demande d'intervention (Service Request)                        |  |  |
| PP <sub>1</sub>       | Fonction de reconnaissance parallèle                                        |  |  |
| RL <sub>1</sub>       | Fonction de commutation Remote/Local                                        |  |  |
| DC <sub>1</sub>       | Fonction de remise à zéro (Device Clear)                                    |  |  |
| DT <sub>1</sub>       | Fonction de déclenchement, (Device Trigger)                                 |  |  |

Tableau A-1 Fonction d'interface
### **Messages d'interface**

Les messages d'interface sont transférés vers l'appareil au moyen des lignes de transmission de données, la ligne Attention étant active (LOW). Elles permettent de réaliser la communication entre l'appareil et le contrôleur.

#### **Commandes universelles**

Les commandes universelles se situent dans la gamme de code de 10 à 1F hex. Elles agissent sans adressage préalable sur tous les appareils connectés au bus.

| Commande                                      | <b>Commande QuickBASIC</b>     | Résultat pour l'appareil                                                                                                    |
|-----------------------------------------------|--------------------------------|----------------------------------------------------------------------------------------------------|
| <b>DCL</b><br>(Device Clear)                  | IBCMD (controller%, CHR\$(20)) | Interrompt le traitement des commandes qui viennent<br>d'être recues et met le logiciel de traitement<br>d'instructions dans un état initial déterminé. Cette<br>opération ne modifie pas le réglage de configuration. |
| IFC.<br>(Interface Clear)                     | IBSIC (controller%)            | Remet les interfaces dans leurs états de base.                                                                                                    |
| LLO<br>(Local Lockout)                        | IBCMD (controller%, CHR\$(17)) | Bloque la touche LOC/IEC ADDR.                                                                                                    |
| <b>SPE</b><br>(Serial Poll Enable)            | IBCMD (controller%, CHR\$(24)) | Prêt à l'interrogation série                                                                                                    |
| <b>SPD</b><br>(Serial Poll Disable)           | IBCMD (controller%, CHR\$(25)) | Fin de l'interrogation série                                                                                                    |
| <b>PPU</b><br>(Parallel Poll)<br>Unconfigure) | IBCMD (controller%, CHR\$(21)) | Fin de l'état de l'interrogation parallèle (Parallel Poll)                                                                                                    |

Tableau A-2 Commandes universelles

#### **Commandes adressées**

Les commandes adressées se situent dans la gamme de code de 00 à 0F hex. Elles n'agissent que sur des appareils qui sont adressés en tant que récepteurs écouteurs.

Tableau A-3 Commandes adressées

| Commande                                    | <b>Commande QuickBASIC</b> | Résultat pour l'appareil                                                                                                    |
|---------------------------------------------|----------------------------|----------------------------------------------------------------------------------------------------|
| <b>SDC</b><br>(Selected Device<br>Clear)    | IBCLR (device%)            | Interrompt le traitement des commandes qui viennent<br>d'être recues et met le logiciel de traitement<br>d'instructions dans un état initial déterminé. Cette<br>opération ne modifie pas le réglage de configuration. |
| <b>GET</b><br>(Group Execute<br>Trigger)    | IBTRG (device%)            | Déclenche une fonction d'appareil préalablement<br>active (p.ex un balayage). L'effet de la commande est<br>identique à celui d'une impulsion en entrée externe<br>du signal de déclenchement.                         |
| GTL<br>(Go to Local)                        | IBLOC (device%)            | Passage à l'état "Local" (commande manuelle)                                                                                                    |
| <b>PPC</b><br>(Parallel Poll)<br>Configure) | IBPPC (device%, data%)     | Configurer l'appareil pour l'interrogation parallèle. La<br>commande QuickBASIC provoque en outre<br>l'exécution de PPE / PPD.                                                                                         |

# **Interface RS-232-C**

L'appareil est équipé en standard d'une interface RS-232-C. Le connecteur à 9 pôles se trouve en face arrière. Cette interface permet de connecter un contrôleur pour assurer la commande à distance.

### **Caractéristiques de l'interface**

- Transfert de données série en mode asynchrone
- Transfert de données bidirectionnel via deux lignes séparées
- Sélection de grande vitesse de transmission de 1200 à 115200 baud
- Niveau de signal logique 0 de +3 V à +15 V
- Niveau de signal logique 1 de -15 V à -3 V
- Possibilité de connecter d'un appareil externe (contrôleur)
- Dialogue logiciel (XON, XOFF)
- Dialogue matériel

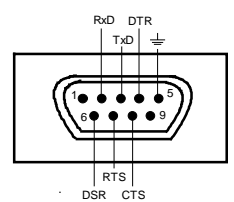

Fig. A-2 Affectation des broches du connecteur RS-232-C

#### **Lignes de signaux**

- **RxD** (Receive Data), Lignes de données, transmission du contrôleur externe à l'appareil.
- **TxD** (Transmit Data),

Lignes de données, transmission de l'appareil externe au contrôleur.

**DTR** (Data terminal ready),

Sortie (logique 0 = active). A l'aide de DTR l'appareil signale qu'il est prêt à recevoir des données. La ligne DTR détermine si l'appareil est prêt ou non.

#### **GND**,

Masse de l'interface, reliée à la masse de l'appareil.

#### **DSR** (Data set ready),

(Au lieu de la ligne CTS, le connecteur DSR est utilisé pour les appareils dotés d'un module VAR REV3 en face avant).

**RTS** (Request to send),

Sortie (logique 0 = active). A l'aide de RTS, l'appareil signale qu'il est prêt à recevoir des donnés. La ligne RTS détermine si l'appareil est prêt ou non.

#### **CTS** (Clear to send),

Entrée (logique 0 = active). CTS signale à l'appareil que la station opposée est prête à recevoir des données.

#### **Paramètres de transmission**

Pour qu'un transfert de données sans erreur soit effectué correctement les paramètres de transmission doivent être réglés de manière identique sur l'appareil et sur le contrôleur. Le réglage s'effectue dans le menu UTILITIES-SYSTEM-RS232.

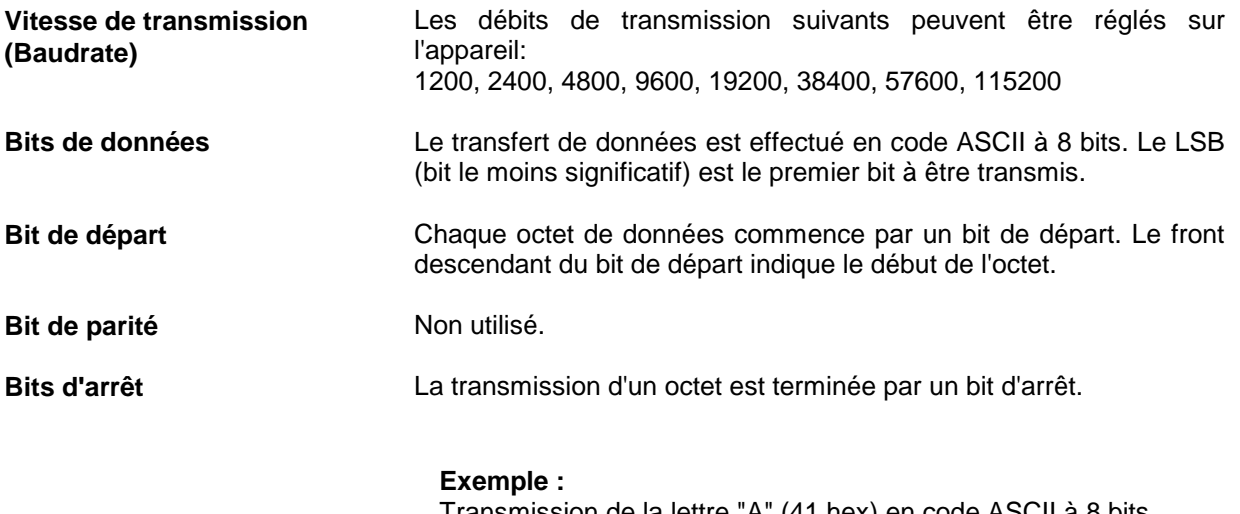

Transmission de la lettre "A" (41 hex) en code ASCII à 8 bits.

01 02 03 04 05 06 07 08 09 10 Bit 01 = Bit de départ Bit 02...09 = bits de données Bit 10 = bit d'arrêt Durée d'un bit= 1/vitesse de transmission

# **Fonctions d'interface**

Quelques caractères du code ASCII de 0 à 20 hex ont été définis pour assurer la commande de l'interface. Ils sont transmis par les interfaces (voir tableau A-4).

Tableau A-4 Fonctions d'interface

| Caractère de commande                          | <b>Fonction d'interface</b>                                                            |
|------------------------------------------------|----------------------------------------------------------------------------------------|
| $\lt$ Ctrl Q $> 11$ hex                        | Sortie de caractères validé (XON)                                                      |
| $\lt$ Ctrl S $> 13$ hex                        | Sortie de caractères inhibée (XOFF)                                                    |
| Break (min. 1 caractère seulement logique "0") | Remise de l'appareil à l'état initial                                                  |
| 0Dhex, 0Ahex                                   | Caractère d'arrêt <cr>. <lf><br/>Commutation entre local/commande à distance</lf></cr> |

## **Dialogue**

#### **Dialogue logiciel**

Le dialogue logiciel, conjointement avec le protocole XON/XOFF, commande le transfert de données. Si le récepteur (appareil) veut inhiber l'entrée des données, il transmet XOFF à l'émetteur. L'émetteur interrompt la sortie de données jusqu'à ce qu'il reçoive XON de la part du récepteur. La même fonction est prévue pour l'émetteur (contrôleur).

**Note :** Le dialogue logiciel ne se prête pas au transfert de données binaires. Utiliser le dialogue matériel.

#### **Dialogue matériel**

A l'aide des lignes DTR et RTS l'appareil signale s'il est prêt à recevoir ou non. Un "0" logique signifie "prêt" et un "1" logique signifie "pas prêt".

A l'aide des lignes CTS ou DSR, le contrôleur signale à l'appareil s'il est prêt à recevoir ou non (voir «Lignes de signaux»). L'émetteur de l'appareil est activé par un "0" logique et désactivé par un "1" logique. La ligne RTS reste active tant que l'interface série est active. La ligne DTR détermine si l'appareil est prêt ou non.

#### **Câbles pour le raccordement de l'appareil au contrôleur**

Le raccordement de l'appareil au contrôleur est effectué par un "modem zéro". Dans ce cas, les lignes de données, de contrôle et de signalisation doivent être croisées. Le schéma de câblage suivant est valable pour un contrôleur à 9 ou 25 pôles.

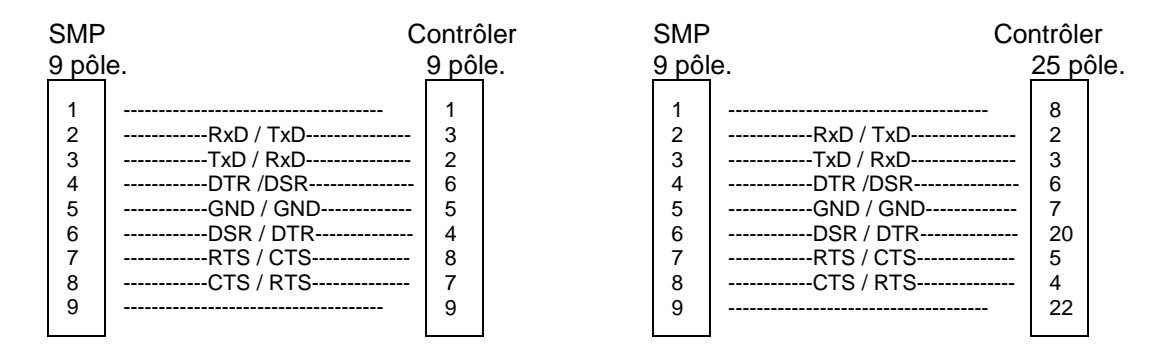

Fig. A-3 Câblage des lignes de données, de contrôle et de signalisation pour le dialogue matériel.

# **Annexe B**

### **Liste des messages d'erreur**

La liste suivante comprend tous les messages d'erreur pour les erreurs qui peuvent être déclenchées dans l'appareil. Les codes d'erreur négatifs sont définis par SCPI, les codes d'erreur positifs caractérisent les erreurs spécifiques à l'appareil.

Le tableau comprend le code d'erreur dans la colonne de gauche. Dans la colonne droite, le message d'erreur qui est enregistré dans la file d'attente Error/Event ou indiqué par l'afficheur est indiqué en caractères gras. L'explication de l'erreur se trouve sous le message d'erreur.

## **Messages d'erreur spécifiques à SCPI**

Aucune erreur

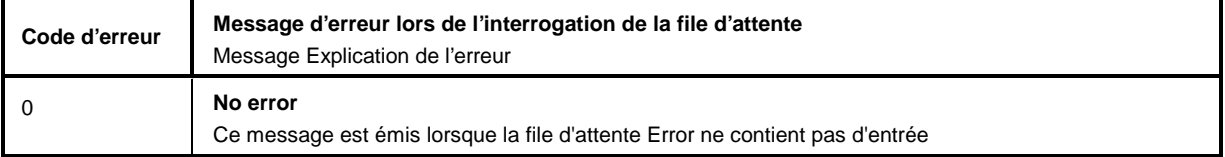

Command Error - Commande erronée ; le bit 5 est activé dans le registre ESR

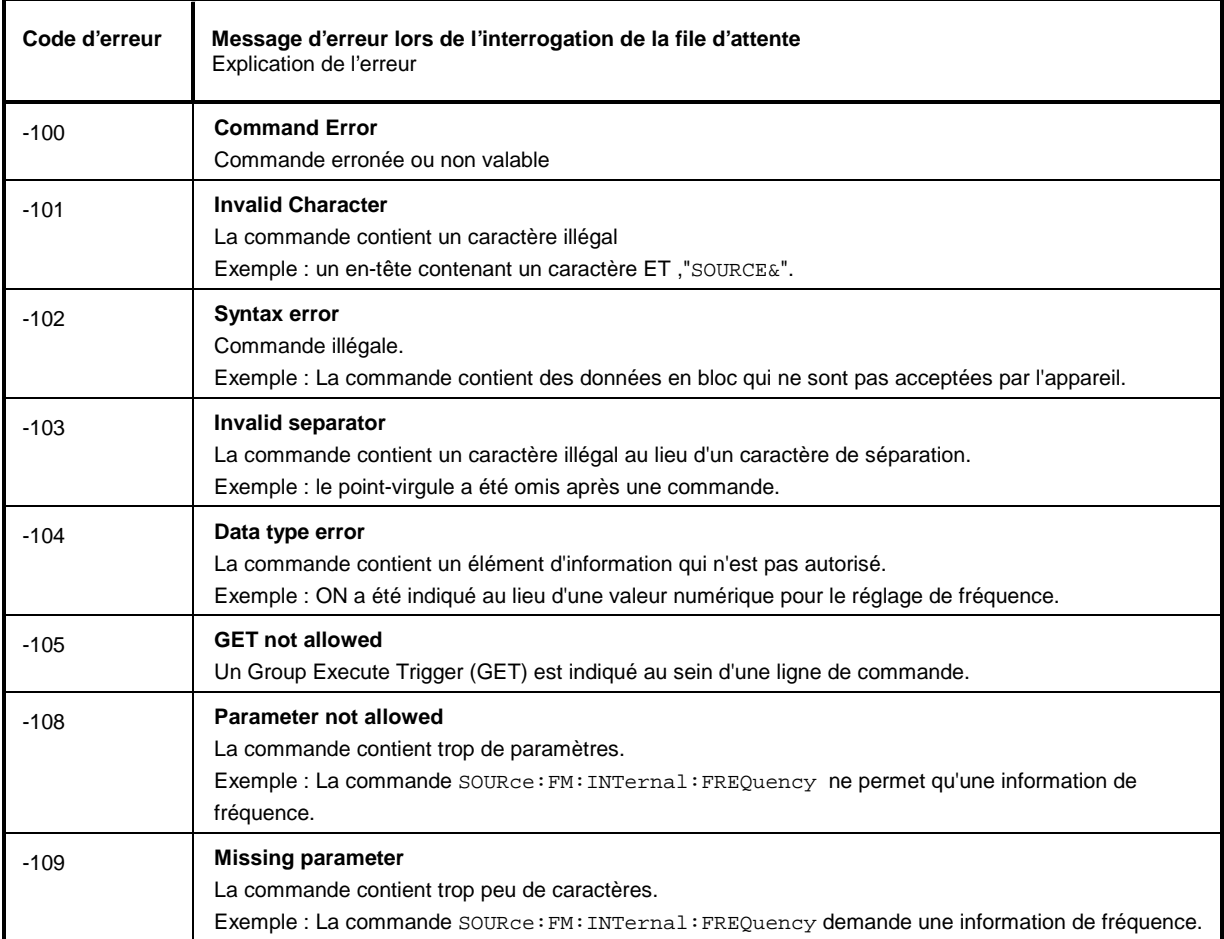

#### Suite : Command Error

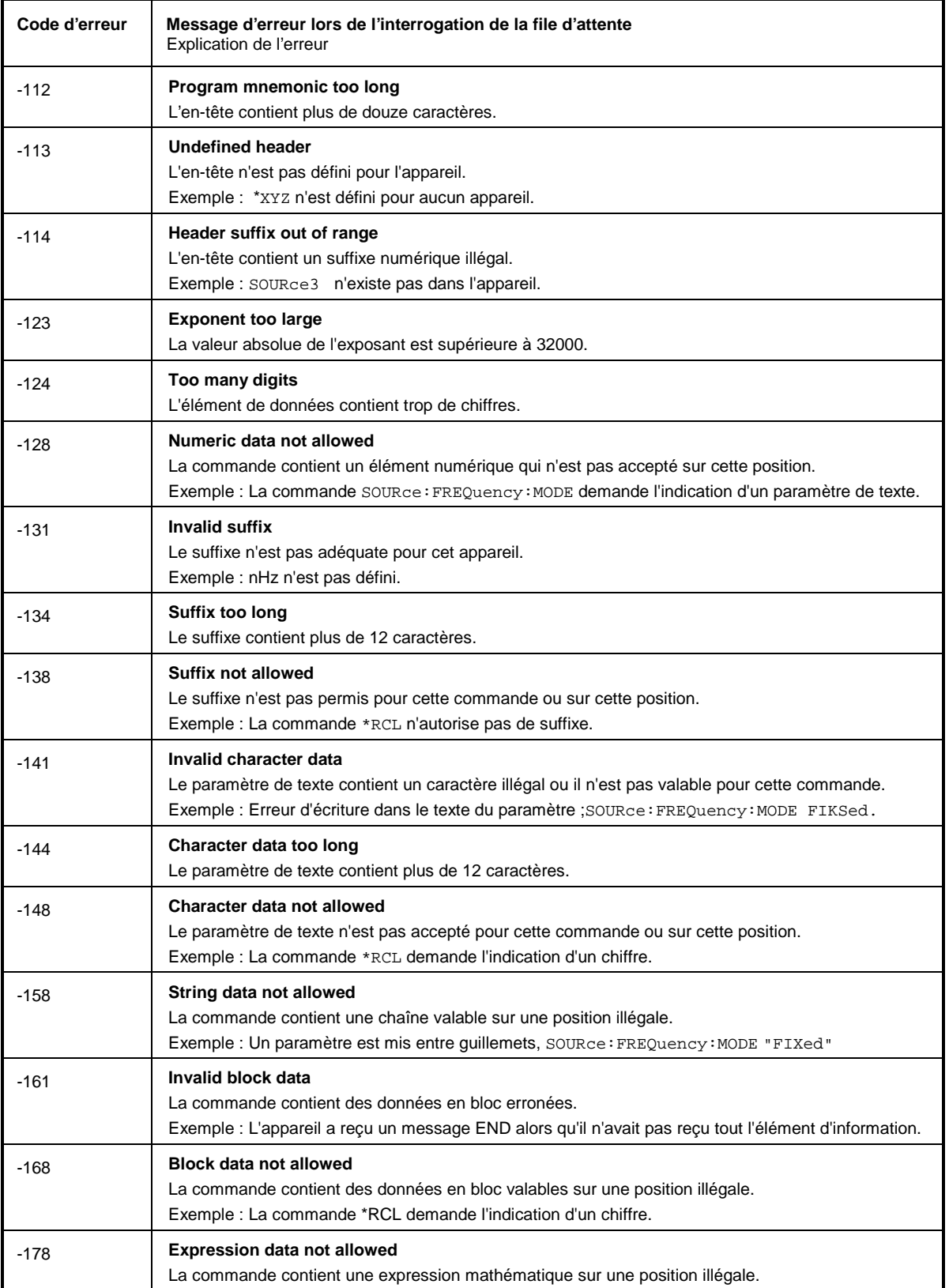

Execution Error - Erreurs d'exécution d'une commande ; le bit 4 est activé dans le registre ESR

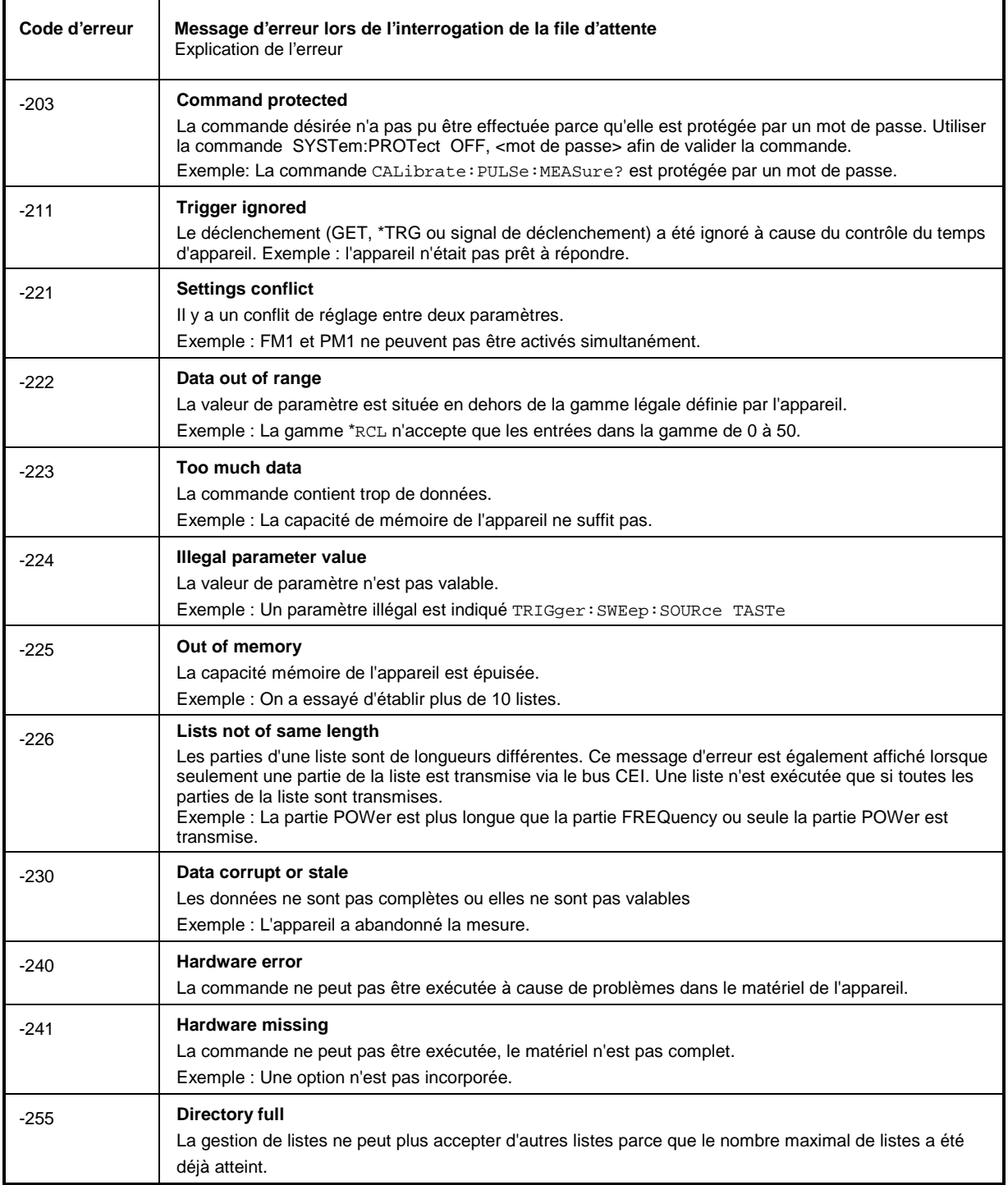

# **Liste des messages d'erreur SMP**

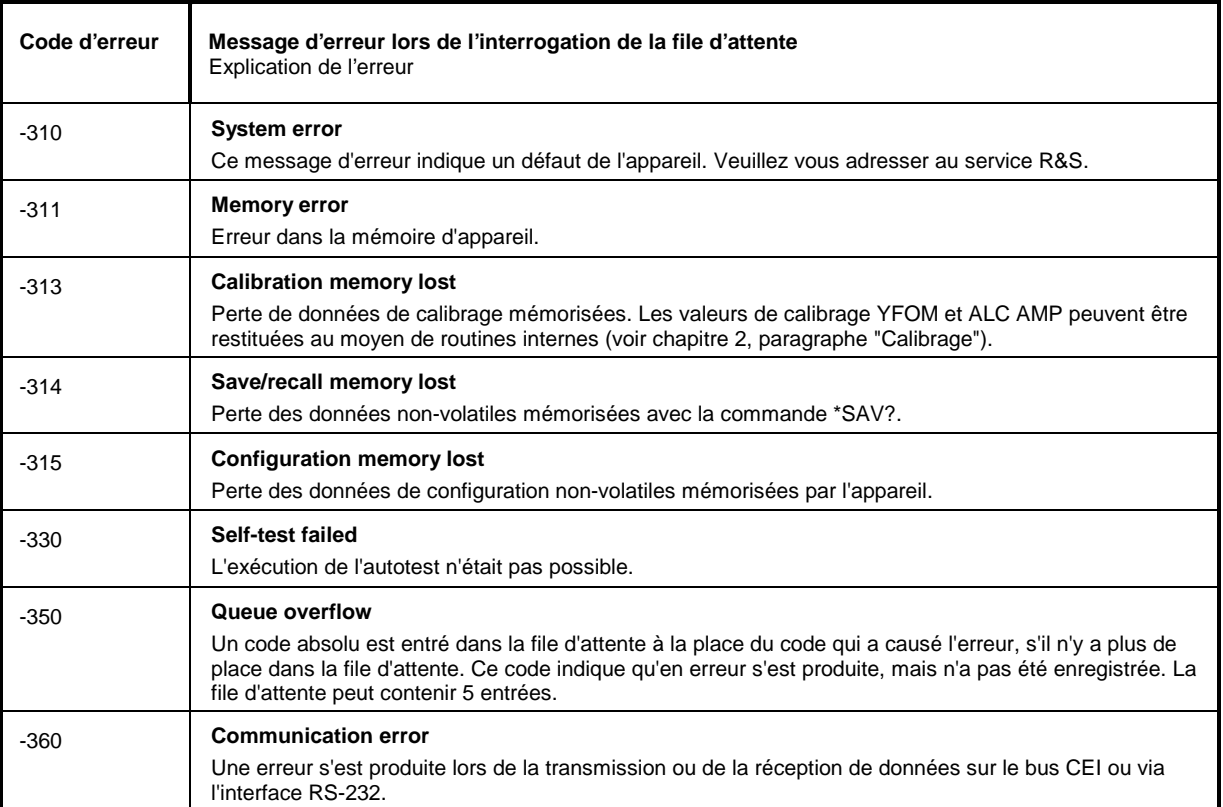

Device Specific Error - Erreur spécifique à l'appareil ; le bit 3 est activé dans le registre ESR

# Query Error - Erreur dans la demande de données ; le bit 2 est activé dans le registre ESR.

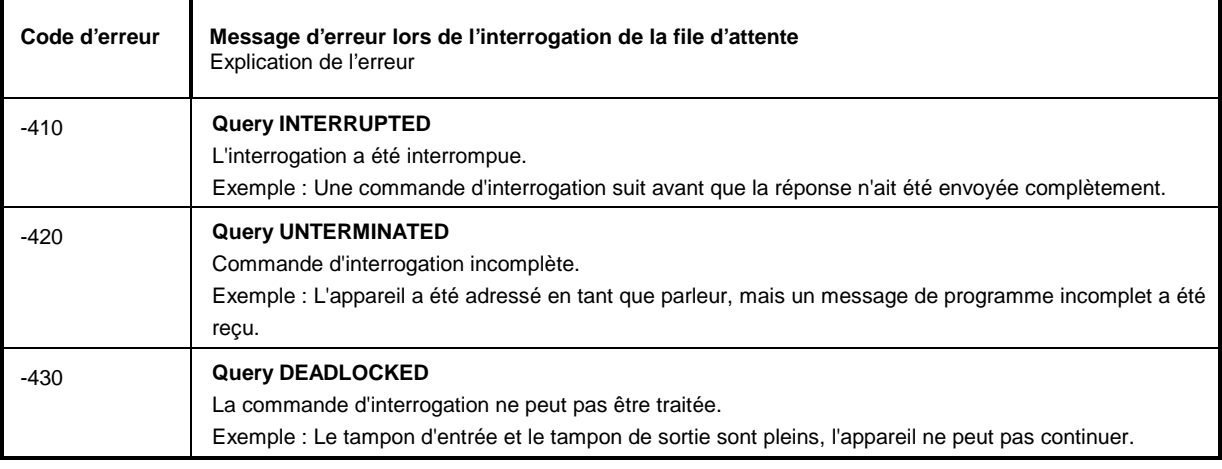

# **Messages d'erreur spécifiques au SMP**

Device-dependent Error - erreur spécifique à l'appareil; le bit 3 est activé dans le registre ESR.

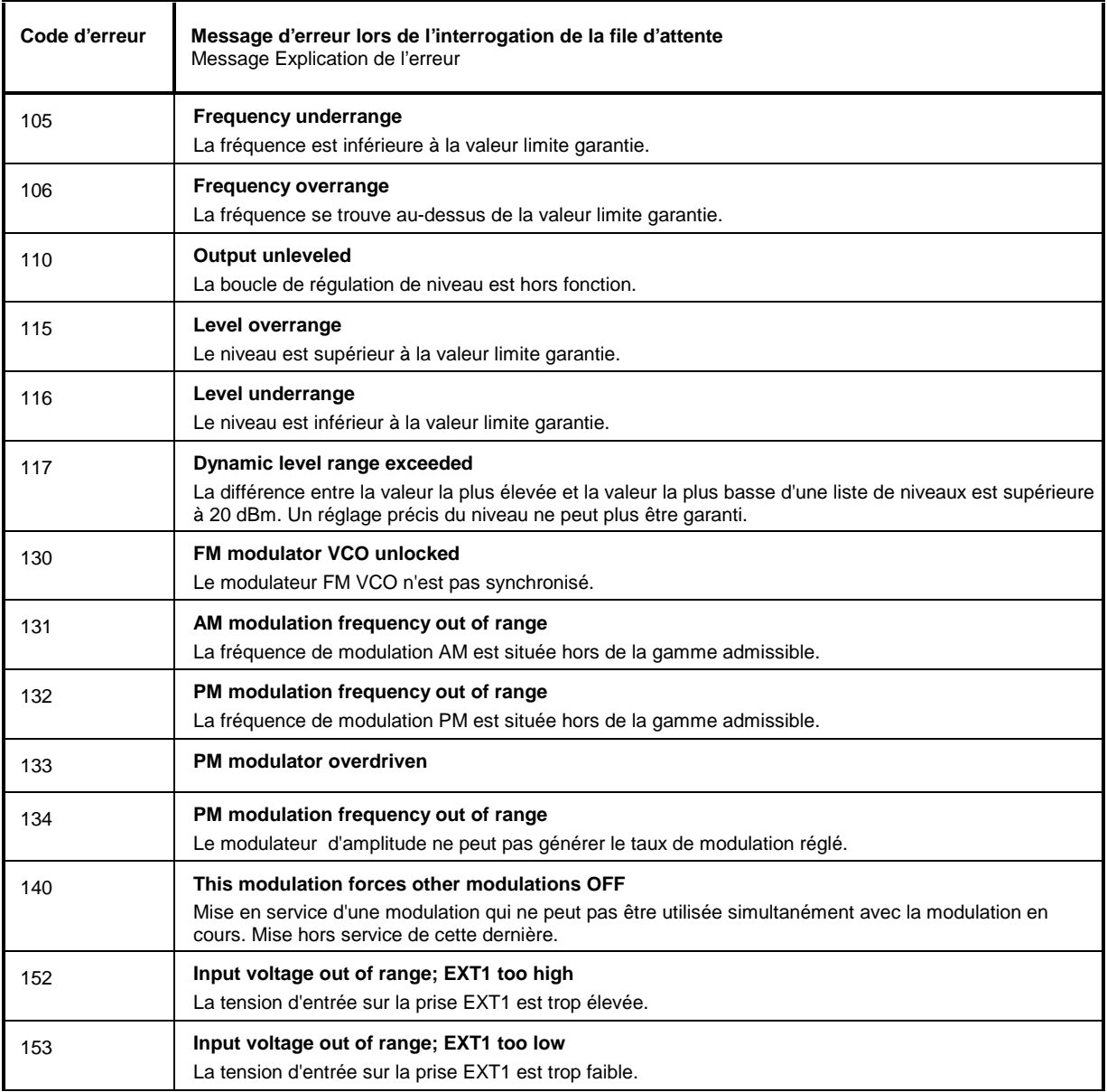

# Suite : Device-dependent Error

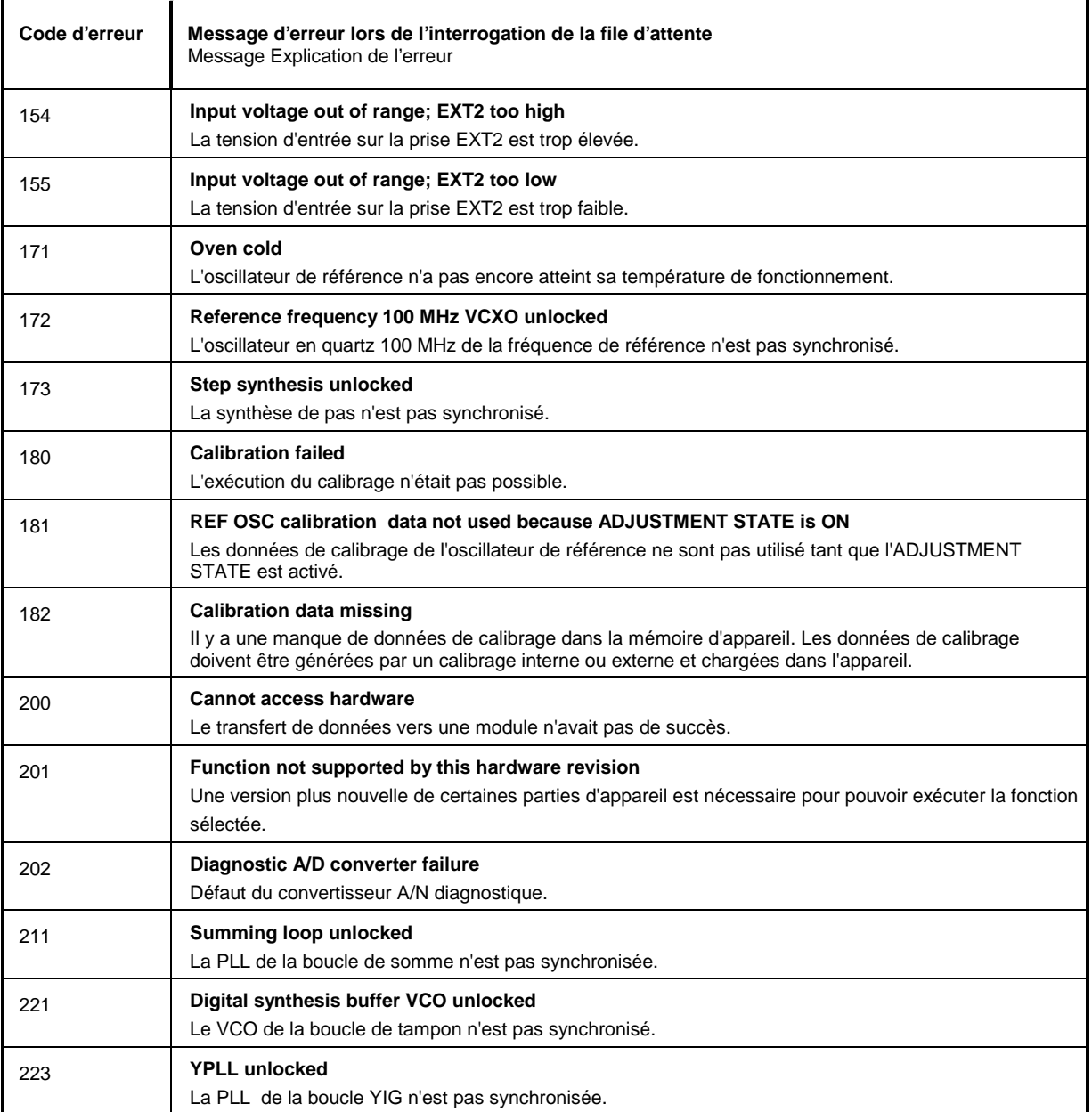

# Suite : Device-dependent Error

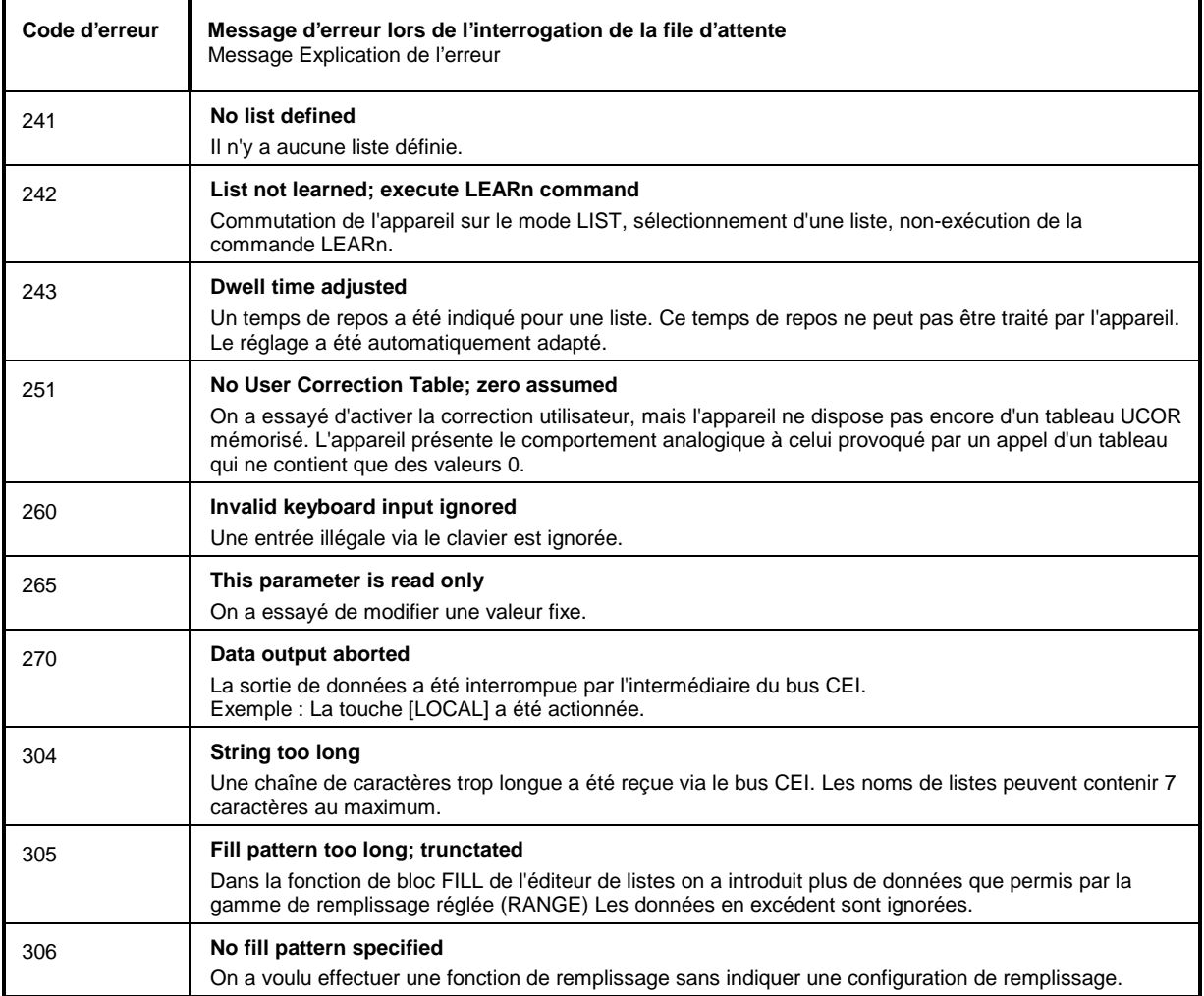

# **Annexe C**

# **Liste des commandes avec informations de conformité SCPI**

Le SMP soutient la version SCPI 1994.0. La commande à distance utilise largement des commandes définies ou reconnues dans cette version SCPI. Les commandes qui ne font pas partie de la définition SCPI, sont marquées par "non SCPI" dans la colonne "Info SCPI".

La notation et la terminologie sont expliquées dans le paragraphe 3.6.1.

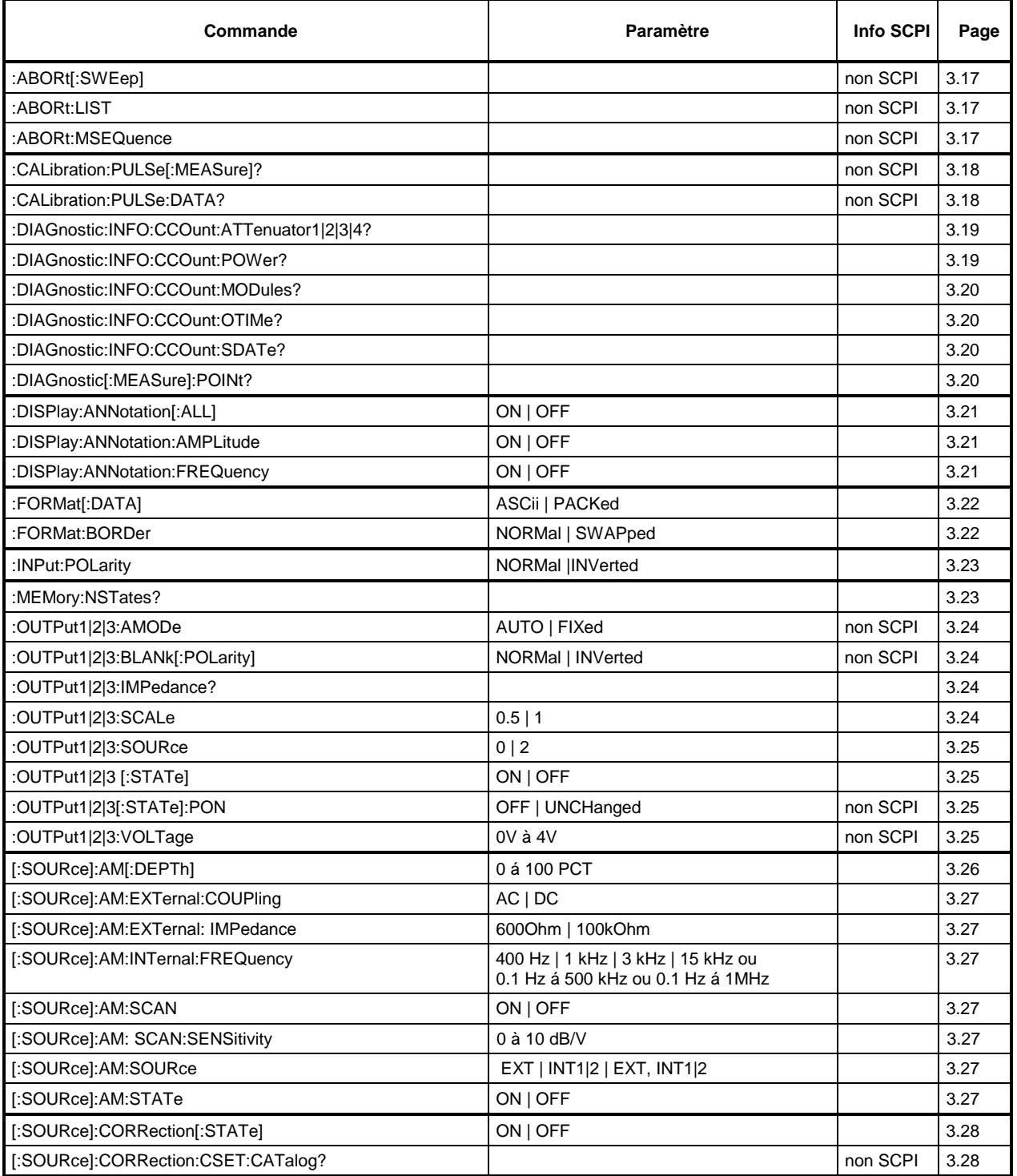

# **Liste des commandes SMP**

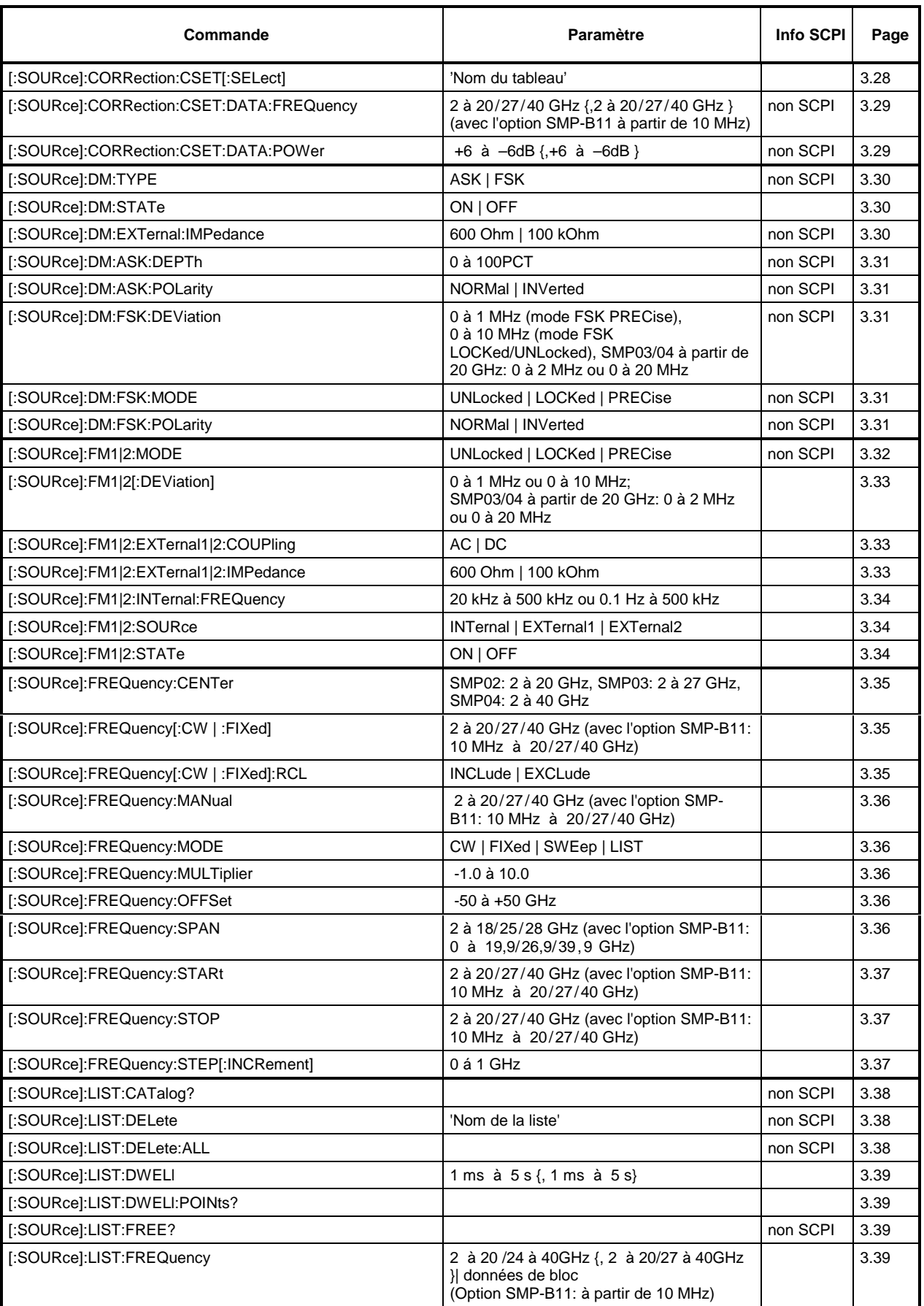

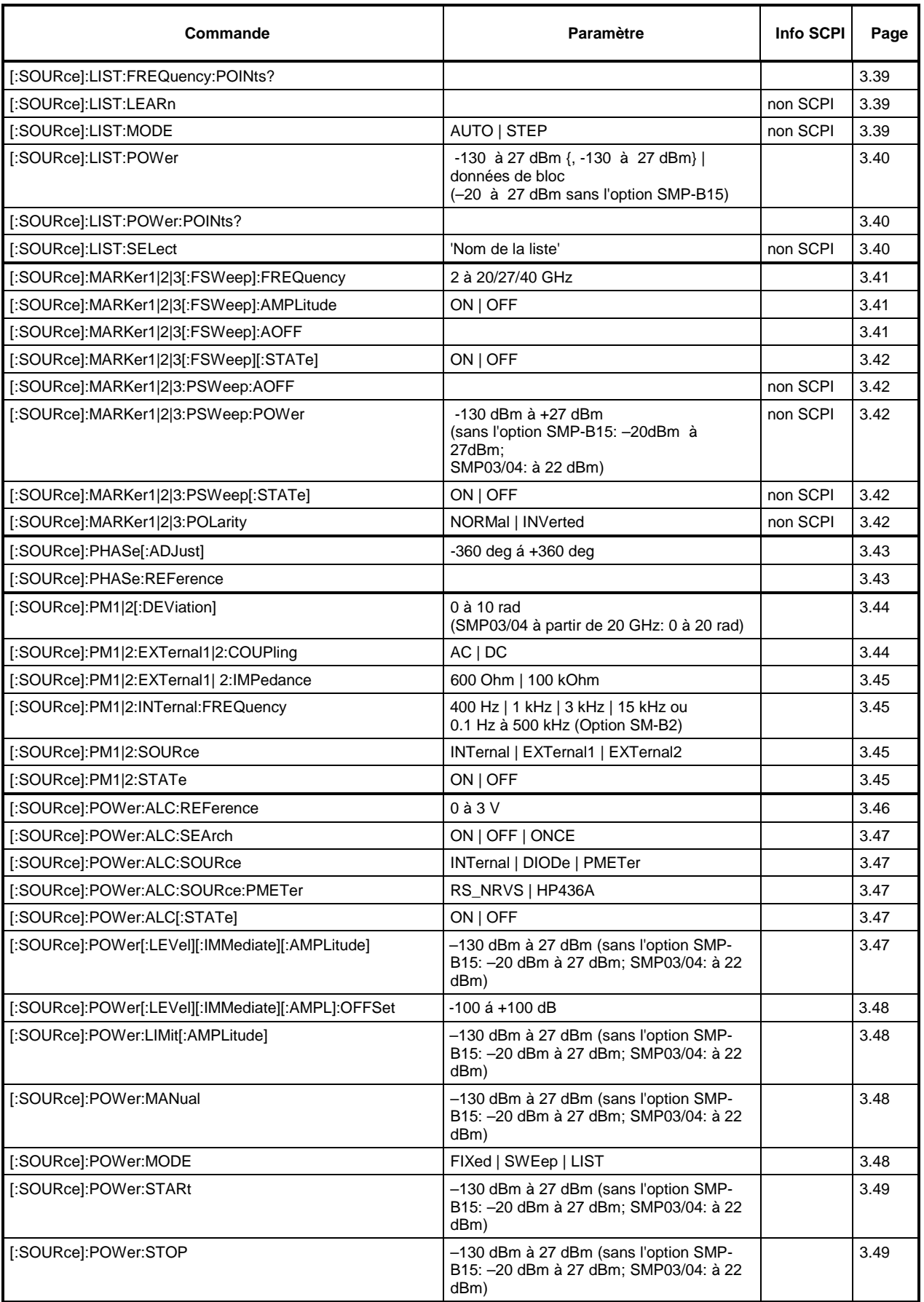

### **Liste des commandes SMP**

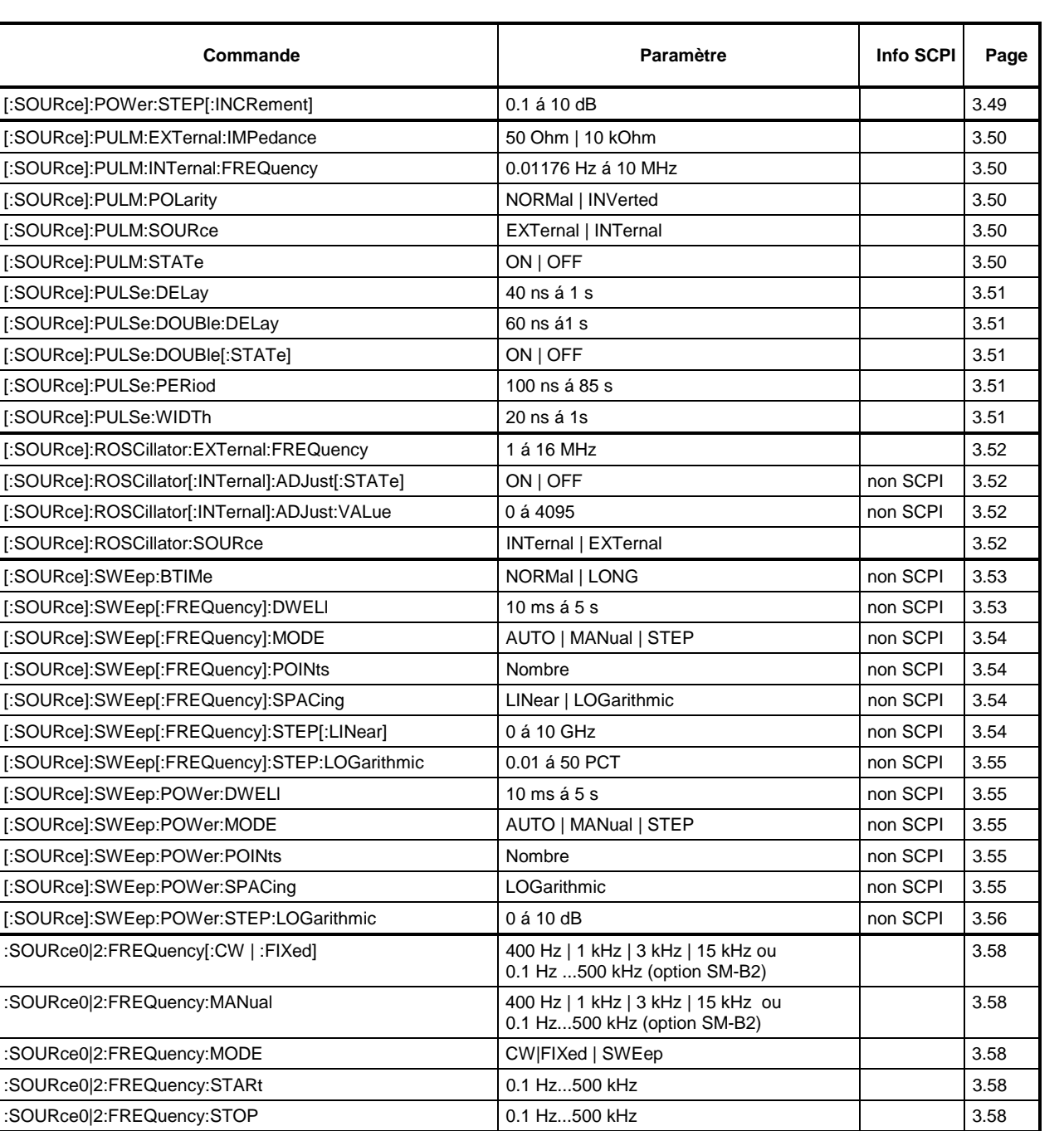

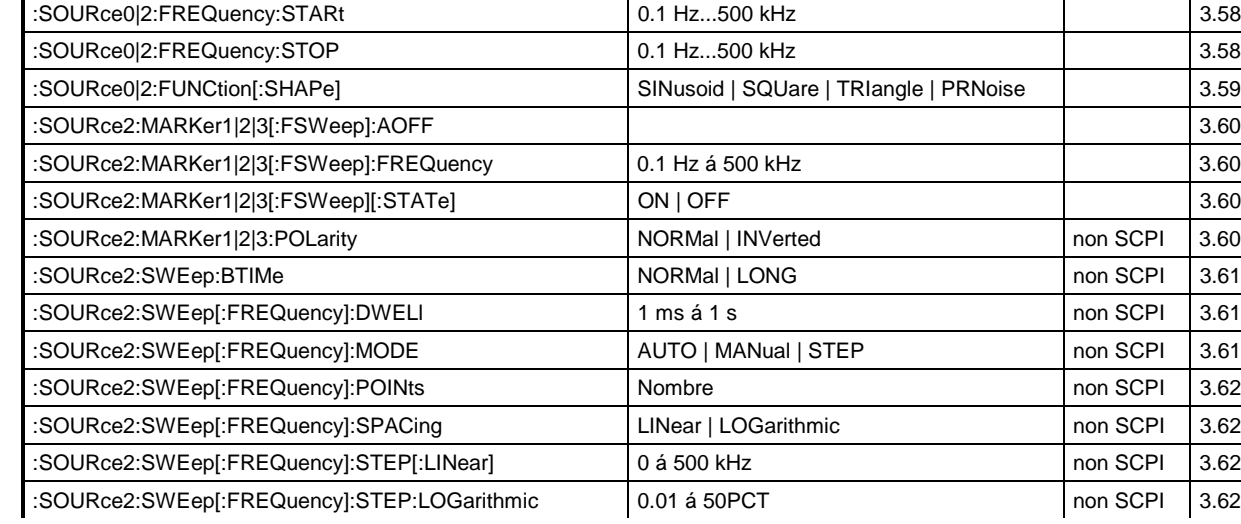

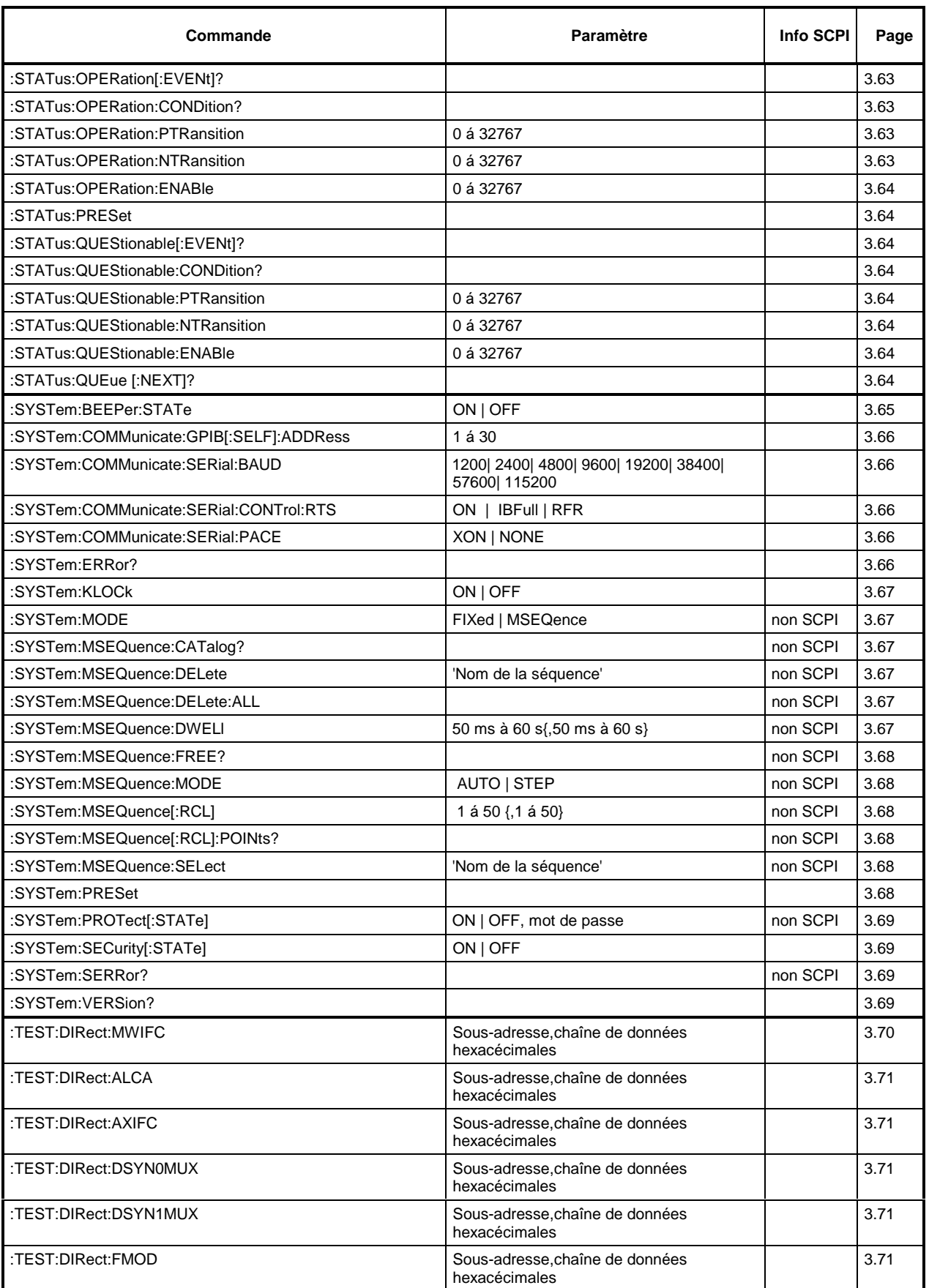

## **Liste des commandes SMP**

#### **Commande Paramètre Paramètre Info SCPI** Page :TEST:DIRect:LFGENA Sous-adresse,chaîne de données hexacécimales 3.71 :TEST:DIRect:LFGENB Sous-adresse,chaîne de données hexacécimales 3.71 :TEST:DIRect:MWIFC Sous-adresse, chaîne de données hexacécimales 3.71 :TEST:DIRect:PUM Sous-adresse,chaîne de données hexacécimales 3.71 :TEST:DIRect:REFSS Sous-adresse,chaîne de données hexacécimales 3.71 :TEST:DIRect:ROSC Sous-adresse,chaîne de données hexacécimales 3.71 :TEST:DIRect:YPLL Sous-adresse,chaîne de données hexacécimales 3.71 :TEST:RAM? 3.71 :TEST:ROM? 3.71 :TEST:BATTery? 3.71 :TRIGger1|2[:SWEep][:IMMediate] non SCPI 3.72 :TRIGger1|2[:SWEep]:SOURce Automobile | AUTO | SINGle | EXTernal non SCPI 3.73 :TRIGger:LIST[:IMMediate] non SCPI 3.73 :TRIGger:LIST:SOURce AUTO | SINGle | EXTernal | non SCPI | 3.73 :TRIGger:MSEQuence[:IMMediate] non SCPI  $\Big\}$  non SCPI  $\Big\}$  3.74 :TRIGger:MSEQuence:SOURce SINGle | EXTernal | AUTO non SCPI 3.74 :TRIGger:PULSe:SOURce EXTernal | AUTO | non SCPI 3.74 :TRIGger:PULSe:SLOPe POSitive | NEGative non SCPI 3.74 :TRIGger:SLOPe POSitive | NEGative | EITHer non SCPI 3.74 :UNIT:ANGLe DEGRee | DEGree | RADian 3.75 :UNIT:POWer DBM | DBM | DBM | DBMW | DBUW | DBV | DBMV | DBUV | V 3.75

# **Annexe D**

#### **Exemples de programme**

Les exemples expliquent la programmation de l'appareil et peuvent servir de base pour la solution de tâches de programmation plus complexes.

Le langage de programmation utilisée est le QuickBASIC. Il est également possible de traduire les programmes dans d'autres langages.

## **1. Inclusion de la bibliothèque bus CEI pour QuickBASIC**

```
REM --- Inclure la bibliothèque bus CEI pour QuickBASIC -----
'$INCLUDE: 'c:\qbasic\qbdecl4.bas'
```
#### **2. Initialisation et état de base**

Au début de chaque programme, le bus CEI ainsi que les réglages de l'appareil sont mis dans un état de base défini. Pour cela, il faut utiliser les sous-programmes "InitController" et "InitDevice".

#### **2.1. Initialisation du contrôleur**

```
REM --------- Initialiser le contrôleur -----------
REM InitController
iecaddress% = 28 'Adresse bus CEI de l'appareil
CALL IBFIND("DEV1", generator%) 'Ouvrir la voie à l'appareil
                                   'Informer le contrôleur de l'adresse
d'appareil
CALL IBTMO(generator%, 11) 'Durée de réponse 1 sec
REM **********************************************************************
```
## **2.2. Initialisation de l'appareil**

Les registre d'état bus CEI et les réglages d'appareil du SMP sont mis dans leur état initial.

```
REM ---------- Initialisation de l'appareil ------------
REM InitDevice<br>CALL IBWRT(generator%, "*cls")
                                            'Mettre les registres d'état à zéro<br>'Mettre l'appareil à zéro
CALL IBWRT(generator%, "*rst") 'Mettre l'appareil à zéro
CALL IBWRT(generator%, "OUTPUT ON")
REM*************************************************************************
```
#### **Exemples de programme SMP**

Dans cet exemple, le réglage de la fréquence de sortie, du niveau de sortie et la modulation AM sont réglés. Les réglages correspondent au réglage modèle pour les utilisateurs débutants dans le cas d'une commande manuelle. Analogiquement au réglage de la largeur de pas du bouton rotatif, c'est additionnellement la largeur de pas pour la modification de la fréquence RF avec UP et DOWN qui est réglée.

```
REM -------- Commandes de réglage de l'appareil --------<br>CALL IBWRT(generator%, "FREQUENCY 250E6") 'Fréquence RF 250 MHz
CALL IBWRT(generator%, "FREQUENCY 250E6") 'Fréquence RF 250 MHz
CALL IBWRT(generator%, "POWER -10") 'Puissance de sortie -10 dBm
CALL IBWRT(generator%, "AM 80") 'AM avec index de modulation de 80%
CALL IBWRT(generator%, "AM:INTERNAL1:FREQUENCY 3KHZ") 'Fréquence de modulation 3 kHz
CALL IBWRT(generator%, "AM:INTERNAL1:FREQUENCY 3KHZ") 'Fréquence de modulation 3 kHz<br>CALL IBWRT(generator%, "AM:SOURCE INT1") 'Source de modulation générateur BF 1
CALL IBWRT(generator%, "AM:STATE ON") 'Activer la AM
CALL IBWRT(generator%, "FREQUENCY:STEP 12500") 'Largeur de pas fréquence RF 12.5 kHz
REM ***********************************************************************
```
#### **4. Commutation sur la commande manuelle**

REM ---- Commuter l'appareil sur la commande manuelle ------- CALL IBLOC(generator%) 'Mettre les appareils dans l'état local REM \*\*\*\*\*\*\*\*\*\*\*\*\*\*\*\*\*\*\*\*\*\*\*\*\*\*\*\*\*\*\*\*\*\*\*\*\*\*\*\*\*\*\*\*\*\*\*\*\*\*\*\*\*\*\*\*\*\*\*\*\*\*\*\*\*\*\*\*\*\*\*

#### **5. Lecture de réglages d'appareil**

Les réglages réalisés dans l'exemple 3 sont lus. Les commandes abrégées sont utilisées.

```
REM --------- Lecture de réglages d'appareil ---------
                                       'Préparer des variables de texte à 20 caractères<br>'Demander le réglage de fréguence
CALL IBWRT(generator%, "FREO?")
CALL IBRD(generator%, RFfrequency$) 'Lire la valeur
RFlevel$ = SPACE$(20) <br>CALL IBWRT(generator%, "POW?") 'Demander le réglage de niveau
CALL IBWRT(generator%, "POW?")
CALL IBRD(generator%, RFlevel$) 'Lire la valeur
AMmodulationdepth$ = SPACE$(20) 'Préparer des variables de texte à 20 caractères
                                        'Demander le réglage du taux de modulation
CALL IBRD(generator%, AMmodulation depth$)
                                        'Lire la valeur
AMfrequency$ = SPACE$(20) 'Préparer des variables de texte à 20 caractères
CALL IBWRT(generator%, "AM:INT1:FREQ?")
                                        'Demander le réglage de la fréquence de modulation
CALL IBRD(generator%, AMfrequency$) 'Lire la valeur
Step width$ = SPACE$(20) 		'Préparer des variables de texte à 20 caractères
CALL IBWRT(generator%, "FREQ:STEP?") 'Demander le réglage de la largeur de pas
CALL IBRD(generator%, step width$)
REM -------- Visualiser les valeurs sur l'afficheur -----------
PRINT "RF frequency: "; RFfrequency$,<br>PRINT "RF level: "; RFlevel$,
PRINT "RF level:
PRINT "AM modulationdepth: "; AMmodulationdepth$,<br>PRINT "AM frequency: "; AMfrequency$,
PRINT "AM frequency: "; AMfrequency<br>PRINT "Step width: "; Stepwidth$
PRINT "Step width:
REM*************************************************************************
```
#### **6. Gestion de listes**

REM -------- Exemple de gestion de listes ----------- CALL IBWRT(generator%, "LIST:SELECT "+CHR\$(34)+"LIST1"+CHR\$(34)) 'Sélecter liste "LIST1". Est générée, le cas échéant CALL IBWRT(generator%, "LIST:POWER -30,-15,-10,-5,0,0.1") ''Remplir la liste Power avec des valeurs CALL IBWRT(generator%,"LIST:FREQ 575MHz,235MHz,123MHz,456MHz,735MHz,333MHz") 'Remplir la liste Frequency avec des valeurs CALL IBWRT(generator%, "LIST:DWELL 0.2") <sup>'200</sup>ms par point CALL IBWRT(generator%, "TRIGGER:LIST:SOURCE AUTO") 'Répéter la liste automatiquement CALL IBWRT(generator%, "POWER:MODE LIST") 'Commuter le niveau au mode List REM \*\*\*\*\*\*\*\*\*\*\*\*\*\*\*\*\*\*\*\*\*\*\*\*\*\*\*\*\*\*\*\*\*\*\*\*\*\*\*\*\*\*\*\*\*\*\*\*\*\*\*\*\*\*\*\*\*\*\*\*\*\*\*\*\*\*\*\*\*\*

#### **7. Synchronisation de commandes**

Les possibilités de synchronisation réalisées dans l'exemple suivant sont décrites dans le chapitre 3, paragraphe "Ordre de commandes et synchronisation de commandes".

```
REM ----------- Exemples de synchronisation de listes -----------
REM La commande ROSCILLATOR:SOURCE INT a une durée d'exécution relativement longue
REM (over 300ms). Il faut assurer que la commande suivante ne soit exécutée
REM qu'après l'établissement de l'oscillateur de référence.
REM ----------- Première possibilité: Utilisation de *WAI -----------
CALL IBWRT(generator%, "ROSCILLATOR:SOURCE INT; *WAI; :FREQUENCY 100MHZ")
REM -----------Deuxième possibilité: Utilisation de *OPC? -----------
                                    'Préparer de l'espace pour la réponse à *OPC?
CALL IBWRT(generator%, "ROSCILLATOR:SOURCE INT; *OPC?")
REM ----------- ici, le contrôleur peut servir autres appareils -----------
CALL IBRD(generator%, OpcOk$)
REM Troisième possibilité: Utilisation de *OPC
REM Afin de pouvoir utiliser la fonction de demande de service en liaison
REM avec un driver GPIB de National Instruments, modifier le réglage
REM "Disable Auto Serial Poll" en le mettant sur "yes" au moyen de IBCONF.
CALL IBWRT(generator%, "*SRE 32") 'Rendre possible une demande
                                    'd'intervention pour ESR
CALL IBWRT(generator%, "*ESE 1") 'Régler le bit Event-Enable pour le bit
                                     'Operation Complete
ON PEN GOSUB OpcReady 'Initialisation de la routine de demande
                                     'd'intervention
PEN ON
CALL IBWRT(generator%, "ROSCILLATOR:SOURCE INT; *OPC")
REM Continuer le programme principal à partir d'ici.
                                    'Fin de programme
OpcReady:
REM Après l'établissement de l'oscillateur de référence, ce sous-programme
est activé
REM Programmer ici la réaction appropriée à la demande d'intervention OPC.
ON PEN GOSUB OpcReady 'Réactiver la demande de service
RETURN
REM ***********************************************************************
```
#### **Exemples de programme SMP**

#### **8. Service Request**

La routine de demande de service exige une initialisation étendue de l'appareil lors de laquelle les bits correspondants des registres de transition et de validation sont positionnés. Afin de pouvoir utiliser la fonction de demande de service en liaison avec un driver GPIB de National Instruments, modifier le réglage "Disable Auto Serial Poll" du driver en le mettant sur "yes" au moyen de IBCONF.

```
REM -------- Exemple d'initialisation de la SRQ en cas d'erreurs -------<br>CALL IBWRT(generator%, "*CLS") (Remettre le Status Reporting System
                                      'Remettre le Status Reporting System à l'état
                                      'initial.
CALL IBWRT(generator%, "*SRE 168") 'Rendre possible une SRQ pour les
                                      'registres STAT:OPER-, STAT:QUES et ESR
CALL IBWRT(generator%, "*ESE 60") 'Activer le bit Event-Enable pour
                                      'Command-, Execution-, Device Dependent-
                                      'et Query Error
CALL IBWRT(generator%, "STAT:OPER:ENAB 32767")
                                      'Activer le bit OPERation Enable pour
                                      'tous les événements
CALL IBWRT(generator%, "STAT:OPER:PTR 32767")
                                      'Activer les bits OPERation Ptransition
                                      'appartenants
CALL IBWRT(generator%, "STAT:OPER:ENAB 32767")
                                      'Activer les bits Questionable Enable
                                      'pour tous les événements
CALL IBWRT(generator%, "STAT:OPER:PTR 32767")
                                      'Activer les bits Questionable Ptransition
                                      'appartenants
ON PEN GOSUB Srq 'Initialisation de la routine SRQ
PEN ON
REM Suite du programme principal à partir d'ici
STOP 'Fin du programme'
```
Une demande de service est ensuite traitée dans la routine SRQ. **Note :** Les variables userN% et userM% doivent avoir une affectation correcte.

```
Srq:
REM ------------ Service Request Routine -----------
DO
  SROFOUND* = 0<br>FOR I* = userN* TO userM*I% = userN% TO userM% (Interroger tous les utilisateurs de bus<br>ON ERROR GOTO nouser (Il n'y a pas d'utilisateur
       ON ERROR GOTO nouser 'Il n'y a pas d'utilisateur<br>CALL IBRSP(I%, STB%) 'Serial Poll, lire l'octet
                                        'Serial Poll, lire l'octet d'état
       IF STB% > 0 THEN 'Cet appareil a des bits activés dans le STB
          SRQFOUND% = 1
          IF (STB% AND 16) > 0 THEN GOSUB Outputqueue
          IF (STB% AND 4) > 0 THEN GOSUB Failure
          IF (STB% AND 8) > 0 THEN GOSUB Questionablestatus
          IF (STB% AND 128) > 0 THEN GOSUB Operationstatus
          IF (STB% AND 32) > 0 THEN GOSUB Esrread
       END IF
nouser:
  NEXT I%
LOOP UNTIL SRQFOUND% = 0
ON ERROR GOTO error handling
ON PEN GOSUB Srq: RETURN 'Valider la routine SRQ;
                                        'Fin de la routine SRQ
```
La lecture des registres Status Event, du tampon de sortie et de la file d'attente erreur/événement s'effectue dans des sous-programmes.

REM ---------- Sous-programmes pour les bits STB individuels --------- Outputqueue:<br>
Messages = SPACES(100) (Préparer de l'espace pour la 'Préparer de l'espace pour la réponse CALL IBRD(generator%, Message\$) PRINT "Message in output buffer :"; Message\$ RETURN Failure: 'Lecture de la file d'attente ERROR\$ = SPACE\$(100) 'Préparer de l'espace pour la variable d'erreur CALL IBWRT(generator%, "SYSTEM:ERROR?") CALL IBRD(generator%, ERROR\$) PRINT "Error text :"; ERROR\$ RETURN Questionablestatus: 'Lire le Questionable Status Register Ques\$ = SPACE\$(20) 'Préaffecter la variable de texte par espaces CALL IBWRT(generator%, "STATus:QUEStionable:EVENt?") CALL IBRD(generator%, Ques\$) IF (VAL(Ques\$) AND 128) > 0 THEN PRINT "Calibration ?" 'Calibrage problématique IF (VAL(Ques\$) AND 1) > 0 THEN PRINT "Voltage ?"'Niveau de sortie problématique RETURN Operationstatus: 'Lire l'Operation Status Register Oper\$ = SPACE\$(20) 'Préaffecter la variable de texte par espaces CALL IBWRT(generator%, "STATus:OPERation:EVENt?") CALL IBRD(generator%, Oper\$) IF (VAL(Oper\$) AND 1) > 0 THEN PRINT "Calibration" IF (VAL(Oper\$) AND 2) > 0 THEN PRINT "Settling" IF (VAL(Oper\$) AND 8) > 0 THEN PRINT "Sweeping" IF (VAL(Oper\$) AND 32) > 0 THEN PRINT "Wait for trigger" RETURN Esrread: 'Lire l'Event Status Register<br>Esr\$ = SPACE\$(20) 'I 'Préaffecter la variable de texte par espaces CALL IBWRT(generator%, "\*ESR?") 'Lire l'ESR CALL IBRD(generator%, Esr\$) IF (VAL(Esr\$) AND 1) > 0 THEN PRINT "Operation complete" IF (VAL(Esr\$) AND 4) > 0 THEN GOTO Failure IF (VAL(Esr\$) AND 8) > 0 THEN PRINT "Device dependent error" IF (VAL(Esr\$) AND 16) > 0 THEN GOTO Failure IF (VAL(Esr\$) AND 32) > 0 THEN GOTO Failure IF (VAL(Esr\$) AND 64) > 0 THEN PRINT "User request" IF (VAL(Esr\$) AND 128) > 0 THEN PRINT "Power on" RETURN REM \*\*\*\*\*\*\*\*\*\*\*\*\*\*\*\*\*\*\*\*\*\*\*\*\*\*\*\*\*\*\*\*\*\*\*\*\*\*\*\*\*\*\*\*\*\*\*\*\*\*\*\*\*\*\*\*\*\*\*\*\*\*\*\*\*\*\*\*\*\* REM -------------------------- Routine d'erreurs --------------------------------Error handling: PRINT "ERROR" 'Sortir le message d'erreur 'Arrêter le logiciel

#### **9. Opération du générateur en mode contrôleur de bus CEI**

```
--------------------- Initialisations ----------------------------------
          ' ATTENTION: Spécifier ici vos propres adresses!!
pcadr% = 0 ' Spécifier l'adresse de bus CEI de
                                ' l'ordinateur
gen_adr% = 28 ' Spécifier l'adresse de bus CEI du SMP
CALL IBFIND("gpib0", pc) ' Validation de l'adresse de bus CEI de
                                ' l'ordinateur
CALL IBPAD(pc, pcadr%)
CALL IBFIND("dev1", generator) ' SMP est commandé sous Device1
CALL IBPAD(generator, gen_adr%)
 ----------------------    Programme principale --------------------------------
Commande$ = "sour:corr:coll" ' Commande SCPI pour la correction
                                ' d'utilisateur (UCOR) automatique
a$ = "*pcb " + STR$(pcadr%) ' Le SMP est instruit de rendre la
 CALL IBWRT(generator, a$) ' commande à l'adresse pcadr%
CALL IBWRT(generator, Commande$) ' Sortie de la commande propre
CALL IBPCT(generator) ' Transfert de la commande à l'SMP
      ' --- Attendre le transfert de la commande
MASK% = &H4020 ' CIC ou Timeout
CALL IBWAIT(brd%, MASK%)
IF IBSTA% AND &H4000 THEN
    PRINT "Timeout; la commande n'a pas été réçue"
    END
ELSE
    PRINT "Commande reprise"
END IF
```
# **Index**

#### $\overline{A}$

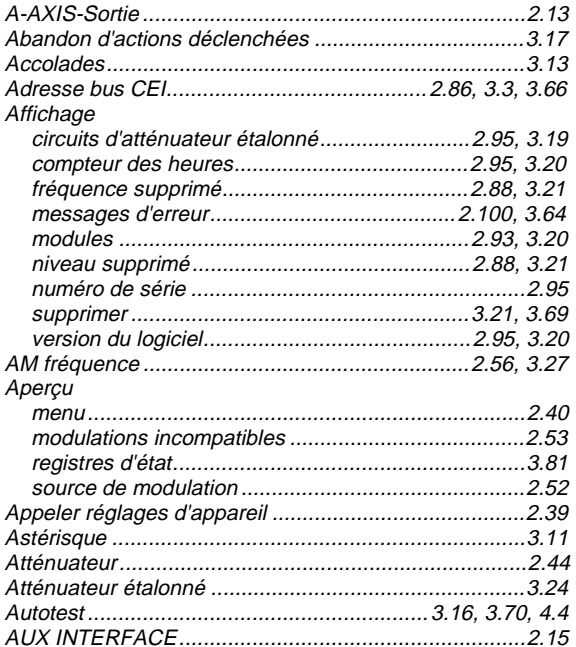

### $\boldsymbol{B}$

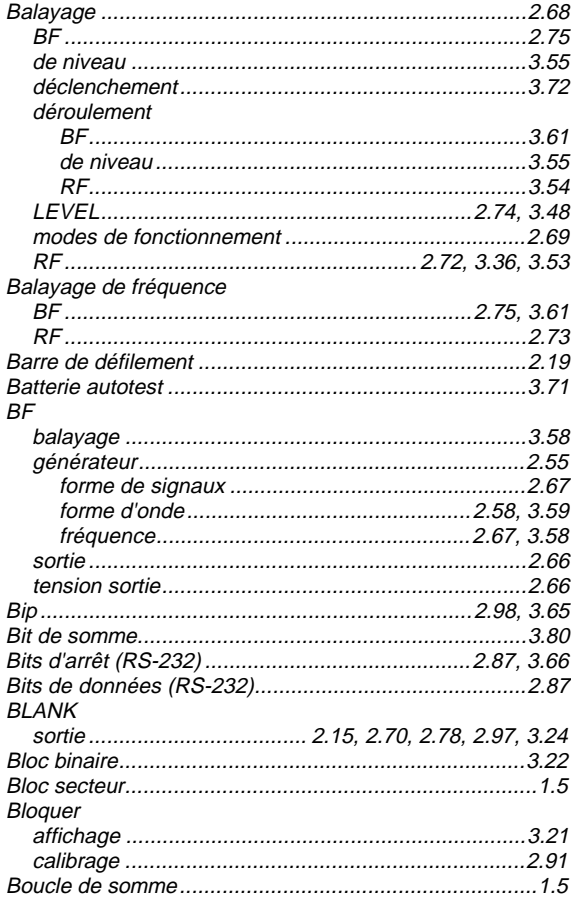

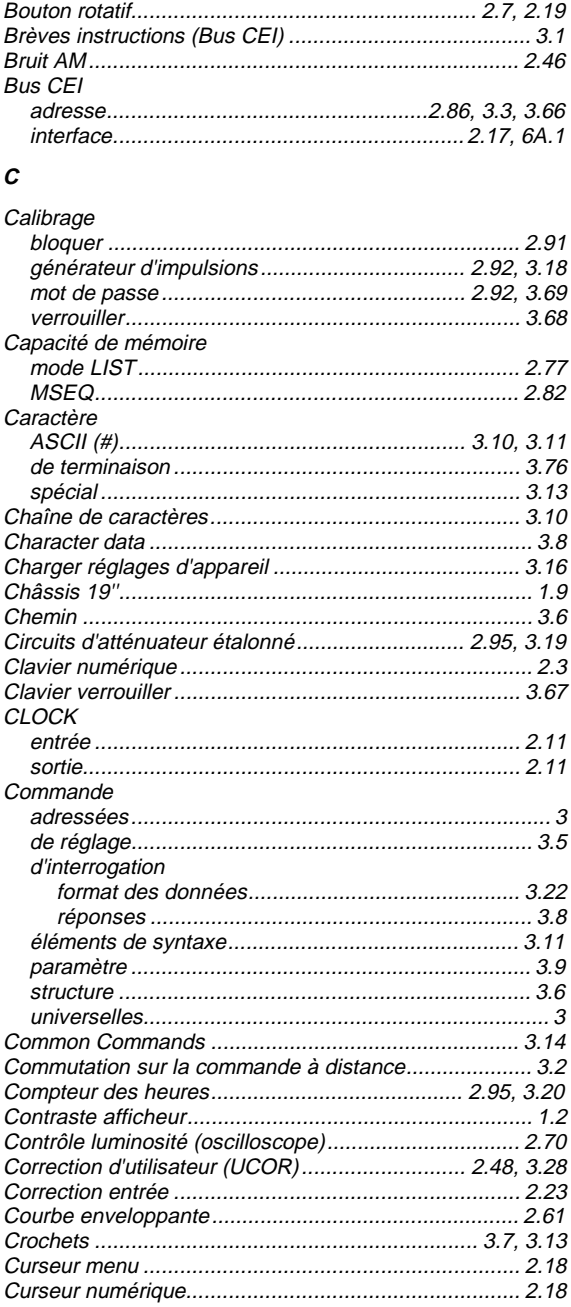

# D

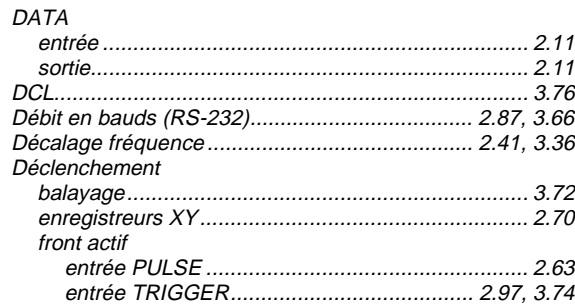

#### **Index**

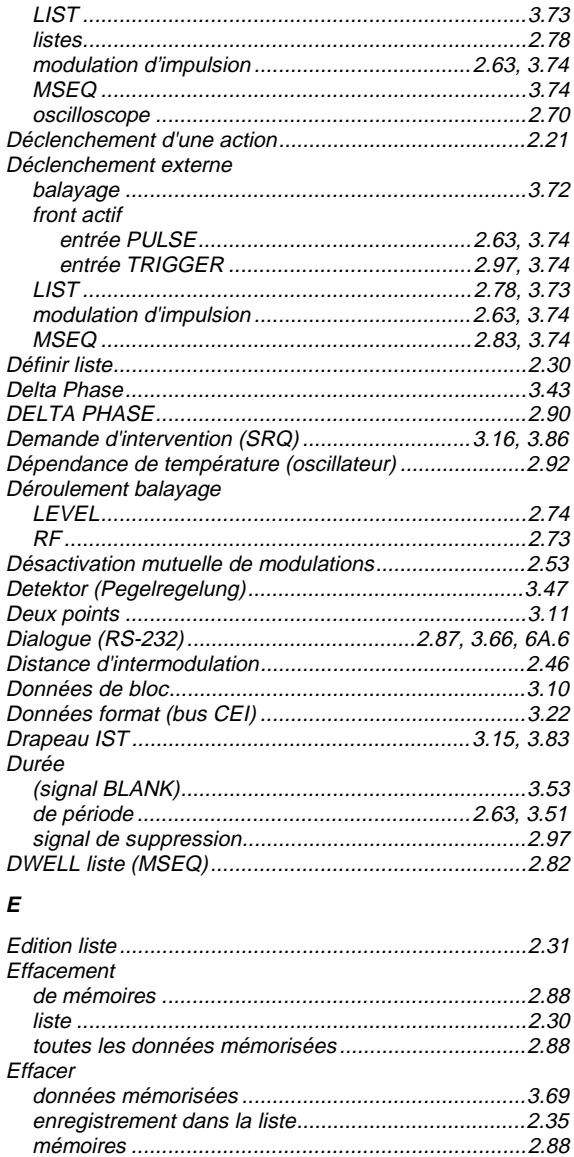

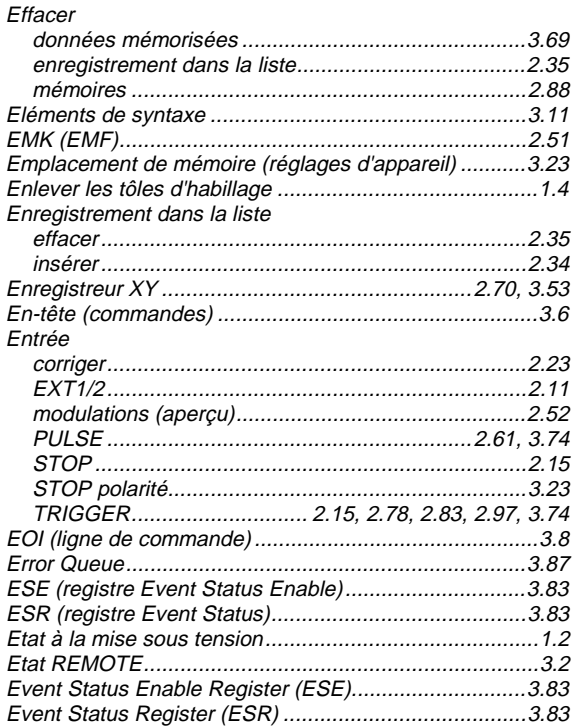

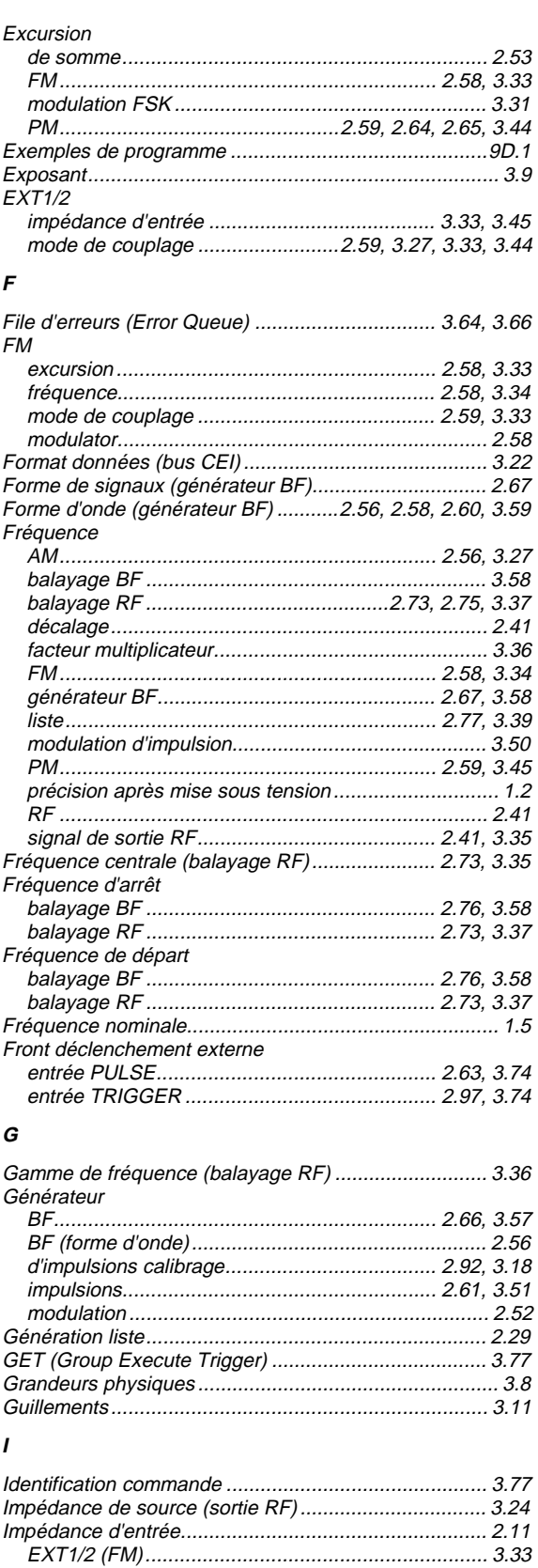

doubles<br>
modulation<br>
modulation<br>
modulation<br>
modulation<br>
modulation<br>
modulation<br>
modulation<br>
modulation<br>
modulation<br>
modulation<br>
modulation<br>
modulation<br>
modulation<br>
modulation<br>
modulation<br>
modulation<br>
modulation<br>
modulatio

**Impulsion** 

Interface à distance

# **SMP**

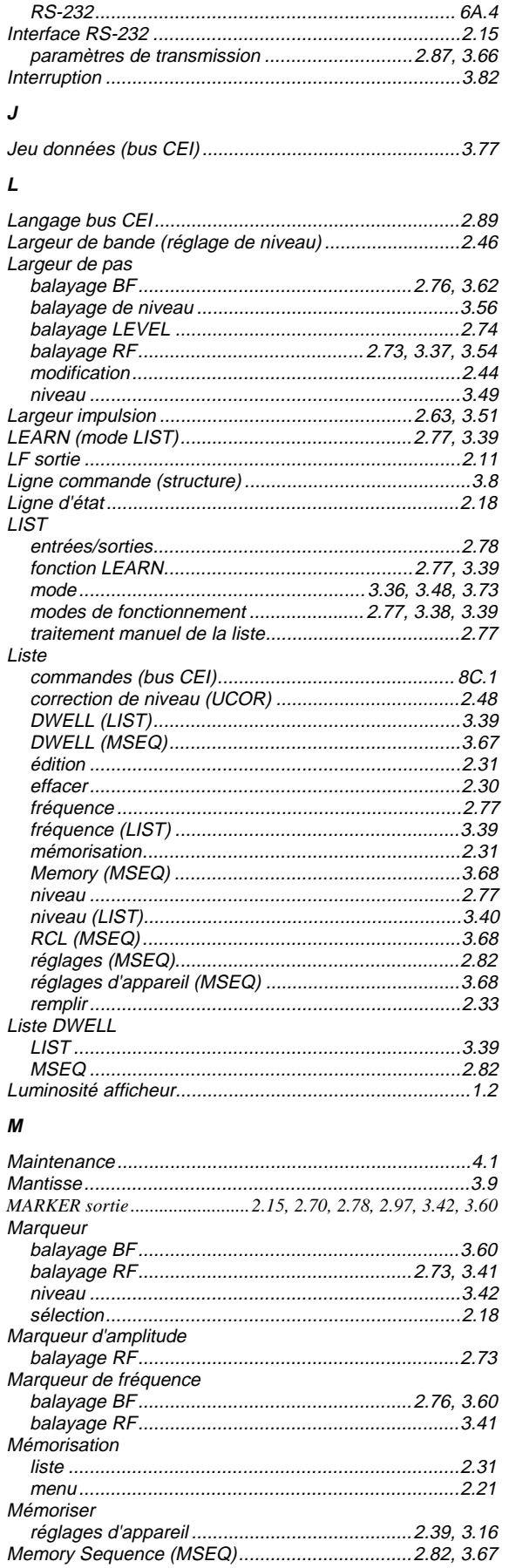

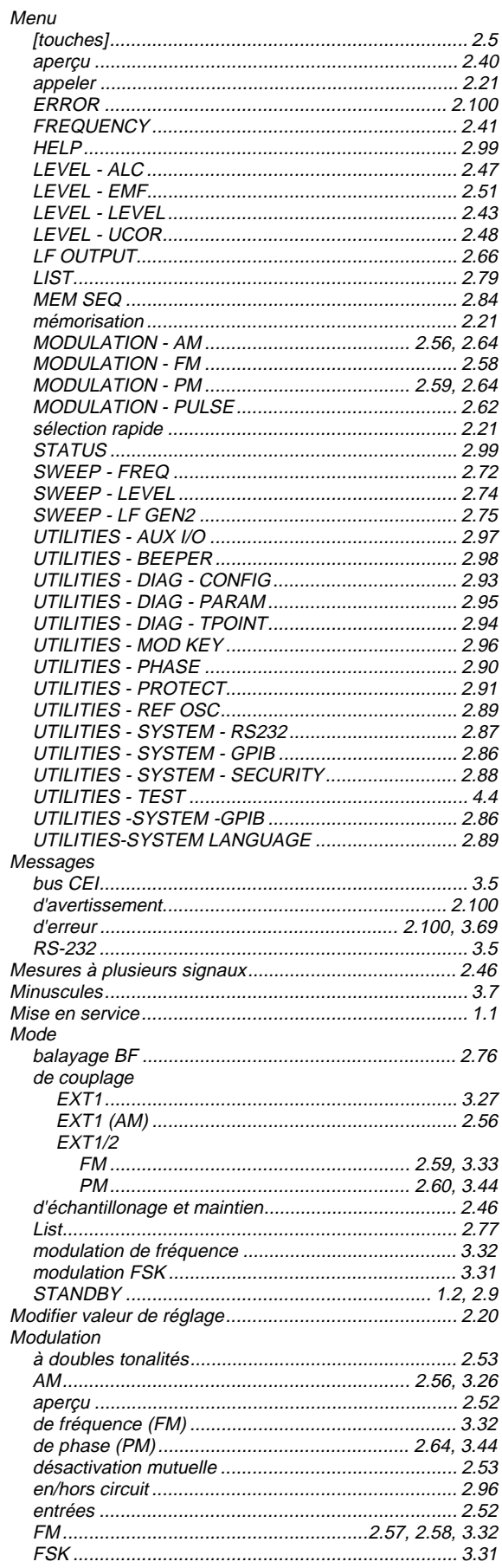

#### **Index**

### **Index**

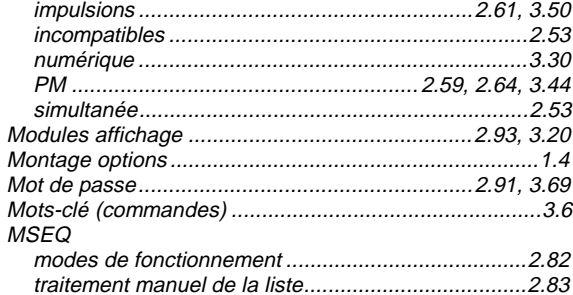

#### $\boldsymbol{N}$

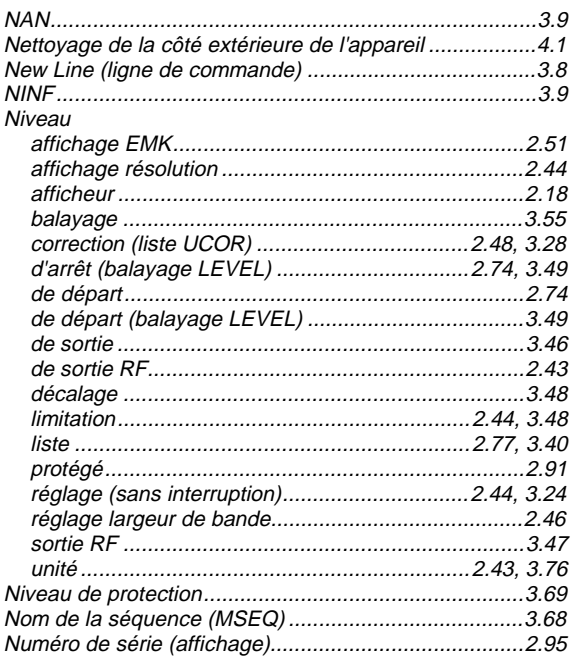

#### $\boldsymbol{o}$

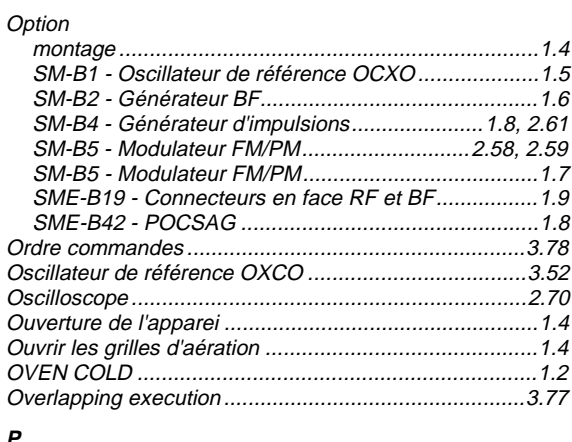

#### $\boldsymbol{P}$

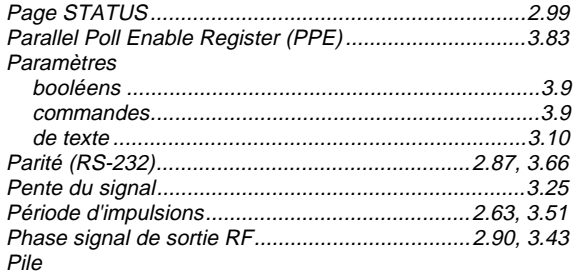

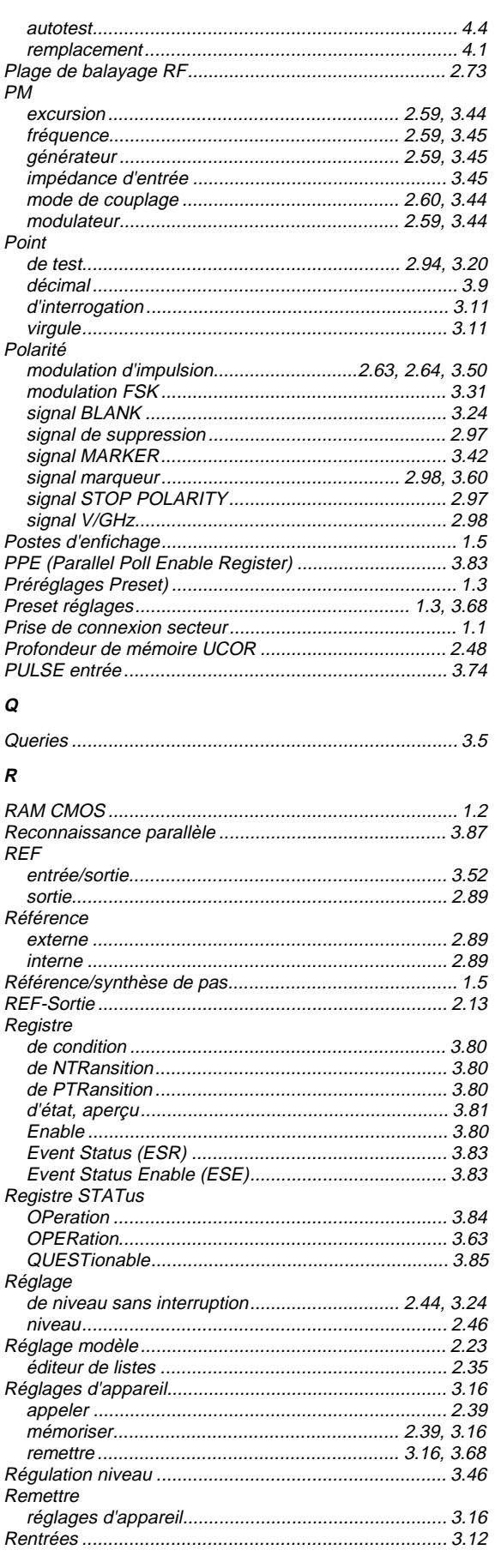

#### **SMP**

#### **SMP**

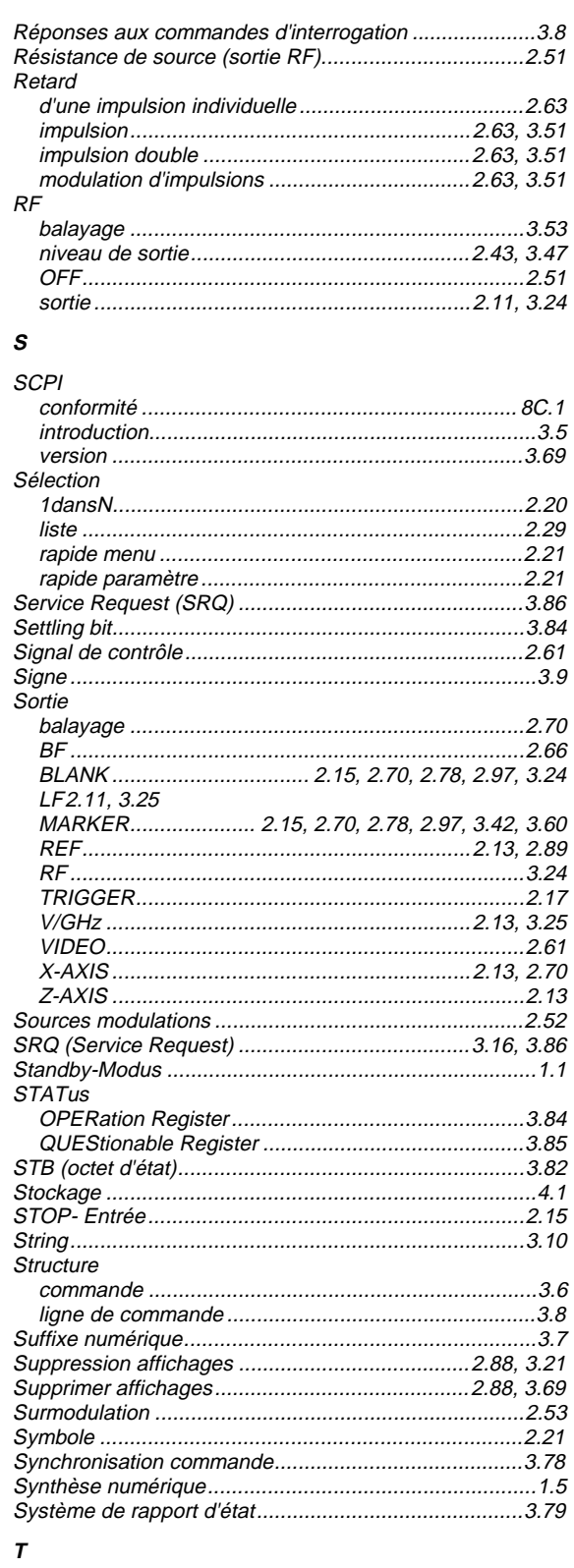

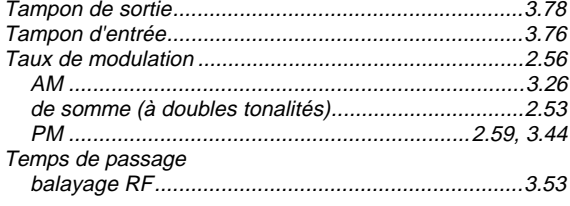

# de référence (régulation de niveau) ......................... 3.46  $\overline{0}$ 5

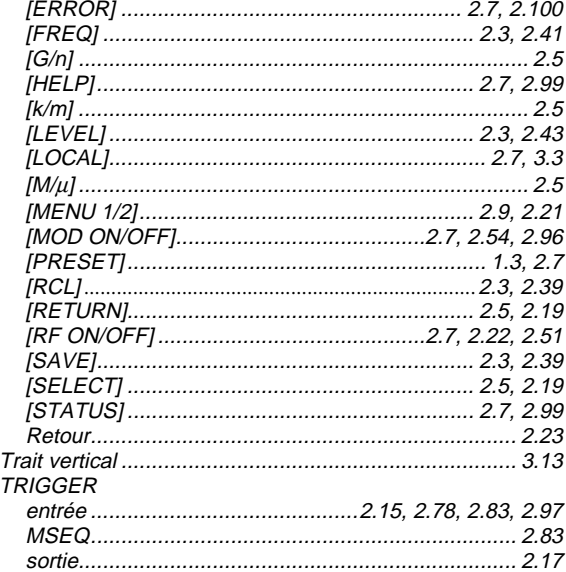

#### $\boldsymbol{U}$

Temps de repos

Tension

Touche

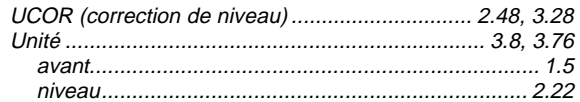

#### V

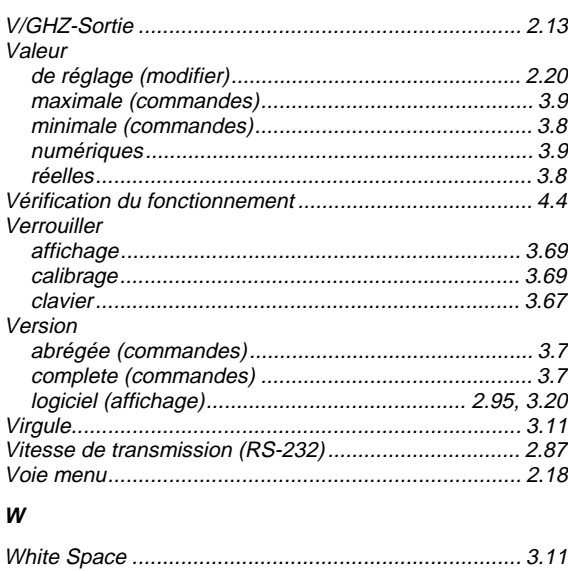

#### **Index**

# **Index**

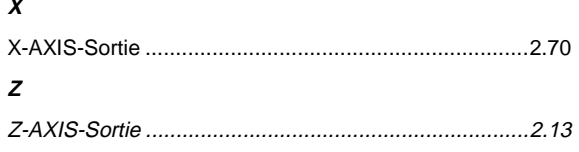

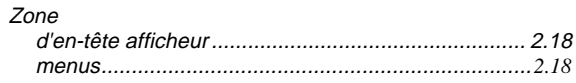